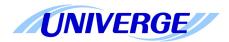

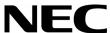

# **UNIVERGE SV8100**

## **Programming Manual**

| NEC Infrontia Corporation reserves the right to change the specifications, functions, or features at any time without notice.                                                                                                    |
|----------------------------------------------------------------------------------------------------|
| NEC Infrontia Corporation has prepared this document for use by its employees and customers. The information contained herein is the property of NEC Infrontia Corporation and shall not be reproduced without prior written approval of NEC Infrontia Corporation |
| $D^{term}$ is a registered trademark of NEC Corporation. UNIVERGE is a trademark of NEC Corporation. Windows is a registered trademark of Microsoft Corporation.                                                                                                   |
| Copyright 2008                                                                                                    |
| NEC Infrontia Corporation Japan                                                                                                    |
| Printed in Japan                                                                                                    |

## TABLE OF CONTENTS

| Chapter 1 | Introduction                              |             |
|-----------|-------------------------------------------|-------------|
| Section 1 | Before You Start Programming              | 1-1         |
| Section 2 | How to Use This Manual                    | 1-1         |
| Section 3 | How to Enter Programming Mode             | 1-2         |
| Section 4 | How to Exit Programming Mode              | 1-3         |
| Section 5 | Using Keys to Move Around in the Programs | 1-4         |
| Section 6 | Programming Names and Text Messages       | 1-5         |
| Section 7 | Using Softkeys For Programming            | 1-6         |
| Section 8 | What the Softkey Display Prompts Mean     | 1-7         |
| Section 9 | System Number Plan/Capacities             | 1-8         |
| Chapter 2 | Programming the UNIVERGE S                | V8100       |
| Section 1 | Programming Your System                   | 2-1         |
|           | Program 10 : System Configuration Setup   |             |
|           | 10-01 : Time and Date                     | <b>2-</b> 3 |
|           | 10-02 : Location Setup                    | 2-4         |
|           | 10-03 : ETU Setup                         | 2-5         |
|           | 10-04 : Music On Hold Setup               | 2-16        |
|           | 10-05 : General Purpose Relay Setup       | 2-18        |
|           | 10-07 : Conversation Recording Resource   | 2-19        |
|           | 10-08 : Pre-Ringing Setup                 | 2-20        |
|           | 10-09 : DTMF and Dial Tone Circuit Setup  | 2-21        |
|           | 10-12 : CD-CP00 Network Setup             | 2-22        |
|           | 10-13 : In-DHCP Server Setup              | 2-25        |

**Programming Manual** 

| 10-14 : Managed Network Setup                              | 2-26 |
|------------------------------------------------------------|------|
| 10-15 : Client Information Setup                           | 2-27 |
| 10-16 : Option Information Setup                           | 2-28 |
| 10-17 : H.323 Gatekeeper Setup                             | 2-32 |
| 10-18 : H.323 Alias Address Setup                          | 2-33 |
| 10-19 : VoIP DSP Resource Selection                        | 2-34 |
| 10-20 : LAN Setup for External Equipment                   | 2-35 |
| 10-21 : CD-CP00 Hardware Setup                             | 2-37 |
| 10-23 : SIP System Interconnection Setup                   | 2-38 |
| 10-24 : Daylight Savings Setup                             | 2-39 |
| 10-25 : H.323 Gateway Prefix Setup                         | 2-41 |
| 10-26 : IP System Operation Setup                          | 2-42 |
| 10-27: H.323 System Interconnection with Application Setup | 2-43 |
| 10-28 : SIP System Information Setup                       | 2-44 |
| 10-29 : SIP Server Information Setup                       | 2-46 |
| 10-30 : SIP Authentication Information Setup               | 2-49 |
| 10-31 : Networking Keep Alive Setup                        | 2-50 |
| 10-32 : Networking Maximum PRI Channel Setup               | 2-52 |
| 10-33 : SIP Registrar/Proxy Information Basic Setup        | 2-53 |
| 10-36 : SIP Trunk Registration Information Setup           | 2-55 |
| 10-37 : UPnP Setup                                         | 2-56 |
| 10-38 : BGM Resource Setup                                 | 2-57 |
| 10-39 : Fractional Setup                                   | 2-58 |
| 10-40 : IP Trunk Availability                              | 2-59 |
| 10-41 : General Purpose Contact Detector Setup             | 2-60 |
| 10-42 : Virtual Loop Back Port Setting                     | 2-61 |
| 10-45 : IP Routing Table Setup                             | 2-62 |
| 10-46 : DT700 Server Information Setup                     | 2-63 |
| 10-47 : Terminal License Server Information Setup          | 2-65 |
| 10-48 : License Activation                                 | 2-66 |
| 10-49 : License File Activation                            | 2-67 |
| 10-50 : License Information                                | 2-68 |

ii Table of Contents

| 10-51: PRI/T1 Selection of CD-PRTA                              | 2-69  |
|-----------------------------------------------------------------|-------|
| 10-52 : Free/Demo License Information                           | 2-70  |
| 10-54 : License Configuration for Each Package                  | 2-71  |
| 10-55 : Package Network Setup                                   | 2-72  |
| 10-56 : XML Portal IP Phone                                     | 2-74  |
| Program 11 : System Numbering                                   |       |
| 11-01 : System Numbering                                        | 2-75  |
| 11-02 : Extension Numbering                                     | 2-83  |
| 11-04 : Virtual Extension Numbering                             | 2-85  |
| 11-06 : ACI Extension Numbering                                 | 2-87  |
| 11-07 : Department Group Pilot Numbers                          | 2-88  |
| 11-08 : ACI Group Pilot Number                                  | 2-89  |
| 11-09 : Trunk Access Code                                       | 2-90  |
| 11-10 : Service Code Setup (for System Administrator)           | 2-92  |
| 11-11 : Service Code Setup (for Setup/Entry Operation)          | 2-95  |
| 11-12 : Service Code Setup (for Service Access)                 | 2-99  |
| 11-13 : Service Code Setup (for ACD)                            | 2-103 |
| 11-14 : Service Code Setup (for Hotel)                          | 2-105 |
| 11-15 : Service Code Setup, Administrative (for Special Access) | 2-107 |
| 11-16 : Single Digit Service Code Setup                         | 2-109 |
| 11-17 : ACD Group Pilot Number                                  | 2-111 |
| 11-19 : Remote Conference Pilot Number Setup                    | 2-112 |
| 11-20 : Dial Extension Analyze Table                            | 2-113 |
| Program 12 : Night Mode Setup                                   |       |
| 12-01 : Night Mode Function Setup                               | 2-115 |
| 12-02 : Automatic Night Service Patterns                        | 2-116 |
| 12-03 : Weekly Night Service Switching                          | 2-118 |
| 12-04 : Holiday Night Service Switching                         | 2-120 |
| 12-05 : Night Mode Group Assignment for Extensions              | 2-121 |
| 12-06 : Night Mode Group Assignment for Trunks                  | 2-122 |
| 12-07 : Text Data for Night Mode                                | 2-123 |

| 12-08 : Night Mode Service Range                      | 2-124 |
|-------------------------------------------------------|-------|
| Program 13 : Abbreviated Dialing                      |       |
| 13-01 : Speed Dialing Option Setup                    | 2-125 |
| 13-02 : Group Speed Dialing Bins                      | 2-126 |
| 13-03 : Speed Dialing Group Assignment for Extensions | 2-127 |
| 13-04 : Speed Dialing Number and Name                 | 2-128 |
| 13-05 : Speed Dial Trunk Group                        | 2-130 |
| 13-07 : Telephone Book Dial Number and Name           | 2-131 |
| 13-08 : Telephone Book System Name                    | 2-132 |
| 13-09 : Telephone Book Group Name                     | 2-133 |
| 13-10 : Telephone Book Routing                        | 2-134 |
| Program 14 : Trunk, Basic Setup                       |       |
| 14-01 : Basic Trunk Data Setup                        | 2-135 |
| 14-02 : Analog Trunk Data Setup                       | 2-142 |
| 14-04 : Behind PBX Setup                              | 2-145 |
| 14-05 : Trunk Group                                   | 2-146 |
| 14-06 : Trunk Group Routing                           | 2-147 |
| 14-07 : Trunk Access Map Setup                        | 2-149 |
| 14-08 : Music on Hold Source for Trunks               | 2-151 |
| 14-09 : Conversation Recording Destination for Trunks | 2-152 |
| 14-11 : ID Setup for IP Trunk                         | 2-153 |
| 14-12 : SIP Register ID Setup for IP Trunk            | 2-154 |
| 14-13 : CCIS System Route ID                          | 2-155 |
| 14-14 : CCIS Trunk CIC Assignment                     | 2-156 |
| 14-15 : ISDN Call Forward Method                      | 2-157 |
| 14-16 : ISDN Call Transfer Method                     | 2-158 |
| Program 15 : Extension, Basic Setup                   |       |
| 15-01 : Basic Extension Data Setup                    | 2-159 |
| 15-02 : Multiline Telephone Basic Data Setup          | 2-161 |
| 15-03 : Single Line Telephone Basic Data Setup        | 2-169 |
| 15-05 : IP Telephone Terminal Basic Data Setup        | 2-172 |

iv Table of Contents

|    | 15-06: Trunk Access Map for Extensions                    | 2-177 |
|----|-----------------------------------------------------------|-------|
|    | 15-07 : Programmable Function Keys                        | 2-178 |
|    | 15-08 : Incoming Virtual Extension Ring Tone Setup        | 2-188 |
|    | 15-09 : Virtual Extension Ring Assignment                 | 2-190 |
|    | 15-10 : Incoming Virtual Extension Ring Tone Order Setup  | 2-191 |
|    | 15-11 : Virtual Extension Delayed Ring Assignment         | 2-193 |
|    | 15-12 : Conversation Recording Destination for Extensions | 2-194 |
|    | 15-13 : Loop Keys                                         | 2-195 |
|    | 15-14 : Programmable One-Touch Keys                       | 2-196 |
|    | 15-16 : SIP Register ID Setup for Extension               | 2-197 |
|    | 15-17 : CO Message Waiting Indication                     | 2-198 |
|    | 15-18 : Virtual Extension Key Enhanced Options            | 2-199 |
|    | 15-19 : System Telephone Book Setup for Extension         | 2-200 |
|    | 15-20 : LCD Line Key Name Assignment                      | 2-201 |
|    | 15-22 : Mobile Extension Setup                            | 2-202 |
| Pr | ogram 16 : Department Group Setup                         |       |
|    | 16-01 : Department Group Basic Data Setup                 | 2-203 |
|    | 16-02 : Department Group Assignment for Extensions        | 2-206 |
|    | 16-03 : Secondary Department Group                        | 2-207 |
|    | 16-04 : Call Restriction Between Department Groups        | 2-208 |
| Pr | ogram 20 : System Option Setup                            |       |
|    | 20-01 : System Options                                    | 2-209 |
|    | 20-02 : System Options for Multiline Telephones           | 2-211 |
|    | 20-03 : System Options for Single Line Telephones         | 2-214 |
|    | 20-04 : System Options for Virtual Extensions             | 2-216 |
|    | 20-05 : Charging Cost Service                             | 2-217 |
|    | 20-06 : Class of Service for Extensions                   | 2-218 |
|    | 20-07 : Class of Service Options (Administrator Level)    | 2-219 |
|    | 20-08 : Class of Service Options (Outgoing Call Service)  | 2-222 |
|    | 20-09 : Class of Service Options (Incoming Call Service)  | 2-225 |
|    | 20-10 : Class of Service Options (Answer Service)         | 2-227 |

|    | 20-11 : Class of Service Options (Hold/Transfer Service) | . 2-229         |
|----|----------------------------------------------------------|-----------------|
|    | 20-12 : Class of Service Options (Charging Cost Service) | . 2-232         |
|    | 20-13 : Class of Service Options (Supplementary Service) | . 2-233         |
|    | 20-14 : Class of Service Options for DISA/E&M            | . 2-238         |
|    | 20-15 : Ring Cycle Setup                                 | . 2-240         |
|    | 20-16 : Selectable Display Messages                      | . 2-242         |
|    | 20-17 : Operator Extension                               | . 2-245         |
|    | 20-18 : Service Tone Timers                              | . 2-246         |
|    | 20-19 : System Options for Caller ID                     | . 2-248         |
|    | 20-20 : Message Setup for Non-Caller ID Data             | . 2-250         |
|    | 20-21 : System Options for Long Conversation             | . 2-251         |
|    | 20-22 : System Options for Wireless – DECT Service       | . 2-252         |
|    | 20-23 : System Options for CTI                           | . 2-253         |
|    | 20-25 : ISDN Options                                     | . 2-254         |
|    | 20-26 : Multiplier for Charging Cost                     | . 2-256         |
|    | 20-28 : Trunk to Trunk Conversation                      | . 2-257         |
|    | 20-29 : Timer Class for Extension                        | . 2-258         |
|    | 20-30 : Timer Class for Trunks                           | . <b>2-25</b> 9 |
|    | 20-31 : Timer Class Timer Assignment                     | . <b>2-2</b> 60 |
|    | 20-34 : Remote Conference Group Setup                    | . 2-264         |
|    | 20-35 : Extension's Operator Setting                     | . 2-266         |
|    | 20-36 : Trunk's Operator Setting                         | . 2-267         |
|    | 20-37 : Operator Extension Group Setup                   | . 2-268         |
|    | 20-38 : Operator Group Setting                           | . <b>2-26</b> 9 |
| Pr | ogram 21 : Outgoing Call Setup                           |                 |
|    | 21-01 : System Options for Outgoing Calls                | . 2-271         |
|    | 21-02 : Trunk Group Routing for Extensions               | . 2-275         |
|    | 21-03 : Trunk Group Routing for Trunks                   |                 |
|    | 21-04 : Toll Restriction Class for Extensions            |                 |
|    | 21-05 : Toll Restriction Class                           |                 |
|    | 21-06 : Toll Restriction Table Data Setup                |                 |
|    | 21-07 : Toll Restriction Override Password Setup         |                 |
|    | ·                                                        |                 |

vi Table of Contents

|    | 21-08 : Repeat Dial Setup                                         | . 2-284 |
|----|-------------------------------------------------------------------|---------|
|    | 21-09 : Dial Block Setup                                          | . 2-285 |
|    | 21-10 : Dial Block Restriction Class Per Extension                | . 2-286 |
|    | 21-11 : Extension Ringdown (Hotline) Assignment                   | . 2-287 |
|    | 21-12 : ISDN Calling Party Number Setup for Trunks                | .2-288  |
|    | 21-13 : ISDN Calling Party Number Setup for Extensions            | . 2-289 |
|    | 21-14 : Walking Toll Restriction Password Setup                   | .2-290  |
|    | 21-15 : Individual Trunk Group Routing for Extensions             | .2-291  |
|    | 21-16 : Trunk Group Routing for Networks                          | .2-292  |
|    | 21-17: IP Trunk (SIP) Calling Party Number Setup for Trunk        | .2-293  |
|    | 21-18 : IP Trunk (H.323) Calling Party Number Setup for Extension | 2-294   |
|    | 21-19: IP Trunk (SIP) Calling Party Number Setup for Extension    | . 2-295 |
|    | 21-21 : Toll Restriction for Trunks (Seized Trunk Basis Setting)  | . 2-296 |
|    | 21-22 : CO Message Waiting Indication – Call Back Settings        | .2-297  |
|    | 21-24 : Forced Access Dial Data                                   | .2-298  |
| >r | ogram 22 : Incoming Call Setup                                    |         |
|    | 22-01 : System Options for Incoming Calls                         | . 2-299 |
|    | 22-02 : Incoming Call Trunk Setup                                 | .2-301  |
|    | 22-03 : Trunk Ring Tone Range                                     | . 2-303 |
|    | 22-04 : Incoming Extension Ring Group Assignment                  | . 2-305 |
|    | 22-05 : Incoming Trunk Ring Group Assignment                      | . 2-306 |
|    | 22-06 : Normal Incoming Ring Mode                                 | .2-307  |
|    | 22-07 : DIL Assignment                                            | .2-308  |
|    | 22-08 : DIL/IRG No Answer Destination                             | . 2-309 |
|    | 22-09 : DID Basic Data Setup                                      | .2-310  |
|    | 22-10 : DID Translation Table Setup                               | .2-312  |
|    | 22-11 : DID Translation Number Conversion                         | .2-314  |
|    | 22-12 : DID Intercept Ring Group                                  | .2-318  |
|    | 22-13 : DID Trunk Group to Translation Table Assignment           | . 2-320 |
|    | 22-14 : VRS Delayed Message for IRG                               | .2-321  |
|    | 22-15 : VRS Delayed Message for Department Group                  | . 2-323 |
|    | 22-16 : Private Call Refuse Target Area Setup                     | . 2-325 |

| 22-17: Dial-In Conversion Table Area Setup for Time Pattern | າ 2-326 |
|-------------------------------------------------------------|---------|
| 22-18 : Private Call Assignment Setup                       | 2-327   |
| 22-20 : Flexible Ringing by Caller ID Setup                 | 2-328   |
| Program 23 : Answer Features Setup                          |         |
| 23-02 : Call Pickup Groups                                  | 2-329   |
| 23-03 : Universal Answer/Auto Answer                        | 2-330   |
| 23-04 : Ringing Line Preference for Virtual Extensions      | 2-332   |
| Program 24 : Hold/Transfer Setup                            |         |
| 24-01 : System Options for Hold                             | 2-333   |
| 24-02 : System Options for Transfer                         | 2-335   |
| 24-03 : Park Group                                          | 2-337   |
| 24-04: Automatic Trunk-to-Trunk Transfer Target Setup       | 2-338   |
| 24-05 : Department Group Transfer Target Setup              | 2-339   |
| 24-06 : Fixed Call Forwarding                               | 2-340   |
| 24-07 : Fixed Call Forward Off-Premise                      | 2-341   |
| 24-08 : Call Forward for Centrex                            | 2-342   |
| 24-09 : Call Forward Split Settings                         | 2-343   |
| Program 25 : VRS/DISA Setup                                 |         |
| 25-01: VRS/DISA Line Basic Data Setup                       | 2-345   |
| 25-02 : DID/DISA VRS Message                                | 2-346   |
| 25-03: VRS/DISA Transfer Ring Group With Incorrect Dialing  | g2-347  |
| 25-04: VRS/DISA Transfer Ring Group With No Answer/Bus      | y 2-348 |
| 25-05: VRS/DISA Error Message Assignment                    | 2-349   |
| 25-06: VRS/DISA One-Digit Code Attendant Setup              | 2-350   |
| 25-07 : System Timers for VRS/DISA                          | 2-352   |
| 25-08 : DISA User ID Setup                                  | 2-354   |
| 25-09 : Class of Service for DISA Users                     | 2-355   |
| 25-10 : Trunk Group Routing for DISA                        | 2-356   |
| 25-11 : DISA Toll Restriction Class                         | 2-357   |
| 25-12 : Alternate Trunk Group Routing for DISA              | 2-358   |
| 25-13 : System Option for DISA                              | 2-359   |
|                                                             |         |

viii Table of Contents

| Program 26 : ARS Service & Least Cost Routing       |       |
|-----------------------------------------------------|-------|
| 26-01 : Automatic Route Selection Service           | 2-361 |
| 26-02 : Dial Analysis Table for ARS/LCR             | 2-363 |
| 26-03 : ARS Dial Treatments                         | 2-365 |
| 26-04 : ARS Class of Service                        | 2-367 |
| 26-05 : LCR Carrier Table                           | 2-368 |
| 26-06 : LCR Authorisation Code Table                | 2-369 |
| 26-07 : LCR Cost Centre Code Table                  | 2-370 |
| 26-08 : LCR Manual Override Access Code Table       | 2-371 |
| 26-09 : LCR Manual Override Exemption Table         | 2-372 |
| 26-11 : Transit Network ID Table                    | 2-373 |
| 26-12 : Network Specific Parameter Table for ARS    | 2-374 |
| Program 30 : DSS/DLS Console Setup                  |       |
| 30-01 : DSS Console Operating Mode                  | 2-375 |
| 30-02 : DSS Console Extension Assignment            | 2-376 |
| 30-03 : DSS Console Key Assignment                  | 2-377 |
| 30-04 : DSS Console Alternate Answer                | 2-385 |
| 30-05 : DSS Console Lamp Table                      | 2-386 |
| 30-10 : DSS Console IP Terminal Setup               | 2-388 |
| Program 31 : Paging Setup                           |       |
| 31-01 : System Options for Internal/External Paging | 2-389 |
| 31-02 : Internal Paging Group Assignment            | 2-391 |
| 31-03 : Internal Paging Group Settings              | 2-392 |
| 31-04 : External Paging Zone Group                  | 2-395 |
| 31-05 : Universal Night Answer/Ring Over Page       | 2-396 |
| 31-06 : External Speaker Control                    | 2-397 |
| 31-07 : Combined Paging Assignments                 | 2-399 |
| 31-08 : BGM on External Paging                      | 2-400 |
| Program 32 : Door Box and Sensor Setup              |       |
| 32-01 : Door Box Timers Setup                       | 2-401 |
| 32-02 : Door Box Ring Assignment                    | 2-402 |

| 32-03 : Door Box Basic Setup                       | 2-403 |
|----------------------------------------------------|-------|
| 32-04 : Door Box Name Setup                        | 2-404 |
| Program 33 : CTA and ACI Setup                     |       |
| 33-01 : ACI Port Type Setup                        | 2-405 |
| 33-02 : ACI Department Calling Group               | 2-406 |
| Program 34 : Tie Line Setup                        |       |
| 34-01 : E&M Tie Line Basic Setup                   | 2-407 |
| 34-02 : E&M Tie Line Class of Service              | 2-409 |
| 34-03 : Trunk Group Routing for E&M Tie Lines      | 2-410 |
| 34-04 : E&M Tie Line Toll Restriction Class        | 2-411 |
| 34-05 : Tie Line Outgoing Call Restriction         | 2-412 |
| 34-06 : Add/Delete Digit for E&M Tie Line          | 2-413 |
| 34-07 : E&M Tie Line Timer                         | 2-414 |
| 34-08 : Toll Restriction Data for E&M Tie Lines    | 2-415 |
| 34-09 : ANI/DNIS Service Options                   | 2-416 |
| Program 35 : SMDR Account Code Setup               |       |
| 35-01 : SMDR Options                               | 2-419 |
| 35-02 : SMDR Output Options                        | 2-421 |
| 35-03 : SMDR Port Assignment for Trunk Group       | 2-424 |
| 35-04 : SMDR Port Assignment for Department Groups | 2-425 |
| 35-05 : Account Code Setup                         | 2-426 |
| 35-06 : Verified Account Code Table                | 2-428 |
| Program 40 : Voice Recording System                |       |
| 40-01 : Voice Mail Basic Setup                     | 2-429 |
| 40-04 : Live Recording Setup                       | 2-430 |
| 40-07 : Voice Prompt Language Assignment for VRS   | 2-431 |
| 40-10 : Voice Announcement Service Option          | 2-432 |
| 40-11 : Preamble Message Assignment                | 2-434 |
| 40-12 : 1 Digit Access Setup                       | 2-435 |

Table of Contents

| Program 41 : ACD Setup                              |       |
|-----------------------------------------------------|-------|
| 41-01 : System Options for ACD                      | 2-437 |
| 41-02 : ACD Group and Agent Assignments             | 2-438 |
| 41-03: Incoming Ring Group Assignment for ACD Group | 2-439 |
| 41-04 : ACD Group Supervisor                        | 2-441 |
| 41-05 : ACD Agent Work Schedules                    | 2-442 |
| 41-06 : Trunk Work Schedules                        | 2-443 |
| 41-07 : ACD Weekly Schedule Setup                   | 2-444 |
| 41-08 : ACD Overflow Options                        | 2-445 |
| 41-09 : ACD Overflow Table Setting                  | 2-447 |
| 41-10 : ACI Delay Announcement                      | 2-448 |
| 41-11 : VRS Delay Announcement                      | 2-449 |
| 41-12 : Night Announcement Setup                    | 2-451 |
| 41-13: VRS Message Number for Night Announcement    | 2-452 |
| 41-14 : ACD Options Setup                           | 2-453 |
| 41-15 : ACD Queue Alarm Information                 | 2-456 |
| 41-16 : ACD Threshold Overflow                      | 2-458 |
| 41-17 : ACD Login Mode Setup                        | 2-459 |
| 41-18 : ACD Agent Identity Code Setup               | 2-460 |
| 41-19 : ACD Voice Mail Delay Announcement           | 2-462 |
| 41-20 : ACD Queue Display Settings                  | 2-464 |
| Program 42 : Hotel Setup                            |       |
| 42-01 : System Options for Hotel/Motel              | 2-467 |
| 42-02 : Hotel/Motel Telephone Setup                 | 2-468 |
| 42-03 : Class of Service Options (Hotel/Motel)      | 2-469 |
| 42-04 : Hotel Mode One-Digit Service Codes          | 2-471 |
| 42-05 : Hotel Room Status Printer                   | 2-472 |
| 42-06 : PMS Service Setting                         | 2-473 |
| 42-07 : PMS Restriction Level Conversion Table      | 2-474 |
| Program 44 : ARS/F-Route Setup                      |       |
| 44-01 : System Options for ARS/F-Route              | 2-475 |

| 44-02 : Dial Analysis Table for ARS/F-Route Access                | 2-476 |
|-------------------------------------------------------------------|-------|
| 44-03 : Dial Analysis Extension Table                             | 2-478 |
| 44-04 : ARS/F-Route Selection for Time Schedule                   | 2-480 |
| 44-05 : ARS/F-Route Table                                         | 2-481 |
| 44-06 : Additional Dial Table                                     | 2-483 |
| 44-07 : Gain Table for ARS/F-Route Access                         | 2-484 |
| 44-08 : Time Schedule for ARS/F-Route                             | 2-486 |
| 44-09 : Weekly Schedule for ARS/F-Route                           | 2-488 |
| 44-10 : Holiday Schedule for ARS/F-Route                          | 2-489 |
| Program 45 : Voice Mail Integration                               |       |
| 45-01 : Voice Mail Integration Options                            | 2-491 |
| 45-02 : NSL Option Setup                                          | 2-493 |
| 45-04 : Voice Mail Digit Add Assignment                           | 2-494 |
| 45-05 : Voice Mail Send Protocol Signal Without Additional Digits | 2-495 |
| Program 47 : InMail                                               |       |
| 47-01 : VM8000 InMail System Options                              | 2-497 |
| 47-02 : VM8000 InMail Station Mailbox Options                     | 2-505 |
| 47-03 : VM8000 InMail Group Mailbox Options                       | 2-511 |
| 47-06 : Group Mailbox Subscriber Options                          | 2-513 |
| 47-07 : VM8000 InMail Routing Mailbox Options                     | 2-518 |
| 47-08 : Call Routing Mailbox Options                              | 2-520 |
| 47-09 : Announcement Mailbox Options                              | 2-522 |
| 47-10 : VM8000 InMail Trunk Options                               | 2-524 |
| 47-11 : VM8000 InMail Answer Table Options                        | 2-526 |
| 47-12 : VM8000 InMail Answer Schedules                            | 2-530 |
| 47-13 : VM8000 InMail Dial Action Tables                          | 2-539 |
| 47-15 : Routing Directory Mailbox Options                         | 2-546 |
| 47-16 : InMail Language License                                   | 2-547 |
| 47-17 : Routing Distribution Mailbox Options                      | 2-549 |
| 47-18 : VM8000 InMail SMTP Setup                                  | 2-550 |
| 47-19 : VM8000 InMail POP3 Setup                                  | 2-551 |

xii Table of Contents

| Pr( | ogram 50 : Common Channel Interoffice Signaling Service                  |          |
|-----|--------------------------------------------------------------------------|----------|
|     | 50-01 : CCIS System Setting                                              | 2-553    |
|     | 50-02 : Connecting System Settings                                       | 2-554    |
|     | 50-03 : CCIS Destination System Settings                                 | 2-556    |
|     | 50-04 : CCIS Office Code Assignment                                      | 2-557    |
|     | 50-05 : CCIS Maximum Call Forwarding Hop Counter                         | 2-558    |
|     | 50-06 : CCIS Feature Availability                                        | 2-559    |
|     | 50-07 : CCIS Centralized Billing Center Office                           | 2-560    |
|     | 50-08 : CCIS Centralized BLF Sending Group Assignment                    | 2-561    |
|     | 50-09 : CCIS Centralized BLF Sending Extension Number Assignr 562        | nent .2- |
|     | 50-10 : CCIS Centralized BLF Interval Time Assignment                    | 2-564    |
|     | 50-11 : CCIS Centralized Day/Night Switching Sending Group Assi<br>2-565 | gnment   |
|     | 50-12 : CCIS Centralized Day/Night Mode to System Mode Assign 566        | ment 2-  |
|     | 50-13 : CCIS Centralized Response Timeout Assignment                     | 2-567    |
|     | 50-14 : CCIS Intercom Digits for Caller ID Call Return                   | 2-568    |
|     | 50-15 : CCIS over IP Basic Information Setting                           | 2-569    |
| Pr( | ogram 51 : NetLink Service                                               |          |
|     | 51-01 : NetLink System Property Setting                                  | 2-571    |
|     | 51-02 : NetLink System Individual Setting                                | 2-573    |
|     | 51-03 : NetLink Internet Protocol Address List Setting                   | 2-575    |
|     | 51-04 : IP Address Setting of Top Priority Primary System of NetLi 576   | nk2-     |
|     | 51-05 : NetLink Timer Settings                                           | 2-577    |
|     | 51-06 : NetLink Primary Automatic Integration Setting                    | 2-579    |
|     | 51-07 : NetLink Primary Compulsion Specification Setting                 | 2-580    |
|     | 51-08 : Primary NetLink Setting                                          | 2-581    |
|     | 51-09 : NetLink Communication Port Settings                              | 2-582    |
|     | 51-10 : Virtual Slot Setting                                             | 2-584    |
|     | 51-11 : NetLink System Information                                       | 2-585    |
|     | 51-12 : Primary System Information                                       | 2-586    |

| 51-13 : NetLink Options                                     | 2-587 |
|-------------------------------------------------------------|-------|
| 51-14 : NetLink System Control                              | 2-588 |
| 51-15 : Demonstration Setting                               | 2-589 |
| 51-16: NetLink System Data Replication Mode Setting         | 2-590 |
| Program 80 : Basic Hardware Setup for System                |       |
| 80-01 : Service Tone Setup                                  | 2-593 |
| 80-03 : DTMF Tone Receiver Setup                            | 2-599 |
| 80-04 : Call Progress Tone Detector Setup                   | 2-601 |
| 80-05 : Date Format for SMDR and System                     | 2-604 |
| 80-06 : Reference Impedance Setup                           | 2-605 |
| 80-07 : Call Progress Tone Detector Frequency Setup         | 2-606 |
| 80-09 : Short Ring Setup                                    | 2-607 |
| Program 81 : Basic Hardware Setup for Trunk                 |       |
| 81-01 : COT Initial Data Setup                              | 2-611 |
| 81-02 : DIOPU Initial Data Setup                            | 2-614 |
| 81-03 : ODT Initial Data Setup                              | 2-616 |
| 81-06: ISDN BRI & PRI Layer 3 (T-Point) Timer Setup         | 2-618 |
| 81-07 : CODEC Filter Setup for Analog Trunk Port            | 2-621 |
| 81-08 : T1 Trunk Timer Setup                                | 2-622 |
| 81-09 : COT CODEC (QSLAC) Filter Setting                    | 2-627 |
| Program 82 : Basic Hardware Setup for Extension             |       |
| 82-01 : Incoming Ring Tone                                  | 2-631 |
| 82-03 : DSS Console LED Pattern Setup                       | 2-633 |
| 82-04 : LCA Initial Data Setup                              | 2-635 |
| 82-07 : CODEC Filter Setup for Analog Station Port          | 2-637 |
| 82-09 : LCA CODEC Filter Data Setup                         | 2-638 |
| 82-14 : Handset/Headset Gain Setup for Multi Line Telephone | 2-641 |
| Program 84 : Hardware Setup for VoIP                        |       |
| 84-01: H.323 Trunk Basic Information Setup                  | 2-643 |
| 84-02 : H.225 and H.245 Information Basic Setup             | 2-647 |
| 84-03 : IP Phone Information Basic Setup                    | 2-649 |
|                                                             |       |

xiv Table of Contents

|    | 84-07 : Firmware Download Setup                       | 2-651 |
|----|-------------------------------------------------------|-------|
|    | 84-08 : Firmware Name Setup                           | 2-652 |
|    | 84-09 : VLAN Setup                                    | 2-653 |
|    | 84-10 : ToS Setup                                     | 2-654 |
|    | 84-11 : Dterm ® IP CODEC Information Basic Setup      | 2-656 |
|    | 84-12 : Networking CODEC Information Basic Setup      | 2-662 |
|    | 84-13 : SIP Trunk CODEC Information Basic Setup       | 2-667 |
|    | 84-14 : SIP Trunk Basic Information Setup             | 2-673 |
|    | 84-15 : H.323/SIP Phone Keep Alive Setup              | 2-675 |
|    | 84-16 : VoIP Limiter Control Gain Setup               | 2-676 |
|    | 84-17 : IPL Echo Canceller Control Setup (IN Level)   | 2-677 |
|    | 84-19 : SIP Extension CODEC Information Basic Setup   | 2-678 |
|    | 84-20 : SIP Extension Basic Information Setup         | 2-684 |
|    | 84-21 : CCIS over IP CODEC Information Basic Setup    | 2-685 |
|    | 84-22 : DT700 Multiline Logon Information Setup       | 2-689 |
|    | 84-23 : DT700 Multiline Basic Information Setup       | 2-690 |
|    | 84-24 : DT700 Multiline CODEC Basic Information Setup | 2-692 |
|    | 84-25 : NetLink CODEC Information Basic Setup         | 2-697 |
|    | 84-26 : IPL Basic Setup                               | 2-701 |
|    | 84-27 : IPL Basic Setup                               | 2-703 |
|    | 84-28 : DT700 Multiline Firmware Name Setup           | 2-705 |
|    | 84-29 : SIP-MLT CODEC Information Fixed Mode Setup    | 2-706 |
| Pr | ogram 90 : Maintenance Program                        |       |
|    | 90-01 : Installation Date                             | 2-707 |
|    | 90-02 : Programming Password Setup                    | 2-708 |
|    | 90-03 : Save Data                                     | 2-710 |
|    | 90-04 : Load Data                                     | 2-711 |
|    | 90-05 : Slot Control                                  | 2-712 |
|    | 90-06 : Trunk Control                                 | 2-713 |
|    | 90-07 : Station Control                               | 2-714 |
|    | 90-08 : System Reset                                  | 2-715 |
|    | 90-09 : Automatic System Reset Time Setup             | 2-716 |
|    |                                                       |       |

| 90-10 : System Alarm Setup                                | 2-717 |
|-----------------------------------------------------------|-------|
| 90-11 : System Alarm Report                               | 2-726 |
| 90-12 : System Alarm Output                               | 2-728 |
| 90-13 : System Information Output                         | 2-729 |
| 90-16 : Main Software Information                         | 2-730 |
| 90-17 : Firmware Information                              | 2-731 |
| 90-19 : Dial Block Release                                | 2-732 |
| 90-20 : Traffic Report Data Setup                         | 2-733 |
| 90-21 : Traffic Report Output                             | 2-735 |
| 90-22 : Terminal Version information                      | 2-736 |
| 90-23 : Deleting Registration of IP Telephones            | 2-737 |
| 90-24 : System Alarm Report Notification Time Setup       | 2-738 |
| 90-25 : System Alarm Report CC Mail Setup                 | 2-739 |
| 90-26 : Program Access Level Setup                        | 2-740 |
| 90-28 : User Programming Password Setup                   | 2-741 |
| 90-31 : DIM Access over Ethernet                          | 2-742 |
| 90-34 : Firmware Information                              | 2-743 |
| 90-35 : Wizard Programming Level Setup                    | 2-744 |
| 90-36 : Firmware Update Time Setting                      | 2-745 |
| 90-38 : UserPro Data Level Setup                          | 2-747 |
| 90-39 : Virtual Loop Back Port Reset                      | 2-749 |
| 90-41 : Server Setting to Update Terminal Local Data      | 2-750 |
| 90-42 : DT700 Multiline Terminal Version Information      | 2-751 |
| 90-43 : Deleting Terminal License of DT700                | 2-752 |
| 90-44 : Deleting Terminal License of TCP Interface        | 2-753 |
| 90-45 : Temporary Password Change for Multiline Telephone | 2-754 |
| 90-48 : Button Kit Information of Multiline Telephone     | 2-755 |
| 90-49 : Protection Mode Setup for Multiline Telephone     | 2-756 |
| 90-50 : System Alarm Display Setup                        | 2-757 |
| 90-51 : Alarm Setup for Maintenance Exchange              | 2-758 |
| 90-52 : System Alarm Save                                 | 2-760 |
| 90-53 : System Alarm Clear                                | 2-761 |

xvi Table of Contents

|    | 90-55 : Free License Select              | 2-762                            |
|----|------------------------------------------|----------------------------------|
|    | 90-56 : NTP Setup                        | 2-763                            |
|    | 90-57 : Backup Recovery Data             | 2-764                            |
|    | 90-58 : Restore Recovery Data            | 2-765                            |
|    | 90-59 : Delete Recovery Data             | 2-766                            |
|    | 90-60 : T1/ISDN Layer Status Information | 2-767                            |
|    | 90-61 : Manual Slot Install              | 2-768                            |
|    | 90-63 : DT700 Control                    | 2-769                            |
| D  | rogram 02 : Cony Brogram                 |                                  |
|    | rogram 92 : Copy Program                 |                                  |
| PI | 92-01 : Copy Program                     | 2-771                            |
|    |                                          |                                  |
|    | 92-01 : Copy Program                     | 2-775                            |
| rı | 92-01 : Copy Program                     | 2-775<br>2-776                   |
| rı | 92-01 : Copy Program                     | 2-775<br>2-776<br>2-777          |
|    | 92-01 : Copy Program                     | 2-775<br>2-776<br>2-777<br>2-780 |

# LIST OF TABLES

| Table 1-1  | Keys for Entering Data                             | 1-4   |
|------------|----------------------------------------------------|-------|
| Table 1-2  | Keys for Entering Names                            | 1-5   |
| Table 1-3  | Softkey Display Prompts                            | 1-7   |
| Table 1-4  | System Number Plan/Capacities                      | 1-8   |
| Table 2-1  | Programming Modes                                  | 2-1   |
| Table 2-2  | System Numbering Default Settings                  | 2-77  |
| Table 2-3  | Lamp Cycle On/Off Timing Pattern                   | 2-168 |
| Table 2-4  | Program 15-02 – Incoming Signal Frequency Patterns | 2-168 |
| Table 2-5  | Program 15-08 – Incoming Signal Frequency Patterns | 2-189 |
| Table 2-6  | Ringing Cycles                                     | 2-241 |
| Table 2-7  | Program 22-03 – Incoming Signal Frequency Patterns | 2-303 |
| Table 2-8  | LED Patterns for DSS Console                       | 2-387 |
| Table 2-9  | 47-02-16 Default Table                             | 2-509 |
| Table 2-10 | 47-06-14 Default Table                             | 2-517 |
| Table 2-11 | 47-07-03 Default Table                             | 2-519 |
| Table 2-12 | 47-10-03 Default Table                             | 2-525 |
| Table 2-13 | 47-16-01 Default Table                             | 2-548 |
| Table 2-14 | Basic Tones                                        | 2-594 |
| Table 2-15 | Frequency 1/2 Table                                | 2-607 |
| Table 2-16 | Ring Cycle Table                                   | 2-608 |
| Table 2-17 | Default Table                                      | 2-609 |
| Table 2-18 | Description of Alarm                               | 2-717 |

**Programming Manual** 

Introduction

#### SECTION 1 BEFORE YOU START PROGRAMMING

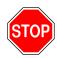

Before customizing your system be sure to read this chapter first.

This chapter provides you with detailed information about the system programs. By changing a program, you change the way the feature associated with that program works. In this chapter, you find out about each program, the features that the program affects and how to enter the program data into system memory.

#### Section 2 How to Use This Manual

This section lists each program in numerical order. For example, Program 10-01 is at the beginning of the section and Program 92-01 is at the end. The information on each program is subdivided into the following headings:

**Description** describes what the program options control. The Default Settings for each program are also included. When you first install the system, it uses the Default Setting for all programs. Along with the Description are the **Conditions** which describe any limits or special considerations that may apply to the program.

The reverse type (white on black) just beneath the Description heading is the program access level. You can only use the program if your access level meets or exceeds the level the program requires. Refer to Section 3 How to Enter Programming Mode on page 1-2 for a list of the system access levels and passwords.

Programming Manual 1 - 1

**Feature Cross Reference** provides you with a table of all the features affected by the program. You will want to keep the referenced features in mind when you change a program. Customizing a feature may have an effect on another feature that you did not intend.

**Telephone Programming Instructions** shows how to enter the program data into system memory. For example:

- 1. Enter the programming mode.
- 2. 15-07-01

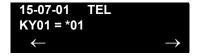

tells you to enter the programming mode, dial 150701 from the telephone dial pad. After you do, you will see the message "15-07-01 TEL" on the first line of the telephone display. This indicates the program number (15-07), item number (01), and that the options are being set for the extension. The second row of the display "KY01 = \*01" indicates that Key 01 is being programmed with the entry of Q01. The third row allows you to move the cursor to the left or right, depending on which arrow is pressed. To learn how to enter the programming mode, refer to Section 3 How to Enter Programming Mode below.

#### Section 3 How to Enter Programming Mode

#### To enter programming mode:

- Go to any working display telephone.
  - *In a newly installed system, use extension (port 1).*
- 2. Do not lift the handset.
- 3. Press **Speaker**.
- 4. #\*#\*.

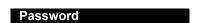

5. Dial the system password + **Transfer**.

Refer to the following table for the default system passwords. To change the passwords, use 90-02: Programming Password Setup.

1 - 2 Introduction

| Password | User<br>Name | Level  | Programs at this Level                                                                                                    |
|----------|--------------|--------|----------------------------------------------------------------------------------------------------|
| 12345678 | tech         | 2 (IN) | Installation (IN): All programs in this section not listed below for SA and SB                                                                                                    |
| 0000     | ADMIN1       | 3 (SA) | System Administrator – Level 1 (SA):  10-01, 10-02, 10-12, 10-13, 10-14, 10-15, 10-16, 10-17, 10-18, 10-22, 12-02, 12-03, 12-04, 15-01, 15-07, 15-09, 15-10, 15-11, 20-16, 21-07, 21-14, 22-04, 22-11, 25-08, 30-03, 32-02, 40-02, 41-02, 41-03, 41-04, 41-05, 41-06, 41-07, 41-08, 41-09, 41-10, 41-11, 41-12, 41-13, 41-14, 41-15, 41-16, 41-17, 41-18, 90-03, 90-04, 90-06, 90-07, 90-18, 90-19 |
| 9999     | ADMIN2       | 4 (SB) | System Administrator – Level 2 (SB): 13-04, 13-05, 13-06                                                                                                    |

#### Section 4 How to Exit Programming Mode

#### To-exit the programming mode:

When you are done programming, you must be out of a program option to exit (pressing the **Answer** key will exit the program option).

1. Press **Answer** key to exit the program options, if needed.

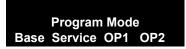

- 2. Press **Speaker**. If changes were to the system programming, "Saving System Data" is displayed.
- 3. The display shows "Complete Data Save" when completed and exits the telephone to an idle mode.
  - To save a customer's database, a blank USB Drive is required. Insert the USB Drive into the CD-CP00 and, using Program 90-03, save the software to the USB Drive. (Program 90-04 is used to reload the customer data if necessary.) Note that a USB Drive can only hold one customer database. Each database to be saved requires a separate drive.

### SECTION 5 USING KEYS TO MOVE AROUND IN THE PROGRAMS

Once you enter the programming mode, use the keys in the following chart to enter data, edit data and move around in the menus.

Table 1-1 Keys for Entering Data

|                                                                                                    | Keys for Entering Data                                                                                                    |  |  |
|----------------------------------------------------------------------------------------------------|----------------------------------------------------------------------------------------------------|--|--|
| Use this key When you want to                                                                                                    |                                                                                                    |  |  |
| 0~9 and * Enter data into a program.                                                                                                    |                                                                                                    |  |  |
| Transfer  Complete the programming step you just made (e.g., pressing E on a PC keyboard). When a program entry displays, press Tran to bypass the entry without changing it. |                                                                                                    |  |  |
| Recall Delete the entry to the left (e.g., pressing Backspace on a PC keyboard).                                                                                              |                                                                                                    |  |  |
| Hold                                                                                                    | Delete or clear all characters to the right of the cursor.                                                                                                    |  |  |
| Answer                                                                                                    | Exit one step at a time from the program window currently being viewed.                                                                                                    |  |  |
|                                                                                                    | For example, if programming item 5 in 15-03, pressing <b>Answer</b> allows you to enter a new option in program 15-03. Pressing <b>Answer</b> again allows you to select a new program in the 15-XX series. Pressing <b>Answer</b> a third time allows you to enter a new program beginning with <b>1</b> . Pressing <b>Answer</b> one last time brings you to the beginning program display, allowing you to enter any program number. |  |  |
| MIC                                                                                                    | Switch between the different input data fields by pressing <b>MIC</b> . The cursor moves up to the top row of the display. Pressing <b>MIC</b> again moves the cursor back to the middle row.                                                                                                    |  |  |
| LINE KEYS                                                                                                    | Use pre-programmed settings to help with the program entry. These settings vary between programs from LINE 1 = 0 (off) and LINE 2 = 1 (on) to preset values for timers where LINE 1 = 5, LINE 2 = 10, LINE 3 = 15, etc.                                                                                                    |  |  |
|                                                                                                    | For programs with this option, the line key, which currently matches the programmed setting, lights steady.                                                                                                    |  |  |
|                                                                                                    | The display can also indicate Softkey, which will allow you to select the values as well (-1 and +1 will step through these pre-programmed settings.)                                                                                                    |  |  |
| LINE KEY 1                                                                                                    | Program a pause into a Speed Dialing bin.                                                                                                    |  |  |
| LINE KEY 2                                                                                                    | Program a recall/flash into a Speed Dialing bin.                                                                                                    |  |  |
| LINE KEY 3                                                                                                    | Program an @ into a Speed Dialing bin.                                                                                                    |  |  |

1 - 4 Introduction

Table 1-1 Keys for Entering Data (Continued)

| Keys for Entering Data        |                                                                                                    |  |
|-------------------------------|----------------------------------------------------------------------------------------------------|--|
| Use this key When you want to |                                                                                                    |  |
| VOL ▲                         | Scroll backward through a list of entry numbers (e.g., from extension etc.) or through entries in a table (e.g., Common Permit Table). |  |
|                               | If you enter data and then press this key, the system accepts the data before scrolling forward.                                       |  |
| VOL ▼                         | Scroll forward through a list of entry numbers (e.g., from extension etc.) or through entries in a table (e.g., Common Permit Table).  |  |
|                               | If you enter data and then press this key, the system accepts the data before scrolling backward.                                      |  |

#### Section 6 Programming Names and Text Messages

Several programs (e.g., Program 20-16: Selectable Display Messages) require you to enter text. Use the following chart when entering and editing text. When using the keypad digits, press the key once for the first character, twice for the second character, etc. For example, to enter a C, press the key 2 three times. Press the key six times to display the lower case letter. The name can be up to 12 digits long.

**Table 1-2 Keys for Entering Names** 

| Use this keypad digit | When you want to                       |
|-----------------------|----------------------------------------|
| 1                     | Enter characters:                      |
|                       | 1 @ [¥]^_`{ }Æ"ÁÀÂÃÇÉÊìó               |
| 2                     | Enter characters: A-C, a-c, 2.         |
| 3                     | Enter characters: <b>D-F, d-f, 3</b> . |
| 4                     | Enter characters: G-I, g-i, 4.         |
| 5                     | Enter characters: J-L, j-I, 5.         |
| 6                     | Enter characters: M-O, m-o, 6.         |
| 7                     | Enter characters: P-S, p-s, 7.         |
| 8                     | Enter characters: T-V, t-v, 8.         |
| 9                     | Enter characters: W-Z, w-z, 9.         |
| 0                     | Enter characters:                      |
|                       | 0 ! " # \$ % & ' ( ) ô Õ ú ä ö ü α ε θ |

Table 1-2 Keys for Entering Names

| Use this keypad digit | When you want to                                                                                                    |  |
|-----------------------|----------------------------------------------------------------------------------------------------|--|
| *                     | Enter characters:                                                                                                    |  |
|                       | $ * + , / : ; < = > ? B E \sigma S \infty \phi f$                                                                                                    |  |
| #                     | # = Accepts an entry (only required if two letters on the same key are needed – ex: TOM). Pressing # again = Space. (In system programming mode, use the right arrow Softkey instead to accept and/or add a space.) |  |
| Conf                  | Clear the character entry one character at a time.                                                                                                    |  |
| Hold                  | Clear all the entries from the point of the flashing cursor and to the right.                                                                                                    |  |

#### SECTION 7 USING SOFTKEYS FOR PROGRAMMING

Each UNIVERGE SV8100 display telephone provides interactive Softkeys for intuitive feature access. The options for these keys will automatically change depending on where you are in the system programming. Simply press the Softkey located below the option you wish and the display will change accordingly.

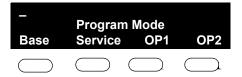

Pressing the VOLUME s or VOLUME t will scroll between the menus.

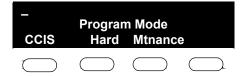

1 - 6 Introduction

### SECTION 8 WHAT THE SOFTKEY DISPLAY PROMPTS MEAN

When using a display telephone in programming mode, various Softkey options are displayed. These keys will allow you to easily select, scan, or move through the programs.

**Table 1-3 Softkey Display Prompts** 

| Softkey Display Prompts      |                                                                                              |
|------------------------------|----------------------------------------------------------------------------------------------|
| If you press this<br>Softkey | The system will                                                                              |
| back                         | Go back one step in the program display.                                                     |
|                              | You can press VOLUME ▲ or VOLUME ▼ to scroll forward or backward through a list of programs. |
| <b>↑</b>                     | Scroll down through the available programs.                                                  |
| <b>+</b>                     | Scroll up through the available programs.                                                    |
| select                       | Select the currently displayed program.                                                      |
| <b>←</b>                     | Move the cursor to the left.                                                                 |
| $\rightarrow$                | Move the cursor to the right.                                                                |
| -1                           | Move back through the available program options.                                             |
| +1                           | Move forward through the available program options.                                          |

### SECTION 9 SYSTEM NUMBER PLAN/CAPACITIES

The following table provides the capacities for the UNIVERGE SV8100 system.

Table 1-4 System Number Plan/Capacities

| System Number Plan/Capacities                                                                                                    |                                             |
|----------------------------------------------------------------------------------------------------|---------------------------------------------|
| System Type                                                                                                    | Number Plan/Capacities                      |
| System                                                                                                    |                                             |
| Analog Caller ID Detector (detected by DSP)                                                                                                    | 32/64 channels                              |
| Classes of Service                                                                                                    | 15                                          |
| Day/Night Mode Numbers                                                                                                    | 8                                           |
| Day/Night Service Patterns                                                                                                    | 32                                          |
| Dial Tone Detector DTMF Receiver                                                                                                    | 64                                          |
| Toll Restriction Classes                                                                                                    | 15                                          |
| Verifiable Account Code Table                                                                                                    | 2000                                        |
| Trunk                                                                                                    |                                             |
| Trunk Port Number                                                                                                    | 200                                         |
| Trunk Ports (Total):  m Analog Trunks m BRI Trunk Ports m T1/PRI Trunk Ports m E&M Analog Trunk Ports m DID Analog Trunk Ports m VoIP Trunk Ports | 200<br>176<br>176<br>200<br>44<br>88<br>200 |
| DID Translation Tables                                                                                                    | 20                                          |
| DID Translation Table Entries                                                                                                    | 2000                                        |
| DISA:  m Classes of Service m Users                                                                                                    | 15<br>15                                    |
| Ring Groups                                                                                                    | 100                                         |
| Tie Line Classes of Service                                                                                                    | 15                                          |
| Tie Line Toll Restriction Classes                                                                                                    | 15                                          |
| Trunk Access Maps                                                                                                    | 200                                         |
| Trunk Group Numbers                                                                                                    | 100                                         |
| Trunk Routes                                                                                                    | 100                                         |

1 - 8 Introduction

Table 1-4 System Number Plan/Capacities (Continued)

| System Number Plan/Capacities                                                                                              |                                                      |
|----------------------------------------------------------------------------------------------------|------------------------------------------------------|
| System Type                                                                                                    | Number Plan/Capacities                               |
| Extension                                                                                                    |                                                      |
| Telephone Extension Ports  m Multiline Terminals m Single Line Phones/Analog Devices m VoIP Extensions m SIP DECT Wireless | 512<br>256<br>256<br>512<br>504                      |
| DLCA:  m Physical Ports                                                                                                    | 01~16                                                |
| LCA:  m Physical Ports                                                                                                    | 01~16                                                |
| Telephone Extension Number Range                                                                                           | 1~89999999*<br>(*Extension cannot start with 0 or 9) |
| Virtual Extension Ports                                                                                                    | 256                                                  |
| Virtual Extension Number Range                                                                                             | 1~89999999*<br>(*Extension cannot start with 0 or 9) |
| PGD(2)-U10 ADP                                                                                                    | 56                                                   |
| ADA (Recording Jack) Adapters                                                                                              | 240                                                  |
| UNIVERGE SV8100 Wireless – SIP DECT Access Points                                                                          | Unlimited                                            |
| Door Boxes                                                                                                    | 8                                                    |
| Door Box Numbers                                                                                                    | 1~8                                                  |
| DSS Consoles Numbers:  m 60 Button DSS Console                                                                             | 32                                                   |
| Operator Access Number                                                                                                    | 0 (Default)                                          |
| Operator Extension                                                                                                    | 15                                                   |
| Ringdown Assignments                                                                                                    | 512                                                  |
| SLT Adapters                                                                                                    | 16                                                   |
| HF-R Adapters                                                                                                    | 240                                                  |

Table 1-4 System Number Plan/Capacities (Continued)

| System Number Plan/Capacities        |                                                     |
|--------------------------------------|-----------------------------------------------------|
| System Type                          | Number Plan/Capacities                              |
| Speed Dialing                        |                                                     |
| Speed Dialing Groups                 | 64                                                  |
| Speed Dialing Bins                   | 0~1999                                              |
| Speed Dialing Table-Common           | 1000                                                |
| ACD                                  |                                                     |
| ACD Groups                           | 64                                                  |
| ACD Agent Extensions                 | 512                                                 |
| ACI                                  |                                                     |
| ACI Groups                           | 16                                                  |
| ACI Ports                            | 96                                                  |
| Automated Attendant                  |                                                     |
| VRS Message Numbers                  | 1~100                                               |
| Conference                           |                                                     |
| Conference Circuits                  | 64 - maximum<br>(32 Parties Per Conference)         |
| Data Communication Interfaces        |                                                     |
| APR Software Port Numbers            | 449~512                                             |
| APA Adapters                         | 240                                                 |
| APR Adapters                         | 240                                                 |
| CTA or CTU Adapters                  | 32<br>(Only works with DTH/DTR style<br>telephones) |
| Department and Pickup Groups         |                                                     |
| Department (Extension) Group Numbers | 1~64                                                |
| Call Pickup Group Numbers            | 1~64                                                |
| Hotline                              |                                                     |
| Internal Hotline                     | 512                                                 |
| External Hotline                     | 512                                                 |

1 - 10 Introduction

Table 1-4 System Number Plan/Capacities (Continued)

| System Number Plan/Capacities                       |                        |
|-----------------------------------------------------|------------------------|
| System Type                                         | Number Plan/Capacities |
| Paging and Park                                     |                        |
| Internal Page Group Numbers                         | 0, 01~64               |
| External Page Group Numbers                         | 0, 1~8                 |
| External Speakers  m CD-CP00()-U10 m PGD(2)-U10 ADP | 9<br>(1)<br>(1~8)      |
| Park Group Numbers                                  | 1~64                   |
| Park Orbits                                         | 1~64                   |
| SMDR                                                |                        |
| SMDR Ports                                          | 1~8                    |
| VRS/VM8000 InMail                                   |                        |
| VRS/VM8000 InMail                                   | 1                      |
| VRS/VM8000 InMail Channels                          | 16 (Note 1)            |
| VRS Attendant Messages                              | 3                      |
| VRS Recordable Messages                             | 100                    |
| VM8000 InMail Ports                                 | 8 (Note 1)             |
| VoIP                                                |                        |
| ADA2 (Recording Jack) Adapters                      | 240                    |
| PSA (Power Failure) Adapters                        | 256                    |
| RTP Ports                                           | 0~65535                |
| RTCP Ports                                          | 0~65535                |
| DSP Resources                                       | 128 (Note 2)           |

Note 1: The PZ-VM21 supports up to 16 ports and they are shared by the VM8000 InMaill and VRS. Note 2: The maximum number of VOIP DSP Resources depend on which PZ-IPLA is installed.

| Passwords                            |                         |
|--------------------------------------|-------------------------|
| Programming Passwords:               |                         |
| Level 2 (IN) PCPro/WebPro User Name: | 12345678<br><b>tech</b> |
| Level 3 (SA) PCPro/WebPro User Name: | 0000<br><b>ADMIN1</b>   |

Table 1-4 System Number Plan/Capacities (Continued)

| System Number Plan/Capacities           |                        |
|-----------------------------------------|------------------------|
| System Type                             | Number Plan/Capacities |
| Level 4 (SB)<br>PCPro/WebPro User Name: | 9999<br><b>ADMIN2</b>  |
| Programming Password Users              | 8                      |

Extension numbers can be one to eight digits long. Refer to the Flexible System Numbering feature in the UNIVERGE SV8100 Features and Specifications Manual.

1 - 12 Introduction

# **Programming the UNIVERGE SV8100**

#### SECTION 1 PROGRAMMING YOUR SYSTEM

The information contained in this chapter provides the information necessary to properly program your UNIVERGE UNIVERGE SV8100 system.

The programming blocks are organized into the following programming modes.

**Table 2-1 Programming Modes** 

| Program Number : Program Name                 |
|-----------------------------------------------|
| Program 10 : System Configuration Setup       |
| Program 11 : System Numbering                 |
| Program 12 : Night Mode Setup                 |
| Program 13 : Abbreviated Dialing              |
| Program 14 : Trunk, Basic Setup               |
| Program 15 : Extension, Basic Setup           |
| Program 16 : Department Group Setup           |
| Program 20 : System Option Setup              |
| Program 21 : Outgoing Call Setup              |
| Program 22 : Incoming Call Setup              |
| Program 23 : Answer Features Setup            |
| Program 24 : Hold/Transfer Setup              |
| Program 25 : VRS/DISA Setup                   |
| Program 26 : ARS Service & Least Cost Routing |
| Program 30 : DSS/DLS Console Setup            |

Programming Manual 2 - 1

Table 2-1 Programming Modes (Continued)

| Program Number : Program Name                                    |
|------------------------------------------------------------------|
| Program 31 : Paging Setup                                        |
| Program 32 : Door Box and Sensor Setup                           |
| Program 33 : CTA and ACI Setup                                   |
| Program 34 : Tie Line Setup                                      |
| Program 35 : SMDR Account Code Setup                             |
| Program 40 : Voice Recording System                              |
| Program 41 : ACD Setup                                           |
| Program 42 : Hotel Setup                                         |
| Program 44 : ARS/F-Route Setup                                   |
| Program 45 : Voice Mail Integration                              |
| Program 47 : InMail                                              |
| Program 50 : Common Channel Interoffice Signaling Service (CCIS) |
| Program 51 : NetLink Service                                     |
| Program 80 : Basic Hardware Setup for System                     |
| Program 81 : Basic Hardware Setup for Trunk                      |
| Program 82 : Basic Hardware Setup for Extension                  |
| Program 84 : Hardware Setup for VoIP                             |
| Program 90 : Maintenance Program                                 |
| Program 92 : Copy Program                                        |

# Program 10 : System Configuration Setup 10-01 : Time and Date

Level: SA

## **Description**

Use **Program 10-01 : Time and Date** to change the system Time and Date through system programming. Extension users can also dial Service Code 828 to change the time if allowed by an extension Class of Service.

#### **Input Data**

| Item<br>No. | Item   | Input Data       | Default    | Description                                                 |
|-------------|--------|------------------|------------|-------------------------------------------------------------|
| 01          | Year   | 00~99            | No Setting | Enter 2 digits for year (00~99).                            |
| 02          | Month  | 01~12            | No Setting | Enter 2 digits (01~12) for the month.                       |
| 03          | Day    | 01~31            | No Setting | Enter 2 digits (01~31) for the day.                         |
| 04          | Week   | 1~7<br>(Sun~Sat) | No Setting | Enter digit for the day of the week (1=Sunday, 7=Saturday). |
| 05          | Hour   | 00~23            | No Setting | Enter 2 digits for the hour (00~23).                        |
| 06          | Minute | 00~59            | No Setting | Enter 2 digits for the minute (00~59).                      |
| 07          | Second | 00~59            | No Setting | Enter 2 digits for the second (00~59).                      |

#### **Conditions**

None

### **Feature Cross Reference**

Clock/Calendar Display

**Program** 

10

**Programming Manual** 

# Program 10 : System Configuration Setup 10-02 : Location Setup

Level: SA

## **Description**

Use **Program 10-02 : Location Setup** to define the location of the installed system.

#### **Input Data**

| Item<br>No. | Item                         | Input Data                          | Default    | Description                                                            |
|-------------|------------------------------|-------------------------------------|------------|------------------------------------------------------------------------|
| 01          | Country<br>Code              | Dial (up to four digits): 0~9, *, # | No setting | Enter the country code.                                                |
| 02          | International<br>Access Code | Dial (up to four digits): 0~9, *,#  | 0          | Enter the international access code.                                   |
| 03          | Other Area<br>Access Code    | Dial (up to two digits): 0~9, *,#   | 0          | Enter the other area access code                                       |
| 04          | Area Code                    | Dial (up to six digits): 0~9, *, #  | No setting | Enter the local area code.                                             |
| 05          | Trunk<br>Access Code         | Dial (up to eight digits): 0~9, *,# | No setting | Enter the trunk access code digits required to place an outgoing call. |

#### **Conditions**

None

## **Feature Cross Reference**

# Program 10 : System Configuration Setup 10-03 : ETU Setup

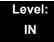

### **Description**

Use **Program 10-03 : ETU Setup** to setup and confirm the Basic Configuration data for each blade. When changing a defined terminal type, first set the type to 0 and then plug the new device in to have the system automatically define it or you may have to reseat the blade.

The items highlighted in gray are read only and cannot be changed.

#### **Input Data**

#### For CNF PKG Setup

| Physical Port Number | 01~16 |
|----------------------|-------|
|                      |       |

| Item<br>No. | ltem                | Input Data | Default |
|-------------|---------------------|------------|---------|
| 01          | Logical Port Number | 0~256      | 0       |

#### For DLCA PKG Setup

| Physical Port Number | 01~16 |
|----------------------|-------|
|                      |       |

| Item<br>No. | ltem               | Input Data                                                                                                    | Default |
|-------------|--------------------|----------------------------------------------------------------------------------------------------|---------|
| 01          | Terminal Type (B1) | 0 = Not set 1 = Multiline Terminal 2 = SLT Adapter 3 = Bluetooth Cordless Handset 6 = PGD(2)-U10 ADP (Paging) 7 = PGD(2)-U10 ADP (Tone Ringer) 8 = PGD(2)-U10 ADP (Door Box) 9 = PGD(2)-U10 ADP (ACI) 10 = DSS Console 11 = Not Used | 0       |

| Item<br>No. | ltem                                                                        | Input Data                                                                                                    | Default |
|-------------|-----------------------------------------------------------------------------|----------------------------------------------------------------------------------------------------|---------|
| 02          | Logical Port Number (B1)                                                    | 0 = Not set<br>1 = Multiline Terminal (1~256)<br>2 = SLT Adapter (1~256)<br>6 = PGD(2)-U10 ADP (Paging) (1~8)<br>7 = PGD(2)-U10 ADP (for Tone Ringer)<br>(1~8)<br>8 = PGD(2)-U10 ADP (for Door Box) (1~8)<br>9 = PGD(2)-U10 ADP (for ACI) (1~96)<br>10 = DSS (1~32)<br>11 = Not Used | 0       |
| 03          | Not Used                                                                    |                                                                                                    |         |
| 04          | Optional Installed Unit 1<br>(Only applies to DTH/<br>DTR-style telephones) | 0 = None<br>1 = APR Module<br>2 = APA Module<br>3 = ADA Module<br>4 = CTA/CTU Module                                                                                                    | 0       |
| 05          | Optional Installed Unit 2                                                   | 0 = None<br>1 = APR Module<br>2 = APA Module<br>3 = ADA Module<br>4 = CTA/CTU Module                                                                                                    | 0       |

|             | B-Channel 2              |                                                                                                    |         |
|-------------|--------------------------|----------------------------------------------------------------------------------------------------|---------|
| Item<br>No. | Item                     | Input Data                                                                                                    | Default |
| 06          | Terminal Type (B2)       | 0 = Not set<br>6 = PGD(2)-U10 ADP (Paging)<br>7 = PGD(2)-U10 ADP (Tone Ringer)<br>8 = PGD(2)-U10 ADP (Door Box)<br>9 = PGD(2)-U10 ADP (ACI)<br>12 = APR (B2 Mode)                                                               | 0       |
| 07          | Logical Port Number (B2) | 0 = Not set<br>6 = PGD(2)-U10 ADP (Ext. Speaker)<br>7 = PGD(2)-U10 ADP (Paging/Tone<br>Ringer) = (1~8)<br>8 = PGD(2)-U10 ADP (for Door Box) =<br>(1~8)<br>9 = PGD(2)-U10 ADP (ACI) = (1~96)<br>12 = APR (for B2 mode) (193~512) | 0       |

| 08 | Multiline Telephone Type                                               | 0 = DT3**<br>1 = D <sup>term</sup> 8<br>2 = D <sup>term</sup> 7 | 0 |
|----|------------------------------------------------------------------------|-----------------------------------------------------------------|---|
| 09 | Side Option Information                                                | 0 = No option<br>1 = 8LK Unit<br>2 = 16LK Unit<br>3 = 24ADM     | 0 |
| 10 | Bottom Option<br>Information (Only applies<br>to DTL-style telephones) | 0 = No option<br>1 = APR<br>2 = ADA<br>3 = BHA                  | 0 |
| 11 | Handset Option<br>Information                                          | 0 = No option<br>1 = PSA/PSD<br>2 = Bluetooth Cordless Handset  | 0 |

## For LCA PKG Setup

| Physical Port Number 01~16 |                      |       |
|----------------------------|----------------------|-------|
|                            | Physical Port Number | 01~16 |

| Item<br>No. | ltem                          | Input Data           | Default  |
|-------------|-------------------------------|----------------------|----------|
| 01          | Logical Port Number           | 0~256                | 0        |
| 03          | Transmit Gain Level (S-Level) | 1~63 (-15.5 +15.5dB) | 32 (0dB) |
| 04          | Receive Gain Level (R-Level)  | 1~63 (-15.5 +15.5dB) | 32 (0dB) |

# For COTA Unit Setup

| Physical Port Number | 1~8 |
|----------------------|-----|
|----------------------|-----|

| Item<br>No. | ltem                | Input Data | Default |
|-------------|---------------------|------------|---------|
| 01          | Logical Port Number | 0~200      | 0       |

## For ODTA PKG Setup

| Physical Port Number | 01~04 |
|----------------------|-------|

| Item<br>No. | Item                    | Input Data               | Default |
|-------------|-------------------------|--------------------------|---------|
| 01          | Logical Port Number     | 0~200                    | 0       |
| 02          | 2/4 Wire                | 0 = 2 Wire<br>1 = 4 Wire | 1       |
| 03          | E&M Line Control Method | 0 = TYPE I<br>1 = TYPE V | 1       |

### For DIOP PKG Setup

| Physical Port Number | 01~04 |
|----------------------|-------|

| Item<br>No. | ltem                 | Input Data                              | Default |
|-------------|----------------------|-----------------------------------------|---------|
| 01          | LD/OPX Specification | 0 = LD Trunk<br>1 = OPX                 | 0       |
| 02          | Logical Port Number  | 0 = 1~200 (LD Trunk)<br>1 = 1~256 (OPX) | 0       |

## For BRIA PKG Setup

| ISDN Line Number 01~04 |
|------------------------|
|------------------------|

| Item<br>No | Item                                                                                                    | Input Data                                                                                                    | Default |
|------------|----------------------------------------------------------------------------------------------------|----------------------------------------------------------------------------------------------------|---------|
| 01         | ISDN Line Mode                                                                                                    | 0 = No setting 1 = T-Point 2 = S-Point 3 = NW Mode (Leased Line) 4 = NW Mode (Interconnected Line) 5 = NW Mode (Interconnected Line, Fixed Layer1=NT) 6 = S-Point (Leased Line)                                                                | 1       |
| 02         | Logical Port Number  The starting port number of a BRI line is displayed. Two logic ports are automatically assigned to a BRI line.                                                                                                    | [0:No setting] = 0<br>[1:T-Point] = 1-200<br>[2:S-Point] = 1-512<br>[3:NW Mode (Leased Line)] = 0<br>[4:NW Mode (Interconnected Line)]<br>= 0<br>[5:NW Mode (Interconnected Line,<br>Fixed Layer1=NT)] = 0<br>[6:S-Point(Leased Line)] = 1-512 | 0       |
| 03         | Connection Type                                                                                                    | 0 = Point-to-Multipoint<br>1 = Point-to-Point                                                                                                    | 0       |
| 04         | Layer 3 Timer Type  . Each timer value of Layer 3 is set up for every type using Program 81-06 (T-Bus).                                                                                                    | 1~5                                                                                                    | 1       |
| 05         | CLIP Information Announcement Based on this setting, the system includes a Presentation Allowed (1) or Presentation Restricted (0) in the Setup message to allow or deny the Calling Party Number. Program 15-01-04 must also be set to 1 if this option is enabled. | 0 = Disable<br>1 = Enable                                                                                                    | 1       |
| 06         | Connection Bus Mode                                                                                                    | 0 = Extended passive bus 1 = Short passive bus                                                                                                    | 0       |
| 07         | S-point DDI digits                                                                                                    | 0 - 4                                                                                                    | 0       |
| 08         | Dial Sending Mode ISDN Protocol definition                                                                                                    | 0 = Enblock Sending<br>1 = Overlap Sending                                                                                                    | 1       |
| 09         | Dial Information Element ISDN Protocol definition [Only when Dialing Sending Mode (10-03-08) is set for 1 (Overlap Sending]                                                                                                    | 0 = Keypad Facility<br>1 = Called Party Number                                                                                                    | 0       |

| Item<br>No | Item                                                                                                    | Input Data                                                                                                    | Default |
|------------|----------------------------------------------------------------------------------------------------|----------------------------------------------------------------------------------------------------|---------|
| 10         | Master/Slave System If set to 0, system is synchronized to network clock. If set to 1, system is not synchronized to the network clock. | 0 = Slave System<br>1 = Master System                                                                                                    | 0       |
| 11         | Networking System No.                                                                                                    | 0 - 50                                                                                                    | 0       |
| 14         | Service Protocol for S-point                                                                                                    | 0 = Keypad facility 1 = Specified Protocol for Aspire system                                                                                         | 0       |
| 15         | Call Busy Mode for S-point                                                                                                    | 0 = Alerting<br>1 = Disconnect                                                                                                    | 0       |
| 17         | ISDN Line Ringback Tone If Telco does not provide ringback tone, SV8100 can if set to 1:Enable.                                         | 0 = Disable<br>1 = Enable                                                                                                    | 0       |
| 18         | Type of Number ISDN Protocol definition                                                                                                 | 0 = Unknown<br>1 = International number<br>2 = National number<br>3 = Network specific number<br>4 = Subscriber number<br>5 = Abbreviated number     | 0       |
| 19         | Numbering Plan Identification ISDN Protocol definition                                                                                  | 0 = Unknown 1 = ISDN numbering plan 2 = Data numbering plan 3 = Telex numbering plan 4 = National standard numbering plan 5 = Private numbering plan | 0       |
| 22         | QSIG Operation Mode                                                                                                    | 0 = Disable<br>1 = Enable                                                                                                    | 0       |
| 23         | Straight/Cross Wiring                                                                                                    | 0 = Auto<br>1 = Manual (Cross)<br>2 = Manual (Straight)                                                                                              | 0       |
| 24         | Power feeding for S-point                                                                                                    | 0 = Disable<br>1 = Enable                                                                                                    | 0       |

## For PRTA PKG Setup

| ISDN Line Number | 01~24 |
|------------------|-------|

| Item<br>No. | Item                                                                                                    | Input Data                                                                                                    | Default |
|-------------|----------------------------------------------------------------------------------------------------|----------------------------------------------------------------------------------------------------|---------|
| 01          | ISDN Line Mode                                                                                                    | 0 = No setting 1 = T-Point 2 = S-Point 3 = NW Mode (Leased Line) 4 = NW Mode (Interconnected Line) 5 = NW Mode (Interconnected Line, Fixed Layer1=NT) 6 = S-Point (Leased Line) | 1       |
| 02          | Logical Port Number  . The start port number of a PRI line is displayed.                                                                                                    | 1 = for T-Bus 1~200                                                                                                    | 1       |
| 03          | CRC Multi-frame(CRC4)<br>(Only for E1[30B+D] Mode)                                                                                                    | 0 = off<br>1 = on                                                                                                    | 1       |
| 04          | Layer 3 Timer Type  . Each timer value of Layer 3 is set up for each type in Program 81-06 (T-Bus)                                                                                                    | 1~5                                                                                                    | 1       |
| 05          | CLIP Information Based on this setting, the system includes a Presentation Allowed (1) or Presentation Restricted (0) in the Setup message to allow or deny the Calling Party Number. Program 15-01-04 must also be set to 1 if this option is enabled. | 0 = Disable<br>1 = Enable                                                                                                    | 1       |
| 06          | Length of Cable                                                                                                    | 0 = Level 1<br>1 = Level 2<br>2 = Level 3<br>3 = Level 4<br>4 = Level 5                                                                                                    | 2       |
| 07          | S-point DDI digits                                                                                                    | 0 - 4                                                                                                    | 0       |
| 08          | Dial Sending Mode ISDN Protocol definition                                                                                                    | 0 = Enbloc Sending<br>1 = Overlap Sending                                                                                                    | 0       |
| 09          | Dial Information Element ISDN Protocol definition Only when Dial Sending Mode (10-03-08) is set for 1 (Overlap Sending).                                                                                                    | 0 = Keypad Facility<br>1 = Called Party Number                                                                                                    | 0       |
| 10          | Master/Slave System (Network<br>Mode only)                                                                                                    | 0 = Slave System<br>1 = Master System                                                                                                    | 0       |

| Item<br>No. | Item                                                                                                    | Input Data                                                                                                    | Default |
|-------------|----------------------------------------------------------------------------------------------------|----------------------------------------------------------------------------------------------------|---------|
| 11          | Networking System Number<br>(Network Mode only)                                                                                                    | 0 - 50                                                                                                    | 0       |
| 12          | Not Used                                                                                                    |                                                                                                    | 1       |
| 13          | Loss-Of-Signal Detection Limit If the transmit/receive voltage is less than the setting in 10-03-13, the system considers this as Loss-Of-Signal and the PRTA does not come up. Note that there are different values based on the setting in 10-03-12 for the PRI. | 0 = Level 0 (lowest sensitivity) 1 = Level 1 2 = Level 2 3 = Level 3 4 = Level 4 5 = Level 5 6 = Level 6 7 = Level 7 (highest sensitivity)           | 2       |
| 14          | Service Protocol for S-point                                                                                                    | 0 = Keypad facility 1 = Specified Protocol for Aspire system                                                                                         | 0       |
| 15          | Call Busy Mode for S-point                                                                                                    | 0 = Alerting<br>1 = Disconnect                                                                                                    | 0       |
| 16          | Two B-Channel Transfer for PRI Service                                                                                                    | 0 = off<br>1 = on                                                                                                    | 0       |
| 17          | ISDN Ringback Tone If Telco does not provide ringback tone, SV8100 can if 10-03-17 is set to 1:Enable.                                                                                                    | 0 = Disable<br>1 = Enable                                                                                                    | 0       |
| 18          | Type of Number ISDN Protocol definition. Select the number type for the ISDN circuit.                                                                                                    | 0 = Unknown 1 = International number 2 = National number 3 = Network Specific number 4 = Subscriber number 5 = Abbreviated number                    | 0       |
| 19          | Numbering Plan Identification ISDN Protocol definition. Select the Numbering Plan used for the ISDN circuit.                                                                                                    | 0 = Unknown 1 = ISDN numbering plan 2 = Data numbering plan 3 = Telex numbering plan 4 = National standard numbering plan 5 = Private numbering plan | 0       |
| 20          | Network Exchange Selection Select the ISDN protocol for the ISDN circuit.                                                                                                    | 0 = Standard (same as NI-2) 1 = reserved 2 = reserved 3 = DMS (A211) 4 = 5ESS 5 = DMS (A233) 6 = 4ESS 7 = NI-2                                       | 0       |

| Item<br>No. | Item                  | Input Data                                                                                                    | Default |
|-------------|-----------------------|----------------------------------------------------------------------------------------------------|---------|
| 21          | Number of Ports       | 0 = Auto<br>1 = 4 Ports<br>2 = 8 Ports<br>3 = 12 Ports<br>4 = 16 Ports<br>5 = 20 Ports<br>6 = 24 Ports<br>7 = 28 Ports | 0       |
| 22          | QSIG Operation Mode   | 0 = Disable<br>1 = Enable                                                                                              | 0       |
| 23          | Straight/Cross Wiring | 0 = Auto<br>1 = Manual (Cross)<br>2 = Manual (Straight)                                                                | 0       |

## For DTI (T1) PKG Setup

| Physical Port Number  | 01~24 |
|-----------------------|-------|
| 1 Hysical Fort Number | 01 24 |

| Item<br>No. | Item                                                                                                    | Input Data                                                                                                    | Default |
|-------------|----------------------------------------------------------------------------------------------------|----------------------------------------------------------------------------------------------------|---------|
| 01          | Logical Port Number The start port number of a T1 line is displayed, and 24 logic ports are automatically assigned to a DTI (T1) line. | 0~200                                                                                                    | 0       |
| 02          | T1 Signal Format Selection                                                                                                    | 0 = D4 (12 Multi Frame)<br>1 = ESF (24 Multi Frame)                                                                               | 0       |
| 03          | Zero Code Suppression                                                                                                    | 0 = B8ZS<br>1 = AMI/ZCS                                                                                                    | 0       |
| 04          | Line Length Selection                                                                                                    | 0 = 0 feet ~ 133 feet<br>1 = 133 feet ~ 266 feet<br>2 = 266 feet ~ 399 feet<br>3 = 399 feet ~ 533 feet<br>4 = 533 feet ~ 655 feet | 0       |
| 05          | T1 Clock Source                                                                                                    | 0 = Internal<br>1 = External                                                                                                    | 1       |
| 06          | Number of Ports                                                                                                    | 0 = Auto<br>1 = 4 Ports<br>2 = 8 Ports<br>3 = 12 Ports<br>4 = 16 Ports<br>5 = 20 Ports                                            | 0       |

| 07 | Straight/Cross Wiring | 0 = Auto              | 0 |
|----|-----------------------|-----------------------|---|
|    |                       | 1 = Manual (Cross)    |   |
|    |                       | 2 = Manual (Straight) |   |

## For IPLA PKG Setup

| Physical Port Number | 001-200 |
|----------------------|---------|

| Item<br>No. | Item                      | Input Data               | Default |
|-------------|---------------------------|--------------------------|---------|
| 01          | Trunk Logical Port Number | 0~200                    | 0       |
| 02          | Trunk Type                | 0 = H.323<br>1 = SIP     | 1       |
| 03          | CCIS Trunk                | 0 = Not CCIS<br>1 = CCIS | 0       |

### For VM00 PKG Setup

| Physical Port Number | 01~16 |
|----------------------|-------|

| Item<br>No. | ltem                | Input Data | Default |
|-------------|---------------------|------------|---------|
| 01          | Logical Port Number | 0~256      | 0       |

### For CCTA PKG Setup

| г |                      |       |
|---|----------------------|-------|
|   | Physical Port Number | 01~24 |

| Item<br>No. | ltem                                                                                                    | Input Data                                          | Default |
|-------------|----------------------------------------------------------------------------------------------------|-----------------------------------------------------|---------|
| 01          | Logical Port Number The start port number of a T1 line is displayed, and 24 logic ports are automatically assigned to a DTI (T1) line. | 0~200                                               | 0       |
| 02          | T1 Signal Format Selection                                                                                                    | 0 = D4 (12 Multi Frame)<br>1 = ESF (24 Multi Frame) | 0       |
| 03          | Zero Code Suppression                                                                                                    | 0 = B8ZS<br>1 = AMI/ZCS                             | 0       |

| 04 | Line Length Selection | 0 = 0 feet ~ 133 feet<br>1 = 133 feet ~ 266 feet<br>2 = 266 feet ~ 399 feet<br>3 = 399 feet ~ 533 feet<br>4 = 533 feet ~ 655 feet | 0 |
|----|-----------------------|----------------------------------------------------------------------------------------------------|---|
| 05 | T1 Clock Source       | 0 = Internal<br>1 = External                                                                                                    | 1 |
| 06 | Number of Ports       | 0 = Auto<br>1 = 4 Ports<br>2 = 8 Ports<br>3 = 12 Ports<br>4 = 16 Ports<br>5 = 20 Ports                                            | 0 |
| 07 | Straight/Cross Wiring | 0 = Auto<br>1 = Manual (Cross)<br>2 = Manual (Straight)                                                                           | 0 |

#### **Conditions**

- When changing a defined terminal type, first set the type to 0 and then plug the new device in to have the system automatically define it, or redefine the type manually.
- o The system must have a blade installed to view/change the options for that type of blade.

## **Feature Cross Reference**

o Universal Slots

# Program 10 : System Configuration Setup 10-04 : Music On Hold Setup

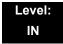

## **Description**

Use **Program 10-04 : Music on Hold Setup** to set the Music on Hold (MOH) source. For internal Music on Hold, the system can provide a service tone callers on hold or one of eleven synthesized selections.

#### **Input Data**

| Item<br>No. | Item                              | Input Data                                                                                                    | Default     | Description                                                                                                    |
|-------------|-----------------------------------|----------------------------------------------------------------------------------------------------|-------------|----------------------------------------------------------------------------------------------------|
| 01          | Music on Hold<br>Source Selection | 0 = Internal MOH<br>1 = External MOH<br>2 = Service Tone<br>3 = VMDB                                                                     | 0           | The Music on Hold (MOH) source can be internal (synthesized) or from a customer-provided music source.                           |
|             |                                   |                                                                                                    |             | The customer-provided source can connect to a PGD(2)-U10 ADP or the connector on the side of the Base Cabinet MOH/IN connection. |
|             |                                   |                                                                                                    |             | Trunk MOH and Extension MOH music source use the same Music on Hold source.                                                      |
| 02          | Music on Hold<br>Tone Selection   | [In case Item 1 is 0] 1 = Download File1 2 = Download File2 3 = Download File3 [In case Item 1 is 1, 2, or 3] 1~100 = VRS Message Number | 1           |                                                                                                    |
| 03          | Audio Gain Setup                  | 1~63 (-15.5 ~ +15.5dB)                                                                                                    | 32<br>(0dB) |                                                                                                    |

#### Conditions

None

## **Feature Cross Reference**

o Analog Communications Interface (ACI)

- o Background Music
- o Music on Hold

# Program 10 : System Configuration Setup 10-05 : General Purpose Relay Setup

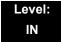

### **Description**

Use **Program 10-05 : General Purpose Relay Setup** to define which Relay circuits (5~8) on PGD(2)-U10 ADP are used for General Purpose Relay.

#### **Input Data**

| General Purpose Relay No. | 1~8 |
|---------------------------|-----|

| Item<br>No. | Item                                              | Input Data                                                                        | Default   |
|-------------|---------------------------------------------------|-----------------------------------------------------------------------------------|-----------|
| 01          | Slot No. Physical Port of DLCA Sensor Circuit No. | Slot No: 0~24<br>DLCA Port: 0~16<br>Relay No: 0, 5~8                              | 0 - 0 - 0 |
|             |                                                   | . After each entry, press<br>the Transfer Key to<br>advance to the next<br>entry. |           |

#### **Conditions**

None

### **Feature Cross Reference**

o Analog Communications Interface (ACI)

# Program 10: System Configuration Setup 10-07: Conversation Recording Resource

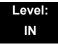

### **Description**

Use **Program 10-07 : Conversation Record Circuits** to select the number of Conference circuits to be used for Conversation Recording.

Even if this program is set to '0', the telephone conversation recording function can be used.

In this case, 64(32x2) circuits will be shared by conference recording and conversation recording. The number of the conference circuits occupied by a conversation recording is two.

#### **Input Data**

| The number of Conversation Recording               | Default |
|----------------------------------------------------|---------|
| 0-16<br>(0: No setting, 2-32: Conference Resource) | 0       |

#### **Conditions**

None

#### **Feature Cross Reference**

Conference

# Program 10 : System Configuration Setup 10-08 : Pre-Ringing Setup

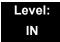

### **Description**

Use **Program 10-08 : Pre-Ringing Setup** to enable or disable pre-ringing for trunk calls. This sets how a trunk initially rings a telephone. With pre-ringing, a burst of ringing occurs as soon as the trunk LED flashes. The call then continues ringing with the normal ring cadence cycle. Without pre-ringing, the call starts ringing only when the normal ring cadence cycle occurs. This may cause a ring delay, depending on when call detection occurs in reference to the ring cycle.

#### **Input Data**

| Item No. | Description | Input Data        | Default |
|----------|-------------|-------------------|---------|
| 01       | Pre-Ringing | 0 = No<br>1 = Yes | 0       |

#### **Conditions**

Used with Analog Trunks only.

### **Feature Cross Reference**

- Central Office Calls, Answering
- Synchronous Ringing

# Program 10: System Configuration Setup 10-09: DTMF and Dial Tone Circuit Setup

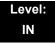

### **Description**

Use **Program 10-09 : DTMF and Dial Tone Circuit Setup** to allocate the circuits on the CD-CP00 for either DTMF receiving or dial tone detection. The CD-CP00 has 32 circuits initially, and an additional 64 circuits are added when a PZ-BS10 is installed. These are used as follows:

o Extension DTMF receiver for single line telephone

o Trunk DTMF receiver for analog trunks, dial tone & busy tone detection

for analog trunks

#### **Input Data**

| Circuit/Resource Number | 01~160 |
|-------------------------|--------|

| Item<br>No. | Input Data                                             | Default Setting                                                                                                    |
|-------------|--------------------------------------------------------|----------------------------------------------------------------------------------------------------|
| 01          | 0 = Common Use<br>1 = Extension Only<br>2 = Trunk Only | Circuit/Resource 01~08 = 1 (Extensions) Circuit/Resource 09~32 = 2 (Trunks) (Circuit/Resource 33~96 are not used.) Circuit/Resource 97~160 = 0 (Common) When PZ-BS10 is installed, 97~160 are available. |

#### **Conditions**

None

#### **Feature Cross Reference**

- Caller ID
- Central Office Calls, Placing
- o Direct Inward Dialing (DID)
- o Direct Inward System Access (DISA)
- o Tie Lines

# Program 10 : System Configuration Setup 10-12 : CD-CP00 Network Setup

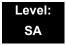

## **Description**

Use **Program 10-12**: CD-CP00 **Network Setup** to setup the IP Address, Subnet-Mask, and Default Gateway addresses.

Caution! If any IP Address or NIC settings are changed, the system must be reset for the changes to take affect.

#### **Input Data**

| Item<br>No. | ltem               | Input Data                                                                                                    |                                                                                                    |                                                                                                    | Default       | Description                                                                                                    |
|-------------|--------------------|----------------------------------------------------------------------------------------------------|----------------------------------------------------------------------------------------------------|----------------------------------------------------------------------------------------------------|---------------|----------------------------------------------------------------------------------------------------|
| 01          | IP Address         | 0.0.0.0 ~ 126.255.255.254<br>128.0.0.1 ~ 191.254.255.254<br>192.0.0.1 ~ 223.255.255.254                                                                             |                                                                                                    |                                                                                                    | 192.168.0.10  | Set for CD-CP00.                                                                                                    |
| 02          | Subnet<br>Mask     | 128.0.0.0<br>240.0.0.0<br>254.0.0.0<br>255.192.0.0<br>255.248.0.0<br>255.255.20<br>255.255.252.0<br>255.255.255.252.0<br>255.255.255.255.240<br>255.255.255.255.254 | 192.0.0.0 248.0.0.0 255.0.0.0 255.224.0.0 255.252.0.0 255.255.128.0 255.255.240.0 255.255.254.0 255.255.255.192 255.255.255.248 255.255.255.255 | 224.0.0.0<br>252.0.0.0<br>255.128.0.0<br>255.240.0.0<br>255.254.0.0<br>255.255.192.0<br>255.255.248.0<br>255.255.255.0<br>255.255.255.2524<br>255.255.255.255.224 | 255.255.255.0 | The setting of Subnet Mask is invalid when all Host Addresses are 0.  If the network section is:  0,  127,  128.0,  191.255,  192.0.0,  223.255.255  The setting of Subnet Mask is invalid. |
| 03          | Default<br>Gateway | 0.0.0.0 ~ 126.255.255.254<br>128.0.0.1 ~ 191.254.255.254<br>192.0.0.1 ~ 223.255.255.254                                                                             |                                                                                                    |                                                                                                    | 0.0.0.0       | IP Address for Router.                                                                                                    |

## Input Data (Continued)

| Item<br>No. | Item                                                                   | Input Data                                                                                                    | Default     | Description                                                                                                    |
|-------------|------------------------------------------------------------------------|----------------------------------------------------------------------------------------------------|-------------|----------------------------------------------------------------------------------------------------|
| 04          | Time Zone                                                              | 0~24 (0 = -12 Hours and 24 = +12 Hours)                                                                           | 12          | Determine the offset from Greenwich Mean Time (GMT) time. Then enter its respective value. For example, Eastern Time (US and Canada) has a GMT offset of -5. The program data would then be 7 (0= -12, 1= -11, 2= -10, 3= -9, 4= -8, 5= -7, 6= -6, 7= -5,24= +12) |
| 05          | NIC<br>Interface                                                       | 0 = Auto Detect 1 = 100Mbps, Full Duplex 2 = 100Mbps, Half Duplex 3 = 10Mbps, Full Duplex 4 = 10Mbps, Half Duplex | 0           | NIC Auto Negotiate<br>(CD-CP00)                                                                                                    |
| 06          | Network<br>Address<br>Port<br>Translation<br>(NAPT)<br>Router<br>Setup | 0 = No (Disable)<br>1 = Yes (Enable)                                                                              | 0           | If using an external NAPT Router or not.                                                                                                    |
| 07          | NAPT<br>Router IP<br>Address<br>(Default<br>Gateway<br>[WAN])          | 0.0.0.0 ~ 126.255.255.254<br>128.0.0.1 ~ 191.255.255.254<br>192.0.0.1 ~ 223.255.255.254                           | 0.0.0.0     | Sets the IP address<br>on the WAN side of<br>router.                                                                                                    |
| 08          | ICMP<br>Redirect                                                       | 0= (Enable)<br>1= (Disable)                                                                                       | 0           | When receiving ICMP redirect message, this determines if the IP Routing Table updates automatically or not.                                                                                                    |
| 09          | IP Address                                                             | 0.0.0.0 ~ 126.255.255.254<br>128.0.0.1 ~ 191.255.255.254<br>192.0.0.1 ~ 223.255.255.254                           | 172.16.0.10 | Set for IPLA.                                                                                                    |

## Input Data (Continued)

| Item<br>No. | Item           | Input Data               |                 |                 | Default     | Description   |
|-------------|----------------|--------------------------|-----------------|-----------------|-------------|---------------|
| 10          | Subnet<br>Mask | 128.0.0.0                | 192.0.0.0       | 224.0.0.0       | 255.255.0.0 | Set for IPLA. |
|             | Musik          | 240.0.0.0                | 248.0.0.0       | 252.0.0.0       |             |               |
|             |                | 254.0.0.0                | 255.0.0.0       | 255.128.0.0     |             |               |
|             |                | 255.192.0.0              | 255.224.0.0     | 255.240.0.0     |             |               |
|             |                | 255.248.0.0              | 255.252.0.0     | 255.254.0.0     |             |               |
|             |                | 255.255.0.0              | 255.255.128.0   | 255.255.192.0   |             |               |
|             |                | 255.255.224.0            | 255.255.240.0   | 255.255.248.0   |             |               |
|             |                | 255.255.252.0            | 255.255.254.0   | 255.255.255.0   |             |               |
|             |                | 255.255.255.128          | 255.255.255.192 | 255.255.255.224 |             |               |
|             |                | 255.255.255.240          | 255.255.255.248 | 255.255.255.252 |             |               |
|             |                | 255.255.255.254          | 255.255.255.255 |                 |             |               |
| 11          | NIC Setup      | 0 = Auto Detect          |                 |                 | 0           | Set for IPLA. |
|             |                | 1 = 100Mbps, Full        | Duplex          |                 |             |               |
|             |                | 2 = 100Mbps, Half Duplex |                 |                 |             |               |
|             |                | 3 = 10Mbps, Full Duplex  |                 |                 |             |               |
|             |                | 4 = 10Mbps, Half Duplex  |                 |                 |             |               |
|             |                | 5 = 1 Gbps, Full Du      | uplex           |                 |             |               |
|             |                | 6 = 1 Gbps, Half D       | uplex           |                 |             |               |

### Conditions

The system must be reset for these changes to take affect.

## **Feature Cross Reference**

# Program 10 : System Configuration Setup 10-13 : In-DHCP Server Setup

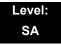

## **Description**

Use **Program 10-13 : In-DHCP Server Setup** to setup the DHCP Server built into the CD-CP00 blade.

#### **Input Data**

| Item<br>No. | ltem                | Input Data                | Default    | Description                                                                              |
|-------------|---------------------|---------------------------|------------|------------------------------------------------------------------------------------------|
| 01          | DHCP Server<br>Mode | 0 = Disable<br>1 = Enable | 0          | Enable or disable the use of the built-in DHCP Server.                                   |
| 02          | Lease Time          | Days 0~255                | 0 day      | Lease Time of the IP address to a client.                                                |
|             |                     | Hour 0~23                 | 0 hour     | . Pressing the Transfer Key increments to the next setting data.                         |
|             |                     | Minutes 1~59              | 30 minutes |                                                                                          |
| 05          | Last DHCP Data      | 0 = Disable<br>1 = Enable | 1          | If 10-13-01 is enabled, this setting determines if DHCP resource is enabled or disabled. |

#### **Conditions**

None

#### **Feature Cross Reference**

# Program 10 : System Configuration Setup 10-14 : Managed Network Setup

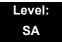

## **Description**

Use **Program 10-14 : Managed Network Setup** to set up the range of the IP address which the DHCP Server leases to a client.

| Item<br>No. | Item                                                                                                    | Input Data                                                                                          | Default      | Related<br>Program |
|-------------|----------------------------------------------------------------------------------------------------|----------------------------------------------------------------------------------------------------|--------------|--------------------|
| 01          | The Range of the IP address to Lease. When Maximum has not been entered, the maximum value equals the minimum value.                                                                  | Minimum:<br>1.0.0.1 ~ 126.255.255.254<br>128.1.0.1 ~ 191.254.255.254<br>192.0.1.1 ~ 223.255.254.254 | 172.16.0.100 |                    |
|             | When <b>Single</b> is selected in 10-13-04, only 1 scope range can be entered.  When <b>Divide Same Network</b> is selected in 10-13-04, a maximum of 10 scope ranges can be entered. | Maximum:<br>1.0.0.1 ~ 126.255.255.254<br>128.1.0.1 ~ 191.254.255.254<br>192.0.1.1 ~ 223.255.254.254 | 172.16.5.254 |                    |

#### **Conditions**

None

### **Feature Cross Reference**

# Program 10 : System Configuration Setup 10-15 : Client Information Setup

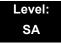

### **Description**

Use **Program 10-15**: **Client Information Setup** to set up the client information when the DHCP server needs to assign a fixed IP address to clients.

#### **Input Data**

| Client Number | 1~512 |
|---------------|-------|
|---------------|-------|

| Item<br>No. | ltem                                                     | Input Data                                                                              | Default        |
|-------------|----------------------------------------------------------|-----------------------------------------------------------------------------------------|----------------|
|             | The IP address should be                                 | MAC: 00-00-00-00-00 ~<br>FF-FF-FF-FF-FF                                                 | 00-00-00-00-00 |
| 01          | assigned out of the scope range set up in Program 10-14. | 1.0.0.0 ~ 126.255.255.254<br>128.0.0.1 ~ 191.255.255.254<br>192.0.0.1 ~ 223.255.255.254 | 0.0.0.0        |

#### **Conditions**

None

## **Feature Cross Reference**

# Program 10: System Configuration Setup 10-16: Option Information Setup

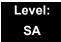

## **Description**

Use **Program 10-16**: **Option Information Setup** to set up the option given from the DHCP server to each client.

#### **Input Data**

| Item<br>No. | Item                                     | Input Data                                                                                            | Default     |
|-------------|------------------------------------------|----------------------------------------------------------------------------------------------------|-------------|
| 01          | Router                                   | Code number 0~255                                                                                     | 3 (Fixed)   |
|             | Set the Router IP address.               | IP address<br>0.0.0.0 ~ 126.255.255.254<br>128.0.0.1 ~ 191.255.255.254<br>192.0.0.1 ~ 223.255.255.254 | 0.0.0.0     |
| 02          | DNS Server Set IP address of DNS Server. | Code number 0~255                                                                                     | 6 (Fixed)   |
|             | Set IP address of DNS Server.            | IP address<br>0.0.0.0 ~ 126.255.255.254<br>128.0.0.1 ~ 191.255.255.254<br>192.0.0.1 ~ 223.255.255.254 | 0.0.0.0     |
| 03          | TFTP Server Set the name for the TFTP    | Code number 0~255                                                                                     | 66 (Fixed)  |
|             | Server.                                  | Maximum 64 character strings                                                                          | No setting  |
| 05          | MGC                                      | Code number 0~255                                                                                     | 129 (Fixed) |
|             |                                          | IP address<br>0.0.0.0 ~ 126.255.255.254<br>128.0.0.1 ~ 191.255.255.254<br>192.0.0.1 ~ 223.255.255.254 | 172.16.0.10 |
| 06          | Client Host Name                         | Code number 0~255                                                                                     | 12 (Fixed)  |
|             | Set the Client Host Name.                | Maximum 64 character strings                                                                          | No setting  |
| 07          | DNS Domain Name Set the DNS Domain Name. | Code number 0~255                                                                                     | 15 (Fixed)  |
|             | Set the Ding Domain Name.                | Maximum 20 character strings                                                                          | No setting  |

# Input Data (Continued)

| Item<br>No.                          | ltem                                                         | Input Data                                                                                            | Default     |
|--------------------------------------|--------------------------------------------------------------|----------------------------------------------------------------------------------------------------|-------------|
| 08                                   | Download Protocol                                            | Code number 0~255                                                                                     | 43 (Fixed)  |
|                                      | Set Download Protocol used for AutoConfig (for DT700         | Sub code number                                                                                       | 163         |
|                                      | Series).                                                     | 1 = FTP<br>2 = HTTP                                                                                   | 1           |
| 09                                   | Encryption Information                                       | Code number 0~255                                                                                     | 43 (Fixed)  |
|                                      | Set an Encryption Information used for AutoConfig (for DT700 | Sub code number                                                                                       | 164         |
|                                      | series).                                                     | Maximum 128 character strings                                                                         | No setting  |
| 10                                   | FTP Server Address Set a FTP Server Address                  | Code number 0~255                                                                                     | 43 (Fixed)  |
|                                      | used for AutoConfig.                                         | Sub code number                                                                                       | 141         |
|                                      |                                                              | IP address<br>0.0.0.0 ~ 126.255.255.254<br>128.0.0.1 ~ 191.255.255.254<br>192.0.0.1 ~ 223.255.255.254 | 0.0.0.0     |
| 11                                   | Config File Name                                             | Code number 0~255                                                                                     | 43 (Fixed)  |
| Set a File Name used for AutoConfig. |                                                              | Sub code number                                                                                       | 151         |
|                                      |                                                              | Maximum 15 character strings                                                                          | No setting  |
| 12                                   | Vender Class ID                                              | Code number 0~255                                                                                     | 60 (Fixed)  |
|                                      |                                                              | Maximum 256 character strings                                                                         | NECDT700    |
| 13                                   | SNMP Server                                                  | Code number 0~255                                                                                     | 69 (Fixed)  |
|                                      |                                                              | IP address<br>0.0.0.0 ~ 126.255.255.254<br>128.0.0.1 ~ 191.255.255.254<br>192.0.0.1 ~ 223.255.255.254 | 0.0.0.0     |
| 14                                   | POP3 Server                                                  | Code number 0~255                                                                                     | 70 (Fixed)  |
|                                      |                                                              | IP address<br>0.0.0.0 ~ 126.255.255.254<br>128.0.0.1 ~ 191.255.255.254<br>192.0.0.1 ~ 223.255.255.254 | 0.0.0.0     |
| 16                                   | SIP Server (IP Address)                                      | Code number 0~255                                                                                     | 120 (Fixed) |
|                                      |                                                              | IP address<br>0.0.0.0 ~ 126.255.255.254<br>128.0.0.1 ~ 191.255.255.254<br>192.0.0.1 ~ 223.255.255.254 | 172.16.0.10 |

## Input Data (Continued)

| Item<br>No. | Item                     | Input Data                                                                                            | Default     |
|-------------|--------------------------|----------------------------------------------------------------------------------------------------|-------------|
| 17          | SIP Server (Domain Name) | Code number 0~255                                                                                     | 120 (Fixed) |
|             |                          | Maximum 20 character strings                                                                          | No setting  |
| 18          | FTP Server               | Code number 0~255                                                                                     | 141 (Fixed) |
|             |                          | IP address<br>0.0.0.0 ~ 126.255.255.254<br>128.0.0.1 ~ 191.255.255.254<br>192.0.0.1 ~ 223.255.255.254 | 0.0.0.0     |
| 19          | Config File Name         | Code number 0~255                                                                                     | 151 (Fixed) |
|             |                          | Maximum 15 character strings                                                                          | No setting  |
| 20          | LDS Server 1             | Code number 0~255                                                                                     | 162 (Fixed) |
|             |                          | IP address 0.0.0.0 ~ 126.255.255.254 128.0.0.1 ~ 191.255.255.254 192.0.0.1 ~ 223.255.255.254          |             |
| 21          | LDS Server 2             | Code number 0~255                                                                                     | 162 (Fixed) |
|             |                          | IP address<br>0.0.0.0 ~ 126.255.255.254<br>128.0.0.1 ~ 191.255.255.254<br>192.0.0.1 ~ 223.255.255.254 |             |
| 22          | LDS Server 3             | Code number 0~255                                                                                     | 162 (Fixed) |
|             |                          | IP address 0.0.0.0 ~ 126.255.255.254 128.0.0.1 ~ 191.255.255.254 192.0.0.1 ~ 223.255.255.254          |             |
| 23          | LDS Server 4             | Code number 0~255 162 (Fixed)                                                                         |             |
|             |                          | IP address 0.0.0.0 ~ 126.255.255.254 128.0.0.1 ~ 191.255.255.254 192.0.0.1 ~ 223.255.255.254          |             |
| 24          | Next Server IP Address   | IP address 0.0.0.0 ~ 126.255.255.254 128.0.0.1 ~ 191.255.255.254 192.0.0.1 ~ 223.255.255.254          |             |
| 27          | SIP Server Receive Port  | Code number 0~255                                                                                     | 168 (Fixed) |
|             |                          | Port: 1~65535                                                                                         | 5080        |

#### Conditions

None

## **Feature Cross Reference**

# Program 10 : System Configuration Setup 10-17 : H.323 Gatekeeper Setup

Level: SA

# **Description**

Use **Program 10-17 : H.323 Gatekeeper Setup** to set the H.323 Gatekeeper information.

| Item | Name                                                                                                    | Input Data                                                                              | Default    |
|------|----------------------------------------------------------------------------------------------------|-----------------------------------------------------------------------------------------|------------|
| 01   | Gatekeeper Mode Set IP Address either automatically or manually if using an external Gatekeeper.                | 0 = No Gatekeeper<br>1 = Automatic<br>2 = Manual                                        | 0          |
| 02   | Gatekeeper IP Address                                                                                           | 0.0.0.0 ~ 126.255.255.254<br>128.0.0.1 ~ 191.255.255.254<br>192.0.0.1 ~ 223.255.255.254 | 0.0.0.0    |
| 04   | Preferred Gatekeeper When 10-17-01 is set to 1, this is used and sets the preferred ID of multiple Gatekeepers. | Maximum 124 characters                                                                  | No setting |

#### **Conditions**

None

#### **Feature Cross Reference**

o IP Trunk – H.323

# Program 10: System Configuration Setup 10-18: H.323 Alias Address Setup

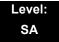

### **Description**

Use **Program 10-18 : H.323 Alias Address Setup** to set the alias address registered to the outside H.323 Gatekeeper.

#### **Input Data**

| Number of Alias 1~6 |
|---------------------|
|---------------------|

| Item | Name                                                                           | Input Data                       | Default    |
|------|--------------------------------------------------------------------------------|----------------------------------|------------|
| 01   | Alias Address Set the telephone number (Alias Address) to external gatekeeper. | Dial up to 12 digits (0~9, *, #) | No setting |
| 02   | Alias Address Type Set the Alias Address Type to external gatekeeper.          | 0 = E164                         | 0          |

#### **Conditions**

None

## **Feature Cross Reference**

o IP Trunk – H.323

# Program 10: System Configuration Setup 10-19: VoIP DSP Resource Selection

Level: SA

### **Description**

Use **Program 10-19 : VoIP DSP Resource Selection** to define the criteria for each DSP resource on the VoIP blade.

#### **Input Data**

| Slot Number | 1 |
|-------------|---|

#### **Input Data**

| DSP Resource Number 01~128 |
|----------------------------|
|----------------------------|

#### **Input Data**

| Item<br>No. | Item                        | Input Data                                                                                                    | Default            |
|-------------|-----------------------------|----------------------------------------------------------------------------------------------------|--------------------|
| 01          | VoIP DSP Resource Selection | 0 = Common use for both IP<br>extensions and trunks<br>1 = IP Extension<br>2 = SIP Trunk<br>3 = CCIS<br>4 = Use for NetLink<br>5 = Blocked | Resource 1-128 = 0 |

#### **Conditions**

None

#### **Feature Cross Reference**

o None

# Program 10 : System Configuration Setup 10-20 : LAN Setup for External Equipment

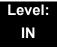

## **Description**

Use **Program 10-20 : LAN Setup for External Equipment** to define the TCP port/address/etc. for communicating to external equipment.

#### **Input Data**

| Type of External Equipment | 1 = CTI Server                  |
|----------------------------|---------------------------------|
|                            | 2 = ACD MIS                     |
|                            | 3 = Not Used                    |
|                            | 4 = Networking System           |
|                            | 5 = SMDR Output                 |
|                            | 6 = DIM Output                  |
|                            | 7 = Reserved                    |
|                            | 8 = Reserved                    |
|                            | 9 = 1st Party CTI               |
|                            | 10 = ACD Agent Control          |
|                            | 11 = O&M Server                 |
|                            | 12 = Traffic Report Output      |
|                            | 13 = Room Data Output for Hotel |
|                            | Service .                       |

| Item<br>No. | Item            | Input Data  | Default                                                                                                    |
|-------------|-----------------|-------------|----------------------------------------------------------------------------------------------------|
| 01          | TCP Port        | 0~65535     | External Device 1 (CTI Server) = 0  External Device 2 (ACD MIS) = 0  External Device 4 (Networking System)  = 30000  External Device 5 (SMDR Output) = 0  External Device 6 (DIM Output) = 0  External Device 11 (O&M Server) = 8010  External Device 12 (Traffic Report Output) = 0  External Device 13 (Room Data Output for Hotel Service) = 0 |
| 03          | Keep Alive Time | 1~255 (sec) | 30                                                                                                    |

#### Conditions

None

## **Feature Cross Reference**

# Program 10 : System Configuration Setup 10-21 : CD-CP00 Hardware Setup

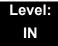

### **Description**

Use **Program 10-21 : CD-CP00 Hardware Setup** to set up various hardware, such as the baud rate of COM port and the switch for control on CD-CP00 blade.

#### **Input Data**

| Item<br>No. | Item                                                                                                    | Input Data                                                                                                    | Default | Related<br>Program |
|-------------|----------------------------------------------------------------------------------------------------|----------------------------------------------------------------------------------------------------|---------|--------------------|
| 04          | External Source I/O Selection on CD-CP00 Determines the external music source input/ output selection for CD-CP00 CN8 and CN9. | 0 = External MOH (CN8)/ External Speaker(CN9)  1 = BGM source (CN8)/ External Speaker(CN9)  2 = External MOH (CN8)/BGM source (CN9)  . Relationships between CN number and Relay number are as follows:  CN8 = Relay2 CN9 = Relay1 | 0       |                    |
| 05          | General<br>Purpose Relay<br>Switch<br>Selection on<br>CD-CP00                                                                  | 0 = Off<br>1 = Relay 1 on CD-CP00<br>2 = Relay 2 on CD-CP00                                                                                                    | 0       |                    |

#### **Conditions**

None

## **Feature Cross Reference**

# Program 10: System Configuration Setup 10-23: SIP System Interconnection Setup

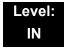

## **Description**

Use **Program 10-23 : SIP System Interconnection Setup** to determine if the system is interconnected and define the IP address of another system, call control port number and alias address for SV8100 system interconnection.

#### **Input Data**

| System Number | 001~1000 |
|---------------|----------|

#### **Input Data**

| Item No. | Item                      | Input Data                                                                              | Default |
|----------|---------------------------|-----------------------------------------------------------------------------------------|---------|
| 01       | System<br>Interconnection | 0 = No (Disable)<br>1 = Yes (Enable)                                                    | 0       |
| 02       | IP Address                | 0.0.0.0 ~ 126.255.255.254<br>128.0.0.1 ~ 191.255.255.254<br>192.0.0.1 ~ 223.255.255.254 | 0.0.0.0 |
| 03       | Call Procedure<br>Port    | 1~65535                                                                                 | 1720    |
| 04       | Dial Number               | Up to 12 digits (0~9)                                                                   | None    |

#### **Conditions**

None

### **Feature Cross Reference**

# Program 10 : System Configuration Setup 10-24 : Daylight Savings Setup

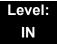

## **Description**

Use **Program 10-24 : Daylight Savings Setup** to set the options for daylight savings. As the telephone system is used globally, these settings define when the system should automatically adjust for daylight savings as it applies to the region in which the system is installed.

| Item<br>No. | ltem                                                                                                    | Input Data                       | Default |
|-------------|----------------------------------------------------------------------------------------------------|----------------------------------|---------|
| 01          | Daylight Savings Mode Enable (1) or disable (0) the system ability to adjust the time for daylight savings/standard time.                                      | 0 = Disable<br>1 = Enable        | 0       |
| 02          | Time for Daylight Savings Enter the time of day when the system should adjust for daylight savings time.                                                       | 00:00~23:59                      | 02:00   |
| 03          | Start Month (Summer Time) Enter the month when the system should adjust the time for daylight savings time (01~12).                                            | 1~12<br>(Jan = 1, 2 = Feb, etc.) | 4       |
| 04          | Start of Week Enter the week of the month when the system should adjust the time for daylight savings time. The week will start on the day listed in 10-24-05. | 0 = Last Week of Month<br>0~5    | 1       |
| 05          | Start of Week Day Enter the day of the week when the system should adjust the time for daylight savings time (01 = Sunday, 02 = Monday, etc.).                 | 1~7<br>(Sun = 1, Mon = 2, etc.)  | 1       |
| 06          | End of Month Enter the month when the system should adjust the time for standard time (01~12).                                                                 | 1~12<br>(Jan = 1, 2 = Feb, etc.) | 10      |
| 07          | End of Week Enter the week of the month when the system should adjust the time for standard time. The week will start on the Day listed in 10-24-08.           | 0 = Last Week of Month<br>0~5    | 0       |

## Input Data (Continued)

| Item<br>No. | ltem                                                                                                    | Input Data                      | Default |
|-------------|----------------------------------------------------------------------------------------------------|---------------------------------|---------|
| 08          | End of Week Day Enter the day of the week when the system should adjust the time for daylight savings time (01 = Sunday, 02 = Monday, etc.). | 1~7<br>(Sun = 1, Mon = 2, etc.) | 1       |

### **Conditions**

None

## **Feature Cross Reference**

o Clock/Calendar Display

# Program 10: System Configuration Setup 10-25: H.323 Gateway Prefix Setup

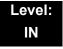

## **Description**

Use **Program 10-25 : H.323 Gateway Prefix Setup** to set the gateway prefix registered to the outside gatekeeper.

### **Input Data**

| Item<br>No. | ltem                 | Input Data                  | Default    |
|-------------|----------------------|-----------------------------|------------|
| 01          | Gateway Prefix Entry | 0 = Off<br>1 = On           | 0          |
| 02          | Gateway Prefix Value | Up to 12 digits (0~9, *, #) | No setting |

**Conditions** 

None

**Feature Cross Reference** 

# Program 10: System Configuration Setup 10-26: IP System Operation Setup

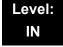

### **Description**

Use **Program 10-26 : IP System Operation Setup** to enable or disable the Peer to Peer feature for SIP MLT and SIP IP stations.

#### **Input Data**

| Item<br>No. | Item                  | Input Data                            | Default |
|-------------|-----------------------|---------------------------------------|---------|
| 01          | Peer to Peer Mode     | 0 = Off<br>1 = On                     | 1       |
| 02          | RTP Forwarding Mode   | 0 = Disable<br>1 = Enable             | 0       |
| 03          | SIP Peer to Peer Mode | 0 = Off<br>1 = On                     | 1       |
| 05          | SIP CTI Mode          | 0 = Disable<br>1 = Mode1<br>2 = Mode2 | 0       |

#### **Conditions**

- Disabling 10-26-01 will result in SIP MLT Station-to-SIP MLT Station calls utilizing a DSP resource.
- SIP-to-SIP MLT Station does not support Peer to Peer function and will result in utilizing a DSP resource.
- Disabling 10-26-03 will result in SIP IP Station-to-SIP IP Station calls utilizing a DSP resource.

### **Feature Cross Reference**

## **Program 10: System Configuration Setup**

10-27: H.323 System Interconnection with Application Setup

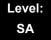

### **Description**

Use Program 10-27: H.323 Interconnection with Application Setup to set the IP address of the networked IP systems.

### **Input Data**

| System ID | 01-50 |
|-----------|-------|

### **Input Data**

| Item<br>No. | Item                                                                                                    | Input Data                                                                          | Default | Default              |
|-------------|----------------------------------------------------------------------------------------------------|-------------------------------------------------------------------------------------|---------|----------------------|
| 01          | IP Address System ID is related with the System ID in the Numbering Plan (Program 11-01-03). When the digits are analyzed and the system ID is determined from the SV8100 data set in the Numbering Plan, the networking call will be sent to the IP Address set in this program. The IP Address should be the IP Address of the peer CPU (Program 10-12-01) | 1.0.0.1_126.255.255.254<br>128.1.0.1 _191.254.255.254<br>192.0.1.1 _223.255.254.254 | 0.0.0.0 | 11-01-01<br>10-12-01 |
| 02          | Call Procedure Port The Port Number should be set with the same value as the H.225 setup port in Program 84-02-33.                                                                                                    | 1-65535                                                                             | 1730    | 84-02-33             |

#### **Conditions**

None

### **Feature Cross Reference**

o None

# Program 10 : System Configuration Setup 10-28 : SIP System Information Setup

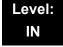

## **Description**

Use Program 10-28: SIP System Information Setup to set up basic SIP trunking.

| Item<br>No. | Item                                                                                                    | Input Data                                                                                                    | Default |
|-------------|----------------------------------------------------------------------------------------------------|----------------------------------------------------------------------------------------------------|---------|
| 01          | Domain Name This sets the domain name of the SIP-URL.                                                                                                    | Up to 64 Characters (ex.:UserID@HostName.DomainName)                                                                                                    | None    |
| 02          | Host Name<br>This sets the host name<br>of the SIP-URL.                                                                                                    | Up to 48 Characters (ex.:UserID@HostName.DomainName)                                                                                                    | None    |
| 03          | Transport Protocol This sets the protocol for the connection.                                                                                                    | 0 = UDP<br>1 = TCP                                                                                                    | 0       |
| 04          | UserID  User ID in the SIP Invite Setup message. It is also used for outbound caller ID information if no information is assigned in commands 21-17, 21-19, 15-16, 14-12, and 10-36. A call can not be completed across the span if there is no outbound CID info at all. The reason for this is: the "from" and "display" portion of the invite message would be blank, and it would not know where the call originated from. | Up to 32 Characters When assigning the User ID, the ID may contain only alpha characters. (A space and/or special characters are not allowed in the User ID field). (ex.:UserID@HostName.DomainName) | None    |

### **Input Data**

| 05 | Domain Assignment If the information from Telco was a domain name (siptrunk@sip.com) then set to domain. If the information for Telco was a IP address then set to IP Address.                                                                                                    | 0 = IP Address<br>1 = Domain Name | 0 |
|----|----------------------------------------------------------------------------------------------------|-----------------------------------|---|
| 06 | IP Trunk Port Binding Trunk port binding is only used for SIP trunks to the provider in "Non-Registration Mode only". When this is disabled, an inbound call comes in and follows your DID routing but it comes in on the first available trunk. When enabled, the inbound call comes in and follows your normal DID routing but maps to that specified trunk. If that trunk is busy, we will send back a busy unless you build a hunt group. To build the hunt group, it references command 14-12-02 (pilot register ID). This then points you to command 10-36-02. All the numbers with the same pilot would be in the same hunt group. | 0 = Disable<br>1 = Enable         | 0 |

### Conditions

None

## **Feature Cross Reference**

# Program 10 : System Configuration Setup 10-29 : SIP Server Information Setup

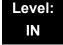

## **Description**

Use **Program 10-29 : SIP Server Information Setup** to define the SIP Proxy setup for outbound/inbound. The 10-29 commands are not used in non-registration mode.

If entries are made in Program 10-29-xx for a SIP Server and the SIP Server is then removed or not used, the entries in Program 10-29-xx must be set back to their default settings. Even if 10-29-01 is set to 0 (off), the SV8100 still checks the settings in the remaining 10-29 programs.

| Item<br>No. | Item                                                                                                    | Input Data                                                                              | Default |
|-------------|----------------------------------------------------------------------------------------------------|-----------------------------------------------------------------------------------------|---------|
| 01          | Default Proxy (Outbound) This sets whether the SIP message is always sent through the Default Proxy.                                                                                                    | 0 = Off<br>1 = On                                                                       | 0       |
| 02          | Default Proxy (Inbound) Need to be registered in registration mode. This sets whether the SIP message is always received through the Default Proxy.                                                                                                    | 0 = Off<br>1 = On                                                                       | 0       |
| 03          | Default Proxy IP<br>Address This is optional and<br>used if the provider<br>gives you a proxy<br>address that is<br>different than the<br>registration address.<br>If the provider is<br>using domain names<br>instead of IP<br>addresses, leave<br>this at default. | 0.0.0.0 ~ 126.255.255.254<br>128.0.0.1 ~ 191.255.255.254<br>192.0.0.1 ~ 223.255.255.254 | 0.0.0.0 |

| Item<br>No. | Item                                                                                                    | Input Data                                                                              | Default |
|-------------|----------------------------------------------------------------------------------------------------|-----------------------------------------------------------------------------------------|---------|
| 04          | Default Proxy Port<br>Number<br>The port number of<br>the Default Proxy is<br>set.                                    | 0 ~ 65535                                                                               | 5060    |
| 05          | Registrar Mode The mode registered in the registration server is set.                                                 | 0 = None<br>1 = Manual                                                                  | 0       |
| 06          | Registrar IP<br>Address<br>IP address of the<br>SIP registration<br>server is set.                                    | 0.0.0.0 ~ 126.255.255.254<br>128.0.0.1 ~ 191.255.255.254<br>192.0.0.1 ~ 223.255.255.254 | 0.0.0.0 |
| 07          | Registrar Port<br>Number<br>The port number of<br>the SIP registration<br>server is set.                              | 0 ~ 65535                                                                               | 5060    |
| 08          | DNS Server Mode This setting determines if the DNS server is used.                                                    | 0 = Off<br>1 = On                                                                       | 0       |
| 09          | DNS Server IP<br>Address<br>If 10-29-08 is 1, this<br>is effective. This sets<br>the IP address of the<br>DNS server. | 0.0.0.0 ~ 126.255.255.254<br>128.0.0.1 ~ 191.255.255.254<br>192.0.0.1 ~ 223.255.255.254 | 0.0.0.0 |
| 10          | DNS Port Number If 10-29-08 is 1, this is effective. This sets the port number of the DNS server.                     | 0 ~ 65535                                                                               | 53      |
| 11          | Registrar Domain<br>Name<br>This sets the domain<br>name of the<br>registration server.                               | Up to 128 Characters                                                                    | None    |
| 12          | Domain Name This specifies the domain name of the SIP server.                                                         | Up to 64 Characters                                                                     | None    |
| 13          | Proxy Host Name This specifies the host name of the SIP server.                                                       | Up to 48 Characters                                                                     | None    |

## **Input Data**

| Item<br>No. | Item                                                                                                    | Input Data                                                                                                    | Default |
|-------------|----------------------------------------------------------------------------------------------------|----------------------------------------------------------------------------------------------------|---------|
| 14          | SIP Carrier Choice This selects the carrier type of the SIP server.                                                                                                    | 0 ~ 7 0 = Standard 1 = Carrier A 2 = Carrier B 3 = Carrier C 4 = Carrier D 5 = Carrier E 6 = Carrier F 7 = Carrier G | 0       |
| 15          | Registration Expiry (Expire) Time This sets the expiration time when the SIP trunk registers to the Sip server. When half the time set here passes, the registration update is automatically done. | 120 ~ 65535 seconds                                                                                                  | 3600    |
| 17          | DNS Source Port<br>(10-29-08 must be<br>On)<br>This sets the DNS<br>source port number.                                                                                                    | 0~65535                                                                                                    | 53      |

### Conditions

None

## **Feature Cross Reference**

# Program 10: System Configuration Setup 10-30: SIP Authentication Information Setup

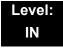

## **Description**

Use **Program 10-30 : SIP Authentication Information Setup** to set the authentication options for SIP trunks.

### **Input Data**

| Item<br>No. | Item                                                                                                    | Input Data          | Default |
|-------------|----------------------------------------------------------------------------------------------------|---------------------|---------|
| 02          | User Name This sets the user name of the SIP trunk.                                                            | Up to 64 Characters | None    |
| 03          | Password This sets the SIP trunk password.                                                                     | Up to 32 Characters | None    |
| 04          | Authentication Trial This is how many times it will try an authenticate before timing out and not registering. | 0~9                 | 1       |

#### **Conditions**

None

## **Feature Cross Reference**

# Program 10 : System Configuration Setup 10-31 : Networking Keep Alive Setup

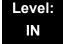

### **Description**

Use **Program 10-31: Networking Keep Alive Setup** to set the interval and retry count of the AspireNet networking keep alive message. The keep alive is used for ISDN and IP networking.

The keep alive message is automatically responded to by the destination SV8100, if the response is not received the retry count will start. If a response is not received within the number of retries the networking link will be taken out of service. When the link is taken out of service:

- Any calls that are in progress will be released.
- Park Hold orbits will be released.
- No further Park Hold information will be sent until the link is active.
   The link will automatically become active when the next keep alive response is received.

| Item<br>No. | ltem                                                                                                    | Input Data | Default |
|-------------|----------------------------------------------------------------------------------------------------|------------|---------|
| 01          | Keep Alive Interval This program is used to set the interval of Keep Alive. The SV8100 does not send Keep alive when this item is set to "0". If this entry is greater than "0", networked PRI spans which are using Kentrox DSUs will not re-sync when removed from service then returned to service. | 0-65535    | 0       |
| 02          | Keep Alive Retry Timer Set how many times the SV8100 resends Keep Alive.                                                                                                    | 1-255      | 5       |

### **Conditions**

The keep alive message must be sent and a response not received for the retry count, for the link to be taken out of service and the calls in progress and Park Hold orbits to be released.

For example: If an ISDN Net Link connection is disconnected at Layer 1 then the keep alive message can not be sent, therefore the keep alive operation will not occur.

### **Feature Cross Reference**

Networking - AspireNet

## Program 10: System Configuration Setup 10-32: Networking Maximum PRI Channel Setup

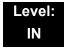

## **Description**

Use **Program 10-32 : PRI Networking Maximum PRI Channel Setup** to assign the number of B-channels to be used for each ISDN blade. This allows for fractional PRIs when used with multiple site networking.

If this program is limited to less than "30" on one side of the network, then it also limits both inbound and outbound network calls. For example, when you select 10 channels then only channels 1 to 10 will be available. If a call is attempted on channels 11 to 30 the caller will receive busy tone. This also applies on the other side of the network as well.

The setting is for each slot within the SV8100; ensure that you select the correct slot before making any changes.

This program will not affect a PRI card set as Trunk or Station mode.

### **Input Data**

| Slot Number | 1-24 |
|-------------|------|

| Item<br>No. | ltem                                                                                    | Input Data | Default |
|-------------|-----------------------------------------------------------------------------------------|------------|---------|
| 01          | Maximum Channels Set the maximum number of channels which can be used with PRI NetLink. | 1 - 30     | 30      |

#### **Conditions**

None

### **Feature Cross Reference**

Networking - AspireNet

# Program 10: System Configuration Setup 10-33: SIP Registrar/Proxy Information Basic Setup

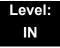

## **Description**

Use **Program 10-33 : SIP Registrar/Proxy Information Basic Setup** to set the registrar/proxy options for SIP extensions.

| Item<br>No. | Item                                                                                                    | Input Data                | Default |
|-------------|----------------------------------------------------------------------------------------------------|---------------------------|---------|
| 01          | Registration Expire Time After this timer expires, the UA's are forced to reregister with the CPU. This allows the CPU to keep a current location of the entire end UA's.                                                                                                   | 60 ~ 65535                | 3600    |
| 02          | Authentication Mode Check here if a password is desired for the IP SIP phones to register. When checked, 15-05-16 must have a password entered and also the SIP phone must have the same password. When using Authentication, the station number is the authorization name. | 0 = Disable<br>1 = Enable | 0       |
| 03          | Registrar/Proxy<br>Domain Name<br>This sets the domain<br>name of the SIP<br>proxy.                                                                                                    | Up to 64 Characters       | None    |

## **Input Data**

| 04 | Registrar/Proxy<br>Host Name<br>This sets the domain<br>name of the SIP | Up to 48 Characters | None |
|----|-------------------------------------------------------------------------|---------------------|------|
|    | proxy.                                                                  |                     |      |

### **Conditions**

None

## **Feature Cross Reference**

# Program 10: System Configuration Setup 10-36: SIP Trunk Registration Information Setup

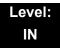

## **Description**

Use **Program 10-36 : SIP Trunk Registration Information Setup** to set the SIP trunk registration information.

### **Input Data**

| Register ID | 1~31 |
|-------------|------|

### **Input Data**

| Item<br>No. | Item                                                                             | Input Data                | Default |
|-------------|----------------------------------------------------------------------------------|---------------------------|---------|
| 01          | Registration This setting determines if the SIP trunk information is registered. | 0 = Disable<br>1 = Enable | 0       |
| 02          | User ID This sets the SIP trunk User ID.                                         | Up to 32 Characters       | None    |
| 03          | Authentication User ID This sets the SIP trunk Authentication User ID.           | Up to 64 Characters       | None    |
| 04          | Authentication Password This sets the SIP trunk authentication password.         | Up to 32 Characters       | None    |

### **Conditions**

None

### **Feature Cross Reference**

# Program 10 : System Configuration Setup 10-37 : UPnP Setup

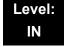

## **Description**

Use **Program 10-37 : UPnP Setup** to set the UPnP (Universal Plug and Play) options for SIP trunks.

### **Input Data**

| Item<br>No. | ltem                                | Input Data                            | Default |
|-------------|-------------------------------------|---------------------------------------|---------|
| 01          | UPnP Mode Router must support UPnP. | 0 = Disable<br>1 = Enable             | 0       |
| 02          | Retry Time                          | 0,60 ~ 3600<br>(1~59 cannot be input) | 60      |

### **Conditions**

None

### **Feature Cross Reference**

# Program 10 : System Configuration Setup 10-38 : BGM Resource Setup

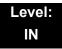

## **Description**

Use **Program 10-38 : BGM Resource Setup** to configure the Background Music Source input.

### **Input Data**

| Ite<br>m<br>No. | ltem                                                               | Input Data                              | Default | Related<br>Program |
|-----------------|--------------------------------------------------------------------|-----------------------------------------|---------|--------------------|
| 01              | BGM Resource Type                                                  | 0 = CD-CP00<br>(MOH/IN)<br>1 = ACI Port | 0       |                    |
| 02              | ACI Port Number for BGM Source (only used if 10-38-01 is set to 1) | 0 ~ 96                                  | 0       |                    |

#### **Conditions**

None

### **Feature Cross Reference**

- o Analog Communications Interface (ACI)
- o Background Music

# Program 10 : System Configuration Setup 10-39 : Fractional Setup

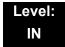

## **Description**

Use **Program 10-39 : Fractional Setup** to enable or disable the ability to use fractional T1 or PRI.

### **Input Data**

| Item<br>No. | ltem       | Input Data                | Default |
|-------------|------------|---------------------------|---------|
| 01          | Fractional | 0 = Disable<br>1 = Enable | 0       |

#### **Conditions**

None

## **Feature Cross Reference**

# Program 10 : System Configuration Setup 10-40 : IP Trunk Availability

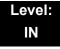

## **Description**

Use **Program 10-40 : IP Trunk Availability** to enable or disable the ability to use SIP trunks and assign the number of ports if IP Trunk is enabled.

### **Input Data**

| Slot Number | 1 |
|-------------|---|

### **Input Data**

| Item<br>No. | Item                       | Input Data                | Default |
|-------------|----------------------------|---------------------------|---------|
| 01          | IP Trunk<br>Availability   | 0 = Disable<br>1 = Enable | 0       |
| 02          | Number of Ports            | 0-200                     | 0       |
| 04          | Number of IP<br>CCIS Ports | 0-200                     | 0       |

**Conditions** 

None

**Feature Cross Reference** 

# Program 10: System Configuration Setup 10-41: General Purpose Contact Detector Setup

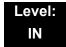

## **Description**

Use **Program 10-41 : General Purpose Contact Detector Setup** to specify the circuit number used on a 2PGDAD as a contact detection circuit.

### **Input Data**

| General Purpose Contact Detector Number | 1-8 |
|-----------------------------------------|-----|
|-----------------------------------------|-----|

| Item<br>No. | ltem                                                                                     | Input Data                                 | Default |
|-------------|------------------------------------------------------------------------------------------|--------------------------------------------|---------|
| 01          | Slot Number Define the slot number of the DLC to which the 2PGDAD is connected           | 0 = No Setting<br>1-24 = Slots 1-24        | 0       |
| 02          | Physical Port Number Select the port number on the DLC to which the 2PGDAD is connected. | 0 = No Setting<br>1-16 = Ports 1-16        | 0       |
| 03          | Relay Circuit Number Select the relay circuit on the 2PGDAD module.                      | 0 = No Setting<br>1-2 = Circuit Number 1-2 | 0       |

#### **Conditions**

None

## **Feature Cross Reference**

Analog Communications Interface (ACI)

# Program 10 : System Configuration Setup 10-42 : Virtual Loop Back Port Setting

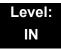

## **Description**

Use **Program 10-42 : Virtual Loop Back Port Setting** to set the data for the Virtual Loop Back Port.

### **Input Data**

| Item<br>No. | Item                        | Input Data                                     | Default |
|-------------|-----------------------------|------------------------------------------------|---------|
| 01          | Number of Loop Back Ports   | 0~30 (0 = No setting)                          | 0       |
| 02          | Logical Trunk Port Number   | 0~168                                          | 0       |
| 03          | Logical Station Port Number | 0~480                                          | 0       |
| 04          | Layer 3 Timer Type          | 1~5                                            | 1       |
| 05          | Calling Party Number        | 0 = No<br>1 = Yes                              | 1       |
| 06          | S-point DDI digits          | 0 - 4                                          | 0       |
| 07          | Call Busy Mode for S-point  | 0 = Alerting Message<br>1 = Disconnect Message | 0       |

Conditions None

**Feature Cross Reference** 

# Program 10 : System Configuration Setup 10-45 : IP Routing Table Setup

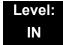

## **Description**

Use **Program 10-45: IP Routing Table Setup** to set up the IP Routing Table.

### **Input Data**

| Routing Table Number | 001~100 |
|----------------------|---------|
|                      |         |

### **Input Data**

| Item<br>No. | Item               |                                                                                                    | Input Data                                                                                                    |                                                                                                    | Default |
|-------------|--------------------|----------------------------------------------------------------------------------------------------|----------------------------------------------------------------------------------------------------|----------------------------------------------------------------------------------------------------|---------|
| 01          | Network<br>Address | 0.0.0.0 ~ 126.255.2<br>128.0.0.0 ~ 191.254<br>192.0.0.0 ~ 223.255                                                                                                    | 1.255.254                                                                                                    |                                                                                                    | 0.0.0.0 |
| 02          | Subnet<br>Mask     | 128.0.0.0<br>240.0.0.0<br>254.0.0.0<br>255.192.0.0<br>255.248.0.0<br>255.255.0.0<br>255.255.224.0<br>255.255.252.0<br>255.255.255.128<br>255.255.255.2540<br>255.255.255.254 | 192.0.0.0<br>248.0.0.0<br>255.0.0.0<br>255.224.0.0<br>255.252.0.0<br>255.255.128.0<br>255.255.254.0<br>255.255.255.192<br>255.255.255.255.248<br>255.255.255.255 | 224.0.0.0<br>252.0.0.0<br>255.128.0.0<br>255.240.0.0<br>255.254.0.0<br>255.255.192.0<br>255.255.248.0<br>255.255.255.0<br>255.255.255.254<br>255.255.255.254 | 0.0.0.0 |
| 03          | Default<br>Gateway | 0.0.0.0 ~ 126.255.2<br>128.0.0.1 ~ 191.254<br>192.0.0.1 ~ 223.255                                                                                                    | 1.255.254                                                                                                    |                                                                                                    | 0.0.0.0 |

#### **Conditions**

None

## **Feature Cross Reference**

# Program 10 : System Configuration Setup 10-46 : DT700 Server Information Setup

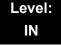

## **Description**

Use **Program 10-46 : DT700 Server Information Setup** to setup the information of SIP Multiline (DT700 series) Server.

| Item<br>No. | Item                                                                                                    | Input Data                           | Default | Related<br>Program |
|-------------|----------------------------------------------------------------------------------------------------|--------------------------------------|---------|--------------------|
| 01          | Register Mode  0 = Normal mode: When the phone boots up it will report the ext. assigned in the phone or choose the next available extension in the system. No password is required.  1= Auto: If set to Auto then the SIP user name and password must be entered into the actual IP phone. These settings must match 84-22/15-05-27, or the phone will not come on-line.  2 = Manual: When the phone boots up it will prompt user to enter a user id and password before logging in. It checks this user id/password against 84-22/15-05-27. If there is no match, the phone will not come on-line. | 0 = Normal<br>1 = Auto<br>2 = Manual | 0       |                    |
| 04          | Server Name Assign the Server name to be used in the SIP URL.                                                                                                    | Up to 32 characters                  | sipphd  |                    |

## Input Data

| Item<br>No. | Item                                                                                                    | Input Data                      | Default    | Related<br>Program |
|-------------|----------------------------------------------------------------------------------------------------|---------------------------------|------------|--------------------|
| 06          | Register Port Assign the port number in which the SIP messages are sent to on the IPLA. This same port number must be assigned in the SIP Multiline terminals. If this command is changed, it requires a CPU reset. | 0~65535                         | 5080       |                    |
| 07          | Encryption Mode                                                                                                    | 0 = Off<br>1 = On               | 0          |                    |
| 08          | Encryption Type                                                                                                    | 0 = Mode1                       | 0          |                    |
| 09          | One Time Password                                                                                                    | Up to 10 characters (0~9, Q, #) | None       | 10-46-07           |
| 10          | Start Port                                                                                                    | 1~512                           | 1          | 10-46-01           |
| 11          | Multicast IP Address This sets the Multicast IP address so that two or more main devices don't overlap on the same network, or if Multicast is used by other IP services.                                           | 224.0.0.0~<br>239.255.255.255   | 224.0.0.10 |                    |
| 12          | Multicast Port                                                                                                    | 0~65535                         | 30000      |                    |
| 13          | Subscribe Session Port                                                                                                    | 0-65535                         | 5081       |                    |

### **Conditions**

None

## **Feature Cross Reference**

# Program 10: System Configuration Setup 10-47: Terminal License Server Information Setup

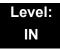

## **Description**

Use **Program 10-47: Terminal License Server Information Setup** to setup the information of Terminal License Server.

### **Input Data**

| Item<br>No. | Item                     | Input Data    | Default | Description |
|-------------|--------------------------|---------------|---------|-------------|
| 01          | Register Port of TCP I/F | 0~65535       | 6080    |             |
| 02          | TCP Keep Alive<br>Time   | 1~255 seconds | 5       |             |

**Conditions** 

None

**Feature Cross Reference** 

# Program 10 : System Configuration Setup 10-48 : License Activation

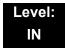

## **Description**

Use **Program 10-48 : License Activation** to turn on the license issued from the license server.

### **Input Data**

| Item<br>No. | Item                 | Input Data                 | Default |
|-------------|----------------------|----------------------------|---------|
| 01          | Software Key<br>Code | 20-digit character         | None    |
| 02          | Activation Code      | 8-digit hexadecimal number | None    |
| 03          | Feature Code         | 7-digit number             | None    |

### **Conditions**

None

## **Feature Cross Reference**

# Program 10 : System Configuration Setup 10-49 : License File Activation

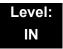

## **Description**

Use **Program 10-49**: **License File Activation** to enable the command to save the license file via USB memory which is issued from the license server.

### **Input Data**

| Item<br>No. | Item                           | Input Data                            |
|-------------|--------------------------------|---------------------------------------|
| 01          | Save License File on USB Drive | Dial 1 + TRF<br>(Press TRF to cancel) |

**Conditions** 

None

**Feature Cross Reference** 

# Program 10 : System Configuration Setup 10-50 : License Information

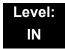

## **Description**

Use **Program 10-50**: **License Information** to confirm license information that is stored in a system.

### **Input Data**

| Item<br>No. | ltem                        | Read Data |
|-------------|-----------------------------|-----------|
| 01          | License Name                | None      |
| 02          | License Quantity            | 0~32767   |
| 03          | License Quantity            | 0~32767   |
| 04          | Free License Remaining Days | 0~9999    |

**Conditions** 

None

**Feature Cross Reference** 

# Program 10 : System Configuration Setup 10-51 : PRI/T1 Selection of CD-PRTA

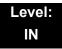

## **Description**

Use **Program 10-51 : PRI/T1 Selection of CD-PRTA** to select whether the CD-PRTA works as PRI or T1.

### **Input Data**

| [         |      |
|-----------|------|
| System ID | 0~50 |

### **Input Data**

| Slot Number | 01~24 |
|-------------|-------|

### **Input Data**

| Item<br>No. | ltem                                                           | Input Data        | Default |
|-------------|----------------------------------------------------------------|-------------------|---------|
| 01          | PRI/T1 Selection Chose whether the CD-PRTA works as PRI or T1. | 0 = PRI<br>1 = T1 | 0 = PRI |

### **Conditions**

None

### **Feature Cross Reference**

# Program 10 : System Configuration Setup 10-52 : Free/Demo License Information

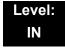

## **Description**

Use **Program 10-52 : Free/Demo License Information** to display information on free of charge/Demo license.

### **Input Data**

| Item<br>No. | ltem                                    | Read Data |
|-------------|-----------------------------------------|-----------|
| 01          | Remaining days of Free/<br>Demo License | 0~9999    |

#### **Conditions**

None

### **Feature Cross Reference**

# Program 10: System Configuration Setup 10-54: License Configuration for Each Package

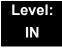

## Description

Use **Program 10-54**: **License Configuration for Each Package** to set the license information for each unit.

### **Input Data**

| Slot Number | 1~24 |
|-------------|------|

### **Input Data**

| License Index Number | 1~32 |
|----------------------|------|

### **Input Data**

| Item<br>No. | Item             | Read Data |
|-------------|------------------|-----------|
| 01          | License Code     | 0000~9999 |
| 02          | License Quantity | 0~255     |

### **Conditions**

None

### **Feature Cross Reference**

# Program 10 : System Configuration Setup 10-55 : Package Network Setup

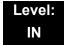

## **Description**

Use **Program 10-55**: **Package Network Setup** to set the network information for each unit. This program sets the SPOE of each package.

### **Input Data**

| Slot Number | 1~24 |
|-------------|------|

| Item<br>No. | Item               | Input Data                                                                                                    |                                                                                |                              | Default      |
|-------------|--------------------|----------------------------------------------------------------------------------------------------|--------------------------------------------------------------------------------|------------------------------|--------------|
| 01          | IP Address         | 0.0.0.0~126.255.255.254<br>128.0.0.1~191.255.255.254<br>192.0.0.1~223.255.255.254                                                                                                    |                                                                                |                              | 172.16.1.100 |
| 02          | Not Used           |                                                                                                    |                                                                                |                              |              |
| 03          | Main/Add-on        | 0 = Main<br>1 = Add-on                                                                                                    |                                                                                |                              | 1            |
| 04          | Sub Net Mask       | 128.0.0.0<br>240.0.0.0<br>254.0.0.0<br>255.192.0.0<br>255.248.0.0<br>255.255.20<br>255.255.224.0<br>255.255.254.0<br>255.255.255.128<br>255.255.255.224<br>255.255.255.248<br>255.255.255.254 | 255.255.255.0<br>255.255.255.192<br>255.255.255.255.240<br>255.255.255.255.252 | 255.254.0.0<br>255.255.192.0 | 255.255.0.0  |
| 05          | Default<br>Gateway | 0.0.0.0~126.255.2<br>128.0.0.1~191.25<br>192.0.0.1~223.25                                                                                                    | 5.255.254                                                                      |                              | 0.0.0.0      |

### Conditions

None

## **Feature Cross Reference**

## Program 10 : System Configuration Setup 10-56 : XML Portal IP Phone

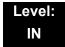

## **Description**

Use **Program 10-56: XML Portal IP Phone** to set the contents of XML portal page provided to the IP Phone. The XML Portal Page is included in the XML application name and URL Link information. XML URL Link Information can be set for up to five system bases.

### **Input Data**

| XML URL Information Link | 1~5 |
|--------------------------|-----|

### **Input Data**

| Item<br>No. | Item | Input Data            | Default    |
|-------------|------|-----------------------|------------|
| 01          | Name | Up to 40 characters.  | No Setting |
| 02          | URL  | Up to 256 characters. | No Setting |

#### **Conditions**

None

### **Feature Cross Reference**

## Program 11 : System Numbering 11-01 : System Numbering

Level: IN

### **Description**

Use **Program 11-01: System Numbering** to set the system numbering plan. The numbering plan assigns the first and second digits dialed and affects the digits an extension user must dial to access other extensions and features, such as service codes and trunk codes. If the default numbering plan does not meet the site requirements, use this program to tailor the system numbering to the site.

#### CAUTION!

Improperly programming this option can adversely affect system operation. Make sure you thoroughly understand the default numbering plan before proceeding. If you must change the standard numbering, use the chart for Table 2-2 System Numbering Default Settings on page 2-77 to keep careful and accurate records of your changes.

Before changing your numbering plan, use PC Pro to make a backup copy of your system data.

Changing the numbering plan consists of three steps:

#### Step 1: Enter the digit(s) you want to change

You can make either single or two digit entries. In the Dialed Number column in the Table 2-2 System Numbering Default Settings on page 2-77 table, the nX rows (e.g., 1X) are for single digit codes. The remaining rows (e.g., 11, 12, etc.) are for two digit codes.

Entering a single digit affects all the Dialed Number entries beginning with that digit. For example, entering 6 affects all number plan entries beginning with 6. The entries you make in step 2 and step 3 below affect the entire range of numbers beginning with 6. (For example, if you enter 3 in step 2 the entries affected are 600~699.)

**Program** 

11

Entering two digits lets you define codes based on the first two digits a user dials. For example, entering 60 allows you to define the function of all codes beginning with 60. In the default program, only Q and # use 2-digit codes. All the other codes are single digit. If you enter a two digit code between 0 and 9, be sure to make separate entries for all the other two digit codes within the range as well. This is because in the default program all the two digit codes between 0 and 9 are undefined.

Defining codes based on more than 2 digits require a secondary program (PRG 11-20) to define the codes.

#### Step 2: Specify the length of the code you want to change

After you specify a single or two digit code, you must tell the system how many digits comprise the code. This is the *Number of Digits Required* column in the Table 2-2 System Numbering Default Settings on page 2-77 table.

#### Step 3: Assign a function to the code selected

After entering a code and specifying its length, you must assign its function. This is the Dial Type column in the Table 2-2 System Numbering Default Settings on page 2-77 table. The choices are:

| Dial<br>Types | Dial Type Description | Related Program                                                                                                    |
|---------------|-----------------------|----------------------------------------------------------------------------------------------------|
| 0             | Not Used              |                                                                                                    |
| 1             | Service Code          | 11-10: Service Code Setup (for System Administrator) 11-11: Service Code Setup (for Setup/Entry Operation) 11-12: Service Code Setup (for Service Access) 11-13: Service Code Setup (for ACD) 11-14: Service Code Setup (for Hotel) 11-15: Service Code Setup, Administrative (for Special Access) 11-16: Single Digit Service Code Setup |
| 2             | Extension Number      | 11-02 : Extension Numbering 11-04 : Virtual Extension Numbering 11-06 : ACI Extension Numbering 11-07 : Department Group Pilot Numbers 11-08 : ACI Group Pilot Number 11-17 : ACD Group Pilot Number                                                                                                    |
| 3             | Trunk Access Code     | 11-09-01 : Trunk Access Code                                                                                                    |
| 4             | Special Trunk Access  | 11-09-02 : Trunk Access Code                                                                                                    |
| 5             | Operator Access       | 20-17 : Operator Extension                                                                                                    |
| 6             | ARS/F-Route Access    | 44-xx                                                                                                    |

| Dial<br>Types | Dial Type Description  | Related Program                      |
|---------------|------------------------|--------------------------------------|
| 9             | Dial Extension Analyze | 11-20 : Dial Extension Analyze Table |

Changing the Dial Type for a range of codes can have a dramatic affect on how your system operates. Assume, for example, the site is a hotel that has room numbers from 100-399. To make extension numbers correspond to room numbers, you should use Program 11-02 to reassign extension numbers on each floor from 100 to 399. (Other applications might also require you to change entries in Program 11-10 ~ 11-16.)

#### **Default**

See the following tables for default settings.

**Table 2-2 System Numbering Default Settings** 

| Dial Types: 1=Service Code, 2=Extension Number, 3=Trunk Access, 4=Special Trunk Access, 5=Operator Access, 6=Flexible Routing, 8 = Networking System Access, 9 = Dial Extension Analyze, 0=Not Used |               |              |         |      |                       |
|----------------------------------------------------------------------------------------------------|---------------|--------------|---------|------|-----------------------|
| Dialed                                                                                                    | Number of Dig | its Required | Dial    | Туре | Networking<br>ID      |
|                                                                                                    | Default       | New          | Default | New  | [if type 8] -<br>0-50 |
| 1X                                                                                                    | 3             |              | 2       |      |                       |
| 11                                                                                                    | 0             |              | 0       |      |                       |
| 12                                                                                                    | 0             |              | 0       |      |                       |
| 13                                                                                                    | 0             |              | 0       |      |                       |
| 14                                                                                                    | 0             |              | 0       |      |                       |
| 15                                                                                                    | 0             |              | 0       |      |                       |
| 16                                                                                                    | 0             |              | 0       |      |                       |
| 17                                                                                                    | 0             |              | 0       |      |                       |
| 18                                                                                                    | 0             |              | 0       |      |                       |
| 19                                                                                                    | 0             |              | 0       |      |                       |
| 10                                                                                                    | 0             |              | 0       |      |                       |
| 1*                                                                                                    | 0             |              | 0       |      |                       |
| 1#                                                                                                    | 0             |              | 0       |      |                       |
|                                                                                                    |               |              |         |      |                       |
| 2X                                                                                                    | 3             |              | 2       |      |                       |
| 21                                                                                                    | 0             |              | 0       |      |                       |
| 22                                                                                                    | 0             |              | 0       |      |                       |
| 23                                                                                                    | 0             |              | 0       |      |                       |
| 24                                                                                                    | 0             |              | 0       |      |                       |
| 25                                                                                                    | 0             |              | 0       |      |                       |
| 26                                                                                                    | 0             |              | 0       |      |                       |

Table 2-2 System Numbering Default Settings (Continued)

Dial Types: 1=Service Code, 2=Extension Number, 3=Trunk Access, 4=Special Trunk Access, 5=Operator Access, 6=Flexible Routing, 8 = Networking System Access, 9 = Dial Extension Analyze, 0=Not Used

| Dialed | Number of Dig | its Required | Dial 7  | Гуре | Networking                                |
|--------|---------------|--------------|---------|------|-------------------------------------------|
|        | Default       | New          | Default | New  | Networking<br>ID<br>[if type 8] -<br>0-50 |
| 27     | 0             |              | 0       |      |                                           |
| 28     | 0             |              | 0       |      |                                           |
| 29     | 0             |              | 0       |      |                                           |
| 20     | 0             |              | 0       |      |                                           |
| 2*     | 0             |              | 0       |      |                                           |
| 2#     | 0             |              | 0       |      |                                           |
| 3X     | 3             |              | 2       |      |                                           |
| 31     | 0             |              | 0       |      |                                           |
| 32     | 0             |              | 0       |      |                                           |
| 33     | 0             |              | 0       |      |                                           |
| 34     | 0             |              | 0       |      |                                           |
| 35     | 0             |              | 0       |      |                                           |
| 36     | 0             |              | 0       |      |                                           |
| 37     | 0             |              | 0       |      |                                           |
| 38     | 0             |              | 0       |      |                                           |
| 39     | 0             |              | 0       |      |                                           |
| 30     | 0             |              | 0       |      |                                           |
| 3*     | 0             |              | 0       |      |                                           |
| 3#     | 0             |              | 0       |      |                                           |
|        | ,             |              |         |      |                                           |
| 4X     | 3             |              | 2       |      |                                           |
| 41     | 0             |              | 0       |      |                                           |
| 42     | 0             |              | 0       |      |                                           |
| 43     | 0             |              | 0       |      |                                           |
| 44     | 0             |              | 0       |      |                                           |
| 45     | 0             |              | 0       |      |                                           |
| 46     | 0             |              | 0       |      |                                           |
| 47     | 0             |              | 0       |      |                                           |
| 48     | 0             |              | 0       |      |                                           |
| 49     | 0             |              | 0       |      |                                           |

Table 2-2 System Numbering Default Settings (Continued)

| Dial Types: 1:<br>Trunk Access,<br>Access, 9 = D | Dial Types: 1=Service Code, 2=Extension Number, 3=Trunk Access, 4=Special Trunk Access, 5=Operator Access, 6=Flexible Routing, 8 = Networking System Access, 9 = Dial Extension Analyze, 0=Not Used |     |         |           |                             |
|--------------------------------------------------|----------------------------------------------------------------------------------------------------|-----|---------|-----------|-----------------------------|
| Dialed                                           | Number of Dig                                                                                                    |     |         | Dial Type |                             |
|                                                  | Default                                                                                                    | New | Default | New       | ID<br>[if type 8] -<br>0-50 |
| 40                                               | 0                                                                                                    |     | 0       |           |                             |
| 4*                                               | 0                                                                                                    |     | 0       |           |                             |
| 4#                                               | 0                                                                                                    |     | 0       |           |                             |
| 5X                                               | 4                                                                                                    |     | 2       |           |                             |
| 51                                               | 0                                                                                                    |     | 0       |           |                             |
| 52                                               | 0                                                                                                    |     | 0       |           |                             |
| 53                                               | 0                                                                                                    |     | 0       |           |                             |
| 54                                               | 0                                                                                                    |     | 0       |           |                             |
| 55                                               | 0                                                                                                    |     | 0       |           |                             |
| 56                                               | 0                                                                                                    |     | 0       |           |                             |
| 57                                               | 0                                                                                                    |     | 0       |           |                             |
| 58                                               | 0                                                                                                    |     | 0       |           |                             |
| 59                                               | 0                                                                                                    |     | 0       |           |                             |
| 50                                               | 0                                                                                                    |     | 0       |           |                             |
| 5*                                               | 0                                                                                                    |     | 0       |           |                             |
| 5#                                               | 0                                                                                                    |     | 0       |           |                             |
|                                                  |                                                                                                    |     |         |           |                             |
| 6X                                               | 3                                                                                                    |     | 2       |           |                             |
| 61                                               | 0                                                                                                    |     | 0       |           |                             |
| 62                                               | 0                                                                                                    |     | 0       |           |                             |
| 63                                               | 0                                                                                                    |     | 0       |           |                             |
| 64                                               | 0                                                                                                    |     | 0       |           |                             |
| 65                                               | 0                                                                                                    |     | 0       |           |                             |
| 66                                               | 0                                                                                                    |     | 0       |           |                             |
| 67                                               | 0                                                                                                    |     | 0       |           |                             |
| 68                                               | 0                                                                                                    |     | 0       |           |                             |
| 69                                               | 0                                                                                                    |     | 0       |           |                             |
| 60                                               | 0                                                                                                    |     | 0       |           |                             |
| 6*                                               | 0                                                                                                    |     | 0       |           |                             |
| 6#                                               | 0                                                                                                    |     | 0       |           |                             |

Table 2-2 System Numbering Default Settings (Continued)

Dial Types: 1=Service Code, 2=Extension Number, 3=Trunk Access, 4=Special Trunk Access, 5=Operator Access, 6=Flexible Routing, 8 = Networking System Access, 9 = Dial Extension Analyze, 0=Not Used

| Dialed | Number of Dig |     | Dial '  | Туре | Networking<br>ID                          |
|--------|---------------|-----|---------|------|-------------------------------------------|
|        | Default       | New | Default | New  | Networking<br>ID<br>[if type 8] -<br>0-50 |
| 7X     | 3             |     | 1       |      |                                           |
| 71     | 0             |     | 0       |      |                                           |
| 72     | 0             |     | 0       |      |                                           |
| 73     | 0             |     | 0       |      |                                           |
| 74     | 0             |     | 0       |      |                                           |
| 75     | 0             |     | 0       |      |                                           |
| 76     | 0             |     | 0       |      |                                           |
| 77     | 0             |     | 0       |      |                                           |
| 78     | 0             |     | 0       |      |                                           |
| 79     | 0             |     | 0       |      |                                           |
| 70     | 0             |     | 0       |      |                                           |
| 7*     | 0             |     | 0       |      |                                           |
| 7#     | 0             |     | 0       |      |                                           |
|        |               |     |         |      |                                           |
| 8X     | 3             |     | 1       |      |                                           |
| 81     | 0             |     | 0       |      |                                           |
| 82     | 0             |     | 0       |      |                                           |
| 83     | 0             |     | 0       |      |                                           |
| 84     | 0             |     | 0       |      |                                           |
| 85     | 0             |     | 0       |      |                                           |
| 86     | 0             |     | 0       |      |                                           |
| 87     | 0             |     | 0       |      |                                           |
| 88     | 0             |     | 0       |      |                                           |
| 89     | 0             |     | 0       |      |                                           |
| 80     | 0             |     | 0       |      |                                           |
| 8*     | 0             |     | 0       |      |                                           |
| 8#     | 0             |     | 0       |      |                                           |
| 9X     | 1             |     | 3       |      |                                           |
| 91     | 0             |     | 0       |      |                                           |
| 92     | 0             |     | 0       |      |                                           |

Table 2-2 System Numbering Default Settings (Continued)

| Dial Types: 1=Service Code, 2=Extension Number, 3=Trunk Access, 4=Special Trunk Access, 5=Operator Access, 6=Flexible Routing, 8 = Networking System Access, 9 = Dial Extension Analyze, 0=Not Used |               |               |         |           |                             |
|----------------------------------------------------------------------------------------------------|---------------|---------------|---------|-----------|-----------------------------|
| Dialed                                                                                                    | Number of Dig | gits Required | Dial    | Dial Type |                             |
|                                                                                                    | Default       | New           | Default | New       | ID<br>[if type 8] -<br>0-50 |
| 93                                                                                                    | 0             |               | 0       |           |                             |
| 94                                                                                                    | 0             |               | 0       |           |                             |
| 95                                                                                                    | 0             |               | 0       |           |                             |
| 96                                                                                                    | 0             |               | 0       |           |                             |
| 97                                                                                                    | 0             |               | 0       |           |                             |
| 98                                                                                                    | 0             |               | 0       |           |                             |
| 99                                                                                                    | 0             |               | 0       |           |                             |
| 90                                                                                                    | 0             |               | 0       |           |                             |
| 9*                                                                                                    | 0             |               | 0       |           |                             |
| 9#                                                                                                    | 0             |               | 0       |           |                             |
|                                                                                                    |               |               |         |           |                             |
| 0X                                                                                                    | 1             |               | 5       |           |                             |
| 01                                                                                                    | 0             |               | 0       |           |                             |
| 02                                                                                                    | 0             |               | 0       |           |                             |
| 03                                                                                                    | 0             |               | 0       |           |                             |
| 04                                                                                                    | 0             |               | 0       |           |                             |
| 05                                                                                                    | 0             |               | 0       |           |                             |
| 06                                                                                                    | 0             |               | 0       |           |                             |
| 07                                                                                                    | 0             |               | 0       |           |                             |
| 08                                                                                                    | 0             |               | 0       |           |                             |
| 09                                                                                                    | 0             |               | 0       |           |                             |
| 00                                                                                                    | 0             |               | 0       |           |                             |
| <b>O</b> Q                                                                                                    | 0             |               | 0       |           |                             |
| 0#                                                                                                    | 0             |               | 0       |           |                             |
| *X                                                                                                    | 4             |               | 1       |           |                             |
| *1                                                                                                    | 0             |               | 0       |           |                             |
| *2                                                                                                    | 0             |               | 0       |           |                             |
| *3                                                                                                    | 0             |               | 0       |           |                             |
| *4                                                                                                    | 0             |               | 0       |           |                             |
| *5                                                                                                    | 0             |               | 0       |           |                             |

Table 2-2 System Numbering Default Settings (Continued)

Dial Types: 1=Service Code, 2=Extension Number, 3=Trunk Access, 4=Special Trunk Access, 5=Operator Access, 6=Flexible Routing, 8 = Networking System Access, 9 = Dial Extension Analyze, 0=Not Used Dialed **Number of Digits Required Dial Type** Networking ID [if type 8] -0-50 **Default** New **Default** New \*6 0 0 \*7 0 0 \*8 0 0 \*9 0 0 \*0 0 0 \*\* 0 0 \*# 0 0 #X 4 1 #1 2 1 #2 2 1 #3 2 1 2 #4 1 #5 2 1

1

1

1

1

1

1

1

Conditions

#6

#7

#8

#9

#0

#\*

##

None

## **Feature Cross Reference**

2

2

2

2

2

4

2

Flexible System Numbering

# Program 11 : System Numbering 11-02 : Extension Numbering

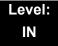

## **Description**

Use Program 11-02: Extension Numbering to set the extension number. The extension number can have up to eight digits. The first/second digit(s) of the number should be assigned in Program 11-01 or Program 11-20. This allows an employee to move to a new location (port) and retain the same extension number.

#### **Input Data**

| Extension Port Number | 001 ~ 512 |
|-----------------------|-----------|
|-----------------------|-----------|

| Item<br>No. | Extension<br>Number   | Description                                                                                                    |  |
|-------------|-----------------------|----------------------------------------------------------------------------------------------------|--|
| 01          | Dial (Up to 8 digits) | Set up extension numbers for multiline telephones, single line telephones (including SLTII Adapter, APR), and IP telephones. Extension number assignments cannot be duplicated in Programs 11-02, 11-06, 11-07, 11-08, and 11-17. |  |

#### Default

| Extension Port<br>Number | Extension<br>Number |
|--------------------------|---------------------|
| 1                        | 200                 |
| 2                        | 201                 |
| 3                        | 202                 |
| <b>?</b>                 | 1                   |
| 300                      | 499                 |
| 301                      | 5000                |
| ₹                        | ₹                   |
| 512                      | 5211                |

#### Conditions

None

- o Department Calling
- o Flexible System Numbering
- o Intercom

# Program 11: System Numbering 11-04: Virtual Extension Numbering

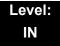

## **Description**

Use **Program 11-04**: **Virtual Extension Numbering** to define the virtual extension numbers. The extension number can have up to eight digits. The first/second digit(s) of the number should be assigned in Program 11-01 or Program 11-20.

#### **Input Data**

| Virtual Extension Numbers | 001~256 |
|---------------------------|---------|

| Item<br>No. | Virtual Extension<br>Number | Description                                                                                  |  |
|-------------|-----------------------------|----------------------------------------------------------------------------------------------|--|
| 01          | Dial (up to 8 digits)       | Set up Virtual Extension numbers.                                                            |  |
|             |                             | The extension number cannot be duplicated in Programs 11-02, 11-06, 11-07, 11-08, and 11-17. |  |

#### **Default**

| Virtual Port | Extension  |  |
|--------------|------------|--|
| Number       | Number     |  |
| 1~256        | No Setting |  |

#### Conditions

None

- Flexible System Numbering
- o Multiple Directory Numbers / Call Coverage

# Program 11 : System Numbering 11-06 : ACI Extension Numbering

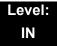

### **Description**

Use **Program 11-06**: **ACI Extension Numbering** to define the virtual extension number to be used for the ACI. The extension number can have up to eight digits. The first and second digits of the number should be assigned in Program 11-01 or Program 11-20.

#### **Input Data**

| ACI Port Number | 01~96 |
|-----------------|-------|
|                 |       |

| Item<br>No. | ACI<br>Extension<br>Number | Description                                                                                  | Related Program                             |
|-------------|----------------------------|----------------------------------------------------------------------------------------------|---------------------------------------------|
| 01          | Dial<br>(Up to 8 digits)   | The extension number cannot be duplicated in Programs 11-02, 11-04, 11-07, 11-08, and 11-17. | 10-03 : Basic Configuration for each blade. |

#### Default

ACI Port Numbers have no extension number set.

#### **Conditions**

None

- o Analog Communications Interface (ACI)
- Flexible System Numbering

# **Program 11 : System Numbering** *11-07 : Department Group Pilot Numbers*

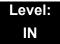

### **Description**

Use **Program 11-07: Department Group Pilot Numbers** to assign pilot numbers to each Department Group set up in Program 16-02. The pilot number is the number users dial for Department Calling and Department Step Calling. The pilot number can have up to eight digits. The first and second digits of the number should be assigned in Program 11-01 or Program 11-20 as type 2.

#### **Input Data**

| Department (Extension) Group Number | 01~64 |
|-------------------------------------|-------|
|-------------------------------------|-------|

| Item<br>No. | Extension<br>Group Pilot<br>Number | Description                                                                                                    | Related Program                                                                                                    |
|-------------|------------------------------------|----------------------------------------------------------------------------------------------------|----------------------------------------------------------------------------------------------------|
| 01          | Dial<br>(Up to 8 digits)           | Use this program to assign department group pilot numbers. The number set up by Program 11-02 (Extension Numbering) cannot be used. The extension number cannot be duplicated in Programs 11-02, 11-04, 11-06, 11-08, and 11-17. | -16-01 : Department (Extension) Group Basic Data Setup -16-02 : Department Group Assignment for Extensions -16-03 : Secondary Department Group |

#### Default

No Setting

#### **Conditions**

None

- Department Calling
- Department Step Calling

# Program 11 : System Numbering 11-08 : ACI Group Pilot Number

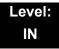

## **Description**

Use **Program 11-08**: **ACI Group Pilot Number** to assign the pilot number to the ACI Groups set in Program 33-02. The pilot number can have up to four digits. The first and second digits of the number should be assigned in Program 11-01 or Program 11-20 as type 2.

#### **Input Data**

| ACI Group Number 01~16 |       |
|------------------------|-------|
|                        | 01~16 |

| Item | ACI Group Pilot          | Description                                                                                  | Related |
|------|--------------------------|----------------------------------------------------------------------------------------------|---------|
| No.  | Number                   |                                                                                              | Program |
| 01   | Dial<br>(Up to 8 digits) | The extension number cannot be duplicated in Programs 11-02, 11-04, 11-06, 11-07, and 11-17. | 33-02   |

#### **Default**

No Setting

#### **Conditions**

None

### **Feature Cross Reference**

Analog Communications Interface (ACI)

## Program 11 : System Numbering 11-09 : Trunk Access Code

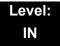

## **Description**

Use **Program 11-09**: **Trunk Access Code** to assign the trunk access code (normally 9). The trunk access code can be set from 1~8 digits which is defined to type 3 and 4 in Program 11-01. This is the code extension users dial to access Automatic Route Selection. The Individual Trunk Access Code is used when Trunk Group Routing is desired for an outgoing line.

#### Caution!

The digit 9 is defined in Program 11-01 as Dial Type 3 with the Number of Digits Required set to 1. If you change the trunk access code in Program 11-09, you must make the corresponding changes in Program 11-01.

| Item<br>No. | Trunk Access<br>Code           | Description                                                                                                    | Default       | Related Program                                                                                                    |
|-------------|--------------------------------|----------------------------------------------------------------------------------------------------|---------------|----------------------------------------------------------------------------------------------------|
| 01          | Dial<br>(Up to four digits)    | Use this program to assign the trunk access code (normally 9). This is the code extension users dial to access Automatic Route Selection.                                     | 9             | - 11-01 : System Numbering - 14-01 : Basic Trunk Data Setup - 14-05 : Trunk Group - 14-06 : Trunk Group Routing - 21-02: Trunk Group Routing for Extensions                                                          |
| 02          | 2nd Trunk Route<br>Access Code | Use this program to define additional trunk access codes. When a user dials the Alternate Trunk Route Access Code, the system routes their call to the Alternate Trunk Route. | No<br>Setting | - 11-01 : System Numbering - 14-01 : Basic Trunk Data Setup - 14-05 : Trunk Group - 14-06 : Trunk Group Routing - 21-02 : Trunk Group Routing for Extensions - 21-15 : Individual Trunk Group Routing for Extensions |

#### Conditions

None

- o Automatic Route Selection
- Central Office Calls, Placing
- o Trunk Group Routing

## **Program 11: System Numbering**

11-10 : Service Code Setup (for System Administrator)

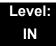

## **Description**

Use Program 11-10: Service Code Setup (for System Administrator) to customize the Service Codes for the System Administrator. You can customize additional Service Codes in Programs 11-11-16. The following chart shows:

- o The number of each code (01~42).
- The function of the Service Code.
- o The type of telephones that can use the Service Code.
- The default entry. For example, dialing (item 26) allows users to force a trunk line to disconnect.

| Item<br>No. | Item                                                    | Terminals | Default | Related<br>Program |
|-------------|---------------------------------------------------------|-----------|---------|--------------------|
| 01          | Night Mode Switching                                    | MLT, SLT  | 818     | 12-xx<br>20-07-01  |
| 02          | Change of music on hold tone                            | MLT       | 881     | 10-04              |
| 03          | Setting the System Time                                 | MLT       | 828     |                    |
| 04          | Storing Common Speed Dialing Numbers                    | MLT       | 853     |                    |
| 05          | Storing Group Speed Dialing<br>Numbers                  | MLT       | 854     |                    |
| 06          | Setting the Automatic Transfer for Each Trunk Line      | MLT       | 833     | 24-04-01           |
| 07          | Canceling the Automatic Transfer for Each Trunk Line    | MLT       | 834     | 24-04-01           |
| 08          | Setting the Destination for<br>Automatic Trunk Transfer | MLT       | 835     | 24-04-01           |
| 09          | Charging Cost Display by the<br>Supervisor              | MLT       | 771     |                    |
| 10          | Not Used                                                |           |         |                    |
| 11          | Entry Credit for Toll Restriction                       | MLT       | 774     |                    |

| Item<br>No. | ltem                                                                        | Terminals | Default | Related<br>Program |
|-------------|-----------------------------------------------------------------------------|-----------|---------|--------------------|
| 12          | Night Mode Switching for Other Group                                        | MLT       | 718     | 12-xx<br>20-07-01  |
| 13          | Not Used                                                                    |           |         |                    |
| 14          | Not Used                                                                    |           |         |                    |
| 15          | Not Used                                                                    |           |         |                    |
| 16          | Leaving Message Waiting<br>(Requires CPU to be licensed for<br>Hotel/Motel) | MLT       | 726     | 11-11-09           |
| 17          | Dial Block by Supervisor                                                    | MLT       | 701     | 90-19              |
| 18          | Off-Premise Call Forward by Door<br>Box                                     | MLT       | 822     | 13-05              |
| 19          | Not Used                                                                    |           |         |                    |
| 20          | VRS - Record/Erase Message                                                  | MLT, SLT  | 716     | 20-07-13           |
| 21          | VRS - General Message Playback                                              | MLT, SLT  | 711     | 20-07-14           |
| 22          | VRS - Record or Erase General<br>Message                                    | MLT, SLT  | 712     | 20-07-15           |
| 23          | SMDR - Extension Accumulated<br>Printout Code                               | MLT       | 721     | 20-07-18           |
| 24          | SMDR - Group Accumulated<br>Printout Code                                   | MLT       | 722     | 20-07-19           |
| 25          | Account Code Accumulated Printout Code                                      | MLT       | 723     | 20-07-20           |
| 26          | Forced Trunk Disconnect                                                     | MLT, SLT  | 724     | 20-07-11           |
| 27          | Trunk Port Disable for Outgoing Calls                                       | MLT, SLT  | 745     | 20-07-12           |
| 28          | Not Used                                                                    |           |         |                    |
| 29          | Not Used                                                                    |           |         |                    |
| 30          | Not Used                                                                    |           |         |                    |
| 31          | Not Used                                                                    |           |         |                    |
| 32          | Set Private Call Refuse                                                     | MLT, SLT  | Not Set |                    |
| 33          | Entry Caller ID Refuse                                                      | MLT       | Not Set |                    |
| 34          | Set Caller ID Refuse                                                        | MLT, SLT  | Not Set |                    |
| 35          | Dial-In Mode Switching                                                      | MLT, SLT  | Not Set |                    |

### **Input Data**

| Item<br>No. | ltem                                                                  | Terminals | Default | Related<br>Program |
|-------------|-----------------------------------------------------------------------|-----------|---------|--------------------|
| 36          | Change the Guidance Message<br>Number on Voice Mail Auto<br>Attendant | MLT, SLT  | Not Set |                    |
| 41          | Date Setting                                                          | MLT       | Not Set | 20-07-30           |
| 42          | Maintenance Service                                                   | MLT       | Not Set |                    |

MLT = Multiline Terminal

 $SLT = Single\ Line\ Telephone$ 

#### **Conditions**

None

## **Feature Cross Reference**

o Refer to Input Data chart on the previous pages.

## **Program 11: System Numbering**

## 11-11: Service Code Setup (for Setup/Entry Operation)

Level: IN

## **Description**

Use Program 11-11: Service Code Setup (for Setup/Entry Operation) to customize the Service Codes which are used for registration and setup. You can customize additional Service Codes in Programs 11-10, and 11-12 ~ 11-16.

The following chart shows:

- o The number of each code (01~65).
- The function of the Service Code.
- What type of telephones can use the Service Code.
- The default entry. For example, dialing 725 (item 18) allows users to turn on or turn off Background Music.

| Item<br>No. | ltem                                                 | Terminals | Default | Related<br>Program |
|-------------|------------------------------------------------------|-----------|---------|--------------------|
| 01          | Call Forward – All                                   | MLT, SLT  | 848     |                    |
| 02          | Call Forward – Busy                                  | MLT, SLT  | 843     |                    |
| 03          | Call Forward – No Answer                             | MLT, SLT  | 845     |                    |
| 04          | Call Forward – Busy/No Answer                        | MLT, SLT  | 844     |                    |
| 05          | Call Forward – Both Ring                             | MLT, SLT  | 842     |                    |
| 06          | Not Used                                             |           |         |                    |
| 07          | Call Forwarding – Follow-Me                          | MLT, SLT  | 846     |                    |
| 08          | Do Not Disturb                                       | MLT, SLT  | 847     |                    |
| 09          | Answer Message Waiting                               | MLT, SLT  | 841     | 11-10-16           |
| 10          | Cancel All Messages Waiting                          | MLT, SLT  | 873     |                    |
| 11          | Cancel Message Waiting                               | MLT, SLT  | 871     |                    |
| 12          | Alarm Clock                                          | MLT, SLT  | 827     | 20-01-06           |
| 13          | Display Language Selection for Multiline<br>Terminal | MLT       | 778     | 15-02              |

## Input Data (Continued)

| Item<br>No. | Item                                                                                                    | Terminals | Default | Related<br>Program            |
|-------------|----------------------------------------------------------------------------------------------------|-----------|---------|-------------------------------|
| 14          | Text Message Setting                                                                                                    | MLT       | 836     |                               |
| 15          | Enable Handsfree Incoming Intercom Calls                                                                                              | MLT       | 821     | 20-09-05<br>20-02-12          |
| 16          | Force Ringing of Incoming Intercom Calls                                                                                              | MLT       | 823     | 20-09-05<br>20-02-12          |
| 17          | Programmable Function Key Programming (2-Digit Service Codes)                                                                         | MLT       | 851     | 15-07<br>11-11-38             |
| 18          | BGM On/Off                                                                                                    | MLT       | 825     |                               |
| 19          | Key Touch Tone On/Off                                                                                                    | MLT       | 824     |                               |
| 20          | Change Incoming CO and ICM Ring Tones                                                                                                 | MLT       | 820     | 15-02                         |
| 21          | Check Incoming Ring Tones                                                                                                    | MLT       | 811     |                               |
| 22          | Extension Name Programming                                                                                                    | MLT       | 800     | 15-01                         |
| 23          | Second Call for DID/DISA/DIL                                                                                                    | MLT       | 779     |                               |
| 24          | Change Station Class of Service Allows an extension user to change the COS of another extension. Must be allowed in Program 20-13-28. | MLT       | 777     | 20-13-28                      |
| 25          | Automatic Transfer Setup for Each Extension Group                                                                                     | MLT, SLT  | 702     | 20-11-17<br>24-05             |
| 26          | Automatic Transfer Cancellation for Each Extension Group                                                                              | MLT, SLT  | 703     |                               |
| 27          | Destination of Automatic Transfer Each Extension Group                                                                                | MLT       | 704     | 20-11-17<br>24-05             |
| 28          | Delayed Transfer for Every Extension Group                                                                                            | MLT, SLT  | 705     | 20-11-17<br>24-05<br>24-02-08 |
| 29          | Delayed Transfer Cancellation for Each<br>Extension Group                                                                             | MLT, SLT  | 706     | 20-11-17                      |
| 30          | DND Setup for Each Extension Group                                                                                                    | MLT, SLT  | 707     |                               |
| 31          | DND Cancellation for Each Extension Group                                                                                             | MLT, SLT  | 708     |                               |
| 32          | Not Used                                                                                                    |           |         |                               |
| 33          | Dial Block                                                                                                    | MLT, SLT  | 700     |                               |
| 34          | Temporary Toll Restriction Override                                                                                                   | MLT, SLT  | 875     | 21-07                         |
| 35          | Pilot Group Withdrawing                                                                                                    | MLT, SLT  | 750     |                               |
| 36          | Toll Restriction Override                                                                                                    | MLT, SLT  | 763     | 21-14                         |

## Input Data (Continued)

| Item<br>No. | ltem                                                          | Terminals | Default       | Related<br>Program   |
|-------------|---------------------------------------------------------------|-----------|---------------|----------------------|
| 37          | Ring Volume Set                                               | MLT       | 829           |                      |
| 38          | Programmable Function Key Programming (3-Digit Service Codes) | MLT       | 852           | 15-07<br>11-11-17    |
| 39          | Station Speed Dial Number Entry                               | MLT, SLT  | 855           |                      |
| 40          | Not Used                                                      |           |               |                      |
| 41          | Tandem Ringing                                                | MLT, SLT  | No<br>Setting | 15-07<br>30-03       |
| 42          | Not Used                                                      |           |               |                      |
| 43          | Headset Mode Switching                                        | MLT, SLT  | 788           |                      |
| 44          | Auto Attendant                                                | MLT, SLT  | 790           |                      |
| 45          | Set/Cancel Call Forward All (Split)                           | MLT, SLT  | 782           |                      |
| 46          | Set/Cancel Call Forward Busy (Split)                          | MLT, SLT  | 783           |                      |
| 47          | Set/Cancel Call Forward No Answer (Split)                     | MLT, SLT  | 784           |                      |
| 48          | Set/Cancel Call Forward Busy No Answer (Split)                | MLT, SLT  | 785           |                      |
| 49          | Set/Cancel Call Forward Both Ring (Split)                     | MLT, SLT  | 786           |                      |
| 50          | Set Message Waiting Indication                                | SLT       | No<br>Setting | 15-03-03<br>45-01-01 |
| 51          | Cancel Message Waiting Indication                             | SLT       | No<br>Setting | 15-03-03<br>45-01-01 |
| 52          | Set/Cancel Call Forward All Destination (No Split)            | MLT, SLT  | 791           |                      |
| 53          | Set/Cancel Call Forward Busy Destination (No Split)           | MLT, SLT  | 792           |                      |
| 54          | Set/Cancel Call Forward No Answer Destination (No Split)      | MLT, SLT  | 793           |                      |
| 55          | Call Forward Busy No Answer Destination (No Split)            | MLT, SLT  | 794           |                      |
| 56          | Telephone Book Lock Service                                   | MLT       | No<br>Setting |                      |
| 57          | Set Do Not Call Table                                         | MLT, SLT  | No<br>Setting |                      |
| 58          | Call Forward with Personal Greeting                           | MLT, SLT  | 795           |                      |
| 59          | Call Forward to Attendant except Busy                         | MLT, SLT  | 796           | 15-01-08             |
| 60          | Call Forward to Attendant/No Answer                           | MLT, SLT  | 797           | 15-01-09             |

## Input Data (Continued)

| Item<br>No. | ltem                               | Terminals | Default       | Related<br>Program                           |
|-------------|------------------------------------|-----------|---------------|----------------------------------------------|
| 62          | Headset Ring Volume Adjustment     | MLT       | 874           | 11-11-37<br>15-02-12<br>15-02-41<br>15-02-42 |
| 63          | Double Height Character Indication | MLT       | No<br>Setting | 15-02-45                                     |
| 64          | Reverse Display Indication         | MLT       | No<br>Setting | 15-02-44                                     |
| 65          | Headset Mode Switching             | MLT       | 798           |                                              |

MLT = Multiline Terminal

#### **Conditions**

None

## **Feature Cross Reference**

Refer to the Input Data chart above.

 $SLT = Single\ Line\ Telephone$ 

# Program 11: System Numbering 11-12: Service Code Setup (for Service Access)

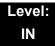

## **Description**

Use **Program 11-12 : Service Code Setup (for Service Access)** to customize the Service Codes which are used for service access. You can customize additional Service Codes in Programs 11-10, 11-11, and 11-13 through 11-16.

The following chart shows:

- The number of each code (01~59).
- o The function of the Service Code.
- o The type of telephones that can use the Service Code.
- The default entry. For example, dialing 705 (code 05) cancels a previously set Camp-On.
- o Programs that may be affected with the changing the code.

| Item<br>No. | ltem                                                                                                    | Terminals | Default | Related<br>Program |
|-------------|----------------------------------------------------------------------------------------------------|-----------|---------|--------------------|
| 01          | Bypass Call                                                                                                    | MLT, SLT  | 807     | 11-16-09           |
|             | Activating Call Forwarding/Do Not Disturb Override. This code is available only if you disable the voice mail Single Digit dialing code in Program 11-16-09. |           |         |                    |
| 02          | Conference                                                                                                    | MLT, SLT  | 826     |                    |
| 03          | Override (Off-Hook Signaling)                                                                                                    | MLT, SLT  | 809     |                    |
| 04          | Set Camp-On                                                                                                    | MLT, SLT  | 850     |                    |
| 05          | Cancel Camp-On                                                                                                    | MLT, SLT  | 870     |                    |
| 06          | Switching of Voice Call and Signal Call                                                                                                    | MLT, SLT  | 812     |                    |
| 07          | Step Call                                                                                                    | MLT, SLT  | 808     |                    |
| 08          | Barge-In                                                                                                    | MLT, SLT  | 810     |                    |
| 09          | Change to STG (Department Group) All Ring                                                                                                    | MLT, SLT  | 780     | 16-02              |
| 10          | Station Speed Dialing                                                                                                    | MLT, SLT  | 813     |                    |

## Input Data (Continued)

| Item<br>No. | ltem                                              | Terminals | Default | Related<br>Program   |
|-------------|---------------------------------------------------|-----------|---------|----------------------|
| 11          | Group Speed Dialing                               | MLT, SLT  | 814     |                      |
| 12          | Last Number Dial                                  | MLT, SLT  | 816     |                      |
| 13          | Saved Number Dial                                 | MLT, SLT  | 815     |                      |
| 14          | Trunk Group Access                                | MLT, SLT  | 804     |                      |
| 15          | Specified Trunk Access                            | MLT, SLT  | 805     |                      |
| 16          | Trunk Access Via Networking                       | MLT, SLT  | 866     |                      |
| 17          | Clear Last Number Dialing Data                    | MLT, SLT  | 876     |                      |
| 18          | Clear Saved Number Dialing Data                   | MLT, SLT  | 885     |                      |
| 19          | Internal Group Paging                             | MLT, SLT  | 801     | 31-01-01             |
| 20          | External Paging                                   | MLT, SLT  | 803     |                      |
| 21          | Meet-Me Answer to Specified Internal Paging Group | MLT, SLT  | 864     | 31-02-01             |
| 22          | Meet-Me Answer to External Paging                 | MLT, SLT  | 865     |                      |
| 23          | Meet-Me Answer in Same Paging Group               | MLT, SLT  | 863     | 31-02-01             |
| 24          | Combined Paging                                   | MLT, SLT  | 751     | 31-02-01<br>31-07    |
| 25          | Direct Call Pickup - Own Group                    | MLT, SLT  | 856     |                      |
| 26          | Call Pickup for Specified Group                   | MLT, SLT  | 868     | 23-02                |
| 27          | Call Pickup                                       | MLT, SLT  | 867     | 23-02                |
| 28          | Call Pickup for Another Group                     | MLT, SLT  | 869     | 23-02                |
| 29          | Direct Extension Call Pickup                      | MLT, SLT  | 715     |                      |
| 30          | Specified Trunk Answer                            | MLT, SLT  | 772     |                      |
| 31          | Park Hold                                         | MLT, SLT  | 831     | 24-03                |
| 32          | Answer for Park Hold                              | MLT, SLT  | 861     | 24-03                |
| 33          | Group Hold                                        | MLT, SLT  | 832     |                      |
| 34          | Answer for Group Hold                             | MLT, SLT  | 862     |                      |
| 35          | Station Park Hold                                 | MLT, SLT  | 773     |                      |
| 36          | Door Box Access                                   | MLT, SLT  | 802     |                      |
| 37          | Common Canceling Service Code                     | MLT, SLT  | 720     |                      |
| 38          | General Purpose Indication                        | MLT       | 883     | 15-07-56<br>15-07-57 |

## Input Data (Continued)

| Item<br>No. | ltem                                                                                                    | Terminals | Default       | Related<br>Program               |
|-------------|----------------------------------------------------------------------------------------------------|-----------|---------------|----------------------------------|
| 39          | Not Used                                                                                                    |           |               |                                  |
| 40          | Station Speed Dialing                                                                                                    | MLT, SLT  | 761           |                                  |
| 41          | Voice Over                                                                                                    | MLT       | 890           | 11-16-08                         |
| 42          | Flash on Trunk lines                                                                                                    | SLT       | 806           |                                  |
| 43          | Answer No-Ring Line (Universal Answer)                                                                                                    | MLT, SLT  | 872           | 14-05<br>14-06                   |
| 44          | Callback Test for SLT                                                                                                    | SLT       | 899           |                                  |
| 45          | Enabled On Hook When Holding (SLT)                                                                                                    | SLT       | 849           | 15-03-07                         |
| 46          | Answer On Hook When Holding (SLT)                                                                                                    | SLT       | 859           | 15-03-08                         |
| 47          | Call Waiting Answer/Split Answer Splitting (switching) between calls                                                                                                    | SLT       | 894           | 11-12-03                         |
| 48          | Account Code                                                                                                    | SLT       | 891           |                                  |
| 49          | Not Used                                                                                                    |           |               |                                  |
| 50          | General Purpose Relay                                                                                                    | MLT, SLT  | 880           |                                  |
| 51          | VM Access (IPK II In-Mail and VMS)                                                                                                    | MLT, SLT  | 717           |                                  |
| 52          | Live Monitoring (IPK II In-Mail)                                                                                                    | MLT       | 725           |                                  |
| 53          | Live Recording at SLT                                                                                                    | MLT, SLT  | 754           |                                  |
| 54          | VRS Routing for ANI/DNIS  Use when setting up ANI/DNIS Routing to the VRS Automated Attendant. Using the Transfer feature, this also allows a call to be transferred to the VRS. | MLT, SLT  | 882           |                                  |
| 55          | Not Used                                                                                                    |           |               |                                  |
| 56          | E911 Alarm Shut Off  Enter the Service Code that an extension user can dial to shut off the E911 Alarm Ring.                                                                     | MLT       | No<br>Setting | 21-01-13<br>21-01-14             |
| 57          | Tandem Trunking                                                                                                    | MLT, SLT  | 753           |                                  |
| 58          | Transfer Into Conference Assign the Service Code users dial to Transfer a call to a Conference call.                                                                             | MLT, SLT  | No<br>Setting | 20-13-10<br>20-13-15<br>20-13-16 |
| 59          | Trunk Drop Operation for SLT                                                                                                    | SLT       | No<br>Setting |                                  |

MLT = Multiline Terminal

 $SLT = Single\ Line\ Telephone$ 

#### Conditions

None

## **Feature Cross Reference**

o Refer to the Input Data chart on the previous pages.

# Program 11: System Numbering 11-13: Service Code Setup (for ACD)

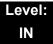

## **Description**

Use Program 11-13 : Service Code Setup (for ACD) to customize the Service Codes which are used with the Automatic Call Distribution (ACD) feature. You can customize additional Service Codes in Programs 11-10  $\sim$  11-12 and 11-14  $\sim$  11-16. The following chart shows:

- o The number of each code (01~13).
- o The function of the Service Code.
- The type of telephones that can use the Service Code.
- o The default entry.

| Item<br>No. | Item                                                                           | Terminals | Default    |
|-------------|--------------------------------------------------------------------------------|-----------|------------|
| 01          | ACD Log In/Log Out (for KTS)                                                   | MLT, SLT  | 839        |
| 02          | ACD Log Out (for SLT)                                                          | SLT       | 755        |
| 03          | Set ACD Wrap-Up Time (for SLT)                                                 | SLT       | 756        |
| 04          | Cancel ACD Wrap-Up Time (for SLT)                                              | SLT       | 757        |
| 05          | Set ACD Off Duty (for SLT)                                                     | SLT       | 758        |
| 06          | Cancel ACD Off Duty (for SLT)                                                  | SLT       | 759        |
| 07          | Not Used                                                                       |           |            |
| 08          | Agent ID Code Login Allows an AIC Agent to log into a group.                   | MLT       | No Setting |
| 09          | Agent ID Code Logout Allows an AIC Agent to log out of a group.                | MLT       | No Setting |
| 10          | ACD Agent Login by Supervisor Allows an ACD Supervisor to log into a group.    | MLT       | 767        |
| 11          | ACD Agent Logout by Supervisor Allows an ACD Supervisor to log out of a group. | MLT       | 768        |

#### **Input Data**

| Item<br>No. | Item                                                                                                    | Terminals | Default |
|-------------|----------------------------------------------------------------------------------------------------|-----------|---------|
| 12          | Change Agent ACD Group by Supervisor When using service code 669 to change an agent ACD group, the supervisor must enter a 2-digit number for the group. For example, to change to ACD group 4, the entry would be 669 04. | MLT       | 769     |
| 13          | ACD Agent Changing Own ACD Group Using this service code, an ACD Agent can reassign themselves to another ACD Group.                                                                                                    | MLT       | 775     |

 $MLT = Multiline\ Terminal$ 

#### **Conditions**

None

## **Feature Cross Reference**

Automatic Call Distribution (ACD)

<sup>.</sup> SLT = Single Line Telephone

# Program 11 : System Numbering 11-14 : Service Code Setup (for Hotel)

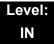

## **Description**

Use **Program 11-14**: **Service Code Setup (for Hotel)** to customize the Service Codes which are used with the Hotel/Motel feature. You can customize additional Service Codes in Programs 11-10 ~ 11-13, 11-15 and 11-16. The Service Codes can only be used at telephones registered as hotel terminals in Program 42-02.

The following chart shows:

- The number of each code (01~18).
- The function of the Service Code.
- The type of telephones that can use the Service Code.
- The default entry.

| Item<br>No. | Item                                              | Terminals | Default |
|-------------|---------------------------------------------------|-----------|---------|
| 01          | Set DND for Own Extension                         | MLT, SLT  | 727     |
| 02          | Cancel DND for Own Extension                      | MLT, SLT  | 728     |
| 03          | Set DND for Other Extension                       | MLT, SLT  | 729     |
| 04          | Cancel DND for Other Extension                    | MLT, SLT  | 730     |
| 05          | Set Wake Up Call for Own Extension                | MLT, SLT  | 731     |
| 06          | Cancel Wake Up Call for Own Extension             | MLT, SLT  | 732     |
| 07          | Set Wake Up Call for Other Extension              | MLT, SLT  | 733     |
| 08          | Cancel Wake Up Call for Other Extension           | MLT, SLT  | 734     |
| 09          | Set Room to Room Call Restriction                 | MLT, SLT  | 735     |
| 10          | Cancel Room to Room Call Restriction (Hotel)      | MLT, SLT  | 736     |
| 11          | Change Toll Restriction Class for Other Extension | MLT, SLT  | 737     |
| 12          | Check-In                                          | MLT, SLT  | 738     |
| 13          | Check-Out                                         | MLT, SLT  | 739     |

### **Input Data**

| Item<br>No. | ltem                                   | Terminals | Default |
|-------------|----------------------------------------|-----------|---------|
| 14          | Room Status Change for Own Extension   | MLT, SLT  | 740     |
| 15          | Room Status Change for Other Extension | MLT, SLT  | 741     |
| 16          | Room Status Output                     | MLT       | 742     |
| 17          | Hotel Room Monitor                     | MLT, SLT  | 770     |
| 18          | Set Hotel PMS Code Restriction         | MLT       | 766     |

MLT = Multiline Terminal

#### **Conditions**

None

## **Feature Cross Reference**

o Hotel/Motel

 $SLT = Single\ Line\ Telephone$ 

## **Program 11: System Numbering**

## 11-15 : Service Code Setup, Administrative (for Special Access)

Level: IN

## **Description**

Use Program 11-15: Service Code Setup, Administrative (for Special Access) to customize the special access Service Codes which are used by the administrator in the Hotel/Motel feature. You can customize additional Service Codes in Programs  $11-10 \sim 11-14$  and 11-16.

The following chart shows:

- The number of each code (01~14).
- o The function of the Service Code.
- What type of telephones can use the Service Code.
- The default entry.
- Programs that may be affected when changing the code.

| Item<br>No. | ltem                                                                                                    | Terminals | Default       | Related<br>Program |
|-------------|----------------------------------------------------------------------------------------------------|-----------|---------------|--------------------|
| 01          | Remote Maintenance                                                                                                    |           | 830           |                    |
| 02          | ACD Access in Dial-In Conversion Table                                                                                                    |           | 860           | 22-04<br>22-11     |
| 03          | Backup Data Save                                                                                                    | MLT       | #Q#9          |                    |
|             | This option saves the user's soft key settings (extension programmed Call Forwards, DND, etc.). This feature should be used before upgrading the system software. |           |               |                    |
| 04          | Not Used                                                                                                    |           |               |                    |
| 05          | System Programming Mode, Log-On                                                                                                    | MLT       | # Q # Q       | 11-01              |
| 06          | Wake on LAN to APSU Unit                                                                                                    | MLT       | No<br>Setting | 10-22              |
| 07          | Not Used                                                                                                    |           |               |                    |
| 08          | Network Message Lamp Control                                                                                                    |           | No<br>Setting |                    |

### **Input Data**

| Item<br>No. | ltem                            | Terminals | Default       | Related<br>Program |
|-------------|---------------------------------|-----------|---------------|--------------------|
| 09          | Transfer to Incoming Ring Group |           | No<br>Setting |                    |
| 10          | Not Used                        |           |               |                    |
| 11          | Ethernet Port Reset             |           | No<br>Setting |                    |
| 12          | Extension Data Swap             | MLT       | No<br>Setting | 92-04              |
| 13          | Remote Access from DISA         |           | No<br>Setting | 22-02              |
| 14          | Modem Access                    |           | No<br>Setting |                    |

MLT = Multiline Terminal

. SLT = Single Line Telephone

#### **Conditions**

None

## **Feature Cross Reference**

o Hotel/Motel

# Program 11 : System Numbering 11-16 : Single Digit Service Code Setup

Level: IN

## **Description**

Use **Program 11-16 : Single Digit Service Code Setup** to customize the one-digit Service Codes used when a busy or ring back signal is heard. You can customize additional Service Codes in Programs 11-10 ~ 11-15.

The following chart shows:

- o The number of each code (01~11).
- o The function of the Service Code.
- The default entry. For example, dialing 1 (code 03) when calling an extension switches the call from either a voice or signal call (depending on how it is currently defined).
- o Programs that may be affected by changing these codes.

| Item<br>No. | Item                             | Default    | Related<br>Program   |
|-------------|----------------------------------|------------|----------------------|
| 01          | Step Call                        | No Setting | 11-12-07             |
| 02          | Barge-In                         | No Setting | 11-12-08             |
| 03          | Switching of Voice/Signal Call   | 1          | 11-12-06             |
| 04          | Intercom Off-Hook Signaling      | No Setting | 11-12-03             |
| 05          | Camp-On                          | No Setting | 11-12-04             |
| 06          | DND/Call Forward Override Bypass | No Setting | 11-12-01             |
| 07          | Message Waiting                  | No Setting | 11-12-09             |
| 08          | Voice Over                       | No Setting | 11-12-41             |
| 09          | Access to Voice Mail             | No Setting | 11-12-51             |
| 10          | (Department) STG All Ring Mode   | No Setting | 11-12-09<br>16-01-05 |
| 11          | Station Park Hold                | No Setting | 11-12-35             |

#### Conditions

None

## **Feature Cross Reference**

o Refer to the Input Data chart on previous pages.

## Program 11 : System Numbering 11-17 : ACD Group Pilot Number

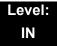

## **Description**

Use Program 11-17: ACD Group Pilot Number to assign the ACD Master Number for each ACD Group. This is the number users dial to transfer calls to the ACD Group. Normally, you should use unassigned extension numbers (e.g., 500) for the master number. If you want to use an extension number which, by default, has a port number assigned (for example: in the 101~199, 3101~3257), first remove the default assignment. For example, to use extension number 125 as an ACD Master Number, first give extension port 025 a different extension assignment.

#### **Input Data**

| ACD Group Number 01~64 |  |
|------------------------|--|
|------------------------|--|

| Item<br>No. | ACD Group Pilot Number    |
|-------------|---------------------------|
| 01          | Dial (Up to eight digits) |

#### **Default**

No ACD Group Pilot Numbers assigned to any ACD Group (1~64).

#### **Conditions**

None

### **Feature Cross Reference**

- Automatic Call Distribution (ACD)
- Multiple Directory Numbers/Call Coverage Keys

# Program 11 : System Numbering 11-19 : Remote Conference Pilot Number Setup

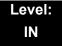

## **Description**

Use **Program 11-19 : Remote Conference Pilot Number Setup** to assign the pilot number to be used for the Remote Conference. This is the number that outside parties will call in order to connect to a conference.

#### **Input Data**

| _ |                         |     |
|---|-------------------------|-----|
|   | Conference Group Number | 1-4 |
|   |                         | 2   |

| Item<br>No. | ltem                                                                                     | Remote Conference<br>Group Pilot Number | Default | Related<br>Program |
|-------------|------------------------------------------------------------------------------------------|-----------------------------------------|---------|--------------------|
| 01          | Maximum Channels  Set the maximum number of channels which can be used with PRI NetLink. | Dial (Up to 8 digits)                   | Note)   | 20-13-46<br>20-34  |

Note) No Remote Conference Pilot Numbers assigned to any Conference Group (1-4).

#### **Conditions**

None

## **Feature Cross Reference**

Conference, Remote

Program 11: System Numbering

## Program 11 : System Numbering 11-20 : Dial Extension Analyze Table

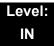

## **Description**

Use **Program 11-20**: **Dial Extension Analyze Table** to define the dial type based on three or more digits. This program is only relevant if digits in 11-01-01 are set to 9 (Dial Extension Analyze).

#### **Input Data**

| Dial Extension Analyze Table | 01~128 |
|------------------------------|--------|

| Item No. | Dial Extension Analyze Table                                                                             |  |  |
|----------|----------------------------------------------------------------------------------------------------|--|--|
| 01       | Dial (Up to eight digits: 0, 1~9, <b>#</b> , Q, <b>@</b> )                                               |  |  |
| 02       | Type of Dials: 0 = Not used 1 = Service Code 2 = Extension Number 5 = Operator Access 6 = F-Route Access |  |  |

#### **Default**

Dial Extension Analyze Tables are not set at default.

#### **Conditions**

When the system uses the Dial Extension Analyze Table to determine the dial type, the lower table has priority. For example, if Table 1 has 211 defined and Table 2 has 2113 defined, Table 1 is used to determine the dial type.

## **Feature Cross Reference**

None

THIS PAGE INTENTIONALLY LEFT BLANK

## Program 12: Night Mode Setup 12-01: Night Mode Function Setup

Level: IN

## **Description**

Use **Program 12-01 : Night Mode Function Setup** to set up the Night Mode options. Refer to the following chart for a description of each option, its range and default setting.

### **Input Data**

| Item<br>No. | Item                                   | Input Data                                     | Default | Description                                                                                                    | Related<br>Program      |
|-------------|----------------------------------------|------------------------------------------------|---------|----------------------------------------------------------------------------------------------------|-------------------------|
| 01          | Manual Night<br>Mode Switching         | 0 = Off<br>1 = On                              | 1       | Allows or prevents activating Night Service by dialing a service code.                                                                                                    | 11-10-01                |
| 02          | Automatic Night<br>Mode Switching      | 0 = Off<br>1 = On                              | 1       | According to a preset schedule, enable or disable Automatic Night Service for the system.                                                                                                    | 12-02<br>12-03<br>12-04 |
| 03          | Night mode<br>switch operating<br>mode | 0 = Not used<br>1 - 8 (Operation<br>Mode1 - 8) | 0       | Use this option to set the operation mode of the CPU Night Service mode switch sensors (external Night Mode Selector Switch). The Night Service mode affects trunk inbound and outbound routing. |                         |
| 04          | General Purpose<br>Contact Detector    | 0 = Not used<br>1 - 1 = Detector<br>Number     | 0       | Set the detection circuit of<br>the general purpose relay of<br>the 2PGDAD when<br>switching night mode<br>(Program 10-41).                                                                      |                         |

Even if the operation mode is changed manually, the operation mode changes according to the schedule set up.

#### **Conditions**

None

## **Feature Cross Reference**

Night Service

**Program** 

**12** 

## Program 12: Night Mode Setup 12-02: Automatic Night Service Patterns

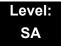

## **Description**

Use **Program 12-02**: **Automatic Night Service Patterns** to define the daily pattern of the Automatic Mode Switching. Each Mode Group has 10 patterns. These patterns are used in Programs 12-03 and 12-04. The daily pattern consists of 20 timer settings.

### **Input Data**

| Night Mode Service Group Number | 01~32 |
|---------------------------------|-------|
| Time Pattern Number             | 01~10 |
| Set Time Number                 | 01~20 |

| Item | Description    | Input Data |
|------|----------------|------------|
| 01   | Start Time     | 0000~2359  |
| 02   | End Time       | 0000~2359  |
| 03   | Operation Mode | 1~8        |

## Example:

#### **Time Pattern 1**

| 0:00       | 9:00   | 12:00  | 13:00  | 17:00  | 18:00   | 22:00      | 0:00 |
|------------|--------|--------|--------|--------|---------|------------|------|
| Mode 3     | Mode 1 | Mode 4 | Mode 1 | Mode 4 | Mode 2  | Mode 3     | _    |
| (midnight) | (day)  | (rest) | (day)  | (rest) | (night) | (midnight) |      |

To make the above schedule, it is necessary to set the data as follows:

| Time setting 01: | 00:00 to 09:00 | Mode 3 (midnight) |
|------------------|----------------|-------------------|
| Time setting 02: | 09:00 to 12:00 | Mode 1 (day)      |
| Time setting 03: | 12:00 to 13:00 | Mode 4 (rest)     |
| Time setting 04: | 13:00 to 17:00 | Mode 1 (day)      |
| Time setting 05: | 17:00 to 18:00 | Mode 4 (rest)     |
| Time setting 06: | 18:00 to 22:00 | Mode 2 (night)    |
| Time setting 07: | 22:00 to 00:00 | Mode 3 (midnight) |

#### Time Pattern 2

0:00 0:00

Mode 2 (night)

Time setting 01: 00:00 to 00:00 Mode 2 (night)

#### Default

All groups, all patterns: 00:00 to 00:00 = Mode 1

### Time Pattern 1

| Set Time Number | Start Time | End Time | Mode |
|-----------------|------------|----------|------|
| 01              | 0000       | 0800     | 2    |
| 02              | 0800       | 1700     | 1    |
| 03              | 1700       | 0000     | 2    |
| 04              | 0000       | 0000     | 1    |
| i :             | :          | :        | :    |
| 20              | 0000       | 0000     | 1    |

#### Time Pattern 2

| Set Time Number | Start Time | End Time | Mode |
|-----------------|------------|----------|------|
| 01              | 0000       | 0000     | 2    |
| 02              | 0000       | 0000     | 1    |
| :               | :          | :        | :    |
| 20              | 0000       | 0000     | 1    |

#### Time Pattern 3~10

| Set Time Number | Start Time | End Time | Mode |
|-----------------|------------|----------|------|
| 01              | 0000       | 0000     | 1    |
| :               | :          | :        | :    |
| 20              | 0000       | 0000     | 1    |

### **Conditions**

None

## **Feature Cross Reference**

o Night Service

# Program 12: Night Mode Setup 12-03: Weekly Night Service Switching

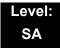

## **Description**

Use **Program 12-03 : Weekly Night Service Switching** to define a weekly schedule of night-switch settings.

#### **Input Data**

| Night Mode Service Group Number | 01~32 |
|---------------------------------|-------|
|                                 |       |

| Item No. | Day of the Week | Time Schedule<br>Pattern Number |
|----------|-----------------|---------------------------------|
|          | 01 = Sunday     |                                 |
|          | 02 = Monday     |                                 |
|          | 03 = Tuesday    |                                 |
| 01       | 04 = Wednesday  | 0~10                            |
|          | 05 = Thursday   |                                 |
|          | 06 = Friday     |                                 |
|          | 07 = Saturday   |                                 |

#### **Default**

| Day of the Week | Time Schedule<br>Pattern Number |
|-----------------|---------------------------------|
| 01 = Sunday     | 2                               |
| 02 = Monday     | 1                               |
| 03 = Tuesday    | 1                               |
| 04 = Wednesday  | 1                               |
| 05 = Thursday   | 1                               |
| 06 = Friday     | 1                               |
| 07 = Saturday   | 2                               |

## Conditions

None

## **Feature Cross Reference**

o Night Service

## Program 12: Night Mode Setup 12-04: Holiday Night Service Switching

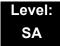

## **Description**

Use **Program 12-04**: **Holiday Night Service Switching** to define a yearly schedule of holiday night-switch settings. This schedule is used for the setting of special days when the company is expected to be closed, such as a national holiday.

### **Input Data**

| Night Mode Service Group Number | 01~32 |
|---------------------------------|-------|

| Item<br>No. | I I I I I I I I I I I I I I I I I I I             | Time Pattern Number      |
|-------------|---------------------------------------------------|--------------------------|
| 01          | 0101~1231<br>(e.g. 0101 = Jan. 1; 1231 = Dec. 31) | 0~10<br>(0 = No Setting) |

#### Default

No setting

#### **Conditions**

None

## **Feature Cross Reference**

Night Service

## **Program 12: Night Mode Setup**

## 12-05 : Night Mode Group Assignment for Extensions

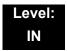

## **Description**

Use **Program 12-05 : Night Mode Group Assignment for Extensions** to a assign Day/Night Mode Group for each extension.

### **Input Data**

| Extension Number | Up to eight digits |
|------------------|--------------------|

| Item<br>No. | Night Mode Service<br>Group Number | Default |
|-------------|------------------------------------|---------|
| 01          | 01~32                              | 1       |

#### **Conditions**

None

## **Feature Cross Reference**

Night Service

# Program 12: Night Mode Setup 12-06: Night Mode Group Assignment for Trunks

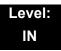

## **Description**

Use **Program 12-06**: **Night Mode Group Assignment for Trunks** to assign a Day/ Night Mode Group for each trunk port.

### **Input Data**

| Trunk Port Number | 001~200 |
|-------------------|---------|

| Item<br>No. | Night Mode Service<br>Group Number | Default |
|-------------|------------------------------------|---------|
| 01          | 01~32                              | 1       |

#### **Conditions**

None

## **Feature Cross Reference**

o Night Service

## Program 12: Night Mode Setup 12-07: Text Data for Night Mode

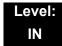

## **Description**

Use **Program 12-07 : Text Data for Night Mode** to make an original text message which is displayed on an LCD of Multiline telephone in each Mode.

#### **Input Data**

| Night Mode Service Group Number | 01~32 |  |
|---------------------------------|-------|--|
|                                 |       |  |

| Day/Night Mode | 1~8 |
|----------------|-----|

| Item<br>No. | Text Message                                  |
|-------------|-----------------------------------------------|
| 01          | Maximum 12 Characters (alphabetic or numeric) |

#### **Default**

- o Mode 1 = No setting
- o Mode 2 = <Night>
- o Mode 3 = <Midnight>
- o Mode 4 = <Rest>
- o Mode 5 = <Day2>
- o Mode 6 = <Night2>
- o Mode 7 = <Midnight2>
- o Mode 8 = <Rest2>

#### **Conditions**

None

## **Feature Cross Reference**

Night Service

## Program 12: Night Mode Setup 12-08: Night Mode Service Range

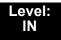

## **Description**

Use **Program 12-08 : Night Mode Service Range** to define the changing range of toggle key for each Day/Night Mode.

#### **Input Data**

| Night Mode Service Group Number | 01~32 |
|---------------------------------|-------|

| Item No. | Range                |
|----------|----------------------|
| 01       | 2~8<br>(default = 2) |

### Example:

When Program 12-08 is set to 3 and the Mode Key is pressed (SC 851, 09 +0), the following modes are switched:

- o Press once = Night
- o Press twice = Mid-night
- o Press third = Day
- o Default = 2

#### **Conditions**

None

## **Feature Cross Reference**

Night Service

# Program 13 : Abbreviated Dialing 13-01 : Speed Dialing Option Setup

Level: SA

## **Description**

Use **Program 13-01**: **Speed Dialing Function Setup** to define the Speed Dialing functions

### **Input Data**

| Item<br>No. | Item                                                                                                    | Input Data                                         | Default | Related<br>Program |
|-------------|----------------------------------------------------------------------------------------------------|----------------------------------------------------|---------|--------------------|
| 01          | Speed Dialing Auto Outgoing Call Mode  Set where the Speed Dial bins will use Trunk Routing (0) or dial the bin as though it is an Intercom number (1). | 0 = Trunk Outgoing Mode 1 = Intercom Outgoing Mode | 0       | 13-05              |
| 02          | Not Used                                                                                                    |                                                    |         |                    |
| 03          | Number of Common Speed Dialing Bins  Assign the number of Speed Dial bins that will be used for System Speed Dials.                                     | 0~2000<br>0 = No Common<br>Speed<br>Dialing        | 1000    | 13-04              |

### **Conditions**

None

## **Feature Cross Reference**

Speed Dial – System/Group/Station

**Program** 

13

# Program 13 : Abbreviated Dialing 13-02 : Group Speed Dialing Bins

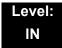

## **Description**

Use **Program 13-02**: **Group Speed Dialing Bins** to define the range of bin numbers to be used by each Speed Dialing group. (Refer to 13-03: Speed Dialing Group Assignment for Extensions).

### **Input Data**

| Item | Speed Dialing | Start Address of  | End Address of    |
|------|---------------|-------------------|-------------------|
| No.  | Group Number  | Speed Dialing Bin | Speed Dialing Bin |
| 01   | 01~64         | 0~1990            | 0, 9~1999         |

#### Default

No Setting

#### **Conditions**

None

## **Feature Cross Reference**

Speed Dial – System/Group/Station

Program 13: Abbreviated Dialing

## **Program 13: Abbreviated Dialing**

## 13-03 : Speed Dialing Group Assignment for Extensions

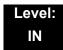

## **Description**

Use **Program 13-03 : Speed Dialing Group Assignment for Extensions** to assign Speed Dialing Group for each extension. There are 64 available Speed Dialing groups.

### **Input Data**

| Extension Number | Up to 8 digits |
|------------------|----------------|

| Item No. | Group Number | Default Value |
|----------|--------------|---------------|
| 01       | 01~64        | 1             |

#### **Conditions**

None

## **Feature Cross Reference**

Speed Dial – System/Group/Station

# **Program 13 : Abbreviated Dialing** *13-04 : Speed Dialing Number and Name*

Level: SB

## **Description**

Use **Program 13-04 : Speed Dialing Number and Name** to store Speed Dialing data in the Speed Dialing areas. This program is also used to define the names assigned to the Speed Dialing numbers.

### **Input Data**

| Speed Dialing Bin Number | 0~1999 |
|--------------------------|--------|

| Item<br>No. | Item                        | Input Data                                                                                                    | Default       | Related<br>Program |
|-------------|-----------------------------|----------------------------------------------------------------------------------------------------|---------------|--------------------|
| 01          | Speed Dialing Data          | 1~9, 0, *, #,  Pause (Press line key 1),  Recall/Flash (Press line key 2),  @ = Code to wait for answer supervision in ISDN (Press line key 3) (max. 24 digits)                                                                  | No<br>Setting |                    |
| 02          | Name                        | Maximum 12 Characters<br>(Use dial pad to enter name)                                                                                                    | No<br>Setting |                    |
| 03          | Transfer Mode               | 0 = Not Used<br>1 = Internal Dial<br>2 = Incoming Ring Group<br>(IRG)                                                                                                    | 0             |                    |
| 04          | Transfer Destination Number | If Transfer mode is (Refer to 13-04-03):  1 = Internal Dial Mode 1~9, 0, *, #, P, R, @ (Maximum 24 Characters)  2 = Incoming Ring Group 0 ~ 100 (IRG Number) P=Pause R=Recall @= Additional Digits when using ISDN functionality | No<br>Setting | 13-04-03           |

| Item<br>No. | Item                  | Input Data                                                                                         | Default | Related<br>Program |
|-------------|-----------------------|----------------------------------------------------------------------------------------------------|---------|--------------------|
| 05          | Incoming Ring Pattern | Incoming Ring Pattern  0 = Normal Pattern  1 ~ 4 = Tone Pattern (1~4)  5 ~ 9 = Scale Pattern (1~5) | 0       | 13-04-03           |
| 06          | CR/PR feature         | 0 = Disable<br>1 = Enable                                                                          | 0       |                    |

## Conditions

None

## **Feature Cross Reference**

o Speed Dial – System/Group/Station

## Program 13 : Abbreviated Dialing 13-05 : Speed Dial Trunk Group

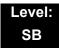

## **Description**

Use **Program 13-05**: **Speed Dialing Trunk Group** to define the trunk group to be seized for each Speed Dialing number.

If this program has an entry of '0' (no setting), then seizing a line follows the trunk access group routing of the caller's extension (refer to Program 14-06). This setting is available only in External Speed Dialing Mode (Program 13-01-01).

### **Input Data**

| Speed Dialing Bin Number | 0~1999 |
|--------------------------|--------|
|--------------------------|--------|

| Item No. | Trunk Group Number |
|----------|--------------------|
| 01       | 0~100              |

Default

No Setting

**Conditions** 

None

## **Feature Cross Reference**

Speed Dial – System/Group/Station

Program 13: Abbreviated Dialing

# **Program 13: Abbreviated Dialing** *13-07: Telephone Book Dial Number and Name*

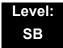

## **Description**

Use **Program 13-07 : Telephone Book Dial Number and Name** to set up the dial number and name of each Telephone Book Number.

#### **Input Data**

| Telephone Book Number | 0~100 |
|-----------------------|-------|
|                       |       |

| Memory Number | 0~299 |
|---------------|-------|

| Item<br>No. | Item               | Input Data                                                                                                    | Default       | Related<br>Program |
|-------------|--------------------|----------------------------------------------------------------------------------------------------|---------------|--------------------|
| 01          | Speed Dialing Data | 1~9, 0, *, #,  Pause (Press line key 1),  Recall/Flash (Press line key 2),  @ = Code to wait for answer supervision in ISDN (Press line key 3) (max. 24 digits) | No<br>Setting |                    |
| 02          | Name               | Maximum 12 Characters<br>(Use dial pad to enter name)                                                                                                    | No<br>Setting |                    |
| 04          | Group Number       | 1~20                                                                                                    | 1             |                    |

### **Conditions**

None

## **Feature Cross Reference**

None

# Program 13 : Abbreviated Dialing 13-08 : Telephone Book System Name

Level: SB

## **Description**

Use **Program 13-08 : Telephone Book System Name** to set up the name of the Telephone Book.

#### **Input Data**

| Telephone Book Number | 0~100 |
|-----------------------|-------|

| Item<br>No. | Item                | Input Data           | Default       | Related<br>Program |
|-------------|---------------------|----------------------|---------------|--------------------|
| 01          | Telephone Book Name | Up to six characters | No<br>Setting |                    |

#### **Conditions**

None

## **Feature Cross Reference**

None

Program 13: Abbreviated Dialing

# Program 13 : Abbreviated Dialing 13-09 : Telephone Book Group Name

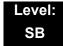

## **Description**

Use **Program 13-09 : Telephone Book Group Name** to set up the group name of the Telephone Book.

#### **Input Data**

| Telephone Book Number | 0~100 |
|-----------------------|-------|

| Item No. | Group Number |
|----------|--------------|
| 01       | 0~20         |

| Item<br>No. | ltem       | Input Data          | Default                                                                      | Related<br>Program |
|-------------|------------|---------------------|------------------------------------------------------------------------------|--------------------|
| 01          | Group Name | Up to 12 characters | 1 = Group 01<br>2 = Group 02<br>3 = Group 03<br>:<br>:<br>:<br>20 = Group 20 |                    |

### **Conditions**

None

## **Feature Cross Reference**

None

# Program 13 : Abbreviated Dialing 13-10 : Telephone Book Routing

Level: SB

## **Description**

Use **Program 13-10 : Telephone Book Routing** to set up outgoing mode when using the Telephone Book. Trunk outgoing mode follows Program 14-06 setting.

### **Input Data**

| Telephone Book Number | 0~100 |
|-----------------------|-------|

| Item<br>No. | Item          | Input Data                                  | Default | Related<br>Program |
|-------------|---------------|---------------------------------------------|---------|--------------------|
| 01          | Outgoing Mode | 0 = Trunk Outgoing<br>1 = Intercom Outgoing | 0       |                    |

### **Conditions**

None

## **Feature Cross Reference**

None

Program 13: Abbreviated Dialing

## **Program 14 : Trunk, Basic Setup**

14-01 : Basic Trunk Data Setup

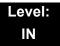

## **Description**

Use **Program 14-01: Basic Trunk Data Setup** to set the basic options for each trunk port. Refer to the chart below for a description of each option, its range and default setting.

### **Input Data**

Trunk Port Number 001~200

| Item<br>No. | Item                                                                                                    | Input Data                                          | Default                                           | Related<br>Program |
|-------------|----------------------------------------------------------------------------------------------------|-----------------------------------------------------|---------------------------------------------------|--------------------|
| 01          | Trunk Name Set the names for trunks. The trunk name displays on a multiline terminal for incoming and outgoing calls.                                     | Up to 12 Characters                                 | Line 001<br>Line 002<br>Line 003<br>:<br>Line 200 |                    |
| 02          | Transmit Level Use this option to select the CODEC gain for the trunk. The option sets the gain (signal amplification) for the trunk you are programming. | 1~63<br>(-15.5dB~<br>+15.5dB in 0.5dB<br>intervals) | 32 (0dB)                                          |                    |
| 03          | Receive Level Use this option to select the CODEC gain for the trunk. The option sets the gain (signal amplification) for the trunk you are programming.  | 1~63<br>(-15.5dB ~ +15.5dB<br>in 0.5dB intervals)   | 32 (0dB)                                          |                    |

**Program** 

14

Programming Manual 2 - 135

| Item<br>No. | Item                                                                                                    | Input Data                                                  | Default   | Related<br>Program      |
|-------------|----------------------------------------------------------------------------------------------------|-------------------------------------------------------------|-----------|-------------------------|
| 04          | Transmit Gain Level for Conference and Transfer Calls  Use this option to select the CODEC gain type used by the trunk when it is part of an Unsupervised Conference.                                                        | 1~63<br>(-15.5dB ~ +15.5dB<br>in 0.5dB intervals)           | 32 (0dB)  |                         |
| 05          | Receive Gain Level for Conference and Transfer Calls  Use this option to select the CODEC gain type used by the trunk when it is part of an Unsupervised Conference.                                                         | 1~63<br>(-15.5dB ~ +15.5dB<br>in 0.5dB intervals)           | 16 (-8dB) |                         |
| 06          | SMDR Printout Use this option to have the system include/exclude the trunk you are programming from the SMDR printout. Refer to Program 35-01 and 35-02 for SMDR printout options.                                           | 0 = No Print Out<br>1 = Prints Out                          | 0         | 35-01<br>35-02          |
| 07          | Outgoing Calls Use this option to allow/prevent outgoing calls on the trunk you are programming.                                                                                                    | 0 = Deny (No)<br>1 = Allow (Yes)                            | 1         |                         |
| 08          | Toll Restriction Use this option to enable/disabled Toll Restriction for the trunk. If enabled, the trunk follows Toll Restriction programming (example: Programs 21-05, 21-06). If disabled, the trunk is a toll free line. | 0 = Restriction Disabled (No) 1 = Restriction Enabled (Yes) | 1         | 21-04<br>21-05<br>21-06 |

| Item<br>No. | Item                                                                                                    | Input Data                                                               | Default | Related<br>Program   |
|-------------|----------------------------------------------------------------------------------------------------|--------------------------------------------------------------------------|---------|----------------------|
| 09          | Private Line                                                                                                    | 0 = Disable Private Line (Normal) 1 = Enable Private Line (Private Line) | 0       |                      |
| 10          | DTMF Tones for Outgoing Calls  Use this option to enable (1) or disable (0) DTMF tones for outgoing trunk calls.                                                                        | 0 = Disable (No)<br>1 = Enable (Yes)                                     | 0       |                      |
| 11          | Account Code<br>Required                                                                                                    | 0 = Disable (No)<br>1 = Enable (Yes)                                     | 1       |                      |
| 12          | Not Used                                                                                                    |                                                                          |         |                      |
| 13          | Trunk-to-Trunk Transfer  Use this option to enable (1) or disable (0) loop supervision for the trunk. This option is required for Call Forwarding Off-Premise and Tandem Trunking only. | 0 = Disable (No)<br>1 = Enable (Yes)                                     | 0       |                      |
| 14          | Long Conversation Cutoff Use this option to enable or disable the Long Conversation Cutoff feature for each trunk.                                                                      | 0 = Disable (No)<br>1 = Enable (Yes)                                     | 0       | 20-21-03<br>20-21-04 |
| 15          | Long Conversation<br>Alarm Before Cutoff<br>Use this option to<br>enable or disable the<br>Long Conversation<br>Alarm for each trunk.                                                   | 0 = Disable (No)<br>1 = Enable (Yes)                                     | 0       | 20-21-01<br>20-21-02 |

| Item<br>No. | ltem                                                                                                    | Input Data                           | Default | Related<br>Program   |
|-------------|----------------------------------------------------------------------------------------------------|--------------------------------------|---------|----------------------|
| 16          | Forced Release of Held Call  Use this option to enable/disable forced release for calls on Hold. If enabled, the system disconnects a call if it is on Hold longer than a programmed interval (Program 24-01-05). If disabled, forced disconnection does not occur. Program 24-01-01 also affects this option. | 0 = Disable (No)<br>1 = Enable (Yes) | 0       | 24-01-01<br>24-01-05 |
| 17          | Trunk to Trunk Warning Tone for Long Conversation Alarm Use this option to enable or disable the Warning Tone for Long Conversation feature for DISA callers.                                                                                                    | 0 = Disable (No)<br>1 = Enable (Yes) | 0       |                      |
| 18          | Warning Beep Tone<br>Signaling                                                                                                    | 0 = Disable (No)<br>1 = Enable (Yes) | 0       |                      |
| 19          | Privacy Mode<br>Toggle Option  Use this option to<br>enable or disable a<br>trunk ability to be<br>switched from private<br>to non-private mode<br>by pressing the line<br>key or Privacy<br>Release function key.                                                                                             | 0 = Disable (No)<br>1 = Enable (Yes) | 0       |                      |

| Item<br>No. | Item                                                                                                    | Input Data                                                                                                 | Default    | Related<br>Program |
|-------------|----------------------------------------------------------------------------------------------------|----------------------------------------------------------------------------------------------------|------------|--------------------|
| 20          | Block Outgoing Caller ID  Allow (1) or prevent (0) the system from automatically blocking outgoing Caller ID information when a user places a call. If allowed (i.e. block, enabled), the system automatically inserts the Caller ID block code (defined in 14-01-21) before the user dialed digits. | 1 = Enable (Yes)  1 = Enable (Yes)  1 = Enable (Yes)  1 = Enable (Yes)  1 = Enable (Yes)  1 = Enable (Yes) |            | 14-01-21           |
| 21          | Caller ID Block Code Enter the code, up to 8 digits, that should be used as the Caller ID Block Code. This code is automatically inserted before dialed digits if Program 14-01-20 is set to 1.                                                                                                    | Dial (up to eight digits)                                                                                  | No Setting | 14-01-20           |
| 22          | Caller ID to Voice<br>Mail  Enable or disable the<br>system ability to send<br>the Caller ID digits<br>(Remote Log-On<br>Protocol) to voice<br>mail.                                                                                                    | 0 = Disable (No)<br>1 = Enable (Yes)                                                                       | 0          |                    |
| 23          | Least Cost Routing                                                                                                    | 0 = LCR Off<br>1 = LCR On<br>2 = LCR On (Cost<br>Center Code<br>only)                                      | 0          |                    |
| 24          | Trunk-to-Trunk Outgoing Caller ID through Mode  Enable (1) or Disable (0) the ability to send the original Caller ID through when the call is Forward Off- Premise.                                                                                                    | 0 = Disable (No)<br>1 = Enable (Yes)                                                                       | 0          |                    |

| Item<br>No. | Item                                                                                                    | Input Data                                                     | Default | Related<br>Program                                                               |
|-------------|----------------------------------------------------------------------------------------------------|----------------------------------------------------------------|---------|----------------------------------------------------------------------------------|
| 25          | Continued/ Discontinued Trunk-to-Trunk Conversation  Enable (1) or Disable (0) the ability to dial a service code code to continue or disconnect the Trunk-to-Trunk conversation after the alert tone is heard. | 0 = Disable (No)<br>1 = Enable (Yes)                           | 0       | 20-28-01<br>20-28-02<br>20-28-03<br>24-02-07<br>24-02-10<br>25-07-07<br>25-07-08 |
| 26          | Automatic<br>Trunk-to-Trunk<br>Transfer Mode                                                                                                    | 0 = Normal Transfer<br>(Normal)<br>1 = Step Transfer<br>(Step) | 0       | 24-02-11<br>24-02-12                                                             |
| 27          | Caller ID Refuse<br>Setup                                                                                                    | 0 = Disable (No)<br>1 = Enable (Yes)                           | 0       |                                                                                  |
| 28          | Effectivity of "Conversation Recording Destination for Extension"                                                                                                    | 0 = No Effect (No)<br>1 = Available (Yes)                      | 1       | 15-12                                                                            |
| 30          | Flexible Ringing by<br>Caller ID                                                                                                    | 0 = Disable (No)<br>1 = Enable (Yes)                           | 1       | 13-04                                                                            |
| 32          | Anti-trombone<br>Function                                                                                                    | 0 = No Effect (No)<br>1 = Available (Yes)                      | 0       |                                                                                  |

## Default

| Trunk Port<br>Number | Name     |
|----------------------|----------|
| 1                    | Line 001 |
| 2                    | Line 002 |
| :                    | :        |
| 200                  | Line 200 |

## **Conditions**

None

## **Feature Cross Reference**

o Refer to features in the Input Data table.

# Program 14: Trunk, Basic Setup 14-02: Analog Trunk Data Setup

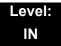

## **Description**

Use **Program 14-02 : Analog Trunk Data Setup** to set the basic options for each analog trunk port. Refer to the table below for a description of each option, its range and default setting.

## **Input Data**

| Trunk Port Number | 001~200 |
|-------------------|---------|
|-------------------|---------|

| Item<br>No. | Item                                                                                                    | Input Data                                                           | Default | Related<br>Program   |
|-------------|----------------------------------------------------------------------------------------------------|----------------------------------------------------------------------|---------|----------------------|
| 01          | Signaling Type (DP/DTMF)  This option sets the signaling type for the trunk.                                                                                                    | 0 = Dial Pulse (10<br>PPS)<br>1 = Dial Pulse (20<br>PPS)<br>2 = DTMF | 2       |                      |
| 02          | Ring Detect Type  This option sets Extended Ring Detect or Immediate Ring Detect for the trunk. For T1 loop/ground start trunks, this option must be set to 1 for the trunks to ring and light correctly.           | 0 = Normal/delayed<br>1 = Immediate<br>Ringing                       | 0       |                      |
| 03          | Flash Type  This option selects the flash type (open loop flash or ground). Always set this option for open loop flash.                                                                                             | 0 = Open Loop Flash<br>1 = Ground                                    | 0       |                      |
| 04          | Hooking Type  This option lets you use Flash for Timed Flash (Program 81-01-14) or Disconnect (Program 81-01-15). (A user implements Flash by pressing the FLASH key while on a trunk call.)                        | 0 = Timed Flash<br>(Hooking)<br>1 = Disconnect (Cut)                 | 0       | 81-10-07<br>81-10-08 |
| 05          | Dial Tone Detection for Manually Accessed Trunks  Use this option enable/disable dial tone detection for directly accessed trunks. If disabled, the system outdials on the trunks without monitoring for dial tone. | 0 = Dial Tone Detection Not Used 1 = Dial Tone Detection Used        | 1       | 21-01-04             |

2 - 142 Program 14 : Trunk, Basic Setup

| Item<br>No. | ltem                                                                                                    |        |   | Input Data                                                            | Default | Related<br>Program |
|-------------|----------------------------------------------------------------------------------------------------|--------|---|-----------------------------------------------------------------------|---------|--------------------|
| 06          | Pause at 1st Digit after Line Seize in<br>Manual Dial Mode                                                                                                    | 0      |   | No Pause (No)<br>Pause (Yes)                                          | 1       | 21-01-06           |
| 07          | DP to DTMF Conversion Options  Determine how a user can convert a Dial Pulse (DP) call to a DTMF call. For each trunk, set the type of DP to DTMF conversion required. There are three conversion options: Automatic (0), Automatic and Manual (1), or Manual (2).  Automatic:  DP to DTMF conversion occurs automatically if the extension user waits more than 10 seconds before dialing the next digit.  Automatic and Manual:  DP to DTMF conversion occurs automatically if the extension user waits more than 10 seconds before dialing the next digit. In addition, the user can dial # to switch a DP trunk to DTMF dialing.  Manual:  Users can dial # to switch a DP trunk to DTMF dialing. | 0 1 2  | = | Automatic<br>Automatic and<br>Manual<br>Manual                        | 2       | 21-01-03           |
| 08          | Answering Condition                                                                                                    | 0      |   | Polarity Reversing (Polarity) Polarity Reversing or Timer (Int Digit) | 1       | 21-01-03           |
| 09          | Busy Tone Detection                                                                                                    | 0<br>1 |   | Disable (No)<br>Enable (Yes)                                          | 0       |                    |
| 10          | Caller ID  Enable or disable a trunk to receive Caller ID information.                                                                                                    | 0      | = | No<br>Yes                                                             | 0       |                    |
| 11          | Next Trunk in Rotary if No Dial Tone Use this option to enable/disable the system ability to skip over a trunk if dial tone is not detected. This option pertains to calls placed using Speed Dial, ARS, Last Number Redial or Save Number dialed. It does not pertain to line key or Direct Trunk Access calls.                                                                                                    | 0 1    |   | Disable (No)<br>Enable (Yes)                                          | 0       |                    |
| 12          | Detect Network Disconnect Signal                                                                                                    | 0      |   | Disable (No)<br>Enable (Yes)                                          | 0       |                    |

| Item<br>No. | Item                                                                                                    | Input Data                                            | Default | Related<br>Program |
|-------------|----------------------------------------------------------------------------------------------------|-------------------------------------------------------|---------|--------------------|
| 13          | Trunk-to-Trunk Limitation                                                                                                    | 0 = Disable (No)<br>1 = Enable (Yes)                  | 0       |                    |
| 14          | Loop Start/Ground Start                                                                                                    | 0 = Loop Start (Loop)<br>1 = Ground Start<br>(Ground) | 0       |                    |
| 16          | Caller ID Type                                                                                                    | 0 = FSK<br>1 = DTMF                                   | 0       |                    |
| 17          | Sync. Ringing  Use this to specify whether or not CO/ PBX calls follow Synchronous Ringing.  Synchronous Ringing does not apply to incoming DID calls, off-hook ringing calls, or CO/ PBX ring transfer calls. | 0 = Disable<br>1 = Enable                             | 0       |                    |
| 18          | Busy Tone Detection on Talking                                                                                                    | 0 = Disable<br>1 = Enable                             | 0       |                    |
| 19          | Busy Tone Detection Frequency                                                                                                    | 1~255                                                 | 1       | 14-02-18           |
| 20          | Busy Tone Detection Interval                                                                                                    | 0 = No<br>1 = Yes                                     | 0       | 14-10              |
| 21          | Fax Branch Connection                                                                                                    | 0 = No<br>1 = Yes                                     | 0       |                    |

## Conditions

None

## **Feature Cross Reference**

None

## Program 14: Trunk, Basic Setup 14-04: Behind PBX Setup

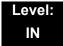

## **Description**

Use **Program 14-04**: **Behind PBX Setup** to indicate if the trunk is installed behind a PBX. There is one item for each mode.

#### **Input Data**

| Trunk Port Number | 1~200 |
|-------------------|-------|

| Item<br>No. | Day/Night<br>Mode | Type of Connection                                                                  | Default | Related<br>Program |
|-------------|-------------------|-------------------------------------------------------------------------------------|---------|--------------------|
| 01          | 1~8               | 0 = Stand Alone (Trunk)<br>1 = Behind PBX (PBX)<br>2 = Not Used<br>3 = CTX assume 9 | 0       | 22-02              |

#### **Conditions**

None

## **Feature Cross Reference**

o Central Office Calls, Placing

## Program 14: Trunk, Basic Setup 14-05: Trunk Group

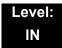

## **Description**

Use **Program 14-05**: **Trunk Group** to assign trunks to Trunk Groups. You can also assign the outbound priority for trunks within the group. When users dial up the trunk group, they seize the trunks in the order you specify in the outbound priority entry.

### **Input Data**

| Trunk Port Number | 001~200 |  |  |
|-------------------|---------|--|--|

| Item No. | Trunk Group Number | Priority Number |
|----------|--------------------|-----------------|
| 01       | 0~100              | 1~200           |

#### Default

| Trunk Port | Group | Priority |
|------------|-------|----------|
| 1          | 1     | 1        |
| :          | :     | :        |
| 200        | 1     | 200      |

#### **Conditions**

None

## **Feature Cross Reference**

o Trunk Groups

Program 14 : Trunk, Basic Setup

# Program 14: Trunk, Basic Setup 14-06: Trunk Group Routing

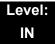

## **Description**

Use **Program 14-06**: **Trunk Group Routing** to set up an outbound routing table for the trunk groups you assigned in Program 14-05. When users dial 9, the system routes their calls in the order (priority) specified. For example, if a user dials 9 and all calls in the first group are busy, the system may route the call to another group. Trunk Access Map programming (Programs 14-07) may limit this option. The system contains 100 routing tables for trunk access. Each table has four priority orders for trunk access. There are 100 available Trunk Group Numbers.

Example for setting:

With less than four trunk groups,

Route Number 1 : Order 1 – Trunk Group 1

: Order 2 - Trunk Group 2

For the above setting, if all the lines in trunk group 1 are busy, the system searches for an idle line in trunk group 2.

With more than four trunk groups,

Route Number 1 : Order 1 – Trunk Group 1

: Order 2 – Trunk Group 2 : Order 3 – Trunk Group 3

: Order 4 – 1002 (Jump To Route Number 2)

Route Number 2 : Order 1 – Trunk Group 4

: Order 2 - Trunk Group 5

For the above setting, if all the lines in the trunk groups 1, 2 and 3 are busy, the system searches for an idle line in trunk groups 4 and 5.

### **Input Data**

| Route Table Number | 001~100 |
|--------------------|---------|
|                    |         |

| Item | Priority Order | Input Data                                                                                                    | Related                                |
|------|----------------|----------------------------------------------------------------------------------------------------|----------------------------------------|
| No.  | Number         |                                                                                                    | Program                                |
| 01   | 1~4            | 0 = Not set<br>001-100 = Trunk group No.<br>101-150 = 100+Networking System No.<br>1001-1100 = 1000+Route Table No. | 14-01-07<br>14-05<br>15-01-02<br>21-02 |

#### **Default**

- Route 1, Order Number 1 = 1 (Trunk Group 1).
- o Order Numbers 2, 3, 4 = 0 (Not Specified).
- o All Other Routes (2~100) and Order Numbers (1~4) = 0 (Not Specified).

#### **Conditions**

None

## **Feature Cross Reference**

None

Program 14 : Trunk, Basic Setup

## Program 14: Trunk, Basic Setup 14-07: Trunk Access Map Setup

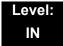

## **Description**

Use **Program 14-07 : Trunk Access Map Setup** to set up the Trunk Access Maps. This sets an extension access options for trunks. For example, an extension can only place outgoing calls on trunks to which it has outgoing access. There are 200 Access Maps with all 200 trunk ports programmed in Map 1 with full access.

An extension can use one of the maps you set up in this program. Use Program 15-06 to assign Trunk Access Maps to extensions. Each trunk can have one of eight access options for each Access Map.

911 calls will override Program 14-07 settings.

#### **Input Data**

| Access Map Number | 001~200 |
|-------------------|---------|
| <u>'</u>          |         |

| Item<br>No. | Trunk Port<br>Number | Input Data                                                         |
|-------------|----------------------|--------------------------------------------------------------------|
| 01          | 001~200              | 0 = No access                                                      |
|             |                      | 1 = Outgoing access only                                           |
|             |                      | 2 = Incoming access only                                           |
|             |                      | 3 = Access only when trunk on Hold                                 |
|             |                      | 4 = Outgoing access and access when trunk on Hold                  |
|             |                      | 5 = Incoming access and access when trunk on Hold                  |
|             |                      | 6 = Incoming and Outgoing access                                   |
|             |                      | 7 = Incoming access, outgoing access and access when trunk on Hold |

#### Default

- Access Map 1 = Trunk Ports 1-200 assigned with option '7' access (incoming and outgoing access and access when trunk is on Hold).
- Access Maps 2-200 Trunk Ports 1-200 assigned with option '0' access (no access).

### Conditions

None

## **Feature Cross Reference**

o Central Office Calls, Answering

o Central Office Calls, Placing

## Program 14: Trunk, Basic Setup 14-08: Music on Hold Source for Trunks

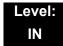

## **Description**

Use **Program 14-08**: **Music on Hold Source for Trunks** to define a Music on Hold source for a trunk as either the ACI or COI port.

If ACI is selected as the source in Item 1, the port number for the source must be selected in Item 2.

### **Input Data**

| Trunk Port Number 001~200 |
|---------------------------|
|---------------------------|

| Item<br>No. | ltem                                         | Input Data                                                                                                    | Default |
|-------------|----------------------------------------------|----------------------------------------------------------------------------------------------------|---------|
| 01          | MOH Type                                     | 0 = Internal synthesized/external MOH                                                                               | 0       |
|             | Select a Music on Hold source for the trunk. | 1 = A customer-provided source connected to<br>BGM port     2 = A customer-provided source connected to<br>ACI port |         |
| 02          | Source Port Number                           | If the MOH Type is 2, the source port number is 0~96.                                                               | 0       |

#### **Conditions**

None

## **Feature Cross Reference**

Music on Hold

## **Program 14: Trunk, Basic Setup**

## 14-09: Conversation Recording Destination for Trunks

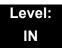

## **Description**

Use **Program 14-09 : Conversation Recording Destination for Trunks** to set the ACI Conversation Recording destination for each trunk.

If both Programs 14-09 and 15-12 define a destination, the destination in Program 15-12 is followed.

#### **Input Data**

| Trunk Port Number | 001~200 |
|-------------------|---------|
|-------------------|---------|

| Item<br>No. | Item                                                                           | Input Data           | Default    |
|-------------|--------------------------------------------------------------------------------|----------------------|------------|
| 01          | ACI Recording Destination Extension Number                                     | Maximum eight digits | No Setting |
|             | Enter the ACI extension number where the trunk calls should be recorded.       |                      |            |
| 02          | ACI Automatic Recording for Incoming Calls                                     | 0 = Off              | 0          |
|             | Determine if incoming trunk calls should be automatically recorded in the ACI. | 1 = On               |            |
| 04          | Automatic Recording for Outgoing Call                                          | 0 = Off<br>1 = On    | 0          |

#### **Conditions**

None

## **Feature Cross Reference**

Analog Communications Interface (ACI)

2 - 152 Program 14 : Trunk, Basic Setup

# Program 14 : Trunk, Basic Setup 14-11 : ID Setup for IP Trunk

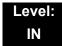

## **Description**

Use **Program 14-11: ID Setup for IP Trunk** to set the ID of each IP Trunk. This program refers to incoming and outgoing IP Trunk calls. The ID is sent on an outgoing IP Trunk call. This program is used only for H.323.

### **Input Data**

| Trunk Port Number | 001~200 |
|-------------------|---------|

| Item<br>No. | Item        | Input Data                  | Default |
|-------------|-------------|-----------------------------|---------|
| 01          | IP Trunk ID | 0~65535<br>(0 = No setting) | 0       |

#### **Conditions**

- This Data is referred to at IP trunk outgoing call, or IP trunk incoming call.
- o This ID is notified at IP trunk outgoing call.
- o It is not notified when ID is 0.
- Incoming Call arrives to the trunk port of the same ID as ID notified from the partner system.

#### **Feature Cross Reference**

o IP Trunk – H.323

## Program 14: Trunk, Basic Setup 14-12: SIP Register ID Setup for IP Trunk

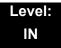

## **Description**

Use **Program 14-12 : SIP Register ID Setup for IP Trunk** to define the SIP Register ID for IP Trunks.

#### **Input Data**

| Trunk Port Number | 001~200 |
|-------------------|---------|

| Item<br>No. | Item              | Input Data | Default |
|-------------|-------------------|------------|---------|
| 01          | Register ID       | 0 ~ 31     | 0       |
| 02          | Pilot Register ID | 0 ~ 31     | 0       |

#### **Conditions**

None

### **Feature Cross Reference**

o None

2 - 154 Program 14 : Trunk, Basic Setup

# Program 14: Trunk, Basic Setup 14-13: CCIS System Route ID

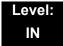

## **Description**

Use **Program 14-13 : CCIS System Route ID** to define the CCIS route ID to the trunk group used for K-CCIS.

#### **Input Data**

| Trunk Group Number | 001~100 |
|--------------------|---------|

| Item<br>No. | Trunk<br>Group<br>Number | Input Data                                                                                               | Default | Related<br>Program                                                               |
|-------------|--------------------------|----------------------------------------------------------------------------------------------------|---------|----------------------------------------------------------------------------------|
| 01          | 001~100                  | 0 = Not Assigned 1 ~ 8 = CCIS Route IDs . CCIS Route IDs 5~ 8 are for future use and should not be used. | 0       | 14-05-01<br>50-02-01<br>50-02-02<br>50-02-03<br>50-02-04<br>50-02-05<br>50-02-06 |

#### **Conditions**

Not used for IP-CCIS

## **Feature Cross Reference**

Key-Common Channel Interoffice Signaling (K-CCIS)

# Program 14: Trunk, Basic Setup 14-14: CCIS Trunk CIC Assignment

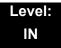

2 - 156

## **Description**

Use **Program 14-14**: **CCIS Trunk CIC Assignment** to define the CIC (Circuit Identifier Code) to each voice channel (trunk port) used for K-CCIS.

#### **Input Data**

| Trunk Group Number | 001 ~ 200 |
|--------------------|-----------|

| Item<br>No. | Trunk Group Number | Input Data                              | Default | Related<br>Program |
|-------------|--------------------|-----------------------------------------|---------|--------------------|
| 01          | 001~200            | 0 = Not Assigned<br>1~127 = CIC Numbers | 0       | 14-05-01           |

#### **Conditions**

- o CIC Numbers must be assigned consecutively for K-CCIS to operate correctly.
- The D-Channel trunk port should not have a CIC assignment.
- This is not used for IP-CCIS.

#### **Feature Cross Reference**

Key-Common Channel Interoffice Signaling (K-CCIS)

Program 14 : Trunk, Basic Setup

## Program 14: Trunk, Basic Setup 14-15: ISDN Call Forward Method

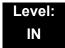

## **Description**

Use **Program 14-15: ISDN Call Forward Method** to assign the activation of Call Deflection/ Call Rerouting feature.

#### **Input Data**

| Trunk Port Number | 001 ~ 200 |
|-------------------|-----------|

| Item<br>No. | Trunk Group Number                                             | Input Data                                                 | Default | Related<br>Program |
|-------------|----------------------------------------------------------------|------------------------------------------------------------|---------|--------------------|
| 01          | Set the activation of Call Deflection/ Call Rerouting feature. | O: Normal operation     Call Rerouting     Call Deflection | 0       | 13-04-06           |

#### **Conditions**

None

## **Feature Cross Reference**

None

## Program 14: Trunk, Basic Setup 14-16: ISDN Call Transfer Method

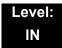

## **Description**

Use **Program 14-16: ISDN Call Transfer Method** to assign the method of ECT supplementary service. This mode will control behavior of FLASH operation at the station which is being grab ISDN trunk.

### **Input Data**

| Trunk Port Number | 001 ~ 200 |
|-------------------|-----------|

| Item<br>No. | Trunk Group Number                           | Input Data                                     | Default |
|-------------|----------------------------------------------|------------------------------------------------|---------|
| 01          | Set the method of ECT supplementary service. | 0: Original 1: Implicit 2: ECT 3: Explicit ECT | 0       |

#### **Conditions**

None

### **Feature Cross Reference**

None

2 - 158 Program 14 : Trunk, Basic Setup

## **Program 15: Extension, Basic Setup**

15-01 : Basic Extension Data Setup

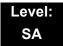

## **Description**

Use **Program 15-01: Basic Extension Data Setup** to define the basic settings for each extension.

#### **Input Data**

Extension Number Maximum eight digits

| Item<br>No. | Item                                                                                                    | Input Data                                                          | Default                                              | Related<br>Program |
|-------------|----------------------------------------------------------------------------------------------------|---------------------------------------------------------------------|------------------------------------------------------|--------------------|
| 01          | Extension Name  Define the extension/virtual extension name.                                                                                                    | Up to 12 Characters                                                 | TEL 200 =<br>EXT 200<br>TEL 201 =<br>EXT 201,<br>etc |                    |
| 02          | Outgoing Trunk Line Preference  Use this option to set the extension outgoing Trunk Line Preference. If enabled, the extension user receives trunk dial tone when they lift the handset. The user hears trunk dial tone only if allowed by Trunk Access Map programming (Programs 14-07 and 15-06). Refer to the Line Preference feature for more details. | 0 = Off<br>1 = On                                                   | 0                                                    | 14-06<br>21-02     |
| 03          | SMDR Printout Use this option to include or exclude the extension in the SMDR report.                                                                                                    | 0 = Do not print on<br>SMDR report<br>1 = Include on<br>SMDR report | 1                                                    |                    |

**Program** 

15

Programming Manual 2 - 159

| Item<br>No. | Item                                                                                                    | Input Data                | Default | Related<br>Program                           |
|-------------|----------------------------------------------------------------------------------------------------|---------------------------|---------|----------------------------------------------|
| 04          | ISDN Caller ID  If both Program 15-01-04 and 10-03-05 are enabled, the system includes Caller ID in the Setup message as Presentation Allowed. If these options are disabled, it is Presentation Restricted. | 0 = Disable<br>1 = Enable | 1       | 10-03-05<br>20-08-13                         |
| 05          | Restriction for Outgoing Disable on Incoming Line Enable or disable supervised dial detection for an extension.                                                                                              | 0 = No<br>1 = Yes         | 0       | 21-01-15<br>21-01-16<br>21-01-17<br>80-03-01 |
| 07          | Do-Not-Call                                                                                                    | 0 = Off<br>1 = On         | 0       | 21-01-19                                     |
| 08          | Call Attendant Busy<br>Message                                                                                                    | 0~100<br>(0 = No setting) | 0       | 11-11-59<br>40-10-08                         |
| 09          | Call Attendant Answer<br>Message                                                                                                    | 0~100<br>(0 = No setting) | 0       | 11-11-60<br>40-10-09                         |

Conditions

None

**Feature Cross Reference** 

None

# Program 15: Extension, Basic Setup 15-02: Multiline Telephone Basic Data Setup

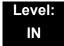

## **Description**

Use **Program 15-02 : Multiline Telephone Basic Data Setup** to set up various Multiline telephone options.

#### **Input Data**

| Extension Number | Maximum eight digits |
|------------------|----------------------|
|                  |                      |

| Item<br>No. | Item                                                                                                    | Input Data                                                                                                    | Default | Related<br>Program |
|-------------|----------------------------------------------------------------------------------------------------|----------------------------------------------------------------------------------------------------|---------|--------------------|
| 01          | Display Language Selection  (To select options 8~10, press either 8 or Recall, then press line keys 1~3. Key 1 is option 8, Key 2 is option 9, and Key 3 is option 10.)                                                                           | 0 = Japanese 1 = English 2 = German 3 = French 4 = Italian 5 = Spanish 6 = Dutch 7 = Portuguese 8 = Norwegian 9 = Danish 10 = Swedish 11 = Turkish 12 = Latin American Spanish 13 = Romanian 14 = Polish | 1       | 11-11-13           |
| 02          | Trunk Ring Tone  Use this option to set the tone (pitch) of the incoming trunk ring for the extension port you are programming.  DTU/DTP-style telephones only follow high, medium and low range ring tone settings. They do not follow Melodies. | 1 = High<br>2 = Medium<br>3 = Low<br>4 = Ring Tone 1<br>5 = Ring Tone 2<br>6 = Ring Tone 3<br>7 = Ring Tone 4<br>8 = Ring Tone 5                                                                         | 2       | 22-03              |

| Item<br>No. | ltem                                                                                                    | Input Data                                                                                                    | Default | Related<br>Program |
|-------------|----------------------------------------------------------------------------------------------------|----------------------------------------------------------------------------------------------------|---------|--------------------|
| 03          | Extension Ring Tone  Use this option to set the tone (pitch) of the incoming extension call ring for the extension port you are programming. Also refer to Program 15-08.  . DTU/DTP style telephones only follow high, medium and low range ring tone settings. They do not follow Melodies. | 1 = High<br>2 = Medium<br>3 = Low<br>4 = Ring Tone 1<br>5 = Ring Tone 2<br>6 = Ring Tone 3<br>7 = Ring Tone 4<br>8 = Ring Tone 5 | 8       |                    |
| 04          | Redial (Speed Dial) Control  Use this option to control the function of the extension Redial key when used with Speed Dialing. The Redial key can access either the Common or Group Speed Dialing numbers.                                                                                    | <ul><li>0 = Common and Individual<br/>Speed Dialing</li><li>1 = Group Speed Dialing</li></ul>                                    | 0       |                    |
| 05          | Transfer Key Operation Mode Use this option to set the operating mode of the extension CONF key. The keys can be for Call Transfer, Serial Calling or Flash. When selecting the Flash option (selection 2), refer also to Program 81-01-14.                                                   | 0 = Transfer<br>1 = Call back<br>2 = Hook                                                                                        | 0       |                    |
| 06          | Hold Key Operating Mode  Use this option to set the function of the Multiline Hold key. The Hold key can activate normal Hold or Exclusive Hold.                                                                                                    | 0 = Normal (Common)<br>1 = Exclusive Hold<br>2 = Park Hold                                                                       | 0       |                    |
| 07          | Automatic Hold for CO Lines  When talking on a CO call and another CO line key is pressed, the original trunk is placed on Hold (0) or Disconnected (1).                                                                                                    | 0 = Hold<br>1 = Disconnect (Cut)                                                                                                 | 1       |                    |
| 08          | Automatic Handsfree  Use this option to set whether pressing a key accesses a One-Touch Key or if it preselects the key.                                                                                                    | 0 = Preselect<br>1 = One-Touch (Automatic<br>Handsfree)                                                                          | 1       |                    |
| 10          | Ringing Line Preference for Trunk Calls  Use this option to select between Idle and Ringing Line Preference for trunk calls.                                                                                                    | 0 = Idle (Off)<br>1 = Ringing (On)                                                                                               | 1       |                    |

| Item<br>No. | Item                                                                                                    |                            |       | Input Data                                                                                                    | Default | Related<br>Program |
|-------------|----------------------------------------------------------------------------------------------------|----------------------------|-------|----------------------------------------------------------------------------------------------------|---------|--------------------|
| 11          | Callback Automatic Answer  Use this option to enable or disable automatic answer of calls recalling to a station. For example, if a Transfer Recall or Hold Recall is ringing back to a station, the following happens:  If PRG 15-02-11 is enabled, the station will automatically answer the recall when it goes off-hook.  If PRG 15-02-11 is disabled, a station will not automatically answer the recall when it goes off-hook. The user must first press the line appearance of the recalling call or press the answer key. | 0 1                        |       | Off<br>On                                                                                                    | 1       |                    |
| 12          | Off-Hook Ringing Use this option to set the telephone Off-Hook signaling. Off-hook signaling occurs when a telephone user receives a second call while busy on a handset call. To enable/ disable Off-Hook Signaling for an extension Class of Service, use Program 20-13-06.                                                                                                    | 0<br>1<br>2<br>3<br>4<br>5 | = = = | Muted Off-Hook<br>Ringing<br>No Off-Hook Ringing<br>Not Used<br>Beep in Speaker (SP)<br>Beep in Handset (HS)<br>Speaker & Handset<br>Beep | 0       |                    |
| 13          | Redial List Mode  Select whether the Redial List feature should store internal and external numbers (0), or only external numbers (1).                                                                                                    | 0                          |       | ICM/Trunk (Extension/<br>Trunk Mode)<br>Trunk Mode                                                                                        | 1       |                    |
| 15          | Storage of Caller-ID for answered call                                                                                                    | 0                          |       | Disable (Off)<br>Enable (On)                                                                                                    | 1       |                    |
| 16          | Handsfree Operation  Enable or disable an extension ability to use the speakerphone on outside calls. When disabled, users can hear the conversation, but cannot respond handsfree.                                                                                                    | 0 1                        |       | Disable (Off)<br>Enable (On)                                                                                                    | 1       |                    |
| 18          | Power-Saving Mode                                                                                                    | 0                          |       | Normal mode<br>Power-Saving Mode<br>(Eco-Mode)                                                                                            | 1       | 20-02-10           |
| 19          | CTA Data Communication Mode  Select 0 if the dip switch settings on the CTA Adapter are set to PC connection (1=on, 2~8=off) or select 1 if the DIP switches are set to printer connection (1~2=on, 3~8=off).                                                                                                    | 0                          |       | CTI Mode<br>Non Procedural Mode<br>(Non-SCS)                                                                                              | 0       | 15-02-20           |

| Item<br>No. | ltem                                                                                                    | Input Data                                  | Default | Related<br>Program |
|-------------|----------------------------------------------------------------------------------------------------|---------------------------------------------|---------|--------------------|
| 20          | Baud Rate for CTA Port Select the baud rate to be used by the CTA Adapter.                                                                                                    | 0 = 4800<br>1 = 9600<br>2 = 19200           | 2       | 15-02-19           |
| 21          | Virtual Extension Access Mode (when idle Virtual Extension key pressed)  Determine whether a Virtual Extension/Call Arrival Key(CAR) should function as a DSS key, a Virtual Extension, or a CAR key. When DSS (0) is selected, the key functions as a DSS key to the extension and for incoming calls to that extension. When Outgoing (1) is selected, the key functions as a virtual extension and can be used for incoming and outgoing calls. When Ignore (2) is selected, the key functions as a CAR key and can receive incoming calls only. | 0 = DSS<br>1 = Outgoing (OTG)<br>2 = Ignore | 2       |                    |
| 22          | Multiple Incoming From Intercom and Trunk  If enabled, this affects how a Hotline key lights, based on the setting in Program 22-01-01. If 22-01-01 is set to 1 for trunk priority, the Hotline key lights solid when a trunk call rings in. If 22-01-01 is set to 0 for intercom priority, the Hotline key does not light for incoming trunk calls, but lights solid for intercom calls.  If 15-02-22 is disabled, Hotline keys light solid for any incoming calls regardless of the setting in Program 22-01-01.                                  | 0 = Disable<br>1 = Enable                   | 1       | 22-01-01           |
| 23          | Speed Dial Preview Mode  This option defines how a speed dial key functions when pressed. If set to Preview (0), the speed dial number can be previewed before dialing. If set to Outgoing Immediate (1), the number is dialed immediately.                                                                                                    | 0 = Preview 1 = Outgoing Immediately        | 0       |                    |

| Item<br>No. | ltem                                                                                                    | Input Data                                                                            | Default     | Related<br>Program                           |
|-------------|----------------------------------------------------------------------------------------------------|---------------------------------------------------------------------------------------|-------------|----------------------------------------------|
| 24          | Conference Key Mode  This option allows an extension Conf key to be programmed for Conference or for Transfer. When set for Transfer (1), the user places a call on hold, dials the extension to which it should be transferred, then presses the Conf key. The call is then transferred. When set for Conference (0), with an active call, the user presses the Conf key, places a second call, then presses the Conf key twice. All the calls are then connected. | 0 = Conference<br>1 = Transfer                                                        | 0           |                                              |
| 26          | MSG Key Operation Mode  Determine whether an extension MSG key should function as a Message key or Voice Mail key. If set as a Message key, users can press the key to call the voice mail only when they have new messages.                                                                                                    | 0 = Message Key<br>1 = Voice Mail Key                                                 | 0           |                                              |
| 27          | Handset Volume  Determine how an extension handset volume is set after it is adjusted during a call.  . When 1 is assigned in this program and a user sets the volume to maximum, the volume is reset to a level to meet FCC standards when the user hangs up.                                                                                                    | 0 = Back to Default (Back) 1 = Stay at previous level (Stay)                          | 1           |                                              |
| 28          | Message Waiting Lamp Color  Determine whether an extension Message Waiting Lamp lights Green (0) or Red (1) when a message is received.                                                                                                    | 0 = Green<br>1 = Red                                                                  | 0           | 15-02-35<br>15-02-36<br>15-02-37<br>15-02-38 |
| 29          | PB Back Tone Level  This program allows adjustment of the PB Back Tone Level when you are calling an ISDN Line.                                                                                                    | 1~63 (-15.5dB ~ +15.5dB)                                                              | 32<br>(0dB) |                                              |
| 30          | Toll Restriction Class Select the Toll Restriction Class to be used when placing a call from a virtual extension.                                                                                                    | 0 = Vir. Ext. (Virtual<br>Extension Class)<br>1 = Real Ext. (Real<br>Extension Class) | 1           |                                              |

| Item<br>No. | ltem                                                                                                    | Input Data                                                                                            | Default       | Related<br>Program                           |
|-------------|----------------------------------------------------------------------------------------------------|----------------------------------------------------------------------------------------------------|---------------|----------------------------------------------|
| 34          | Call Register Mode  The Caller ID Scroll stores Trunk calls only (0), or both Internal and Trunk calls (1).                                                          | 0 = Trunk Mode<br>1 = Extension/Trunk Mode                                                            | 0             |                                              |
| 35          | Message Waiting Lamp Cycle for Calling Extension Select the cycle method that the Large LED flashes when the extension has set Message Waiting.                      | 1 = Cycle 1<br>2 = Cycle 2<br>3 = Cycle 3<br>4 = Cycle 4<br>5 = Cycle 5<br>6 = Cycle 6<br>7 = Cycle 7 | 7             | 15-02-28<br>15-02-36<br>15-02-37<br>15-02-38 |
| 36          | Message Waiting Lamp Cycle for Called Extension  Select the cycle method that the Large LED flashes when the extension has Message Waiting set to the extension.     | 1 = Cycle 1<br>2 = Cycle 2<br>3 = Cycle 3<br>4 = Cycle 4<br>5 = Cycle 5<br>6 = Cycle 6<br>7 = Cycle 7 | 3             | 15-02-28<br>15-02-35<br>15-02-37<br>15-02-38 |
| 37          | Voice Mail Message Wait Lamp<br>Color  Select the color of the Large LED when a voice mail message is waiting at the extension.                                      | 0 = Green<br>1 = Red                                                                                  | 1             | 15-02-28<br>15-02-35<br>15-02-36<br>15-02-38 |
| 38          | Voice Mail Message Wait Lamp<br>Cycle  Select the cycle method that the<br>Large LED flashes when the<br>extension has a VM Message<br>Waiting set to the extension. | 1 = Cycle 1<br>2 = Cycle 2<br>3 = Cycle 3<br>4 = Cycle 4<br>5 = Cycle 5<br>6 = Cycle 6<br>7 = Cycle 7 | 3             | 15-02-28<br>15-02-35<br>15-02-36<br>15-02-37 |
| 40          | Additional Dial for Caller ID Call Return  Enter the digits to be dialed in front of the Caller ID when using the Caller ID Return function.                         | Up to four digits (0, 1~9, #, Q)                                                                      | No<br>setting | 10-02-04                                     |
| 41          | Incoming Ring Setup                                                                                                    | 0 = Speaker Normal Ring<br>1 = Headset Ring                                                           | 0             |                                              |
| 42          | Incoming Off-Hook Ring Setup                                                                                                    | 0 = Speaker Off-Hook Ring<br>1 = Headset Off-Hook Ring                                                | 0             |                                              |

| Item<br>No. | ltem                                                                                                    | Input Data                                                                                                    | Default | Related<br>Program               |
|-------------|----------------------------------------------------------------------------------------------------|----------------------------------------------------------------------------------------------------|---------|----------------------------------|
| 43          | Headset Ring Duration                                                                                                    | 0 = No Switch to Speaker Ring<br>1 = 10 seconds<br>2 = 20 seconds<br>3 = 30 seconds<br>4 = 40 seconds<br>5 = 50 seconds<br>6 = 1 minute                        | 0       |                                  |
| 44          | Reversing Display Indication The display on the DT300/DT700 style telephones can be set to Normal (0) or Reversed (1).                                              | 0 = Normal Indication<br>1 = Reversing Indication                                                                                                    | 0       |                                  |
| 45          | Double Height Character Indication  On the DT300/DT700 style phones Name and Number Line (2), Calender Line (1) or No Line (0) set to has double height characters. | 0 = Normal Indication  1 = Double height character indication of calendar display line  2 = Double height character indication of name and number display line | 0       |                                  |
| 46          | Backlight LCD duration On the DT300/DT700 style phones set how long the Backlight LCD stays on.                                                                     | 0 = Continuous on<br>1 = 5 seconds<br>2 = 10 seconds<br>3 = 15 seconds<br>4 = 30 seconds<br>5 = 60 seconds                                                     | 2       |                                  |
| 47          | Icon display of DESI-less On the DTL/ITL-8LD style phones will icons be displayed (1), or not displayed (0).                                                        | 0 = OFF<br>1 = ON                                                                                                    | 0       | 11-11-17<br>15-07-01<br>15-20-01 |
| 48          | Short Ring Setup                                                                                                    | 0 = Disable<br>1 = Enable                                                                                                    | 0       | 80-09-01                         |
| 49          | Button Kit Information for Multiline Telephone                                                                                                    | 0 = No setting<br>1 = Not Used<br>2 = Type-A with Cursor Key<br>3~9 = Not Used<br>10 = Type-A without Cursor<br>Key (Retrofit)                                 | 0       | 90-48-01                         |
| 53          | Aspire Model-C Phone Operation Mode                                                                                                    | 0 = Original Operation Mode 1 = CTI Special Operation Mode                                                                                                    | 0       |                                  |
| 54          | Menu Operation Mode                                                                                                    | 0 = Automatic Close<br>1 = Manual Close                                                                                                    | 0       |                                  |

Table 2-3 Lamp Cycle On/Off Timing Pattern

| Programs 15-02-35, 36, and 38 |         |                                                     |  |  |
|-------------------------------|---------|-----------------------------------------------------|--|--|
| Input                         |         | Cycle                                               |  |  |
| 1                             | Cycle 1 | 500ms – ON / 500ms – OFF                            |  |  |
| 2                             | Cycle 2 | 250ms – ON / 250ms – OFF                            |  |  |
| 3                             | Cycle 3 | 125ms – ON / 125ms – OFF                            |  |  |
| 4                             | Cycle 4 | 125ms - ON / 125ms - OFF / 125ms - ON / 625ms - OFF |  |  |
| 5                             | Cycle 5 | 875ms – ON / 125ms – OFF                            |  |  |
| 6                             | Cycle 6 | 625ms - ON / 125ms - OFF / 125ms - ON / 125ms - OFF |  |  |
| 7                             | Cycle 7 | 1000ms – ON                                         |  |  |

Table 2-4 Program 15-02 – Incoming Signal Frequency Patterns

| Incoming Signal<br>Frequency Pattern           | Туре   | Frequency 1 | Frequency 2 | Modulation |
|------------------------------------------------|--------|-------------|-------------|------------|
| External Incoming Signal Frequency (Pattern 1) | High   | 1100        | 1400        | 16Hz       |
|                                                | Middle | 660         | 760         | 16Hz       |
|                                                | Low    | 520         | 660         | 16Hz       |
| External Incoming Signal Frequency (Pattern 2) | High   | 1100Hz      | 1400Hz      | 8Hz        |
|                                                | Middle | 660Hz       | 760Hz       | 8Hz        |
|                                                | Low    | 520Hz       | 660Hz       | 8Hz        |
| External Incoming Signal Frequency (Pattern 3) | High   | 2000Hz      | 760Hz       | 16Hz       |
|                                                | Middle | 1400Hz      | 660Hz       | 16Hz       |
|                                                | Low    | 1100Hz      | 540Hz       | 16Hz       |
| External Incoming Signal Frequency (Pattern 4) | High   | 2000Hz      | 760Hz       | 8Hz        |
|                                                | Middle | 1400Hz      | 660Hz       | 8Hz        |
|                                                | Low    | 1100Hz      | 540Hz       | 8Hz        |
| Internal Incoming Signal Frequency             | High   | 1100Hz      | 1400Hz      | 8Hz        |
|                                                | Middle | 660Hz       | 760Hz       | 8Hz        |
|                                                | Low    | 520Hz       | 660Hz       | 8Hz        |

Conditions None

## **Feature Cross Reference**

o Refer to the Input Data chart.

# Program 15: Extension, Basic Setup 15-03: Single Line Telephone Basic Data Setup

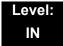

## **Description**

Use **Program 15-03 : Single Line Telephone Basic Data Setup** to set up various single line telephone options.

#### **Input Data**

| Extension Number | Maximum eight digits |
|------------------|----------------------|
|                  |                      |

| Item<br>No | ltem                                                                                                    | Input Data                | Default | Related<br>Program   |
|------------|----------------------------------------------------------------------------------------------------|---------------------------|---------|----------------------|
| 01         | Use this option to tell the system the type of dialing the connected telephone uses.  For the UNIVERGE SV8100 Wireless telephones to function correctly, this must be set to 0 (dial pulse). If this option is set for DTMF, after an outside call is placed, the system cannot dial any additional digits.  This program change is automatically performed when the UNIVERGE SV8100 Wireless telephone is registered. When upgrading software from prior versions, the previous default of 1 is saved from the prior database so this option must be changed manually. | 0 = DP<br>1 = DTMF        | 1       | 15-03-03<br>45-01-01 |
| 03         | Terminal Type  Enter 1 for this option to allow a single line port to receive DTMF tones after the initial call setup. Enter 0 to have the port ignore DTMF tones after the initial call setup. For Voice Mail, always enter 1 (e.g., receive DTMF tones).                                                                                                    | 0 = Normal<br>1 = Special | 0       | 15-03-01<br>45-01-01 |
| 04         | Flashing Enables/disables Flash for single line (500/2500 type) telephones.                                                                                                    | 0 = No<br>1 = Yes         | 1       |                      |
| 05         | Trunk Polarity Reverse  Not Used in U.S. – Do Not Change Default Entry as DTMF issues may arise with voice mail.                                                                                                    | 0 = Off<br>1 = On         | 0       |                      |

| Item<br>No | ltem                                                                                                    | Input Data                                                              | Default | Related<br>Program |
|------------|----------------------------------------------------------------------------------------------------|-------------------------------------------------------------------------|---------|--------------------|
| 06         | Extension Polarity Reverse                                                                                                    | 0 = Disable                                                             | 0       |                    |
|            | Not Used in U.S Do Not Change Default Entry as DTMF issues may arise with voice mail.                                                                                                    | (Off)<br>1 = Enable<br>(On)                                             |         |                    |
| 07         | Enabled On-Hook When Holding (SLT)                                                                                                    | 0 = No<br>1 = Yes                                                       | 1       | 11-12-45           |
| 08         | Answer On-Hook when Holding (SLT)                                                                                                    | 0 = Disable<br>(No)<br>1 = Yes<br>(Enable)                              | 1       | 11-12-46           |
| 09         | Caller ID Function - For External Module Enable (1) or disable (0) the Caller ID FSK signal for an external Caller ID module or a 3rd party vendor telephone with Caller ID display.  Important: If voice mail is used, this setting must be disabled for the system integration codes to be correct. | 0 = Disable<br>(Off)<br>1 = Enable<br>(On)                              | 0       |                    |
|            | . With a 2500 set (no Caller ID) installed, this must be set to 0 for incoming callers to have a talk path.                                                                                                    |                                                                         |         |                    |
| 10         | Caller ID Name  Determine if an extension user telephone should display the Caller ID name.                                                                                                    | 0 = Disable<br>1 = Enable                                               | 1       | 15-03-09           |
| 11         | Caller ID Type  Determine whether the Caller ID type is FSK or DTMF.                                                                                                    | 0 = FSK<br>1 = DTMF                                                     | 0       |                    |
| 14         | Forwarded Caller ID Display Mode  Determine what the display shows when a multiline terminal receives a forwarded outside call.                                                                                                    | 0 = Calling Extension Number (Calling) 1 = External Caller ID (Forward) | 0       |                    |
| 15         | Disconnect without dial after hooking hold  Determine whether or not to disconnect a held call when on-hook without any dialing after hooking-hold.                                                                                                    | 0 = Normal<br>1 = Disc.                                                 | 0       |                    |
| 16         | Special DTMF Protocol Send  Determine whether or not to send the extension number of the phone forwarded to the extension when PRG 15-03-04 is set to Special (1) and not in the VM group.                                                                                                    | 0 = No<br>1 = Yes                                                       | 0       |                    |

| Item<br>No | ltem                                                                                                    | Input Data | Default | Related<br>Program |
|------------|----------------------------------------------------------------------------------------------------|------------|---------|--------------------|
| 17         | Dial Tone Select                                                                                            | 0 = Normal | 0       |                    |
|            | When the function of MW has been set from another extension or VM, the dial tone upon off hook is selected. | 1 = New DT |         |                    |

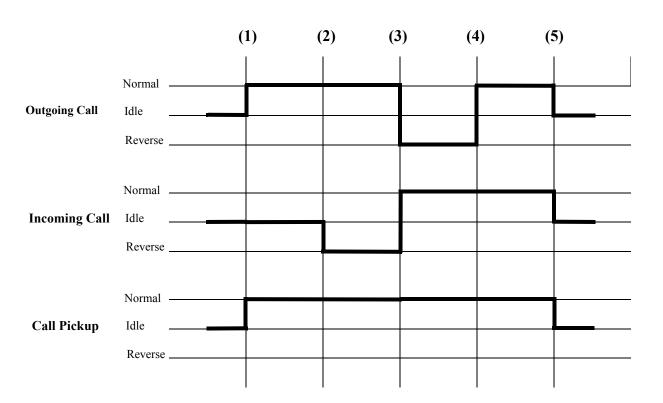

(1) = Off-Hook (2) = Calling/Ringing (3) = Answer (4) = Detect Hang Up (5) = On-Hook

#### **Conditions**

None

## **Feature Cross Reference**

Single Line Telephones, Analog 500/2500 Sets

# Program 15: Extension, Basic Setup 15-05: IP Telephone Terminal Basic Data Setup

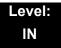

## **Description**

Use **Program 15-05 : IP Telephone Terminal Basic Data Setup** to set up the basic settings for an IP telephone.

#### **Input Data**

| Extension Number | Maximum eight digits |
|------------------|----------------------|
|------------------|----------------------|

| Item<br>No. | Item                                 | Input Data                                                   | Default        | Description                                                                                                    | Related<br>Program |
|-------------|--------------------------------------|--------------------------------------------------------------|----------------|----------------------------------------------------------------------------------------------------|--------------------|
| 01          | Terminal Type                        | 0 = NGT<br>1 = H.323<br>2 = SIP<br>3 = MEGACO<br>4 = SIP-MLT | 0              | Viewing Only – No changes permitted                                                                                                    |                    |
| 02          | IP Phone Fixed<br>Port<br>Assignment | MAC address<br>00-00-00-00-00 to<br>FF-FF-FF-FF-FF           | 00-00-00-00-00 | MAC Address of registered SIP MLT phone is stored and/or can input the MAC address of an SIP MLT phone so when it comes online it will be provided with the extension in which the MAC address matches. | 15-05-01           |
| 03          | Default URL address                  | URL address - 192<br>Characters Max.                         | No setting     | The default URL address for<br>Smart Phone                                                                                                    | 15-05-01           |
| 04          | Nickname                             | Up to 48 characters                                          | No setting     | Nickname section on Invite message. Example: Extension 100 has a Nickname set to PAUL. Extension 101 has command 15-05-17 set to Nickname. The inbound call to extension 101, from 100, will show PAUL. | 15-05-17           |
| 05          | H.323 Terminal<br>type               | 1 = Standard H323<br>terminal<br>2 = Net Meeting             | 0              |                                                                                                    | 15-05-01           |

Program 15: Extension, Basic Setup

| Item<br>No. | Item                           | Input Data                                                         | Default | Description                                                                                                    | Related<br>Program |
|-------------|--------------------------------|--------------------------------------------------------------------|---------|----------------------------------------------------------------------------------------------------|--------------------|
| 06          | NGT Terminal<br>Type           | 1 = IP70<br>2 = IP80<br>3 = Smart Phone                            | 0       |                                                                                                    | 15-05-01           |
| 07          | Using IP<br>Address            | 0.0.0.0~255.255.255.255                                            | 0       | Informational Only registered IP Phones                                                                                                    | 15-05-01           |
| 08          | H.323 RAS port                 | 0-65535                                                            | 0       |                                                                                                    | 15-05-01           |
| 09          | Call procedure port            | 0-65535                                                            | 0       |                                                                                                    | 15-05-01           |
| 10          | NGT voice path port            | 0-65535                                                            | 0       |                                                                                                    | 15-05-01           |
| 11          | DtermIP Call<br>Procedure port | 0-65535                                                            | 0       |                                                                                                    | 15-05-01           |
| 15          | CODEC Type                     | 1-Type 1<br>2-Type 2<br>3-Type 3<br>4-Type 4<br>5-Type 5           | 1       | Assign the CODEC Type of the MLT SIP.                                                                                                    | 84-24-XX           |
| 16          | Authentication<br>Password     | Up to 24 characters                                                | None    | Assign the authentication password for SIP single line telephones.                                                                                                    | 15-05-01           |
| 17          | Calling Party<br>Display Info  | 0 = Nickname<br>1 = Display Name<br>2 = User Part<br>3 = Extension | 0       | The part of the Invite message the calling party information is taken from. There are four choices:  Nickname: Displays the nickname programmed in 15-05-04.  Display Name: Some SIP phones have a Field called "Display Name". If configured, in the SIP phone, this will display upon a call from that station.  User Part: Some SIP phones have a field called "User Part". If configured in the SIP phone, this will display upon a call from that station.  Extension: Display shows extension of the SIP phone. |                    |

| Item<br>No. | Item                                                               | Input Data                                                                                                    | Default | Description                                                                                                    | Related<br>Program                                 |
|-------------|--------------------------------------------------------------------|----------------------------------------------------------------------------------------------------|---------|----------------------------------------------------------------------------------------------------|----------------------------------------------------|
| 18          | IP Duplication<br>Allowed Group                                    | 0 = Not Used<br>1 = Group 1<br>2 = Group 2<br>3 = Group 3<br>4 = Group 4<br>5 = Group 5<br>6 = Group 6<br>7 = Group 7<br>8 = Group 8<br>9 = Group 9<br>10 = Group 10 | 0       | If there is an adapter that has one IP address coming into it but has multiple extensions off of it. Assign all the extensions to a group so that way the CPU knows that the one IP address is assigned to multiple extensions. | 15-05-01                                           |
| 19          | Side Option<br>Information                                         | 0 = No Option<br>1 = 8LK Unit<br>2 = 16LK Unit<br>3 = 24ADM                                                                                                    | 0       | This is a read only program that shows what type of Line Key unit is installed on the ITH-style telephone.                                                                                                    | 10-03-09<br>15-05-22                               |
| 20          | Bottom Option<br>Information                                       | 0 = No Option<br>1 = ADA<br>2 = BHA                                                                                                    | 0       | This is a read only program that shows what type of adapter is installed on the ITH-style telephone.                                                                                                    | 10-03-10                                           |
| 21          | Handset<br>Option<br>Information                                   | 0 = Normal Handset<br>1 = Handset for power<br>failure (PSA/PSD)<br>2 = BCH                                                                                          | 0       | This is a read only program that shows what type of Handset is installed on the ITH-style telephone.                                                                                                    | 10-03-11<br>15-05-23                               |
| 22          | Side Option<br>Additional Data                                     | 0 = No Setting<br>1~32 = DSS Console<br>number                                                                                                    | 0       | This is a read only program that shows the DSS console number when one is installed on a ITH-style telephone.                                                                                                    | 30-01<br>30-02<br>30-03<br>30-04<br>30-05<br>30-06 |
| 23          | Handset Option Additional Information Determine to use TEN or not. | 0 = No Setting 1~16 = Terminal equipment number (TEN) of Bluetooth Cordless Handset (BCH)                                                                            | 0       |                                                                                                    |                                                    |
| 24          | Protection<br>Service                                              | 0 = Not Used<br>1 = Used                                                                                                    | 0       | When this is enabled it allows the MLT SIP telephones to use the "security" key. If disabled, and the key is pressed, nothing happens.                                                                                          | 90-40-01<br>90-40-02                               |

| Item<br>No. | Item                                                                                                    | Input Data                                                                                                    | Default  | Description                                                                                                    | Related<br>Program |
|-------------|----------------------------------------------------------------------------------------------------|----------------------------------------------------------------------------------------------------|----------|----------------------------------------------------------------------------------------------------|--------------------|
| 26          | DT700<br>Terminal Type                                                                                     | 0 = Not Set  1 = ITL-**E-1D/IP-*E-1  2 = ITL-**D-1D/ITL-12BT- 1D/ITL-12PA-1D  (without 8LKI(LCD)-L)  3 = ITL-**D-1D/ITL-12BT- 1D/ITL-12PA-1D(with 8LKI(LCD)-L)  4 = ITL-320C-1  5 = Softphone  6 = CTI  7 = AGW  8 = IP3PH-8WV | 0        |                                                                                                    |                    |
| 27          | Personal ID<br>Index                                                                                       | 0~512                                                                                                    | 0        | Used when the SIP Multiline telephone is using manual/ auto registration. Assign each phone a unique personal index. Then go to command 84-22 to assign the user name and password. | 84-22-XX           |
| 28          | Addition<br>Information<br>Setup<br>Select whether<br>to inform of<br>additional<br>information or<br>not. | 0 = Do not inform<br>1 = Inform                                                                                                    | 0        |                                                                                                    |                    |
| 29          | Terminal WAN-<br>side IP<br>Address                                                                        | 0.0.0.0~255.255.255.255                                                                                                    | 0.0.0.0  |                                                                                                    |                    |
| 30          | DTMF Play<br>during<br>Conversation<br>at Receive<br>Extension                                             | 0 = Do Not Play<br>1 = Play                                                                                                    | 0        |                                                                                                    |                    |
| 31          | Alarm Tone<br>during<br>Conversation<br>(RTP packet<br>loss alarm)                                         | 0 = Off<br>1 = On                                                                                                    | 1        |                                                                                                    |                    |
| 32          | Ten Key Pad<br>Talkie                                                                                      | 0 = Off<br>1 = On                                                                                                    | 0        |                                                                                                    |                    |
| 33          | LAN Side IP<br>Address of<br>Terminal                                                                      | 0.0.0.0~255.255.255.255                                                                                                    | 0.0.0.0. | Read-only                                                                                                    |                    |

| Item<br>No. | Item                              | Input Data                | Default     | Description                                                                                    | Related<br>Program |
|-------------|-----------------------------------|---------------------------|-------------|------------------------------------------------------------------------------------------------|--------------------|
| 34          | Terminal<br>Touch Panel<br>On/Off | 0 = Off<br>1 = On         | 1           | Whether the touch screen used on ITL-320C-1 (BK) TEL can be used (On) or cannot be used (Off). |                    |
| 35          | Encription<br>Mode On/Off         | 0 = Off<br>1 = On         | 0.0.0.0.    | Read-only                                                                                      |                    |
| 36          | DT700<br>Firmware<br>Version      | 00.00.00.00 - ff.ff.ff.ff | 00.00.00.00 | Indicate a current firmware Version. (Read-only)                                               |                    |

### Conditions

 $_{\rm o}$  15-05-04 – Nickname must be unique in the system.

## **Feature Cross Reference**

None

## **Program 15: Extension, Basic Setup** 15-06: Trunk Access Map for Extensions

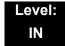

## **Description**

Use Program 15-06: Trunk Access Map for Extensions to define the trunk access map for each extension. An extension can only place outgoing calls on trunks to which it has outgoing access. Use Program 14-07 to define the available access maps.

#### **Input Data**

| Extension Number | Maximum eight digits |
|------------------|----------------------|
|                  |                      |
| Day/Night Mode   | 1~8                  |

| ay/Night Mode | 1~8 |
|---------------|-----|
| ay/Night Mode | 1~8 |

| Item | Trunk Access | Default | Related |
|------|--------------|---------|---------|
| No.  | Map Number   |         | Program |
| 01   | 1~200        | 1       | 14-07   |

#### **Conditions**

None

### **Feature Cross Reference**

- Central Office Calls, Answering
- Central Office Calls, Placing

# Program 15: Extension, Basic Setup 15-07: Programmable Function Keys

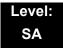

## **Description**

Use **Program 15-07 : Programmable Function Keys** to assign functions to a multiline terminal line keys.

For certain functions, you can append data to the key basic function. For example, the function 26 appended by data 1 makes a Group Call Pickup key for Pickup Group 1. You can also program Function Keys using Service Codes.

To clear any previously programmed key, press **000** to erase any displayed code.

#### **Input Data**

| Extension Number | Maximum eight digits |
|------------------|----------------------|
|------------------|----------------------|

### **Default Settings**

| Line Key | Function Number        | Additional Data |
|----------|------------------------|-----------------|
| LK01     | Q01 (Trunk Line Key) 1 |                 |
| :        | :                      | :               |
| LK08     | Q01 (Trunk Line Key)   | 8               |
| LK09     | 0 (No Setting)         | 0               |
| :        | :                      | :               |
| LK48     | 0 (No Setting)         | 0               |

| Item<br>No. | Line Key<br>Number | Function Number                                                                                                    | Additional Data                   |
|-------------|--------------------|----------------------------------------------------------------------------------------------------|-----------------------------------|
| 01          | 1~48               | 0~99 (Normal Function Code) (Service Code 851 by default) * 00 ~ *99 (Appearance Function Code) (Service Code 852 by default) | Refer to Function<br>Number List. |

#### Default

Programmable keys  $1\sim8$  are Trunk Line keys (key 1 = Trunk Line 1, key 2 = Trunk Line 2, etc.). All other programmable keys are undefined.

#### **Function Number List**

### [1] Normal Function Code (00 ~ 99) (Service Code 851)

## Function Number List [1] Normal Function Code (00 ~ 99) (Service Code 851)

| Function<br>Number | Function                 | Additional Data                                   | LED Indication                                                                    |
|--------------------|--------------------------|---------------------------------------------------|-----------------------------------------------------------------------------------|
| 00                 | Not Defined              |                                                   |                                                                                   |
| 01                 | DSS/One-Touch            | Extension number or any numbers (up to 24 digits) | Red On: Extension Busy Off: Extension Idle Rapid Blink (Red): DND or Call Forward |
| 02                 | Microphone Key (ON/OFF)  |                                                   | Red On: Mic Off Off: Mic On                                                       |
| 03                 | DND Key                  |                                                   | Red On: DND                                                                       |
| 04                 | BGM (ON/OFF)             |                                                   | Red On: BGM On<br>Off: BGM Off                                                    |
| 05                 | Headset                  |                                                   | Red On: Headset in use                                                            |
| 06                 | Transfer Key             |                                                   | None                                                                              |
| 07                 | Conference Key           |                                                   | Red On: Conference call setup occurring                                           |
| 08                 | Incoming Call Log        |                                                   | Rapid Blink (Red): New call log Red On: Call log Off: No call log                 |
| 09                 | Day/Night Mode Switch    | Mode number (1~8)                                 | Red On: Mode active                                                               |
| 10                 | Call Forward – Immediate |                                                   | Red On: Forwarded                                                                 |

## Function Number List (Continued) [1] Normal Function Code (00 ~ 99) (Service Code 851)

| Function<br>Number | Function                           | Additional Data                         | LED Indication                                         |
|--------------------|------------------------------------|-----------------------------------------|--------------------------------------------------------|
| 11                 | Call Forward – Busy                |                                         | Red On: Forwarded                                      |
| 12                 | Call Forward – No Answer           |                                         | Red On: Forwarded                                      |
| 13                 | Call Forward – Busy/No<br>Answer   |                                         | Red On: Forwarded                                      |
| 14                 | Call Forward – Both Ring           |                                         | Red On: Forwarded                                      |
| 15                 | Follow Me                          |                                         | Rapid Blink (Red): Forwarded                           |
| 16                 | Call Forward to Station            |                                         | Slow Blink (Red): Setup Rapid Blink (Red): To be setup |
| 18                 | Text Message Setup                 | Message Numbers (01~20)                 | Red On: Feature activated by Function Key              |
| 19                 | External Group Paging              | External Paging Number (1~8)            | Red On: Page Active                                    |
| 20                 | External All Call Paging           |                                         | Red On: Page Active                                    |
| 21                 | Internal Group Paging              | Internal Paging Number (01~64)          | Red On: Page Active                                    |
| 22                 | Internal All Call Paging           |                                         | None                                                   |
| 23                 | Privacy Release                    |                                         | None                                                   |
| 24                 | Call Pickup                        |                                         | None                                                   |
| 25                 | Call Pickup for Another<br>Group   |                                         | None                                                   |
| 26                 | Call Pickup for Specified<br>Group | Call Pickup Group Number                | None                                                   |
| 27                 | Speed Dial – Common/<br>Private    | Speed Dial Number<br>(Common / Private) | None                                                   |
| 28                 | Speed Dial – Group                 | Speed Dial Number (Group)               | None                                                   |
| 29                 | Repeat Redial                      |                                         | Rapid Blink: Waiting to redial                         |
| 30                 | Saved Number Redial                |                                         | None                                                   |
| 31                 | Memo Dial                          |                                         | None                                                   |
| 32                 | Meet – Me Conference               |                                         | None                                                   |
| 33                 | Override (Off-Hook<br>Signaling)   |                                         | None                                                   |
| 34                 | Break – In                         |                                         | None                                                   |

## Function Number List (Continued) [1] Normal Function Code (00 ~ 99) (Service Code 851)

| Function<br>Number | Function                                  | Additional Data                          | LED Indication                                                                                                    |
|--------------------|-------------------------------------------|------------------------------------------|----------------------------------------------------------------------------------------------------|
| 35                 | Camp On                                   |                                          | Red On: While camp-on activated                                                                                                    |
| 36                 | Step Call                                 |                                          | None                                                                                                    |
| 37                 | DND/FWD Override Call                     |                                          | None                                                                                                    |
| 38                 | Message Waiting                           |                                          | None                                                                                                    |
| 39                 | Room Monitoring                           |                                          | Rapid Blink (Red): While being monitored Slow Blink (Red): While monitoring                                                          |
| 40                 | Handset Transmission<br>Cutoff            |                                          | Red On: Transmission cut-off                                                                                                    |
| 41                 | Buzzer                                    | Extension Number                         | Red On: Transmission Side Rapid Blink (Red): Receiver Side                                                                           |
| 42                 | Boss – Secretary Call                     | Extension Number                         | Red On: Boss – Secretary mode                                                                                                    |
| 43                 | Series Call                               |                                          | None                                                                                                    |
| 44                 | Common Hold                               |                                          | None                                                                                                    |
| 45                 | Exclusive                                 |                                          | None                                                                                                    |
| 46                 | Department Group Log Out                  |                                          | Red On: Logged Out                                                                                                    |
| 47                 | Reverse Voice Over                        | Extension Number                         | Red On: extension busy Off: extension idle Rapid Blink (Red): DND or Call Forward Green: Reverse Voice Over to extension in progress |
| 48                 | Voice Over                                |                                          | Slow Blink (Red): Voice Over - Active                                                                                                |
| 49                 | Call Redirect                             | Extension Number or Voice<br>Mail Number | None                                                                                                    |
| 50                 | Account Code                              |                                          | Red On: While account code being entered                                                                                             |
| 51                 | General Purpose Relay                     | Relay No (0, 1~8)                        | Red On: Relay On                                                                                                    |
| 52                 | Automatic Answer with Delay Message Setup | Incoming Ring Group (001~100)            | Red On: Under setting                                                                                                    |
| 53                 | Automatic Answer with Delay Message Start |                                          | Red On: Active                                                                                                    |
| 54                 | External Call Forward by Door Box         |                                          | Red On: Active                                                                                                    |

## Function Number List (Continued) [1] Normal Function Code (00 ~ 99) (Service Code 851)

| Function<br>Number | Function                                       | Additional Data                                                                      | LED Indication                                                                   |
|--------------------|------------------------------------------------|--------------------------------------------------------------------------------------|----------------------------------------------------------------------------------|
| 55                 | Extension Name Change                          |                                                                                      | None                                                                             |
| 56                 | General Purpose LED<br>Operation               | 001-100: (Red)On⇔Off<br>101-200: (Green)On⇔Off<br>201-300: (Red)On⇔<br>(Green)On⇔Off | 001-100: (Red)On⇔Off<br>101-200: (Green)On⇔Off<br>201-300: (Red)On⇒(Green)On⇒Off |
| 57                 | General Purpose LED Indication                 | 001-100: (Red)On⇔Off<br>101-200: (Green)On⇔Off<br>201-300: (Red)On⇒<br>(Green)On⇒Off | 001-100: (Red)On⇔Off101-200:<br>(Green)On⇔Off201-300:<br>(Red)On⇔(Green)On⇒Off   |
| 58                 | Automatic Transfer at<br>Department Group Call | Extension Group Number ( 01~64)                                                      | Blink (Red): Active                                                              |
| 59                 | Delayed Transfer at<br>Department Group Call   | Extension Group Number (01~64)                                                       | Blink (Red): Active                                                              |
| 60                 | DND at Department Group<br>Call                | Extension Group Number (01~64)                                                       | Blink (Red): Active                                                              |
| 61                 | Not Used                                       |                                                                                      |                                                                                  |
| 63                 | Outgoing Call Without<br>Caller ID (ISDN)      |                                                                                      | Red On: Active                                                                   |
| 64                 | Not Used                                       |                                                                                      |                                                                                  |
| 66                 | СТІ                                            |                                                                                      | Red On: CTI active                                                               |
| 67                 | Not Used                                       |                                                                                      |                                                                                  |
| 68                 | Not Used                                       |                                                                                      |                                                                                  |
| 70                 | Not Used                                       |                                                                                      |                                                                                  |
| 71                 | Not Used                                       |                                                                                      |                                                                                  |
| 72                 | Keypad Facility Key                            |                                                                                      |                                                                                  |
| 73                 | Keypad HOLD Key                                |                                                                                      |                                                                                  |
| 74                 | Keypad RETRIEVE Key                            |                                                                                      |                                                                                  |
| 75                 | Keypad Conference Key                          |                                                                                      |                                                                                  |
| 76                 | Not Used                                       |                                                                                      |                                                                                  |
| 77                 | Voice Mail (In-Skin)                           | Extension Number or Pilot<br>Number                                                  | Red On: Access to Voice Mail Rapid Blink (Green): New Message                    |
| 78                 | Conversation Recording – Voice Mail            |                                                                                      | Rapid Blink (Red): Recording                                                     |

# Function Number List (Continued) [1] Normal Function Code (00 ~ 99) (Service Code 851)

| Function<br>Number | Function                               | Additional Data                                                  | LED Indication                                                                                                    |
|--------------------|----------------------------------------|------------------------------------------------------------------|----------------------------------------------------------------------------------------------------|
| 79                 | Automated Attendant (In-Skin)          | Extension Number or Pilot<br>Number                              | Red On: Set Up for All Calls Fast Blink (Red): Set Up for No Answer Calls Stutter Blink (Red): Set Up for Busy Calls Slow Blink (Red): Set Up for Busy/No Answer Calls |
| 80                 | Tandem Ringing                         | 1 = Set<br>0 = Cancel<br>Extension Number to Tandem<br>Ring      | Red On: Active                                                                                                    |
| 81                 | Automatic Transfer to<br>Transfer Key  | Trunk Line No. (001~200)                                         | Blink (Red): Active                                                                                                    |
| 82                 | D <sup>term</sup> IP Call Log          |                                                                  |                                                                                                    |
| 83                 | Conversation Recording Function (VMSU) | 0 = Pause 1 = Re-recording 2 = Address 3 = Erase 4 = Urgent Page |                                                                                                    |
| 84                 | Drop Key                               | None                                                             |                                                                                                    |
| 85                 | Directory Dialing                      |                                                                  |                                                                                                    |
| 86                 | Private Call Refuse                    | None                                                             | Blink (Red): Active                                                                                                    |
| 87                 | Caller ID Refuse                       | None                                                             | Blink (Red): Active                                                                                                    |
| 88                 | Dial-In Mode Switching                 | PRG 22-17 Table No.<br>(1~100)                                   | Off: Pattern 1, Pattern 5~8 On: Pattern 2 Slow flash: Pattern 3 Fast flash: Pattern 4                                                                                  |
| 89                 | Not Used                               |                                                                  |                                                                                                    |
| 90                 | Not Used                               |                                                                  |                                                                                                    |
| 91                 | Live Recording Key IPK II<br>In-Mail   |                                                                  |                                                                                                    |
| 94                 | Call Attendant                         |                                                                  | Fast flash: Setup – No Answer Calls Slow flash: 125ms:on → 125ms:off → 125ms:on → 625ms:off On: Setup – Busy/No Answer Calls                                           |

# Function Number List (Continued) [1] Normal Function Code (00 ~ 99) (Service Code 851)

| Function<br>Number | Function            | Additional Data       | LED Indication                                                     |
|--------------------|---------------------|-----------------------|--------------------------------------------------------------------|
| 97                 | Door Box Access Key | Door Box Number (1~8) | On: Door Box Busy Off: Door Box Idle Fast flash: Door Box Incoming |
| 98~99              | Not Used            |                       |                                                                    |

# Function Number List [2] Appearance Function Level (\*00 ~\*99) (Service Code 852)

| Function<br>Number | Function                                                                             | Additional Data                                | LED Indication                                                                                                   |
|--------------------|--------------------------------------------------------------------------------------|------------------------------------------------|----------------------------------------------------------------------------------------------------|
| *00                | ICM Key                                                                              | None                                           | Red On: Off Hook on Intercom Call<br>Red Blink: Intercom Call on Hold                                            |
| *01                | Trunk Key                                                                            | Trunk Number (001~200)                         | Red On: Trunk Busy by Another User<br>Green On: Trunk Busy by Extension                                          |
| *02                | Trunk Group                                                                          | Trunk Group Number (001~100)                   | Red On: Trunk Busy by Another User<br>Green On: Trunk Busy by Extension                                          |
| *03                | Virtual Extension Key                                                                | Extension Number or<br>Department Group Number | Red On: Trunk busy by another user Slow Blink (Red): Incoming Call                                               |
| *04                | Park Key                                                                             | Park Number (01~64)                            | Slow Blink (Red): Call Placed in<br>Park by Another User<br>Fast Blink (Green): Extension<br>Placed Call in Park |
| *05                | Loop Keys Use Programs 15-13-01 or 15-13-02 to assign the loop key to a trunk group. | 0 = Incoming<br>1 = Outgoing<br>2 = Both       | Green On: Extension on an active call                                                                            |
| *06                | Trunk Access Via<br>Networking                                                       | Network System Number (01~50)                  |                                                                                                    |
| *07                | Station Park Hold None                                                               |                                                |                                                                                                    |
| *08                | Not Used                                                                             | ı                                              | ,                                                                                                    |
| *10                | ACD Log-In/Log-Out                                                                   |                                                | Red On: Under log-on Off: Under log-off                                                                          |

# Function Number List (Continued) [2] Appearance Function Level (\*00 ~\*99) (Service Code 852)

| *12 | ACD Emergency Call                |                  | Red On: Under monitor, Override,<br>Standby<br>Fast Blink (Red): Supervisor<br>Telephone Receiving Emergency Call |  |
|-----|-----------------------------------|------------------|----------------------------------------------------------------------------------------------------|--|
| *13 | ACD Off Duty Mode                 |                  | Red On: Under Off Duty Slow Blink (Red): Under Reservation                                                        |  |
| *14 | ACD Start/End                     |                  | Red On: ACD Operation End                                                                                         |  |
| *15 | ACD Terminal Speech<br>Monitor    |                  | Red On: Under Monitor                                                                                             |  |
| *16 | ACD Waiting                       |                  | Red On: Standby                                                                                                   |  |
| *17 | ACD Work Wrap Up Time             |                  | Red On: Under Work Time Slow Blink (Red): Under Reservation                                                       |  |
| *18 | ACD Overflow Control              | ACD Group Number | Red On: Enable Slow Blink (Red): Disable                                                                          |  |
| *19 | ACD Queue Status Display<br>Check |                  |                                                                                                    |  |

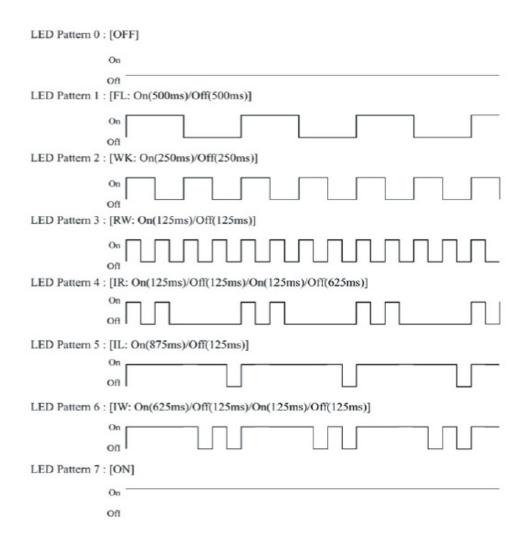

#### **LED Indication Reference:**

ON = LED pattern 7 (On).

OFF = LED pattern 0 (Off).

Rapid Blink = LED pattern 3 (RW).

Slow Blink (General Function Level) = LED pattern 5 (IL).

Slow Blink (Appearance Function Level) = LED pattern 1 (FL).

Fast Blink = LED pattern 3 (RW). Stutter Blink = LED pattern 4 (IR).

#### **Conditions**

When a key is programmed using service code 852, that key cannot be programmed with a function using the 851 code until the key is undefined (000). For example with a Park Key programmed by dialing 852 + Q04 must be undefined by dialing 852 + 000 before it can be programmed as a Voice Over key by dialing 851 + 48.

When assigning a CAP key, Q08, an orbit number must be used. If orbit 000 is used, it automatically assigns the next available orbit.

## **Feature Cross Reference**

Refer to Function Number List.

# Program 15: Extension, Basic Setup 15-08: Incoming Virtual Extension Ring Tone Setup

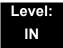

# **Description**

Use **Program 15-08**: **Incoming Virtual Extension Ring Tone Setup** to assign a ring tone range (0~4) to incoming virtual extensions assigned to a Virtual Extension key (Program 15-07). If you enable ringing for the key in Program 15-09, the key rings with the tone you set in this program. Also see Program 22-03. The chart below shows the available tones. There are 256 available extension ports.

### **Input Data**

| Extension Number | Maximum eight digits |
|------------------|----------------------|
|------------------|----------------------|

| Iten<br>No. | Incoming Ping Pattern                                                                                        | Default            | Description                                                                                                    |
|-------------|----------------------------------------------------------------------------------------------------|--------------------|----------------------------------------------------------------------------------------------------|
| 01          | 0 = Tone Pattern 1 1 = Tone Pattern 2 2 = Tone Pattern 3 3 = Tone Pattern 4 4 = Incoming Ring Tone Extension | 0 = Tone Pattern 1 | When an extension or a virtual extension is assigned to the function key on the key telephone, select the ring tone when receiving a call on that key.  For ACD CAR keys, only tone pattern 1 (entry 0) can be used. The remaining patterns are not checked with this feature. |

Table 2-5 Program 15-08 – Incoming Signal Frequency Patterns

| Incoming Signal<br>Frequency<br>Pattern | Туре                  | Frequency 1        | Frequency 2        | Modulation        |
|-----------------------------------------|-----------------------|--------------------|--------------------|-------------------|
| Pattern 1                               | High                  | 1100               | 1400               | 16Hz              |
|                                         | Middle                | 660                | 760                | 16Hz              |
|                                         | Low                   | 520                | 660                | 16Hz              |
| Pattern 2                               | High                  | 1100               | 1400               | 8Hz               |
|                                         | Middle                | 660                | 760                | 8Hz               |
|                                         | Low                   | 520                | 660                | 8Hz               |
| Pattern 3                               | High                  | 2000               | 760                | 16Hz              |
|                                         | Middle                | 1400               | 660                | 16Hz              |
|                                         | Low                   | 1100               | 540                | 16Hz              |
| Pattern 4                               | High                  | 2000               | 760                | 8Hz               |
|                                         | Middle                | 1400               | 660                | 8Hz               |
|                                         | Low                   | 1100               | 540                | 8Hz               |
| Internal Incoming Signal<br>Frequency   | High<br>Middle<br>Low | 1100<br>660<br>520 | 1400<br>760<br>660 | 8Hz<br>8Hz<br>8Hz |

Conditions

None

**Feature Cross Reference** 

# Program 15: Extension, Basic Setup 15-09: Virtual Extension Ring Assignment

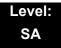

# **Description**

Use **Program 15-09 : Virtual Extension Ring Assignment** to assign the ringing options for an extension Virtual Extension Key or Virtual Extension Group Answer Key which is defined in Program 15-07. You make an assignment for each Night Service Mode.

Assign extension numbers and names to virtual extension ports in Program 15-01. Program Virtual Extension keys in Program 15-07 (code Q03). There are 256 Virtual Extension Ports.

### **Input Data**

| Extension Number | Up to eight digits |  |
|------------------|--------------------|--|
|                  |                    |  |

| Koy Number | 01~49 |
|------------|-------|
| Key Number | 01~40 |

| Item<br>No. | Day/Night Mode | Ringing                    | Default |
|-------------|----------------|----------------------------|---------|
| 01          | 1~8            | 0 = No Ringing<br>1 = Ring | 0       |

#### **Conditions**

Program the Multiple Directory Number function keys **NOT** to ring before removing the key from telephone programming.

### **Feature Cross Reference**

# **Program 15: Extension, Basic Setup**

# 15-10 : Incoming Virtual Extension Ring Tone Order Setup

Level: SA

# **Description**

Use **Program 15-10 : Incoming Virtual Extension Ring Tone Order Setup** to set the priority (1~4) for the Virtual Extension Ring Tones set in Program 15-08. When Virtual Extension calls ring an extension simultaneously, the tone with the highest order number (e.g., 1) rings. The other keys only flash. There are 256 Virtual Extension ports.

### **Input Data**

| Extension Number | Up to eight digits |
|------------------|--------------------|
|                  |                    |

| Item<br>No. | Priority<br>Order | Data                                                                                                    | Description                                                                                                    | Related<br>Program |
|-------------|-------------------|----------------------------------------------------------------------------------------------------|----------------------------------------------------------------------------------------------------|--------------------|
| 01          | 1~4               | 0 = Tone Pattern 1<br>1 = Tone Pattern 2<br>2 = Tone Pattern 3<br>3 = Tone Pattern 4<br>4 = Incoming Extension<br>Ring Tone | When two or more virtual extensions are set on a function key on the telephone, and the tone pattern by which the sound of each extension differs, the priority of ring sound is set up. | 15-08              |

#### **Default**

o By default, Virtual Extension ring tones have the following order:

| Priority<br>Order | Ring Tone<br>(Set in Program 15-08) |  |
|-------------------|-------------------------------------|--|
| 1                 | 0 (Tone Pattern 1)                  |  |
| 2                 | 1 (Tone Pattern 2)                  |  |
| 3                 | 2 (Tone Pattern 3)                  |  |
| 4                 | 3 (Tone Pattern 4)                  |  |

## Conditions

None

# **Feature Cross Reference**

# Program 15: Extension, Basic Setup 15-11: Virtual Extension Delayed Ring Assignment

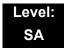

# **Description**

Use **Program 15-11: Virtual Extension Delayed Ring Assignment** to assign the delayed ringing options for an extension Virtual Extension or Virtual Extension Group Answer keys (defined in Program 15-09). You make an assignment for each Night Service Mode. There are 256 Virtual Extension Ports.

Assign extension numbers (Program 11-04) and names (Program 15-01) to virtual extension ports. Program Multiple Directory Number (virtual extension) keys in Program 15-07 (code \*03).

### **Input Data**

| Extension Number | Maximum eight digits |
|------------------|----------------------|
| Extension Hamber | maximam eight eight  |

| Key Number | 01~48 |
|------------|-------|

| Item<br>No. | Day/Night Mode | Ringing                             | Default | Related<br>Program   |
|-------------|----------------|-------------------------------------|---------|----------------------|
| 01          | 1~8            | 0 = Immediate Ring 1 = Delayed Ring | 0       | 20-04-03<br>15-09-01 |

#### **Conditions**

- Program the Virtual Extension keys **NOT** to ring before removing the key from telephone programming.
- PRG 15-09-01 has to be assigned to Ring Immediately before assigning the CAR/VE key to Delay Ring.

### **Feature Cross Reference**

# **Program 15: Extension, Basic Setup**

# 15-12: Conversation Recording Destination for Extensions

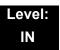

# **Description**

Use **Program 15-12 : Conversation Recording Destination for Extensions** to set the ACI Conversation Recording destination for each extension.

If both Programs 14-09 and 15-12 define a destination, the destination in Program 15-12 is followed.

#### **Input Data**

| Extension Number | Maximum eight digits |
|------------------|----------------------|
|------------------|----------------------|

| Item<br>Number | Item                                                                                                    | Input Data           | Default    |
|----------------|----------------------------------------------------------------------------------------------------|----------------------|------------|
| 01             | ACI Recording Destination Extension Number  Enter the ACI extension number to which the trunk calls should be recorded.              | Maximum eight digits | No Setting |
| 02             | ACI Automatic Recording for Incoming Calls  Determine if an extension incoming calls should be automatically recorded to the ACI.    | 0 = Off<br>1 = On    | 0          |
| 04             | ACI Automatic Recording for Outgoing Calls  Determine if an extensionÅfs outgoing calls should be automatically recorded to the ACI. | 0 = Off<br>1 = On    | 0          |

#### **Conditions**

None

## **Feature Cross Reference**

o Analog Communications Interface (ACI)

# Program 15: Extension, Basic Setup 15-13: Loop Keys

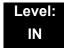

# **Description**

Use **Program 15-13: Loop Keys** to assign the Loop Key data for each keyset terminal. Loop Keys can be incoming, outgoing or both ways. Outgoing Loop Keys use the entry in item 1. Incoming Loop Keys use the entry in item 2. Both Way Loop Keys follow the entries in both item 1 and 2.

#### **Input Data**

| Extension Number | Max.8 digits |
|------------------|--------------|
| <u> </u>         | maxio digito |

| Key Number 01-48 | Kev Number | 01-48 |
|------------------|------------|-------|
|------------------|------------|-------|

| Item<br>No. | Item            | Input Data                                                                                                    | Default                                        |
|-------------|-----------------|----------------------------------------------------------------------------------------------------|------------------------------------------------|
| 01          | Outgoing Option | 0-8 or 0-100<br>(0 = Assigns the Loop Key for ARS,<br>1-100 = Assigns the Loop Key to the<br>trunk group specified)    | 0<br>(Programming<br>Function Key<br>No 01-32) |
| 02          | Incoming Option | 0-8 or 0-100 (0 = Assigns the Loop Key to all trunk groups, 1-100 = Assigns the Loop key to the trunk group specified) | 0<br>(Programming<br>Function Key<br>No 01-32) |

#### **Conditions**

None

## **Feature Cross Reference**

o Analog Communications Interface (ACI)

# Program 15: Extension, Basic Setup 15-14: Programmable One-Touch Keys

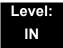

# **Description**

Use **Program 15-14 : Programmable One-Touch Keys** to define the One-Touch key data for each multiline terminal.

For each UNIVERGE SV8100 Wireless telephone to use the Transfer When Out of Range feature, enter the destination number (up to 24 digits) and name (up to 12 characters) into One-Touch bin 10. Make sure to add any required trunk access codes for outside numbers. If this bin information is changed either through 15-14-01 or through user programming, the destination for the transferred calls is also changed.

#### **Input Data**

| Extension Number | Maximum eight digits |
|------------------|----------------------|
|                  |                      |

| Key Number | 01~10 |
|------------|-------|
|------------|-------|

| Item<br>No. | Dial Data                                                                   | Name            | Default    |
|-------------|-----------------------------------------------------------------------------|-----------------|------------|
| 01          | 1~0, *, #, Pause, Hookflash,<br>@ (Code for Answer-Wait)<br>Up to 24 digits | Up to 24 Digits | No Setting |
| 02          | Name                                                                        | Up to 12 Digits | No Setting |

#### Default

No entries for any extension.

#### **Conditions**

None

### **Feature Cross Reference**

o One-Touch Keys

# Program 15: Extension, Basic Setup 15-16: SIP Register ID Setup for Extension

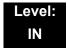

# **Description**

Use **Program 15-16: SIP Register Setup for Extension** to define the SIP Register ID for Extensions.

#### **Input Data**

| Maximum eight digits |
|----------------------|
|                      |

| Item<br>No. | ltem        | Input Data | Default |
|-------------|-------------|------------|---------|
| 01          | Register ID | None, 0~31 | None    |

#### **Conditions**

None

# **Feature Cross Reference**

# Program 15: Extension, Basic Setup 15-17: CO Message Waiting Indication

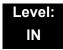

# **Description**

Use **Program 15-17 : CO Message Waiting Indication** to set the message waiting LED Flash assignment on each CO line.

#### **Input Data**

| Extension Number including Virtual Extensions | Up to eight digits |
|-----------------------------------------------|--------------------|

| Trunk Port Number | 001~200 |
|-------------------|---------|

| Item<br>No. | ltem                 | Input Data                | Default |
|-------------|----------------------|---------------------------|---------|
| 01          | LED Flash Assignment | 0 = LED Off<br>1 = LED On | 0       |

#### **Conditions**

None

# **Feature Cross Reference**

# Program 15: Extension, Basic Setup 15-18: Virtual Extension Key Enhanced Options

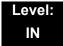

# **Description**

Use **Program 15-18 : Virtual Extension Key Enhanced Options** to define the operation when a Virtual Extension Key is pressed.

#### **Input Data**

| Extension Number including Virtual Extensions | Up to eight digits |
|-----------------------------------------------|--------------------|
|-----------------------------------------------|--------------------|

| Item<br>No. | Item                                                                                                    | Input Data                                           | Default | Related<br>Program |
|-------------|----------------------------------------------------------------------------------------------------|------------------------------------------------------|---------|--------------------|
| 01          | Virtual Extension Key Operation Mode  Define if calls to a Virtual Extension Key land on the Virtual or on the extension/ CAP/CO appearance.  . This is assigned for the Virtual Extension Key, not the extension it resides on. | 0 = Release<br>1 = Land on the<br>key                | 0       | 20-04-01           |
| 02          | Display mode when placing a call on Virtual Extension Key  Defines if calls to or from a Virtual Extension Key display the Virtual Extension Key name or the name of the extension it resides on.                                | 0 = Secondary Extension Name 1 = Actual Station Name | 0       |                    |

### **Default Settings**

o If a DIL rings a Virtual Extension, the Virtual Extension Key Operation Mode must be set to **1**, or the multiline terminal must have a Call Coverage Key.

#### **Conditions**

None

## **Feature Cross Reference**

# Program 15: Extension, Basic Setup 15-19: System Telephone Book Setup for Extension

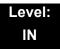

# **Description**

Use **Program 15-19: System Telephone Book Setup for Extension** to set the operations of the Telephone Book for each extension.

#### **Input Data**

| Extension Number | Up to eight digits |
|------------------|--------------------|

| Item<br>No. | ltem                      | Input Data                    | Default                                         | Related<br>Program |
|-------------|---------------------------|-------------------------------|-------------------------------------------------|--------------------|
| 01          | Telephone Book 1          | 0~100                         | Port 1 : 1<br>Port 2 : 2<br>:<br>Port 100 : 100 |                    |
| 02          | Telephone Book 2          | 0~100                         | 0                                               |                    |
| 06          | Locking of Telephone Book | 0 = On<br>1 = Off             | 0                                               |                    |
| 07          | Password                  | 0000~9999 (Fixed four digits) | 0000                                            |                    |

#### **Conditions**

None

## **Feature Cross Reference**

# Program 15: Extension, Basic Setup 15-20: LCD Line Key Name Assignment

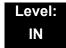

# **Description**

Use **Program 15-20**: **LCD Line Key Name Assignment** to assigns a name to each LCD Line Key of the SV8100 telephones and ADM option. Up to 13 characters can be assigned.

### **Input Data**

| Extension Number Up to eight digits |                     |
|-------------------------------------|---------------------|
| Key Number 01~48                    |                     |
| Name Assignment                     | Up to 13 characters |

### **Default Settings**

| Line Key | Name      |
|----------|-----------|
| LK01     | LINE 1    |
| :        | :         |
| LK08     | LINE 8    |
| LK09     | All Blank |
| :        | :         |
| LK48     | All Blank |

#### **Conditions**

None

# **Feature Cross Reference**

# Program 15: Extension, Basic Setup 15-22: Mobile Extension Setup

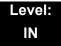

# **Description**

Use **Program 15-22: Mobile Extension Setup** to set the system information for the Mobile Extension feature.

#### **Input Data**

| Extension Number | Up to eight digits |
|------------------|--------------------|
|                  | 1 0 0              |

| Item<br>No. | ltem                                                                                                    | Input Data                                                                                  | Default |
|-------------|----------------------------------------------------------------------------------------------------|---------------------------------------------------------------------------------------------|---------|
| 01          | Mobile Extension Target<br>Setup  Set which Speed Dial bin<br>is used to call when the<br>Mobile extension is<br>called.        | 0~1999 (0 = No setting/1~1999 = target of mobile extension)                                 | 0       |
| 02          | Connect Confirmation Select when a confirmation (dial Q) is required to allow the call to cut over to the called mobile number. | 0 = Always<br>1 = On Analog Line<br>2 = Never                                               | 0       |
| 03          | Trunk Access Code  Select if the Normal (0) or Individual (1) Trunk access is used when making the call to the mobile number.   | 0 = Use normal trunk access code (11-09-01) 1 = Use individual trunk access code (11-09-02) | 0       |

#### **Conditions**

None

## **Feature Cross Reference**

# **Program 16: Department Group Setup**

16-01 : Department Group Basic Data Setup

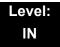

# **Description**

Use **Program 16-01 : Department Group Basic Data Setup** to set the function mode for each department group. There are 64 available Department Groups.

### **Input Data**

Department Group Number 1~64

| Item<br>No. | ltem                                                                                                    | Input Data                                                                                                    | Default       | Related<br>Program |
|-------------|----------------------------------------------------------------------------------------------------|----------------------------------------------------------------------------------------------------|---------------|--------------------|
| 01          | Department Name                                                                                                    | Maximum 12 characters                                                                                                    | No<br>setting | 11-07              |
| 02          | Department Calling Cycle Use this option to set the call routing for Department Calling. Routing can be either circular (cycles to all phones in group) or priority (cycles to highest priority extensions first).                                                                                                    | 0 = Normal Routing<br>(Priority)<br>1 = Easy – UCD<br>Routing (Circular)                                                                          | 0             | 16-02              |
| 03          | Department Routing when Busy (Auto Step Call)  Use this option to set how the system routes an Intercom call to a busy Department Group member. Intercom callers to the extension can either hear busy or route to the first available department number. This only occurs for calls to the extension directly, not the department number assigned in Program 11-07. | 0 = Normal (Intercom caller to busy department member hears busy) 1 = Circular (Intercom callers to busy department member routes to idle member) | 0             | 16-02              |

**Program** 

16

Programming Manual 2 - 203

| Item<br>No. | Item                                                                                                    |     |     | Input Data                                                        | Default | Related<br>Program |
|-------------|----------------------------------------------------------------------------------------------------|-----|-----|-------------------------------------------------------------------|---------|--------------------|
| 04          | Hunting Mode  Use this option to set the action taken when a call reaches the last extension in the Department Group (0=hunting stopped, 1 =hunting repeats with circular routing through the Department Group).                                                                                                    | 0   |     | Last extension is<br>called and hunting<br>is stopped<br>Circular | 0       |                    |
| 05          | Extension Group All Ring Mode Operation  Determine whether calls ringing a Department Group should ring all extensions in the group simultaneously automatically or manually when using the service code defined in Program 11-12-09.  . When set to (1) Automatic, only ICM Calls and DID Calls will ring all the stations in the Department Group. | 0 1 |     | Manual<br>Automatic                                               | 0       | 11-16-10           |
| 06          | STG Withdraw Mode                                                                                                    | 0   |     | Disable (Camp<br>On)<br>Enable (Overflow<br>Mode)                 | 0       |                    |
| 07          | Call Recall Restriction for STG  Determine whether or not an unanswered call transferred to a Department Group should recall the extension from which it was transferred.                                                                                                    | 0 1 |     | Disable (Recall)<br>Enable (No<br>Recall)                         | 0       |                    |
| 08          | Maximum Queuing number for Department Group Call To have Department Group calls queue when busy, set this entry to maximum queuing number.                                                                                                    | 0 1 |     | No Queuing<br>Queuing                                             | 0       |                    |
| 09          | Department Hunting No<br>Answer Time  Set how long a call rings a Department group extension before hunting occurs.                                                                                                    | 0~  | 648 | 300 seconds                                                       | 15      |                    |

| Item<br>No. | ltem                                                                              |         |   | Input Data                                                                            | Default | Related<br>Program |
|-------------|-----------------------------------------------------------------------------------|---------|---|---------------------------------------------------------------------------------------|---------|--------------------|
| 10          | Enhanced Hunt Type Set the type of hunting for each Extension (Department) Group. | 0 1 2 3 | = | No queuing Hunting When Busy Hunting When Not Answered Hunting When Busy or No Answer | 0       |                    |

Conditions

None

# **Feature Cross Reference**

Department Calling

# Program 16: Department Group Setup 16-02: Department Group Assignment for Extensions

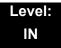

# **Description**

Use **Program 16-02 : Department Group Assignment for Extensions** to set the Department Groups. The system uses these groups (64 Department Groups) for Department Calling. Assign pilot numbers to Department Groups you set up in Program 11-07. This lets system users place calls to the departments. Use Program 16-01 to set the priority of each extension in each Department Group. When a call comes to the group, the extensions ring in order of their priority.

### **Input Data**

| Extension Number Maximum eight digits |                      |
|---------------------------------------|----------------------|
|                                       | Maximum eight digits |

| Item<br>No. | Group<br>Number | Priority | Default                  | Description                                                                                                    | Related<br>Program |
|-------------|-----------------|----------|--------------------------|----------------------------------------------------------------------------------------------------|--------------------|
| 01          | 1~64            | 1~999    | 1 – xxx<br>(See<br>Note) | Set up the Department Group called by the pilot number and the extension priority when a group is called. Call Pickup Groups are set up in 23-02. | 11-07<br>16-01     |

The initial value of a priority becomes the ports numerical order assigned in Program 11-02 and 11-04. (Extension ports are 1~256.)

#### **Conditions**

None

# **Feature Cross Reference**

Department Calling

# Program 16: Department Group Setup 16-03: Secondary Department Group

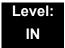

# **Description**

Use **Program 16-03 : Secondary Department Group** to set a second Department Group for extensions. Up to 16 extensions can be assigned per a Department Group. There are 64 available Department Groups.

#### **Input Data**

| Department (Extension) Group Number | 01~64 |
|-------------------------------------|-------|
|-------------------------------------|-------|

| Item<br>No. | Secondary<br>Extension<br>Number | Extension<br>Number | Priority<br>Order | Description                                                           |
|-------------|----------------------------------|---------------------|-------------------|-----------------------------------------------------------------------|
| 01          | 1~16                             | Maximum 8 digits    | 0~999             | This program is set up when placing telephones in two or more groups. |

#### **Default**

o All extension groups : No setting

#### **Conditions**

None

## **Feature Cross Reference**

Department Calling

# Program 16: Department Group Setup 16-04: Call Restriction Between Department Groups

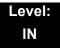

# **Description**

Use **Program 16-04**: **Call Restriction Between Department Groups** to set internal calls between members of different Department (Station) groups that can be restricted on a per group basis. Each department group can restrict calls to up to eight department groups in Department Group - Departmental Call Restriction.

#### **Input Data**

|   | Extension (Department) Group Number | 1~64 |
|---|-------------------------------------|------|
| Ľ |                                     |      |

| Restricted Group Index | 1~8 |
|------------------------|-----|
|------------------------|-----|

| Restrict<br>Department<br>Group Number | Description                                                                                            | Default |
|----------------------------------------|----------------------------------------------------------------------------------------------------|---------|
| 0~64                                   | Calls between members of different Department (Station) groups can be restricted on a per group basis. | 0       |

#### **Conditions**

None

## **Feature Cross Reference**

# Program 20 : System Option Setup 20-01 : System Options

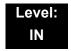

# **Description**

Use **Program 20-01: System Options** to set various system options.

## **Input Data**

| Item<br>No. | Item                                     | Input Data                                   | Default | Description                                                                                                    | Related<br>Program   |
|-------------|------------------------------------------|----------------------------------------------|---------|----------------------------------------------------------------------------------------------------|----------------------|
| 01          | Operator Access<br>Mode                  | 0 = Step Call<br>1 = Circular                | 0       | Use this program to set up priority of a call when calling an operator telephone.                                                                                                    | 20-17                |
| 02          | Text Message Mode                        | 0 = Call mode<br>1 = No Answer/<br>Busy mode | 0       | Use this program to select the mode when calling the telephone which set up the text message.                                                                                                    | 11-11-14<br>15-07-08 |
| 04          | Network BLF<br>Indication                | 0-64800 in 100ms increments                  | 0       | Used to determine how often the SV8100 updates the DSS key BLF indications. For NetLink, the entry should be "30" in all SV8100s.                                                                  | 30-05                |
| 05          | DTMF Receive<br>Active Time              | 0~64800 seconds                              | 10      | For OPXs, analog telephones and certain analog trunks (like DISA), the system attaches a DTMF receiver to the port for this interval. The system releases the receiver after the interval expires. | 25-07-01             |
| 06          | Alarm Duration                           | 0~64800 seconds                              | 30      | This time sets the duration of the alarm signal.                                                                                                    | 11-12-05             |
| 07          | Callback Ring<br>Duration Time           | 0~64800 seconds                              | 15      | Callback rings an extension for this time.                                                                                                    | 11-12-05<br>15-07-35 |
| 80          | Trunk Queuing<br>Callback Time           | 0~64800 seconds                              | 15      | Trunk Queuing callback rings an extension for this time.                                                                                                    | 11-12-05<br>15-07-35 |
| 09          | Callback/Trunk<br>Queuing Cancel<br>Time | 0~64800 seconds                              | 64800   | The system cancels an extension Callback or Trunk Queueing request after this time.                                                                                                    | 11-12-05<br>15-07-35 |
| 10          | Trunk Guard Timer                        | 0~64800 seconds                              | 1       | The amount of time the system waits to seize the next outside line after the system releases an outside line.                                                                                      |                      |

**Program** 

**20** 

Programming Manual 2 - 209

## **Input Data**

| Item<br>No. | Item                             | Input Data                               | Default | Description                                                                                          | Related<br>Program |
|-------------|----------------------------------|------------------------------------------|---------|----------------------------------------------------------------------------------------------------|--------------------|
| 12          | Telephone/Web Pro<br>Logout Time | 1~84600 seconds<br>(84600sec =<br>1 day) | 900     | The system automatically logs out of a Telephone/Web Pro session after inactivity lasting this time. |                    |

## Conditions

None

# **Feature Cross Reference**

Refer to the Input Data table at the beginning of this section.

Program 20: System Option Setup

# Program 20: System Option Setup 20-02: System Options for Multiline Telephones

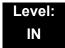

# **Description**

Use **Program 20-02 : System Options for Multiline Telephones** to set various system options for multiline telephones.

### **Input Data**

| Item<br>No. | Item                                                                                                    | Input Data                                                 | Default | Related<br>Programming |
|-------------|----------------------------------------------------------------------------------------------------|------------------------------------------------------------|---------|------------------------|
| 01          | Trunk Loop Key Operation Mode                                                                                                    | 0 = Indicate Using Loop Trunk 1 = Not indicated            | 0       |                        |
|             |                                                                                                    |                                                            |         |                        |
|             |                                                                                                    | Incoming: 300 IPM Red blink                                |         |                        |
|             |                                                                                                    | Talking: GreenLight- LED Off<br>ing (on Talk-<br>ing TEL)  |         |                        |
|             |                                                                                                    | Holding: 60 IPM Green LED Off<br>blink (on<br>holding TEL) |         |                        |
| 02          | Trunk Group Access Key<br>Operating Mode                                                                                                    | 0 = Outgoing / Incoming<br>1 = Outgoing                    | 0       |                        |
|             | Use this option to set the operating mode of the extension trunk group keys. The keys are for incoming access, outgoing access, or both.                                           | 2 = Incoming                                               |         |                        |
| 03          | BLF Control                                                                                                    | 0 = Idle / Busy (ON/OFF)                                   | 1       |                        |
|             | Set the conditions under which a Hotline, Reverse Voice Over or DSS Console key indicates that an extension is busy. Refer to the Reverse Voice Over feature for more information. | 1 = Busy / Idle (ON/OFF)                                   |         |                        |
| 04          | Retrieve the Line After Transfer                                                                                                    | 0 = Not Holding (No Keep)                                  | 0       |                        |
|             | Enable (1) or disable (0) an extension ability to answer a call after it has been transferred, but before it is answered.                                                          | 1 = Holding (Keep)                                         |         |                        |

# Input Data (Continued)

| Item<br>No. | Item                                                                                                    | Input Data                                                                                                    | Default | Related<br>Programming |
|-------------|----------------------------------------------------------------------------------------------------|----------------------------------------------------------------------------------------------------|---------|------------------------|
| 05          | Headset Busy Mode  Set the conditions under which a headset extension is busy to incoming callers.                                                                                                    | 0 = No (Disable)<br>1 = Yes (Enable)                                                                                                    | 0       | 20-09-07               |
| 06          | Preselection Time  When a multiline terminal user preselects a line key, the system remembers the preselection for this time.                                                                                                    | 0~64800 (sec)                                                                                                    | 5       |                        |
| 07          | Time and Date Display Mode  Set how the Time and Date appear on display telephones. There are eight display modes.                                                                                                    | 1~8 Type 1 = (12 hour) 10 MAR TUE 3:15PM Type 2 = (12 hour) 3:15PM MAR 10 TUE Type 3 = (12 hour) 3-10 TUE 3:15 PM Type 4 = (12 hour) 3:15PM TUE 10 MAR Type 5 = (24 hour) 10 MAR TUE 15:15 Type 6 = (24 hour) 15:15 MAR 10 TUE Type 7 = (24 hour) 3-10 TUE 15:15 Type 8 = (24 hour) 15:15 TUE 10 MAR | 3       |                        |
| 08          | LCD Display Holding Time                                                                                                    | 0~64800 (sec)                                                                                                    | 5       |                        |
| 09          | Disconnect Supervision  Use this option to enable or disable disconnect supervision for the system trunks.                                                                                                    | 0 = Disable (Off)<br>1 = Enable (On)                                                                                                    | 0       |                        |
| 10          | Time Before Shifting to<br>Power-Saving Mode                                                                                                    | 0 = No shift<br>1 = 1 minute<br>2 = 2 minutes<br>3 = 4 minutes<br>4 = 8 minutes<br>5 = 16 minutes<br>6 = 32 minutes<br>7 = 64 minutes                                                                                                    | 0       | 15-02-18               |
| 11          | Handsfree Microphone Control  Use this option to control the setting for Multiline Terminal Handsfree microphone after being disconnected and reconnected. If set to 0, the microphone is always off when the terminal is reconnected. If set to 1, the microphone remains in the same state it was in when the terminal is reconnected. | 0 = Off<br>1 = On                                                                                                    | 1       |                        |

# Input Data (Continued)

| Item<br>No. | Item                                                                                                    | Input Data                                           | Default | Related<br>Programming |
|-------------|----------------------------------------------------------------------------------------------------|------------------------------------------------------|---------|------------------------|
| 12          | Forced Intercom Ring (ICM Call Type)  Use this option to enable or disable Forced Intercom Ringing. If enabled, incoming Intercom calls normally ring. If disabled, Intercom calls voice-announce. | 0 = Disable (Voice)<br>1 = Enable (Signal)           | 0       |                        |
| 13          | Not Used                                                                                                    |                                                      |         |                        |
| 15          | Caller ID Display Mode                                                                                                    | 0 = Name and Number (Both)<br>1 = Name<br>2 = Number | 0       |                        |
| 18          | Dialing Record Display Time                                                                                                    | 0~64800 seconds                                      | 30      |                        |
| 19          | Virtual Extension Mode Sets the mode of a virtual extension key that appears on a DSS console.                                                                                                    | 0 = No<br>1 = Yes                                    | 0       |                        |

Conditions

None

**Feature Cross Reference** 

o None

# Program 20: System Option Setup 20-03: System Options for Single Line Telephones

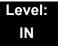

# **Description**

Use **Program 20-03 : System Options for Single Line Telephones** to set up various options for single line telephones.

#### **Input Data**

| Item<br>No. | Item                                                                                                    | Input Data                                                                        | Default | Related<br>Program |
|-------------|----------------------------------------------------------------------------------------------------|-----------------------------------------------------------------------------------|---------|--------------------|
| 01          | SLT Call Waiting Answer Mode For a busy single line (500/2500 type) telephone, set the mode used to answer a camped-on trunk call.                                                                                                    | 0 = Hookflash<br>(Hooking)<br>1 = Hookflash +<br>Service<br>Code 654              | 0       | 11-12-47           |
| 02          | Ignore Received DP Dial on DTMF SLT Port Use this option to define whether the system should receive dial pulse and DTMF signals (0) or ignore dial pulse and only accept DTMF signals (1).                                                                                                    | 0 = Do Not<br>Ignore (No)<br>1 = Ignore (Yes)                                     | 0       | 15-03-01           |
| 03          | SLT DTMF Dial to Trunk Lines  Type 0: The system keeps the digits dialed by the single line telephone on a trunk in a buffer. After all the digits are received, the system sends all the digits to the trunk. If the time space between digits is longer than the time in Item 4, the system considers all digits received.  Type 1: The system passes the received digits from the single line telephone to the trunk immediately. If the single line telephone has a Last Number Dial key without a pause, this key may not be able to use the Last Number Dial key with the Type 1 setting.  When using a third-party external paging device, set this option to 1. In addition, set Program 20-03-04 to 1. These programs must be set for Wireless – DECT users to be able to break dial tone on an analog trunk that is used for paging. | 0 = Receive all dialed data, before sending (All) 1 = Direct through out (Direct) | 0       | 20-03-04           |

# **Input Data**

| Item<br>No. | ltem                                                                                                    | Input Data                                                             | Default | Related<br>Program   |
|-------------|----------------------------------------------------------------------------------------------------|------------------------------------------------------------------------|---------|----------------------|
| 04          | Dial Sending Start Time for SLT or ARS  When ARS or an analog extension user accesses a trunk and dials an outside call, the system waits this interval before outdialing the first digit.  When using a third-party external paging device, set this option to 1. In addition, set Program 20-03-03 to 1. | 0~64800 seconds                                                        | 3       | 20-03-03             |
| 05          | SLT Operation Mode                                                                                                    | 0 = Normal<br>Mode<br>1 = Extended<br>Mode 1<br>2 = Extended<br>Mode 2 | 0       |                      |
| 06          | Headset Ringing Start Time (for SLT)  Define the headset ringing start time. After this time expires from the time when a single line telephone is off-hook, the system sets the single line telephone to headset ringing mode.                                                                            | 0~64800 seconds                                                        | 5       | 20-13-38             |
| 07          | Trunk Call Dial Forced Sending Start Time (Forced Dial)                                                                                                    | 0~64800 seconds                                                        | 0       | 20-03-03<br>20-03-04 |

## Conditions

None

# **Feature Cross Reference**

o Single Line Telephones, Analog 500/2500 Sets

# Program 20: System Option Setup 20-04: System Options for Virtual Extensions

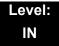

# **Description**

Use **Program 20-04 : System Options for Virtual Extensions** to set up various system options for Virtual Extensions. There are 256 available virtual extension ports.

### **Input Data**

| Item<br>No. | Item                                                                                                    | Input Data                                                          | Default |
|-------------|----------------------------------------------------------------------------------------------------|---------------------------------------------------------------------|---------|
| 01          | Virtual Extension Key Operation Mode With an entry of "0", after answering a call on a virtual extension key, once the call is picked up, the call comes off the virtual extension key and appears on the line or loop key. With an entry of Åg1Åh, after answering a call on a virtual extension key, once the call is picked up, the call will remain on the virtual extension key. | 0 = Release Virtual Extension Key<br>1 = Hold Virtual Extension Key | 0       |
| 03          | CAR/SIE/Virtual Extension Delay Interval  CAR Keys/SIE Keys/Virtual Extensions set for Delayed Ringing (see Program 15-11) ring the extension after this interval.                                                                                                    | 0~64800 seconds                                                     | 10      |
| 04          | Virtual Extension Key Seize Mode Changes the BLF status of a SIE key. When set to Enhanced, the BLF will not show as being busy when the station is on a trunk call. When set to Normal, the BLF will show as being busy when on a trunk call.                                                                                                    | 0 = Normal<br>1 = Enhanced Option                                   | 1       |

#### **Conditions**

None

# **Feature Cross Reference**

Call Coverage Keys (Virtual Extensions)

# Program 20 : System Option Setup 20-05 : Charging Cost Service

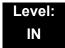

# **Description**

Use **Program 20-05 : Charging Cost Service** to assign the system options for Charging Cost Service.

### **Input Data**

| Item<br>No. | ltem                                   | Input Data                                                                                   | Default |
|-------------|----------------------------------------|----------------------------------------------------------------------------------------------|---------|
| 04          | Setting of Charge Cost per Unit        | 0-65535                                                                                      | 0       |
| 06          | Advice of Charge for Telephone Display | ONo decimal point  1Decimal point's character is period  2Decimal point's character is comma | 1       |
| 07          | Advice of Charge for SMDR              | ONo decimal point  1Decimal point's character is period  2Decimal point's character is comma | 1       |

#### **Conditions**

None

# **Feature Cross Reference**

# **Program 20 : System Option Setup 20-06 : Class of Service for Extensions**

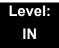

# **Description**

Use **Program 20-06**: **Class of Service for Extensions** to assign a Class of Service (COS) to an extension. There are 15 Classes of Service that can be assigned. To specify the options in each Class of Service, refer to Programs 20-07 through 20-13. You make eight entries for Program 20-06, one for each Night Service Mode.

### **Input Data**

| Extension Number | Maximum eight digits |
|------------------|----------------------|

| Item<br>No. | Day/Night<br>Mode | Class of Service for Extensions |
|-------------|-------------------|---------------------------------|
| 01          | 1~8               | 1~15                            |

#### Default

All extension numbers are set as Class 1

#### **Conditions**

None

### **Feature Cross Reference**

Class of Service

# Program 20: System Option Setup 20-07: Class of Service Options (Administrator Level)

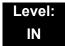

### **Description**

Use **Program 20-07 : Class of Service Options (Administrator Level)** to define the administrator service availability for each extension Class of Service (COS).

| Class of Service Number | 01~15 |
|-------------------------|-------|

| Item | Item                                                                                                    | Input Data        | Default  | Related<br>Program               |
|------|----------------------------------------------------------------------------------------------------|-------------------|----------|----------------------------------|
| No.  | item                                                                                                    | iliput Data       | COS 1~15 |                                  |
| 01   | Manual Night Service Enabled  Turns off or on an extension for manual Night Service Switching.                                         | 0 = Off<br>1 = On | 0        | 11-10-01                         |
| 02   | Changing the Music on Hold Tone Turns off or on an extension to change the Music on Hold tone.                                         | 0 = Off<br>1 = On | 0        | 11-10-02                         |
| 03   | Time Setting  Turns off or on an extension to set the Time via Service Code 728.                                                       | 0 = Off<br>1 = On | 1        | 11-10-03                         |
| 04   | Storing Speed Dialing Entries  Turns off or on an extension to store System or Group Speed Dialing numbers.                            | 0 = Off<br>1 = On | 1        | 11-10-04                         |
| 05   | Set/Cancel Automatic Trunk-to-Trunk Transfer  Turns off or on an extension ability to use the Trunk-to-Trunk Forwarding service codes. | 0 = Off<br>1 = On | 1        | 11-10-06<br>11-10-07<br>11-10-08 |
| 06   | Charging Cost Display                                                                                                    | 0 = Off<br>1 = On | 0        | 11-10-09                         |
| 07   | Not Used                                                                                                    |                   |          |                                  |
| 08   | Not Used                                                                                                    |                   |          |                                  |
| 09   | Not Used                                                                                                    |                   |          |                                  |

| Item | Item                                                                                                    | Input Data        | Default  COS 1~15 | Related<br>Program   |
|------|----------------------------------------------------------------------------------------------------|-------------------|-------------------|----------------------|
| No.  | iteiii                                                                                                    |                   |                   |                      |
| 10   | Programmable Function Key Programming (Appearance Level) Turns off or on the ability for an extension to       | 0 = Off<br>1 = On | 1                 | 11-11-38<br>20-13-18 |
|      | program the Appearance function keys using Service Code 852.                                                   |                   |                   | 20-13-16             |
| 11   | Forced Trunk Disconnect (analog trunk only)                                                                    | 0 = Off<br>1 = On | 0                 | 11-10-26             |
|      | Turns off or on an extension to use Forced Trunk Disconnect.                                                   |                   | Ü                 | 11-10-20             |
| 12   | Trunk Port Disable                                                                                             | 0 = Off<br>1 = On | 0                 | 11-10-27             |
| 13   | VRS Record (VRS Msg Operation)                                                                                 | 0 = Off           |                   |                      |
|      | Turns off or on an extension ability to record, erase and listen to VRS messages.                              | 1 = On            | 1                 | 11-10-19             |
| 14   | VRS General Message Play                                                                                       | 0 = Off           |                   |                      |
|      | Turns an extension off or on to dial 4 or Service Code 611 to listen to the General Message.                   | 1 = On            | 1                 | 11-10-21             |
| 15   | VRS General Message Record/Delete                                                                              | 0 = Off           |                   |                      |
|      | Turns off or on an extension for dialing Service Code 712 and record, listen to, or erase the General Message. | 1 = On            | 1                 | 11-10-22             |
| 18   | SMDR Printout Accumulated Extension Data                                                                       | 0 = Off<br>1 = On | 0                 | 11-10-23             |
| 19   | SMDR Printout Department Group (STG)<br>Data                                                                   | 0 = Off<br>1 = On | 0                 | 11-10-24             |
| 20   | SMDR Printout Accumulated Account<br>Code Data                                                                 | 0 = Off<br>1 = On | 0                 | 11-10-25             |
| 21   | Not Used                                                                                                    |                   |                   |                      |
| 22   | Not Used                                                                                                    |                   |                   |                      |
| 23   | CO MSG Waiting Indication Callback<br>Number Programming                                                       | 0 = Off<br>1 = On | 0                 |                      |
|      | Enable or Disable an extension ability to receive CO Message Waiting Indication.                               |                   | 0                 |                      |
| 24   | Set/Cancel Private Call Refuse                                                                                 | 0 = Off           |                   |                      |
|      | Enable or Disable an extension ability to set or cancel Private Call Refuse.                                   | 1 = On            | 0                 | 11-10-32             |
| 25   | Set/Cancel Caller ID Refuse                                                                                    | 0 = Off           |                   | 11-10-33             |
|      | Enable or Disable an extension ability to set or cancel Caller ID Refuse.                                      | 1 = On            | 0                 | 11-10-34             |

| Item | I I I I I I I I I I I I I I I I I I I | Innut Data        | Default | Related                          |
|------|---------------------------------------|-------------------|---------|----------------------------------|
| No.  |                                       | COS 1~15          | Program |                                  |
| 26   | Dial-In Mode Switch                   | 0 = Off<br>1 = On | 0       | 11-10-35                         |
| 27   | Do-Not-Call Administrator             | 0 = Off<br>1 = On | 0       | 25-01-07<br>15-07-89<br>20-01-19 |
| 28   | Not Used                              |                   |         |                                  |
| 30   | Date Setting                          | 0 = Off<br>1 = On | 1       | 11-10-41                         |

#### **Conditions**

None

# **Feature Cross Reference**

o Class of Service

# **Program 20: System Option Setup**

20-08 : Class of Service Options (Outgoing Call Service)

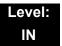

# **Description**

Use Program 20-08: Class of Service Options (Outgoing Call Service) to define the outgoing call feature availability for each extension Class of Service (COS).

| Class of Service Number | 01~15 |
|-------------------------|-------|
|                         |       |

| Item | Item Input Data                                                                                                    | Innut Data        | Default   | Related<br>Program            |
|------|----------------------------------------------------------------------------------------------------|-------------------|-----------|-------------------------------|
| No.  |                                                                                                    | input Data        | COS 01-15 |                               |
| 01   | Intercom Calls Turns off or on Intercom calling for the extension.                                                 | 0 = Off<br>1 = On | 1         |                               |
| 02   | Trunk Outgoing Calls  Turns off or on outgoing trunk calling for the extension.                                    | 0 = Off<br>1 = On | 1         |                               |
| 03   | System Speed Dialing  Turns off or on an extension ability to make outbound calls using system speed dial numbers. | 0 = Off<br>1 = On | 1         |                               |
| 04   | Group Speed Dialing  Turns off or on an extension ability to make outbound calls using group speed dial numbers.   | 0 = Off<br>1 = On | 1         |                               |
| 05   | Dial Number Preview (Preset Dial)  Turns off or on an extension for using Dial  Number Preview.                    | 0 = Off<br>1 = On | 1         |                               |
| 06   | Toll Restriction Override  Turns off or on Toll Restricting Override (Service Code 663).                           | 0 = Off<br>1 = On | 1         | 11-11-36<br>21-01-07<br>21-07 |
| 07   | Repeat Redial  Turns off or on an extension to use Repeat Redial.                                                  | 0 = Off<br>1 = On | 1         |                               |
| 08   | Toll Restriction Dial Block  Turns off or on an extension to use Dial Block.                                       | 0 = Off<br>1 = On | 0         |                               |

| Item |                                                                                                    |                   | Default   | Related<br>Program   |
|------|----------------------------------------------------------------------------------------------------|-------------------|-----------|----------------------|
| No.  | ltem                                                                                                    | Input Data        | COS 01-15 |                      |
| 09   | Hotline/Extension Ringdown                                                                                                    | 0 = Off           |           |                      |
|      | Turns off or on Ringdown Extension for extensions with this COS.                                                                             | 1 = On            | 0         |                      |
| 10   | Signal/Voice Call                                                                                                    | 0 = Off           |           |                      |
|      | Turns off or on an extension allowing it to force<br>Handsfree Answerback or Forced Intercom<br>Ringing for outgoing Intercom calls.         | 1 = On            | 1         |                      |
| 11   | Protect for the Call Mode Switching from                                                                                                    | 0 = Off           |           |                      |
|      | Caller<br>(Internal Call)                                                                                                    | 1 = On            | 0         |                      |
| 12   | Department Group Step Calling                                                                                                    | 0 = Off           |           |                      |
|      | Turns off or on an extension to use Department Group Step Calling.                                                                           | 1 = On            | 1         |                      |
| 13   | ISDN CLIP                                                                                                    | 0 = Off           |           |                      |
|      | Determines if the ISDN calling line identity presentation and screening indicators are allowed.                                              | 1 = On            | 1         | 10-03-05<br>15-01-04 |
| 14   | Call Address Information                                                                                                    | 0 = Off<br>1 = On | 0         |                      |
| 15   | Block Outgoing Caller ID                                                                                                    | 0 = Off           |           |                      |
|      | Turns off or on the system ability to automatically block outgoing Caller ID information when a user places a call.                          | 1 = On            | 0         | 14-01-20<br>14-01-21 |
|      | If this option is on, the system automatically inserts the Caller ID block code (defined in Program 14-01-21) before the user-dialed digits. |                   |           | 110121               |
| 16   | Display E911 Dialed Extension Name and Number                                                                                                | 0 = Off           |           |                      |
|      | Turns off or on an extension to display the name and number of the extension that dialed 911.                                                | 1 = On            | 0         |                      |
| 17   | ARS Override of Trunk Access Map                                                                                                    | 0 = Off           |           |                      |
|      | Turns off or on an extension ability to override the trunk access map programming for outgoing calls.                                        | 1 = On            | 0         |                      |
| 19   | Hotline for SPK                                                                                                    | 0 = Off           |           |                      |
|      | The ability of an extension to have Hotline activated or deactivated when going off hook via the speaker key.                                | 1 = On            | 0         | 20-08-09             |
| 20   | Hot Key Pad                                                                                                    | 0 = Off           |           |                      |
|      | The ability of an extension to make a call by just dialing the number without first going off hook.                                          | 1 = On            | 0         |                      |

| Item | Item Inp                                                                                                    | Input Data        | Default   | Related<br>Program |
|------|----------------------------------------------------------------------------------------------------|-------------------|-----------|--------------------|
| No.  | item                                                                                                    |                   | COS 01-15 |                    |
| 21   | Automatic Trunk Seizing by Pressing SPK Key  The ability of an extension to automatically access Trunk Route when going off hook via the speaker key. | 0 = Off<br>1 = On | 0         |                    |
| 22   | Voice Over to Busy Virtual Extension  The ability of an extension to make Voice Over to Busy Virtual Extension.                                       | 0 = Off<br>1 = On | 0         |                    |

#### Conditions

None

# **Feature Cross Reference**

o Class of Service

# **Program 20: System Option Setup**

20-09 : Class of Service Options (Incoming Call Service)

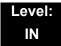

### **Description**

Use Program 20-09: Class of Service Options (Incoming Call Service) to define the incoming call feature availability for each extension Class of Service (COS).

| Class of Service Number | 01~15 |
|-------------------------|-------|
|                         | I     |

| Item | Item                                                                                                    | Input Data        | Default   | Related               |
|------|----------------------------------------------------------------------------------------------------|-------------------|-----------|-----------------------|
| No.  |                                                                                                    | iliput Data       | COS 01~15 | Program               |
| 01   | Second Call for DID/DISA/DIL/E&M Override  Turns off or on the extension ability to receive a second call from a DID, DISA, DIL, or tie line caller.  . With this option set to 1, the destination extension must be busy for a second DNIS caller to ring through. If the destination extension does not have a trunk or CAP key available for the second call and a previous call is ringing the extension but has not yet been answered, the second caller hears busy regardless of this program setting. | 0 = Off<br>1 = On | 0         |                       |
| 02   | Caller ID Display  Turns off or on the Caller ID display at an extension.                                                                                                    | 0 = Off<br>1 = On | 1         | 15-02-08              |
| 03   | Sub Address Identification  Defines whether or not an extension displays the Caller Sub-Address.                                                                                                    | 0 = Off<br>1 = On | 0         |                       |
| 04   | Notification for Incoming Call List Existence  Determines whether or not an extension display shows Check List when an incoming call is missed by a user.                                                                                                    | 0 = Off<br>1 = On | 1         | 20-09-02              |
| 05   | Signal/Voice Call  Turn off or on an extension ability to enable Handsfree Answerback or Forced Intercom Ringing for their incoming Intercom calls.                                                                                                    | 0 = Off<br>1 = On | 1         | 11-11-15,<br>11-11-16 |

| Item | Item                                                                                                    | Input Data        | Default   | Related<br>Program |
|------|----------------------------------------------------------------------------------------------------|-------------------|-----------|--------------------|
| No.  | iteiii                                                                                                    |                   | COS 01~15 |                    |
| 06   | Incoming Time Display                                                                                                 | 0 = Off<br>1 = On | 0         |                    |
| 07   | Call Queuing  Turn off or on an extension ability to have calls queued if a call rings the extension when it is busy. | 0 = Off<br>1 = On | 0         | 20-13-06           |
| 08   | Calling Party Information  Turn off or on an extension ability to display calling party information on CCIS calls.    | 0 = Off<br>1 = On | 1         | 50-02-05           |

#### Conditions

None

# **Feature Cross Reference**

o Class of Service

# Program 20: System Option Setup 20-10: Class of Service Options (Answer Service)

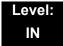

# **Description**

Use **Program 20-10 : Class of Service Options (Answer Service)** to define the answer feature availability for each extension Class of Service (COS).

| Class of Service Number | 01~15 |
|-------------------------|-------|
|-------------------------|-------|

| Item | Item                                                                                                    | Input Data  | Default   |
|------|----------------------------------------------------------------------------------------------------|-------------|-----------|
| No.  | item                                                                                                    | IIIput Data | COS 01~15 |
| 01   | Group Call Pickup (Within Group)                                                                                          | 0 = Off     |           |
|      | Turns off or on Group Call Pickup for calls ringing an extension Pickup Group and ringing group calls (Service Code 856). | 1 = On      | 1         |
| 02   | Group Call Pickup (Another Group)                                                                                         | 0 = Off     |           |
|      | Turns off or on Group Call Pickup for calls ringing outside a group (Service Code 869).                                   | 1 = On      | 1         |
| 03   | Group Call Pickup for Specific Group                                                                                      | 0 = Off     |           |
|      | Turns off or on Group Call Pickup for a specific group (Service Code 868).                                                | 1 = On      | 1         |
| 04   | Telephone Call Pickup                                                                                                    | 0 = Off     |           |
|      | Turns off or on an extension to pick up a call ringing into a Pickup Group (Service Code 867).                            | 1 = On      | 1         |
| 05   | Directed Call Pickup for Own Group                                                                                        | 0 = Off     |           |
|      | Turns off or on Directed Call Pickup for calls ringing an extension Pickup Group (Service Code 856).                      | 1 = On      | 1         |
| 06   | Meet-Me Conference and Paging                                                                                             | 0 = Off     |           |
|      | Turns off or on an extension to use Meet-Me Conference and Paging.                                                        | 1 = On      | 1         |
| 07   | Automatic Off-Hook Answer                                                                                                 | 0 = Off     |           |
|      | Turns off or on an extension to use Universal Auto Answer (no service code required).                                     | 1 = On      | 1         |
| 08   | Virtual Extension Off-Hook Answer                                                                                         | 0 = Off     |           |
|      | Turns off or on an extension to answer an incoming call on a Virtual Extension simply by lifting the handset.             | 1 = On      | 0         |

| Item | Item                                                                              | Input Data        | Default   |
|------|-----------------------------------------------------------------------------------|-------------------|-----------|
| No.  | item                                                                              | Input Data        | COS 01~15 |
| 09   | Call Pickup Callback                                                              | 0 = Off           |           |
|      | Turn off or on an extension ability to use Call Pickup to pick up Callback calls. | 1 = On            | 0         |
| 10   | Answer Preset                                                                     | 0 = Off<br>1 = On | 0         |

Conditions

None

# **Feature Cross Reference**

None

# **Program 20 : System Option Setup**

20-11 : Class of Service Options (Hold/Transfer Service)

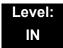

### **Description**

Use **Program 20-11 : Class of Service Options (Hold/Transfer Service)** to define the Hold and Transfer feature availability for each extension Class of Service (COS).

| Class of Service Number 01~15 | 01 (0 : 11 1            | 04.45 |
|-------------------------------|-------------------------|-------|
|                               | Class of Service Number |       |

| Item | ltem                                                                                | Input Data | Default   |
|------|-------------------------------------------------------------------------------------|------------|-----------|
| No.  | item                                                                                | input Data | COS 01~15 |
| 01   | Call Forward All                                                                    | 0 = Off    |           |
|      | Turns off or on an extension ability to initiate Call Forwarding All.               | 1 = On     | 1         |
| 02   | Call Forward When Busy                                                              | 0 = Off    |           |
|      | Turns off or on an extension ability to use Call Forward when Busy.                 | 1 = On     | 1         |
| 03   | Call Forwarding When Unanswered                                                     | 0 = Off    |           |
|      | Turns off or on an extension ability to use Call Forward when Unanswered.           | 1 = On     | 1         |
| 04   | Call Forwarding (Both Ringing)                                                      | 0 = Off    |           |
|      | Turns off or on an extension ability to activate Call Forwarding with Both Ringing. | 1 = On     | 1         |
| 05   | Call Forwarding with Follow Me                                                      | 0 = Off    |           |
|      | Turns off or on an extension ability to initiate Call Forwarding with Follow Me.    | 1 = On     | 1         |
| 06   | Unscreened Transfer (Ring Inward Transfer)                                          | 0 = Off    |           |
|      | Turns off or on an extension ability to use Unscreened Transfer.                    | 1 = On     | 1         |
| 07   | Transfer Without Holding                                                            | 0 = Off    |           |
|      | Turns off or on an extension ability to use Transfer Without Holding.               | 1 = On     | 0         |
| 08   | Transfer Information Display                                                        | 0 = Off    |           |
|      | Turns off or on an extension ability for incoming Transfer preanswer display.       | 1 = On     | 1         |

| Item | Item                                                                                                    | Input Data | Default   |
|------|----------------------------------------------------------------------------------------------------|------------|-----------|
| No.  | item                                                                                                    | Input Data | COS 01~15 |
| 09   | Group Hold Initiate                                                                                                    | 0 = Off    |           |
|      | Turns off or on an extension ability to initiate a Group Hold.                                                                                                    | 1 = On     | 1         |
| 10   | Group Hold Answer                                                                                                    | 0 = Off    |           |
|      | Turns off or on an extension ability to pick up a call on Group Hold.                                                                                                    | 1 = On     | 1         |
| 11   | Automatic On-Hook Transfer                                                                                                    | 0 = Off    |           |
|      | Turns off or on an extension ability to use Automatic On Hook Transfer.                                                                                                    | 1 = On     | 1         |
| 12   | Call Forwarding Off Premise (External Call Forwarding)                                                                                                    | 0 = Off    |           |
|      | Turns off or on an extension ability to set up Call Forwarding Off-Premise for their telephone.                                                                                      | 1 = On     | 0         |
| 13   | Operator Transfer After Hold Callback                                                                                                    | 0 = Off    |           |
|      | Turns off or on an extension ability to have a call which recalls from hold transfer to the operator.                                                                                | 1 = On     | 0         |
| 14   | Trunk-to-Trunk Transfer Restriction                                                                                                    | 0 = Off    |           |
|      | Turns off or on the Trunk-to-Trunk Transfer Restriction. If enabled, Trunk-to-Trunk Transfer is not possible.                                                                        | 1 = On     | 0         |
| 15   | VRS Personal Greeting (Message Greeting)                                                                                                    | 0 = Off    |           |
|      | Turns off or on a Service Code to record, listen to, or erase the Personal Greeting Message.                                                                                         | 1 = On     | 1         |
| 16   | Call Redirect                                                                                                    | 0 = Off    |           |
|      | Turns off or on a multiline terminal user ability to transfer a call to a predefined destination (such as an operator, voice mail, or another extension) without answering the call. | 1 = On     | 0         |
| 17   | Department Group Trunk-to-Trunk Transfer (Each Telephone Group Transfer)                                                                                                    | 0 = Off    |           |
|      | Turns off or on an extension user ability to set Trunk-to-Trunk Forwarding for a Department Group.                                                                                   | 1 = On     | 1         |
| 18   | No Recall                                                                                                    | 0 = Off    |           |
|      | No Recall set to "Allow" (1) will not stop transferred calls from recalling from a virtual extension.                                                                                | 1 = On     | 0         |
| 19   | Hold/Extended Park                                                                                                    | 0 = Off    |           |
|      | Determine if an extension Class of Service should allow either a normal or extended Park.                                                                                            | 1 = On     | 0         |
| 20   | No Callback                                                                                                    | 0 = Off    | 0         |
|      | Turns off or on an extension to receive callbacks.                                                                                                    | 1 = On     |           |

| Item | Item                                                                                                    | Input Data                                           | Default   |
|------|----------------------------------------------------------------------------------------------------|------------------------------------------------------|-----------|
| No.  | item                                                                                                    | IIIput Data                                          | COS 01~15 |
| 21   | Restriction for Tandem Trunking on Hang Up  Allow (0) or Deny (1) an extension user ability to set up a tandem/conference call automatically when they hang up. | 0 = Allow<br>1 = Deny                                | 0         |
| 22   | Restricted Unsupervised Conference Allow (0) or Deny (1) an extension ability to initiate an unsupervised conference.                                           | 0 = Allow<br>1 = Deny                                | 0         |
| 23   | CAR/VE Call Forward Set/Cancel  Turn on or off an extension ability to set or cancel call forwarding for a virtual extension.                                   | 0 = Off<br>1 = On                                    | 0         |
| 24   | Trunk Park Hold Mode  Set the hold type when a trunk call is put on hold by an extension.                                                                       | 0 = Non Exclusive Hold (Off) 1 = Exclusive Hold (On) | 0         |
| 25   | Transfer Park Call  Turn off or on an extension ability to transfer a parked call.                                                                              | 0 = Off<br>1 = On                                    | 0         |
| 26   | Station Park Hold mode                                                                                                    | 0 = Off<br>1 = On                                    | 0         |
| 27   | Call Park Automatically Search                                                                                                    | 0 = Off<br>1 = On                                    | 1         |

#### **Conditions**

None

# **Feature Cross Reference**

o Class of Service

# **Program 20: System Option Setup**

# 20-12 : Class of Service Options (Charging Cost Service)

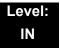

# **Description**

Use **Program 20-12**: Class of Service Options (Charging Cost Service) to define the Charging Cost service availability for each extension service class.

#### **Input Data**

| Class of Service Number | 01~15 |
|-------------------------|-------|

| Item | Item                      | Input Data        | Default   |
|------|---------------------------|-------------------|-----------|
| No.  | item                      | input Data        | COS 01~15 |
| 02   | Advice of Charge ISDN-AOC | 0 = Off<br>1 = On | 1         |
| 03   | Cost Display (TTU)        | 0 = Off<br>1 = On | 0         |

#### **Conditions**

None

#### **Feature Cross Reference**

Class of Service

# **Program 20: System Option Setup**

# 20-13 : Class of Service Options (Supplementary Service)

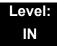

# **Description**

Use Program 20-13: Class of Service Options (Supplementary Service) to define the supplementary feature availability for each extension Class of Service (COS).

| Class of Service Number 01~15 | 01 (0 : 11 1            | 04.45 |
|-------------------------------|-------------------------|-------|
|                               | Class of Service Number |       |

| Item | Item                                                                                           | Input Data | Default   | Related     |
|------|------------------------------------------------------------------------------------------------|------------|-----------|-------------|
| No.  | item                                                                                           | input Data | COS 01~15 | Programming |
| 01   | Long Conversation Alarm                                                                        | 0 = Off    |           |             |
|      | Turns off or on the Warning Tone for Long Conversation (not for single line telephones).       | 1 = On     | 1         |             |
| 02   | Long Conversation Cutoff (Incoming)                                                            | 0 = Off    |           |             |
|      | Turns off or on an extension ability to use Long Conversation Cutoff for incoming calls.       | 1 = On     | 0         |             |
| 03   | Long Conversation Cutoff (Outgoing)                                                            | 0 = Off    |           |             |
|      | Turns off or on an extension ability to use Long Conversation Cutoff for outgoing calls.       | 1 = On     | 0         |             |
| 04   | Call Forward/DND Override (Bypass Call)                                                        | 0 = Off    |           |             |
|      | Turns off or on an extension ability to use Call Forwarding/DND Override.                      | 1 = On     | 1         |             |
| 05   | Intercom Off-Hook Signaling                                                                    | 0 = Off    |           |             |
|      | Turns off or on an extension ability to receive off-hook signals.                              | 1 = On     | 1         |             |
| 06   | Automatic Off-Hook Signaling (Automatic Override)                                              | 0 = Off    |           |             |
|      | Allows a busy extension ability to manually (0) or automatically (1) receive off-hook signals. | 1 = On     | 0         |             |
| 07   | Message Waiting                                                                                | 0 = Off    |           |             |
|      | Turns off or on an extension ability to leave Message Waiting.                                 | 1 = On     | 1         |             |
| 08   | Conference                                                                                     | 0 = Off    |           |             |
|      | Turns off or on an extension user ability to initiate a conference or Meet-Me Conference.      | 1 = On     | 1         |             |

| Item | lán.                                                                                                    | Innut Data        | Default   | Related     |
|------|----------------------------------------------------------------------------------------------------|-------------------|-----------|-------------|
| No.  | Item                                                                                                    | Input Data        | COS 01~15 | Programming |
| 09   | Privacy Release                                                                                                    | 0 = Off           |           |             |
|      | Turns off or on an extension user ability to initiate a Voice Call Conference.                                                                                                    | 1 = On            | 1         |             |
| 10   | Barge-In Monitor                                                                                                    | 0 = Speech        |           |             |
|      | Enables the extension Barge-In Mode to be Speech mode (0) or Monitor mode (1).                                                                                                    | 1 = Monitor       | 0         | 20-13-45    |
| 11   | Room Monitor, Initiating Extension                                                                                                    | 0 = Off           |           |             |
|      | Turns off or on an extension user ability to Room Monitor other extensions.                                                                                                    | 1 = On            | 0         |             |
| 12   | Room Monitor, Extension Being Monitored                                                                                                    | 0 = Off           |           |             |
|      | Turn off or on an extension ability to be monitored by other extensions.                                                                                                    | 1 = On            | 0         |             |
| 13   | Continued Dialing (DTMF) Signal on ICM Call                                                                                                    | 0 = Off           |           |             |
|      | Turn off or on an extension user ability to use Continued Dialing, which allows DTMF signal sending while talking on extension.                                                                                            | 1 = On            | 1         |             |
| 14   | Department Calling (PLT No Called Extension)                                                                                                    | 0 = Off           |           |             |
|      | Turns off or on an extension user ability to call a Department Group Pilot.                                                                                                    | 1 = On            | 1         |             |
| 15   | Barge-In, Initiate                                                                                                    | 0 = Off           |           |             |
|      | Turns off or on an extension user ability to barge-in on other's calls.                                                                                                    | 1 = On            | 1         |             |
| 16   | Barge-In, Receive                                                                                                    | 0 = Off           |           |             |
|      | Turns off or on an extension ability to have other extensions barge-in on calls.                                                                                                    | 1 = On            | 1         |             |
| 17   | Barge-in Tone/Display (Intrusion Tone)                                                                                                    | 0 = Off           |           |             |
|      | Turns off or on the Barge-In tone. If on, callers hear an alert tone and their display indicates the Barge-In when another extension barges into their conversation. If off, there is no alert tone or display indication. | 1 = On            | 1         |             |
| 18   | Programmable Function Key Programming (General Level)                                                                                                    | 0 = Off<br>1 = On |           |             |
|      | Turns off or on an extension user ability to program General function keys using Service Code 851 (by default). (Refer to Program 20-07-10 for Service Code 852.)                                                          | . 5               | 1         |             |
| 19   | Selectable Display Messaging (Text Messaging)                                                                                                    | 0 = Off           |           |             |
|      | Turns off or on an extension user ability to use Selectable Display Messaging.                                                                                                    | 1 = On            | 1         |             |

| Item | Itom                                                                                                    | Innut Data            | Default   | Related     |
|------|----------------------------------------------------------------------------------------------------|-----------------------|-----------|-------------|
| No.  | Item                                                                                                    | Input Data            | COS 01~15 | Programming |
| 20   | Account Code/Toll Restriction Operator Alert (Restricted Operation Transfer)  Turns off or on operator alert when an extension user improperly enters an Account Code or violates Toll Restriction.    | 0 = Off<br>1 = On     | 1         |             |
| 21   | Extension Name  Turns off or on an extension user ability to program its name.                                                                                                    | 0 = Off<br>1 = On     | 1         |             |
| 22   | Busy Status Display (Called Party Status)  Turns off or on the ability to display the detailed state of the called party.                                                                              | 0 = Off<br>1 = On     | 0         | 20-13-06    |
| 23   | Display the Reason for Transfer  Select whether an extension should display the reason a call is being transferred to their extension (Call Forward Busy, Call Forward No Answer, DND).                | 0 = Off<br>1 = On     | 0         |             |
| 24   | Privacy Release by Pressing Line Key  Turns off or on a user ability to press a line key to barge into an outside call. The Barge-In feature must be enabled if this option is to be used.             | 0 = Off<br>1 = On     | 0         |             |
| 25   | Not Used                                                                                                    | 1                     | 1         | 1           |
| 26   | Group Listen  Turns off or on an extension user ability to use Group Listen.                                                                                                    | 0 = Off<br>1 = On     | 0         |             |
| 27   | Busy on Seizing Virtual Extension  If set to 1, you can call a busy extension which is talking on a virtual extension key. Program 20-13-06 (Call Waiting) must be set to off for this option to work. | 0 = Off<br>1 = On     | 1         |             |
| 28   | Allow Class of Service to be Changed  Turns off or on the ability of an extension Class of Service to be changed via Service Code 677.                                                                 | 0 = Off<br>1 = On     | 0         |             |
| 29   | Paging Display  Turns off or on an extension user ability to display paging information.                                                                                                    | 0 = Off<br>1 = On     | 1         |             |
| 30   | Background Music  Allow or Deny an extension user to turn Background  Music on and off.                                                                                                    | 0 = Deny<br>1 = Allow | 1         |             |
| 31   | Connected Line Identification (COLP)                                                                                                    | 0 = Off<br>1 = On     | 0         |             |
| 32   | Deny Multiple Barge-Ins Allows or Denies an extension from having multiple users Barge into their conversation.                                                                                        | 0 = Off<br>1 = On     | 0         |             |

| Item | lta-m                                                                                                    | Innut Data  | Default              | Related                          |
|------|----------------------------------------------------------------------------------------------------|-------------|----------------------|----------------------------------|
| No.  | o. Item                                                                                                    |             | Input Data COS 01~15 |                                  |
| 33   | ACD Supervisor's Position Enhancement                                                                                                    | 0 = Off     |                      | 11-13-10                         |
|      | This option must be on for the operator to use service codes in Program 11-13-10 ~ 11-13-13.                                                                       | 1 = On      | 0                    | 11-13-11<br>11-13-12<br>11-13-13 |
| 34   | Block Manual Off-Hook Signaling                                                                                                    | 0 = Off     |                      |                                  |
|      | Turns off or on an extension user ability to block off-hook signals manually sent from a co-worker.                                                                | 1 = On      | 0                    |                                  |
| 35   | Block Camp On                                                                                                    | 0 = Off     |                      |                                  |
|      | Turns off or on an extension user ability to block callers from dialing to Camp On.                                                                                | 1 = On      | 0                    |                                  |
| 36   | Call Duration Timer Display                                                                                                    | 0 = Off     |                      |                                  |
|      | Turns off or on an extension display of the Call Duration Time. The system waits until the interdigit time (Program 21-01-01) expires before beginning this timer. | 1 = On      | 1                    |                                  |
| 37   | Not Used                                                                                                    |             | •                    |                                  |
| 38   | Headset Ringing for SLT                                                                                                    | 0 = Off     |                      |                                  |
|      | Turn off or on an extension user ability to use the Headset ringing.                                                                                               | 1 = On      | 0                    |                                  |
| 39   | ACD Queue Status Display                                                                                                    | 0 = Off     |                      |                                  |
|      | Turns off or on the ACD Queue Status Display for an extension Class of Service. Any extension which has this option enabled also hears the queue alarm.            | 1 = On      | 0                    |                                  |
| 40   | Do Not Disturb                                                                                                    | 0 = Off     |                      | 44 44 00                         |
|      | Turn off or on an extension user ability to set or cancel Do Not Disturb.                                                                                          | 1 = On      | 1                    | 11-11-08<br>15-07-03             |
| 41   | Voice Mail Message Indication on DSS                                                                                                    | 0 = Off     |                      |                                  |
|      | Turn off or on the Voice Mail Message Indication for an extension on a DSS console.                                                                                | 1 = On      | 0                    |                                  |
| 42   | Extension Data Swap Enabling                                                                                                    | 0 = Off     |                      |                                  |
|      | Turn off or on an extension user ability to use Extension Data Swap.                                                                                               | 1 = On      | 1                    | 11-15-12                         |
| 43   | Not Used                                                                                                    |             |                      |                                  |
| 44   | Live Monitor Enabling                                                                                                    | 0 = Off     |                      |                                  |
|      | Turn off or on an extension user ability to use Live Monitor.                                                                                                    | 1 = On      | 1                    |                                  |
| 45   | MIC Key Mode while Call Monitoring                                                                                                    | 0 = Enable  |                      |                                  |
|      | Set per class of service, when in Call Monitoring Mode determines if the monitored parties receives the barge in alert tone when Coaching Mode is enabled.         | 1 = Disable | 0                    | 20-13-10                         |

| Item | Item                                                                                                    | Input Data        | Default   | Related        |  |
|------|----------------------------------------------------------------------------------------------------|-------------------|-----------|----------------|--|
| No.  | item                                                                                                    |                   | COS 01~15 | Programming    |  |
| 46   | Remote Conference                                                                                                    | 0 = Off<br>1 = On | 1         | 11-19<br>20-34 |  |
| 47   | 7 Station Number Display  Determine if a station Number will be displayed (On) or not displayed (Off) in the LCD when the phone is in an idle state.  0 = Off 1 = On |                   |           |                |  |
| 48   | Station Name Display  Determine if a station Number will be displayed (On) or not displayed (Off) in the LCD when the phone is in an idle state.                     | 0 = Off<br>1 = On | 1         |                |  |
| 49   | BLF Indication on CO Incoming State  Determine if a BLF of the station will light when a Normal CO call is ringing the phone.                                        | 0 = Off<br>1 = On | 0         |                |  |
| 50   | AIC Agent display which call is from  Determine if the station logged in via AIC codes will show which queue the call is coming from.                                | 0 = Off<br>1 = On | 0         |                |  |
| 51   | Number and Name appear in the Directory  Determine if an extension name and number will be listed (On) or unlisted (Off) in the directory.                           | 0 = Off<br>1 = On | 1         |                |  |

### Conditions

None

# **Feature Cross Reference**

o Class of Service

# Program 20 : System Option Setup 20-14 : Class of Service Options for DISA/E&M

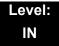

### **Description**

Use **Program 20-14**: **Class of Service Options for DISA/E&M** to enable/disable DISA and tie line Class of Service options. You assign a DISA Class of Service to DISA users in Program 25-09. Assign tie line Classes of Service in 34-02. Up to 15 DISA/E&M Classes of Service can be defined.

Analog trunk-to-analog trunk and ISDN trunk-to-ISDN trunk calls are supported by this program. However, analog trunk-to-ISDN trunk and ISDN trunk-to-analog trunk calls are NOT supported by this program.

| Class of Service Number | 01~15 |
|-------------------------|-------|
|-------------------------|-------|

| Item | ltem                                                                                                    | Input   | Default  |
|------|----------------------------------------------------------------------------------------------------|---------|----------|
| No.  | пеш                                                                                                    | Data    | COS 1~15 |
| 01   | First Digit Absorbtion (Delete First Digit Dialed)                                                                                                    | 0 = Off | 0        |
|      | For tie lines, enable or disable the ability to absorb (ignore) the first incoming digit. Use this to make the tie trunk compatible with 3- and 4-digit tie line service. This option does not apply to DISA. | 1 = On  |          |
| 02   | Trunk Group Routing/ARS Access                                                                                                    | 0 = Off | 0        |
|      | This option enables or disables a DISA or tie trunk caller ability to dial 9 for Trunk Group Routing or Automatic Route Selection (ARS).                                                                      | 1 = On  |          |
| 03   | Trunk Group Access                                                                                                    | 0 = Off | 0        |
|      | This option enables or disables a DISA or tie trunk caller ability to access trunk groups for outside calls (Service Code 704).                                                                               | 1 = On  |          |
| 04   | Outgoing System Speed Dial                                                                                                    | 0 = Off | 0        |
|      | This option enables or disables a DISA or tie trunk caller ability to use the System Speed Dialing.                                                                                                    | 1 = On  |          |
| 05   | Operator Calling                                                                                                    | 0 = Off | 0        |
|      | This option enables or disables a DISA or tie trunk caller ability to dial 0 for the telephone system operator.                                                                                               | 1 = On  |          |
| 06   | Internal Paging                                                                                                    | 0 = Off | 0        |
|      | This option enables or disables a DISA or tie trunk caller ability to use the telephone system Internal Paging.                                                                                               | 1 = On  |          |

| Item | ltem                                                                                                    | Input   | Default  |
|------|----------------------------------------------------------------------------------------------------|---------|----------|
| No.  | item                                                                                                    | Data    | COS 1~15 |
| 07   | External Paging                                                                                                    | 0 = Off | 0        |
|      | This option enables or disables a DISA or tie trunk caller ability to use the telephone system External Paging.                                            | 1 = On  |          |
| 08   | Direct Trunk Access                                                                                                    | 0 = Off | 0        |
|      | This option enables or disables a DISA or tie trunk caller ability to use Direct Trunk Access (Service Code #9).                                           | 1 = On  |          |
| 09   | Forced Trunk Disconnect <not for="" isdn="" t-point=""></not>                                                                                              | 0 = Off | 0        |
|      | This option enables or disables a tie trunk caller ability to use Forced Trunk Disconnect (Service Code Q3). This option is not available to DISA callers. | 1 = On  |          |
| 10   | Call Forward Setting by Remote via DISA                                                                                                    | 0 = Off | 0        |
|      | Enable or disable a DISA caller ability to use the Call Forward service codes (Programs 11-11-01 ~ 11-11-05).                                              | 1 = On  |          |
| 11   | DISA/Tie Trunk Barge-In                                                                                                    | 0 = Off | 0        |
|      | This option enables or disables a DISA or tie trunk caller ability to use the Barge-In feature.                                                            | 1 = On  |          |
| 12   | Retrieve Park Hold                                                                                                    | 0 = Off | 0        |
|      | This option enables or disables a DISA or tie trunk caller ability to retrieve a Park Hold call.                                                           | 1 = On  |          |

#### Conditions

None

### **Feature Cross Reference**

- o Class of Service
- o Direct Inward System Access (DISA)
- o Tie Lines

# Program 20 : System Option Setup 20-15 : Ring Cycle Setup

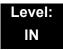

# **Description**

Use **Program 20-15 : Ring Cycle Setup** to define the ringing cycles for each ring type.

| Item<br>No. | Incoming Signal Type              | Ringing<br>Cycle | Default |
|-------------|-----------------------------------|------------------|---------|
| 01          | Normal Incoming Call on Trunk     |                  | 3       |
| 02          | PBX, CES Incoming Call            |                  | 8       |
| 03          | Incoming Internal Call            |                  | 8       |
| 04          | DID/DISA/VRS                      |                  | 8       |
| 05          | DID/DDI                           |                  | 8       |
| 06          | Dial-In in the E&M Tie Line       | 1~13             | 8       |
| 07          | Door Box Ringing for SLT          |                  | 2       |
| 08          | Virtual Extension Ring            |                  | 8       |
| 09          | Callback                          |                  | 4       |
| 10          | Alarm for SLT                     |                  | 5       |
| 11          | VRS Waiting Message Incoming Call |                  | 6       |

Table 2-6 Ringing Cycles

| Number | Ringing Cycle                                                 |
|--------|---------------------------------------------------------------|
| 1      | On                                                            |
| 2      | On:2.0 / Off:4.0                                              |
| 3      | On:1.0 / Off:2.0                                              |
| 4      | On:0.5 / Off:0.5                                              |
| 5      | On:0.25 / Off:0.25                                            |
| 6      | On:0.5 / Off:0.5 / On:0.5 / Off:1.5                           |
| 7      | On:0.25 / Off:0.25 / On:0.25 / Off:5.25                       |
| 8      | On:0.375 / Off:0.25 / On:0.375 / Off:2.0                      |
| 9      | On:0.25 / Off:0.125 / On:0.25 / Off:0.125 / On:0.25 / Off:2.0 |
| 10     | On:1.0 / Off:4.0                                              |
| 11     | On:0.25 / Off:0.25 / On:0.25 / Off:4.25                       |
| 12     | On:1.0 / Off:3.0                                              |
| 13     | On:0.25 / Off:0.25 / On:0.25 / Off:2.25                       |

#### **Conditions**

None

# **Feature Cross Reference**

None

# Program 20: System Option Setup 20-16: Selectable Display Messages

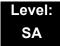

# **Description**

Use **Program 20-16**: **Selectable Display Messages** to enter the Selectable Display Messages. There are 20 alphanumeric messages, with up to 24 characters. Use the following chart when programming messages.

| Use this keypad digit | When you want to                                                                                                    |  |
|-----------------------|----------------------------------------------------------------------------------------------------|--|
| 1                     | Enter characters: 1 @ [ ¥ ] ^ _ ` {   } → ← Á À Â Ã Ç É Ê ì ó                                                                                                    |  |
| 2                     | Enter characters: A-C, a-c, 2.                                                                                                    |  |
| 3                     | Enter characters: D-F, d-f, 3.                                                                                                    |  |
| 4                     | Enter characters: G-I, g-i, 4.                                                                                                    |  |
| 5                     | Enter characters: J-L, j-l, 5.                                                                                                    |  |
| 6                     | Enter characters: M-O, m-o, 6.                                                                                                    |  |
| 7                     | Enter characters: P-S, p-s, 7.                                                                                                    |  |
| 8                     | Enter characters: T-V, t-v, 8.                                                                                                    |  |
| 9                     | Enter characters: W-Z, w-z, 9.                                                                                                    |  |
| 0                     | Enter characters: 0 ! " # \$ % & ' ( ) ô $\tilde{\circ}$ ú ä $\ddot{\circ}$ ü $\alpha$ $\epsilon$ $\theta$                                                                                                    |  |
| *                     | Enter characters: * + , / : ; < = > ? $\mathbf{B} \ \mathbf{E} \ \sigma \ \mathbf{S} \ \infty \ \diamondsuit \ \pounds$                                                                                              |  |
| #                     | # = Accepts an entry (only required if two letters on the same key are needed – ex: TOM). Pressing # again = Space. (In system programming mode, use the right arrow soft key instead to accept and/or add a space.) |  |
| CONF                  | Clear the character entry one character at a time.                                                                                                    |  |
| HOLD                  | Clear all the entries from the point of the flashing cursor and to the right.                                                                                                    |  |

When using DTP or DTU style telephones on the UNIVERGE SV8100 system, not all the same characters are available.

#### **Input Data**

| Selectable Display Message Number | 01~20 |
|-----------------------------------|-------|

| Item<br>No. | Input Data    |
|-------------|---------------|
| 01          | 24 characters |

#### Default

| Number | Message                                            |
|--------|----------------------------------------------------|
| 1      | IN MEETING UNTIL ##:##                             |
| 2      | MEETING ROOM – ########                            |
| 3      | COME BACK ##:##                                    |
| 4      | PLEASE CALL ##################################     |
| 5      | BUSY CALL AFTER ##:##                              |
| 6      | OUT FOR LUNCH BACK ##:##                           |
| 7      | BUSINESS TRIP BACK ##/##                           |
| 8      | BUSINESS TRIP #################################### |
| 9      | GONE FOR THE DAY                                   |
| 10     | ON VACATION UNTIL ##/##                            |
| 11     | MESSAGE 11                                         |
| 12     | MESSAGE 12                                         |
| 13     | MESSAGE 13                                         |
| 14     | MESSAGE 14                                         |
| 15     | MESSAGE 15                                         |
| 16     | MESSAGE 16                                         |
| 17     | MESSAGE 17                                         |
| 18     | MESSAGE 18                                         |
| 19     | MESSAGE 19                                         |
| 20     | MESSAGE 20                                         |

#### **Conditions**

o Time value ##: ## must be followed by two spaces.

### **Feature Cross Reference**

o Selectable Display Messages

# **Program 20 : System Option Setup**

20-17: Operator Extension

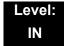

### **Description**

Use Program **20-17**: **Operator Extension** to designate an operator. When an extension user dials 0 or 9 (defined by Program 11-01 Type 5), calls go to the operator selected in this program.

If you do not assign an extension in Program 90-11-01, system alarms appear on the extension assigned in this option.

#### **Input Data**

| г. |                 |     |
|----|-----------------|-----|
|    | Operator Number | 1~8 |
|    |                 |     |

| Item<br>No. | ltem                                                                | Input Data         | Default       | Related<br>Program |
|-------------|---------------------------------------------------------------------|--------------------|---------------|--------------------|
| 01          | Operator's Extension Number  Define the extension numbers which are | Up to eight digits | No<br>Setting | 11-01<br>20-01-01  |
|             | to be used by operators.                                            |                    |               |                    |

#### **Conditions**

None

#### **Feature Cross Reference**

o Intercom

# **Program 20 : System Option Setup 20-18 : Service Tone Timers**

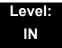

# **Description**

Use **Program 20-18 : Service Tone Timers** to set the values for the system service tone timers. Refer to the following chart for a description of each option, its range and default setting.

| Item<br>No. | Item                                    | Input<br>Data      | Default | Description                                                                                                    | Related<br>Program |
|-------------|-----------------------------------------|--------------------|---------|----------------------------------------------------------------------------------------------------|--------------------|
| 01          | Extension Dial Tone<br>Time             | 0~64800<br>seconds | 30      | After getting Intercom dial tone, a telephone user has this time to dial the first digit of the Intercom call.                                                                                              |                    |
| 02          | Busy Tone Timer                         | 0~64800<br>seconds | 15      |                                                                                                    |                    |
| 03          | Congestion Tone                         | 0~64800<br>seconds | 10      | A Busy Tone when system resources run short. (such as DTMF receiver resources).                                                                                                    |                    |
| 04          | Call Waiting Tone<br>Timer              | 0~64800<br>seconds | 10      | This option sets the time between Call Waiting tones. This timer also sets the time between Off-Hook Signaling alerts.                                                                                      |                    |
| 05          | Multiline Confirmation<br>Tone          | 0~64800<br>seconds | 10      |                                                                                                    |                    |
| 06          | Interval of Call<br>Waiting Tone        | 0~64800<br>seconds | 10      |                                                                                                    |                    |
| 07          | Intrusion Tone Repeat<br>Time           | 0~64800<br>seconds | 0       | After a call is interrupted (such as Barge-In, Voice Mail Conversation Recording, or Voice Over), the system repeats the Intrusion Tone after this time. Normally, you should enter 0 to disable this time. |                    |
| 08          | Conference Tone<br>Interval             | 0~64800<br>seconds | 0       |                                                                                                    |                    |
| 09          | Warning Beep Tone<br>Signaling Interval | 0~64800<br>seconds | 60      |                                                                                                    | 14-01-18           |

#### Conditions

None

# **Feature Cross Reference**

Distinctive Ringing, Tones, and Flash Patterns

# Program 20: System Option Setup 20-19: System Options for Caller ID

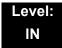

# **Description**

Use **Program 20-19 : System Options for Caller ID** to define the system options for the Caller ID feature.

| Item<br>No. | Item                                                                                                    | Input Data                                                            | Default       |
|-------------|----------------------------------------------------------------------------------------------------|-----------------------------------------------------------------------|---------------|
| 01          | Caller ID Displaying Format<br>(if displaying digits are more than 12 digits)                                                                                                    | 0 = First 10<br>digits<br>(Upper)<br>1 = Last 10<br>digits<br>(Lower) | 0             |
| 02          | Caller ID Wait Timer                                                                                                    | 0-30 seconds                                                          | 5             |
|             | When an incoming CO call is received, the SV8100 starts the timer. It will wait the programmed time for Caller ID information from telco before connecting the CO call.                                                        |                                                                       |               |
| 03          | Caller ID Edit Mode                                                                                                    | 0 = off                                                               | 0             |
|             | If Caller ID Edit Mode is disabled (0), no trunk access code will be added to the Caller ID. If this option is enabled (1), the trunk access code entered in Program 10-02-05 will be added to the beginning of the Caller ID. | 1 = on                                                                |               |
| 04          | Wait Facility IE Timer                                                                                                    | 0~64800 seconds                                                       | 10            |
|             | This timer is used with ISDN trunks to determine how long the system waits for the Caller ID name from the Telco.                                                                                                    |                                                                       |               |
| 05          | Caller ID Sender Queing Time (Sender Wait)                                                                                                    | 0~64800 seconds                                                       | 0             |
| 07          | Long Distance Code                                                                                                    | Up to two digits                                                      | No<br>setting |
| 80          | Area Code                                                                                                    | Up to six digits                                                      | No<br>setting |

#### **Conditions**

None

# **Feature Cross Reference**

o Caller ID

# Program 20: System Option Setup 20-20: Message Setup for Non-Caller ID Data

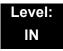

# **Description**

Use **Program 20-20 : Message Setup for Non-Caller ID Data** to define the messages which are displayed when no Caller ID information is received.

#### **Input Data**

| Item<br>No. | ltem                          | Input Data                    | Default          |
|-------------|-------------------------------|-------------------------------|------------------|
| 01          | Private Call                  | 24 Alphanumeric<br>Characters | UNAVAILABLE INFO |
| 02          | Call from Out of Service Area | 24 Alphanumeric<br>Characters | OUT-OF-STATE     |
| 03          | Call Information with Error   | 24 Alphanumeric<br>Characters | NO CALLER INFO   |

#### **Conditions**

None

### **Feature Cross Reference**

o Caller ID

# **Program 20 : System Option Setup** *20-21 : System Options for Long Conversation*

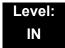

### **Description**

Use **Program 20-21 : System Options for Long Conversation** to define the system options for the Long Conversation feature.

#### **Input Data**

| Item<br>No. | ltem                                                                                                    | Input Data    | Default | Related<br>Program |
|-------------|----------------------------------------------------------------------------------------------------|---------------|---------|--------------------|
| 01          | Long Conversation Alarm 1  The warning tone for long toll calls sounds after this time.                                           | 0~64800 (sec) | 170     | 14-01-15           |
| 02          | Long Conversation Alarm 2  After the initial long toll call warning tone, additional warning tones sound after this time.         | 0~64800 (sec) | 180     | 14-01-15           |
| 03          | Long Conversation Cutoff for Incoming Call This timer determines how long the system waits before disconnecting an incoming call. | 0~64800 (sec) | 0       | 14-01-14           |
| 04          | Long Conversation Cutoff for Outgoing Call This timer determines how long the system waits before disconnecting an outgoing call. | 0~64800 (sec) | 0       | 14-01-14           |

#### **Conditions**

None

### **Feature Cross Reference**

Long Conversation Cutoff

# Program 20 : System Option Setup 20-22 : System Options for Wireless – DECT Service

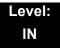

## **Description**

Use Program 20-22: System Options for Wireless – DECT Service to define the time the system waits before determining the Wireless – DECT phone is out of range. For incoming calls, the timer begins when the call is received. If the time defined here expires before the Wireless – DECT phone starts to ring, the system determines the phone is out of range and provides the out-of-range services (indicates out-of range, transfers the call to voice mail or to another extension).

#### **Input Data**

| Item<br>No. | ltem                      | Input Data | Default |
|-------------|---------------------------|------------|---------|
| 05          | Not Used                  |            |         |
| 06          | Out of Area Talkie Number | 0~100      | 0       |

#### **Conditions**

None

#### **Feature Cross Reference**

Wireless – DECT

# Program 20 : System Option Setup 20-23 : System Options for CTI

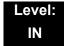

### **Description**

Use **Program 20-23 : System Options for CTI** to define the system options for the CTI feature.

#### **Input Data**

| Item<br>No. | ltem                                                                                                    | Input Data                           | Default |
|-------------|----------------------------------------------------------------------------------------------------|--------------------------------------|---------|
| 01          | Delayed ring timer for CTI                                                                                                    | 0~64800 (sec)                        | 30      |
| 02          | ALERT replay time (CTI)                                                                                                    | 0~64800 (sec)                        | 8       |
| 03          | Trunk Virtual Bridge – TSP Driver  Enable or disable the system to send trunk or virtual extension information to the TSP driver. | 0 = Disable (No)<br>1 = Enable (Yes) | 0       |
| 04          | The Timer that waits for an off-hook for Single Line Telephone                                                                    | 0~64800 (sec)                        | 30      |

#### **Conditions**

None

#### **Feature Cross Reference**

o Computer Telephony Integration (CTI) Applications

# Program 20 : System Option Setup 20-25 : ISDN Options

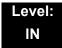

# **Description**

Use Program 20-25: ISDN Options to define the ISDN system options.

| Item<br>No. | Item                                                                                                    |        |   | Input Data                                                    | Default |
|-------------|----------------------------------------------------------------------------------------------------|--------|---|---------------------------------------------------------------|---------|
| 01          | Send the Release Message After Subscriber Hangs<br>Up                                                                                                    | 0<br>1 |   | Service Off<br>Service On                                     | 1       |
| 02          | Progress Indicate Information Element Detect                                                                                                    | 0<br>1 |   | Service Off<br>Service On                                     | 1       |
| 03          | Bearer Capability Select from SLT Outgoing                                                                                                    | 0<br>1 | = | 3.1KHz Audio<br>Speech                                        | 0       |
| 04          | Send DT until user dials first digit (Local Dial Tone) With Overlap Sending Mode, if the network side stops dial tone when CLI is included in the SETUP message, the system sends dial tone until the user dials the first digit instead of the network. | 0 1    |   | Service Off<br>Service On                                     | 0       |
| 05          | T305 Timer Start After Sending Disconnect<br>Message                                                                                                    | 0<br>1 |   | Service Off<br>Service On                                     | 1       |
| 06          | Call Proceeding Send Mode                                                                                                    | 0<br>1 |   | Service Off<br>Service On                                     | 1       |
| 07          | Local Busy Tone Mode Set When Disconnect<br>Message Received                                                                                                    | 0      |   | Local Busy Tone<br>Off<br>Busy Tone from<br>NT (network side) | 0       |
| 08          | Use of Lower Layer Compatibility (LLC)  This Program must be set to (0 = Disable) for International Dialing when using Calling Number Presentation (CPN) from station.                                                                                   | 0      |   | Disable (Off)<br>Enable (On)                                  | 1       |
| 09          | High Layer Compatibility (HLC) Sending                                                                                                    | 0<br>1 |   | Disable (Off)<br>Enable (On)                                  | 1       |
| 10          | S-Point Terminal Seizes Analog Trunk                                                                                                    | 0<br>1 |   | Disable (Off)<br>Enable (On)                                  | 0       |

### Input Data

| Item<br>No. | Item                                                                                                    | Input Data                                                          | Default |
|-------------|----------------------------------------------------------------------------------------------------|---------------------------------------------------------------------|---------|
| 11          | Automatic Changing System Clock When Date/<br>Time Information Element Received                                                                          | 0 = Disable (Off)<br>1 = Enable (On)                                | 1       |
| 12          | Call Forward Options (Auto Connect Send) Incoming Calls Forwarded Out Automatically Return Connect Message When Outgoing Call Receives Alerting Message. | 0 = Normal – No<br>Message (Off)<br>1 = Normal – No<br>Message (On) | 0       |
| 13          | Local Busy Tone (Release)  Busy tone send when T-point receiving a RELEASE message from Network.                                                         | 0 = Off<br>1 = On                                                   | 0       |
| 14          | No Response Release Send  Operation mode setting for when second T303 timer expires.                                                                     | 0 = Off<br>1 = On                                                   | 0       |

#### **Conditions**

None

## **Feature Cross Reference**

o ISDN Compatibility

# Program 20 : System Option Setup 20-26 : Multiplier for Charging Cost

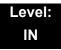

## **Description**

Use **Program 20-26: Multiplier for Charging Cost** to define the Multiplier for charging cost to each extension service class.

#### **Input Data**

| Sarvina Class | 1-45     |
|---------------|----------|
| Service Class | I~15<br> |

| Item<br>No. | ltem    | Input Data | Default |
|-------------|---------|------------|---------|
| 01          | Value % | 100~500    | 100     |

#### **Conditions**

None

### **Feature Cross Reference**

## **Program 20 : System Option Setup**

20-28: Trunk to Trunk Conversation

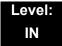

### **Description**

Use **Program 20-28 : Trunk to Trunk Conversation** to define system options for Trunk to Trunk Conversation.

#### **Input Data**

| Item<br>No. | ltem                                                                                                    | Input Data                         | Default    | Related<br>Programming                                               |
|-------------|----------------------------------------------------------------------------------------------------|------------------------------------|------------|----------------------------------------------------------------------|
| 01          | Conversation Continue Code Input the code that can be dialed to continue the conversation after the Trunk-to-Trunk Release Warning Tone is heard.     | 0~9, #, * (Set for one digit only) | No Setting | 14-01-25<br>20-28-03<br>24-02-07<br>24-02-10<br>25-07-07<br>25-07-08 |
| 02          | Conversation Disconnect Code Input the code that can be dialed to disconnect the conversation after the Trunk-to-Trunk Release Warning Tone is heard. | 0~9, #, * (Set for one digit only) | No Setting | 14-01-25<br>24-02-07<br>24-02-10<br>25-07-07<br>25-07-08             |
| 03          | Conversation Continue Time Input how long the conversation will extend when the Conversation Continue Code is dialed.                                 | 0~64800 seconds                    | 0          | 14-01-25<br>20-28-01<br>24-02-07<br>24-02-10<br>25-07-07<br>25-07-08 |

#### **Conditions**

None

### **Feature Cross Reference**

## **Program 20 : System Option Setup 20-29 : Timer Class for Extension**

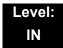

## **Description**

Use **Program 20-29 : Timer Class for Extension** to assign the timer class to each extension. There are 16 Classes that can be assigned. You make eight entries for this Program, one for each Night Service Mode. This entry includes virtual extension numbers.

The details of classes are assigned by Program 20-31.

#### **Input Data**

| Extension Number |                    |
|------------------|--------------------|
| Extension Number | Up to eight digits |

| Item<br>No. | Item                             | Input Data               | Default |
|-------------|----------------------------------|--------------------------|---------|
| 01          | Day/Night Mode 1~8, Class Number | 0~15<br>0 = Not assigned | 0       |

#### **Conditions**

None

#### **Feature Cross Reference**

## Program 20 : System Option Setup 20-30 : Timer Class for Trunks

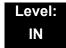

### **Description**

Use **Program 20-30 : Timer Class for Trunks** to assign the timer class to each trunk. There are 16 Classes that can be assigned. You make eight entries for this Program, one for each Night Service Mode. The details of classes are assigned by Program 20-31.

#### **Input Data**

| Trunk Port Number | 001~200 |
|-------------------|---------|
|                   |         |

| Item<br>No. | Item                             | Input Data                             | Default |
|-------------|----------------------------------|----------------------------------------|---------|
| 01          | Day/Night Mode 1~8, Class Number | 0~15, <b>#</b> , Q<br>0 = Not assigned | 0       |

#### **Conditions**

None

#### **Feature Cross Reference**

# **Program 20 : System Option Setup** *20-31 : Timer Class Timer Assignment*

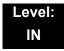

## **Description**

Use **Program 20-31 : Timer Class Timer Assignment** to assign values to the timers on a class of service basis.

#### **Input Data**

| Timer Class Number 0~15 |
|-------------------------|
|-------------------------|

| Item<br>No. | Item                                                                                                    | Input Data      | Default       | Related<br>Programming |
|-------------|----------------------------------------------------------------------------------------------------|-----------------|---------------|------------------------|
| 01          | Trunk Queuing Callback Duration Time  Trunk Queuing Callback rings an extension for this amount of time                                                                                                    | 0~64800 seconds | 15 seconds    | 20-01-08               |
| 02          | Callback / Trunk Queuing Cancel Time The system cancels an extension Callback or Trunk Queueing request after this amount of time.                                                                                                   | 0~64800 seconds | 64800 seconds | 20-01-09               |
| 03          | CAR/SIE/Virtual Extension Delay Interval  CAR Keys/SIE Keys/Virtual Extensions set for Delayed Ringing (refer to 15-11: Virtual  Extension Delayed Ring Assignment) ring the extension after this interval.                          | 0~64800 seconds | 10 seconds    | 20-04-03               |
| 04          | Intercom Interdigits Time (Intercom I/D Timer)  When placing Intercom calls, extension users must dial each digit in this time.                                                                                                    | 0~64800 seconds | 10 seconds    | 21-01-02               |
| 05          | Trunk Interdigits Time (Trunk I/D Timer)  The system waits for this time to expire before placing the call in a talk state (Call Timer starts after time expires, Voice Over and Barge-In are not allowed until after time expires). | 0~64800 seconds | 10 seconds    | 21-01-03               |
| 06          | Hotline Time Start Time (Hotline Start) A Ringdown extension automatically calls the programmed destination after this time.                                                                                                    | 0~64800 seconds | 5 seconds     | 21-01-09               |

Program 20: System Option Setup

| Item<br>No. | Item                                                                                                    | Input Data      | Default    | Related<br>Programming |
|-------------|----------------------------------------------------------------------------------------------------|-----------------|------------|------------------------|
| 07          | Ring No Answer Alarm Time  If a trunk rings a multiline telephone longer than this interval, the system changes the ring cadence. This indicates to the user that the call has been ringing too long.                                                                                                    | 0~64800 seconds | 60 seconds | 22-01-03               |
| 08          | DIL/Incoming Ring Group No Answer Time  A DIL that rings its programmed destination longer than this interval diverts to the DIL No Answer Ring Group (set in Program 22-08).                                                                                                    | 0~64800 seconds | 0 seconds  | 22-01-04               |
| 09          | DID Ring-No-Answer Time In systems with DID Ring-No-Answer Intercept, this interval sets the Ring-No-Answer time. This interval is how long a DID call rings the destination extension before rerouting to the intercept ring group.                                                                                                    | 0~64800 seconds | 20 seconds | 22-01-06               |
| 10          | Hold Recall Time (Non Exclusive Hold)  A call on Hold recalls the extension that placed it on Hold after this time. This time works with the Hold Recall Callback Time (Program 24-01-02).                                                                                                    | 0~64800 seconds | 90 seconds | 24-01-01               |
| 11          | Hold Recall CallBack Time (Non Exclusive Hold)  A trunk recalling from Hold or Park rings an extension for this time. This time works with Hold Recall Time or Park Hold Time. After this time, the system invokes the Hold Recall Time again. Cycling between time Program 24-01-01 and 24-01-02 and Program 24-01-06 and 24-01-07 continues until a user answers the call. | 0~64800 seconds | 30 seconds | 24-01-02               |
| 12          | Exclusive Hold Recall Time  A call left on Exclusive Hold recalls the extension that placed it on Hold after this time.                                                                                                    | 0~64800 seconds | 90 seconds | 24-01-03               |
| 13          | Exclusive Hold Recall Callback Time  An Exclusive Hold Recall rings an extension for this time. If not picked up, the call goes back on System Hold.                                                                                                    | 0~64800 seconds | 30 seconds | 24-01-04               |
| 14          | Park Hold Time – Normal  A call left parked longer than this time interval recalls the extension that initially parked it.                                                                                                    | 0~64800 seconds | 90 seconds | 24-01-06               |

| Item<br>No. | Item                                                                                                    | Input Data      | Default      | Related<br>Programming |
|-------------|----------------------------------------------------------------------------------------------------|-----------------|--------------|------------------------|
| 15          | Delayed Call Forwarding Time (Call Forward No Answer)  If activated at an extension, Delayed Call                                                                                                    | 0~64800 seconds | 10 seconds   | 24-02-03               |
|             | Forwarding occurs after this time. This also sets how long a Transferred call waits at an extension forwarded to Voice Mail before routing to the called extension mailbox.                                                  |                 |              |                        |
| 16          | Transfer Recall Time                                                                                                    | 0~64800 seconds | 30 seconds   | 24-02-04               |
|             | An unanswered transferred call recalls after this time to the extension that initially transferred it.                                                                                                    |                 |              |                        |
| 17          | DID/DISA No Answer Time (Disconnect or IRG or VM)                                                                                                    | 0~64800 seconds | 10 seconds   | 25-07-02               |
|             | A VRS/DISA caller can ring an extension for this time before the system sets the call as a Ring No Answer. After this time expires, the call follows the programmed Ring No Answer routing (set in Program 25-03 and 25-04). |                 |              |                        |
| 18          | Disconnect after Re-transfer to IRG                                                                                                    | 0~64800 seconds | 60 seconds   | 25-07-03               |
| 19          | Long Conversation Warning Tone Time (Trunk to Trunk)                                                                                                    | 0~64800 seconds | 30 seconds   | 25-07-07               |
|             | Determine the time a DISA caller or any trunk-to-trunk (such as Tandem Trunking) conversation can last before the Long Conversation tone is heard                                                                            |                 |              |                        |
| 20          | Long Conversation Disconnect (Trunk to Trunk)                                                                                                    | 0~64800 seconds | 15 seconds   | 25-07-08               |
|             | This time determines how long the system waits before disconnecting a DISA caller or any trunk-to-trunk (such as Tandem Trunking) conversation call after the Long Conversation tone is heard.                               |                 |              |                        |
| 21          | DISA Internal Paging Time                                                                                                    | 0~64800 seconds | 30 seconds   | 25-07-09               |
|             | This is the maximum length of an Internal Page placed by a DISA caller. If the Page continues longer than this time, the system terminates the DISA call.                                                                    |                 |              |                        |
| 22          | DISA External Paging Time                                                                                                    | 0~64800 seconds | 30 seconds   | 25-07-10               |
|             | This is the maximum length of an External Page placed by a DISA caller. If the Page continues longer than this time, the system terminates the DISA call.                                                                    |                 |              |                        |
| 23          | Page Announcement Duration                                                                                                    | 0~64800 seconds | 1200 seconds | 31-01-02               |
|             | This timer sets the maximum length of Page announcements. (Affects External Paging only)                                                                                                    |                 |              |                        |

#### Conditions

These timers are used when an extension or trunk is assigned to a class from 1 to 16 in 20-29-01 or 20-30-01. When the timer class is set to 0, the system-wide timer is used.

o All defaults are the same as the system-wide timers.

### **Feature Cross Reference**

# Program 20: System Option Setup 20-34: Remote Conference Group Setup

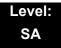

## **Description**

Use **Program 20-34**: **Remote Conference Group Setup** to define the Remote Conference options.

#### **Input Data**

| Remote Conference Group Number | 1-4 |
|--------------------------------|-----|

| Item<br>No. | ltem                                                                                                    | Input Data                               | Default                                                              |
|-------------|----------------------------------------------------------------------------------------------------|------------------------------------------|----------------------------------------------------------------------|
| 01          | Conference Name  Enter the name displayed at the time of a Remote Conference. This entry will display on the keyset LCD.                                                                                                    | Up to 12 characters                      | Group1 = Conf1<br>Group2 = Conf2<br>Group3 = Conf3<br>Group4 = Conf4 |
| 02          | Password  Define the password of a Remote Conference.                                                                                                    | 4 digits Fixed (0-9, @ = wild character) | Group1 = 1111<br>Group2 = 2222<br>Group3 = 3333<br>Group4 = 4444     |
| 03          | Define the maximum number of participants of a Remote Conference.                                                                                                    | 0-32                                     | 8                                                                    |
| 04          | Max Conference Duration  Define the maximum duration of a Remote Conference.  When this time passes, the conference is disconnected by the SV8100.                                                                                                   | 0-64800 seconds                          | 7200                                                                 |
| 05          | End Tone Alert Time  Determine how long prior disconnecting a Remote Conference call (based on the maximum conference duration above) the SV8100 should send out a beep. This is used to warn the conference participants of the pending disconnect. | 0-64800 seconds                          | 300                                                                  |

#### Conditions

None

## **Feature Cross Reference**

Conference, Remote

# Program 20 : System Option Setup 20-35 : Extension's Operator Setting

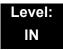

## **Description**

Use **Program 20-35**: **Extension's Operator Setting** to assign an extension to an operator group.

#### **Input Data**

| Extension Number | Up to eight digits |
|------------------|--------------------|
| Extension Humber | Op to eight digits |

| Item<br>No. | ltem                         | Input Data | Default |
|-------------|------------------------------|------------|---------|
| 01          | Extension's Operator Setting | 0~15       | 0       |

#### **Conditions**

None

### **Feature Cross Reference**

## Program 20 : System Option Setup

20-36: Trunk's Operator Setting

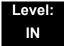

## **Description**

Use **Program 20-36 : Trunk's Operator Setting** to assign a trunk to an operator group.

#### **Input Data**

| Trunk Port Number | 001~200 |
|-------------------|---------|

| Item<br>No. | Item                                                                         | Input Data                 | Default |
|-------------|------------------------------------------------------------------------------|----------------------------|---------|
| 01          | Trunk's Operator Setting Allows the user to select Operator Group per trunk. | 0~15<br>(0 = Not assigned) | 0       |

#### **Conditions**

None

### **Feature Cross Reference**

# Program 20: System Option Setup 20-37: Operator Extension Group Setup

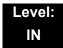

## **Description**

Use **Program 20-37 : Operator Extension Group Setup** to define the operator(s) in the operator group.

#### **Input Data**

| Operator Group | 1~15 |
|----------------|------|

#### **Input Data**

| Operator Number | 1~8 |
|-----------------|-----|
|-----------------|-----|

| Item<br>No. | ltem                           | Input Data         | Default |   |
|-------------|--------------------------------|--------------------|---------|---|
| 01          | Operator Extension Group Setup | Up to eight digits | None    | Ì |

#### **Conditions**

None

### **Feature Cross Reference**

# Program 20 : System Option Setup 20-38 : Operator Group Setting

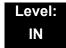

### **Description**

Use **Program 20-38 : Operator Group Setting** to set up priority of a call when calling an operator telephone.

#### **Input Data**

| Operator Group | 1~15 |
|----------------|------|

| Item<br>No. | ltem                                                                                                    | Input Data               | Default |
|-------------|----------------------------------------------------------------------------------------------------|--------------------------|---------|
| 01          | Operator Access Mode  Assign if the operator is called, starting with the first operator, every time (0) or a different operator is tried first (1) | 0 = Step<br>1 = Circular | 0       |

#### **Conditions**

None

### **Feature Cross Reference**

THIS PAGE INTENTIONALLY LEFT BLANK

# Program 21: Outgoing Call Setup 21-01: System Options for Outgoing Calls

Level: IN

## **Description**

Use **Program 21-01: System Options for Outgoing Calls** to set the system options for Outgoing Call Service.

#### **Input Data**

| Item<br>No. | Item                                                                                                    | Input Data                            | Default | Related<br>Program |
|-------------|----------------------------------------------------------------------------------------------------|---------------------------------------|---------|--------------------|
| 01          | Seizure Trunk Line Mode  Select the trunk based off the Trunk Route Priority (0) or based off the trunk that has not been used in the longest time (1).                                                                                                    | 0 = Priority Route 1 = Circular Route | 0       | 14-05<br>14-06     |
| 02          | Intercom Interdigit Time When placing Intercom calls, extension users must dial each digit in this time.                                                                                                    | 0~64800 (sec)                         | 10      |                    |
| 03          | Trunk Interdigit Time (External)  The system waits for this time to expire before placing the call in a talk state (Call Timer starts after time expires, Voice Over and Barge-In are not allowed until after time expires).                                          | 0~64800 (sec)                         | 10      | 14-02-08           |
| 04          | Dial Tone Detection Time  If dial tone detection is enabled, the system waits this time for the Telco to return dial tone. When the time expires, the system assumes dial tone is not present. To disable this time (and have the system wait continuously), enter 0. | 0~64800 (sec)                         | 5       | 14-02-05           |

**Program** 

21

Programming Manual 2 - 271

### Input Data

| Item<br>No. | Item                                                                                                    | Input Data    | Default | Related<br>Program |
|-------------|----------------------------------------------------------------------------------------------------|---------------|---------|--------------------|
| 05          | Disconnect Time when Dial Tone not Detected                                                                                                    | 0~64800 (sec) | 0       |                    |
|             | If 14-02-11 is enabled, the system skips over a trunk if dial tone is not detected. This option pertains to calls placed using Speed Dial, ARS, Last Number Redial or Save Number dialed. It does not pertain to line key or Direct Trunk Access calls.                                                                                              |               |         |                    |
| 06          | Dial Pause at First Digit                                                                                                    | 0~64800 (sec) | 3       |                    |
| 07          | Toll Restriction Override Time  After dialing the Toll Restriction  Override codes, the system removes  Toll Restriction from the extension for this time.                                                                                                    | 0~64800 (sec) | 10      | 20-08-06<br>21-07  |
| 08          | Preset Dial Display Hold Time                                                                                                    | 0~64800 (sec) | 5       |                    |
| 09          | Ringdown Extension Timer (Hotline Start)                                                                                                    | 0~64800 (sec) | 5       | 20-08-09<br>21-11  |
|             | A Ringdown extension automatically calls its programmed destination after this time.                                                                                                    |               |         |                    |
| 10          | Dial Digits for Toll Restriction Path                                                                                                    | 0~24          | 0       |                    |
|             | If this option is programmed with an entry other than 0, a call does not have a talk path unless the user dials at least the number of digits entered in this option when placing an outgoing call.                                                                                                    |               |         |                    |
|             | This means that an entry of 4 or higher in this program causes a problem when dialing 911(USA only). Since it is only a 3-digit number, the call does not have a talk path, preventing the emergency dispatcher from hearing the caller. This option should be kept at its default setting of 0 to prevent any problems with dialing 911 (USA only). |               |         |                    |
| 11          | Inter-Digit Time for Toll Restriction Path Control                                                                                                    | 0~60          | 10      |                    |

### Input Data

| Item<br>No. | Item                                                                                                    | Input Data                                              | Default | Related<br>Program               |
|-------------|----------------------------------------------------------------------------------------------------|---------------------------------------------------------|---------|----------------------------------|
| 12          | Dial E911 Routing Without Trunk Access  If enabled (1), an extension user can dial 911 (USA only) without first dialing a trunk access code or pressing a line key. If disabled (0), an extension user must dial a trunk access code (e.g., 9) or press a line key before dialing 911 (USA only). | 0 = Trunk                                               | 1       |                                  |
| 13          | Alarm Ring Timer (E911) Use this option to set the duration of the E911 Alarm Ring Time. If set for 0, the E911 Alarm does not ring.                                                                                                    | 0, 1~64800 (sec)<br>(0 = Off)                           | 0       | 11-12-56<br>20-08-16             |
| 14          | Forced Account Code Inter-digit Timer  The system waits this time for a user to enter a Forced Account code.                                                                                                    | 0~64800 (sec)                                           | 3       |                                  |
| 15          | Outgoing Disable on Incoming Line (Toll Restriction)  Enable or disable the Outgoing Disable on Incoming Line feature.                                                                                                    | 0 = Disable<br>(Off)<br>1 = Enable (On)                 | 0       | 15-01-05<br>21-01-16<br>21-01-17 |
| 16          | Supervise Dial Detection Timer With the Outgoing Disable on Incoming Line feature, if dial tone is not detected after the extension answers an incoming line, the system determines the call is unable to complete and releases the DTMF receiver.                                                | 0~64800 (sec)                                           | 20      | 15-01-05<br>21-01-16<br>21-01-17 |
| 17          | Restriction Digit in Outgoing Disable on Incoming Line With the Outgoing Disable on Incoming Line feature, determine the number of digits to be dialed before the call should be disconnected.                                                                                                    | Digits 0~9                                              | 4       | 15-01-05<br>21-01-15<br>21-01-16 |
| 18          | Reset Dial After Failure of Trunk Access  Enable (1) or Disable (0) the ability to continue to dial codes or extensions after receiving Trunk Busy. This needs to be set to Enabled (1) for the Forced Trunk Disconnect feature to work.                                                          | 0 = Disable<br>(Off)<br>1 = Enable (On)                 | 0       | 99-01-01                         |
| 19          | Do-Not-Call-Setup                                                                                                    | 0 = No service<br>1 = Extented<br>common<br>restriction | 0       | 15-01-07                         |

#### Conditions

None

## **Feature Cross Reference**

o Central Office Calls, Placing

# **Program 21 : Outgoing Call Setup 21-02 : Trunk Group Routing for Extensions**

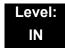

## **Description**

Use **Program 21-02 : Trunk Group Routing for Extensions** to assign Program 14-06 routes to extensions.

#### **Input Data**

| Extension Number | Maximum eight digits |
|------------------|----------------------|

| Item | Day/Night | Route Table               | Default | Related           |
|------|-----------|---------------------------|---------|-------------------|
| No.  | Mode      | Number                    |         | Program           |
| 01   | 1~8       | 0~100<br>(0 = No Setting) | 1       | 14-06<br>14-01-07 |

#### **Conditions**

None

### **Feature Cross Reference**

# Program 21: Outgoing Call Setup 21-03: Trunk Group Routing for Trunks

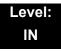

## **Description**

Use **Program 21-03 : Trunk Group Routing for Trunks** to set the Trunk Route Table for Automatic External Call Forward. The Route Table is set in Program 14-06.

#### **Input Data**

| Trunk Port Number | 001~200 |
|-------------------|---------|

| Item | Day/Night | Route Table               | Default | Related           |
|------|-----------|---------------------------|---------|-------------------|
| No.  | Mode      | Number                    |         | Program           |
| 01   | 1~8       | 0~100<br>(0 = No setting) | 0       | 14-06<br>14-07-01 |

#### **Conditions**

None

### **Feature Cross Reference**

Trunk Group Routing

## Program 21: Outgoing Call Setup 21-04: Toll Restriction Class for Extensions

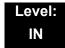

## **Description**

Use **Program 21-04 : Toll Restriction Class for Extensions** to assign a Toll Restriction class to an extension. The details of Toll Restriction are defined in Program 21-05 and 21-06.

A telephone and a trunk will have a Restriction Class. The higher class will apply for outgoing calls.

#### **Input Data**

| Extension Number | Maximum eight digits |
|------------------|----------------------|
| -                |                      |

| Item<br>No. | Day/Night Mode                  | Restriction<br>Class | Default | Related<br>Program |  |  |
|-------------|---------------------------------|----------------------|---------|--------------------|--|--|
| 01          | 1~9<br>9 = (Power Failure Mode) | 1~15                 | 2       | 14-01-08<br>21-05  |  |  |

#### **Conditions**

None

#### **Feature Cross Reference**

## Program 21 : Outgoing Call Setup 21-05 : Toll Restriction Class

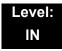

## **Description**

Use **Program 21-05 : Toll Restriction Class** to set the system Toll Restriction classes  $(1\sim15)$ .

#### **Input Data**

| Toll Restriction Class Number 1~15 |
|------------------------------------|
|------------------------------------|

| Item<br>No. | Item                                            | Input Data                                      | Default                                   | Description                                                                                                    | Related<br>Program |
|-------------|-------------------------------------------------|-------------------------------------------------|-------------------------------------------|----------------------------------------------------------------------------------------------------|--------------------|
| 01          | International Call<br>Restriction Table         | 0 = Unassigned<br>(No)<br>1 = Assigned<br>(Yes) | 1, 6~15 = 0<br>2~5 = 1                    | This option assigns/unassigns the International Call Restrict Table for the Toll Restriction Class you are programming. Enter International Call Restrict Table data in Program 21-06-01. | 21-06-01           |
| 02          | International Call<br>Permit Code Table         | 0 = Unassigned<br>(No)<br>1 = Assigned<br>(Yes) | 1, 3~15 = 0<br>2 = 1                      | This option assigns/unassigns the International Call Permit Table for the Toll Restriction Class you are programming. Enter International Call Permit Table data in Program 21-06-02.     | 21-06-02           |
| 03          | Not Used                                        |                                                 |                                           |                                                                                                    |                    |
| 04          | Maximum Number of<br>Digits Table<br>Assignment | 1~4 = Table<br>0 = Disable<br>(None)            | 1, 2, 6~15 = 0<br>3 = 1<br>4 = 2<br>5 = 3 | Select the table (defined in 21-06-03) to be used to determine the maximum number of digits allowed for outgoing calls.                                                                   | 21-06-03           |
| 05          | Common Permit<br>Code Table                     | 0 = Unassigned<br>(No)<br>1 = Assigned<br>(Yes) | 1, 8~15 = 0<br>2~7 = 1                    | It chooses whether the table set up by 21-06-04 is referred to, or not referred to.                                                                                                    | 21-06-04           |
| 06          | Common Restriction Table                        | 0 = Unassigned<br>(No)<br>1 = Assigned<br>(Yes) | 1, 6~15 = 0<br>2~5 = 1                    | It chooses whether the table set up by 21-06-05 is referred to, or not referred to.                                                                                                    | 21-06-05           |
| 07          | Permit Code Table                               | 1~4 = Table<br>0 = Disable<br>(None)            | 1-6, 8-15 = 0<br>7 = 1                    | Set the tables 1~4 when referring to the table set up by 21-06-06.                                                                                                    | 21-06-06           |

Program 21: Outgoing Call Setup

| Item<br>No. | Item                                                | Input Data                                            | Default                                   | Description                                                                                                    | Related<br>Program |
|-------------|-----------------------------------------------------|-------------------------------------------------------|-------------------------------------------|----------------------------------------------------------------------------------------------------|--------------------|
| 08          | Restriction Table                                   | 1~4 = Table<br>0 = Disable<br>(None)                  | 1, 2, 6~15 = 0<br>3 = 1<br>4 = 2<br>5 = 3 | Set the tables 1~4 when referring to the table set up by 21-06-07.                                                                                                    | 21-06-07           |
| 09          | Restriction for<br>Common Speed Dials               | 0 = Does Not Restrict 1 = Following Restriction Check | 0                                         | Use this option to enable/disable Toll Restriction for Common Speed Dialing numbers. If enabled, System Speed Dialing numbers have the same restrictions as manually dialed numbers.                                                                                                    |                    |
| 10          | Restriction for Group<br>Speed Dials                | 0 = Does Not Restrict 1 = Following Restriction Check | 0                                         | Use this option to enable/disable Toll Restriction for Group Speed Dialing numbers. If enabled, Group Speed Dialing numbers have the same restrictions as manually dialed numbers.                                                                                                    |                    |
| 11          | Intercom Call<br>Restriction                        | 0 = Disable<br>(No)<br>1 = Enable<br>(Yes)            | 0                                         | Determines if incoming and outgoing intercom calls are allowed.                                                                                                    |                    |
| 12          | PBX Call Restriction                                | 0 = Disable (No) 1 = Enable (Yes)                     | 1~6, 8~15 = 0<br>7 = 1                    | Use this option to set how the system Toll Restricts calls over PBX trunks. If you enable PBX Toll Restriction, the system begins Toll Restriction after the PBX access code. The user cannot dial a PBX extension. If you disable PBX Toll Restriction, the system only restricts calls that contain the PBX access code. The system does not restrict calls to PBX extensions. Refer to the PBX compatibility feature. Make sure Program 21-05-04 (Maximum Number of Digits Table Assignment) allows for PBX Toll Call Dialing (normally 12 digits). |                    |
| 13          | Restriction of Tie<br>Line Calls                    | 0 = Disable<br>(No)<br>1 = Enable<br>(Yes)            | 0                                         | It chooses whether the toll restriction of the dial set up by 34-08 is enabled or disabled.                                                                                                    | 34-08              |
| 14          | Trunk Transfer<br>Restriction on<br>Incomplete Dial | 0 = Not allow<br>1 = Allow                            | 0 (Not allow)                             | If this program is set to 1, you can transfer the outgoing trunk which you dialed incompletely.                                                                                                    |                    |
| 15          | Common Hold<br>Restriction on<br>Incomplete Dial    | 0 = Not allow<br>1 = Allow                            | 0 (Not allow)                             | If this program is set to 1, you can hold the outgoing trunk which you dialed in restriction check.                                                                                                    |                    |

#### Default

|                                                      |   |   |   |   |   | To | oll Re | strict | ion C | lass |    |    |    |    |    |
|------------------------------------------------------|---|---|---|---|---|----|--------|--------|-------|------|----|----|----|----|----|
| Item                                                 | 1 | 2 | 3 | 4 | 5 | 6  | 7      | 8      | 9     | 10   | 11 | 12 | 13 | 14 | 15 |
| 01: International Call Restrict Table                | 0 | 1 | 1 | 1 | 1 | 0  | 0      | 0      | 0     | 0    | 0  | 0  | 0  | 0  | 0  |
| 02: International Call Permit Table                  | 0 | 1 | 0 | 0 | 0 | 0  | 0      | 0      | 0     | 0    | 0  | 0  | 0  | 0  | 0  |
| 03: Not Used                                         | 0 | 0 | 0 | 0 | 0 | 0  | 0      | 0      | 0     | 0    | 0  | 0  | 0  | 0  | 0  |
| 04: Max. No. Digits Table Assign.                    | 0 | 0 | 1 | 2 | 3 | 0  | 0      | 0      | 0     | 0    | 0  | 0  | 0  | 0  | 0  |
| 05: Common Permit Table                              | 0 | 1 | 1 | 1 | 1 | 1  | 1      | 0      | 0     | 0    | 0  | 0  | 0  | 0  | 0  |
| 06: Common Restrict Table                            | 0 | 1 | 1 | 1 | 1 | 0  | 0      | 0      | 0     | 0    | 0  | 0  | 0  | 0  | 0  |
| 07: Permit Code Table                                | 0 | 0 | 0 | 0 | 0 | 0  | 1      | 0      | 0     | 0    | 0  | 0  | 0  | 0  | 0  |
| 08: Restrict Code Table                              | 0 | 0 | 0 | 0 | 0 | 0  | 0      | 0      | 0     | 0    | 0  | 0  | 0  | 0  | 0  |
| 09: Restriction for Common Abbr.<br>Dials            | 0 | 0 | 0 | 0 | 0 | 0  | 0      | 0      | 0     | 0    | 0  | 0  | 0  | 0  | 0  |
| 10: Restriction for Group Abbr. Dials                | 0 | 0 | 0 | 0 | 0 | 0  | 0      | 0      | 0     | 0    | 0  | 0  | 0  | 0  | 0  |
| 11: Intercom Call Restriction                        | 0 | 0 | 0 | 0 | 0 | 0  | 0      | 0      | 0     | 0    | 0  | 0  | 0  | 0  | 0  |
| 12: Restriction of PBX Calls                         | 0 | 0 | 0 | 0 | 0 | 0  | 1      | 0      | 0     | 0    | 0  | 0  | 0  | 0  | 0  |
| 13: Restriction of Tie Line Calls                    | 0 | 0 | 0 | 0 | 0 | 0  | 0      | 0      | 0     | 0    | 0  | 0  | 0  | 0  | 0  |
| 14: Restriction for Incomplete Dialed Trunk Transfer | 0 | 0 | 0 | 0 | 0 | 0  | 0      | 0      | 0     | 0    | 0  | 0  | 0  | 0  | 0  |
| 15: Allow the Outgoing Trunk to Common Hold          | 0 | 0 | 0 | 0 | 0 | 0  | 0      | 0      | 0     | 0    | 0  | 0  | 0  | 0  | 0  |

**Conditions** 

None

**Feature Cross Reference** 

## Program 21: Outgoing Call Setup 21-06: Toll Restriction Table Data Setup

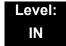

## **Description**

Use **Program 21-06 : Toll Restriction Table Data Setup** to set the system Toll Restriction data. Dial 1-9, 0,  $\,_{\rm Q}$ , # can be entered in each table.

#### **Input Data**

| Item<br>No. | Item                                            | Table                                | Input Data                     | Default                     | Description                                                                                                    |
|-------------|-------------------------------------------------|--------------------------------------|--------------------------------|-----------------------------|----------------------------------------------------------------------------------------------------|
| 01          | International Call<br>Restriction Table         | 1~10                                 | Dial<br>(Up to four<br>digits) | Tables 1~10 = No<br>Setting | This option lets you program the Restrict Table for international calls. The system has 10 International Call Restrict Tables. Each entry can have up to four digits.                                                                                                    |
| 02          | International Call<br>Permit Code<br>Table      | 1~20                                 | Dial<br>(Up to six<br>digits)  | Tables 1~20 = No<br>Setting | This option lets you program the Permit Table for international calls. The system has 20 International Call Permit Tables. Each entry can have up to six digits.                                                                                                    |
| 03          | Maximum<br>Number Digits<br>Table<br>Assignment | 1~4                                  | 4~30                           | Tables 1~ 4 = 30            | This option selects the maximum number of digits allowed in outgoing calls for each table.                                                                                                    |
| 04          | Common Permit<br>Code Table                     | 1~10                                 | Dial<br>(Up to four<br>digits) | No Setting                  | This option lets you program the Common Permit Code Table. This table contains up to 10 codes you commonly allow users to dial.                                                                                                    |
| 05          | Common<br>Restriction Table                     | 1~10                                 | Dial<br>(Up to 12<br>digits)   | No Setting                  | This option lets you program the Common Restrict Code Table. This table contains up to 10 codes you commonly prevent users from dialing.                                                                                                    |
| 06          | Permit Code<br>Table                            | 1~4<br>(table)<br>001~200<br>(Entry) | Dial<br>(Up to 12<br>digits)   | Table 1~4 = No Setting      | This option lets you program the Permit Code Tables. If the system has Toll Restriction enabled, users can dial numbers only if permitted by these tables and the Common Permit Table (21-06-04). There are four Permit Code Tables, with up to 200 entries in each table. The system permits calls exactly as you enter the code. |

### **Input Data**

| Item<br>No. | Item                           | Table                             | Input Data                      | Default                | Description                                                                                                    |
|-------------|--------------------------------|-----------------------------------|---------------------------------|------------------------|----------------------------------------------------------------------------------------------------|
| 07          | Deny Restriction<br>Table      | 1~4<br>(table)<br>1~60<br>(Entry) | Dial<br>(Up to 12<br>digits)    | Table 1~4 = No Setting | This option lets you program the Restrict Code Tables. If the system has Toll Restriction enabled, users cannot dial numbers listed in these tables. There are four Restrict Code Tables, with up to 200 entries in each table. The system restricts calls exactly as you enter the code.                                                                                                    |
| 08          | PBX Access<br>Code             | 1~4                               | Dial<br>(Up to two<br>digits)   | Table 1~4 = No Setting | Use this option to enter the PBX Access Code. When the system is behind a PBX, this is the code users dial to access a PBX trunk. Toll Restriction begins after the PBX access code. For PBX trunks (Program 14-04) the system only Toll Restricts calls that contain the access code. Always program this option when the system is behind a PBX, even if you don't want to use Toll Restriction. PBX Access Codes can have up to two digits, using 0-9, #, Q and LINE KEY 1 (don't care). When using Account Codes, do not use an asterisk in a PBX access code. Otherwise, after the Q, the trunk stops sending digits to the central office. Entries 1~4 correspond to the 4 PBX Access Codes. Each code can have up to two digits. |
| 09          | Specific Dial<br>Outgoing Code | 1~20                              | Dial<br>(Up to eight<br>digits) | No Setting             |                                                                                                    |
| 10          | Outgoing Call<br>Code Setup    | 1~20                              | Dial<br>(Up to four<br>digits)  | No Setting             |                                                                                                    |

Conditions

None

**Feature Cross Reference** 

## Program 21: Outgoing Call Setup 21-07: Toll Restriction Override Password Setup

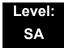

### **Description**

Use Program 21-07: Toll Restriction Override Password Setup to assign Toll Restriction Override codes to extension ports. Each code must have four digits, using any combination of  $0\sim9$ , # and Q. Each extension can have a separate code, or many extensions can share the same override code.

#### **Input Data**

| Extension Number Maximum eight digits |                  |                      |
|---------------------------------------|------------------|----------------------|
|                                       | Extension Number | Maximum eight digits |

| Item<br>No. | Password               | Default    | Related<br>Program   |
|-------------|------------------------|------------|----------------------|
| 01          | Four Digits<br>(Fixed) | No Setting | 21-01-07<br>20-08-06 |

#### **Conditions**

None

#### **Feature Cross Reference**

# Program 21 : Outgoing Call Setup 21-08 : Repeat Dial Setup

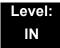

## **Description**

Use Program 21-08: Repeat Dial Setup to define the automatic Repeat Dial data.

#### **Input Data**

| Item<br>No. | ltem                                                                                                    | Input Data    | Default |
|-------------|----------------------------------------------------------------------------------------------------|---------------|---------|
| 01          | Repeat Redial Count                                                                                                    | 0~255         | 3       |
|             | Sets how many times a Repeat Redial automatically repeats if the call does not go through.                                                                                                |               |         |
| 02          | Repeat Redial Interval Time                                                                                                    | 0~64800 (sec) | 60      |
|             | This time sets the interval between Repeat Redial attempts.                                                                                                    |               |         |
| 03          | Repeat Dial Calling Timer                                                                                                    | 0~64800 (sec) | 30      |
|             | After dialing the trunk call, Repeat Redial maintains the call after this time. After this time, the system terminates the call, waits the Repeat Redial Time (Timer 02) and tries again. |               |         |
| 04          | Time for Send Busy Tone for ISDN Trunk                                                                                                    | 0~64800 (sec) | 0       |
|             | Sets the time (sec) to send out Busy Tone with an ISDN line, when called party is busy.                                                                                                   |               |         |

#### **Conditions**

None

### **Feature Cross Reference**

## Program 21 : Outgoing Call Setup 21-09 : Dial Block Setup

Level: IN

### **Description**

Use **Program 21-09 : Dial Block Setup** to define the Dial Blocking Toll Restriction Class and Dial Block Password to be used by the Supervisor extension.

#### **Input Data**

| Item<br>No. | Item                                                                                                    | Input Data      | Default |
|-------------|----------------------------------------------------------------------------------------------------|-----------------|---------|
| 01          | Toll Restriction Class With Dial Block                                                                       | 1~15            | 1       |
|             | Assign a Toll Restriction Class of Service when the Dial Block feature is used.                              |                 |         |
| 02          | Supervisor Password                                                                                          | 0~9, *, #       | No      |
|             | Assign a 4-digit password to be used by the supervisor to enable or disable Dial Block for other extensions. | (4-digit fixed) | Setting |

#### **Conditions**

This function works by password and Class of Service control (the supervisor is not an assigned extension). If Dial Block is available for all Classes of Service, everyone may become a supervisor if they know the Dial Block password.

### **Feature Cross Reference**

## Program 21: Outgoing Call Setup 21-10: Dial Block Restriction Class Per Extension

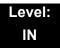

## **Description**

Use **Program 21-10 : Dial Block Restriction Class Per Extension** to define the Toll Restriction Class to each extension when the extension is set for Dial Block Restriction. If this data is 0, Toll Restriction Class follows Program 21-09-01.

#### **Input Data**

| Extension Number | Maximum eight digits |
|------------------|----------------------|

| Item<br>No. | Toll Restriction<br>Class   | Default        |
|-------------|-----------------------------|----------------|
| 01          | 0, 1~15<br>(0 = No Setting) | 0 (No Setting) |

#### **Conditions**

None

#### **Feature Cross Reference**

## Program 21: Outgoing Call Setup 21-11: Extension Ringdown (Hotline) Assignment

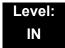

### **Description**

Use **Program 21-11: Extension Ringdown (Hotline) Assignment** to define the Hotline destination number for each extension number.

#### **Input Data**

| Extension Number | Maximum eight digits |
|------------------|----------------------|

| Item<br>No. | Hotline Destination Number                                                                       | Default    | Related<br>Program   |
|-------------|--------------------------------------------------------------------------------------------------|------------|----------------------|
| 01          | 0, *, #, Pause, Hook Flash,<br>@ (Code to wait for answer<br>supervision)<br>(maximum 24 digits) | No Setting | 20-08-09<br>21-01-09 |

#### **Conditions**

The @ code is used to make an outbound call automatically to a DISA Trunk or to VM Auto Attendant. This code can only be used on ISDN outbound calls. Internal calls and analog outbound calls are not supported.

#### **Feature Cross Reference**

o Ringdown Extension, Internal/External

## Program 21: Outgoing Call Setup 21-12: ISDN Calling Party Number Setup for Trunks

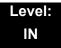

## **Description**

Use Program 21-12: ISDN Calling Party Number Setup for Trunks to assign Calling Party Numbers for each trunk (maximum 16 digits per entry). When a call is made by an extension which does not have an Extension Calling Number assigned (Program 21-13), the system sends the calling number for the ISDN trunk defined in 21-12.

If the Calling Party Number is assigned in both Programs 21-12 and 21-13, the system sends the data in Program 21-13.

#### **Input Data**

| Trunk Port Number | 001~200 |
|-------------------|---------|
|-------------------|---------|

| Item<br>No. | Calling Party Number Data     | Default    |
|-------------|-------------------------------|------------|
| 01          | 1~0, *, # (maximum 16 digits) | No Setting |

#### **Conditions**

None

#### **Feature Cross Reference**

ISDN Compatibility

## Program 21 : Outgoing Call Setup 21-13 : ISDN Calling Party Number Setup for Extensions

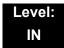

### **Description**

Use Program 21-13: ISDN Calling Party Number Setup for Extensions to assign each extension a Calling Party Number (maximum 16 digits per entry). The calling number is the subscriber number of the dial-in number. When a call is made by an extension which does not have an Extension Calling Number assigned (Program 21-13), the system sends the calling number for the ISDN trunk defined in Program 21-12.

If a Calling Party Number is assigned in both Programs 21-12 and 21-13, the system sends the data in Program 21-13.

#### **Input Data**

| 8.4                  |
|----------------------|
| Maximum eight digits |
|                      |

| Item<br>No. | Calling Party<br>Number Data  | Default    |
|-------------|-------------------------------|------------|
| 01          | 0~9, *, #<br>(Max. 16 digits) | No setting |

#### **Conditions**

None

#### **Feature Cross Reference**

ISDN Compatibility

## Program 21: Outgoing Call Setup 21-14: Walking Toll Restriction Password Setup

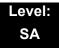

## **Description**

Use Program 21-14: Walking Toll Restriction Password Setup to assign the password and Toll Restriction Class for Walking Toll Restriction. Each code is six digits long, using any combination of  $0\sim9$ , # and \*.

#### **Input Data**

| ID Table Number | 1~500 |
|-----------------|-------|

| Item<br>No. | Item                                     | Input Data        | Default    |
|-------------|------------------------------------------|-------------------|------------|
| 01          | User ID                                  | Dial (Six digits) | No Setting |
| 02          | Walking Toll Restriction<br>Class Number | 1~15              | 15         |

#### **Conditions**

None

#### **Feature Cross Reference**

Toll Restriction

# Program 21 : Outgoing Call Setup 21-15 : Individual Trunk Group Routing for Extensions

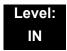

## **Description**

Use **Program 21-15: Individual Trunk Group Routing for Extensions** to designate the alternate trunk access route accessed when a user dials the Alternate Trunk Route Access Code. Refer to Program 11-09: Trunk Access Code when setting up alternate trunk codes. Refer to 14-06: Trunk Group Routing to set up the trunk routes. When entering data for this option, enter the route number or 0 to prevent routing.

#### **Input Data**

| Extension Number | Maximum eight digits |
|------------------|----------------------|
|                  |                      |

| Item | Day/Night | Route Table               | Default |
|------|-----------|---------------------------|---------|
| No.  | Mode      | Number                    |         |
| 01   | 1~8       | 0~100<br>(0 = No Setting) | 0       |

#### **Conditions**

None

#### **Feature Cross Reference**

Central Office Calls, Placing

# Program 21: Outgoing Call Setup 21-16: Trunk Group Routing for Networks

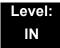

## **Description**

Use **Program 21-16: Trunk Group Routing for Networks** to assign Program 14-06 routes for a networked system. This is required to seize the trunk in a networked system (Extension in System A tries to make an external call using a trunk in System B).

The route number is specified for each system ID (01-50).

#### **Input Data**

| System ID | 01-50 |
|-----------|-------|

| Item | Day/Night | Route Table             | Default | Related |
|------|-----------|-------------------------|---------|---------|
| No.  | Mode      | Number                  |         | Program |
| 01   | 1~8       | 0-100<br>(0=No setting) | 1       | 14-06   |

#### **Conditions**

None

### **Feature Cross Reference**

Central Office Calls, Placing

Networking - NetLink

Networking - AspireNet

## **Program 21: Outgoing Call Setup**

21-17: IP Trunk (SIP) Calling Party Number Setup for Trunk

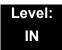

## **Description**

Use **Program 21-17: IP Trunk (SIP) Calling Party Number Setup for Trunk** set the SIP calling party number for individual trunks.

#### **Input Data**

| Trunk Port Number | 001~200 |
|-------------------|---------|

| Item<br>No. | Description                                         | Input Data                  | Default |
|-------------|-----------------------------------------------------|-----------------------------|---------|
| 01          | IP Trunk (SIP) Calling Party Number Setup for Trunk | Up to 16 digits (1~0, *, #) | None    |

#### **Conditions**

None

### **Feature Cross Reference**

## **Program 21: Outgoing Call Setup**

21-18: IP Trunk (H.323) Calling Party Number Setup for Extension

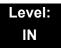

### **Description**

Use Program 21-18: IP Trunk (H.323) Calling Party Number Setup for Extension to assign the Calling Party Number for each extension. The assigned number is sent to the exchange when the caller places an outgoing call.

When the Calling Party Number is assigned by PRG 21-17, 21-18 and 21-19, the system uses the data in PRG 21-18 and PRG 21-19.

#### **Input Data**

| Extension Number | Up to eight digits |
|------------------|--------------------|
| Extension Hambon | op to eight digite |

| Item<br>No. | Description                                               | Input Data                  | Default |
|-------------|-----------------------------------------------------------|-----------------------------|---------|
| 01          | IP Trunk (H.323) Calling Party Number Setup for Extension | Up to 16 digits (1~0, *, #) | None    |

#### **Conditions**

None

#### **Feature Cross Reference**

## **Program 21: Outgoing Call Setup**

## 21-19: IP Trunk (SIP) Calling Party Number Setup for Extension

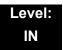

## **Description**

Use Program 21-19: IP Trunk (SIP) Calling Party Number Setup for Extension to set the SIP calling party number for an individual extension.

#### **Input Data**

| Extension Number | Maximum eight digits |
|------------------|----------------------|

| Item<br>No. | Description                                                | Input Data                  | Default | Related<br>Program   |
|-------------|------------------------------------------------------------|-----------------------------|---------|----------------------|
| 01          | IP Trunk (SIP) Calling Party<br>Number Setup for Extension | Up to 16 Digits (1~0, *, #) | None    | 15-01-04<br>20-08-13 |

#### **Conditions**

None

### **Feature Cross Reference**

## **Program 21: Outgoing Call Setup**

## 21-21 : Toll Restriction for Trunks (Seized Trunk Basis Setting)

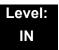

## **Description**

Use Program 21-21: Toll Restriction for Trunks (Seized Trunk Basis Setting) to define the toll restriction class to each trunk. The details of toll restriction are defined by PRG 21-05 and 21-06.

This program is compared to Station Restriction Class. The higher class is applied.

#### **Input Data**

| Trunk Port Number 001~200 | Trunk Port Number | 001~200 |
|---------------------------|-------------------|---------|
|---------------------------|-------------------|---------|

| Item<br>No. | Description                                              | Input Data | Default | Related<br>Program |
|-------------|----------------------------------------------------------|------------|---------|--------------------|
| 01          | Restriction Class                                        | 1~15       | 1       | 14-01-08           |
|             | Enter the Toll Restriction Class for the selected trunk. |            |         | 21-05              |

#### **Conditions**

None

#### **Feature Cross Reference**

## **Program 21: Outgoing Call Setup**

21-22 : CO Message Waiting Indication – Call Back Settings

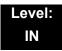

## **Description**

Use Program 21-22: CO Message Waiting Indication – Call Back Settings to define the settings of CO Message Waiting Indication.

#### **Input Data**

| Trunk | 001~200 |
|-------|---------|

| Item<br>No. | Description                                                                               | Input Data                                        | Default |
|-------------|-------------------------------------------------------------------------------------------|---------------------------------------------------|---------|
| 01          | CO MWI Call Back Enabling Enable or Disable CO MWI Call Back.                             | 0 = No VMWI Service<br>1 = Enable VMWI<br>Service | 0       |
| 02          | CO MWI Call Back Number Area Setting  Define the Speed Dial Bin number for MWI Call Back. | 0000~1999                                         | 1999    |

#### **Conditions**

None

### **Feature Cross Reference**

o None

## Program 21 : Outgoing Call Setup 21-24 : Forced Access Dial Data

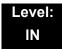

## **Description**

Use **Program 21-24 : Forced Access Dial Data** to set for Emergency number data. First digit of dialing data should be same as trunk access code.

#### **Input Data**

| Item<br>No. | Item                                | Input Data                     | Default    |
|-------------|-------------------------------------|--------------------------------|------------|
| 01          | Define the Emergency Number<br>Data | 1-0, *, #<br>(Maximum16digits) | No Setting |

#### **Conditions**

None

### **Feature Cross Reference**

# **Program 22 : Incoming Call Setup** 22-01 : System Options for Incoming Calls

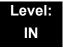

## **Description**

Use **Program 22-01 : System Options for Incoming Calls** to define the system options for incoming calls.

#### **Input Data**

| Item<br>No. | Item                                         | Input Data                                         | Default | Description                                                                                                    | Related<br>Program   |
|-------------|----------------------------------------------|----------------------------------------------------|---------|----------------------------------------------------------------------------------------------------|----------------------|
| 01          | Incoming Call<br>Priority                    | 0 = Intercom Call Priority 1 = Trunk Call Priority | 1       | Use this option to determine if Intercom calls or trunk calls have answer priority when both are ringing simultaneously.                                                                                                  | 15-02-22             |
| 02          | Incoming Call<br>Ring No Answer<br>Alarm     | 0 = Disable<br>(Off)<br>1 = Enable<br>(On)         | 0       | If enabled, an incoming call that rings longer than the Ring No Answer Alarm interval (22-01-03), changes to a unique ring cadence to indicate that the call has been ringing too long. If disabled, this does not occur. | 22-01-03<br>22-01-04 |
| 03          | Ring No Answer<br>Alarm Time                 | 0~64800 (sec)                                      | 60      | If a trunk rings a multiline telephone longer than this interval, the system changes the ring cadence. This indicates to the user that the call has been ringing too long.                                                | 22-01-02             |
| 04          | DIL No Answer<br>Recall Time                 | 0~64800 (sec)                                      | 0       | A DIL that rings its programmed destination longer than this interval diverts to the DIL No Answer Ring Group (set in Program 22-08).                                                                                     |                      |
| 05          | Not Used                                     |                                                    |         |                                                                                                    |                      |
| 06          | DID Ring-<br>No-Answer Time                  | 0~64800 (sec)                                      | 20      | In systems with DID Ring-No-Answer Intercept, this interval sets the Ring-No-Answer time. This interval is how long a DID call rings the destination extension before rerouting to the intercept ring group.              | 22-12                |
| 07          | DID Incoming<br>Ring Group No<br>Answer Time | 0~64800 (sec)                                      | 20      |                                                                                                    |                      |

**Program** 

22

Programming Manual 2 - 299

### **Input Data**

| Item<br>No. | Item                                                                              | Input Data    | Default | Description                                                                                                    | Related<br>Program                                                |
|-------------|-----------------------------------------------------------------------------------|---------------|---------|----------------------------------------------------------------------------------------------------|-------------------------------------------------------------------|
| 08          | DID Pilot Call No<br>Answer Time                                                  | 0~64800 (sec) | 60      |                                                                                                    |                                                                   |
| 09          | DID to Trunk to<br>Trunk no answer<br>timer                                       | 0~64800 (sec) | 20      |                                                                                                    |                                                                   |
| 10          | 0 VRS Waiting Message Operation  0 = Enable Always 1 = Change by Manual Operation |               | 0       | This program sets up the operation mode for Auto Attendant and Queuing Message.                                                   | 22-14<br>22-15<br>22-08<br>22-04<br>22-01-04<br>20-15-11<br>15-07 |
| 11          | 11 VRS Waiting Message Interval Time  0~64800 (sec)                               |               | 20      | Setup the sending duration time of the Auto – Attendant & Queuing.  The message is repeatedly sent out within the specified time. | 22-14-06<br>22-15-06<br>41-11-06                                  |

**Conditions** 

None

## **Feature Cross Reference**

o Central Office Calls, Answering

# Program 22: Incoming Call Setup 22-02: Incoming Call Trunk Setup

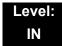

### **Description**

Use **Program 22-02**: **Incoming Call Trunk Setup** to assign the incoming trunk type for each trunk. There is one item for each Night Service Mode.

#### **Input Data**

| Trunk Port Number | 001~200 |
|-------------------|---------|

| Item<br>No. | Day/Night<br>Mode | Incon                                                       | ning Type                                          | Default | Description                                                                | Related<br>Program |
|-------------|-------------------|-------------------------------------------------------------|----------------------------------------------------|---------|----------------------------------------------------------------------------|--------------------|
| 01          | 1~8               | dia VR 2 = DIS 3 = DIE 4 = DIL 5 = E& 6 = De 7 = AN 8 = DIE | RS (second<br>I tone if no<br>RS installed)<br>RSA | 0       | Use this option to set the feature type for the trunk you are programming. | 14-04              |

#### **Conditions**

- When connecting to T1 trunks, after changing Program 22-02-01 to match the Telco connected T1 service type, the T1 cable or the T1 blade must be unplugged and then reconnected in order for the T1 blade to sync.
- When the trunk type is set to 3 (DID), the DID Transfer to Destination in 22-11-04 for each DID feature is not supported. This feature is supported only for DID trunks when assigned as VRS.
- When the trunk type is set to 3 (DID), the DID Intercept Destination feature for each DID is not supported. This feature is supported only for DID trunks assigned as VRS.

#### **Feature Cross Reference**

o Central Office Calls, Answering

# Program 22: Incoming Call Setup 22-03: Trunk Ring Tone Range

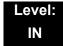

## **Description**

Use **Program 22-03 : Trunk Ring Tone Range** to select the ring tone range for the trunk. The trunk uses a ring tone in the range selected when it rings an extension. Eight ring tones are available. Customize the Trunk Ring Tones in Program 82-01.

#### **Input Data**

| Trunk Port Number | 001~200 |
|-------------------|---------|

| Item<br>No. | Ring Tone Pattern                                | Default | Description                                                                                                    | Related<br>Program |
|-------------|--------------------------------------------------|---------|----------------------------------------------------------------------------------------------------|--------------------|
| 01          | 0~8 (Ring Tone Pattern 1~4) (Melody 1~ Melody 5) | 0       | Use this program to select the ring tone range for the trunk. The trunk uses a ring tone in the range selected when it rings an extension. Eight ring tones are available. | 15-02              |

Table 2-7 Program 22-03 – Incoming Signal Frequency Patterns

| Incoming Signal<br>Frequency Pattern | Туре   | Frequency 1 | Frequency 2 | Modulation |
|--------------------------------------|--------|-------------|-------------|------------|
| Pattern 1                            | High   | 1100Hz      | 1400Hz      | 16Hz       |
|                                      | Middle | 660Hz       | 760Hz       | 16Hz       |
|                                      | Low    | 520Hz       | 660Hz       | 16Hz       |
| Pattern 2                            | High   | 1100Hz      | 1400Hz      | 8Hz        |
|                                      | Middle | 660Hz       | 760Hz       | 8Hz        |
|                                      | Low    | 520Hz       | 660Hz       | 8Hz        |
| Pattern 3                            | High   | 2000        | 760         | 16Hz       |
|                                      | Middle | 1400        | 660         | 16Hz       |
|                                      | Low    | 1100        | 540         | 16Hz       |
| Pattern 4                            | High   | 2000        | 760         | 8Hz        |
|                                      | Middle | 1400        | 660         | 8Hz        |
|                                      | Low    | 1100        | 540         | 8Hz        |

#### Conditions

None

## **Feature Cross Reference**

o Selectable Ring Tones

# Program 22: Incoming Call Setup 22-04: Incoming Extension Ring Group Assignment

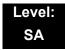

## **Description**

Use **Program 22-04**: **Incoming Extension Ring Group Assignment** to assign extensions to Ring Groups. Calls ring extensions according to Ring Group programming. Use Program 22-05 to assign trunks to Ring Groups and use Program 22-06 to set the ringing for the phones. An Incoming Ring Group (IRG) can have up to 32 extension numbers assigned.

There are 100 available Ring Groups.

#### **Input Data**

| Incoming Ring Group Number | 1~100 |
|----------------------------|-------|
|----------------------------|-------|

| Item | Extension               | Description                                                                                                    | Related                 |
|------|-------------------------|----------------------------------------------------------------------------------------------------|-------------------------|
| No.  | Number                  |                                                                                                    | Program                 |
| 01   | Maximum<br>eight Digits | Use this program to assign extensions (up to 32) to Ring Groups. Calls ring extensions according to Ring Group programming. | 22-02<br>22-05<br>22-06 |

#### Default

Only Group01 has 200.

#### **Conditions**

None

#### **Feature Cross Reference**

o Ring Groups

# **Program 22 : Incoming Call Setup** 22-05 : Incoming Trunk Ring Group Assignment

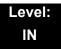

## **Description**

Use **Program 22-05**: **Incoming Trunk Ring Group Assignment** to assign trunks to incoming Ring Groups. There are 100 available Ring Groups.

#### **Input Data**

| Trunk Port Number | 001~200 |
|-------------------|---------|

| Item<br>No. | Day/Night<br>Mode | Incoming Group<br>Number                                                                                | Default | Description                                                                                     | Related<br>Program |
|-------------|-------------------|----------------------------------------------------------------------------------------------------|---------|-------------------------------------------------------------------------------------------------|--------------------|
| 01          | 1~8               | 0 (No Setting) 001~100 (Incoming Group) 102 (In-Skin/ External Voice Mail or InMail) 103 Centralized VM | 1       | Use this program to assign<br>Normal Ring Trunks (22-02) to<br>Incoming Ring Groups<br>(22-04). | 22-04<br>22-06     |

#### **Conditions**

None

#### **Feature Cross Reference**

o Ring Groups

# Program 22: Incoming Call Setup 22-06: Normal Incoming Ring Mode

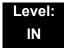

## **Description**

Use **Program 22-06**: **Normal Incoming Ring Mode** to define whether or not an extension should ring for the Normal Incoming Ring Mode.

#### **Input Data**

| Extension Number Maximum eight digits |                  |                      |
|---------------------------------------|------------------|----------------------|
| ÿ ÿ                                   | Extension Number | Maximum eight digits |

| Item<br>No. | Day/Night<br>Mode | Incoming<br>Group<br>Number | Default | Related<br>Program |
|-------------|-------------------|-----------------------------|---------|--------------------|
| 01          | 1~8               | 0 = No Ring<br>1 = Ring     | 1       | 22-04<br>22-05     |

#### **Conditions**

None

#### **Feature Cross Reference**

o Central Office Calls, Answering

## Program 22 : Incoming Call Setup 22-07 : DIL Assignment

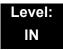

## **Description**

Use **Program 22-07 : DIL Assignment** to assign the destination extension or Department Calling Group for each DIL Incoming trunk. A DIL rings an extension directly, without any other Access Map or Ring Group programming. If an extension has a line key, the DIL rings the line key. If the extension does not have a line key, the DIL rings CAP keys. Use Program 22-02 to designate a trunk as a DIL. You can make eight DIL assignments, one for each Night Service mode.

#### **Input Data**

| Trunk Port Number | 001~200 |
|-------------------|---------|
|-------------------|---------|

| Item | Day/Night | Number of Transferring                               | Default    |
|------|-----------|------------------------------------------------------|------------|
| No.  | Mode      | Destination                                          |            |
| 01   | 1~8       | Extension Number (maximum eight digits) Pilot Number | No Setting |

#### **Conditions**

m Program 22-02 must be set to four for the trunk.

#### **Feature Cross Reference**

Direct Inward Line (DIL)

## Program 22: Incoming Call Setup 22-08: DIL/IRG No Answer Destination

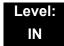

### **Description**

For DIL Delayed Ringing, use **Program 22-08 : DIL/IRG No Answer Destination** to assign the DIL No Answer Ring Group. An unanswered DIL rings this group after the DIL No Answer Time expires (Program 22-01-04). DIL Delayed Ringing can also reroute outside calls ringing a Ring Group.

Make eight assignments, one for each Night Service mode.

#### **Input Data**

| Trunk Port Number | 001~200 |
|-------------------|---------|
|-------------------|---------|

| Item<br>No. | Day/Night<br>Mode | Incoming Group Number                                                                    | Default |
|-------------|-------------------|------------------------------------------------------------------------------------------|---------|
| 01          | 1~8               | 0 (No Setting) 001~100 (Incoming Ring Group) 102 (In-Skin/External Voice Mail or InMail) | 0       |

#### **Conditions**

None

### **Feature Cross Reference**

- Direct Inward Line (DIL)
- o Ring Group

# Program 22: Incoming Call Setup 22-09: DID Basic Data Setup

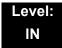

## **Description**

Use **Program 22-09 : DID Basic Data Setup** to define the basic setting of Dial-In incoming calls for each trunk group.

#### **Input Data**

| Trunk Group Number | 001~100  |
|--------------------|----------|
| -                  | <u> </u> |

| Item<br>No. | Item                                                                                                    | Input Data                                                                                           | Default    |
|-------------|----------------------------------------------------------------------------------------------------|----------------------------------------------------------------------------------------------------|------------|
| 01          | Expected Number of Digits  Enter the number of digits the table expects to receive from the telco. Use this program to make the system compatible with 3- and 4-digit DID service.  If ISDN trunks, we analyze the last digits that are set here. If it is T-1 or analog DID, it analyzes the first digits that are assigned here. | 1~8                                                                                                  | 4          |
| 02          | Received Vacant Number Operation Use this option to enable or disable Vacant Number Intercept.                                                                                                    | 0 = Disconnect (Cut) 1 = Transfer (Refer to Program 22-12 : DID Intercept Ring Group on page 2-318.) | 0          |
| 03          | Sub-Addressing Mode                                                                                                    | 0 = Extension # Specify<br>(Intercom)<br>1 = DID Conversion Table                                    | 0          |
| 04          | DID Receiving Mode for ISDN                                                                                                    | 0 = Enbloc Receiving<br>1 = Overlap Receiving                                                        | 0          |
| 05          | Local Code Digits (Only Overlap Receiving Mode)                                                                                                    | 0~15 (0 = No Local Code)                                                                             | 0          |
| 06          | Local Code (Only Overlap Receiving Mode)                                                                                                    | Dial (maximum 16 digits)                                                                             | No Setting |
| 07          | Pilot Code (Only Overlap Receiving Mode)                                                                                                    | Dial (1 digit: 0~9)                                                                                  | No Setting |

| Item<br>No. | Item                                                  | Input Data Default                                                                                                |
|-------------|-------------------------------------------------------|----------------------------------------------------------------------------------------------------|
| 08          | T302 Time-out Operation (Only Overlap Receiving Mode) | 0 = Disconnect (Cut) 0 1 = Transfer (Refer to Program 22-12 : DID Intercept Ring Group on page 2-318.) 2 = Search |

### Conditions

None

## **Feature Cross Reference**

Direct Inward Dialing (DID)

# Program 22: Incoming Call Setup 22-10: DID Translation Table Setup

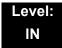

## **Description**

Use **Program 22-10 : DID Translation Table Setup** to specify the size of the DID Translation Tables. There are 2000 Translation Table entries that you can allocate among 20 Translation Tables.

#### **Input Data**

| Conversion Table Area Number | 01~20 |
|------------------------------|-------|

| Item<br>No. | ltem                           | Input Data                 |
|-------------|--------------------------------|----------------------------|
| 01          | 1st Area Setup (Start Address) | 0~2000<br>(0 = No Setting) |
|             | 1st Area Setup (End Address)   | Default Table              |
|             | 2nd Area Setup (Start Address) | Default Table              |
|             | 2nd Area Setup (End Address)   | Default Table              |

**Default Table** 

| Conversion | 1st         |           | 2nd         |           |
|------------|-------------|-----------|-------------|-----------|
| Table Area | Start Table | End Table | Start Table | End Table |
| 1          | 1           | 200       | 0           | 0         |
| 2          | 201         | 400       | 0           | 0         |
| 3          | 401         | 600       | 0           | 0         |
| 4          | 601         | 800       | 0           | 0         |
| 5          | 801         | 1000      | 0           | 0         |
| 6          | 1001        | 1200      | 0           | 0         |
| 7          | 1201        | 1400      | 0           | 0         |
| 8          | 1401        | 1600      | 0           | 0         |
| 9          | 1601        | 1800      | 0           | 0         |
| 10         | 1801        | 2000      | 0           | 0         |
| :          | :           | :         | :           | :         |
| 20         | 0           | 0         | 0           | 0         |

#### Conditions

None

## **Feature Cross Reference**

Direct Inward Dialing (DID)

## **Program 22 : Incoming Call Setup**22-11 : DID Translation Number Conversion

Level: SA

## **Description**

Use **Program 22-11 : DID Translation Table Number Conversion** to specify for each Translation Table entry (2000).

- o The digits received by the system (eight maximum)
- o The extension the system dials after translation (24 digits maximum)
- The name that should show on the dialed extension display when it rings (12 characters maximum)
- o The Transfer Target 1 and 2
  - . If the Transfer Targets are busy or receive no answer, those calls are transferred to the final transfer destination (Program 22-10).
- Operation Mode

Use the following chart when entering and editing text for names. Press the key once for the first character, twice for the second character, etc. For example, to enter a C, press 2 three times.

| Key for Entering Names                                                                            |                                                                                           |  |  |  |
|---------------------------------------------------------------------------------------------------|-------------------------------------------------------------------------------------------|--|--|--|
| When entering names in the procedures below, refer to this chart. Names can have up to 12 digits. |                                                                                           |  |  |  |
| Use this keypad digit                                                                             | When you want to                                                                          |  |  |  |
| 1                                                                                                 | Enter characters: 1 @ [ $\neq$ ] ^ _ ` {   } $\rightarrow$ $\leftarrow$ Á À Â Ã Ç É Ê ì ó |  |  |  |
| 2                                                                                                 | Enter characters: A-C, a-c, 2.                                                            |  |  |  |
| 3                                                                                                 | Enter characters: <b>D-F, d-f, 3</b> .                                                    |  |  |  |
| 4                                                                                                 | Enter characters: G-I, g-i, 4.                                                            |  |  |  |
| 5                                                                                                 | Enter characters: J-L, j-I, 5.                                                            |  |  |  |
| 6                                                                                                 | Enter characters: M-O, m-o, 6.                                                            |  |  |  |
| 7                                                                                                 | Enter characters: P-S, p-s, 7.                                                            |  |  |  |
| 8                                                                                                 | Enter characters: T-V, t-v, 8.                                                            |  |  |  |
| 9                                                                                                 | Enter characters: W-Z, w-z, 9.                                                            |  |  |  |

| Key for Entering Names                                                                            |                                                                                                    |  |  |
|---------------------------------------------------------------------------------------------------|----------------------------------------------------------------------------------------------------|--|--|
| When entering names in the procedures below, refer to this chart. Names can have up to 12 digits. |                                                                                                    |  |  |
| Use this keypad digit                                                                             | When you want to                                                                                                    |  |  |
| 0                                                                                                 | Enter characters: 0 ! " # \$ % & ' ( ) ô $\tilde{\text{o}}$ ú ä ö ü $\alpha$ $\epsilon$ $\theta$                                                                                                    |  |  |
| *                                                                                                 | Enter characters: * + , / : ; < = > ? $\mathbf{B} \ \mathbf{E} \ \sigma \ \mathbf{S} \ \infty \ \diamondsuit \ \pounds$                                                                                              |  |  |
| #                                                                                                 | # = Accepts an entry (only required if two letters on the same key are needed - ex: TOM). Pressing # again = Space. (In system programming mode, use the right arrow soft key instead to accept and/or add a space.) |  |  |
| CONF                                                                                              | Clear the character entry one character at a time.                                                                                                    |  |  |
| HOLD                                                                                              | Clear all the entries from the point of the flashing cursor and to the right.                                                                                                    |  |  |

## Input Data

| Conversion Table Number 1~2000 |
|--------------------------------|
|--------------------------------|

| Item<br>No. | ltem                                                                                       | Input Data                                                         | Default                 |
|-------------|--------------------------------------------------------------------------------------------|--------------------------------------------------------------------|-------------------------|
| 01          | Received Number This is the received DID digits.                                           | Maximum eight digits                                               | See<br>Default<br>Value |
| 02          | Target Number  Enter the destination number to which the DID number is sent.               | Maximum 24 digits                                                  | See<br>Default<br>Value |
| 03          | DID Name  This is the name that is assigned to the DID digits when it rings the extension. | Maximum 12 characters                                              | No Setting              |
| 04          | Transfer Operation Mode                                                                    | 0 = No Transfer<br>1 = Busy<br>2 = No Answer<br>3 = Busy/No Answer | 0                       |

| Item<br>No. | Item                                                                                                    | Input Data                                                                                                    | Default |
|-------------|----------------------------------------------------------------------------------------------------|----------------------------------------------------------------------------------------------------|---------|
| 05          | Transfer Destination Number 1                                                                                                    | 0 = No Setting                                                                                                    | 0       |
| 06          | Transfer Destination Number 2  400 = Allows the outside party to dial a different extension number in the translation table (for example, ring no answer to a dialed number, the caller then hears a dial tone, allowing them to enter another Valid Extension Number).  401 = Provides the caller with DISA dialing options (requires using the DISA password).  This applies to 22-11-05 and 22-11-06.                                                                                                    | 1~100 = Incoming Group 102 = In-Skin/External Voice Mail or InMail 103 = Centralized VM 201~264 = Extension Group 400 = Valid Extension Number 401 = DISA 501~599 = DISA/VRS Message 1000~1999 = Speed Dial Number (000~999) | 0       |
| 07          | Call Waiting PRG 20-09-07 overrides this setting.                                                                                                    | 0 = Disable (No)<br>1 = Enable (Yes)                                                                                                    | 0       |
| 08          | Maximum Number of DID Calls                                                                                                    | 0~200 (0 = No Limit)                                                                                                    | 0       |
| 09          | Music on Hold Source                                                                                                    | 0 = IC/MOH Port<br>1 = BGM Port<br>2 = ACI Port                                                                                                    | 0       |
| 10          | ACI Music Source Port                                                                                                    | When a sound source type is 2 in above: (0~96)                                                                                                    | 0       |
| 11          | Ring Group Transfer  Enable (1) or disable (0) each conversation tables ability to follow the Ring Group programming defined in Program 22-12-01: DID Intercept Ring Group.  If Program 22-11-05: DID Translation Number Conversion, Transfer Destination Number 1 and Program 22-11-06: DID Translation Number Conversion, Transfer Destination Number 2 are set, the priority of transferring is in this order: Program 22-11-05 then Program 22-11-06 then if Program 22-11-11 is enabled, Program 22-12-01. | 0 = Disable (Caller will hear<br>Ringback)<br>1 = Enabled (Go to normal ring)                                                                                                    | 1       |

Default

The default value of PRG22-11-01/PRG22-11-02 is shown as below.

| Conversion Table | Received number | Target number |
|------------------|-----------------|---------------|
| 1                | 00              | 200           |
| 2                | 01              | 201           |
| :                | :               | :             |
| 100              | 99              | 299           |
| :                | :               | :             |
| 2000             | No Setting      | No Setting    |

#### **Conditions**

When the trunk type is set to 3 (DID) in 22-02-01, the DID Transfer Destination for each DID feature is not supported. This feature is supported only for DID trunks when assigned as VRS.

### **Feature Cross Reference**

Direct Inward Dialing (DID)

## Program 22: Incoming Call Setup 22-12: DID Intercept Ring Group

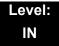

## **Description**

For each DID Translation Table, use **Program 22-12 : DID Intercept Ring Group** to define the first destination group for DID calls.

Depending on the entry in Program 22-09-02 and 22-11-04, the incoming calls route to the first destination group by the following:

- Vacant number intercept (vacant number means that no phone is connected, no station blade is installed, or the extension number is not defined in Program 11-02)
- Busy intercept
- o Ring-no-answer intercept

If the destination is 0, the calls are forwarded to the trunk ring group defined in Program 22-11 based on the table assigned to the DID trunk.

. If Programs 22-11-05 and 22-11-06 are set, the priority of transferring is in this order:

**Program 22-11-05 + Program 22-11-06 + Program 22-12.** 

For busy and no-answer calls, if the first and third destinations are programmed, but the second destination is not, the incoming call goes to the third destination after the first destination. If the first and second destinations are not defined, but the third destination is, the call goes directly to the third destination.

#### **Input Data**

| Conversion Table Area Number | 01~20 |
|------------------------------|-------|

| Item<br>No. | Day/Night Mode | Incoming Group Number                                                                                       | Default |
|-------------|----------------|----------------------------------------------------------------------------------------------------|---------|
| 01          | 1~8            | 0 (No Setting) 1~100 (Incoming Ring Group) 102 (In-Skin/External Voice Mail or InMail) 103 = Centralized VM | 0       |

#### **Conditions**

None

## **Feature Cross Reference**

Direct Inward Dialing (DID)

## **Program 22: Incoming Call Setup**

## 22-13 : DID Trunk Group to Translation Table Assignment

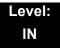

## **Description**

Use **Program 22-13**: **DID Trunk Group to Translation Table Assignment** to assign the DID Trunk Groups to DID Translation Tables. DID trunks should be in their own group. If you have more than one type of DID trunk, put each type in a separate Trunk Group. For each Trunk Group, you make a Translation Table entry for each Night Service mode.

#### **Input Data**

| Trunk Group Number | 1~100 |
|--------------------|-------|
|                    |       |

| Item<br>No. | Day/Night Mode | Conversion Table<br>Area Number | Default |
|-------------|----------------|---------------------------------|---------|
| 01          | 1~8            | 0~20<br>(0 = No Setting)        | 1       |

#### **Conditions**

None

### **Feature Cross Reference**

Direct Inward Dialing (DID)

# Program 22: Incoming Call Setup 22-14: VRS Delayed Message for IRG

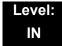

## **Description**

Use **Program 22-14 : VRS Delayed Message for IRG** (Incoming Group Ring) to define for each incoming ring group the timers, VRS message number and type of tone for VRS Waiting Message.

#### **Input Data**

| Incoming Ring Group Number | 1~100 |
|----------------------------|-------|
|----------------------------|-------|

| Item<br>No. | Item                                                                                                    | Input Data                                                         | Default |
|-------------|----------------------------------------------------------------------------------------------------|--------------------------------------------------------------------|---------|
| 01          | 1 <sup>st</sup> Delayed Message Start Time Time before the VRS Delay Message is played for IRG.                                                               | 0~64800 (sec)                                                      | 0       |
| 02          | 1 <sup>st</sup> Delayed Message Number  VRS message that is used for the 1st  Delayed Message.                                                                | 0~101<br>0 = No Message<br>101 = Fixed<br>Message                  | 0       |
| 03          | 1st Delayed Message Sending Count  This is the number of times the 1st Delay Message is played. If set to 0, the 1st Delay Message is not played.             |                                                                    | 0       |
| 04          | 2 <sup>nd</sup> Delayed Message Number  VRS message that is used for the 2nd  Delayed Message.                                                                | 2S message that is used for the 2nd 0 = No Message                 |         |
| 05          | 2 <sup>nd</sup> Delayed Message Sending Count  This is the number of times the 2nd Delay Message is played. If set to 0, the 2nd Delay Message is not played. | r of times the 2nd Delay<br>d. If set to 0, the 2nd                |         |
| 06          | Tone Kind at Message Interval What is heard between the Delay Message.                                                                                        | 0 = Ring Back Tone<br>1 = MOH Tone<br>2 = BGM Source               | 0       |
| 07          | Disconnect Time After the End of VRS Delayed Message  Time, after all 2nd Delay Messages are played, before the caller is disconnected.                       | layed Message 1~64800 Seconds ne, after all 2nd Delay Messages are |         |

#### Conditions

None

## **Feature Cross Reference**

# Program 22: Incoming Call Setup 22-15: VRS Delayed Message for Department Group

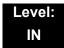

## **Description**

Use **Program 22-15**: **VRS Delayed Message for Department Group** to define for each Department (Extension) Group the timers, VRS message number and tone kind for VRS Delayed Message. There are 64 available Department Groups.

#### **Input Data**

| Extension Group Number | 01~64 |  |
|------------------------|-------|--|

| Item<br>No. | Item                                                                                                    | Input Data                            | Default |
|-------------|----------------------------------------------------------------------------------------------------|---------------------------------------|---------|
| 01          | 1 <sup>st</sup> Delayed Message Start Time                                                                     | Message Start Time 0~64800 (sec)      |         |
|             | Time before the VRS Delay Message is played for Department Group.                                              |                                       |         |
| 02          | 1 <sup>st</sup> Delayed Message Number                                                                         | 0~101                                 | 101     |
|             | VRS message that is used for the 1st Delayed Message.                                                          | 0 = No Message<br>101 = Fixed Message |         |
| 03          | 1 <sup>st</sup> Delayed Message Sending Count 0~255 (time)                                                     |                                       | 0       |
|             | This is the number of times the 1st Delay Message is played. If set to 0, the 1st Delay Message is not played. |                                       |         |
| 04          | 2 <sup>nd</sup> Delayed Message Number                                                                         | ge Number 0~101                       |         |
|             | VRS message that is used for the 2nd Delayed Message.                                                          | 0 = No Message<br>101 = Fixed Message |         |
| 05          | 5 <b>2</b> <sup>nd</sup> Delayed Message Sending Count 0~255 (time                                             |                                       | 0       |
|             | This is the number of times the 2nd Delay Message is played. If set to 0, the 2nd Delay Message is not played. |                                       |         |
| 06          | Tone Kind at Message Interval                                                                                  | 0 = Ring Back Tone                    | 0       |
|             | What is heard between the Delay Message.                                                                       | 1 = MOH Tone<br>2 = BGM Source        |         |
| 07          | Disconnect Time After the End of VRS Delayed Message                                                           | 0 = No Disconnect<br>1~64800 (sec)    | 60      |
|             | Time, after all 2nd Delay Messages are played, before the caller is disconnected.                              |                                       |         |

#### Conditions

None

## **Feature Cross Reference**

o Department Group

# Program 22: Incoming Call Setup 22-16: Private Call Refuse Target Area Setup

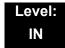

## **Description**

Use **Program 22-16: Private Call Refuse Target Area Setup** to define Speed Dial group number for Private Call Refuse.

| Item<br>No. | Item                    | Input Data | Default |
|-------------|-------------------------|------------|---------|
| 01          | Speed Dial Group Number | 0~64       | 0       |

#### **Conditions**

None

#### **Feature Cross Reference**

Department Group

## **Program 22: Incoming Call Setup**

## 22-17 : Dial-In Conversion Table Area Setup for Time Pattern

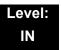

## **Description**

Use Program 22-17: Dial-In Conversion Table Area Setup for Time Pattern to define Time Zone and Dial-In Conversion Table (Program 22-11) for Time Pattern.

#### **Input Data**

| Conversion Table Number | 01~100 |
|-------------------------|--------|

| Item<br>No. | Item                               | Input Data         | Default    |
|-------------|------------------------------------|--------------------|------------|
| 01          | Received Dial                      | Up to eight digits | No Setting |
| 02          | Start of Time                      | 0000~2359 (Time)   | 0000       |
| 03          | End of Time                        | 0000~2359 (Time)   | 0000       |
| 04          | Dial-In Conversion Table<br>Number | 0~2000             | 0          |

#### **Conditions**

None

#### **Feature Cross Reference**

# Program 22: Incoming Call Setup 22-18: Private Call Assignment Setup

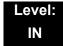

### **Description**

Use **Program 22-18: Private Call Assignment Setup** to define assignment and incoming ring pattern for Private Calls.

| Item<br>No. | Item                      | Input Data                                                                             | Default    |
|-------------|---------------------------|----------------------------------------------------------------------------------------|------------|
| 01          | Transfer Mode             | 0 = Not defined<br>1 = Internal dial<br>2 = Incoming Ring Group                        | 0          |
| 02          | <b>Destination Number</b> | 1 = Internal Dial (up to 24 digits) 0~9, *, #, P, R, @ 2 = Incoming Ring Group (0~100) | No Setting |
| 03          | Incoming Ring Pattern     | 0~9 0 = Normal pattern 1~4 = Tone pattern 5~9 = Scale pattern                          | 0          |

#### **Conditions**

None

### **Feature Cross Reference**

None

# Program 22: Incoming Call Setup 22-20: Flexible Ringing by Caller ID Setup

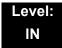

## **Description**

Use **Program 22-20: Flexible Ringing by Caller ID Setup** to set flexible ringing by Caller ID per timer pattern mode.

#### **Input Data**

| Trunk Port Number | 01~200 |
|-------------------|--------|
|                   |        |

| Day/Night Mode | 01~08 |
|----------------|-------|

| Item<br>No. | ltem             | Input Data                | Default |
|-------------|------------------|---------------------------|---------|
| 01          | Flexible Ringing | 0 = Disable<br>1 = Enable | 1       |

#### **Conditions**

None

### **Feature Cross Reference**

None

## Program 23 : Answer Features Setup 23-02 : Call Pickup Groups

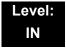

## **Description**

Use **Program 23-02 : Call Pickup Groups** to assign extensions to Call Pickup Groups. This program also lets you assign an extension Call Pickup Group priority. If two extensions in a group are ringing at the same time, Group Call Pickup intercepts the highest priority extension first.

ip intercepts the highest priority extension first.

There are 64 available Call Pickup Groups.

#### **Input Data**

| Extension Number | Maximum eight digits |
|------------------|----------------------|

| lte<br>No | Group<br>Number | Priority | Default | Description                                                                                                    | Related<br>Program                                                   |
|-----------|-----------------|----------|---------|----------------------------------------------------------------------------------------------------|----------------------------------------------------------------------|
| 0.        | 1~64            | 1~999    | 1 – xxx | Use this program to assign extensions to Call Pickup Groups other than the extension group set up by a Program 16-02. | 11-12-26<br>11-12-27<br>11-12-28<br>15-07-24<br>15-07-25<br>15-07-26 |

#### **Conditions**

None

#### **Feature Cross Reference**

o Group Call Pickup

**Program** 

23

## Program 23 : Answer Features Setup 23-03 : Universal Answer/Auto Answer

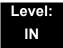

## **Description**

Use **Program 23-03 : Universal Answer/Auto Answer** to assign trunk routes (set in Program 14-06) to extensions for Universal Answer. If the call ringing the paging system is in an extension assigned route, the user can dial the Universal Answer code (#0) to pick up the call.

You can also use this program to let an extension user automatically answer trunk calls that ring other extensions (not their own). When the user lifts the handset, they automatically answer the ringing calls based on Trunk Group Routing programming (defined in Program 14-06). The extension user ringing calls, however, always have priority over calls ringing other co-worker extensions. Refer to the Line Preference feature in the UNIVERGE SV8100 Features and Specifications Manual for more information.

Make one entry for each Night Service mode.

#### **Input Data**

| Extension Number | Maximum eight digits |
|------------------|----------------------|

| Item<br>No. | Day/Night<br>Mode | Route<br>Table<br>Number | Default | Description                                                                                                    | Related<br>Program |
|-------------|-------------------|--------------------------|---------|----------------------------------------------------------------------------------------------------|--------------------|
| 01          | 1~8               | 0~100                    | 0       | Use this program to let an extension user automatically answer trunk calls that ring other extensions. When the user lifts the handset, they automatically answer the ringing calls based on Trunk Group Routing programming (defined in Program 14-06). | 14-06              |

#### Conditions

None

## **Feature Cross Reference**

- o Line Preference
- o Night Service

## Program 23 : Answer Features Setup 23-04 : Ringing Line Preference for Virtual Extensions

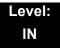

## **Description**

Use **Program 23-04**: **Ringing Line Preference for Virtual Extensions** to set the off-hook automatic response priority for calls ringing virtual extension keys on a telephone.

There are 256 available Virtual Extension Ports.

#### **Input Data**

| Extension Number | Maximum eight digits |
|------------------|----------------------|
|                  | 1 1 3 1 3 1          |

| Item<br>No. | Order | Extension<br>Group<br>Number        | Default | Description                                                                                                    | Related<br>Program |
|-------------|-------|-------------------------------------|---------|----------------------------------------------------------------------------------------------------|--------------------|
| 01          | 1~4   | 00~64<br>(0 or<br>00=Don't<br>Care) | 00      | When an extension has a virtual extension assigned to a Programmable Function Key, this program determines the priority for automatically answering the ringing calls when the handset is lifted. If 0 or 00 is selected, when the user lifts the handset, the user answers a ringing call from any group. | 16-02<br>20-10-08  |

#### **Conditions**

None

#### **Feature Cross Reference**

o Call Coverage Keys/ Virtual Extensions (VE)

# Program 24: Hold/Transfer Setup 24-01: System Options for Hold

Level: IN

## **Description**

Use **Program 24-01 : System Options for Hold** to define the system options for the Hold feature.

#### **Input Data**

| Item<br>No. | Item                                                                                                    | Input Data    | Default | Related<br>Program |
|-------------|----------------------------------------------------------------------------------------------------|---------------|---------|--------------------|
| 01          | Hold Recall Time                                                                                                    | 0~64800 (sec) | 90      |                    |
|             | A call on Hold recalls the extension that placed it on Hold after this time. This time works with the Hold Recall Callback Time (Item 2).                                                                                                    |               |         |                    |
| 02          | Hold Recall Callback Time                                                                                                    | 0~64800 (sec) | 30      |                    |
|             | A trunk recalling from Hold or Park rings an extension for this time. This time works with Hold Recall Time or Park Hold Time. After this time, the system invokes the Hold recall time again. Cycling between time 01 and 02 and 06 and 07 continues until a user answers the call. |               |         |                    |
| 03          | Exclusive Hold Recall Time                                                                                                    | 0~64800 (sec) | 90      |                    |
|             | A call left on Exclusive Hold recalls the extension that placed it on Hold after this time.                                                                                                    |               |         |                    |
| 04          | Exclusive Hold Recall Callback Time                                                                                                    | 0~64800 (sec) | 30      |                    |
|             | An Exclusive Hold Recall rings an extension for this time. If not picked up, the call goes back on System Hold.                                                                                                    |               |         |                    |
| 05          | Forced Release of Held Call                                                                                                    | 0~64800 (sec) | 64800   | 14-01-16           |
|             | Depending on the setting of Program 14-01-16, the system disconnects calls on Hold longer than this time.                                                                                                    |               |         |                    |

**Program** 

24

Programming Manual 2 - 333

### Input Data (Continued)

| Item<br>No. | Item                                                                                                    | Input Data    | Default | Related<br>Program |
|-------------|----------------------------------------------------------------------------------------------------|---------------|---------|--------------------|
| 06          | Park Hold Time – Normal  A call left parked longer than this time recalls the extension that initially parked it.            | 0~64800 (sec) | 90      | 20-11-19           |
| 07          | Park Hold Time – Extended (Recall)  A call left parked longer than this time recalls the extension that initially parked it. | 0~64800 (sec) | 300     | 20-11-19           |

#### **Conditions**

None

## **Feature Cross Reference**

- o Hold
- o Park

# Program 24 : Hold/Transfer Setup 24-02 : System Options for Transfer

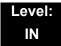

## **Description**

Use **Program 24-02 : System Options for Transfer** to define the system options for the Transfer feature.

#### **Input Data**

| Item<br>No. | Item                                                                                                    | Input Data                                 | Default | Related<br>Program |
|-------------|----------------------------------------------------------------------------------------------------|--------------------------------------------|---------|--------------------|
| 01          | Busy Transfer Use this option to prevent or allow extensions to Transfer calls to busy extensions. If disabled, calls transferred to busy extensions recall immediately.                                                                                                    | 0 = Disable<br>(No)<br>1 = Enable<br>(Yes) | 0       |                    |
| 02          | MOH or Ringback on Transferred Calls  Use this option to enable or disable MOH on Transfer. If enabled (0), a transferred caller hears MOH while their call rings the destination extension. If disabled (1), a transferred caller hears ringback while their call rings the destination extension. | 0 = Hold Tone<br>1 = Ring Back<br>Tone     | 0       | 20-03-02           |
| 03          | Delayed Call Forwarding Time If activated at an extension, Delayed Call Forwarding occurs after this time. This also sets how long a Transferred call waits at an extension forwarded to Voice Mail before routing to the called extension mailbox.                                                 | 0~64800 (sec)                              | 10      |                    |
| 04          | Transfer Recall Time  An unanswered transferred call recalls to the extension that initially transferred it after this time.                                                                                                    | 0~64800 (sec)                              | 30      |                    |
| 05          | Message Wait Ring Interval Time For Single Line Telephones (SLTs) without message waiting lamps, this is the time between intermittent ringing. If this value is set to 0, the system rings once.                                                                                                   | 0~64800 (sec)                              | 30      |                    |

### Input Data (Continued)

| Item<br>No. | ltem                                                                                                    | Input Data    | Default | Related<br>Program                                       |
|-------------|----------------------------------------------------------------------------------------------------|---------------|---------|----------------------------------------------------------|
| 07          | Trunk-to-Trunk Transfer Release Warning Tone Time starts when a trunk begins talking with                                                                                                    | 0~64800 (sec) | 1800    | 14-01-25<br>20-28-01<br>20-28-02                         |
|             | another trunk (for example: trunk-to-trunk transfer, outgoing from trunk, Tandem Trunking).                                                                                                    |               |         | 20-28-03<br>24-02-10                                     |
|             | When this time expires, a warning tone is heard. If Program 24-02-10 is set, the conversation disconnects after time expires. This time is set again when the external digit timer expires. One of the trunks used must be an analog trunk (or leased line). |               |         |                                                          |
| 08          | Delayed Transfer Time for all Department<br>Groups                                                                                                    | 0~64800 (sec) | 10      | 11-11-28<br>11-11-29<br>15-07-59                         |
| 09          | Two B-Channel Transfer Retry Timer                                                                                                    | 0~64800 (sec) | 10      | 10-03-16<br>(PRI)                                        |
| 10          | Disconnect Trunk-to-Trunk                                                                                                    | 0~64800 (sec) | 0       | 14-01-25<br>20-28-01<br>20-28-02<br>20-28-03<br>24-02-07 |
| 11          | No Answer Step Transfer                                                                                                    | 0~64800 (sec) | 10      | 14-01-26                                                 |
| 12          | No Answer Trunk-to-Trunk Transfer                                                                                                    | 0~64800 (sec) | 0       | 14-01-26                                                 |
| 13          | Hook Flash Sending Timer When the System<br>Answers Automatically                                                                                                    | 0~64800 (sec) | 2       |                                                          |
|             | Time before sending the hook flash for Call Forward Centrex.                                                                                                    |               |         |                                                          |

#### Conditions

None

## **Feature Cross Reference**

o Transfer

## Program 24: Hold/Transfer Setup 24-03: Park Group

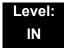

### **Description**

Use **Program 24-03**: **Park Group** to assign an extension to a Park Group. The system allows a total of 64 Park Groups. An extension can only pick up a call parked in orbit by an extension in its own group.

#### **Input Data**

| Extension Number | Maximum eight digits |
|------------------|----------------------|

| Item<br>No. | Park Group<br>Number | Default | Description                                                                       | Related<br>Program |
|-------------|----------------------|---------|-----------------------------------------------------------------------------------|--------------------|
| 01          | 1~64                 | 1       | Assign an extension to a Park Group. The system allows a total of 64 Park Groups. | 15-07-01           |

#### Conditions

None

### **Feature Cross Reference**

> Park

## **Program 24: Hold/Transfer Setup**

## 24-04 : Automatic Trunk-to-Trunk Transfer Target Setup

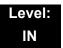

## **Description**

Use **Program 24-04**: **Automatic Trunk-to-Trunk Transfer Target Setup** to assign the Speed Dialing number bin which should be used as the destination of the Automatic Trunk-to-Trunk Transfer.

#### **Input Data**

| Trunk Port Number | 001~200 |
|-------------------|---------|

| Item<br>No. | Day/<br>Night<br>Mode | Speed Dial<br>Area<br>Number | Default | Description                                                                                                    | Related<br>Program         |
|-------------|-----------------------|------------------------------|---------|----------------------------------------------------------------------------------------------------|----------------------------|
| 01          | 1~8                   | 0~1999                       | 1999    | The destination telephone number of the Trunk-to-Trunk Transfer uses the number registered into the Speed Dial. Use this program to setup the Speed Dial Bin Number. | 11-10-08<br>13-04<br>24-05 |

#### **Conditions**

None

#### **Feature Cross Reference**

o Call Forwarding, Off-Premise

## Program 24: Hold/Transfer Setup 24-05: Department Group Transfer Target Setup

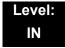

## **Description**

Use **Program 24-05**: **Department Group Transfer Target Setup** to assign the Speed Dialing bin which is used as the destination of the extension for the Extension Group.

There are 64 available Department Groups.

#### **Input Data**

| Extension Group Number | 01~64 |
|------------------------|-------|

| Item<br>No. | Day/Night<br>Mode | Speed Dial<br>Area<br>Number | Default | Description                                                                                                    | Related<br>Program         |
|-------------|-------------------|------------------------------|---------|----------------------------------------------------------------------------------------------------|----------------------------|
| 01          | 1~8               | 0~1999                       | 1999    | The Speed Dialing area is used to program the destination number of the transferred telephone number when a Department Group call is transferred using the Trunk-to-Trunk Forwarding feature. | 11-11-27<br>13-04<br>24-04 |

#### **Conditions**

None

#### **Feature Cross Reference**

o Transfer

## Program 24 : Hold/Transfer Setup 24-06 : Fixed Call Forwarding

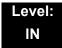

## **Description**

For each extension/virtual extension port, use **Program 24-06**: **Fixed Call Forwarding** to assign the Fixed Call Forwarding Type (0~4) and the destination extension/virtual extension. For *extension ports*, the Fixed Call Forwarding destination can be an on- or off-premise extension or a Voice Mail extension. For *virtual extensions*, the Fixed Call Forwarding destination can be an on-premise extension or Voice Mail extension.

#### **Input Data**

| Extension Number | Up to eight digits |
|------------------|--------------------|
|------------------|--------------------|

| Fixed Call Forwarding Type                                                                                                    | Default | Description                                                                                                   |
|----------------------------------------------------------------------------------------------------|---------|----------------------------------------------------------------------------------------------------|
| 0 = Fixed Call Forwarding disabled 1 = Fixed Call Forwarding with both extensions ringing 2 = Fixed Call Forwarding when unanswered 3 = Fixed Call Forwarding Immediate 4 = Fixed Call Forwarding when busy or unanswered | 0       | Set the type of substitute call receipt and specify the extension number transferred on originated telephone. |

#### **Conditions**

Do not use Fixed Call Forwarding Type 1 (Both Ringing) with Voice Mail ports.

#### **Feature Cross Reference**

Call Forwarding

## Program 24: Hold/Transfer Setup 24-07: Fixed Call Forward Off-Premise

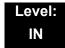

## **Description**

Use **Program 24-07 : Fixed Call Forward Off-Premise** to assign the Fixed Call Forwarding Off-Premise telephone number for each extension/virtual extension. The Off-Premise destination can be up to 24-digits long. A trunk access code (e.g., 9) must be included in the number.

#### **Fixed Call Forwarding Types:**

#### **Input Data**

| Extension Number | Up to eight digits |
|------------------|--------------------|

| Off-Premise Destination Number          | Default    |
|-----------------------------------------|------------|
| 1~9, 0, #, *, P, R, @ (up to 24 digits) | No Setting |

**Conditions** 

None

#### **Feature Cross Reference**

None

## Program 24: Hold/Transfer Setup 24-08: Call Forward for Centrex

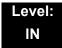

## **Description**

Use **Program 24-08**: **Call Forward for Centrex** to assign the Call Forwarding type and Call Forwarding for Centrex telephone number for each extension/virtual extension. The Off-Premise destination can be up to 24-digits long.

#### **Input Data**

| Extension Number | Up to eight digits |
|------------------|--------------------|
|------------------|--------------------|

| Item<br>No. | ltem                                                                                                    | Input Data                                 | Default    |
|-------------|----------------------------------------------------------------------------------------------------|--------------------------------------------|------------|
| 01          | Call Forwarding Type Set the Call Forwarding type:                                                                                                    | 0~4                                        | 0          |
|             | 0 = Call Forwarding disabled 1 = Call Forwarding No Answer 2 = Call Forwarding Immediate Call 3 = Call Forwarding Busy or No Answer 4 = Call Forwarding when Busy |                                            |            |
| 02          | Call Forwarding Destination for Immediate and No Answer Call  Set Call Forwarding destination for Centrex for Immediate and No Answer Calls.                      | 1~9, 0, #, *, P, R,<br>@ (up to 24 digits) | No Setting |
| 03          | Call Forwarding Busy Destination Set Call Forwarding destination for Centrex for Busy Call.                                                                       | 1~9, 0, #, *, P, R,<br>@ (up to 24 digits) | No Setting |

#### **Conditions**

None

### **Feature Cross Reference**

None

## Program 24: Hold/Transfer Setup 24-09: Call Forward Split Settings

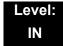

## **Description**

Use **Program 24-09 : Call Forward Split Settings** to assign Call Forwarding Type and the destination numbers for each extension/virtual extension. The destination can be up to 24 digits long, using  $0\sim9$ , \*, #, and @. Be sure to include the trunk access code (e.g., 9) in the number if the destination is off-premise.

- Only ISDN uses the @ symbol.
- . Pause can be set by LK 1.

#### **Input Data**

| Extension Number | Maximum eight digits |
|------------------|----------------------|

| Item<br>No. | Input Data                                                                                                    | Default       |
|-------------|----------------------------------------------------------------------------------------------------|---------------|
| 01          | Call Forwarding Type:  0 = Call Forwarding Off  1 = Call Forwarding with both ring  2 = Call Forwarding when no answer  3 = Call Forwarding all calls  4 = Call Forwarding busy or no answer  5 = Call Forwarding when busy | 0             |
| 02          | CO Call Forwarding Destination for Both Ring, All Call, No Answer: 1~9, 0, #, *, R, @ (Up to 24 digits)  . Only ISDN uses the @ symbol                                                                                      | No<br>Setting |
| 03          | Intercom Call Forwarding Destination for Both ring, All Call, No Answer:  1~9, 0, #, *, R, @  (Up to 24 digits)                                                                                                    | No<br>Setting |
| 04          | CO Call Forwarding Busy Destination:<br>1~9, 0, #, *, R, @<br>(Up to 24 digits)                                                                                                    | No<br>Setting |
| 05          | Intercom Call Forwarding Busy Destination:<br>1~9, 0, #, *, R, @<br>(Up to 24 digits)                                                                                                    | No<br>Setting |

| Item<br>No. | Input Data                                                                                         | Default |
|-------------|----------------------------------------------------------------------------------------------------|---------|
| 06          | Call Forwarding Destination for CTX/PBX for All Call, No Answer: 0~9, #, *, R, @ (Up to 24 digits) | None    |
| 07          | Call Forwarding Destination for CTX/PBX for Busy: 0~9, #, *, R, @ (Up to 24 digits)                | None    |

#### Conditions

None

## **Feature Cross Reference**

o Call Forwarding, Off-Premise

# Program 25: VRS/DISA Setup 25-01: VRS/DISA Line Basic Data Setup

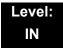

### **Description**

Use **Program 25-01 : VRS/DISA Line Basic Data Setup** to define the basic setting of each VRS/DISA line.

#### **Input Data**

Trunk Port Number 001~200

| Item<br>No. | Item                       | Input Data                                                                         | Default | Related<br>Program |
|-------------|----------------------------|------------------------------------------------------------------------------------|---------|--------------------|
| 01          | VRS/DISA Dial-In Mode      | 0 = Extension Number Service Code Specify (Intercom) 1 = Use Dial Conversion Table | 0       | 22-11              |
| 02          | DISA User ID               | 0 = Off<br>1 = On                                                                  | 1       | 25-08              |
| 03          | VRS/DISA Transfer<br>Alarm | 0 = Normal (Off)<br>1 = Alarm (On)                                                 | 0       |                    |

#### **Conditions**

None

### **Feature Cross Reference**

Direct Inward System Access (DISA)

**Program** 

**25** 

**Programming Manual** 

## Program 25 : VRS/DISA Setup 25-02 : DID/DISA VRS Message

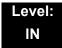

## **Description**

Use **Program 25-02**: **DID/DISA VRS Message** to assign the VRS message number to be used as the Automated Attendant Message for each trunk which is assigned as a VRS/DISA.

#### **Input Data**

| Trunk Port Number | 001~200 |
|-------------------|---------|

| Item<br>No. | Day/Night<br>Mode | Message (Talkie)<br>Source                                      | Additional Data                                                                                       | Default |
|-------------|-------------------|-----------------------------------------------------------------|----------------------------------------------------------------------------------------------------|---------|
| 01          | 1~8               | 0 = No Message<br>1 = VRS<br>2 = ACI<br>3 = Department<br>Group | 1 = 01~100 (VRS Message Number)<br>2 = 01~04 (ACI Group Number)<br>3 = 01~64 (Extension Group Number) | 0       |

#### **Conditions**

None

#### **Feature Cross Reference**

Direct Inward System Access (DISA)

Program 25 : VRS/DISA Setup

## Program 25: VRS/DISA Setup

## 25-03: VRS/DISA Transfer Ring Group With Incorrect Dialing

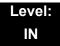

### **Description**

Use Program 25-03: VRS/DISA Transfer Ring Group With Incorrect Dialing to set what happens to a call when the DISA or Automated Attendant caller dials incorrectly or waits too long to dial. The call can either disconnect (0) or Transfer to an alternate destination (a ring group or voice mail). When setting the DISA and DID Operating Mode, make an entry for each Night Service mode.

#### **Input Data**

| Trunk Port Number | 001~200 |
|-------------------|---------|

| Item<br>No. | Day/Night<br>Mode | Incoming Group Number                                                                                       | Default | Related<br>Program |
|-------------|-------------------|----------------------------------------------------------------------------------------------------|---------|--------------------|
| 01          | 1~8               | 0 (Disconnect) 1~100 (Incoming Ring Group) 102 (In-Skin/External Voice Mail or InMail) 103 = Centralized VM | 0       | 22-04              |

#### **Conditions**

None

#### **Feature Cross Reference**

o Direct Inward System Access (DISA)

## Program 25: VRS/DISA Setup

## 25-04 : VRS/DISA Transfer Ring Group With No Answer/Busy

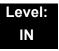

## **Description**

Use Program 25-04: VRS/DISA Transfer Ring Group With No Answer/Busy to set the operating mode of each DISA trunk. This sets what happens to the call when the DISA or Automated Attendant caller calls a busy or unanswered extension. The call can either disconnect (0) or Transfer to an alternate destination (a ring group or voice mail). When setting the DISA and DID Operating Mode, make an entry for each Night Service mode.

#### **Input Data**

| Trunk Port Number 001~200 |                   |         |
|---------------------------|-------------------|---------|
|                           | Trunk Port Number | 001~200 |

| Item<br>No. | Day/Night<br>Mode | Incoming Group Number                                                                  | Default | Related<br>Program |
|-------------|-------------------|----------------------------------------------------------------------------------------|---------|--------------------|
| 01          | 1~8               | 0 (Disconnect) 1~100 (Incoming Ring Group) 102 (In-Skin/External Voice Mail or InMail) | 0       | 22-04              |

#### **Conditions**

None

#### **Feature Cross Reference**

Direct Inward System Access (DISA)

Program 25: VRS/DISA Setup

## Program 25: VRS/DISA Setup 25-05: VRS/DISA Error Message Assignment

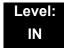

### **Description**

Use **Program 25-05**: **VRS/DISA Error Message Assignment** to assign the VRS message number to be used as the Automated Attendant error message. For each VRS/DISA trunk that the VRS answers, enter the VRS message (1~100) the outside caller hears if they dial incorrectly. If you enter 0 (i.e., no error message), the call reroutes according to Program 25-03 and 25-04.

For each trunk, make a separate entry for each Night Service mode.

#### **Input Data**

| Trunk Port Number | 001~200 |
|-------------------|---------|

| Item<br>No. | Day/Night<br>Mode | VRS Message Number     | Default |
|-------------|-------------------|------------------------|---------|
| 01          | 1~8               | 0~100 (0 = No Setting) | 0       |

#### **Conditions**

None

#### **Feature Cross Reference**

o Direct Inward System Access (DISA)

# Program 25: VRS/DISA Setup 25-06: VRS/DISA One-Digit Code Attendant Setup

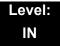

### **Description**

Use Program 25-06: VRS/DISA One-Digit Code Attendant Setup to set up single digit dialing through the VRS. This gives VRS callers single key access to extensions, the company operator, Department Calling Groups and Voice Mail. For each VRS message set to answer outside calls (refer to Program 25-04 and 25-05), you specify:

- The digit the VRS caller dials (0~9, Q, #). Keep in mind that if you assign destinations to digits, outside callers cannot dial system extensions.
- The destination reached (eight digits max.) when the caller dials the specified digit.

The destination can be an extension, a Department Calling pilot number or the Voice Mail master number. A one-digit code can be assigned for each Automated Attendant message.

#### Example:

Message Number=01, Destination=2, Next Message Number=0, Dial=399

In this example, when 2 is dialed by an outside caller, the system transfers the call to 399. This means that extension 200~299 cannot receive calls from VRS/DISA users during/after VRS Message 01.

#### **Input Data**

| Attendant Message Number | 01~100 |
|--------------------------|--------|
|                          |        |

| Received Dial | 1~9, 0, Q, # |
|---------------|--------------|
|---------------|--------------|

| Item<br>No. | Item                             | Input Data                                                                                                    | Default    |
|-------------|----------------------------------|----------------------------------------------------------------------------------------------------|------------|
| 01          | Next Attendant Message<br>Number | 0~100 (0 = No Setting) 101 = Voice Mail answers 104 = Refer to 25-04 : VRS/DISA Transfer Ring Group With No Answer/Busy 105 = Dial the other extension | 0          |
| 02          | Destination Number               | Up to eight digits                                                                                                    | No Setting |

2 - 350 Program 25 : VRS/DISA Setup

#### **Conditions**

Outside caller may not be able to dial individual extensions or lines if the same first digit is defined here.

### **Feature Cross Reference**

- o Direct Inward System Access (DISA)
- o Voice Response System (VRS)

# Program 25: VRS/DISA Setup 25-07: System Timers for VRS/DISA

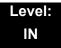

## **Description**

Use **Program 25-07: System Timers for VRS/DISA** to set the value for the system timers which affect DID and DISA. Refer to the following chart for a description of each option, its range and default setting.

#### **Input Data**

| Item<br>No. | Item                                                                                                    | Input<br>Data    | Default | Related<br>Program |
|-------------|----------------------------------------------------------------------------------------------------|------------------|---------|--------------------|
| 01          | VRS/DISA Dial Tone Time  After answering a DISA trunk, the system waits this time for the caller to dial the first digit of the DISA password. If the caller fails to dial during this time, the system drops the call.                                | 0~64800<br>(sec) | 10      | 25-04              |
| 02          | VRS/DISA No Answer Time  A VRS/DISA caller can ring an extension for this time before the system sets the call as a Ring No Answer.  After this time expires, the call follows the programmed Ring No Answer routing (set in Program 25-03 and 25-04). | 0~64800<br>(sec) | 10      | 25-04              |
| 03          | Disconnect after VRS/DISA retransfer to IRG From DISA trunk, when the call may go to Incoming Ring Group of PRG25-03/25-04. This setting determines how long the call is ringing in the IRG.                                                           | 0~64800<br>(sec) | 60      |                    |
| 04          | Calling Time to Automatic Answering Telephone Set Set the answering waiting time of the automatic answering extension when an incoming DID trunk call is received.                                                                                     | 0~64800<br>(sec) | 10      |                    |
| 05          | Duration Time for Guidance Message by Automatic Answering Telephone Set  Set the announcement time of the automatic answering extension after which an incoming DID trunk caller is disconnected.                                                      | 0~64800<br>(sec) | 10      |                    |
| 06          | Duration Time for Guidance Message by ACI Set the announcement time by the ACI after which an incoming DID trunk caller is disconnected.                                                                                                    | 0~64800<br>(sec) | 10      |                    |

2 - 352 Program 25 : VRS/DISA Setup

### Input Data

| Item<br>No. | ltem                                                                                                    | Input<br>Data    | Default | Related<br>Program                           |
|-------------|----------------------------------------------------------------------------------------------------|------------------|---------|----------------------------------------------|
| 07          | Long Conversation Warning Tone Time  Determine the time a DISA caller or any trunk-to-trunk (such as Tandem Trunking) conversation can talk before the Long Conversation tone is heard.                                           | 0~64800<br>(sec) | 30      | 14-01-25<br>20-28-01<br>20-28-02<br>20-28-03 |
| 08          | Long Conversation Disconnect Time  This time determines how long the system waits before disconnecting a DISA caller or any trunk-to-trunk (such as Tandem Trunking) conversation call after the Long Conversation tone is heard. | 0~64800<br>(sec) | 15      | 14-01-25<br>20-28-01<br>20-28-02<br>20-28-03 |
| 09          | DISA Internal Paging Time  This is the maximum length of an Internal Page placed by a DISA caller. If the Page continues longer than this time, the system terminates the DISA call.                                              | 0~64800<br>(sec) | 30      |                                              |
| 10          | DISA External Paging Time  This is the maximum length of an External Page placed by a DISA caller. If the Page continues longer than this time, the system terminates the DISA call.                                              | 0~64800<br>(sec) | 30      |                                              |
| 11          | VRS/DISA Answer Delay Time  Sets up the time the system waits after receiving an incoming VRS/DISA call before the system automatically answers the call.                                                                         | 0~64800<br>(sec) | 0       |                                              |
| 13          | VRS/DISA Busy Tone Interval  If a DISA caller dials a busy extension (and Program 25-04 = 0), the system plays busy tone for this interval before disconnecting.                                                                  | 0~64800<br>(sec) | 5       |                                              |
| 14          | Delayed VRS Answer Time  Assign the delay time from switching from a normal incoming status to DID mode. If this time is set to 0, the call switches to DID mode immediately.                                                     | 0~64800<br>(sec) | 10      |                                              |

#### Conditions

None

### **Feature Cross Reference**

o Direct Inward System Access (DISA)

## Program 25: VRS/DISA Setup

25-08: DISA User ID Setup

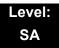

## **Description**

Use **Program 25-08 : DISA User ID Setup** to set the 6-digit DISA password for each user. There are 15 users each with one 6-digit password.

#### **Input Data**

| DISA User Number | 1~15 |
|------------------|------|

| Item<br>No. | Password                                         | Default    | Related PRG |
|-------------|--------------------------------------------------|------------|-------------|
| 01          | Dial<br>(Fixed – six digits)<br>0~9, Q, <b>#</b> | No Setting | 49-10-11    |

#### **Conditions**

None

### **Feature Cross Reference**

Direct Inward System Access (DISA)

Program 25 : VRS/DISA Setup

## Program 25: VRS/DISA Setup 25-09: Class of Service for DISA Users

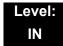

### **Description**

Use **Program 25-09 : Class of Service for DISA Users** to set the DISA Class of Service for each user. When a DISA caller enters a password (defined in Program 25-08), the system identifies the user and associates the appropriate DISA Class of Service with the call. Assign the DISA Class of Service options in Program 20-14. When programming DISA Class of Service, make one entry for each Night Service mode.

#### **Input Data**

| DISA User Number | 1~15 |
|------------------|------|

| Item | Day/Night | Function | Default |
|------|-----------|----------|---------|
| No.  | Mode      | Class    |         |
| 01   | 1~8       | 1~15     | 1       |

#### **Conditions**

- DISA Class of Service cannot be 0.
- o Program 20-06 cannot be used to assign Class of Service to DISA trunks.

#### **Feature Cross Reference**

Direct Inward System Access (DISA)

# Program 25: VRS/DISA Setup 25-10: Trunk Group Routing for DISA

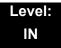

## **Description**

Use **Program 25-10**: **Trunk Group Routing for DISA** to assign the Trunk Group route chosen when a user places a DISA call to the system and dials 9. Set Trunk Group Routing in Program 14-06. Enable or disable the DISA caller ability to dial 9 in Program 20-14-02. Assign a route to each DISA Class of Service (1~15). The system assigns a DISA Class of Service to a call based on the password the DISA caller dials.

When programming, make a separate entry for each Night Service Mode.

#### **Input Data**

| DISA User Number | 1~15 |
|------------------|------|

| Item | Day/Night | Route Table               | Default |
|------|-----------|---------------------------|---------|
| No.  | Mode      | Number                    |         |
| 01   | 1~8       | 0~100<br>(0 = No Setting) | 1       |

#### **Conditions**

None

#### **Feature Cross Reference**

Direct Inward System Access (DISA)

Program 25 : VRS/DISA Setup

## Program 25: VRS/DISA Setup 25-11: DISA Toll Restriction Class

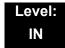

## **Description**

For systems that use Toll Restriction, use **Program 25-11: DISA Toll Restriction Class** to assign a Toll Restriction Class (1-15) to each DISA user (1~15). The system uses the Toll Restriction Class you enter in Program 21-05 and 21-06. The Toll Restriction Class assigned to a DISA call is based on the DISA Class of Service and user, which is determined by the password the caller dials.

When programming, make a separate entry for each Night Service mode.

#### **Input Data**

| DISA User Number | 1~15 |
|------------------|------|

| Item | Day/Night | Toll Restriction | Default |
|------|-----------|------------------|---------|
| No.  | Mode      | Class            |         |
| 01   | 1~8       | 1~15             | 2       |

#### **Conditions**

Program 21-05 cannot be used to assign Toll Restriction to DISA trunks.

#### **Feature Cross Reference**

Direct Inward System Access (DISA)

# Program 25: VRS/DISA Setup 25-12: Alternate Trunk Group Routing for DISA

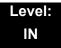

### **Description**

Use **Program 25-12**: **Alternate Trunk Group Routing for DISA** to define the trunk route selected when a DISA caller dials the Alternate Trunk Access Code. The route selected is based on the DISA caller Class of Service, which in turn is determined by the password the caller dials. When programming, make a separate entry for each Night Service Mode.

Use Program 11-09-02 to set the Alternate Trunk Access Code. Use Program 14-06 to set trunk routes.

#### **Input Data**

| DISA User Number | 1~15 |
|------------------|------|

| Item | Day/Night | Route Table               | Default |
|------|-----------|---------------------------|---------|
| No.  | Mode      | Number                    |         |
| 01   | 1~8       | 0~100<br>(0 = No Setting) | 0       |

#### **Conditions**

You cannot use Program 21-15 to assign alternate trunk routing to DISA trunks.

#### **Feature Cross Reference**

- Direct Inward System Access (DISA)
- Trunk Group Routing

Program 25 : VRS/DISA Setup

## Program 25: VRS/DISA Setup 25-13: System Option for DISA

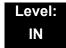

### **Description**

Use **Program 25-13 : System Option for DISA** to enter the password DISA callers must dial before the system allows them to record, listen to and or erase the VRS messages. This program also is used to define additional DISA call options.

#### **Input Data**

| Item<br>No. | ltem                                                                                                    | Input Data         | Default |
|-------------|----------------------------------------------------------------------------------------------------|--------------------|---------|
| 01          | VRS Message Access Password                                                                                                 | 1~ 9, 0, *, #      | 000000  |
|             | Enter the password DISA callers must dial before the system allows them to record, listen to and/or erase the VRS messages. | (Fixed six digits) |         |

#### **Conditions**

None

#### **Feature Cross Reference**

- Direct Inward System Access (DISA)
- Voice Response System (VRS)

THIS PAGE INTENTIONALLY LEFT BLANK

## **Program 26: ARS Service & Least Cost Routing**

26-01: Automatic Route Selection Service

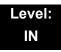

### **Description**

Use **Program 26-01 : Automatic Route Selection Service** to define the system options for Automatic Route Selection (ARS).

#### **Input Data**

| Item<br>No. | Item                                                                                                    | Input Data                                                 | Default | Related<br>Programming                             |
|-------------|----------------------------------------------------------------------------------------------------|------------------------------------------------------------|---------|----------------------------------------------------|
| 01          | ARS Service Enable or disable ARS.                                                                                                    | 0 = Disable (Off)<br>1 = Enable (On)                       | 0       | 26-02<br>26-03<br>26-04                            |
| 02          | Network Outgoing InterDigit ARS Time  With Networking, this time replaces 20-03-04 when determining if all network protocol digits have been received. If ARS is enabled at Site B, this time can be programmed for 5 (500ms) at Site A. If ARS is disabled and Site B is using F-Route for outbound dialing, this time should be programmed for 30 (three seconds) at Site A. | 0~64800 (sec)                                              | 30      | 20-03-04                                           |
| 03          | ARS Misdialed Number Handling If a user dials a number not programmed in ARS, this option determines if the system should route over Trunk Group 1 or play error tone.                                                                                                    | 0 = Route to Trunk Group 1 1 = Play Warning Tone to Dialer | 0       | 21-02                                              |
| 04          | LCR Mode Option                                                                                                    | 0 = UK style<br>1 = Not UK style                           | 0       | 26-02<br>26-05<br>26-06<br>26-07<br>06-08<br>26-09 |
| 06          | Class of Service Match Access                                                                                                    | 0 = Disable (Off)<br>1 = Enable (On)                       | 0       | 26-02                                              |
| 07          | F-Route Access COS Reference                                                                                                    | 0 = F-Route<br>1 = ARS                                     | 0       | 26-02<br>44-05                                     |

**Program** 

**26** 

Programming Manual 2 - 361

#### Conditions

None

### **Feature Cross Reference**

o Automatic Route Selection

# Program 26 : ARS Service & Least Cost Routing 26-02 : Dial Analysis Table for ARS/LCR

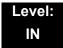

## **Description**

Use **Program 26-02 : Dial Analysis Table for ARS/LCR** to set pre-transaction tables for selecting Automatic Route Selection (ARS).

- Service Type 1 (Route to Trunk Group Number) The number routes to a trunk group.
- o Service Type 2 (F-Route Selected) The number is controlled by the F-Route table.

### **Input Data**

| Dial Analysis Table Number | 1~400 |
|----------------------------|-------|
|----------------------------|-------|

| Item<br>No. | Item                                | Input Data                                                                                                    | Default       | Related<br>Programming |
|-------------|-------------------------------------|----------------------------------------------------------------------------------------------------|---------------|------------------------|
| 01          | Dial                                | Dial Digits (16 digits maximum) 1~9, 0, Q, #, or for wild character (Press line key 1)                                                                                                    | No<br>Setting |                        |
| 02          | ARS Service<br>Type                 | 0 = No Service (None) 1 = Route to Trunk Group 2 = Select F-Route Access                                                                                                    | 0             |                        |
| 03          | Additional Data /<br>Service Number | If Service Type 1 (in 26-02): Select Trunk Group Number (0~100, 0= No Route)  If Service Type 2 (in 26-02): F-Route Time Schedule Not Used = 0~500 (F-Route Table Number).  Refer to Program 44-05: ARS/F-Route Table on page 2-481.  F-Route Time Schedule Used = 0~500 (F-Route Selection Number).  Refer to Program 44-04: ARS/F-Route Selection for Time Schedule on page 2-480. | 0             | 44-04<br>44-05         |
| 04          | ARS Class of<br>Service             | 0~16                                                                                                    | 0             |                        |
| 05          | Dial Treatment for ARS              | 0~15                                                                                                    | 0             |                        |
| 06          | Not Used                            |                                                                                                    |               |                        |

| Item<br>No. | Item                                    | Input Data | Default | Related<br>Programming |
|-------------|-----------------------------------------|------------|---------|------------------------|
| 07          | Network<br>Specified<br>Parameter Table | 0~16       | 0       | 26-12                  |

**Conditions** 

None

## **Feature Cross Reference**

o Automatic Route Selection

# Program 26 : ARS Service & Least Cost Routing 26-03 : ARS Dial Treatments

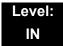

### **Description**

Use **Program 26-03 : ARS Dial Treatments** to assign the 15 Dial Treatments for automatic ARS dialing translation. Assign Dial Treatments to Service Numbers (Trunk Groups) in Program 26-02. The ARS Dial Treatment options are:

- 3 Delete the NPA if dialed as part of the initial call.
  - Requires at least 11 digits in the ARS table (Program 26-02-01).
- 2 Delete the leading digit if dialed as part of the initial call.
  - . Requires at least eight digits in the ARS table (Program 26-02-01).
- o **1** Add a leading 1 if not dialed as part of the initial call.
  - Requires at least eight digits in the ARS table (Program 26-02-01).
- o **INPA** Insert the NPA specified by NPA.
- An For Alternate Carrier Access (n = 1~4). The numeric digit instructs the system to insert a Transit Network Selection information element in the SETUP message and also identifies which code in Program 26-11 will be included in the information element. This function is valid only for outbound calls by ISDN trunks.
- DNN Outdial the NN number of digits or execute the code that follows. For example, D041234 outdials 1234. Valid entries are 0~9, #, Q, Wnn (wait nn seconds) and P (pause). Each digits code counts as a digit. So, for example, if a P was added for a pause, the entry would look like: D05P1234.
- Wnn Wait nn seconds.
- o **P** Pause in analog trunk.
- R Redial the initially dialed number, including any modifications.
- E End of Dial Treatment. All Dial Treatments must end with the E code.
- X When ARS is enabled, X must be entered in the Dial Treatment for the system to output the extension number of the call originator to the black box for the E911 feature.

### **Input Data**

| Dial Treatment Table Number 1~15 |  |
|----------------------------------|--|
|----------------------------------|--|

|   | em<br>lo. | ltem           | Input Data            | Default    |
|---|-----------|----------------|-----------------------|------------|
| C | )1        | Treatment Code | 24 characters maximum | No Setting |

### Conditions

None

## **Feature Cross Reference**

o Automatic Route Selection

# Program 26 : ARS Service & Least Cost Routing 26-04 : ARS Class of Service

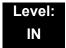

## **Description**

Use **Program 26-04 : ARS Class of Service** to set the ARS Class of Service for an extension. Automatic Route Selection uses ARS Class of Service when determining how to route extension calls.

### **Input Data**

| Extension Number | Up to eight digits |
|------------------|--------------------|

| Item<br>No. | Day/Night<br>Mode | Class | Default |
|-------------|-------------------|-------|---------|
| 01          | 1~8               | 0~16  | 0       |

### **Conditions**

None

### **Feature Cross Reference**

Automatic Route Selection

# Program 26 : ARS Service & Least Cost Routing 26-05 : LCR Carrier Table

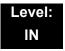

## **Description**

Use **Program 26-05**: **LCR Carrier Table** to define the LCR Access Codes and routing options.

These options include Authorisation codes and Cost Centre

### **Input Data**

| Item<br>No. | Item                                                                                           | Input Data                                                                       | Default       |
|-------------|------------------------------------------------------------------------------------------------|----------------------------------------------------------------------------------|---------------|
| 01          | Delete Digits  Enter the quantity of leading digits that need to be deleted                    | 0-16                                                                             | 0             |
| 02          | Access Code Enter the Access Code and Option to route to the Indirect Carrier                  | Max 16 digits (0-9, *, #, P, @) P = Pause @ = Change to DTMF or wait for Connect | No<br>setting |
| 03          | Authorisation Code Table  Enter the table number that contains the correct Authorisation code. | 0-10<br>(0= No Authorisation code)                                               | 0             |
| 04          | Cost Centre Code Optionally enter a cost centre code.                                          | 0- Not Used<br>1- Used                                                           | 0             |

#### **Conditions**

The settings must comply with the requirements of the Indirect Carrier.

The operation of the @ symbol within the Access Code depend on the type of trunk. For analogue trunk set as Dial Pulse the @ symbol defines change to DTMF dialling. For ISDN trunks the @ symbol defines that a Connect Message is received and then DTMF digits are sent in the B-Channel.

### **Feature Cross Reference**

# Program 26 : ARS Service & Least Cost Routing 26-06 : LCR Authorisation Code Table

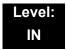

## **Description**

Use **Program 26-06**: **LCR Authorisation Code Table** to define the optional Authorisation code (or PIN code) required by the Indirect Carrier. The Authorisation code is inserted if set in Program 26-05-03.

### **Input Data**

| Authorization Table Number | 1-10 |
|----------------------------|------|

| Item               | Input Data                            | Default       |
|--------------------|---------------------------------------|---------------|
| Authorisation Code | Authorisation Code<br>Up to 10 digits | No<br>setting |

### **Conditions**

The settings must comply with the requirements of the Indirect Carrier.

The Authorisation Code is used by the Indirect Carrier to identify the customer for billing purposes.

### **Feature Cross Reference**

# Program 26 : ARS Service & Least Cost Routing 26-07 : LCR Cost Centre Code Table

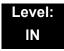

# **Description**

Use **Program 26-07: LCR Cost Centre Code Table** to define the optional cost centre code required by the Indirect Carrier. The cost centre code is set for each extension. The cost centre code is inserted if set in Program 26-05-04.

### **Input Data**

| Extension Number | Up to 8 digits |
|------------------|----------------|

| Input Data                         | Default          |
|------------------------------------|------------------|
| Cost Centre Code<br>Up to 8 digits | Extension Number |

### **Conditions**

The settings must comply with the requirements of the Indirect Carrier.

The cost Centre code is used by the Indirect Carrier to identify the individual user for billing purposes.

### **Feature Cross Reference**

# **Program 26: ARS Service & Least Cost Routing**

26-08: LCR Manual Override Access Code Table

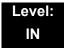

## **Description**

Use **Program 26-08**: **LCR Manual Override Access Code Table** to define the access codes that the users can dial to select an indirect carrier i.e. bypass the automatic selection of Program 26-02.

### **Input Data**

| Manual Override Access Code Table Number | 1-10 |
|------------------------------------------|------|

| Item<br>No. | Item                                                                                      | Input Data                | Default       |
|-------------|-------------------------------------------------------------------------------------------|---------------------------|---------------|
| 01          | Manual Override Code  This code is dialled by the user to bypass the automatic selection. | Max 4 digits (0-9, *, #)  | No<br>setting |
| 02          | Carrier Table  The carrier table number of Program 26-05.                                 | Carrier Table number 1-25 | 0             |

### **Conditions**

The override code must begin with a digit 1 or it will not be checked against this table. There can are also exemptions to this table in Program 26-09.

## **Feature Cross Reference**

# **Program 26: ARS Service & Least Cost Routing**

26-09: LCR Manual Override Exemption Table

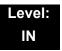

# **Description**

Use **Program 26-09 : LCR Manual Override Exemption Table** to define the numbers that must not be sent via an indirect carrier when the user dials a Manual Override Access Code. The exemptions are normally Emergency Services that may not be supported by the indirect carrier.

### **Input Data**

| Manual Override Exemption Table Number | 1-25 |
|----------------------------------------|------|

| Item<br>No. | Item             | Input Data                                               | Default                                              |
|-------------|------------------|----------------------------------------------------------|------------------------------------------------------|
| 01          | Exemption Number | Max 4 digits (0-9, *, #) Do not include the Access Code. | Table1:999<br>Table2:112<br>Table3-25:<br>No setting |

### **Conditions**

If the number dialled by the user corresponds to an entry in Program 26-09 the Aspire will delete the Manual Access code (Program 26-08) and route the call to the direct carrier. If the number specifies an Emergency Service you must ensure that the direct carrier will accept the call

### **Feature Cross Reference**

# Program 26 : ARS Service & Least Cost Routing 26-11 : Transit Network ID Table

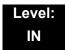

## **Description**

Use **Program 26-11 : Transit Network ID Table** to define Transit Network ID for Alternate carrier access, which is referred from Program 26-03.

### **Input Data**

| Transit Naturals ID Table |     |
|---------------------------|-----|
| I ransit Network ID Table | 1~4 |

| Item<br>No. | Item                            | Input Data                    | Default       |
|-------------|---------------------------------|-------------------------------|---------------|
| 01          | Transit Network ID (Carrier ID) | 0000~9999 (Fixed four digits) | No<br>setting |

### **Conditions**

None

## **Feature Cross Reference**

None

# **Program 26: ARS Service & Least Cost Routing**

26-12: Network Specific Parameter Table for ARS

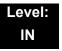

## **Description**

Use **Program 26-12 : Network Specific Parameter Table for ARS** to define the Network Specific Parameter Table.

### **Input Data**

| Network Specific Parameter Table | 1~16 |
|----------------------------------|------|
|                                  |      |

| Item<br>No. | ltem                                                                                                    | Input Data                                                                                                    | Default |
|-------------|----------------------------------------------------------------------------------------------------|----------------------------------------------------------------------------------------------------|---------|
| 01          | Type of Number Selection  This setting is used by Program 26-02-07 and Program 44-05-11 to determine ISDN element.               | 0 = System Default 1 = Unknown 2 = International No. 3 = National No. 4 = Network Specific No. 5 = Subscriber No. 6 = Abbreviated No. | 0       |
| 02          | Numbering Plan Identification Selection This setting is used by Program 26-02-07 and Program 44-05-11 to determine ISDN element. | 0 = System Default 1 = Unknown 2 = ISDN Plan 3 = Data Plan 4 = Telex Plan 5 = National Standard Plan 6 = Private Plan                 | 0       |

### **Conditions**

None

## **Feature Cross Reference**

None

# Program 30 : DSS/DLS Console Setup 30-01 : DSS Console Operating Mode

Level: IN

## **Description**

Use **Program 30-01 : DSS Console Operating Mode** to set the mode of the system DSS Consoles. The entry for this option applies to all the system DSS Consoles. The available options are:

- o Regular (Business) Mode (0)
- o Hotel Mode (1)
- o ACD Monitor Mode (2)
- Business/ACD Mode (3)

### **Input Data**

| DSS Console Number | 01~32 |
|--------------------|-------|

| Item<br>No. | DSS Operation Mode |   | Default                                                                    |   |
|-------------|--------------------|---|----------------------------------------------------------------------------|---|
| 01          | 2                  | = | Business Mode<br>Hotel Mode<br>ACD Monitor<br>Mode<br>Business/ACD<br>Mode | 0 |

### **Conditions**

None

### **Feature Cross Reference**

- o Direct Station Selection (DSS) Console
- o Hotel/Motel

**Program** 

30

# Program 30 : DSS/DLS Console Setup 30-02 : DSS Console Extension Assignment

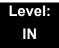

# **Description**

Use **Program 30-02 : DSS Console Extension Assignment** to identify which extensions have DSS Consoles connected.

 Up to 32 different extensions with DSS Consoles can be set up. A single extension can have up to four 60-button DSS Consoles (32 is the maximum allowed per system).

When programming, each extension/DSS Console(s) combination is called a Console Number. There are 32 Console Numbers (1~32). Console Numbers can be assigned to extensions. When entering data, the assignment for Console Number 1 is normally made first.

### **Input Data**

| 60-button DSS Console Number 01~32 |
|------------------------------------|
|------------------------------------|

| Item<br>No. | Item                                                                                                 | Default    |
|-------------|----------------------------------------------------------------------------------------------------|------------|
| 01          | Extension Number                                                                                     | No Setting |
|             | The extension number for the multiline terminal connected with the DSS console (up to eight digits). |            |

#### **Conditions**

None

### **Feature Cross Reference**

Direct Station Selection (DSS) Console

# Program 30 : DSS/DLS Console Setup

30-03 : DSS Console Key Assignment

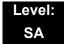

## **Description**

Use **Program 30-03 : DSS Console Key Assignments** to customize the key assignments for 60-button DSS Consoles. A DSS Console key can have any function with up to four digits (e.g., extension number or Service Code).

To prevent lamp problems when reassigning DSS Console keys, clearing an extension programmed key before reassigning it is recommended [Enter key to be cleared + 00 or Q00 (If using WebPro or PC Programming, delete the key assignments and upload the change to the system before proceeding.)] Without clearing an extension key first, the DSS Console may not show the correct lamp display, although the DSS function works correctly.

If you are programming the system from the extension to which the DSS Console is connected, either by phone or using the WebPro or PC Program, you may need to unplug the DSS and plug it back in to reset the console lamping.

### **Input Data**

#### Index 1

| DSS Console Number | 01~32 |
|--------------------|-------|
|                    |       |

### Index 2

| Item<br>No. | Key Number | Function Number                                                                                                    | Additional Data                                          |
|-------------|------------|----------------------------------------------------------------------------------------------------|----------------------------------------------------------|
| 01          | 001~114    | 0~99 (General Functional Level) 97 = Door Box Access key (additional data: 1~8 Door Box No.) * 00 ~ * 99 (Appearance Functional Level) | Refer to Function Number<br>List on the following pages. |

# Function Number List [1] General functional level (00~99)

| Function<br>Number | Function                         | Additional Data                                      | LED Indication                                                                    |
|--------------------|----------------------------------|------------------------------------------------------|-----------------------------------------------------------------------------------|
| 00                 | Not Used                         |                                                      | 1                                                                                 |
| 01                 | DSS/One-Touch                    | Extension Number or any<br>Numbers (up to 24 digits) | Red On: Extension Busy Off: Extension Idle Rapid Blink (Red): DND or Call Forward |
| 02                 | Microphone Key (ON/OFF)          |                                                      | Red On: Mic On<br>Off: Mic Off                                                    |
| 03                 | DND Key                          |                                                      | Red On: DND                                                                       |
| 04                 | BGM (ON/OFF)                     |                                                      | Red On: BGM On<br>Off: BGM Off                                                    |
| 05                 | Headset                          |                                                      | Red On: Under Headset Operation                                                   |
| 06                 | Transfer Key                     |                                                      | None                                                                              |
| 07                 | Conference Key                   |                                                      | Red On: Under Conference Operation                                                |
| 08                 | Incoming Call Log                |                                                      | Rapid Blink (Red): New Call Log<br>Red On: Call Log<br>Off: No Call Log           |
| 09                 | Day/Night Mode Switch            | Mode Number (1~8)                                    | Red On: On mode                                                                   |
| 10                 | Call Forward – Immediate         |                                                      | Slow Blink (Red): Forwarding State Rapid Blink (Red): Forwarded State             |
| 11                 | Call Forward – Busy              |                                                      | Slow Blink (Red): Forwarding State Rapid Blink (Red): Forwarded State             |
| 12                 | Call Forward – No Answer         |                                                      | Slow Blink (Red): Forwarding State Rapid Blink (Red): Forwarded State             |
| 13                 | Call Forward – Busy/No<br>Answer |                                                      | Slow Blink (Red): Forwarding State Rapid Blink (Red): Forwarded State             |
| 14                 | Call Forward – Both Ring         |                                                      | Slow Blink (Red): Forwarding State Rapid Blink (Red): Forwarded State             |
| 15                 | Follow Me                        |                                                      | Slow Blink (Red): Forwarding State<br>Rapid Blink (Red): Forwarded State          |
| 18                 | Text Message Setup               | Message Numbers (01~20)                              | Red On: Feature active by Function Key                                            |
| 19                 | External Group Paging            | External Paging Number (1~8)                         | Red On: Active                                                                    |

| Function<br>Number | Function                           | Additional Data                      | LED Indication                         |
|--------------------|------------------------------------|--------------------------------------|----------------------------------------|
| 20                 | External All Call Paging           |                                      | Red On: Active                         |
| 21                 | Internal Group Paging              | Internal Paging Number (01~64)       | Red On: Active                         |
| 22                 | Internal All Call Paging           |                                      | None                                   |
| 23                 | Meet-Me Answer to Internal Paging  |                                      | None                                   |
| 24                 | Call Pickup                        |                                      | None                                   |
| 25                 | Call Pickup for Another<br>Group   |                                      | None                                   |
| 26                 | Call Pickup for Specified<br>Group | Call Pickup Group Number             | None                                   |
| 27                 | Speed Dial – System/<br>Private    | Speed Dial Number<br>(Speed/Private) | None                                   |
| 28                 | Speed Dial – Group                 | Speed Dial Number (Group)            | None                                   |
| 29                 | Repeat Redial                      |                                      | Rapid Blink (Red): Under a Repeat Dial |
| 30                 | Saved Number Redial                |                                      | None                                   |
| 31                 | Memo Dial                          |                                      | None                                   |
| 32                 | Meet – Me Conference               |                                      | None                                   |
| 33                 | Override (Off-Hook<br>Signaling)   |                                      | None                                   |
| 34                 | Barge-In                           |                                      | None                                   |
| 35                 | Camp On                            |                                      | Red On: Under Camp-On or Reservation   |
| 36                 | Department Step Call               |                                      | None                                   |
| 37                 | DND/FWD Override Call              |                                      | None                                   |
| 38                 | Message Waiting                    |                                      | None                                   |

| Function<br>Number | Function                                        | Additional Data                          | LED Indication                                                                                                    |  |
|--------------------|-------------------------------------------------|------------------------------------------|----------------------------------------------------------------------------------------------------|--|
| 39                 | Room Monitoring                                 |                                          | Rapid Blink (Red): Under Monitored Slow Blink (Red): Under Monitoring With Room Monitor there are two parties in the monitor, one being monitored and one who is monitoring. The same key is used on both phones, but the COS says if the key is set to be either a monitored or monitoring party. |  |
| 40                 | Handset Transmission<br>Cutoff                  |                                          | Red On: Transmission cut-off                                                                                                    |  |
| 41                 | Secretary Buzzer                                | Extension Number                         | Red On: Transmission Side Rapid Blink (Red): Receiver Side                                                                                                    |  |
| 42                 | Boss – Secretary Call<br>Pickup                 | Extension Number                         | Red On: Boss – Secretary Mode                                                                                                    |  |
| 43                 | Series Call                                     |                                          | None                                                                                                    |  |
| 44                 | Common Hold                                     |                                          | None                                                                                                    |  |
| 45                 | Exclusive Hold                                  |                                          | None                                                                                                    |  |
| 46                 | Department Group Log Out                        |                                          | Red On: Logged Out                                                                                                    |  |
| 47                 | Not Used                                        |                                          |                                                                                                    |  |
| 48                 | Not Used                                        |                                          |                                                                                                    |  |
| 49                 | Call Redirect                                   | Extension Number or Voice<br>Mail Number | None                                                                                                    |  |
| 50                 | Account Code                                    |                                          | None                                                                                                    |  |
| 51                 | General Purpose Relay                           | Relay No (0, 1~8)                        | Red On: Relay On                                                                                                    |  |
| 52                 | Automatic Answer with<br>Delay Message Setup    | Incoming Group Number                    | Red On: Under Setting                                                                                                    |  |
| 53                 | Automatic Answer with<br>Delay Message Starting |                                          | Red On: Active                                                                                                    |  |
| 54                 | External Call Forward by Door Box               |                                          | Red On: Active                                                                                                    |  |
| 55                 | Extension Name Edit                             |                                          | None                                                                                                    |  |
| 56                 | General Purpose LED<br>Operation                | 001~100: (Red)                           | 001~100: Rapid Blink (Red)<br>101~200: Rapid Blink (Green)<br>201~300: Red On,Green Rapid Blink                                                                                                    |  |

| Function<br>Number | Function                                  | Additional Data                                                      | LED Indication                                                                                  |  |
|--------------------|-------------------------------------------|----------------------------------------------------------------------|-------------------------------------------------------------------------------------------------|--|
| 57                 | General Purpose LED Indication            |                                                                      | 001~100: Rapid Blink (Red)<br>101~200: Rapid Blink (Green)<br>201~300: Red On,Green Rapid Blink |  |
| 58                 | Department Incoming Call – Immediate      | Extension Group Number (01~64)                                       |                                                                                                 |  |
| 59                 | Department Incoming Call – Delay          | Extension Group Number ( 01~64)                                      |                                                                                                 |  |
| 60                 | Department Incoming Call – DND            | Extension Group Number ( 01~64)                                      |                                                                                                 |  |
| 61                 | Not Used                                  | ,                                                                    |                                                                                                 |  |
| 63                 | Outgoing Call Without<br>Caller ID (ISDN) |                                                                      | Red On: Active                                                                                  |  |
| 64                 | Not Used                                  | ,                                                                    |                                                                                                 |  |
| 65                 | Not Used                                  |                                                                      |                                                                                                 |  |
| 66                 | СТІ                                       |                                                                      | Red On: CTI active                                                                              |  |
| 67                 | Not Used                                  |                                                                      |                                                                                                 |  |
| 68                 | Not Used                                  |                                                                      |                                                                                                 |  |
| 69                 | Not Used                                  |                                                                      |                                                                                                 |  |
| 70                 | Not Used                                  | Not Used                                                             |                                                                                                 |  |
| 71                 | Not Used                                  |                                                                      |                                                                                                 |  |
| 72                 | Keypad Facility Key                       |                                                                      |                                                                                                 |  |
| 73                 | Keypad Hold Key                           |                                                                      |                                                                                                 |  |
| 74                 | Keypad Retrieve Key                       |                                                                      |                                                                                                 |  |
| 75                 | Keypad Conference Key                     |                                                                      |                                                                                                 |  |
| 77                 | Voice Mail (In-Skin)                      | Extension Number or Pilot<br>Number                                  | Red On: Access to Voice Mail Rapid Blink (Green): New Message                                   |  |
| 78                 | Conversation Recording                    | 0 = Conversation recording<br>1 = Delete, Re-recording<br>2 = Delete | Rapid Blink (Red): Recording                                                                    |  |
| 79                 | Automated Attendant (In-Skin)             | Extension Number or Pilot<br>Number                                  | Red On: Set Up for All Calls Slow Blink (Red): Set Up for Busy/No Answer Calls                  |  |

| Function<br>Number | Function                              | Additional Data                                                           | LED Indication                                                                   |
|--------------------|---------------------------------------|---------------------------------------------------------------------------|----------------------------------------------------------------------------------|
| 80                 | Tandem Ringing                        | 0 = Cancel 1 = Set Extension Number to Tandem Ring                        | Red On: Active                                                                   |
| 81                 | Automatic Transfer to<br>Transfer Key | Trunk Line Number 001~200                                                 |                                                                                  |
| 82                 | D <sup>term</sup> IP Call Log         |                                                                           |                                                                                  |
| 83                 | Conversation Recording Function       | 0 = Pause<br>1 = Re-record<br>2 = Address<br>3 = Erase<br>4 = Urgent Page |                                                                                  |
| 84                 | Line Drop Key                         |                                                                           |                                                                                  |
| 85                 | Directory Dialing                     |                                                                           |                                                                                  |
| 86                 | Private Call Refuse                   |                                                                           | Off: Cancel On: Set                                                              |
| 87                 | Caller ID Refuse                      |                                                                           | Off: Cancel On: Set                                                              |
| 88                 | Dial-In Mode Switching                | PRG22-17 Table No (1-100)                                                 | Off: pattern1,pattern5-8 On: pattern2 Slow Blink: pattern3 Rapid Blink: pattern4 |
| 91                 | Live Monitoring Key                   |                                                                           |                                                                                  |
| 92                 | Wake Up Call Indication               |                                                                           | Green On: Wake Up Call Indication Mode On Off: Wake Up Call Indication Mode Off  |
| 93                 | Room Status Indication                |                                                                           | Green On: Active Room Status Off: Room Status Indication Mode Off                |
| 94                 | Call Attendant                        |                                                                           |                                                                                  |
| 95                 | Page Switching                        |                                                                           | Red On: DSS Page 1<br>Green On: DSS Page 2                                       |
| 97                 | Door Box Access Key                   | Door Box number (1~8)                                                     |                                                                                  |
| 99                 | Alternate Answer Key                  |                                                                           |                                                                                  |

# Function Number List [2] Appearance Function Level (\*00 - \*99) (Service Code 852)

| Function<br>Number | Function                                                                             | Additional Data                                                                                                    | LED Indication                        |
|--------------------|--------------------------------------------------------------------------------------|----------------------------------------------------------------------------------------------------|---------------------------------------|
| *00                | Not Used                                                                             |                                                                                                    |                                       |
| *01                | Trunk Key                                                                            | Trunk Number (001~200)                                                                                                    |                                       |
| *02                | Not Used                                                                             |                                                                                                    |                                       |
| *03                | Not Used                                                                             |                                                                                                    |                                       |
| *04                | Park Key                                                                             | Park Number (01~64)                                                                                                    |                                       |
| *05                | Loop Keys Use Programs 15-13-01 or 15-13-02 to assign the loop key to a trunk group. | 0 = Incoming + Trunk Group Number (001-100) 1 = Outgoing + Trunk Group Number (001-100) 2 = Both + Trunk Group Number (001-100) | Green On: Extension on an active call |
| *06                | Trunk Access Via Networking                                                          | Network System Number (01~50)                                                                                                   |                                       |
| *07                | Station Park Hold                                                                    |                                                                                                    |                                       |
| *08                | Not Used                                                                             |                                                                                                    |                                       |
| *10                | Not Used                                                                             |                                                                                                    |                                       |
| *11                | Not Used                                                                             |                                                                                                    |                                       |
| *12                | Not Used                                                                             |                                                                                                    |                                       |
| *13                | Not Used                                                                             |                                                                                                    |                                       |
| *14                | Not Used                                                                             |                                                                                                    |                                       |
| *15                | Not Used                                                                             |                                                                                                    |                                       |
| *16                | Not Used                                                                             |                                                                                                    |                                       |
| *17                | Not Used                                                                             |                                                                                                    |                                       |
| *18                | Not Used                                                                             |                                                                                                    |                                       |
| *19                | Not Used                                                                             |                                                                                                    |                                       |

### Default

- o The DSS keys 01~60 of all DSS consoles = DSS/One-Touch key 200~259.
- o The DSS keys 61~114 of all DSS consoles = None

### Conditions

None

## **Feature Cross Reference**

o Direct Station Selection (DSS) Console

# **Program 30 : DSS/DLS Console Setup**

30-04 : DSS Console Alternate Answer

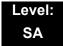

## **Description**

Use **Program 30-04 : DSS Console Alternate Answer** to assign the alternate DSS console station in case off-duty mode is set (by pressing the **ALT** key on the DSS console).

### Index 1

| DSS Console Number | 01~32 |
|--------------------|-------|

#### Index 2

| Item<br>No. | Item Name                       | Input Data              | Default        |
|-------------|---------------------------------|-------------------------|----------------|
| 01          | DSS Console<br>Alternate Answer | Alternate DSS No. 01~32 | 0 = No Setting |

### **Conditions**

 Related extension is assigned in PRG30-02. Alternate answer key (ALT key) is assigned at PRG30-03.

### **Feature Cross Reference**

None

# Program 30 : DSS/DLS Console Setup 30-05 : DSS Console Lamp Table

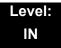

## **Description**

Use **Program 32-05 : DSS Console Lamp Table** to define the LED patterns for functions on the DSS consoles.

### **Input Data**

| Item<br>No. | ltem                            | Lamp<br>Pattern<br>Data | Default |
|-------------|---------------------------------|-------------------------|---------|
| 02          | Busy Extension                  | 0~7                     | 7 (On)  |
| 03          | DND Extension                   | 0~7                     | 3 (RW)  |
| 04          | ACD Agent Busy                  | 0~7                     | 7 (On)  |
| 05          | Out of Schedule (ACD DSS)       | 0~7                     | 0 (Off) |
| 06          | ACD Agent Log Out (ACD DSS)     | 0~7                     | 5 (IL)  |
| 07          | ACD Agent Log In (ACD DSS)      | 0~7                     | 4 (IR)  |
| 08          | ACD Agent Emergency (ACD DSS)   | 0~7                     | 6 (IW)  |
| 09          | Hotel Status Code 1 (Hotel DSS) | 0~7                     | 7 (On)  |
| 10          | Hotel Status Code 2 (Hotel DSS) | 0~7                     | 1 (FL)  |
| 11          | Hotel Status Code 3 (Hotel DSS) | 0~7                     | 2 (WK)  |
| 12          | Hotel Status Code 4 (Hotel DSS) | 0~7                     | 3 (RW)  |
| 13          | Hotel Status Code 5 (Hotel DSS) | 0~7                     | 5 (IL)  |
| 14          | Hotel Status Code 6 (Hotel DSS) | 0~7                     | 3 (RW)  |
| 15          | Hotel Status Code 7 (Hotel DSS) | 0~7                     | 6 (IW)  |
| 16          | Hotel Status Code 8 (Hotel DSS) | 0~7                     | 4 (IR)  |
| 17          | Hotel Status Code 9 (Hotel DSS) | 0~7                     | 3 (RW)  |
| 18          | Hotel Status Code 0 (Hotel DSS) | 0~7                     | 0 (Off) |
| 19          | Hotel Status Code Q (Hotel DSS) | 0~7                     | 4 (IR)  |
| 20          | Hotel Status Code # (Hotel DSS) | 0~7                     | 5 (IL)  |
| 21          | VM Message Indication           | 0~7                     | 3 (RW)  |

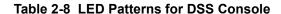

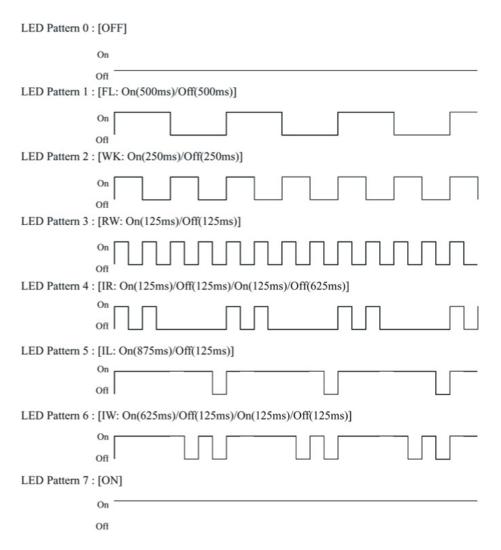

### **Conditions**

None

### **Feature Cross Reference**

o Direct Station Selection (DSS) Console

# Program 30 : DSS/DLS Console Setup 30-10 : DSS Console IP Terminal Setup

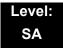

# **Description**

Use **Program 30-10: DSS Console IP Terminal Setup** to set the MAC address for a particular IP DSS Console. This must be done before the console can be associated to the attendant phone. The system supports up to 32 IP DSS Consoles.

### Index 1

| ſ |                                         |       |
|---|-----------------------------------------|-------|
|   | DSS Console Number                      | 01~32 |
| ı | 2 0 0 0 0 0 0 0 0 0 0 0 0 0 0 0 0 0 0 0 | 3. 32 |

### **Input Data**

| Item<br>No. | Function Name | Input Data                 | Default        |
|-------------|---------------|----------------------------|----------------|
| 01          | MAC Address   | 00-00-00-00-00~FF-FF-FF-FF | 00-00-00-00-00 |

### Conditions

o This is a Read-Only command.

### **Feature Cross Reference**

None

# **Program 31: Paging Setup**

# 31-01: System Options for Internal/External Paging

Level: IN

## **Description**

Use **Program 31-01**: **System Options for Internal/External Paging** to define the system options for Internal/External Paging.

The system shows the name you program on the telephone display. Use the following chart when entering and editing text. When using the keypad digits, press the key once for the first character, twice for the second character, etc. For example, to enter C, press 2 three times. Press 2 six times to display the lower case letter.

**Key for Entering Names** When entering names in the procedures below, refer to this chart. Names can have up to 12 digits. Use this keypad When you want to. . . digit . . . 1 Enter characters: 1 @ [¥]^\_`{|} $\rightarrow$  ← Á À Â Ã Ç É Ê ì ó 2 Enter characters: A-C, a-c, 2. 3 Enter characters: D-F, d-f, 3. 4 Enter characters: G-I, g-i, 4. 5 Enter characters: J-L, j-I, 5. 6 Enter characters: M-O, m-o, 6. 7 Enter characters: P-S, p-s, 7. 8 Enter characters: T-V, t-v, 8. 9 Enter characters: W-Z, w-z, 9. 0 Enter characters: 0 ! " # \$ % & ' ( ) ô  $\tilde{\text{o}}$  ú  $\ddot{\text{a}}$  ö  $\ddot{\text{u}}$   $\alpha$   $\epsilon$   $\theta$ 

**Program** 

31

| Key for Entering Names (Continued)                                                                |                                                                                                    |  |
|---------------------------------------------------------------------------------------------------|----------------------------------------------------------------------------------------------------|--|
| When entering names in the procedures below, refer to this chart. Names can have up to 12 digits. |                                                                                                    |  |
| Use this keypad digit When you want to                                                            |                                                                                                    |  |
| *                                                                                                 | Enter characters: * + , / : ; < = > ? $\mathbf{B}$ $\mathbf{E}$ $\sigma$ $\mathbf{S}$ $\infty$ $\diamondsuit$ $\pounds$                                                                                              |  |
| #                                                                                                 | # = Accepts an entry (only required if two letters on the same key are needed - ex: TOM). Pressing # again = Space. (In system programming mode, use the right arrow soft key instead to accept and/or add a space.) |  |
| Conf                                                                                              | Clear the character entry one character at a time.                                                                                                    |  |
| Hold                                                                                              | Clear all the entries from the point of the flashing cursor and to the right.                                                                                                    |  |

## **Input Data**

| Item<br>No. | ltem                                                                                                    | Input Data             | Default      | Related<br>Program   |
|-------------|----------------------------------------------------------------------------------------------------|------------------------|--------------|----------------------|
| 01          | All Call Paging Zone Name Assign a name to each All Call Internal Paging zone. The name shows on the display of the telephone making the announcement.        | Up to 12<br>Characters | Group<br>All | 11-12-19<br>31-02-02 |
| 02          | Page Announcement Duration This timer sets the maximum length of Page announcements. (Affects External Paging only)                                           | 0~64800<br>(sec)       | 1200         |                      |
| 04          | Privacy Release Time  Once the user initiates a Meet-Me Conference or Voice Call Conference, the system waits this time for the Paged party to join the call. | 0~64800<br>(sec)       | 90           |                      |

## Conditions

None

# **Feature Cross Reference**

- o Paging, External
- o Paging, Internal

# Program 31 : Paging Setup 31-02 : Internal Paging Group Assignment

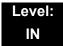

# **Description**

Use **Program 31-02 : Internal Paging Group Assignment** to assign extensions to Internal Paging Groups (i.e., Page Zones). The setting in this program also determines if the Internal Page Group can receive Internal All Call Paging. The system can have up to 64 paging groups. An extension can be in only one Internal Paging Group.

### **Input Data**

| Extension Number | Maximum 8 digits |
|------------------|------------------|

| Item<br>No. | Item                                                                                                    | Input Data               | Default         |
|-------------|----------------------------------------------------------------------------------------------------|--------------------------|-----------------|
| 01          | Internal Paging Group Number Assign extensions to Internal Paging Groups (i.e., Page Zones). The system allows up to 64 Internal Paging Groups. An extension can be in only one Internal Paging Group.                                                                                                    | 0~64<br>(0 = No Setting) | All stations: 0 |
| 02          | Internal All Call Paging Receiving Allow or prevent All Call Internal Paging for each extension. If allowed, extension can place and receive All Call Internal Paging announcements. If prevented, extensions can only make (not receive) All Call Internal Paging announcements. If combined, Paging zones should be restricted as well, change the internal page zone group in Program 31-07-01 to 0. | 0 = Off<br>1 = On        | 0               |

### **Conditions**

None

### **Feature Cross Reference**

Paging, Internal

# Program 31: Paging Setup 31-03: Internal Paging Group Settings

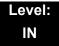

# **Description**

Use **Program 31-03 : Internal Paging Group Settings** to assign names to Internal Paging Groups (i.e., Page Zones) and to define the splash tone for Internal Paging.

The system shows the names you program on the telephone display. Use the following chart when entering and editing text. When using the keypad digits, press the key once for the first character, twice for the second character, etc. For example, to enter a C, press 2 three times. Press 2 six times to display the lower case letter.

| Key for Entering Names                                                                            |                                                                                                    |  |  |
|---------------------------------------------------------------------------------------------------|----------------------------------------------------------------------------------------------------|--|--|
| When entering names in the procedures below, refer to this chart. Names can have up to 12 digits. |                                                                                                    |  |  |
| Use this keypad<br>digit                                                                          | When you want to                                                                                           |  |  |
| 1                                                                                                 | Enter characters: 1 @ [ ¥ ] ^ _ ` {   } → ← Á À Â Ã Ç É Ê ì ó                                              |  |  |
| 2                                                                                                 | Enter characters: A-C, a-c, 2.                                                                             |  |  |
| 3                                                                                                 | Enter characters: D-F, d-f, 3.                                                                             |  |  |
| 4                                                                                                 | Enter characters: G-I, g-i, 4.                                                                             |  |  |
| 5                                                                                                 | Enter characters: J-L, j-I, 5.                                                                             |  |  |
| 6                                                                                                 | Enter characters: M-O, m-o, 6.                                                                             |  |  |
| 7                                                                                                 | Enter characters: P-S, p-s, 7.                                                                             |  |  |
| 8                                                                                                 | Enter characters: T-V, t-v, 8.                                                                             |  |  |
| 9                                                                                                 | Enter characters: W-Z, w-z, 9.                                                                             |  |  |
| 0                                                                                                 | Enter characters: 0 ! " # \$ % & ' ( ) ô $\tilde{\circ}$ ú ä $\ddot{\circ}$ ü $\alpha$ $\epsilon$ $\theta$ |  |  |
| *                                                                                                 | Enter characters: * + , / : ; < = > ? $\mathbf{B}$ $\mathbf{E}$ $\sigma$ $\mathbf{S}$ $\infty$ ¢ £         |  |  |

2 - 392 Program 31 : Paging Setup

| Key for Entering Names                                                                            |                                                                                                    |  |
|---------------------------------------------------------------------------------------------------|----------------------------------------------------------------------------------------------------|--|
| When entering names in the procedures below, refer to this chart. Names can have up to 12 digits. |                                                                                                    |  |
| Use this keypad digit When you want to                                                            |                                                                                                    |  |
| #                                                                                                 | # = Accepts an entry (only required if two letters on the same key are needed - ex: TOM). Pressing # again = Space. (In system programming mode, use the right arrow soft key instead to accept and/or add a space.) |  |
| Conf                                                                                              | Clear the character entry one character at a time.                                                                                                    |  |
| Hold                                                                                              | Clear all the entries from the point of the flashing cursor and to the right.                                                                                                    |  |

## Input Data

| Internal Paging Group Number | 01~64 |
|------------------------------|-------|
|                              |       |

| Item<br>No. | ltem                                                                                                    | Input Data                                     | Default                       |
|-------------|----------------------------------------------------------------------------------------------------|------------------------------------------------|-------------------------------|
| 01          | Internal Paging Group Name Assign name to Internal Paging Groups (i.e., Page Zones). The system shows the name you program on the telephone display.  | Up to 12 Characters                            | Refer to<br>default<br>table. |
| 02          | Internal Paging Splash tone type Allow an extension to have normal (0), muted (1) or no (2) Internal Paging alert beeps before a Paging announcement. | 0 = Ordinary volume<br>1 = Mute<br>2 = No tone | 0                             |

### Default

Item 01 : Internal Paging Group Name

| Extension<br>Paging Group | Name     |
|---------------------------|----------|
| 01                        | Group 1  |
| 02                        | Group 2  |
| :                         | :        |
| 64                        | Group 64 |

### Conditions

None

# **Feature Cross Reference**

o Paging, Internal

# Program 31 : Paging Setup 31-04 : External Paging Zone Group

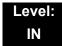

## **Description**

Use **Program 31-04**: **External Paging Zone Group** to assign each External Paging zone to an External Paging group. Users call the External Paging group when broadcasting announcements to the external zone. When programming, the zones on the PGD(2)-U10 ADP are numbers 1~8. On the UNIVERGE SV8100 system, the CD-CP00 zone is number 9.

To simplify programming and troubleshooting, always make the External Paging Zone Group the same number as the External Paging zone (i.e., 1 = 1, 2 = 2, etc.).

### **Input Data**

| External Speaker Number | 1~9 |
|-------------------------|-----|
|-------------------------|-----|

| Item Paging Group<br>No. Number | Default                                                                                                    |
|---------------------------------|----------------------------------------------------------------------------------------------------|
| 01 0~8 (0 = No Setting)         | Speaker 1 [PGD(2)-U10 ADP] = 1 (Group 1)<br>Speaker 2 [PGD(2)-U10 ADP] = 2 (Group 2)<br>Speaker 3 [PGD(2)-U10 ADP] = 3 (Group 3)<br>Speaker 4 [PGD(2)-U10 ADP] = 4 (Group 4)<br>Speaker 5 [PGD(2)-U10 ADP] = 5 (Group 5)<br>Speaker 6 [PGD(2)-U10 ADP] = 6 (Group 6)<br>Speaker 7 [PGD(2)-U10 ADP] = 7 (Group 7)<br>Speaker 8 [PGD(2)-U10 ADP] = 8 (Group 8)<br>Speaker 9 (CD-CP00) = 1 (Group 1) |

### **Conditions**

None

### **Feature Cross Reference**

Paging, External

# Program 31 : Paging Setup 31-05 : Universal Night Answer/Ring Over Page

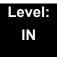

## **Description**

Use **Program 31-05**: **Universal Night Answer/Ring Over Page** to assign Universal Night Answer ringing to each External Paging zone. For each trunk port, make a separate entry for each External Paging zone. When programming, the zones on the PGD(2)-U10 ADP are numbers 1~8. The CD-CP00 zone is number 9. For UNA ringing, make a separate entry for each Night Service mode.

### **Input Data**

| Trunk Port Number | 1~200 |
|-------------------|-------|
|                   |       |

| External Speaker Number | 1~9 |
|-------------------------|-----|
|-------------------------|-----|

| Item<br>No. | Day/Night Mode |   | Input Data |                                  | Default |
|-------------|----------------|---|------------|----------------------------------|---------|
| 01          | 1~8            | 0 |            | No Ringing (No)<br>Ringing (Yes) | 0       |

#### **Conditions**

None

## **Feature Cross Reference**

- Night Service
- o Paging, External

# Program 31 : Paging Setup 31-06 : External Speaker Control

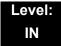

# **Description**

Use **Program 31-06: External Speaker Control** to define the settings for the external speaker using an amplifier.

### **Input Data**

| External Speaker Number | 1~9 |
|-------------------------|-----|

| Item<br>No. | ltem                                                                                                    | Input Data                                                               | Default |
|-------------|----------------------------------------------------------------------------------------------------|--------------------------------------------------------------------------|---------|
| 01          | Broadcast Splash Tone Before Paging (Paging Start Tone)  Use this option to enable or disable splash tone before Paging over an external zone. If enabled, the system broadcasts a splash tone before the External Paging announcement.   | 0 = No Tone (None)<br>1 = Splash Tone<br>2 = Chime Tone                  | 2       |
| 02          | Broadcast Splash Tone After Paging (Paging End Time)  Use this option to enable or disable splash tone after Paging over an external zone. If enabled, the system broadcasts a splash tone at the end of an External Paging announcement. | 0 = No Tone (None)<br>1 = Splash Tone<br>2 = Chime Tone                  | 2       |
| 03          | Speech Path  Determine if the external speaker will be used for talkback (As this option is not available with the CD-CP00 external page zone, speaker 9 should be left at 1).                                                            | 0 = Both Way (Duplex)<br>1 = One Way (PGD(2)-U10 ADP →<br>SPK) (Simplex) | 1       |
| 04          | CODEC Transmit Gain Setup                                                                                                    | 1~63 (-15.5 ~ +15.5dB)                                                   | 32      |
| 05          | CODEC Receive Gain Setup                                                                                                    | 1~63 (-15.5 ~ +15.5dB)                                                   | 32      |

### Conditions

None

# **Feature Cross Reference**

o Paging, External

# **Program 31 : Paging Setup** *31-07 : Combined Paging Assignments*

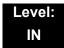

## **Description**

Use **Program 31-07**: **Combined Paging Assignments** to assign an External Paging Group (0~8) to an Internal Paging Zone (0~64) for Combined Paging. When an extension user makes a Combined Page, they simultaneously broadcast into both the External and Internal Zone.

Use Program 31-04-01 to assign an External Paging Zone (1~9) to an External Page Group (1~8).

#### **Input Data**

| External Paging Group Number | 0~8 (0 = All External Paging) |
|------------------------------|-------------------------------|
|------------------------------|-------------------------------|

| Item<br>No. | Internal Paging Group Number   | Default |
|-------------|--------------------------------|---------|
| 01          | 0~64 (0 = All Internal Paging) | 1       |

#### **Conditions**

None

## **Feature Cross Reference**

- Paging, External
- Paging, Internal

# Program 31: Paging Setup 31-08: BGM on External Paging

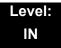

## **Description**

Use **Program 31-08: BGM on External Paging** to set the Background Music option for each External Paging zone. If enabled, the system plays Background Music over the zone when it is idle.

When programming, the zones on the PGD(2)-U10 ADP are numbers 1~8. The CD-CP00 zone is number 9.

### **Input Data**

| External Speaker Number 1~9 |                         |     |
|-----------------------------|-------------------------|-----|
|                             | External Speaker Number | 1~9 |

| Item<br>No. | Item | ltem                                                                                                    | Input Data                        | Default |
|-------------|------|----------------------------------------------------------------------------------------------------|-----------------------------------|---------|
| 01          | BGM  | Use this option to allow or prevent the External Paging zone you select from broadcasting Background Music when it is idle. | 0 = Disable (No) 1 = Enable (Yes) | 0       |

#### **Conditions**

None

## **Feature Cross Reference**

- Background Music
- Paging, External

2 - 400

Program 31: Paging Setup

# Program 32 : Door Box and Sensor Setup 32-01 : Door Box Timers Setup

Level: IN

## **Description**

Use **Program 32-01: Door Box Timers Setup** to assign the timers used for the Door Box.

The Door Box feature is called Door Phone when programming via WebPro and using a multiline terminal.

## **Input Data**

| Item<br>No. | Item                                                                                                    | Input Data       | Default |
|-------------|----------------------------------------------------------------------------------------------------|------------------|---------|
| 01          | Door Box Answer Time A multiline terminal user must answer Door Box chimes                                                                                                    | 0~64800<br>(sec) | 30      |
|             | during this time.                                                                                                    |                  |         |
| 02          | Door Lock Cancel Time  When a single line (2500 type) telephone user hook flashes or a multiline user presses the Recall key while talking to a Door Box, the strike stays open for this time. | 0~64800<br>(sec) | 10      |
| 03          | Off-Premise Call Forward by Door Box Disconnect Timer  Define the conversation period for an Off-Premise Call Forward by Door Box call. When this timer expires, the                           | 0~64800<br>(sec) | 60      |
|             | caller hears busy tone for three seconds (fixed time), and the call is then disconnected.                                                                                                    |                  |         |

#### **Conditions**

None

## **Feature Cross Reference**

o Door Box

**Program** 

32

# Program 32: Door Box and Sensor Setup 32-02: Door Box Ring Assignment

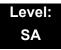

## **Description**

Use **Program 32-02**: **Door Box Ring Assignment** to assign the extension which rings when a caller presses the associated Door Box call button.

The Door Box feature is called Door Phone when programming via WebPro and using a multiline terminal.

### **Input Data**

| Door Box Number | 1~8 |
|-----------------|-----|
|                 |     |

| Day/Night Mode | 1~8 |
|----------------|-----|

| Item | Door Box Ring | Extension            | Default       |
|------|---------------|----------------------|---------------|
| No.  | Group Number  | Number               |               |
| 01   | 01~32         | Maximum eight digits | No<br>Setting |

#### **Conditions**

None

### **Feature Cross Reference**

o Door Box

# Program 32: Door Box and Sensor Setup 32-03: Door Box Basic Setup

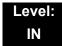

## **Description**

Use **Program 32-03**: **Door Box Basic Setup** to select the chime pattern and gain level for each Door Box. There are six distinctive chime patterns. The chime tones are defined in 80-01: Service Tone Setup on page 2-593.

The Door Box feature is called Door Phone when programming via WebPro and using a multiline terminal.

#### **Input Data**

| Door Box Number | 1~8 |
|-----------------|-----|
|                 |     |

| Item<br>No. | Item                                                         | Input Data                                                                                                    | Default                                                                                                    |
|-------------|--------------------------------------------------------------|----------------------------------------------------------------------------------------------------|----------------------------------------------------------------------------------------------------|
| 01          | Chime Pattern                                                | 0 = None<br>1 = Door Box Ring 1<br>2 = Door Box Ring 2<br>3 = Door Box Ring 3<br>4 = Door Box Ring 4<br>5 = Door Box Ring 5<br>6 = Door Box Ring 6 | Door Box 1 = 1 Door Box 2 = 2 Door Box 3 = 3 Door Box 4 = 4 Door Box 5 = 5 Door Box 6 = 6 Door Box 7 = 1 Door Box 8 = 1 |
| 02          | CODEC Transmit Gain Setup<br>(PGD(2)-U10 ADP to Door<br>Box) | 1~63 (-15.5dB ~ +15.5dB)                                                                                                    | 32                                                                                                    |
| 03          | (Door Box to PGD(2)-U10<br>ADP)                              | 1~63 (-15.5dB ~ +15.5dB)                                                                                                    | 32                                                                                                    |

### **Conditions**

None

## **Feature Cross Reference**

Door Box

# Program 32: Door Box and Sensor Setup 32-04: Door Box Name Setup

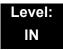

## **Description**

Use Program 32-04: Door Box Name Setup to define the name of each Door Box.

The Door Box feature is called Door Phone when programming via WebPro and using a multiline terminal.

### **Input Data**

| Door Box Number | 1~8 |
|-----------------|-----|

| Item<br>No. | Item          | Input Data          | Default                                                                                                    |
|-------------|---------------|---------------------|----------------------------------------------------------------------------------------------------|
| 01          | Door Box Name | Up to 12 characters | Door Box Name 1 = DOOR- 1 Door Box Name 2 = DOOR- 2 Door Box Name 3 = DOOR- 3 Door Box Name 4 = DOOR- 4 Door Box Name 5 = DOOR- 5 Door Box Name 6 = DOOR- 6 Door Box Name 7 = DOOR- 7 Door Box Name 8 = DOOR- 8 |

### **Conditions**

None

## **Feature Cross Reference**

Door Box

# Program 33 : CTA and ACI Setup 33-01 : ACI Port Type Setup

Level: IN

## **Description**

Use **Program 33-01 : ACI Port Type Setup** to set the function of each software port on an Analog Communications Interface. Each ACI software port can have only one function (input, output or none).

#### **Input Data**

ACI Port Number 01~96

| Item<br>No. | ACI Type                               | Default |
|-------------|----------------------------------------|---------|
| 01          | 0 = None                               | 0       |
|             | 1 = MOH/BGM (Input)                    |         |
|             | 2 = External Audio Port (Input/Output) |         |

**Conditions** 

None

## **Feature Cross Reference**

Analog Communications Interface (ACI)

**Program** 

33

# Program 33: CTA and ACI Setup 33-02: ACI Department Calling Group

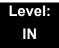

## **Description**

Use **Program 33-02 : ACI Department Calling Group** to assign ACI ports to Department Groups. An ACI port can be in only one group.

Also use this program to set the ACI port priority. When a call comes into the ACI Department Group, it connects to the ACI port in order of its priority. A higher priority port (e.g., 1) receives calls before a lower priority port (e.g., 6). There are 96 ACI ports and 16 ACI Department Groups available.

#### **Input Data**

| ACI Port Number | 01~96 |
|-----------------|-------|
|-----------------|-------|

| Item<br>No. | Driarity |      |
|-------------|----------|------|
| 01          | 01~16    | 1~96 |

#### **Default**

| ACI Port | Group | Priority |
|----------|-------|----------|
| 01       | 1     | 1        |
| 02       | 1     | 2        |
| :        | :     | :        |
| 96       | 1     | 96       |

#### **Conditions**

None

## **Feature Cross Reference**

Analog Communications Interface (ACI)

# Program 34 : Tie Line Setup 34-01 : E&M Tie Line Basic Setup

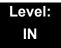

## **Description**

Use **Program 34-01 : E&M Tie Line Basic Setup** to define the basic settings for each E&M Tie line.

### **Input Data**

Trunk Port Number 001~200

| Item<br>No. | Item                               | Input Data                                                                         | Default | Description                                                                                                    | Related<br>Program |
|-------------|------------------------------------|------------------------------------------------------------------------------------|---------|----------------------------------------------------------------------------------------------------|--------------------|
| 01          | DID/E&M Start<br>Signaling         | 0 = 2 <sup>nd</sup> Dial Tone<br>1 = Wink<br>2 = Immediate<br>3 = Delay            | 0       | Set the start signaling mode for DID and Tie trunks. DID and Tie trunks can use either immediate start or wink start signaling.                               | 22-02              |
| 02          | Receive Dial Type for E&M Tie Line | 0 = DP<br>1 = DTMF                                                                 | 1       |                                                                                                    | 10-09              |
| 03          | E&M Dial-In Mode                   | 0 = Specify Extension<br>Number<br>(Intercom)<br>1 = Use Conversion<br>Table (NTT) | 0       | Determine if the incoming Tie<br>Line call should be directed as<br>an intercom call or if it should<br>follow the DID Translation<br>Table in Program 22-11. | 22-11              |
| 04          | E&M Line Dial Tone                 | 0 = Disable (No)<br>1 = Enable (Yes)                                               | 1       | Enter 1 if the Tie Line should send dial tone to the calling system after the call is set up. Enter 0 if the Tie Line should not send dial tone.              |                    |
| 05          | System Toll<br>Restriction         | 0 = No (Off)<br>1 = Yes (On)                                                       | 0       | Determine if an incoming Tie<br>Line call should be subject to<br>Toll Restriction.                                                                           | 21-05              |

**Program** 

34

Programming Manual 2 - 407

## Conditions

None

## **Feature Cross Reference**

o Tie Lines

## Program 34: Tie Line Setup 34-02: E&M Tie Line Class of Service

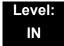

## **Description**

Use **Program 34-02 : E&M Tie Line Class of Service** to assign a Class of Service to a Tie line (there are 15 Tie line Classes of Service). The Class of Service options are defined in Program 20-14. For each Tie line, make a separate entry for each Night Service mode.

### **Input Data**

| Trunk Port Number | 1~200 |
|-------------------|-------|

| Item<br>No. | Day/Night<br>Mode | Class | Default | Related<br>Program |
|-------------|-------------------|-------|---------|--------------------|
| 01          | 1~8               | 1~15  | 1       | 20-14              |

### **Conditions**

o Program 20-06 cannot be used to assign Class of Service to Tie lines.

## **Feature Cross Reference**

o Tie Lines

# Program 34 : Tie Line Setup 34-03 : Trunk Group Routing for E&M Tie Lines

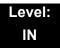

## **Description**

Use **Program 34-03 : Trunk Group Routing for E&M Tie Lines** to assign the trunk group route 1~8 or 1~100) chosen when a user seizes a Tie Line and dials 9. (Set Trunk Group Routing in Program 14-07.) If the system has Automatic Route Selection, dialing 9 accesses ARS. Make a separate entry for each Tie Line – for each Night Service Mode.

### **Input Data**

| Trunk Port Number | 001~200 |
|-------------------|---------|

| Item | Day/Night | Route Table               | Default |
|------|-----------|---------------------------|---------|
| No.  | Mode      | Number                    |         |
| 01   | 1~8       | 0~100<br>(0 = No Setting) | 1       |

#### **Conditions**

None

## **Feature Cross Reference**

Tie Lines

2 - 410 Program 34 : Tie Line Setup

## Program 34 : Tie Line Setup 34-04 : E&M Tie Line Toll Restriction Class

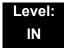

## **Description**

Use **Program 34-04 : E&M Tie Line Toll Restriction Class** to enter a Toll Restriction Class for each Tie Line. There are 15 Toll Restriction Classes which are defined in Programs 21-05 and 21-06. For each Tie Line, you make a separate Toll Restriction Class entry for each Night Service mode.

### **Input Data**

| Trunk Port Number | 001~200 |
|-------------------|---------|
|                   |         |

| Item<br>No. | Day/Night<br>Mode | Toll<br>Restriction<br>Class | Default | Related<br>Program |
|-------------|-------------------|------------------------------|---------|--------------------|
| 01          | 1~8               | 1~15                         | 1       | 21-05<br>14-01-08  |

#### **Conditions**

Program 20-06 cannot be used to assign Toll Restriction to Tie Lines.

## **Feature Cross Reference**

o Tie Lines

# **Program 34 : Tie Line Setup**34-05 : Tie Line Outgoing Call Restriction

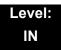

## **Description**

Use **Program 34-05 : Tie Line Outgoing Call Restriction** to build a restriction matrix for outgoing trunk calls placed from an inbound trunk (e.g., dialed from a Tie Line). For each inbound trunk group, enable or disable access to each CO trunk group.

### **Input Data**

| Incoming Trunk Group Number | 001~100 |
|-----------------------------|---------|

| Outgoing Trunk<br>Group Number | Input Data                                      | Default |
|--------------------------------|-------------------------------------------------|---------|
| 1~100                          | 0 = Enable (Y-Tandem)<br>1 = Disable (N-Tandem) | 0       |

#### **Conditions**

None

## **Feature Cross Reference**

Tie Lines

2 - 412 Program 34 : Tie Line Setup

# Program 34 : Tie Line Setup 34-06 : Add/Delete Digit for E&M Tie Line

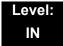

## **Description**

Use **Program 34-06**: Add/Delete Digit for E&M Tie Line to set digits that the system should add or delete for Tie Lines.

#### o Delete Digit

Some Tie Line networks pass the location number and extension number to the remote side. This program allows the system to ignore such numbers for a call.

If individual extension users do not want to receive an incoming call, they could delete all digits including the extension number.

### o Add Digit

If a Tie Line network requires additional digits to reroute the call to a location, the digits for the location can be added to the received digits.

#### **Input Data**

| Incoming Trunk Group Number | 001~100 |
|-----------------------------|---------|
|                             |         |

| Item<br>No. | Item Input Data        |                                 | Default    |
|-------------|------------------------|---------------------------------|------------|
| 01          | Delete Digit           | 0~255 (255 = delete all digits) | 0          |
| 02          | Additional Dial Digits | Up to four digits (0~9, *, #)   | No Setting |

### **Conditions**

None

## **Feature Cross Reference**

o Tie Lines

# Program 34 : Tie Line Setup 34-07 : E&M Tie Line Timer

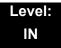

## **Description**

Use **Program 34-07 : E&M Tie Line Timer** to define the system service tone timers.

### **Input Data**

| Item<br>No. | Item                                    | Input Data | Default |
|-------------|-----------------------------------------|------------|---------|
| 01          | First Digit Pause (E&M Immediate Start) | 0~64800    | 3       |
| 02          | First Digit Pause (E&M Wink Start)      | 0~64800    | 0       |
| 03          | First Digit Pause (LD Trunk)            | 0~64800    | 3       |
| 04          | LD Trunk Guard Time                     | 0~64800    | 0       |
| 05          | Trunk Answer Detect Timer for E&M       | 0~64800    | 30      |

#### **Conditions**

o If PRG 34-07-05 is left at default (30) the transferred call recalls to the station that performed the transfer when not answered.

## **Feature Cross Reference**

o Tie Lines

Program 34 : Tie Line Setup

## Program 34 : Tie Line Setup 34-08 : Toll Restriction Data for E&M Tie Lines

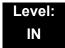

## **Description**

Use **Program 34-08 : Toll Restriction Data for E&M Tie Lines** to define the toll restriction data for E&M Tie Lines. This data should be defined if Tie Line Toll Restriction is enabled in Program 21-05-13.

### **Input Data**

| Class of S | Service | 01~15 |  |
|------------|---------|-------|--|

| Item<br>No. | Table<br>No. | Dial Data                   | Default    | Related<br>Program |
|-------------|--------------|-----------------------------|------------|--------------------|
| 01          | 01~20        | Up to 10 Digits (0~9, *, #) | No Setting | 21-05-13           |

#### **Conditions**

None

## **Feature Cross Reference**

o Tie Lines

# Program 34 : Tie Line Setup 34-09 : ANI/DNIS Service Options

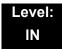

## **Description**

Use **Program 34-09 : ANI/DNIS Service Options** to define the ANI//DNIS service option setup for E&M Class of Service.

### **Input Data**

| Class of Service | 01~15 |
|------------------|-------|
|                  | II    |

| Item | Name                                                                                                    | Input Data                                                                                                    | Default | Default  | Related                                      |
|------|----------------------------------------------------------------------------------------------------|----------------------------------------------------------------------------------------------------|---------|----------|----------------------------------------------|
| No.  | Name                                                                                                    | input Data                                                                                                    | COS 1   | COS 2~15 | Program                                      |
| 01   | Receive Format  Use this option to specify the format of the ANI/DNIS data received from the telco. Make sure your entry is compatible with the service the telco provides. The character Q indicates a delimiter.  If PRG34-01-02 is selected to 2 (MF), this PRG works only as 4 = *ANI*DNIS*. | 0 = Address<br>1 = QANIQ<br>2 = QDNISQ<br>3 = QANIQAddressQ<br>4 = QANIQDNISQ<br>5 = QDNISQANIQ<br>(Q = Delimiter Code) | 0       | 0        | 34-01-02<br>34-09-02                         |
| 02   | Delimiter Dial Code  This option defines the character Telco uses as a delimiter (see entries 1~5 in Item 1 above). Valid entries are 0~9, #, and Q.                                                                                                    | 1~9, 0, #, *                                                                                                    | Q       | Q        | 34-09-01                                     |
| 03   | Route Setup of Receive Dial  This option specifies the source of the data the system uses to route incoming ANI/DNIS calls. If option 2 is selected, refer to Program 34-09-04.                                                                                                    | 0 = Fixed Route (Item 08) (No Routing)  1 = Routes on Received DNIS or Address Data  2 = Routes on Received ANI Data    | 0       | 0        | 22-09-01<br>22-11-01<br>34-09-04<br>34-09-08 |

2 - 416 Program 34 : Tie Line Setup

| Item | Nome                                                                                                    | lmmu                                                                    | Dete                            | Default                       | Default              | Related                                                           |
|------|----------------------------------------------------------------------------------------------------|-------------------------------------------------------------------------|---------------------------------|-------------------------------|----------------------|-------------------------------------------------------------------|
| No.  | Name                                                                                                    | inpu                                                                    | : Data                          | COS 1                         | COS 2~15             | Program                                                           |
| 04   | Route Table Setup of Target Dial  The option sets how the system uses the route data (gathered in Item 3) to route incoming ANI/DNIS calls.  If option 2 is selected, and the call is to be routed using the DID table (1), up to eight digits can be matched. The number of expected digits set in Program 22-09-01 must match the ANI digits defined in Program 22-11-01. For example, if an ANI/DNIS number received was Q2035551234Q3001Q and Program 22-09-01=4, the entry in 22-11-01 must be 1234 with the defined target extension.  If the call is to be routed using the ABB table (0), up to 24 digits can be matched. Define the range of the ABB table to be used in Program 34-09-06. The data is compared to the entries in Program 13-04-01 and then | 1 = DID                                                                 | ram 13-03)                      | 0                             | 0                    | 13-04-01<br>13-04-03<br>22-09-01<br>22-11<br>34-09-05<br>34-09-06 |
| 05   | routed according to Program 13-04-03.  ANI/DNIS Display as Target Dial Name  Use this option to set whether or not ANI data should appear on telephone displays as part of Caller ID display.                                                                                                    | -                                                                       | ay Off<br>ay On                 | 1                             | 0                    | 13-04<br>20-09-02<br>22-11-03<br>23-09-04                         |
| 06   | Routing SPD Table Setup  Use this option to define which part of the ABB Table set up in Program 13-04 the system uses for ANI/DNIS Caller ID lookups and ANI/DNIS routing.  This is required if Items 4 and 5 above are 1 (Caller ID on). When you specify a starting and end address, the system uses the part of the table for look-ups.  When you specify a starting address and length, the system uses that part of the table for routing. If the incoming ANI/DNIS number data matches the Number entry in the table, the system routes according to the associated Name data. That data can be an extension, Department Group pilot number, the voice mail master number or a trunk ring group.                                                              |                                                                         | 100~1900<br>99~1999             | Start =<br>1000<br>End = 1199 | Start = 0<br>End = 0 | 13-04                                                             |
| 07   | Routing on ANI/DNIS Error  This option lets you determine how the system handles an ANI/DNIS call if a data error is detected in the incoming data string.                                                                                                    | 0 = Play Bus<br>Caller<br>1 = Route C<br>Group S<br>Program<br>(Transfe | aller to Ring pecified in 25-03 | 1                             | 0                    | 25-03                                                             |

| Item | Name                                                                                                    | Input Data                                                                                                    | Default | Default  | Related  |
|------|----------------------------------------------------------------------------------------------------|----------------------------------------------------------------------------------------------------|---------|----------|----------|
| No.  | Name                                                                                                    | input Data                                                                                                    | COS 1   | COS 2~15 | Program  |
| 08   | Routing When Destination Busy or No Answer  This option lets you determine how the system handles an ANI/DNIS call if destination is busy or does not answer.         | 0 = Play Busy or Ringback Tone to Caller (Busy/ NoAns) 1 = Route Caller to Ring Group Specified in Program 25-04 (Transfer) | 0       | 0        | 25-04    |
| 09   | Calling Number Address Length When Item 1=0 (ANI/DNIS receive format is the address), use this option to specify the address length. The choices are from 1~8 digits. | 1~8                                                                                                    | 7       | 7        | 34-09-01 |

## Conditions

None

## **Feature Cross Reference**

- o T1 Trunking (with ANI/DNIS Compatibility)
- o Tie Lines

2 - 418 Program 34 : Tie Line Setup

# Program 35 : SMDR Account Code Setup 35-01 : SMDR Options

Level: IN

## **Description**

Use **Program 35-01 : SMDR Options** to set the SMDR (Station Message Detail Recording) options for each of the eight SMDR ports. Refer to the following chart for a description of each option, its range and default setting.

### **Input Data**

SMDR Port Number 1~8

| Item<br>No. | Item                                                                                                    | Input Data                                                | Default       |
|-------------|----------------------------------------------------------------------------------------------------|-----------------------------------------------------------|---------------|
| 01          | Output Port Type  This option specifies the type of connection used for SMDR. The baud rate for the COM port should be set in Program 10-21-02 or 15-02-19.                                   | 0 = None<br>3 = LAN<br>4 = CTA/CTU                        | 0             |
| 02          | Output Destination Number  This option specifies the SMDR printer output extension (CTA/CTU extension number).                                                                                | Up to eight digits                                        | No<br>Setting |
| 03          | Header Language Specify the language in which the SMDR header should be printed.                                                                                                    | 0 = English 1 = German 2 = French 3 = Italian 4 = Spanish | 0             |
| 04          | Omit Digits  The number of digits entered in this option do not print on the SMDR report. For example, if the entry is 10, the first 10 digits a user dials do not appear on the SMDR report. | 0~24 (0 = Not applied)                                    | 1             |
| 05          | Minimum Digits  Outgoing calls must be at least this number of digits for inclusion in the SMDR report.                                                                                       | 0~24 (0 = Not applied)                                    | 0             |

**Program** 

35

Programming Manual 2 - 419

| Item<br>No. | Item                                                                                                    | Input Data                                                          | Default |
|-------------|----------------------------------------------------------------------------------------------------|---------------------------------------------------------------------|---------|
| 06          | Minimum Call Duration  The duration of the call must be at least this time to be included on the SMDR report.      | 0~65535 (sec) (0 = All)                                             | 0       |
| 07          | Minimum Ring Time (For Incoming Calls)  A call must ring for at least this time to be included on the SMDR report. | 0~65535 (sec) (0 = All)                                             | 0       |
| 08          | Format Selection                                                                                                   | 0 = NA Type (North<br>America)<br>1 = G/J Type (Overseas/<br>Japan) | 1       |

## Conditions

None

## **Feature Cross Reference**

Station Message Detail Recording

# Program 35 : SMDR Account Code Setup 35-02 : SMDR Output Options

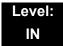

## **Description**

Use **Program 35-02 : SMDR Output Options** to set the SMDR (Station Message Detail Recording) output options for each of the eight SMDR ports. Refer to the following chart for a description of each option, its range and default setting.

## **Input Data**

| SMDR Port Number | 1~8 |
|------------------|-----|

| Item<br>No. | ltem                                                                                                    | Input Data                         | Default |
|-------------|----------------------------------------------------------------------------------------------------|------------------------------------|---------|
| 01          | Toll Restricted Call SMDR can include or exclude calls blocked by Toll Restriction.                                                                                                  | 0 = Not Displayed<br>1 = Displayed | 1       |
| 02          | PBX Calls  When the system is behind a PBX, SMDR can include all calls or just calls dialed using the PBX trunk access code.                                                         | 0 = Not Displayed<br>1 = Displayed | 1       |
| 03          | Trunk Number or Name  Select whether the system should display the trunk name (0) or the number (1) on SMDR reports.  If this option is set to 1, Program 35-02-14 must be set to 0. | 0 = Name<br>1 = Number             | 1       |
| 04          | Summary (Daily)  Set this option to (1) to have the SMDR report provide a daily summary (at midnight every night).                                                                   | 0 = Not Displayed<br>1 = Displayed | 1       |
| 05          | Summary (Weekly)  Set this option to (1) to have the SMDR report provide a weekly summary (every Saturday at midnight).                                                              | 0 = Not Displayed<br>1 = Displayed | 1       |
| 06          | Summary (Monthly) Set this option to (1) to have the SMDR report provide a monthly summary (at midnight on the last day of the month).                                               | 0 = Not Displayed<br>1 = Displayed | 1       |

| Item<br>No. | Item                                                                                                    | Input Data                                              | Default |
|-------------|----------------------------------------------------------------------------------------------------|---------------------------------------------------------|---------|
| 07          | Toll Charge Cost Set this option to (1) have the SMDR report include toll charges.                                                                                                    | 0 = Not Displayed<br>1 = Displayed                      | 1       |
| 08          | Incoming Call Enable this option (1) to have the SMDR report include incoming calls. If you disable this option (0), incoming calls do not print.                                                                        | 0 = Not Displayed<br>1 = Displayed                      | 1       |
| 09          | Extension Number or Name  Set this option (1) to have the SMDR report include extension numbers. Set this option (0) to have the SMDR report include extension names.                                                    | 0 = Name<br>1 = Number                                  | 0       |
| 10          | All Lines Busy (ALB) Output  Determine if the All Lines Busy (ALB) indication should be displayed.                                                                                                    | 0 = Not Displayed<br>1 = Displayed                      | 0       |
| 11          | Walking Toll Restriction Table Number                                                                                                    | 0 = Not Output<br>1 = Output                            | 1       |
| 12          | DID Table Name Output  Determine if the DID table name should be displayed.                                                                                                    | 0 = Not Displayed<br>1 = Displayed                      | 0       |
| 13          | CLI Output When DID to Trunk  Determine if the CLI output should be displayed for DID.                                                                                                    | 0 = Not Displayed<br>1 = Displayed                      | 0       |
| 14          | Date  Determine whether the date should be displayed on SMDR reports.  This option must be set to 0 if the trunk name is set to be displayed in Program 35-02-03.                                                        | 0 = Not Displayed<br>1 = Displayed                      | 0       |
| 15          | CLI/DID Number Switching  Determine whether or not the CLI/DID Number Switching should be displayed.                                                                                                    | 0 = CLI (CLIP)<br>1 = DID Calling<br>Number             | 0       |
| 16          | Trunk Name or Received Dialed Number  Determine how the SMDR should print incoming calls on ANI/DNIS or DID trunks. If set to (1), ANI/DNIS trunks can print DNIS digits. If set to (0) trunk names are printed instead. | 0 = Trunk Port Name 1 = Received Dialed Number 2 = Both | 0       |
| 17          | Print Account Code or Caller Name of Incoming Call  Determine if SMDR should print Account Code or Caller Name of Incoming Call.                                                                                         | 0 = ACC<br>1 = CNAME                                    | 0       |

| Item<br>No. | Item                                                                                                    | Input Data |   | Default                                            |   |
|-------------|----------------------------------------------------------------------------------------------------|------------|---|----------------------------------------------------|---|
| 18          | Print Mode for Caller Name of Incoming Call Determine how SMDR should print Caller Name of Incoming Call.                                                                                                    | 0          | = | Normal<br>Line Feed                                | 0 |
| 19          | Dialed Number Output Format  Determine if the dialed number should display the first 20 digits or the last 20 digits. This option is only available for outgoing calls.                                                                                                    | 0          | = | First 20 Digits<br>Last 20 Digits                  | 0 |
| 20          | External Information CFW Mode  Determine which information is displayed in the "STATION" area for a transferred call when the extension has Call Forward set with an Abbreviated Dial number as the destination. Selecting "0" (Transfer Info) will display the extension number which called the extension with external Call Forward set. Selecting "1" (Incoming Info) will display the extension number which has the external Call Forward set.  This option only applies when Call Forward is set using a service code (Program 11-11-01~11-11-07) and the destination uses an Abbreviated Dial bin. It does not include Off-Premise or Centrex transfers. | 0          | = | Transfer<br>Information<br>Incoming<br>Information | 0 |

## **Conditions**

None

## **Feature Cross Reference**

Station Message Detail Recording

# Program 35: SMDR Account Code Setup 35-03: SMDR Port Assignment for Trunk Group

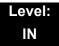

## **Description**

Use **Program 35-03 : SMDR Port Assignment for Trunk Group** to assign the SMDR port for each trunk group. For each Trunk Group, select the SMDR port where the incoming SMDR information should be sent.

### **Input Data**

| Trunk Group Number | 1~100 |
|--------------------|-------|

| Item<br>No. | SMDR Port No. | Default |
|-------------|---------------|---------|
| 01          | 1~8           | 1       |

#### **Conditions**

None

### **Feature Cross Reference**

- Station Message Detail Recording
- Trunk Group Routing

# Program 35: SMDR Account Code Setup 35-04: SMDR Port Assignment for Department Groups

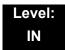

## **Description**

Use **Program 35-04 : SMDR Port Assignment for Department Groups** to assign the SMDR port for each Department Group. For each Department Group, select the SMDR port where the outgoing SMDR information should be sent.

There are 64 available Department Groups.

#### **Input Data**

| Department Group Number | 01~64 |
|-------------------------|-------|

| Item<br>No. | SMDR Port No. | Default |
|-------------|---------------|---------|
| 01          | 1~8           | 1       |

#### **Conditions**

None

### **Feature Cross Reference**

Station Message Detail Recording

# Program 35 : SMDR Account Code Setup 35-05 : Account Code Setup

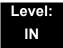

## **Description**

Use **Program 35-05**: **Account Code Setup** to set various Account Code options for an extension Class of Service. Assign a Class of Service to extensions in Program 20-06.

### **Input Data**

| Class of Service Number | 01~15 |
|-------------------------|-------|

| Item<br>No. | Item                                                                                                    | Input Data                                                                                                    | Default |
|-------------|----------------------------------------------------------------------------------------------------|----------------------------------------------------------------------------------------------------|---------|
| 01          | Account Code Mode  Use this option to select the Account Code Mode (0~3).                                                                                                  | 0 = Account Codes Disabled (None) 1 = Account Codes optional 2 = Account Codes Required but not verified (No verify) 3 = Account Codes Required and Verified (Verify) | 0       |
| 02          | Forced Account Code Toll Call Setup  Use this option enable Account Codes for all calls or just toll calls (for mode 2 or 3 in Item 01 above).                             | 0 = Account Codes for toll and local calls (All) 1 = Account Codes just for toll calls (STD)                                                                          | 0       |
| 03          | Account Codes for Incoming Calls Use this option to allow users to enter Account Codes for incoming calls. If disabled, any codes entered dial out on the connected trunk. | 0 = Account Codes for incoming calls<br>disabled (No)<br>1 = Account Codes for incoming calls<br>enabled (Yes)                                                        | 0       |
| 04          | Hiding Account Codes  Use this option to either hide or show the Account codes on a telephone display.                                                                     | 0 = Account Codes displayed 1 = Account Codes not displayed                                                                                                    | 0       |

## Conditions

None

## **Feature Cross Reference**

o Account Codes

## **Program 35: SMDR Account Code Setup**

35-06: Verified Account Code Table

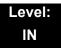

## **Description**

Use **Program 35-06**: **Verified Account Code Table** to enter Account Codes into the Verified Account Code list. You can enter up to 2000 codes with 3~6 digits, using the characters 0~9 or #. Use the LK1 to enter a wild card. For example, the entry @234 means the user can enter 0234-9234.

### **Input Data**

| Verified Account Code Bin Number | 1~2000 |
|----------------------------------|--------|
|----------------------------------|--------|

| Item<br>No. | Verified Account Code                                     | Default    |
|-------------|-----------------------------------------------------------|------------|
| 01          | 1~9, 0, <b>#</b> , @ (@ = Wild card)<br>(Up to 16 digits) | No Setting |

#### **Conditions**

None

## **Feature Cross Reference**

Account Codes – Forced/Verified/Unverified

# Program 40 : Voice Recording System 40-01 : Voice Mail Basic Setup

Level: IN

**Description** 

Use **Program 40-01 : Voice Mail Basic Setup** to define the basic operation of Voice Mail

#### **Input Data**

| Item<br>No. | Item           | Input Data                | Default | Description |
|-------------|----------------|---------------------------|---------|-------------|
| 01          | Not Used       |                           |         |             |
| 02          | Not Used       |                           |         |             |
| 03          | Not Used       |                           |         |             |
| 04          | Not Used       |                           |         |             |
| 05          | Not Used       |                           |         |             |
| 06          |                |                           |         |             |
| 07          |                |                           |         |             |
| 09          | 1 Digit access | 0 = Disable<br>1 = Enable | 0       |             |
| 10          | Not Used       |                           |         |             |

**Conditions** 

None

## **Feature Cross Reference**

Voice Mail Integration (Analog)

**Program** 

40

# Program 40 : Voice Recording System 40-04 : Live Recording Setup

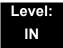

## **Description**

Use **Program 40-04 : Live Recording Setup** to define the conversation recording operation of the Voice Mail.

#### **Input Data**

| Item<br>No. | Item                                             | Input Data                                                                                           | Default | Description                                                                       |  |
|-------------|--------------------------------------------------|----------------------------------------------------------------------------------------------------|---------|-----------------------------------------------------------------------------------|--|
| 01          | Not Used                                         |                                                                                                    |         |                                                                                   |  |
| 02          | Not Used                                         |                                                                                                    |         |                                                                                   |  |
| 03          | Live Recording Display                           | 0 = Display<br>1 = Not Display                                                                       | 0       | Enables or disables the system's ability to display the recording feature active. |  |
| 04          | Recall destination when destination is not found | 0 = Starting extension of the conversaton recording 1 = Last extension of the conversation recording | 0       |                                                                                   |  |

#### **Conditions**

None

## **Feature Cross Reference**

Voice Mail Integration (Analog)

# Program 40: Voice Recording System 40-07: Voice Prompt Language Assignment for VRS

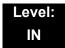

## **Description**

Use **Program 40-07 : Voice Prompt Language Assignment for VRS** to specify the language to be used for the VRS prompts.

### **Input Data**

| Item<br>No. | Item                             | Input Data                 | Default |
|-------------|----------------------------------|----------------------------|---------|
| 01          | Voice Prompt Language Assignment | 01 = US English            | 2       |
|             | for VRS                          | 02 = UK English            |         |
|             |                                  | 03 = Australian English    |         |
|             |                                  | 04 = French Canadian       |         |
|             |                                  | 05 = Dutch                 |         |
|             |                                  | 06 = Mexican Spanish       |         |
|             |                                  | 07 = Latin America Spanish |         |
|             |                                  | 08 = Italian               |         |
|             |                                  | 09 = German                |         |
|             |                                  | 10 = Madrid Spanish        |         |
|             |                                  | 11 = Norwegian             |         |
|             |                                  | 12 = Parisian French       |         |
|             |                                  | 13 = Brazilian Portuguese  |         |
|             |                                  | 14 = Japanese              |         |
|             |                                  | 15 = Mandarin Chinese      |         |
|             |                                  | 16 = Korean                |         |
|             |                                  | 17 = Reserved              |         |
|             |                                  | 18 = Reserved              |         |
|             |                                  | 19 = Reserved              |         |
|             |                                  | 20 = Flexible              |         |

#### **Conditions**

None

## **Feature Cross Reference**

Voice Mail Integration (Analog)

# Program 40 : Voice Recording System 40-10 : Voice Announcement Service Option

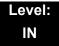

## **Description**

In **Program 40-10 : Voice Announcement Service Option** define the system options for the Voice Announcement feature.

#### **Input Data**

| Item<br>No. | Item                                                                                                    | Input Data                          | Default      |
|-------------|----------------------------------------------------------------------------------------------------|-------------------------------------|--------------|
| 01          | VRS Fixed Message Enable (1) or disable (0) the system ability to play the                                                                                   | 0 = Not Used<br>1 = Used            | 1            |
|             | fixed VRS messages (such as You have a message).                                                                                                    |                                     |              |
| 02          | General Message Number                                                                                                    | 0~100                               | 0            |
|             | This item assigns the VRS message number to be used as the General Message.                                                                                  | (0 = No General<br>Message Service) |              |
| 03          | VRS No Answer Destination                                                                                                    | 0~100                               | 0            |
|             | This item assigns the transferred Ring Group when the VRS is unanswered after Call Forwarding with Personal Greeting Message.                                | (Incoming Ring<br>Group Number)     | (No Setting) |
| 04          | VRS No Answer Time                                                                                                    | 0~64800 (sec)                       | 0            |
|             | If an extension has Personal Greeting enabled and all VRS ports are busy, a DIL or DISA call to the extension waits this time for a VRS port to become free. |                                     |              |
| 05          | Park and Page Repeat Timer (VRS Msg Resend)                                                                                                    | 0~64800 (sec)                       | 0            |
|             | If a Park and Page is not picked up during this interval, the Paging announcement repeats.                                                                   |                                     |              |
| 06          | Set VRS Message for Private Call Refuse                                                                                                    | 0~101                               | 0            |
|             | (VRS Msg Private Call)                                                                                                    | (0 = No message)                    |              |
|             | This item assigns the VRS Message number to be used as Private Call Refuse.                                                                                  | (101 = Fixed message)               |              |
|             | When Fixed message is set, VRS message guidance is: "Service finished. Disconnect the line, please."                                                         |                                     |              |

## Input Data

| Item<br>No. | ltem                                                                                                    | Input Data                                            | Default |
|-------------|----------------------------------------------------------------------------------------------------|-------------------------------------------------------|---------|
| 07          | Set VRS Message for Caller ID Refuse (VRS Msg CID)  This item assigns the VRS Message number to be used as Caller ID Refuse. When Fixed Message is set, VRS message guidance | 0~101(<br>0 = No message)<br>(101 = Fixed<br>message) | 0       |
| 08          | is: "Service finished. Disconnect the line, please."  Call Attendant Busy Message                                                                                            | 0~100<br>(0 = No message)                             | 0       |
| 09          | Call Attendant No Answer Message                                                                                                    | 0~100<br>(0 = No message)                             | 0       |

## **Conditions**

None

## **Feature Cross Reference**

o Voice Response System (VRS)

# Program 40 : Voice Recording System 40-11 : Preamble Message Assignment

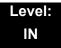

## **Description**

In **Program 40-11**: **Preamble Message Assignment** to assign the VRS message number to be used as the Preamble Message for each trunk. When the extension user answers the incoming call, the assigned VRS message is sent to the outside caller.

### **Input Data**

| Trunk Port Number | 1~200 |
|-------------------|-------|

| Item<br>No. | Day/Night<br>Mode | VRS Message Number     | Default |
|-------------|-------------------|------------------------|---------|
| 01          | 1~8               | 0~100 (0 = No Service) | 0       |

### **Conditions**

None

## **Feature Cross Reference**

Voice Response System (VRS)

# Program 40 : Voice Recording System 40-12 : 1 Digit Access Setup

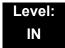

## **Description**

Use **Program 40-12 : 1 Digit Access Setup** define the service code & an option code at the time of the message hearing are allocated to one arbitrary digit in the Voice Service announcement

## **Input Data**

| Item<br>No. | Item                                                            | Input Data                         | Default       |
|-------------|-----------------------------------------------------------------|------------------------------------|---------------|
| 01          | Service Code Arbitrary service codes are assigned to each dial. | 0-9,* (11 dials)<br>Up to 2 digits | No<br>Setting |
| 02          | Option Code at the time of the message hearing                  |                                    |               |
|             | The arbitrary option codes are assigned to each dial.           |                                    |               |

**Conditions** 

None

**Feature Cross Reference** 

Voice Mail

THIS PAGE INTENTIONALLY LEFT BLANK

# Program 41: ACD Setup 41-01: System Options for ACD

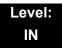

## **Description**

In **Program 41-01: System Options for ACD** define the system options for the ACD feature.

### **Input Data**

| Item<br>No. | ltem                                                                | Input Data                          | Default       |
|-------------|---------------------------------------------------------------------|-------------------------------------|---------------|
| 01          | System Supervisory Extension                                        | Up to eight digits (0~9, *, #)      | No<br>Setting |
| 02          | Login ID Code Digit                                                 | 0~20<br>(0 = No Login ID)           | 0             |
| 03          | ACD MIS Connection<br>Ports                                         | 0 = None<br>3 = LAN (CD-CP00)       | 0             |
| 04          | ACD-MIS Command<br>Notification when a<br>BT Message is<br>returned | 0 = Notifies<br>1 = No notification | 0             |

## **Conditions**

None

## **Feature Cross Reference**

Automatic Call Distribution (ACD)

**Program** 

41

# **Program 41 : ACD Setup** *41-02 : ACD Group and Agent Assignments*

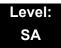

## **Description**

In **Program 41-02 : ACD Group and Agent Assignments**, for each ACD extension number, assign an ACD Group (1~64). An ACD Group number is assigned to each Work Period number (1~8).

The assigned extension will work as an ACD agent extension in the following cases:

- The trunk belonging to an ACD group receives an incoming call while an ACD agent is logged in.
- o An extension transfers a call to an ACD group using the ACD group pilot number.
- An incoming call is received with a DID/DISA number which is assigned as an ACD pilot number.

#### **Input Data**

| Extension Number | Up to eight digits |
|------------------|--------------------|
|                  | - 1                |

| Item<br>No. | ACD Work Period Mode Number | ACD Group No.            | Default |
|-------------|-----------------------------|--------------------------|---------|
| 01          | 1~8                         | 0~64<br>(0 = No setting) | 0       |

#### **Conditions**

None

## **Feature Cross Reference**

Automatic Call Distribution (ACD)

2 - 438 Program 41 : ACD Setup

# **Program 41 : ACD Setup**

# 41-03: Incoming Ring Group Assignment for ACD Group

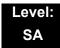

## **Description**

In Program 41-03: Incoming Ring Group Assignment for ACD Group, for each incoming trunk group set up in Program 22-05, designate which ACD Group (1~64) the trunks should ring for each of the eight Work Periods. Also use this program to assign an Incoming Trunk Ring Group as priority or normal. Use Program 41-06 to set up the Work Schedules and Work Periods for trunks. Use Program 41-07 to assign the Work Schedules to the days of the week.

### **Input Data**

|      | Incoming Ring Group Number | 1~100 |
|------|----------------------------|-------|
| - 12 |                            |       |

| ACD Work Period Mode Number | 1~8 |
|-----------------------------|-----|

| Item<br>No. | ltem                                                                                                    | Input Data                                                                     | Default |
|-------------|----------------------------------------------------------------------------------------------------|--------------------------------------------------------------------------------|---------|
| 01          | ACD Group Number                                                                                                    | 0~64 (0 = No setting)                                                          | 0       |
| 02          | Night Announcement Service                                                                                                    | 0 = No<br>1 = Yes                                                              | 0       |
| 03          | Priority Data  Determine whether an incoming call to a trunk ring group should follow a priority assignment.  0 = No Priority  1~7: 1 = Highest Priority  7 = Lowest Priority | 0, 1~7<br>(0 = No Priority)<br>(1 = Highest Priority)<br>(7 = Lowest Priority) | 0       |

## Conditions

None

## **Feature Cross Reference**

o Automatic Call Distribution (ACD)

o Ring Groups

# Program 41 : ACD Setup 41-04 : ACD Group Supervisor

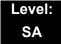

## **Description**

For each ACD Group (1~64), use **Program 41-04**: **ACD Group Supervisor** to assign the group supervisor extension and operating mode. Operating modes are:

- 0 = Supervisor extension does not receive ACD Group calls.
- o 1 = Supervisor extension receives ACD Group overflow calls only.
- 2 = Supervisor extension receives ACD Group calls just like all other agents.

An ACD Group can have only one supervisor. In addition, an extension can be a supervisor for only one ACD Group.

#### **Input Data**

| ACD Group No. | 01~64 |
|---------------|-------|
|               |       |

| Item<br>No. | ltem                       | Input Data                                                                                                    | Default       |
|-------------|----------------------------|----------------------------------------------------------------------------------------------------|---------------|
| 01          | Group Supervisor Extension | Extension Number (Up to eight digits)                                                                                                    | No<br>Setting |
| 02          | Operation Type             | <ul> <li>0 = Do not receive any ACD incoming calls (No)</li> <li>1 = Receive ACD incoming calls in case of overflow (Busy)</li> <li>2 = Receive ACD incoming calls all the time (Yes)</li> </ul> | 0             |

#### **Conditions**

 If you assign an extension as a ACD Group Supervisor in this program, you cannot program the same extension as a System Supervisor in Program 41-01-01.

## **Feature Cross Reference**

Automatic Call Distribution (ACD)

# Program 41 : ACD Setup 41-05 : ACD Agent Work Schedules

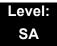

## **Description**

Use Program 41-05: ACD Agent Work Schedules to set up the Work Schedules for ACD Agents and Groups. For each ACD Work Schedule (1~4), designate the start and stop times for each of the eight Work Periods. After you set up the schedules in this program, assign them to days of the week in Program 41-07. (This is the same program used by the Trunk Work Schedules.)

ACD extensions can log in only during their work period. ACD extensions receive the following calls when they are logged in.

- ACD Call on a Trunk
   When the incoming ring group is assigned in the operating time (Program 41-03 and 41-06).
- ACD Pilot Number Call
   Any time if ACD extensions are available.

### **Input Data**

| ACD Work Schedule Time Pattern | 1~4 |  |
|--------------------------------|-----|--|
|--------------------------------|-----|--|

| Item<br>No. | Work Period<br>Mode Number | Start Time | End Time  | Default                    |
|-------------|----------------------------|------------|-----------|----------------------------|
| 01          | 1~8                        | 0000~2359  | 0000~2359 | (Start) 0000<br>(End) 0000 |

### **Conditions**

None

## **Feature Cross Reference**

Automatic Call Distribution (ACD)

2 - 442 Program 41 : ACD Setup

# Program 41 : ACD Setup 41-06 : Trunk Work Schedules

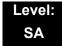

## **Description**

Use **Program 41-06**: **Trunk Work Schedules** to set up the Work Schedules for trunks. For each Work Schedule (1~4), designate the start and stop times for each of the eight Work Periods. After you set up the schedules, assign them to days of the week in Program 41-07. (This is the same program used by the ACD Agent Work Schedules.)

## **Input Data**

| ACD Work Schedule Time Pattern Number 1~4 | ACD Work Schedule Time Pattern Number | 1~4 |
|-------------------------------------------|---------------------------------------|-----|
|-------------------------------------------|---------------------------------------|-----|

| Item<br>No. | Work Period<br>Mode Number | Start Time | End Time  | Default                    |
|-------------|----------------------------|------------|-----------|----------------------------|
| 01          | 1~8                        | 0000~2359  | 0000~2359 | (Start) 0000<br>(End) 0000 |

### **Conditions**

None

## **Feature Cross Reference**

o Automatic Call Distribution (ACD)

# Program 41 : ACD Setup 41-07 : ACD Weekly Schedule Setup

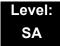

## **Description**

Use **Program 41-07**: **ACD Weekly Schedule Setup** to assign the four Work Schedules (1~4) to days of the week. The assignments you make in this program apply to both the ACD Agent Work Schedules (Program 41-05) and the Trunk Work Schedules (Program 41-06).

## **Input Data**

| Item<br>No. |   | Day Number  | Time Pattern     | Default |
|-------------|---|-------------|------------------|---------|
|             | 1 | = Sunday    | 0~4 (0 = No ACD) | 0       |
|             | 2 | = Monday    | 0~4 (0 = No ACD) | 0       |
|             | 3 | = Tuesday   | 0~4 (0 = No ACD) | 0       |
| 01          | 4 | = Wednesday | 0~4 (0 = No ACD) | 0       |
|             | 5 | = Thursday  | 0~4 (0 = No ACD) | 0       |
|             | 6 | = Friday    | 0~4 (0 = No ACD) | 0       |
|             | 7 | = Saturday  | 0~4 (0 = No ACD) | 0       |

#### **Conditions**

None

## **Feature Cross Reference**

Automatic Call Distribution (ACD)

Program 41 : ACD Setup

# Program 41 : ACD Setup 41-08 : ACD Overflow Options

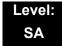

## **Description**

For each ACD Group (1 $\sim$ 64), use **Program 41-08 : ACD Overflow Options** to assign the overflow mode (0 $\sim$ 9), destination and announcement message types. Delay Announcement functions are not available for ACD pilot number calls. Each ACD Group can have unique overflow options. The table below outlines the entry options.

### **Input Data**

| ACD Group No. 01~64 |
|---------------------|
|---------------------|

| Item<br>No. | Item                                 | Input Data                                                                                                    | Default |
|-------------|--------------------------------------|----------------------------------------------------------------------------------------------------|---------|
| 01          | Overflow<br>Operation Mode           | 0 = No Overflow (None) 1 = Overflow with No Announcement 2 = No Overflow with First Announcement Only 3 = No Overflow with First & Second Announcements 4 = Overflow with First Announcement Only 5 = Overflow with First & Second Announcement 6 = Not Used 7 = Not Used 8 = No Overflow with Second Announcement Only 9 = Overflow with Second Announcement Only | 0       |
| 02          | ACD Overflow<br>Destination          | 0 = No Setting 1~64 = ACD Group 65 = Overflow Table (Program 41-09) 66 = Voice Mail Integration 67 = System Speed (Program 41-08-05) 68 = Incoming Ring Group (Program 41-08-06)                                                                                                    | 0       |
| 03          | Delay<br>Announcement<br>Source Type | 0 = ACI<br>1 = VRS<br>2 = IPK II In-Mail                                                                                                    | 0       |
| 04          | ACD Overflow<br>Transfer Time        | 0~64800 (sec)                                                                                                    | 0       |
| 05          | System Speed Dial<br>Bin             | 0~1999 (Used when 41-08-02 is set to 67)                                                                                                    | 1999    |

| Item<br>No. | ltem                                    | Input Data                              | Default |
|-------------|-----------------------------------------|-----------------------------------------|---------|
| 06          | Incoming Ring<br>Group when<br>Overflow | 1~100 (Used when 41-08-02 is set to 68) | 1       |

## **Conditions**

None

## **Feature Cross Reference**

Automatic Call Distribution (ACD)

Program 41 : ACD Setup

# Program 41 : ACD Setup 41-09 : ACD Overflow Table Setting

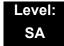

## **Description**

Use **Program 41-09 : ACD Overflow Table Setting** to define the ACD group to which a call is transferred when overflow occurs.

### **Input Data**

| ACD Group No. | 01~64 |
|---------------|-------|

| Item<br>No. | Priority Order<br>Number | Transfer ACD Group Number With Overflow                      | Default |
|-------------|--------------------------|--------------------------------------------------------------|---------|
| 01          | 1~7                      | 0~65 (0 = No Setting)<br>65 = In-Skin Voice Mail Integration | 0       |

#### **Conditions**

None

## **Feature Cross Reference**

Automatic Call Distribution (ACD)

# Program 41 : ACD Setup 41-10 : ACI Delay Announcement

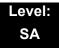

## **Description**

Use Program **41-10**: **ACI Delay Announcement** to define the ACI port number to be used for the delay announcement.

This program is activated when the delay announcement source and options are assigned as ACI in Program 41-08-03.

## **Input Data**

| ACD Group No | 01~64 |
|--------------|-------|
|--------------|-------|

| Item<br>No. | Item                                                                                                    | Input Data             | Default |
|-------------|----------------------------------------------------------------------------------------------------|------------------------|---------|
| 01          | 1st Delay Announcement ACI Port Number                                                                                                    | 0~96<br>0 = No Setting | 0       |
| 02          | 2nd Delay Announcement ACI Port Number                                                                                                    | 0~96<br>0 = No Setting | 0       |
| 03          | 1st Delay Announcement Connection Timer Set the time before the 1st Delay Announcement is played.                                                                                                    | 0~64800 (sec)          | 30      |
| 04          | 2nd Delay Announcement Connection Timer  Set the time the 1st Delay Announcement plays before the 2nd Delay Announcement starts to play.                                                             | 0~64800 (sec)          | 30      |
| 05          | 2nd Delay Announcement Sending Duration Set the timer for how long the 2nd Delay Announcement plays. After this timer expires, the call disconnects. To keep the call in queue, set this timer to 0. | 0~64800 (sec)          | 30      |

### **Conditions**

None

## **Feature Cross Reference**

Automatic Call Distribution (ACD)

2 - 448 Program 41 : ACD Setup

# Program 41 : ACD Setup 41-11 : VRS Delay Announcement

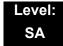

## **Description**

Use **Program 41-11: VRS Delay Announcement** to assign the VRS message number to be used as the message source for the 1st and 2nd Delay Announcement Messages. Refer to Program 41-08 for more on setting up the ACD overflow options.

This program is activated when the delay announcement source and options are assigned as VRS in Program 41-08-03.

## **Input Data**

| ACD Group No. | 01~64 |
|---------------|-------|
|---------------|-------|

| Item<br>No. | ltem                                                                                                    | Input Data                                           | Default |
|-------------|----------------------------------------------------------------------------------------------------|------------------------------------------------------|---------|
| 01          | Delay Message Start Timer Input the time before the 1st Delay Message Starts.                                                                      | 0~64800 (sec)                                        | 0       |
| 02          | 1st Delay Message Number Input the VRS Message to be played as the 1st Delay Message.                                                              | 0~101<br>0 = No Message<br>101 = Fixed Message       | 101     |
| 03          | 1st Delay Message Sending Count Input the number of times the 1st Delay Message is sent. If set to 0, the message is not played.                   | 0~255                                                | 0       |
| 04          | 2nd Delay Message Number Input the VRS Message to be played as the 2nd Delay Message.                                                              | 0~101<br>0 = No Message<br>101 = Fixed Message       | 101     |
| 05          | 2nd Waiting Message Sending Count Input the number of times the 2nd Delay Message is sent. If set to 0, the message is not played.                 | 0~255                                                | 0       |
| 06          | Tone Kind at Message Interval Input what is heard between the Delay messages.                                                                      | 0 = Ring Back Tone<br>1 = MOH Tone<br>2 = BGM Source | 0       |
| 07          | ACD Forced Disconnect Time after the 2nd Delay Message  Set the time, after the last 2nd Delay Message is played, before the call is disconnected. | 0~64800 (sec)<br>(0 = No Disconnect)                 | 60      |

| Item<br>No. | ltem                                                                             | Input Data                                                                                          | Default |
|-------------|----------------------------------------------------------------------------------|----------------------------------------------------------------------------------------------------|---------|
| 08          | Queue Depth Announcement Input when the Queue Depth Announcement will be played. | 0 = Disable<br>1 = After 1st (1st)<br>2 = After 2nd (2nd)<br>3 = After 1st and 2nd<br>(1st and 2nd) | 0       |

## **Conditions**

None

# **Feature Cross Reference**

o Automatic Call Distribution (ACD)

Program 41 : ACD Setup

# Program 41 : ACD Setup 41-12 : Night Announcement Setup

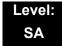

## **Description**

Use **Program 41-12: Night Announcement Setup** to define the night announce voice resource and sending time for each ACD group. Night announcement availability depends on the setting in Program 41-03-02. The night announcement function is not available for ACD pilot number calls.

### **Input Data**

| ACD Group Number 01~64 | ACD Group Number | 01~64 |
|------------------------|------------------|-------|

| Item<br>No. | Item                                                                        | Input Data             | Default |
|-------------|-----------------------------------------------------------------------------|------------------------|---------|
| 01          | Night Announcement Source Type                                              | 0 = ACI<br>1 = VRS     | 0       |
| 02          | Night Announcement ACI Port Number Only used when PRG 41-12-01 is set to 0. | 0~96<br>0 = No Setting | 0       |
| 03          | ACD Night Announce Sending Time Only used when PRG 41-12-01 is set to 0.    | 0~64800 (sec)          | 0       |

### **Conditions**

m The Night Announcement function is not available for ACD pilot number call.

## **Feature Cross Reference**

Automatic Call Distribution (ACD)

# **Program 41: ACD Setup**

# 41-13: VRS Message Number for Night Announcement

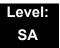

## **Description**

Use **Program 41-13 : VRS Message Number for Night Announcement** to define the VRS message number to be used as the night announcement. This program is activated when the night announcement source is assigned as VRS in Program 41-12-01.

### **Input Data**

| ACD Group No. | 01~64 |
|---------------|-------|

| Item<br>No. | Item                                                                               | Input Data                                           | Default |
|-------------|------------------------------------------------------------------------------------|------------------------------------------------------|---------|
| 01          | VRS Message Number Input the VRS Message to be used for the Night Announcement.    | 0~100<br>0 = No Message                              | 0       |
| 02          | Tone Kind at Message Interval Input what is heard between the Night Announcements. | 0 = Ring Back Tone<br>1 = MOH Tone<br>2 = BGM Source | 0       |

### **Conditions**

None

## **Feature Cross Reference**

Automatic Call Distribution (ACD)

2 - 452 Program 41 : ACD Setup

# Program 41 : ACD Setup 41-14 : ACD Options Setup

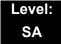

## **Description**

Use **Program 41-14 : ACD Options Setup** to set various options for ACD Groups. When you set an option for an ACD Group, the setting is in force (if applicable) for all agents in the group. The chart below shows each of the ACD options, the entries available, and the default entry.

## **Input Data**

| ACD Group No 01~64 |
|--------------------|

| Item<br>No. | Item                                                                                                    | Input Data                                                                                                    | Default |
|-------------|----------------------------------------------------------------------------------------------------|----------------------------------------------------------------------------------------------------|---------|
| 01          | Emergency Call Operation Mode The supervisor must be logged in and have an Emergency Key programmed for this feature. By pressing the key once, the supervisor monitors the call – pressing twice barges in on the call. | <ul> <li>Call to system supervisory extension when group supervisory extension is busy.</li> <li>No calls to system supervisory extension when group supervisory extension is busy.</li> </ul> | 0       |
| 02          | Automatic Wrap Up Mode Enable/disable Automatic Wrap Up mode.                                                                                                    | 0 = After wrap up the mode key is pressed. (Manual) 1 = After call is finished automatically. (Auto)                                                                                           | 0       |
| 03          | ACD Priority for Overflow Calls  Determine whether the ACD group should use its own priority assignment or if it should follow the priority assigned in Program 41-03-03.                                                | O = Own group priority 1 = Priority order by Program 41-03-03                                                                                                    | 0       |
| 04          | Automatic Answer at Headset  Enable/disable Automatic Answer for agents using headsets.                                                                                                    | 0 = Off<br>1 = On                                                                                                    | 0       |
| 06          | Call Queuing after 2nd Announcement Use this option to determine whether the caller should hear the 2nd Delay Announcement and then taken out of queue (1), or place back into queue (0).                                | 0 = Enable (Yes)<br>1 = Disable (No)                                                                                                    | 0       |

| Item<br>No. | Item                                                                                                    | Input Data                                                                                                 | Default |
|-------------|----------------------------------------------------------------------------------------------------|----------------------------------------------------------------------------------------------------|---------|
| 07          | Automatic Off Duty for SLT  Enable/disable Automatic Off Duty (rest) mode for agents with SLT.                                          | 0 = No change to Off Duty mode 1 = Change to Off Duty mode automatically (Skip)                            | 0       |
| 08          | ACD Off Duty Mode  Enable (1) or Disable (0) the ability to receive internal calls when in Off Duty Mode.                               | 0 = Cannot receive internal call 1 = Can receive internal call                                             | 0       |
| 09          | Automatic Wrap Up End Time Input the time the agent will be in Wrap mode when Wrap key is pressed, or automatically put into Wrap mode. | 0~64800 (sec)                                                                                              | 0       |
| 10          | ACD No Answer Skip Time  Set how long a call to the ACD Group rings an idle extension before routing to the next agent.                 | 0~64800 (sec)                                                                                              | 0       |
| 12          | Start Headset Ear Piece Ringing (for SLT)                                                                                               | 0~64800 (sec)                                                                                              | 0       |
| 13          | 1st Data – ACD Queue 1-Digit<br>Assignment                                                                                              | 1st Data –<br>Up to one Digit (0, 1~9, <b>#</b> , *)                                                       | Blank   |
|             | 2nd Data – Destination Number Type                                                                                                    | 2nd Data – 0 = None 1 = Extension or Voice Mail 2 = Incoming Ring Group 3 = Speed Dial Areas 4 = ACD Group | 0       |
|             | 3rd Data – Destination Number                                                                                                    | 3rd Data –<br>Up to eight digits (0, 1~9, <b>#</b> , *)                                                    | Blank   |
| 14          | DTMF Detection Assignment during Delay Announcement  Is the DTMF Detection for Dial Out during (1) or after (0) the message is played.  | 0 = Does not detect during message<br>1 = Detect during message                                            | 1       |
| 15          | DTMF Detect Time after Delay<br>Announcement Message<br>How long is the DTMF Detection after<br>the Delay Announcement Message.         | 0~64800 (sec)                                                                                              | 0       |

## Conditions

None

# **Feature Cross Reference**

o Automatic Call Distribution (ACD)

# Program 41 : ACD Setup 41-15 : ACD Queue Alarm Information

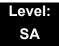

## **Description**

Use **Program 41-15 : ACD Queue Alarm Information** to assign the options for Audible Indication for Log Out/Off Duty mode for each ACD group.

These program settings provide an alarm to the agents, but no Queue Status Display is indicated. **Do not use these programs** if the alarm options are defined in Program 41-20-01 through 41-20-05.

| Feature Available in Program 41-15                                                                                   |                                 | Available in Program 41-20                                                                                                    |  |
|----------------------------------------------------------------------------------------------------|---------------------------------|----------------------------------------------------------------------------------------------------|--|
| Queue Status Display                                                                                                 |                                 | Yes                                                                                                    |  |
| Queue Status Display Time                                                                                            |                                 | Yes                                                                                                    |  |
| Alarm                                                                                                    | Yes                             | Yes                                                                                                    |  |
| Alarm Send Time                                                                                                    | Program 41-15-02 determines the | Yes                                                                                                    |  |
| Interval Time of Queue<br>Status Display                                                                             | length/interval of the alarm.   | Yes                                                                                                    |  |
| Class of Service                                                                                                    |                                 | Yes                                                                                                    |  |
| Timing of Alarm and Display Queue Status  Alarm triggered after the number of calls in Program 41-15-01 is exceeded. |                                 | Alarm triggered after the number of calls in Program 41-20-01 is exceeded. Then follows Program 41-20-03 time for displaying status. |  |

### **Input Data**

| ACD Group No. 01~64 |               |       |
|---------------------|---------------|-------|
|                     | ACD Group No. | 01~64 |

| Item<br>No. | Item                                                           | Input Data              | Default |
|-------------|----------------------------------------------------------------|-------------------------|---------|
| 01          | Number of Calls in ACD Queue to Activate Alarm Information     | 0~200<br>(0 = No Alarm) | 0       |
| 02          | Interval Time of Alarm Information Input the alarm sound time. | 0~64800 (sec)           | 0       |

2 - 456 Program 41 : ACD Setup

## Conditions

None

# **Feature Cross Reference**

o Automatic Call Distribution (ACD)

# Program 41 : ACD Setup 41-16 : ACD Threshold Overflow

Level: SA

## **Description**

Use **Program 41-16 : ACD Threshold Overflow** to define the value of the ACD threshold call overflow and the mode for each ACD group.

### **Input Data**

| ACD Group No. | 01~64 |
|---------------|-------|

| Item<br>No. | Item                                                                                                    | Input Data                                                                                              | Default |
|-------------|----------------------------------------------------------------------------------------------------|----------------------------------------------------------------------------------------------------|---------|
| 01          | Number of Calls in Queue  Define the maximum number of calls allowed in the ACD queue before overflow occurs.                    | 0~200<br>(0 = No Limitation)                                                                            | 0       |
| 02          | Operation Mode for ACD Queue  Define how the system should handle calls when the number of calls in queue exceeds the threshold. | 0 = The last waiting call is transferred 1 = The longest waiting call is transferred 2 = Send Busy Tone | 0       |

### **Conditions**

None

## **Feature Cross Reference**

o Automatic Call Distribution (ACD)

2 - 458 Program 41 : ACD Setup

# Program 41 : ACD Setup 41-17 : ACD Login Mode Setup

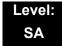

## **Description**

Use Program 41-17: ACD Login Mode Setup to define the ACD login mode for each extension. If the AIC Login Mode is enabled, set the AIC Login and AIC Logout service codes for the AIC members in Program 11-13-08 and 11-13-09.

### **Input Data**

| Extension Number | Up to eight digits |
|------------------|--------------------|

| Item<br>No. |  | Login Mode                          | Default |
|-------------|--|-------------------------------------|---------|
| 01          |  | Normal Login Mode<br>AIC Login Mode | 0       |

#### **Conditions**

o If set to **1**, note that a supervisor cannot log in/out an AIC member as they are not normal ACD agents.

## **Feature Cross Reference**

Automatic Call Distribution (ACD)

# Program 41 : ACD Setup 41-18 : ACD Agent Identity Code Setup

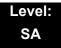

## **Description**

Use **Program 41-18**: **ACD Agent Identity Code Setup** to define the ACD Agent Identity Code Table.

## **Input Data**

| AIC Table No. 001~512 |
|-----------------------|
|-----------------------|

| Item<br>No. | ltem                       | Input Data             | Default    |
|-------------|----------------------------|------------------------|------------|
| 01          | ACD Agent Identity Code    | Up to four digits      | No Setting |
| 02          | Default ACD Group Number   | 0~64<br>0 = No Setting | 0          |
| 03          | ACD Group Number in Mode 1 | 0~64<br>0 = No Setting | 0          |
| 04          | ACD Group Number in Mode 2 | 0~64<br>0 = No Setting | 0          |
| 05          | ACD Group Number in Mode 3 | 0~64<br>0 = No Setting | 0          |
| 06          | ACD Group Number in Mode 4 | 0~64<br>0 = No Setting | 0          |
| 07          | ACD Group Number in Mode 5 | 0~64<br>0 = No Setting | 0          |
| 08          | ACD Group Number in Mode 6 | 0~64<br>0 = No Setting | 0          |
| 09          | ACD Group Number in Mode 7 | 0~64<br>0 = No Setting | 0          |
| 10          | ACD Group Number in Mode 8 | 0~64<br>0 = No Setting | 0          |

2 - 460 Program 41 : ACD Setup

## Conditions

None

# **Feature Cross Reference**

None

# Program 41 : ACD Setup 41-19 : ACD Voice Mail Delay Announcement

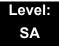

## **Description**

Use **Program 41-19 : ACD Voice Mail Delay Announcement** to assign IPK II In-Mail Master Mailboxes (PRG 47-03) as ACD Delay "Announcement" Mailboxes.

### **Input Data**

| ACD Group Number | 1 ~ 64                                  |
|------------------|-----------------------------------------|
|                  | i e e e e e e e e e e e e e e e e e e e |

| Item<br>No. | Item                                                                                                    | Input Data                                                            | Default    |
|-------------|----------------------------------------------------------------------------------------------------|-----------------------------------------------------------------------|------------|
| 01          | Delay Message Start Timer  Determines how long the system waits before playing the Delay Message.                                                       | 0 ~ 64800 (sec)                                                       | 0          |
| 02          | Mailbox Number for 1st Announcement Message Assigns the Voice Mail ACD Announcement Mailbox as the message source for the 1st Announcement Message.     | Dial<br>(up to eight digits)                                          | No Setting |
| 03          | 1st Delay Message Sending Count  Determines the 1st Delay Message Sending Count. This entry must be set to 1 or higher for the message to play.         | 0 = No message is<br>played.<br>1 ~ 255                               | 0          |
| 04          | Mailbox Number for 2nd Announcement Message Assigns the Voice Mail ACD Announcement Mailboxes as the message source for the 2nd Announcement Message.   | Dial<br>(up to eight digits)                                          | No Setting |
| 05          | 2nd Delay Message Sending Count  Determines the 2nd Delay Message Sending Count. This entry must be set to 1 or higher for the message to play.         | 0 = No message is played. 1 ~ 255                                     | 0          |
| 06          | Wait Tone Type at Message Interval  Determines what the caller hears between the messages.                                                              | 0 = Ring Back Tone 1 = Music On Hold Tone 2 = Background Music Source | 0          |
| 07          | ACD Forced Disconnect Time after 2nd Announcement  Assigns how long the system should wait after the end of the ACD Delay Message before disconnecting. | 0 ~ 64800 (sec)                                                       | 0          |

2 - 462 Program 41 : ACD Setup

| Item<br>No. | ltem                                                        | Input Data      | Default |
|-------------|-------------------------------------------------------------|-----------------|---------|
| 08          | Delay Message Interval Time                                 | 0 ~ 64800 (sec) | 20      |
|             | Sets the timer for the interval between the Delay Messages. |                 |         |

## Conditions

None

# **Feature Cross Reference**

None

# Program 41 : ACD Setup 41-20 : ACD Queue Display Settings

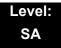

## **Description**

Use **Program 41-20**: **ACD Queue Display Settings** to assign the options for the ACD Queue Status Display feature. This program allows the Queue Status Display, and causes an alarm to sound, when the parameters in this program are met.

Program 41-15 can also provide a queue alarm to the agents. The options in Program 41-20 should not be used if 41-15 is set.

| Feature                                                                                                    | Available in<br>Program 41-15   | Available in<br>Program 41-20                                                                                                    |
|----------------------------------------------------------------------------------------------------|---------------------------------|----------------------------------------------------------------------------------------------------|
| Queue Status Display                                                                                                 |                                 | Yes                                                                                                    |
| Queue Status Display<br>Time                                                                                         |                                 | Yes                                                                                                    |
| Alarm                                                                                                    | Yes                             | Yes                                                                                                    |
| Alarm Send Time                                                                                                    | Program 41-15-02 determines the | Yes                                                                                                    |
| Interval Time of Queue<br>Status Display                                                                             | length/interval of the alarm.   | Yes                                                                                                    |
| Class of Service                                                                                                    |                                 | Yes                                                                                                    |
| Timing of Alarm and Display Queue Status  Alarm triggered after the number of calls in Program 41-15-01 is exceeded. |                                 | Alarm triggered after the number of calls in Program 41-20-01 is exceeded. Then follows Program 41-20-03 time for displaying status. |

2 - 464 Program 41 : ACD Setup

## **Input Data**

| ACD Group No. | 01~64 |
|---------------|-------|
|---------------|-------|

| Item<br>No. | ltem                                                                                                    | Input Data                           | Default  |
|-------------|----------------------------------------------------------------------------------------------------|--------------------------------------|----------|
| 01          | Number of Calls in Queue  Set the number of calls that can accumulate in the ACD queue before the Queue Status Display (and optional queue alarm) occurs.                                                        | 0 = No Display,<br>1~200             | 0        |
| 02          | Queue Status Display Time Set how long the Queue Status display remains on the telephone display.                                                                                                    | 0~64800 (sec)                        | 5 (sec)  |
| 03          | Queue Status Display Interval  Set the interval that refreshes the Queue Status  Alarm time in queue display and causes the optional queue alarm to occur on phones active on a call, logged out, or in wrap-up. | 0~64800 (sec)                        | 60 (sec) |
| 04          | ACD Call Waiting Alarm  Enable or disable the queue alarm.                                                                                                    | 0 = Disable (Off)<br>1 = Enable (On) | 0        |
| 05          | ACD Call Waiting Alarm Hold Time Set how long the Call Waiting Alarm should sound.                                                                                                    | 0~64800 (sec)                        | 0        |

## **Conditions**

None

# **Feature Cross Reference**

o Automatic Call Distribution (ACD)

THIS PAGE INTENTIONALLY LEFT BLANK

# Program 42: Hotel Setup 42-01: System Options for Hotel/Motel

Level: IN

# **Description**

Use **Program 42-01 : System Options for Hotel/Motel** to assign the system options for Hotel/Motel Service.

## **Input Data**

| Item<br>No. | Item                                                                                                    | Input Data                                                              | Default |
|-------------|----------------------------------------------------------------------------------------------------|-------------------------------------------------------------------------|---------|
| 01          | Answering Message Mode for Wake<br>Up Call (Hotel Mode)                                                                                                    | 0 = MOH (Hold Time)<br>1 = VRS Message<br>2 = VRS Message + Time        | 0       |
| 02          | Wake Up Call Message Assignment VRS Message for Wake Up Calls. You will need to make an entry for this program if you have selected 1 or 2 in Item 1 above. | 0~100<br>(0 = No Setting)                                               | 0       |
| 03          | Wake Up Call No Answer                                                                                                    | 0 = No Transfer<br>1 = Transfer to the<br>Operator                      | 0       |
| 04          | Setup Message Mode for Wake Up<br>Call (Hotel Mode)                                                                                                    | 0 = Fixed Message<br>1 = VRS Message<br>2 = Time Information and<br>VRS | 0       |
| 05          | Wake Up Call Message Assignment                                                                                                    | 0~100<br>(0 = No Setting)                                               | 0       |

#### **Conditions**

None

## **Feature Cross Reference**

o Hotel/Motel

**Program** 

42

**Programming Manual** 

# Program 42: Hotel Setup 42-02: Hotel/Motel Telephone Setup

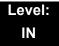

## **Description**

Use **Program 42-02 : Hotel/Motel Telephone Setup** to define the basic operation of the Hotel/Motel extensions.

### **Input Data**

| Extension Number | Up to eight digits |
|------------------|--------------------|
|------------------|--------------------|

| Item No. | ltem                                                                                                    | Input Data              | Default |
|----------|----------------------------------------------------------------------------------------------------|-------------------------|---------|
| 01       | Hotel Mode  If you want an extension to operate in the Hotel/ Motel mode, enter 1. If you want the telephone to operate in the business mode, enter 0.                                                                                                    | 0 = Normal<br>1 = Hotel | 0       |
| 02       | Toll Restriction Class When Check In  Assign an extension Toll Restriction Class when it is checked in. The system has 15 Toll Restriction Classes (1~15). The entry you make in this option affects the telephone in all Night Service modes. (Refer to Programs 21-05 and 21-06 to set up the Toll Restriction dialing options.) When the extension is checked out, it uses the Toll Restriction Class set in Program 21-04. | 1~15                    | 1       |

### **Conditions**

None

## **Feature Cross Reference**

o Hotel/Motel

# **Program 42: Hotel Setup**

42-03 : Class of Service Options (Hotel/Motel)

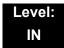

## **Description**

Use **Program 42-03**: **Class of Service Options (Hotel/Motel)** to set the Hotel/Motel Class of Service (COS) options. Assign Class of Service to extensions in Program 42-02: Hotel/Motel Telephone Setup. There are 15 Classes of Service. Refer to the following chart for a description of each COS option, its range and default setting. For additional Class of Service options, refer to Programs 20-06 ~ 20-14.

## **Input Data**

| Class of Service Number | 01~15 |
|-------------------------|-------|
|-------------------------|-------|

| Item<br>No. | ltem                                           | Input<br>Data     | Default     |                |
|-------------|------------------------------------------------|-------------------|-------------|----------------|
|             |                                                |                   | Class<br>01 | Class<br>02~15 |
| 01          | Check-In Operation                             | 0 = Off<br>1 = On | 0           | 0              |
| 02          | Check-Out Operation                            | 0 = Off<br>1 = On | 0           | 0              |
| 03          | Room Status Output                             | 0 = Off<br>1 = On | 0           | 0              |
| 04          | DND Setting for Other Extension                | 0 = Off<br>1 = On | 0           | 0              |
| 05          | Wake up Call Setting for Other Extension       | 0 = Off<br>1 = On | 0           | 0              |
| 06          | Room Status Change for Other Extension         | 0 = Off<br>1 = On | 0           | 0              |
| 07          | Restriction Class Changing for Other Extension | 0 = Off<br>1 = On | 0           | 0              |
| 08          | Room to Room Call Restriction                  | 0 = Off<br>1 = On | 0           | 0              |
| 09          | DND Setting for Own Extension                  | 0 = Off<br>1 = On | 0           | 0              |

| Item<br>No. | ltem                                                                                             | Input<br>Data     | Default     |                |
|-------------|--------------------------------------------------------------------------------------------------|-------------------|-------------|----------------|
|             |                                                                                                  |                   | Class<br>01 | Class<br>02~15 |
| 10          | Wake Up Call Setting for Own Extension                                                           | 0 = Off<br>1 = On | 0           | 0              |
| 11          | Change Room Status for Own Extension                                                             | 0 = Off<br>1 = On | 0           | 0              |
| 12          | SLT Room Monitor  Enable (1) or disable (0) a single line telephone ability to use Room Monitor. | 0 = Off<br>1 = On | 0           | 0              |
| 13          | PMS Restriction Level                                                                            | 0 = Off<br>1 = On | 0           | 0              |

## **Conditions**

None

## **Feature Cross Reference**

- o Class of Service
- o Hotel/Motel

# Program 42 : Hotel Setup 42-04 : Hotel Mode One-Digit Service Codes

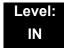

### **Description**

Use **Program 42-04**: **Hotel Mode One-Digit Service Codes** to set up the Hotel Mode one-digit service codes which are assigned in 42-02-01. For each Department Calling Group (1~64), you enter the destination for each single digit code (1~9, 0, \*, #). The destination can be any code with up to four digits, such as an extension number or access code.

#### **Input Data**

| Department (Extension) Group Number | 01~64 |
|-------------------------------------|-------|
|-------------------------------------|-------|

| Item | Received  | Destination        | Default    |
|------|-----------|--------------------|------------|
| No.  | Dial      | Number             |            |
| 01   | 1~9,0,*,# | Up to eight digits | No Setting |

#### **Conditions**

 The one-digit service codes you assign in this program wait until the interdigit time expires before executing.

#### **Feature Cross Reference**

Hotel/Motel

# Program 42: Hotel Setup 42-05: Hotel Room Status Printer

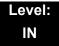

## **Description**

Use **Program 42-05**: **Hotel Room Status Printer** to set the CTA port to output the Hotel Data (Check-Out sheet, Room Status, etc.) and the output options for the Hotel/ Motel feature.

#### **Input Data**

| Item<br>No. | ltem                           | Input Data                                                      | Default       |
|-------------|--------------------------------|-----------------------------------------------------------------|---------------|
| 01          | Output Port Type               | 0 = No Setting<br>1 = CTA<br>3 = LAN                            | 0             |
| 02          | Output Destination Number      | Up to eight digits (Extension number which CTA/CTU is equipped) | No<br>Setting |
| 03          | Wake Up Call No Answer<br>Data | 0 = Not Output<br>1 = Output                                    | 0             |
| 04          | Check-Out Sheet                | 0 = Not Output<br>1 = Output                                    | 0             |

#### **Conditions**

- Room Status Reports output via a CTA or CTU adapter require a DTH terminal and a compatible external device.
- Room Status Reports can be output via LAN port, or when using DTH terminals, a CTA or CTU adapter and a compatible external device.

#### **Feature Cross Reference**

o Hotel/Motel

# Program 42: Hotel Setup 42-06: PMS Service Setting

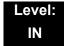

# **Description**

Use **Program 42-06 : PMS Service Setting** to set the PMS integration settings when using PMS-U10 and PMS feature.

#### **Input Data**

| Item<br>No. | Item                                                                                    | Input Data        | Default |
|-------------|-----------------------------------------------------------------------------------------|-------------------|---------|
| 01          | PMS Port Number                                                                         | 0~65535           | 5129    |
| 02          | 3:00 AM Auto Room Scan At 3:00 AM sets 'maid required' status for all checked-in rooms. | 0 = Off<br>1 = On | 0       |
| 03          | Checkin Message Type                                                                    | 0 = Off<br>1 = On | 0       |
| 04          | CheckOut Auto Status Change                                                             | 0 = Off<br>1 = On | 0       |
| 05          | AREYUTHERE/LINETEST Send Timing                                                         | 1~128 (sec)       | 10      |
| 06          | AREYUTHERE/LINETEST Send Count                                                          | 0~20 (times)      | 3       |

#### **Conditions**

None

#### **Feature Cross Reference**

o Hotel/Motel

# Program 42 : Hotel Setup

# 42-07: PMS Restriction Level Conversion Table

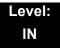

# **Description**

Use **Program 42-07: PMS Restriction Level Conversion Table** to change the default Toll Restriction class on check in for a room (PRG 42-02-02).

#### **Input Data**

| Restriction Level | 0~3 |
|-------------------|-----|

| Item<br>No. | Item                                   | Input Data | Default                                                      |
|-------------|----------------------------------------|------------|--------------------------------------------------------------|
| 01          | PMS Restriction Level Conversion Table | 1~15       | Level 0 = 10<br>Level 1 = 11<br>Level 2 = 12<br>Level 3 = 13 |

#### **Conditions**

None

### **Feature Cross Reference**

o Hotel/Motel

# Program 44: ARS/F-Route Setup 44-01: System Options for ARS/F-Route

Level: IN

# **Description**

Use **Program 44-01**: **System Options for ARS/F-Route** to define the system options for the ARS/F-Route feature.

#### **Input Data**

| Item<br>No. | Item                                                                                                    | Input Data   | Default |
|-------------|----------------------------------------------------------------------------------------------------|--------------|---------|
| 01          | ARS/F-Route Time Schedule                                                                                                    | 0 = Not Used | 0       |
|             | If this option is set to <b>0</b> , the F-Route table selected is determined only by the digits dialed without any relation to the day or time of the call.                                                                      | 1 = Used     |         |
|             | If this option is set to <b>1</b> , the system first refers to Program 44-10. If there is a match, the pattern defined in that program is used. If not, the F-Route pattern in Program 44-09 and time setting in 44-08 are used. |              |         |

**Program** 

44

2 - 475

#### **Conditions**

None

# **Feature Cross Reference**

- Automatic Route Selection (ARS)
- Uniform Numbering Network

Programming Manual

# Program 44 : ARS/F-Route Setup 44-02 : Dial Analysis Table for ARS/F-Route Access

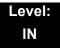

# **Description**

Use **Program 44-02**: **Dial Analysis Table for ARS/F-Route Access** to set the Pre-Transaction Table for selecting ARS/F-Route.

#### **Input Data**

| Dial Analysis Table Number | 1~120 |
|----------------------------|-------|
|----------------------------|-------|

| Item No.                                                                                                    | Input Data                                                       | Default       |
|----------------------------------------------------------------------------------------------------|------------------------------------------------------------------|---------------|
| Set the number of digits to be analyzed by the                                                                                                    | p to eight digits<br>Jse line key 1 for a Don't<br>are digit, @) | No<br>Setting |
| Service Type Service Type 1 (Extension Number) The number goes to an extension after deleting the front digit(s).  Additional Data Assign the digit(s) to be deleted on top of the number for extension number usage. At least one digit must be deleted. Service Type 2 (ARS/F-Route) The number is controlled by ARS/F-Route table.  Additional Data: If the ARS/F-Route Time Schedule is not used, assign the ARS/F-Route table number for Program 44-05.  If the ARS/F-Route Time Schedule is used, assign the ARS/F-Route selection number for Program 44-04. Service Type 3 (Dial Extension Analyze Table) The total length of the number exceeds more than 8 digits.  Additional Data: Assign the Dial Extension Analysis Table number | = Extension Call (Own)<br>= ARS/F-Route Table<br>(F-Route)       | 0             |

| Item<br>No. | ltem                                                                                                    |     |   | Input Data                                                                                                    | Default |
|-------------|----------------------------------------------------------------------------------------------------|-----|---|----------------------------------------------------------------------------------------------------|---------|
| 03          | For the Service Type selected in 44-02-02, enter the additional data required.  1: Delete Digit = 0~255 (255 = Delete All Digits)  2: [Program 44-01 : 0] ARS/F-Route Table Number = 0~500 (0 = No Setting) Refer to Program 44-05. [Program 44-01 : 1]  ARS/F-Route Select Table Number = 0~500 (0 = No Setting) Refer to Program 44-04.  3: Dial Extension Analyze Table Number = 0~4 (0 = No Setting) Refer to Program 44-03. | 3   | = | Delete Digit = 0~255<br>(255 : Delete All Digits)<br>0~500<br>(0 = No Setting)<br>Dial Extension Analyze<br>Table Number = 0~4<br>(0 = No Setting) | 0       |
| 04          | Dial Tone Simulation If enabled, this option sends dial tone to the calling party after the routing is determined. This may be required if the central office at the destination does not send dial tone.                                                                                                    | 0 1 | = | Off<br>On                                                                                                    | 0       |

#### Conditions

None

## **Feature Cross Reference**

o Automatic Route Selection (ARS)

# Program 44 : ARS/F-Route Setup 44-03 : Dial Analysis Extension Table

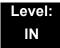

# **Description**

When Program 44-02-02 is set to type 3, use **Program 44-03 : Dial Analysis Extension Table** to set the dial extension analysis table. These tables are used when the analyzed digits must be more than eight digits. If the received digits do not match the digits set in tables 1~250, table number 252 is used to refer to the next Extension Table Area (1~4) to be searched. If the received digits are not identified in tables 1~250, the F-Route selection table number defined in table 251 is used.

#### **Input Data**

| Extension Table Area Number | 1~4   |
|-----------------------------|-------|
| Dial Analysis Table Number  | 1~252 |

#### Dial Analysis Table Number: 1~250

| Item<br>No. | Item                               | Input Data                                                                                                    | Default    |
|-------------|------------------------------------|----------------------------------------------------------------------------------------------------|------------|
| 01          | Dial                               | Up to 24 digits Digits = 1~9, 0, *, #, @ (Press Line Key 1 for wild character @)                                                               | No Setting |
| 02          | ARS/F-Route Select<br>Table Number | 0~500 (ARS/F-Route Table Number) With Program 44-01 set to 0, Program 44-05 is checked. With Program 44-01 set to 1, Program 44-04 is checked. | 0          |

Program 44: ARS/F-Route Setup

### Dial Analysis Table Number: 251

| Item<br>No. | Item                               | Input Data                                                                                                    | Default |
|-------------|------------------------------------|----------------------------------------------------------------------------------------------------|---------|
| 03          | ARS/F-Route Select<br>Table Number | 0~500 (ARS/F-Route Table Number) With Program 44-01 set to 0, Program 44-05 is checked. With Program 44-01 set to 1, Program 44-04 is checked. | 0       |

#### Dial Analysis Table Number : 252

| Item<br>No. | ltem                   | Input Data | Default |
|-------------|------------------------|------------|---------|
| 04          | Next Table Area Number | 0~4        | 0       |

#### **Conditions**

None

# **Feature Cross Reference**

o Automatic Route Selection (ARS)

# Program 44 : ARS/F-Route Setup 44-04 : ARS/F-Route Selection for Time Schedule

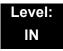

# **Description**

Use Program 44-04: ARS/F-Route Selection for Time Schedule to assign each ARS/F-Route Selection number to an ARS/F-Route table number for each ARS/F-Route time mode. There are eight time modes for ARS/F-Route Access.

#### **Input Data**

| ARS/F-Route Selection Number | 1~500 |
|------------------------------|-------|

| Item | ARS/F-Route | ARS/F-Route  | Default |
|------|-------------|--------------|---------|
| No.  | Time Mode   | Table Number |         |
| 01   | 1~8         | 0~500        | 0       |

#### **Conditions**

None

#### **Feature Cross Reference**

Automatic Route Selection (ARS)

# Program 44 : ARS/F-Route Setup 44-05 : ARS/F-Route Table

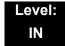

# **Description**

Use **Program 44-05**: **ARS/F-Route Table** to set the ARS/F-Route table. There are four kinds of order. If the higher priority trunk groups are busy, the next order group is used. If a lower priority route is selected, the caller may be notified with a beep tone.

#### **Input Data**

| ARS/F-Route Table Number | 1~500 |
|--------------------------|-------|
|                          |       |

| Priority Number | 1~4 |
|-----------------|-----|

| Item<br>No. | Item                                                                                                    | Input Data                                           | Default |
|-------------|----------------------------------------------------------------------------------------------------|------------------------------------------------------|---------|
| 01          | Trunk Group Number Select the trunk group number to be used for the outgoing ARS call.                                                 | 0~100, 255<br>0 = No Setting<br>255 = Extension Call | 0       |
| 02          | Delete Digits  Enter the number of digits to be deleted from the dialed number.                                                        | 0~255<br>(255 = Delete All)                          | 0       |
| 03          | Additional Dial Number Table  Enter the table number (defined in Program 44-06) for additional digits to be dialed.                    | 0~1000                                               | 0       |
| 04          | Beep Tone Select whether or not a beep is heard if a lower priority trunk group is used to dial out.                                   | 0 = Off<br>1 = On                                    | 0       |
| 05          | Gain Table Number for Internal Calls Select the gain table number to be used for the internal call (defined in Program 44-07).         | 0~500<br>0 = No Setting                              | 0       |
| 06          | Gain Table Number for Tandem Connections Select the gain table number to be used for the tandem call (defined in Program 44-07).       | 0~500<br>0 = No Setting                              | 0       |
| 07          | ARS Class of Service Select the ARS Class of Service to be used for the table. An extension ARS COS is determined in Program 26-04-01. | 0~16                                                 | 0       |

| Item<br>No. | ltem                                                                                                    | Input Data | Default |
|-------------|----------------------------------------------------------------------------------------------------|------------|---------|
| 08          | Dial Treatment                                                                                                    | 0~15       | 0       |
|             | Select the Dial Treatment to be used for the table. If a Dial Treatment is selected, Programs 44-05-02 and 44-05-03 are ignored and the Dial Treatment defined in Program 26-03-01 is used instead. |            |         |
| 09          | Maximum Digit                                                                                                    | 0~24       | 0       |
|             | Input the maximum number of digits to send when using the F-Route.                                                                                                    |            |         |
| 10          | CCIS over IP Destination Point Code                                                                                                    | 0~16367    | 0       |
|             | Input the Destination Point Code to send when using this F-Route.                                                                                                    |            |         |
| 11          | Network Specified Parameter Table                                                                                                    | 0~16       | 0       |
|             | Enter a table number from Program 26-12.                                                                                                    |            |         |

#### Conditions

None

# **Feature Cross Reference**

Automatic Route Selection (ARS)

# Program 44 : ARS/F-Route Setup 44-06 : Additional Dial Table

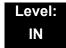

## **Description**

Use **Program 44-06**: **Additional Dial Table** to set the additional dial table to add prior to the dialed ARS/F-Route number. The Additional Dial Table used is determined in Program 44-05-03.

#### **Input Data**

| Additional Dial Table Number | 1~1000 |
|------------------------------|--------|

| Item<br>No. | Additional Dial                                                          | Default    |
|-------------|--------------------------------------------------------------------------|------------|
| 01          | Up to 24 digits Enter: 1~9, 0, *, #, Pause (press LK 1 to enter a pause) | No Setting |

#### **Conditions**

None

## **Feature Cross Reference**

Automatic Route Selection (ARS)

# Program 44 : ARS/F-Route Setup 44-07 : Gain Table for ARS/F-Route Access

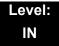

## **Description**

Use **Program 44-07**: **Gain Table for ARS/F-Route Access** to set the gain/PAD table. If an extension dials ARS/F-Route number:

- o The Extension Dial Gain Table, assigned in Program 44-05, is activated.
- The Extension Dial Gain Table follows Outgoing transmit and Outgoing receive settings.

If the incoming call is transferred to another line using ARS/F-Route:

- o The Tandem Gain Table, assigned in Program 44-05, is activated.
- The Tandem Gain Table follows the Incoming transmit and Incoming receive settings for incoming line, and Outgoing transmit and Outgoing receive settings for the outgoing line.
- For ARS/F-Route calls, the CODEC gains defined in Program 14-01-02 and 14-01-03 are not activated.

#### **Input Data**

| Gain Table Number | 1~500 |
|-------------------|-------|

| Item<br>No. | ltem              | Input Data                | Default     |
|-------------|-------------------|---------------------------|-------------|
| 01          | Incoming Transmit | 1~63<br>(-15.5 ~ +15.5dB) | 32<br>(0dB) |
| 02          | Incoming Receive  | 1~63<br>(-15.5 ~ +15.5dB) | 32<br>(0dB) |
| 03          | Outgoing Transmit | 1~63<br>(-15.5 ~ +15.5dB) | 32<br>(0dB) |
| 04          | Outgoing Receive  | 1~63<br>(-15.5 ~ +15.5dB) | 32<br>(0dB) |

#### Conditions

None

# **Feature Cross Reference**

o Automatic Route Selection (ARS)

# Program 44 : ARS/F-Route Setup 44-08 : Time Schedule for ARS/F-Route

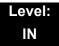

# **Description**

Use **Program 44-08**: **Time Schedule for ARS/F-Route** to define the daily pattern of the ARS/F-Route feature. ARS/F-Route has 10 time patterns. These patterns are used in Program 44-09 and 44-10. The daily pattern consists of 20 time settings.

#### **Input Data**

| Schedule Pattern Number | 01~10 |
|-------------------------|-------|
|-------------------------|-------|

| Item<br>No. | Time<br>Number | Start Time | End Time  | Mode |
|-------------|----------------|------------|-----------|------|
| 01          | 01~20          | 0000~2359  | 0000~2359 | 1~8  |

#### Default

All Schedule Patterns: 0:00 - 0:00, Mode 1

Example:

#### Pattern 1

0:00 8:00 18:00 22:00 0:00 Mode 3 Mode 1 Mode 2 Mode 3

Time Number 01: 00:00 - 08:00 Mode 3 Time Number 02: 08:00 - 18:00 Mode 1 Time Number 03: 18:00 - 22:00 Mode 2 Time Number 04: 22:00 - 00:00 Mode 3

#### Pattern 2

0:00 0:00 O:00

Time Number 01: 0:00 - 0:00 Mode 2

#### Conditions

None

# **Feature Cross Reference**

o Automatic Route Selection (ARS)

# Program 44 : ARS/F-Route Setup 44-09 : Weekly Schedule for ARS/F-Route

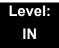

# **Description**

Use **Program 44-09**: **Weekly Schedule for ARS/F-Route** to define a weekly schedule for using ARS/F-Route. The pattern number is defined in Program 44-08-01.

#### **Input Data**

| Item<br>No. | Day Number    | Schedule<br>Pattern Number | Default   |
|-------------|---------------|----------------------------|-----------|
|             | 1 = Sunday    | 1~10                       | Pattern 1 |
|             | 2 = Monday    | 1~10                       | Pattern 1 |
|             | 3 = Tuesday   | 1~10                       | Pattern 1 |
| 01          | 4 = Wednesday | 1~10                       | Pattern 1 |
|             | 5 = Thursday  | 1~10                       | Pattern 1 |
|             | 6 = Friday    | 1~10                       | Pattern 1 |
|             | 7 = Saturday  | 1~10                       | Pattern 1 |

#### **Conditions**

None

### **Feature Cross Reference**

Automatic Route Selection (ARS)

# Program 44 : ARS/F-Route Setup 44-10 : Holiday Schedule for ARS/F-Route

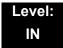

## **Description**

Use **Program 44-10**: **Holiday Schedule for ARS/F-Route** to define a yearly schedule for ARS/F-Route. This schedule is used for setting special days such as national holidays. The pattern number is defined in Program 44-08-01.

#### **Input Data**

| Item<br>No. | Date      | Schedule Pattern Number | Default |
|-------------|-----------|-------------------------|---------|
| 01          | 0101~1231 | 0~10 (0 = No Setting)   | 0       |

#### **Conditions**

None

#### **Feature Cross Reference**

Automatic Route Selection (ARS)

THIS PAGE INTENTIONALLY LEFT BLANK

# **Program 45 : Voice Mail Integration** *45-01 : Voice Mail Integration Options*

Level: IN

# **Description**

Use **Program 45-01 : Voice Mail Integration Options** to customize certain voice mail integration options.

#### **Input Data**

| Item<br>No. | Item                                                                                                    | Input Data                | Default       |
|-------------|----------------------------------------------------------------------------------------------------|---------------------------|---------------|
| 01          | Voice Mail Department Group Number Assign which Extension (Department) Group number is to be assigned as the voice mail group.                                                                                                    | 0~64<br>0 = No Voice Mail | 0             |
| 02          | Voice Mail Master Name Enter the Voice Mail Master Name.                                                                                                    | Up to 12 Characters       | VOICE<br>MAIL |
| 04          | Park and Page  Enable/disable the system ability to process the Voice Mail Park and Page (Q) commands. You should normally enable this option.                                                                                                    | 0 = Off<br>1 = On         | 1             |
| 05          | Message Wait  Enable/disable the system ability to process the Voice Mail Message Wait (#) commands. You should normally enable this option. If enabled, be sure that the programmed Message Notification strings don't contain the code for trunk access. | 0 = Off<br>1 = On         | 1             |
| 06          | Record Alert Tone Interval Time  This time sets the interval between Voice Mail Conversation Record alerts                                                                                                    | 0~64800 (sec)             | 30            |
| 07          | Centralized Voice Mail Pilot Number  This number is the same as the extension number or pilot number.                                                                                                    | Dial (up to eight digits) | No Setting    |

**Program** 

45

Programming Manual 2 - 491

## Input Data (Continued)

| Item<br>No. | ltem                                                                                                    | Input Data          | Default    |
|-------------|----------------------------------------------------------------------------------------------------|---------------------|------------|
| 08          | Centralized Voice Mail Department Group<br>Number                                                               | 0~64                | 0          |
|             | Assigns which Extension (Department) Group Number is to be assigned as the Centralized Voice Mail group.        |                     |            |
| 09          | Centralized Voice Mail Master Name                                                                              | Up to 12 characters | "C.V.M."   |
|             | Assigns the Centralized Voice Mail Master Name.                                                                 |                     |            |
| 10          | New NSL Protocol support                                                                                        | 0 = Off<br>1 = On   | 0          |
| 11          | Prefix for Call Screening                                                                                       | Dial (One digit)    | 1          |
| 12          | Prefix for Park and Page                                                                                        | Dial (One digit)    | Q          |
| 13          | Prefix for Message Wait                                                                                         | Dial (One digit)    | #          |
| 14          | CCIS Centralized Voice Mail Number                                                                              | Dial (up to eight   | No Setting |
|             | Assign the pilot number to Centralized Voice Mail over CCIS Link. This is assigned only in the remote switches. | digits)             |            |
| 15          | Analog Voice Mail Protocol Selection                                                                            | 0: Fixed            | 0          |
|             | Assigns whether fixed codes are used or the codes used in PRG 45-04 are used for analog voice mail protocol.    | 1: Program          |            |
| 16          | Voice Mail Fax Digit Add Assignment                                                                             | Up to four digits   | None       |
|             | Assign up to four digits in front of the station number sent to the SLT port when a call is forwarded.          |                     |            |
| 17          | Reply Mailbox Number                                                                                            | 0: No               | 1          |
|             | Whether or not to include the mailbox number in the analog voice mail protocol.                                 | 1: Yes              |            |
| 18          | Trunk Number Mapping                                                                                            | 2~3                 | 2          |
|             | Assign the digits of trunk number mapping.                                                                      |                     |            |

### Conditions

None

### **Feature Cross Reference**

Voice Mail Integration (Analog)

# Program 45: Voice Mail Integration 45-02: NSL Option Setup

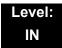

# **Description**

Use Program 45-02: NSL Option Setup to setup the NSL options for Voice Mail integration.

#### **Input Data**

| Item<br>No. | ltem                          | Input Data                                                               | Default |
|-------------|-------------------------------|--------------------------------------------------------------------------|---------|
| 01          | Send DTMF tone or 6KD message | 0 = Send DTMF tone to SLT-VM port<br>1 = Send 6KD message to Serial port | 1       |
| 03          | Send 51A Message              | 0 = Off<br>1 = On                                                        | 1       |

**Conditions** 

None

**Feature Cross Reference** 

None

# Program 45: Voice Mail Integration 45-04: Voice Mail Digit Add Assignment

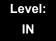

# **Description**

Use Program 45-04: Voice Mail Digit Add Assignment to define the digits to add.

#### **Input Data**

| Item<br>No. | Item                    | Input Data        | Default |
|-------------|-------------------------|-------------------|---------|
| 01          | Remote Logon (Internal) | Up to four digits | None    |
| 02          | Direct Logon            | Up to four digits | None    |
| 03          | Transfer Message        | Up to four digits | None    |
| 04          | Forward-All             | Up to four digits | None    |
| 05          | Forward-Busy            | Up to four digits | None    |
| 06          | Forward RNA             | Up to four digits | None    |
| 07          | Remote Logon            | Up to four digits | None    |
| 08          | Conversation Recording  | Up to four digits | None    |
| 09          | Clear Down String       | Up to four digits | None    |

#### **Conditions**

None

### **Feature Cross Reference**

None

# **Program 45: Voice Mail Integration**

# 45-05: Voice Mail Send Protocol Signal Without Additional Digits

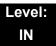

### **Description**

Use Program 45-05: Voice Mail Send Protocol Signal Without Additional Digits to send trunk number and/or station number information if integrating to Voice Mail when PRG 45-04-XX is left blank and 45-01-15 is set to "Program".

#### **Input Data**

| Item<br>No. | ltem                   | Input Data    | Default |
|-------------|------------------------|---------------|---------|
| 01          | Remote Log-On Internal | 0:Off<br>1:On | 0       |
| 02          | Direct Log-On          | 0:Off<br>1:On | 0       |
| 03          | Transfer Message/QVM   | 0:Off<br>1:On | 0       |
| 04          | Forward-All            | 0:Off<br>1:On | 0       |
| 05          | Forward-Busy           | 0:Off<br>1:On | 0       |
| 06          | Forward RNA            | 0:Off<br>1:On | 0       |
| 07          | Remote Log-On          | 0:Off<br>1:On | 0       |
| 08          | Conversation Recording | 0:Off<br>1:On | 0       |
| 09          | Clear Down String      | 0:Off<br>1:On | 0       |

#### **Conditions**

None

### **Feature Cross Reference**

None

THIS PAGE INTENTIONALLY LEFT BLANK

# Program 47 : InMail

# 47-01 : VM8000 InMail System Options

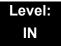

# **Description**

Use **Program 47-01 : VM8000 InMail System Options** to set up the VM8000 InMail system-wide options.

#### **Input Data**

| Item<br>No. | Item                                                                                                    | Input Data          | Default                                                                             |
|-------------|----------------------------------------------------------------------------------------------------|---------------------|-------------------------------------------------------------------------------------|
| 02          | VM8000 InMail Master Name (MasterName) The CD-CP00 must be reset for a change to this program to take effect. Use this option to modify the name for all UNIVERGE SV8100 VM8000 InMail ports. The system briefly displays this name when a display multiline terminal user calls a Voice Mail port (either by pressing Message, their voice mail key, or by dialing the master number). You should always end the name with the ## characters. The system substitutes the port number for the last #. Using the default name InMail ##, for example, the telephone display shows VM8000 InMail #1 when calling port 1. | Up to 12 characters | InMail ## (The system substitutes the port number for the # when calling the port). |

**Program** 

47

Programming Manual 2 - 497

## **Input Data**

| Item<br>No. | Item                                                                                                    | Input Data   | Default |
|-------------|----------------------------------------------------------------------------------------------------|--------------|---------|
| 03          | Subscriber Message Length                                                                                                    | 1~4095 (sec) | 120     |
|             | (Subs Msg Length) Use this option to set the maximum length of recorded messages for:                                                                                                    |              |         |
|             | - Subscriber Mailbox users dialing <b>RS</b> to record and send a message.                                                                                                    |              |         |
|             | - Extension users leaving a message in a Subscriber Mailbox.                                                                                                    |              |         |
|             | - Outside Automated Attendant callers accessing a mailbox via a GOTO command and then dialing <b>RS</b> to record and send a message.                                                                                                    |              |         |
|             | - Subscriber Mailbox Greetings.                                                                                                    |              |         |
|             | - Announcement Messages.                                                                                                    |              |         |
|             | - Call Routing Mailbox Instruction Menus.                                                                                                    |              |         |
|             | The length of a Conversation Record is 10 times the Subscriber Message Length. Since the Conversation Record time cannot exceed 4095 seconds, any setting in Subscriber Message Length larger than 409 has no effect on the length of recorded conversations. |              |         |
| 04          | Non-Subscriber Message<br>Length                                                                                                    | 1~4095 (sec) | 120     |
|             | (Mbox Msg Length) Use this option to set the maximum length of recorded messages for: - Automated Attendant callers leaving a message or Quick Message in a Subscriber Mailbox Outside callers transferred by                                                 |              |         |
|             | an extension user to a Subscriber Mailbox.                                                                                                    |              |         |

2 - 498 Program 47 : InMail

## Input Data

| Item<br>No. | Item                                                                                                    | Input Data                                                                                                    | Default |
|-------------|----------------------------------------------------------------------------------------------------|----------------------------------------------------------------------------------------------------|---------|
| 05          | Message Backup/Go Ahead Time  (Msg Bkup/Adv Time)  Use this option to set the backup/ go ahead interval. This time sets how far VM8000 InMail backs up when a user dials B while listening to a message. This interval also sets how far VM8000 InMail jumps ahead when a user dials G while listening to a message.                                                                                                    | 1~60 (sec)                                                                                                    | 5       |
| 07          | Digital Pager Callback Number (Pager CBack) Use this option to set the Digital Pager Callback Number portion of the Message Notification callout number for a digital pager. This is the portion of the callout number that is appended to the pager service telephone number. Normally, this option should be X*M#, where:  - X is the number of the extension that generated the notification.  - * is a visual delimiter (to make the pager display easier to read).  - M is the number of new messages in the extension mailbox.  - # is the digit normally used by the pager service for positive disconnect. | Digits (12 maximum, using 0~9, # and *)  M (Number of messages – entered by pressing LK1)  X (Extension number – entered by pressing LK2)  VM8000 InMail automatically replaces the X command with the number of the extension that initially received the message. | XQM#    |

## **Input Data**

| Item<br>No. | Item                                                                                                    | Input Data | Default |
|-------------|----------------------------------------------------------------------------------------------------|------------|---------|
| 08          | Delay in Dialing Digital Pager<br>Callback Number                                                                                                    | 0~99 (sec) | 9       |
|             | (Pager Dial Delay)                                                                                                    |            |         |
|             | Use this option to set the delay (0~99 seconds) that occurs just before VM8000 InMail dials the Digital Pager Callback Number portion of the Message Notification callout number for a digital pager. Set this delay so the pager service has enough time to connect to the digital pager before sending the callback number. Your pager service may be able to help you determine the best value for this option (0~99 seconds). By default, this option is 9 seconds. When placing a digital pager notification, the system: |            |         |
|             | Seizes the trunk specified.  Dials the user-entered notification number (in Message + OP + N).                                                                                                    |            |         |
|             | Waits the 47-01-08: Delay in Dialing Digital Pager Callback Number interval.                                                                                                    |            |         |
|             | Dials the number entered in 47-01-07: Digital Pager Callback Number.                                                                                                    |            |         |
|             | The system assumes that the notification number completes dialing approximately 4 seconds after trunk seizure. This means that, by default, the Digital Pager Callback Number is dialed into the pager service about 13 seconds after trunk seizure.                                                                                                    |            |         |

2 - 500 Program 47 : InMail

## Input Data

| Item<br>No. | Item                                                                                                    | Input Data  | Default |
|-------------|----------------------------------------------------------------------------------------------------|-------------|---------|
| 09          | Wait Between Digital Pager<br>Callout Attempts                                                                                                    | 1~255 (min) | 15      |
|             | (Notify Pager IntvI) Use this option to set the minimum time (1~255 minutes) between unacknowledged or unanswered digital pager Message Notification callouts. (A subscriber acknowledges a digital pager notification by logging onto their mailbox.) After this interval expires, VM8000 InMail tries the callout again (for up to the number of times set in 47-01-14: Number of Callout Attempts). |             |         |
|             | If the system dials the callout number and the pager service is busy, it retries the number in one minute.                                                                                                    |             |         |
| 10          | Wait Between Non-Pager<br>Callout Attempts                                                                                                    | 1~255 (min) | 20      |
|             | (Notify N-Pgr IntvI) Use this option to set the minimum time (1~255 minutes) between non-pager Message Notification callouts in which the destination answers, says Hello, dials 1 to acknowledge and then enters the wrong security code.                                                                                                    |             |         |
| 11          | Wait Between Busy Non-Pager Callout Attempts (Notify Busy IntvI) Use this option to set how long VM8000 InMail waits (1~255 minutes) after it dials a busy non-pager callout destination, before retrying the callout number.                                                                                                    | 1~255 (min) | 15      |

## **Input Data**

| Item<br>No. | Item                                                                                                    | Input Data   | Default |
|-------------|----------------------------------------------------------------------------------------------------|--------------|---------|
| 12          | Wait Between RNA Non-Pager<br>Callout Attempts                                                                                                    | 1~255 (min)  | 30      |
|             | (Notify RNA IntvI)                                                                                                    |              |         |
|             | Use this option to set how long VM8000 InMail waits (1~255 minutes), after it dials an unanswered non-pager callout destination, before retrying the callout number.                                                                                                    |              |         |
|             | There are 3 types of unanswered non-pager callouts:                                                                                                    |              |         |
|             | - If the callout rings the destination longer than the 47-01-13: Wait for Answer Non-Pager Callout Attempts option.                                                                                                    |              |         |
|             | - If the destination answers, says Hello (or the system detects answer supervision) and then hangs up without dialing 1 to log onto their mailbox. This typically happens if someone unfamiliar with notification answers the callout, or if the callout is picked up by an answering machine. |              |         |
|             | - If the destination answers and then hangs up without saying Hello. This typically happens if someone unfamiliar with the notification answers the callout (like the above example), or if the call is picked up by an answering machine with insufficient outgoing message volume.           |              |         |
| 13          | Wait for Answer Non-Pager<br>Callout Attempts                                                                                                    | 1~99 (rings) | 5       |
|             | (Notify RNA Rings)  If a non-pager callout rings the destination longer than this interval (1~99 rings), VM8000  InMail marks the call as unanswered (Ring No Answer) and hangs up.                                                                                                    |              |         |

2 - 502 Program 47 : InMail

## Input Data

| Item<br>No. | ltem                                                                                                    | Input Data                                                                                                    | Default |
|-------------|----------------------------------------------------------------------------------------------------|----------------------------------------------------------------------------------------------------|---------|
| 14          | Number of Callout Attempts                                                                                                    | 1~99 (attempts)                                                                                                    | 5       |
|             | (Notify Call Attmpt) Use this option to set how many times (1~99 attempts) VM8000 InMail retries an incomplete Message Notification callout. This total includes unacknowledged callouts, callouts to a busy destination, and callouts to an unanswered destination. This option applies to pager and non-pager callouts.                                                                                                    |                                                                                                    |         |
| 15          | Send Pager Callout Until Acknowledged (Retry Until Ack) When this option is enabled (1), VM8000 InMail continues to retry a digital pager Message Notification callout until the notification is acknowledged. If this option is disabled (0), VM8000 InMail retries a digital pager Message Notification the number of times specified in 47-01-14 Number of Callout Attempts. This option does not apply to Message Notification callouts to telephone numbers. A digital pager notification is considered acknowledged when the recipient logs onto the mailbox. | 0 = No (Disabled)<br>1 = Yes (Enabled)                                                                                                    | 0       |
| 16          | Name Format Specify if names are displayed in First Last format or Last First.                                                                                                    | 0 = 1st Last<br>1 = Last 1st                                                                                                    | 0       |
| 17          | InMail Port  Specify the port number of the first InMail Port.                                                                                                    | 0~497 The first port of InMail must start with one of the following ports: 1, 5, 9, 12, 16,237, 241, 245, 249 and uses the first port assigned + next three consecutive ports. | 0       |
| 18          | Play PAD Control                                                                                                    | 1~63<br>(-15dBm~ +15dBm)                                                                                                    | 32      |

### Input Data

| Item<br>No. | ltem                                | Input Data               | Default |
|-------------|-------------------------------------|--------------------------|---------|
| 19          | Record PAD Control (for Networking) | 1~63<br>(-15dBm~ +15dBm) | 32      |

#### **Conditions**

 When changing 47-01-01 or 47-01-02, a system reset is required for the new setting to take effect.

# **Feature Cross Reference**

None

2 - 504 Program 47 : InMail

# Program 47 : InMail

# 47-02: VM8000 InMail Station Mailbox Options

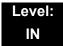

# **Description**

Use **47-02**: **VM8000 InMail Station Mailbox Options** to set up a station/extension mailbox. Station mailboxes are automatically assigned as Subscriber Mailboxes. Normally, VM8000 InMail Station Mailbox numbers 1~26 should correspond to extensions 101~126.

Station Mailboxes are one of three mailbox categories: Station, Routing, or Master. You can also set up Master Mailboxes as Subscriber Mailboxes.

#### **Input Data**

| Station Mailbox Number | 1~512 |
|------------------------|-------|

#### **Input Data**

| Item<br>No. | Item                                                                                                    | Input Data                            | Default                                                              |
|-------------|----------------------------------------------------------------------------------------------------|---------------------------------------|----------------------------------------------------------------------|
| 01          | Mailbox Type  Use this option to enable or disable the mailbox. An extension mailbox is not accessible when it is disabled (even though its stored messages and configuration are retained in memory.) If disabled, a user pressing Message initiates a remote logon and is asked to enter their mailbox number. A voice prompt then announces: "That mailbox does not exist."  To make programming easier, consider associating a mailbox number with a station port. For example, mailbox 1 could correspond to port 1, which in turn corresponds to extension 101. | 0 = None<br>1 = Personal<br>2 = Group | 1                                                                    |
| 02          | Mailbox Number  Use this option to select the extension number associated with the mailbox you are programming. Normally, mailbox 1 should use Mailbox Number 101, mailbox 2 should use Mailbox Number 102, etc. To make programming easier, consider associating a mailbox number with a station port. For example, mailbox 1 could correspond to port 1, which in turn corresponds to extension 101.                                                                                                    | Digits (eight maximum, using 0~9)     | Mailbox 1 = 200 Mailboxes 2~64 = 201-263 Mailboxes 65~512 = No entry |

## Input Data

| Item<br>No. | ltem                                                                                                    | Input Data                                                                                                    | Default                                           |
|-------------|----------------------------------------------------------------------------------------------------|----------------------------------------------------------------------------------------------------|---------------------------------------------------|
| 03          | Number of Messages Use this option to set the maximum number of messages that can be left in the Subscriber Mailbox. If a caller tries to leave a message after this limit is reached, they hear: "That mailbox is full." VM8000 InMail then hangs up.                                                                                                    | 0~99 messages To conserve storage space, enter 0 for all unused mailboxes.                                                                                                    | 99 for mailbox 1<br>20 for all other<br>mailboxes |
| 04          | Message Playback Order  Use this option to set the Subscriber Mailbox message playback order. When a subscriber listens to their messages, VM8000 InMail can play the oldest messages first (first-in/first-out, or FIFO), or the newest messages first (last-in/first-out, or LIFO).                                                                                                    | 0 (FIFO = first-in/<br>first-out, or oldest<br>messages first).<br>1 (LIFO = last-in/<br>first-out, or newest<br>messages first)                                                                                                | 0                                                 |
| 05          | Auto Erase/Save of Messages  Use this option to determine what happens when a Subscriber Mailbox user completely listens to a new message and then exits the mailbox without either saving (SA) or erasing (E) the message. Depending on the setting of this option, VM8000 InMail either automatically saves or erases the message. If the mailbox user hangs up before listening to the entire new message, VM8000 InMail retains the message as a new message. | 0 (Erase) After the subscriber listens to the entire new message and hangs up, VM8000 InMail erases the message. 1 (Save) After the subscriber listens to the entire new message and hangs up, VM8000 InMail saves the message. | 1                                                 |
| 06          | Message Retention  Use this option to determine how long a Subscriber Mailbox retains held and saved messages. If a message is left in a Subscriber Mailbox longer than this interval, VM8000 InMail deletes it.                                                                                                    | 1~99 Days<br>0 (Indefinite)                                                                                                    | 0                                                 |

2 - 506 Program 47 : InMail

## Input Data

| Item<br>No. | Item                                                                                                    | Input Data        | Default |
|-------------|----------------------------------------------------------------------------------------------------|-------------------|---------|
| 07          | Recording Conversation Beep                                                                                                    | 0 = No (Disabled) | 1       |
|             | (Rec Conv Beep)                                                                                                    | 1 = Yes (Enabled) |         |
|             | Use this option to enable or disable the Conversation Record beep. If enabled, all parties on a call hear the voice prompt "Recording", followed by a single beep when the extension user initiates Conversation Record. If disabled, the voice prompt and beep do not occur. When you disable the Conversation Record beep, the following voice prompts do not occur while VM8000 InMail records the conversation: |                   |         |
|             | Recording<br>(followed by a beep)                                                                                                    |                   |         |
|             | That mailbox is full (if the mailbox message storage capacity is reached)                                                                                                    |                   |         |
|             | You have reached the recording limit (if the recorded message is too long)                                                                                                    |                   |         |
|             | The UNIVERGE SV8100 telephone system software provides an additional Conversation Record beep. This beep repeats according to the setting of Program 45-01-06: Voice Mail Integration Options: Record Alert Tone Interval Time (0~64800 seconds). To disable the UNIVERGE SV8100 telephone system Conversation Record beep, enter 0 for this option.                                                                |                   |         |
| 08          | Message Waiting Lamp                                                                                                    | 0 = No (Disabled) | 1       |
|             | (Update MW Lamp)                                                                                                    | 1 = Yes (Enabled) |         |
|             | Use this option to enable or disable Message Waiting lamping at the extension associated with the Subscriber mailbox. For Subscriber Mailboxes, you should leave this option enabled. For Guest Mailboxes, you should leave this option disabled.                                                                                                    |                   |         |
| 09          | Auto Attendant Direct to Voice Mail                                                                                                    | 0 = No (Disabled) | 0       |
|             | (Auto-ATT DND)                                                                                                    | 1 = Yes (Enabled) |         |
|             | Use this option to enable or disable Auto Attendant Do Not Disturb. When a subscriber enables Auto Attendant Do Not Disturb, an Automated Attendant caller routes directly to the mailbox, hears the greeting, and is asked to leave a message. A subscriber can also enable Auto Attendant Do Not Disturb while recording their mailbox greeting.                                                                  |                   |         |

## Input Data

| Item<br>No. | ltem                                                                                                    | Input Data                                      | Default                                                      |
|-------------|----------------------------------------------------------------------------------------------------|-------------------------------------------------|--------------------------------------------------------------|
| 10          | Forced Unscreened Transfer                                                                                                    | 0 = No (Disabled)<br>1 = Yes (Enabled)          | 0                                                            |
|             | (Forced UTRF) Use this option to enable or disable Automated Attendant Forced Unscreened Transfer for the Subscriber Mailbox. If enabled, each Screened Transfer (TRF) to the extension is converted to an Unscreened Transfer (UTRF). If disabled, Screened Transfers from the Automated Attendant occur normally.                                                                | T – Tes (Ellabled)                              |                                                              |
| 11          | Auto Time Stamp                                                                                                    | 0 = No (Disabled)                               | 0                                                            |
|             | Use this option to enable or disable Auto Time Stamp for the Subscriber Mailbox. If enabled, after the subscriber listens to a message VM8000 InMail announces the time and date the message was left. Auto Time Stamp also announces the message sender (if known).  A subscriber can also enable Auto Time Stamp from their mailbox.                                             | 1 = Yes (Enabled)                               |                                                              |
| 12          | System Administrator                                                                                                    | 0 = No (Disabled)                               | Mailbox 1 (101)=1                                            |
|             | Use this option to designate the Subscriber Mailbox as a System Administrator. This allows the subscriber to use the <b>SA</b> options after logging onto their mailbox.                                                                                                    | 1 = Yes (Enabled)                               | Other mailboxes=0                                            |
| 13          | Dialing Option                                                                                                    | 0 = No (Disabled)                               | 0                                                            |
|             | Dialing Option provides additional dialing options for Next Call Routing Mailbox calls (see Next Call Routing Mailbox below). If enabled, a caller who accesses the Subscriber Mailbox to leave a message can dial any of the options in the Next Call Routing Mailbox Dial Action Table. If disabled, the caller can dial only 0 (to use the Next Call Routing Mailbox 0 action). | 1 = Yes (Enabled)                               |                                                              |
| 14          | Next Call Routing Mailbox                                                                                                    | Call Routing                                    | 1 (Call Routing                                              |
|             | (Next CR Mbox)                                                                                                    | Mailbox Number (1~3 digits, 01~032)             | Mailbox 01)                                                  |
|             | Use this option to assign a Next Call Routing Mailbox to the Subscriber Mailbox. This provides callers with additional dialing options while listening to a Subscriber Mailbox recorded or default greeting. The digits the caller can dial depends on the setting of the Next Call Routing Mailbox and Alternate Next Call Routing Mailbox options.                               | No entry (Entered by pressing CLEAR)            | By default, Call<br>Routing Mailbox<br>numbers are<br>01~08. |
| 15          | Directory List Number                                                                                                    | 0 = None                                        | 0                                                            |
|             |                                                                                                    | 1~8 = List Number<br>Q = All                    |                                                              |
| 16          | Voice Prompt Language                                                                                                    | Refer to Table 2-9<br>47-02-16 Default<br>Table | 2                                                            |

2 - 508 Program 47 : InMail

## Input Data

| Item<br>No. | ltem                                                   | Input Data                             | Default    |
|-------------|--------------------------------------------------------|----------------------------------------|------------|
| 17          | Enable Paging                                          | 0 = No (Disabled)<br>1 = Yes (Enabled) | 0          |
| 18          | Paging Option                                          | 0 = RNA<br>1 = Immediately             | 0          |
| 19          | Telephone User Interface Type                          | 0 = Numeric<br>1 = Mnemonic            | 0          |
| 20          | Enable E-mail Notification (Not supported in V1000)    | 0 = No<br>1 = Yes                      | 0          |
| 21          | E-mail Address (Not supported in V1000)                | Up to 48 characters                    | No Setting |
| 22          | Include Message as Attachment (Not supported in V1000) | 0 = No<br>1 = Yes                      | 1          |

Table 2-9 47-02-16 Default Table

| Item     | Name                  | Input Data                  |
|----------|-----------------------|-----------------------------|
| 47-02-16 | Voice Prompt Language | 01 = US English             |
|          |                       | 02 = UK English             |
|          |                       | 03 = Australian English     |
|          |                       | 04 = French Canadian        |
|          |                       | 05 = Dutch                  |
|          |                       | 06 = Mexican Spanish        |
|          |                       | 07 = Latin American Spanish |
|          |                       | 08 = Italian                |
|          |                       | 09 = German                 |
|          |                       | 10 = Madrid Spanish         |
|          |                       | 11 = Norwegian              |
|          |                       | 12 = Parisian French        |
|          |                       | 13 = Brazilian Portuguese   |
|          |                       | 14 = Japanese               |
|          |                       | 15 = Mandarin Chinese       |
|          |                       | 16 = Korean                 |
|          |                       | 17 = Reserved               |

Table 2-9 47-02-16 Default Table

| Item | Name | Input Data    |
|------|------|---------------|
|      |      | 18 = Reserved |
|      |      | 19 = Reserved |
|      |      | 20 = Flexible |

Conditions

None

# **Feature Cross Reference**

None

2 - 510 Program 47 : InMail

# Program 47 : InMail

# 47-03: VM8000 InMail Group Mailbox Options

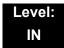

# **Description**

Use **47-03**: **VM8000 InMail Group Mailbox Options** to set up the 32 Group Mailboxes (01~32). A Group Mailbox is used for Department Group overflow and can be a Subscriber or Call Routing.

#### **Input Data**

| Group Mailbox Number | 1~32 |
|----------------------|------|

| Item<br>No. | ltem                                                                                                    | Input Data                                                              | Default    |
|-------------|----------------------------------------------------------------------------------------------------|-------------------------------------------------------------------------|------------|
| 02          | Mailbox Number  (Mailbox Number)  The Group Mailbox Number is the same as the Department Group master (pilot) number. Use this option to select the Department Group master (pilot) number associated with the Group Mailbox you are programming. | Digits (eight maximum, using 0~9) No Setting (entered by pressing Hold) | No Setting |
| 03          | Mailbox Type (Mailbox Type) Use this option to set the Group Mailbox type. There are three types of VM8000 InMail mailboxes: None (0), Subscriber (1) and Routing (2).                                                                            | 0 = None<br>1 = Subscriber<br>2 = Routing                               | 1          |

#### Conditions

None

# **Feature Cross Reference**

None

2 - 512 Program 47 : InMail

# Program 47 : InMail

# 47-06: Group Mailbox Subscriber Options

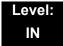

# **Description**

Use **47-06**: **Group Mailbox Subscriber Options** to set up a Master Mailbox assigned as a Subscriber Mailbox in 47-03-03: Master Mailbox Type.

#### **Input Data**

| Item<br>No. | ltem                                                                                                    | Input Data                                                                                                    | Default |
|-------------|----------------------------------------------------------------------------------------------------|----------------------------------------------------------------------------------------------------|---------|
| 01          | Number of Messages  Use this option to set the maximum number of messages that can be left in the Subscriber Mailbox. If a caller tries to leave a message after this limit is reached, they hear, "That mailbox is full." VM8000 InMail then hangs up.                                                                                                    | 0~99 messages  To conserve storage space, enter 0 for all unused mailboxes.                                                                                                    | 20      |
| 02          | Message Playback Order  Use this option to set the Subscriber Mailbox message playback order. When a subscriber listens to their messages, VM8000 InMail can play the oldest messages first (first-in/first-out, or FIFO), or the newest messages first (last-in/first-out, or LIFO).                                                                                                    | 0 (FIFO = first-in/<br>first-out, or oldest<br>messages first).<br>1 (LIFO = last-in/<br>first-out, or newest<br>messages first).                                                                                                  | 0       |
| 03          | Auto Erase/Save of Messages  Use this option to determine what happens when a Subscriber Mailbox user completely listens to a new message and then exits the mailbox without either saving (SA) or erasing (E) the message.  Depending on the setting of this option, VM8000 InMail either automatically saves or erases the message. If the mailbox user hangs up before listening to the entire new message, VM8000 InMail retains the message as a new message. | O (Erase)  After the subscriber listens to the entire new message and hangs up, VM8000 InMail erases the message.  1 (Save)  After the subscriber listens to the entire new message and hangs up, VM8000 InMail saves the message. | 1       |
| 04          | Message Retention  Use this option to determine how long a Subscriber Mailbox retains held and saved messages. If a message is left in a Subscriber Mailbox longer than this interval, VM8000 InMail deletes it.                                                                                                    | 1~90 days<br>0 (Indefinite)                                                                                                    | 0       |

## Input Data

| Item<br>No. | ltem                                                                                                    | Input Data                             | Default |
|-------------|----------------------------------------------------------------------------------------------------|----------------------------------------|---------|
| 05          | Recording Conversation Beep (Rec Conv Beep)                                                                                                    | 0 = No (Disabled)<br>1 = Yes (Enabled) | 1       |
|             | Use this option to enable or disable the Conversation Record beep. If enabled, all parties on a call hear the voice prompt "Recording", followed by a single beep when the extension user initiates Conversation Record. If disabled, the voice prompt and beep do not occur. When you disable the Conversation Record beep, the following voice prompts do not occur while VM8000 InMail records the conversation: |                                        |         |
|             | Recording<br>(followed by a beep)                                                                                                    |                                        |         |
|             | That mailbox is full (if the mailbox message storage capacity is reached)                                                                                                    |                                        |         |
|             | You have reached the recording limit (if the recorded message is too long)                                                                                                    |                                        |         |
|             | The UNIVERGE SV8100 telephone system software provides an additional Conversation Record beep. This beep repeats according to the setting of Program 45-01-06: Voice Mail Integration Options: Record Alert Tone Interval Time (0~64800 seconds). To disable the UNIVERGE SV8100 telephone system Conversation Record beep, enter 0 for this option.                                                                |                                        |         |
| 06          | Message Waiting Lamp                                                                                                    | 0 = No (Disabled)                      | 1       |
|             | (Update MW Lamp) Use this option to enable or disable Message Waiting light at the extension associated with the Subscriber mailbox. For Subscriber Mailboxes, you should leave this option enabled. For Guest Mailboxes, you should leave this option disabled.                                                                                                    | 1 = Yes (Enabled)                      |         |
| 07          | Auto Attendant Direct to VoiceMail                                                                                                    | 0 = No (Disabled)                      | 0       |
|             | Use this option to enable or disable Auto Attendant Direct to VM. When a subscriber enables Auto Attendant Direct to VM, an Automated Attendant caller routes directly to the mailbox, hears the greeting, and is asked to leave a message. A subscriber can also enable Auto Attendant Direct to VM while recording their mailbox greeting.                                                                        | 1 = Yes (Enabled)                      |         |

2 - 514 Program 47 : InMail

## Input Data

| Item<br>No. | Item                                                                                                    | Input Data                                                                       | Default                                                                                           |
|-------------|----------------------------------------------------------------------------------------------------|----------------------------------------------------------------------------------|---------------------------------------------------------------------------------------------------|
| 08          | Forced Unscreened Transfer (Forced UTRF) Use this option to enable or disable Automated Attendant Forced Unscreened Transfer for the Subscriber Mailbox. If enabled, each Screened Transfer (TRF) to the extension is converted to an Unscreened Transfer (UTRF). If disabled, Screened Transfers from the Automated Attendant occur normally.                                                | 0 = No (Disabled)<br>1 = Yes (Enabled)                                           | 0                                                                                                 |
| 09          | Auto Time Stamp  Use this option to enable or disable Auto Time Stamp for the Subscriber Mailbox. If enabled, after the subscriber listens to a message VM8000 InMail announces the time and date the message was left. Auto Time Stamp also announces the message sender (if known). A subscriber can also enable Auto Time Stamp from their mailbox.                                        | 0 = No (Disabled)<br>1 = Yes (Enabled)                                           | 0                                                                                                 |
| 10          | System Administrator (System Admin) Use this option to designate the Subscriber Mailbox as a System Administrator. This allows the subscriber to use the options after logging onto their mailbox.                                                                                                    | 0 = No (Disabled)<br>1 = Yes (Enabled)                                           | 0                                                                                                 |
| 11          | Dialing Option  Dialing Option provides additional dialing options for Next Call Routing Mailbox calls (see Next Call Routing Mailbox below). If enabled, a caller who accesses the Subscriber Mailbox to leave a message can dial any option in the Next Call Routing Mailbox Dial Action Table. If disabled, the caller can dial only 0 (to use the Next Call Routing Mailbox 0 action).    | 0 = No (Disabled)<br>1 = Yes (Enabled)                                           | 0                                                                                                 |
| 12          | Next Call Routing Mailbox (Next CR Mbox) Use this option to assign a Next Call Routing Mailbox to the Subscriber Mailbox. This provides callers with additional dialing options while listening to a Subscriber Mailbox recorded or default greeting. The digits the caller can dial depends on the setting of the Next Call Routing Mailbox and Alternate Next Call Routing Mailbox options. | Call Routing Mailbox<br>Number (0~32)<br>No entry (entered by<br>pressing CLEAR) | 1<br>(Call Routing<br>Mailbox 01)<br>By default, Call<br>Routing Mailbox<br>numbers are<br>01=16. |
| 13          | Directory List Number Specify the Directory List number to which the Group Mailbox belongs.                                                                                                    | 0 = None<br>1~8 = List Number<br>Q = All                                         | 0                                                                                                 |

## **Input Data**

| Item<br>No. | ltem                     | Input Data                                                            | Default |
|-------------|--------------------------|-----------------------------------------------------------------------|---------|
| 14          | Voice Prompt Language    | Refer to Table 2-10 47-<br>06-14 Default Table.                       | 2       |
| 15          | Enable Paging            | 0 = No<br>1 = Yes                                                     | 0       |
| 16          | Paging Option            | 0 = RNA<br>1 - Immediate                                              | 0       |
| 17          | Telephone User Interface | 0 = Numeric interface<br>1 = Mnemonic interface<br>2 = Octel (future) | 0       |
| 18          | Not Used                 |                                                                       |         |
| 19          | Not Used                 |                                                                       |         |
| 20          | Not Used                 |                                                                       |         |

2 - 516 Program 47 : InMail

Table 2-10 47-06-14 Default Table

| Item     | Name                  | Input Data                  |
|----------|-----------------------|-----------------------------|
| 47-06-14 | Voice Prompt Language | 01 = US English             |
|          |                       | 02 = UK English             |
|          |                       | 03 = Australian English     |
|          |                       | 04 = French Canadian        |
|          |                       | 05 = Dutch                  |
|          |                       | 06 = Mexican Spanish        |
|          |                       | 07 = Latin American Spanish |
|          |                       | 08 = Italian                |
|          |                       | 09 = German                 |
|          |                       | 10 = Madrid Spanish         |
|          |                       | 11 = Norwegian              |
|          |                       | 12 = Parisian French        |
|          |                       | 13 = Brazilian Portuguese   |
|          |                       | 14 = Japanese               |
|          |                       | 15 = Mandarin Chinese       |
|          |                       | 16 = Korean                 |
|          |                       | 17 = Reserved               |
|          |                       | 18 = Reserved               |
|          |                       | 19 = Reserved               |
|          |                       | 20 = Flexible               |

Conditions

None

**Feature Cross Reference** 

None

# Program 47 : InMail

# 47-07: VM8000 InMail Routing Mailbox Options

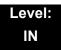

# **Description**

Use **47-07**: **VM8000 InMail Routing Mailbox Options** to set up the 32 Routing Mailboxes. Routing Mailboxes can be either Announcement or Call Routing Mailboxes.

#### **Input Data**

| Routing Mailbox Number | 1~32 |
|------------------------|------|

| Item<br>No. | ltem                                                                                 | Input Data                                                                            | Default                                                                        |
|-------------|--------------------------------------------------------------------------------------|---------------------------------------------------------------------------------------|--------------------------------------------------------------------------------|
| 02          | Routing Mailbox Type (Mailbox Type) Use this option to set the Routing Mailbox type. | 0 = None<br>1 = Call Routing<br>2 = Announcement<br>3 = Directory<br>4 = Distribution | Mailboxes 01~08 = 1<br>(Call Routing)<br>Mailboxes 09~32 = 2<br>(Announcement) |
| 03          | Prompt Language                                                                      | Refer to Table 2-11 47-07-03<br>Default Table                                         | 2                                                                              |
| 04          | Telephone User Interface                                                             | 0 = Numeric interface<br>1 = Mnemonic interface<br>2 = Octel (future)                 | 0                                                                              |

2 - 518 Program 47 : InMail

Table 2-11 47-07-03 Default Table

| 100.02 11 11 01 00 20 10 10 10 |                       |                             |  |
|--------------------------------|-----------------------|-----------------------------|--|
| Item Name                      |                       | Input Data                  |  |
| 47-07-03                       | Voice Prompt Language | 01 = US English             |  |
|                                |                       | 02 = UK English             |  |
|                                |                       | 03 = Australian English     |  |
|                                |                       | 04 = French Canadian        |  |
|                                |                       | 05 = Dutch                  |  |
|                                |                       | 06 = Mexican Spanish        |  |
|                                |                       | 07 = Latin American Spanish |  |
|                                |                       | 08 = Italian                |  |
|                                |                       | 09 = German                 |  |
|                                |                       | 10 = Madrid Spanish         |  |
|                                |                       | 11 = Norwegian              |  |
|                                |                       | 12 = Parisian French        |  |
|                                |                       | 13 = Brazilian Portuguese   |  |
|                                |                       | 14 = Japanese               |  |
|                                |                       | 15 = Mandarin Chinese       |  |
|                                |                       | 16 = Korean                 |  |
|                                |                       | 17 = Reserved               |  |
|                                |                       | 18 = Reserved               |  |
|                                |                       | 19 = Reserved               |  |
|                                |                       | 20 = Flexible               |  |

#### Conditions

None

# **Feature Cross Reference**

None

# **Program 47 : InMail** *47-08 : Call Routing Mailbox Options*

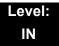

# **Description**

Use **47-08**: **Call Routing Mailbox Options** to set the options for mailboxes assigned as Call Routing Mailboxes in 47-07-02: Routing Mailbox Type.

#### **Input Data**

| Routing Mailbox Number | 1~32 |
|------------------------|------|
| reading Mailbox Hamber | 1 02 |

| Item<br>No. | Item                                                                                                    | Input Data                                                                                                    | Default                    |
|-------------|----------------------------------------------------------------------------------------------------|----------------------------------------------------------------------------------------------------|----------------------------|
| 01          | Dial Action Table  Use this option to assign the Dial Action Table to the Call Routing Mailbox. The Dial Action Table defines the dialing options for the call Routing Mailbox.                                                                                                    | 1~16<br>(Dial Action<br>Table 1~16)                                                                                                    | 1 (Dial Action Table<br>1) |
| 02          | Screened Transfer Timeout (Scrn Trf Timeout) Use this option to set how long a Screened Transfer (TRF) from the Automated Attendant rings an unanswered extension before recalling. This option has a similar function as Customize: Mailbox Options: Call Routing: [Call Handling] Options: Delay Rings Before Redirect Transfer in VM8000 InMail.                                                                                                    | 0~255 (sec) Entering 0 causes immediate recall.                                                                                                    | 15                         |
| 03          | Time Limit for Dialing Commands (Dialing Timeout) This option determines how long VM8000 InMail waits for an Automated Attendant caller to dial before routing the call to the Timeout destination.  Be sure your Dial Action Tables have a Timeout action programmed.  If the caller waits too long to dial:  When the associated Dial Action Table has a Timeout action programmed, the caller routes to that destination.  When the associated Dial Action Table does not have a Timeout action programmed, the Instruction Menu repeats three times and then VM8000 InMail hangs up. | 0~99 (sec) Entering 0 causes the Automated Attendant to immediately route callers to the Timeout destination programmed in the active Dial Action Table. | 5                          |

2 - 520 Program 47 : InMail

| Item<br>No. | ltem                                                                                                    | Input Data                                   | Default  |
|-------------|----------------------------------------------------------------------------------------------------|----------------------------------------------|----------|
| 04          | Fax Detection  Use this option to enable or disable Fax Detection for the Call Routing Mailbox. In enabled, the VM8000 InMail Automated Attendant (when using this Call Routing Mailbox) detects incoming fax CNG tone. The fax call then routes to the company fax machine according to the setting of 47-01-06: Fax Extension. If disabled, the Automated Attendant does not detect incoming fax calls. | 0 = No<br>(Disabled)<br>1 = Yes<br>(Enabled) | 0        |
| 05          | Fax Extension                                                                                                    | Up to eight digits                           | No entry |

#### **Conditions**

None

# **Feature Cross Reference**

None

# Program 47 : InMail

# 47-09: Announcement Mailbox Options

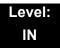

# **Description**

Use **47-09**: **Announcement Mailbox Options** to set the options for mailboxes assigned as Announcement Mailboxes in 47-07-02: Routing Mailbox Type.

#### **Input Data**

| Routing Mailbox Number | 1~32 |
|------------------------|------|
| reading Mailbox Hamber | 1 02 |

| Item<br>No. | ltem                                                                                                    | Input Data                                             | Default |
|-------------|----------------------------------------------------------------------------------------------------|--------------------------------------------------------|---------|
| 01          | Next Call Routing Mailbox (Next CR Mbox)  If you set up an Announcement Mailbox to answer Automated Attendant calls, use this option to provide additional routing options to the Automated Attendant callers. This option interacts with Repeat Count and Hang Up After below.  For more detail on this interaction, refer to Direct Announcement Mailbox Routing and Routed Announcement Mailbox Routing in the VM8000 InMail System Guide.                                                                | Call Routing Mailbox<br>Number (1~32)<br>0 = Undefined | 0       |
| 02          | Repeat Count  Enter the number of times you want the Announcement Mailbox message to repeat to callers. After an Announcement Mailbox caller initially listens to the message, it repeats the number of times specified in this option. This option interacts with Next Call Routing Mailbox and Hang Up After when providing routing options.  For more detail on this interaction, refer to Direct Announcement Mailbox Routing and Routed Announcement Mailbox Routing in the VM8000 InMail System Guide. | 0 (No Repeats) 1~10 (Announcement repeats 1~10 times)  | 0       |

2 - 522 Program 47 : InMail

| Item<br>No. | Item                                                                                                    | Input Data  | Default |
|-------------|----------------------------------------------------------------------------------------------------|-------------|---------|
| 03          | Hang Up After                                                                                                    | 0 = None    | 0       |
|             | (HangUp)                                                                                                    | 1 = Goodbye |         |
|             | Use this option along with Next Call Routing Mailbox and Repeat Count above to provide additional routing options to Automated Attendant callers.            | 2 = Silent  |         |
|             | For more detail on this interaction, refer to Direct Announcement Mailbox Routing and Routed Announcement Mailbox Routing in the VM8000 InMail System Guide. |             |         |

#### Conditions

None

# **Feature Cross Reference**

None

# Program 47 : InMail 47-10 : VM8000 InMail Trunk Options

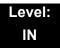

# **Description**

Use **47-10**: **VM8000 InMail Trunk Options** to assign VM8000 InMail options for each trunk. Currently, only 47-10-01: Answer Table Assignment is available.

#### **Input Data**

| Trunk Port Number | 1~200 |
|-------------------|-------|

| Item<br>No. | Item                                                                                                    | Input Data                                                            | Default |
|-------------|----------------------------------------------------------------------------------------------------|-----------------------------------------------------------------------|---------|
| 01          | Answer Table Assignment                                                                                                    | Answer Table (1~8)                                                    | 1       |
|             | (Answer Table)                                                                                                    |                                                                       |         |
|             | Use this option to assign an VM8000 InMail Answer Table to each Direct Inward Line (DIL) the Automated Attendant should answer. The Automated Attendant follows the routing specified by the selected Answer Table. |                                                                       |         |
| 02          | Record PAD Control                                                                                                    | 1~63 (-15dBm~ +15dBm)                                                 | 32      |
| 03          | Voice Prompt Language                                                                                                    | Refer to Table 2-12 47-10-03<br>Default Table                         | 2       |
| 04          | Telephone User Interface                                                                                                    | 0 = Numeric interface<br>1 = Mnemonic interface<br>2 = Octel (future) | 0       |

2 - 524 Program 47 : InMail

Table 2-12 47-10-03 Default Table

| 1440.5 = 1 = 1 |                       |                             |  |
|----------------|-----------------------|-----------------------------|--|
| Item           | Name                  | Input Data                  |  |
| 47-10-03       | Voice Prompt Language | 01 = US English             |  |
|                |                       | 02 = UK English             |  |
|                |                       | 03 = Australian English     |  |
|                |                       | 04 = French Canadian        |  |
|                |                       | 05 = Dutch                  |  |
|                |                       | 06 = Mexican Spanish        |  |
|                |                       | 07 = Latin American Spanish |  |
|                |                       | 08 = Italian                |  |
|                |                       | 09 = German                 |  |
|                |                       | 10 = Madrid Spanish         |  |
|                |                       | 11 = Norwegian              |  |
|                |                       | 12 = Parisian French        |  |
|                |                       | 13 = Brazilian Portuguese   |  |
|                |                       | 14 = Japanese               |  |
|                |                       | 15 = Mandarin Chinese       |  |
|                |                       | 16 = Korean                 |  |
|                |                       | 17 = Reserved               |  |
|                |                       | 18 = Reserved               |  |
|                |                       | 19 = Reserved               |  |
|                |                       | 20 = Flexible               |  |

#### Conditions

None

# **Feature Cross Reference**

None

# Program 47 : InMail

# 47-11: VM8000 InMail Answer Table Options

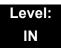

# **Description**

Use **47-11**: **VM8000 InMail Answer Table Options** to set options for the Answer Tables. VM8000 InMail provides eight Answer Tables (1~8). To set up the schedules for each Answer Table, go to 47-12: VM8000 InMail Answer Table Schedule.

#### **Input Data**

| Answer Table Number | 1~8 |
|---------------------|-----|

#### **Input Data**

| Item<br>No. | Item                                                                                                    | Input Data        | Default |
|-------------|----------------------------------------------------------------------------------------------------|-------------------|---------|
| 01          | Answer Schedule Override                                                                                                    | 0 = No (Disabled) | 0       |
|             | (Schedule Override)                                                                                                    | 1 = Yes (Enabled) |         |
|             | Use this option to enable or disable Answer Schedule Override for the selected Answer Table. If enabled (and you make an entry for <i>Override Mailbox</i> below), the active Answer Table routes calls to the Override Mailbox. |                   |         |

2 - 526 Program 47 : InMail

## Input Data

| Item<br>No. | ltem                                                                                                    | Input Data                                                                       | Default  |
|-------------|----------------------------------------------------------------------------------------------------|----------------------------------------------------------------------------------|----------|
| 02          | Override Mailbox Category (Override MB Ctg)  Use this option to specify the category of the mailbox where Automated Attendant calls should route when you enable Answer Schedule Override. VM8000 InMail mailbox categories are Subscriber Mailbox, Master Mailbox, and Routing Mailbox. VM8000 InMail handles the routing according to the type of mailbox (Subscriber, Call Routing, or Announcement) within the specified category:  m | 0 (Undefined) 1 (Subscriber Mailbox – STA) 2 (Group Mailbox) 3 (Routing Mailbox) | 0        |
|             | Override Mailbox Number (Override MB Num) Use this option to specify the mailbox where Automated Attendant calls should route when you enable Answer Schedule Override. The mailbox number you select in this option should match the mailbox category specified in 47-11-02: Override Mailbox Category above.                                                                                                    | Digits<br>(three maximum,<br>using 0~9)                                          | No Entry |

## **Input Data**

| Item<br>No. | ltem                                                                                                    | Input Data                                                                       | Default                                              |  |
|-------------|----------------------------------------------------------------------------------------------------|----------------------------------------------------------------------------------|------------------------------------------------------|--|
| 03          | Default Mailbox Category (Default MB Ctg) Use this option to specify the category of mailbox used as the Default Mailbox. VM8000 InMail mailbox categories are Subscriber Mailbox, Master Mailbox, and Routing Mailbox. VM8000 InMail uses the Default Mailbox when an Answer Schedule is not in effect.  VM8000 InMail handles the routing according to the type of mailbox (Subscriber, Call Routing, or Announcement) within the specified category:  m | 0 (Undefined) 1 (Subscriber Mailbox - STA) 2 (Group Mailbox) 3 (Routing Mailbox) | Answer Table 1 = 3 Answer Table 2~8 = 0              |  |
|             | Default Mailbox Number (Default MB Num) Use this option to set the Answer Table Default Mailbox number. VM8000 InMail uses the Default Mailbox when an Answer Schedule is not in effect. By default, this occurs at all times other than Monday through Friday from 8:30 AM to 5:00 PM.                                                                                                    | Digits (Three maximum, using 0~9)                                                | Answer Table 1 = 1<br>Answer Table<br>2~8 = No Entry |  |
| 04          | Next Answer Table  When 10 Answer Schedules in an Answer Table are not sufficient, use this option to link two Answer Tables together. VM8000 InMail treats the two linked tables as a single 20 entry Answer Table.                                                                                                    | Answer Table (1~8) 0 = Undefined                                                 | 0                                                    |  |

2 - 528 Program 47 : InMail

#### Conditions

None

# **Feature Cross Reference**

None

# Program 47: InMail 47-12: VM8000 InMail Answer Schedules

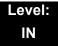

# **Description**

Use **47-12**: **VM8000 InMail Answer Schedules** to set up the VM8000 InMail Automated Attendant Answer Schedules. There are eight Answer Tables, with up to 10 Answer Schedules in each Answer Table.

#### **Input Data**

| Item<br>No. | Item                                                                                                    | Input Data                                                   | Default                                                         |
|-------------|----------------------------------------------------------------------------------------------------|--------------------------------------------------------------|-----------------------------------------------------------------|
| 01          | Schedule Type                                                                                                    | 0 = Undefined                                                | Answer Table 1/                                                 |
| 01          | (Entryxx Schedule Type) Use this option to assign a Schedule Type to the selected Answer Schedule. The Schedule Type determines how the Answer Schedule answers calls.  The schedule can be one of the following types:  m 1. Day of the Week  A Type 1 Answer Schedule runs on a specific day of the week. For this type of schedule, you select:  4 The day of the week the schedule should run:  4 The schedule start time.  4 The Schedule end time.  4 The Call Routing or Announcement Mailbox used to answer calls.  m 2. Range of Days  A Type 2 Answer Schedule runs for a range of days. For this type of schedule, you select:  4 The day of the week the schedule should start.  4 The day of the week the schedule should stop.  4 The time on the start day the schedule should stop.  4 The time on the stop day the schedule should stop.  4 The Call Routing or Announcement | 0 = Undefined 1 = Day of the Week 2 = Range of Days 3 = Date | Answer Table 1/<br>Schedule 1 = 2<br>All other<br>schedules = 0 |
|             | 4 The Call Routing or Announcement Mailbox used to answer the calls.  (continued on next page)                                                                                                    |                                                              |                                                                 |

2 - 530 Program 47 : InMail

# Input Data (Continued)

| Item<br>No. | Item Input Data                                                                                                    |                                                                                  | Default                                                                             |  |
|-------------|----------------------------------------------------------------------------------------------------|----------------------------------------------------------------------------------|-------------------------------------------------------------------------------------|--|
| 01          | <ul> <li>(continued from previous page)</li> <li>m 3. Date</li> <li>A type 3 Answer Schedule runs only on a specific day of the year. For this type of schedule, you select:</li> <li>4 The specific date the schedule should run.</li> <li>4 On the selected date, the time the schedule should start.</li> <li>4 On the selected date, the time the schedule should stop.</li> <li>4 The Call Routing or Announcement Mailbox used to answer the calls.</li> </ul>                                                                                                    | 0 = Undefined<br>1 = Day of the Week<br>2 = Range of Days<br>3 = Date            | Answer Table 1/<br>Schedule 1 = 2<br>All Other<br>Schedules = 0                     |  |
| 02          | (Entryxx MB Ctg) Use this option to specify the category of mailbox to which Automated Attendant calls should route when the schedule is in effect. VM8000 InMail mailbox categories are Subscriber Mailbox, Master Mailbox, or Routing Mailbox. VM8000 InMail handles the routing according to the exact type of Subscriber, Master, or Routing Mailbox specified. If the Answering Mailbox is a Subscriber Mailbox, the outside caller hears the mailbox greeting (if recorded) and can leave a message. If the Answering Mailbox is an Announcement Mailbox, the outside caller hears the recorded announcement. Depending on how the Announcement Mailbox is programmed, VM8000 InMail then hangs up, reroutes the call, or provides additional dialing options. If the Answering Mailbox is a Call Routing Mailbox, the outside caller hears the instruction menu and can dial any option allowed by the associated Dial Action Table. | 0 = Undefined 1 = Subscriber Mailbox - STA 2 = Group Mailbox 3 = Routing Mailbox | 3                                                                                   |  |
|             | Answering Mailbox Number (Entryxx MB Num) Use this option to set the number of the Answering Mailbox the Automated Attendant uses when the selected schedule is in effect. This mailbox is defined in 47-12-02: Answering Mailbox Category.                                                                                                    | Digits (three maximum, using 0~9)                                                | Answer Table 1/<br>Schedule 1 = 1<br>All Other<br>Answer<br>Schedules = No<br>Entry |  |

## Input Data (Continued)

| Item<br>No. | Item                                                                                                    | Input Data                                                                           | Default                                                                           |
|-------------|----------------------------------------------------------------------------------------------------|--------------------------------------------------------------------------------------|-----------------------------------------------------------------------------------|
| 03          | Day of the Week  (Entryxx Day)  For Day of the Week (Type 1) Answer  Schedules, use this option to select the day of the week the Answer Schedule should be active.                                                                                                    | 1 = Sunday 2 = Monday 3 = Tuesday 4 = Wednesday 5 = Thursday 6 = Friday 7 = Saturday | 1                                                                                 |
| 04          | Start Day  (Entryxx Start Day)  For Range of Days (Type 2) Answer Schedules, use this option to select the day of the week the Answer Schedule should start.                                                                                                    | 1 = Sunday 2 = Monday 3 = Tuesday 4 = Wednesday 5 = Thursday 6 = Friday 7 = Saturday | 1 Answer Table 1/ Schedule 1 = 2 All Other Schedules = 1                          |
| 05          | End Day  (Entryxx End Day)  For Range of Days (Type 2) Answer Schedules, use this option to select the day of the week the Answer Schedule should end.                                                                                                    | 1 = Sunday 2 = Monday 3 = Tuesday 4 = Wednesday 5 = Thursday 6 = Friday 7 = Saturday | Answer Table 1/<br>Schedule 1 = 6<br>All Other<br>Answer<br>Schedules = 1         |
| 06          | Date (Entryxx Date) For Date (Type 3) Answer Schedules, use this option to select the date the Answer Schedule should be active.                                                                                                    | MMDD For example: - 0101 = January 1 - 1231 = December 31 - 0000 = No date set       | 0000                                                                              |
| 07          | Schedule Start Time  (Entryxx Start Time)  Use this option to specify the time the Answer Schedule should start. It applies to Day of the Week (Type 1), Range of Days (Type 2), and Date (Type 3) schedules. (To make a schedule run continuously, make the same entry for 47-12-07: Schedule Start Time and 47-12-08: Schedule End Time.) | HHMM (24-hour clock) For example: - 0130 = 1:30AM - 1700 = 5:00PM                    | Answer Table 1/<br>Schedule 1 = 0830 (8:30AM)<br>All other<br>schedules are 0000. |
| 08          | Schedule End Time  (Entryxx End Time)  Use this option to specify the time the Answer Schedule should end. It applies to Day of the Week (Type 1), Range of Days (Type 2), and Date (Type 3) schedules. (To make a schedule run continuously, make the same entry for 47-12-07: Schedule Start Time and 47-12-08: Schedule End Time.)       | HHMM (24-hour clock) For example: - 0130 = 1:30AM - 1700 = 5:00PM - 0000 = Undefined | Answer Table 1/<br>Schedule 1 =<br>1700<br>All Other<br>Schedules =<br>0000       |

2 - 532 Program 47 : InMail

#### **Example**

# Type 1 (Day of the Week) Answer Schedule Options Type 1 (Day of Week) Example

In this example, Answer Table 1 routes calls as follows:

- Schedule 1 uses Routing Mailbox 2 and runs Sunday from 8:30AM to 5:00PM.
- Schedule 2 uses Subscriber Mailbox 3 and runs Wednesday from 10:30AM to 5:00PM.
- o Schedule 3 uses Routing Mailbox 4 and runs Tuesday from 9:00AM to 10:00AM.
- At all other times, routing is handled by the Default Mailbox specified in 47-11-03: Default Mailbox Category and 47-11-03: Default Mailbox Number.

When setting up Answer Tables with multiple types, build the Answer Schedules in the following order:

- o Range of Days
- o Day of Week
- o Date

| Type 1 (Day of Week) Example |                                                                                            |  |
|------------------------------|--------------------------------------------------------------------------------------------|--|
| Answer Table 1               |                                                                                            |  |
|                              | Schedule 1 Schedule 1 is a Day of Week schedule that runs Sunday from 8:30AM to 5:00PM.    |  |
|                              | 47-12-01: Entry01 Schedule Type = 1                                                        |  |
|                              | 47-12-02: Entry01 MB Ctg = 3<br>47-12-02: Entry01 MB Num = 2                               |  |
|                              | 47-12-03: Entry01 Day = 1                                                                  |  |
|                              | 47-12-04: Entry01 Start Day = 1 (Entry does not matter)                                    |  |
|                              | 47-12-05: Entry01 End Day = 1 (Entry does not matter)                                      |  |
|                              | <b>47-12-06: Entry01 Date (MMDD)</b> = 0000 (Entry does not matter)                        |  |
|                              | <b>47-12-07: Entry01 Start Time</b> = 0830 (8:30AM)                                        |  |
|                              | <b>47-12-08: Entry01 End Time</b> = 1700 (5:00PM)                                          |  |
|                              | Schedule 2 Schedule 2 is a Day of Week schedule that runs Wednesday from10:30AM to 5:00PM. |  |
|                              | 47-12-01: Entry01 Schedule Type = 1                                                        |  |
|                              | 47-12-02: Entry01 MB Ctg = 1<br>47-12-02: Entry01 MB Num = 3                               |  |
|                              | 47-12-03: Entry01 Day = 4                                                                  |  |
|                              | 47-12-04: Entry01 Start Day = 1 (Entry does not matter)                                    |  |
|                              | 47-12-05: Entry01 End Day = 1 (Entry does not matter)                                      |  |
|                              | <b>47-12-06: Entry01 Date (MMDD)</b> = 0000 (Entry does not matter)                        |  |
|                              | <b>47-12-07: Entry01 Start Time =</b> 1030 (10:30AM)                                       |  |
|                              | <b>47-12-08: Entry01 End Time</b> = 1700 (5:00PM)                                          |  |
| Answer S                     | Schedule 3 Schedule 3 is a Day of Week schedule that runs Tuesday from9:00AM to 10:00AM.   |  |
|                              | 47-12-01: Entry01 Schedule Type = 1                                                        |  |
|                              | 47-12-02: Entry01 MB Ctg = 3<br>47-12-02: Entry01 MB num = 4                               |  |
|                              | <b>47-12-03: Entry01 Day =</b> 3                                                           |  |
|                              | 47-12-04: Entry01 Start Day = 1 (Entry does not matter)                                    |  |
|                              | 47-12-05: Entry01 End Day = 1 (Entry does not matter)                                      |  |
|                              | <b>47-12-06: Entry01 Date (MMDD)</b> = 0000 (Entry does not matter)                        |  |
|                              | <b>47-12-07: Entry01 Start Time</b> = 0900 (9:00AM)                                        |  |
|                              | <b>47-12-08: Entry01 End Time</b> = 1000 (10:00PM)                                         |  |
| •                            |                                                                                            |  |

2 - 534 Program 47 : InMail

# Type 2 (Range of Days) Answer Schedule Options Type 2 (Range of Days) Example

- o In this example, Answer Table 1 routes calls as follows:
- Schedule 1 uses Routing Mailbox 1 and runs Sunday through Wednesday from 8:30AM to 5:00PM.
- Schedule 2 uses Routing Mailbox 2 and runs Thursday and Friday from 11:00AM to 1:00PM.
- At all other times, routing is handled by the Default Mailbox specified in 47-11-03: Default Mailbox Category and 47-11-03: Default Mailbox Number.

When setting up Answer Tables with multiple types, build the Answer Schedules in the following order:

- Range of Days
- Day of Week
- o Date

| Type 2 (Range of Days) Example       |                                                                                                    |  |  |
|--------------------------------------|----------------------------------------------------------------------------------------------------|--|--|
| Answer Table 1                       | Answer Table 1                                                                                       |  |  |
| Answer Sc<br>Answer Sch<br>8:30AM to | nedule 1 is a Range of Days schedule that starts schedule that runs Sunday through Wednesday from    |  |  |
|                                      | 47-12-01: Entry01 Schedule Type = 2                                                                  |  |  |
|                                      | 47-12-02: Entry01 MB Ctg = 3<br>47-12-02: Entry01 MB Num = 1                                         |  |  |
|                                      | 47-12-03: Entry01 Day = 1 (Entry does not matter)                                                    |  |  |
|                                      | <b>47-12-04: Entry01 Start Day</b> = 1 (Sunday)                                                      |  |  |
|                                      | <b>47-12-05: Entry01 End Day</b> = 4 (Wednesday)                                                     |  |  |
|                                      | 47-12-06: Entry01 Date (MMDD) = 0000 (Entry does not matter)                                         |  |  |
|                                      | <b>47-12-07: Entry01 Start Time</b> = 0830 (8:30AM)                                                  |  |  |
|                                      | <b>47-12-08: Entry01 End Time</b> = 1700 (5:00PM)                                                    |  |  |
| Answer Sch                           | chedule 2 nedule 2 is a Range of Days schedule that runs Thursday and Friday from 11:00AM to 1:00PM. |  |  |
|                                      | 47-12-01: Entry01 Schedule Type = 2                                                                  |  |  |
|                                      | 47-12-02: Entry01 MB Ctg = 3<br>47-12-02: Entry01 MB Num = 2                                         |  |  |
|                                      | <b>47-12-03: Entry01 Day</b> = 1 (Entry does not matter)                                             |  |  |
|                                      | <b>47-12-04: Entry01 Start Day =</b> 4 (Wednesday)                                                   |  |  |
|                                      | <b>47-12-05: Entry01 End Day</b> = 5 (Thursday)                                                      |  |  |
|                                      | 47-12-06: Entry01 Date (MMDD) = 0000 (Entry does not matter)                                         |  |  |
|                                      | <b>47-12-07: Entry01 Start Time</b> = 1100 (11:00AM)                                                 |  |  |
|                                      | <b>47-12-08: Entry01 End Time</b> = 1300 (1:00PM)                                                    |  |  |

2 - 536 Program 47 : InMail

# Type 3 (Date) Answer Schedule Options Type 3 (Date) Example

In this example, Answer Table 1 routes calls as follows:

- Schedule 1 uses Routing Mailbox 1 and runs every day from 8:30AM to 5:00PM.
- Schedule 2 uses Routing Mailbox 9 and runs only on Christmas day from 8:30AM to 5:00PM.
- At all other times, routing is handled by the Default Mailbox specified in 47-11-03: Default Mailbox Category and 47-11-03: Default Mailbox Number.

When setting up Answer Tables with multiple types, build the Answer Schedules in the following order:

- o Range of Days
- o Day of Week
- o Date

|                | Type 3 (Date) Example                                                                                     |  |  |
|----------------|----------------------------------------------------------------------------------------------------|--|--|
| Answer Table 1 |                                                                                                    |  |  |
|                | swer Schedule 1 sa Range of Days schedule that starts schedule that runs every day from 8:30AM to 5:00PM. |  |  |
|                | 47-12-01: Entry01 Schedule Type = 2                                                                       |  |  |
|                | 47-12-02: Entry01 MB Ctg = 3<br>47-12-02: Entry01 MB Num = 1                                              |  |  |
|                | 47-12-03: Entry01 Day = 1 (Entry does not matter)                                                         |  |  |
|                | <b>47-12-04: Entry01 Start Day</b> = 1 (Sunday)                                                           |  |  |
|                | <b>47-12-05: Entry01 End Day =</b> 1 (Sunday)                                                             |  |  |
|                | <b>47-12-06: Entry01 Date (MMDD) =</b> 0000 (Entry does not matter)                                       |  |  |
|                | <b>47-12-07: Entry01 Start Time</b> = 0830 (8:30AM)                                                       |  |  |
|                | <b>47-12-08: Entry01 End Time</b> = 1700 (5:00PM)                                                         |  |  |
|                | swer Schedule 2 swer Schedule 2 is a Date schedule that runs only on Christmas day from 8:30AM to 5:00PM. |  |  |
|                | 47-12-01: Entry01 Schedule Type = 3                                                                       |  |  |
|                | 47-12-02: Entry01 MB Ctg = 3<br>47-12-02: Entry01 MB Num = 9                                              |  |  |
|                | <b>47-12-03: Entry01 Day</b> = 1 (Entry does not matter)                                                  |  |  |
|                | 47-12-04: Entry01 Start Day = 1 (Entry does not matter)                                                   |  |  |
|                | 47-12-05: Entry01 End Day = 1 (Entry does not matter)                                                     |  |  |
|                | <b>47-12-06: Entry01 Date (MMDD)</b> = 1225 (December 25, Christmas day)                                  |  |  |
|                | <b>47-12-07: Entry01 Start Time</b> = 0830 (8:30AM)                                                       |  |  |
|                | <b>47-12-08: Entry01 End Time</b> = 1700 (5:00PM)                                                         |  |  |

#### Conditions

None

# **Feature Cross Reference**

None

2 - 538 Program 47 : InMail

# Program 47 : InMail

#### 47-13: VM8000 InMail Dial Action Tables

Level: IN

#### **Description**

Use **47-13**: **VM8000 InMail Dial Action Tables** to set up the VM8000 InMail Dial Action Tables. The Dial Action Table defines the options than an Automated Attendant caller can dial. A Dial Action Table is associated with a Call Routing Mailbox, which is in turn associated with an Answer Table. When an Answer Table is active, its associated Call Routing Mailbox selects the Dial Action Table which provides dialing options to callers. The illustration below shows how this works in a default VM8000 InMail system. There are 16 Dial Action Tables.

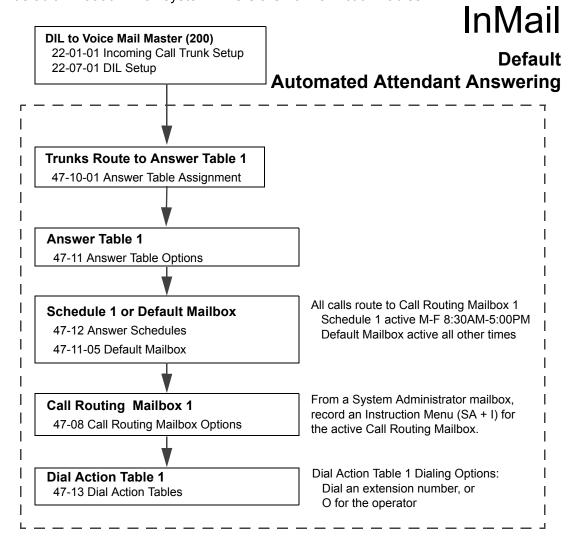

Programming Manual 2 - 539

#### **Dial Action Table Actions**

#### o TRF Action - Screened Transfer (1) (TRF)

Use this action to allow an Automated Attendant caller to place a Screened Transfer to an extension. After an Automated Attendant caller dials an extension, VM8000 InMail calls (screens) the destination to see if the transfer can go through.

If the destination is available, the Automated Attendant rings it. If the destination answers, the call goes through.

If the destination does not answer during a preset interval, is busy, or is in Do Not Disturb, the Automated Attendant does not extend the call. It then provides the caller with additional options.

#### **Number Option**

Normally, the corresponding Number option should be XXX. Note that the key you choose for this action is the first digit of the called extension number.

For example, to allow callers to place Screened Transfers to extensions 301~399, for key 3 enter TRF for the *Action* and XXX for the corresponding *Number*.

To have Screened Transfer call a specific extension, the corresponding Number option should be that extension number. The caller then dials that single digit to reach the extension.

For example, to have callers dial 8 to reach extension 303, for key 8 enter TRF for the *Action* and 303 for the corresponding *Number*.

#### o UTRF Action – Unscreened Transfer (2) (UTRF)

Use this action to allow an Automated Attendant caller to place an Unscreened Transfer to an extension. This is similar to telephone system unscreened transfers in which the transferring party immediately extends the call. After an Automated Attendant caller dials an extension, VM8000 InMail transfers the call to the destination and hangs up. Any recalls or additional routing are handled by the telephone system – just as with any other unscreened transfer.

#### Number Option

Normally, the corresponding Number option should be XXX. Note that the key you choose for this action is the first digit of the called extension number.

For example, to allow callers to place Unscreened Transfers to extensions 301~399, for key 3 enter UTRF for the *Action* and XXX for the corresponding *Number*.

2 - 540 Program 47 : InMail

To have Unscreened Transfer call a specific extension, the corresponding Number option should be that extension number. The caller then dials that single digit to reach the extension.

For example, to have callers dial 8 to reach extension 303, for key 8 enter UTRF for the *Action* and 303 for the corresponding *Number*.

#### o REC1 Action – Quick Message With Greeting (3) (REC1)

Use this action to allow an Automated Attendant caller to leave a Quick Message at an extension. With this action, the caller hears the extension greeting prior to leaving the message.

#### **Number Options**

To have the caller leave a quick Message at a specific extension, the corresponding Number option should be the extension number.

To have the caller leave a Quick Message at any caller-dialed extension, the corresponding Number option should be IXXX.

To have the caller leave a Quick Message at a caller-dialed extension in a specific range, the corresponding Number option should be XXX.

For example, to allow callers to leave a Quick Message extensions 301~399, for key 3 enter REC1 for the *Action* and XXX for the corresponding *Number*.

#### o REC2 Action – Quick Message Without Greeting (4) (REC2)

Use this action to allow an Automated Attendant caller to leave a Quick Message at an extension. With this action, the caller *does not* hear the extension greeting prior to leaving the message. Instead, the caller hears the voice prompt *Recording* followed by a beep.

#### **Number Option**

To have the caller leave a quick Message at a specific extension, the corresponding Number option should be the extension number.

To have the caller leave a Quick Message at any caller-dialed extension, the corresponding Number option should be IXXX.

To have the caller leave a Quick Message at a caller-dialed extension in a specific range, the corresponding Number option should be XXX.

For example, to allow callers to leave a Quick Message extensions 301~399, for key 3 enter REC2 for the *Action* and XXX for the corresponding *Number*.

#### o LOGON Action – Log Onto Voice Mail (5) (LOGON)

Use this key action to allow an Automated Attendant caller to log onto Voice Mail. Depending on programming (see *Number Option* below), the caller is logged directly into a Subscriber Mailbox or is prompted to enter a Subscriber Mailbox of their own choosing. *You cannot use the LOGON option with Call Routing and Announcement Mailboxes.* 

#### Number Option

To log directly into a specific Subscriber Mailbox, enter the **mailbox number** in the corresponding Number option.

For example, to have key 4 log directly into Subscriber Mailbox 305, for key 4 enter LOGON for the *Action* and 305 for the corresponding *Number*.

To have VM8000 InMail request Automated Attendant callers to select a Subscriber Mailbox to log into, enter **N** in the corresponding Number option. The key you choose must represent the first digit in the Subscriber Mailbox numbers.

For example, to have the Automated Attendant request callers enter the number of the Subscriber Mailbox where they want to log into, for key 3 enter LOGON for the *Action* and N for the corresponding *Number*. When callers dial 3, they hear, *Please enter your mailbox number*.

To have VM8000 InMail require Automated Attendant callers to enter a Subscriber Mailbox to log into (without playing an announcement), enter **XXX** in the corresponding Number option. The key you choose must represent the first digit in the Subscriber Mailbox numbers.

For example, to allow callers to log onto mailboxes 301~399, for key 3 enter LOGON for the *Action* and XXX for the corresponding *Number*.

To log into **any** valid Subscriber Mailbox, enter **IXXX** in the corresponding Number option.

For example, to allow callers to dial 1 plus any Subscriber Mailbox number to log on, for key 1 enter LOGON for the *Action* and IXXX for the corresponding *Number*.

#### Hang Up Action (6) (HNGUP)

When an Automated Attendant caller presses a key assigned to this action, VM8000 InMail says *Goodbye* and immediately hangs up.

#### **Number Option**

No entry is required in the corresponding Number Option.

2 - 542 Program 47 : InMail

#### o GOTO Action – Go to Mailbox (7) (GOTO)

Use this option to provide Automated Attendant callers with the ability to route to Call Routing and Announcement Mailboxes. For example, a caller can dial a digit for Sales, and then go to the Call Routing or Announcement Mailbox that provides the dialing options and instructions for Sales.

#### **Number Option**

To have Automated Attendant callers dial a single digit to go to a Call Routing or Announcement Mailbox, enter the **mailbox number** in the corresponding Number option.

For example, to have key 1 go to Call Routing Mailbox 01, for key 1 enter GOTO for the *Action* and 01 for the corresponding *Number*.

To have VM8000 InMail require Automated Attendant callers to enter a Call Routing or Announcement Mailbox to go to, enter **XXX** in the corresponding Number option. The key you choose must represent the first digit in the mailbox number.

For example, to allow callers to go to mailboxes 000~015, for key 0 enter GOTO for the *Action* and XXX for the corresponding *Number*.

To log into **any** valid Call Routing or Subscriber Mailbox, enter **IXXX** in the corresponding Number option.

For example, to allow callers to dial 1 plus any Call Routing or Announcement Mailbox number to go to, for key 1 enter GOTO for the *Action* and IXXX for the corresponding *Number*.

#### o UND Action – Undefined Routing (0) (UND)

Use this key action if you want a key to have no routing (no operation). When an Automated Attendant caller presses an undefined key, they hear, *That is an invalid entry.* The caller can then dial another option.

### **Input Data**

| Dial Action Table Number 01~16 |
|--------------------------------|
|--------------------------------|

| Key<br>No. | Dial Action Table Action                                                           | Additional Data                                                                                                    |
|------------|------------------------------------------------------------------------------------|----------------------------------------------------------------------------------------------------|
| 1          | m TRF Action - Screened Transfer (1)                                               | m <b>Digits</b> Entry: <b>0-9</b> , <b>#</b> , and Q (8 digits max.)                                                                                                    |
| 2          | (TRF)                                                                              | Use Dial Action Table digits to route an Automated Attendant call to a specific location (such as an                                                                                                    |
| 3          | m UTRF Action -<br>Unscreened Transfer (2)                                         | extension). For example, to set up a TRF Action to route to extension 305, for 3 enter TRF for the <i>Action</i> and 305                                                                                                    |
| 4          | (UTRF)                                                                             | for the corresponding <i>Number</i> .                                                                                                    |
| 5          | m REC1 Action - Quick Message With Greeting                                        | m Caller Dialed Digits Entry: X (Entered by pressing LK2)                                                                                                    |
| 6          | (3)<br>(REC1)                                                                      | Use the X option to route an Automated Attendant call based on digits the caller dials. Each X entry represents one caller-dialed digit. For example, to set up a TRF                                                                                                    |
| 7          | m REC2 Action - Quick                                                              | Action to route to any caller dialed extension in the 301'399 range, for 3 enter TRF for the <i>Action</i> and XXX                                                                                                    |
| 8          | Message Without<br>Greeting (4)                                                    | for the corresponding <i>Number</i> .                                                                                                    |
| 9          | (REC2)                                                                             | m Ignore Digits Entry: I (Entered by pressing LK3)                                                                                                    |
| 0          | <ul><li>M LOGON Action - Log</li><li>Onto Voice Mail (5)</li><li>(LOGON)</li></ul> | Use the I option to represent any digit dialed by the Automated Attendant caller that VM8000 InMail ignores                                                                                                    |
| Q          | m Hang Up Action (6)                                                               | for routing. An example of this is REC action assigned to the * key in Dial Action Table 1 by default. The Action is REC2 and the Number is IXXX. This means that a                                                                                                    |
| #          | (HNGUP)                                                                            | caller can dial * + any mailbox number to leave a Quick Message in that mailbox. VM8000 InMail ignores the                                                                                                    |
| TIMEOUT    | m GOTO Action - Go to<br>Mailbox (7)<br>(GOTO)                                     | first digit dialed by the caller (*), and routes according to the next 3 digits dialed.                                                                                                    |
|            | m UND Action - Undefined Routing (0) (UND)                                         | Mo Routing  Entry: N  (Entered by pressing LK1)  Use the N option when you want no Automated Attendant routing to automatically occur. This can be used with the LOGON action when you want to prompt the caller to enter a mailbox number. To do this for the # key (for example), for the # key enter LOGON for the Action and N for the corresponding Number. When the caller dials #, they hear, Please enter the mailbox number. Or, to exit, press the pound key." |
|            |                                                                                    | m Pause Entry: P (Entered by pressing LK4) Use the P option when you want the Automated Attendant to pause while dialing.                                                                                                    |

2 - 544 Program 47 : InMail

#### Conditions

None

#### **Defaults**

| Dial Action Table Default Settings |                                                                                       |                         |  |  |
|------------------------------------|---------------------------------------------------------------------------------------|-------------------------|--|--|
| Key                                | Dial Action Table 1                                                                   | Dial Action Tables 2~16 |  |  |
| 1                                  | UND<br>(Undefined)                                                                    | UND<br>(Undefined)      |  |  |
| 2                                  | UTRF to XXX<br>(Unscreened Transfer to user-dialed<br>extension)                      | UND<br>(Undefined)      |  |  |
| 3                                  | UTRF to XXXX<br>(Unscreened Transfer to user-dialed<br>extension)                     | UND<br>(Undefined)      |  |  |
| 4                                  | UND<br>(Undefined)                                                                    | UND<br>(Undefined)      |  |  |
| 5                                  | UND<br>(Undefined)                                                                    | UND<br>(Undefined)      |  |  |
| 6                                  | UND<br>(Undefined)                                                                    | UND<br>(Undefined)      |  |  |
| 7                                  | UND<br>(Undefined)                                                                    | UND<br>(Undefined)      |  |  |
| 8                                  | UND UND (Undefined)                                                                   |                         |  |  |
| 9                                  | HNGUP UND (Undefined)                                                                 |                         |  |  |
| 0                                  | UTRF to 200 UND (Unscreened Transfer to 200) (Undefined)                              |                         |  |  |
| Q                                  | Q REC1 to IXXX UND (Quick Message with greeting to user-dialed extension) (Undefined) |                         |  |  |
| #                                  | # LOGON to IXXX UND (Logon to user-dialed mailbox) (Undefined)                        |                         |  |  |
| TIMEOUT                            | UTRF to 200<br>(Unscreened Transfer to 200)                                           | UND<br>(Undefined)      |  |  |

TIMEOUT provides the routing for rotary dial callers.

## **Feature Cross Reference**

# **Program 47 : InMail** *47-15 : Routing Directory Mailbox Options*

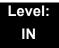

## **Description**

Use **47-15**: Routing Directory Mailbox Options to define the Routing Directory Mailbox Options. This data is referred if Program 47-07-02 (Routing Master Mailbox Type) was set to Type 4 (Directory).

#### **Input Data**

| Master Mailbox Number | 1~32 |
|-----------------------|------|

| Item<br>No. | Item                                  | Input Data                | Default  |
|-------------|---------------------------------------|---------------------------|----------|
| 01          | Minimum Number of Letters<br>Required | 1~3                       | 1        |
| 02          | Directory List Number to Use          | 1~8                       | 1        |
| 03          | Name Match                            | 0 = First<br>1 = Last     | 0        |
| 04          | Transfer Option                       | 0 = TRF<br>1 = UTRF       | 0        |
| 05          | Screened Transfer Timeout             | 0~255                     | 15       |
| 06          | Time Limit for Dialing<br>Commands    | 0~99                      | 5        |
| 07          | Fax Detection                         | 0 = Disable<br>1 = Enable | 0        |
| 08          | Next Call Routing Mailbox             | 0~32                      | 0        |
| 09          | Fax Extension                         | Up to eight digits        | No entry |

#### **Conditions**

None

## **Feature Cross Reference**

None

2 - 546 Program 47 : InMail

## Program 47 : InMail

47-16: InMail Language License

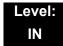

## **Description**

Use **47-16**: **InMail Language License** to define the language order InMail uses. Depending on the language license number, InMail uses the languages defined starting from Language 1. For example, if the system has a two language license InMail uses the language defined as Language 1 and 2 in the provided default table.

#### **Input Data**

| Language | 1~20 |
|----------|------|

| Item No. | Item                                                                                                    | Input Data                  | Default                                           |
|----------|----------------------------------------------------------------------------------------------------|-----------------------------|---------------------------------------------------|
|          |                                                                                                    | 01 = US English             |                                                   |
|          |                                                                                                    | 02 = UK English             | ]                                                 |
|          |                                                                                                    | 03 = Australian English     |                                                   |
|          |                                                                                                    | 04 = French Canadian        |                                                   |
|          |                                                                                                    | 05 = Dutch                  |                                                   |
|          |                                                                                                    | 06 = Mexican Spanish        |                                                   |
|          |                                                                                                    | 07 = Latin American Spanish |                                                   |
|          | D1 Language License  Language License  08 = Italian  09 = German  10 = Madrid Spanish  11 = Norwegian  12 = Parisian French | 08 = Italian                | Refer to Table 2-<br>13 47-16-01<br>Default Table |
|          |                                                                                                    | 09 = German                 |                                                   |
| 01       |                                                                                                    | 10 = Madrid Spanish         |                                                   |
|          |                                                                                                    | 11 = Norwegian              |                                                   |
|          |                                                                                                    | 12 = Parisian French        |                                                   |
|          |                                                                                                    | 13 = Brazilian Portuguese   |                                                   |
|          |                                                                                                    | 14 = Japanese               |                                                   |
|          |                                                                                                    | 15 = Mandarin Chinese       |                                                   |
|          |                                                                                                    | 16 = Korean                 |                                                   |
|          |                                                                                                    | 17 = Reserved               |                                                   |
|          |                                                                                                    | 18 = Reserved               |                                                   |
|          |                                                                                                    | 19 = Reserved               |                                                   |
|          |                                                                                                    | 20 = Flexible               |                                                   |

Table 2-13 47-16-01 Default Table

| Language No. | 47-16-01 Default       |
|--------------|------------------------|
| Language 1   | 02(UK English)         |
| Language 2   | 03(Australian English) |
| Language 3   | 08(Italian)            |
| Language 4   | 09(German)             |
| Language 5   | 10(Madrid Spanish)     |
| Language 6   | 11(Norwegian)          |
| Language 7   | 00 (No entry)          |
| Language 8   | 00 (No entry)          |
| Language 9   | 00 (No entry)          |
| Language 10  | 00 (No entry)          |
| Language 11  | 00 (No entry)          |
| Language 12  | 00 (No entry)          |
| Language 13  | 00 (No entry)          |
| Language 14  | 00 (No entry)          |
| Language 15  | 00 (No entry)          |
| Language 16  | 00 (No entry)          |
| Language 17  | 00 (No entry)          |
| Language 18  | 00 (No entry)          |
| Language 19  | 00 (No entry)          |
| Language 20  | 00 (No entry)          |

#### **Conditions**

None

## **Feature Cross Reference**

None

2 - 548 Program 47 : InMail

## Program 47 : InMail

## 47-17: Routing Distribution Mailbox Options

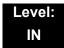

## **Description**

Use **47-17**: **Routing Distribution Mailbox Options** to assign data when Program 47-07-02 is set to 4 (Distribution).

#### **Input Data**

| Routing Mailbox Number | 1~32 |
|------------------------|------|

#### **Input Data**

| Entry Number | 1~20 |
|--------------|------|

| Item<br>No. | Item                                                                                                    | Input Data                                                | Default |
|-------------|----------------------------------------------------------------------------------------------------|-----------------------------------------------------------|---------|
| 01          | Distribution Mailbox Category Use Undefined (0) to skip Mailbox Number setting. Use Station Mailbox (1) for setting Mailbox Number to 1~512 (PRG 47-02). Use Group Number (2) for setting Group Mailbox (1~32) (PRG 47-03). | 0 = Undefined<br>1 = Station Mailbox<br>2 = Group Mailbox | 0       |
|             | Distribution Mailbox Number                                                                                                    | Up to three digits                                        |         |

#### **Conditions**

None

#### **Feature Cross Reference**

# Program 47: InMail 47-18: VM8000 InMail SMTP Setup

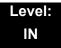

## **Description**

Use 47-18 VM8000 InMail SMTP Setup to set the SNMP e-mail notification.

(Not supported in V1000)

| Item<br>No. | Item             | Input Data          | Default    |
|-------------|------------------|---------------------|------------|
| 01          | SMTP Enabled     | 0 = No<br>1 = Yes   | 0          |
| 02          | Server Name      | Up to 48 characters | No Setting |
| 03          | SMTP Port        | 0~65535             | 25         |
| 04          | Encryption       | 0 = No<br>1 = Yes   | 0          |
| 05          | Authentication   | 0 = No<br>1 = Yes   | 0          |
| 06          | User Name        | Up to 48 characters | No Setting |
| 07          | Password         | Up to 48 characters | No Setting |
| 08          | E-mail Address   | Up to 48 characters | No Setting |
| 09          | Reply to Address | Up to 48 characters | No Setting |

#### **Conditions**

None

### **Feature Cross Reference**

None

2 - 550 Program 47 : InMail

# Program 47: InMail 47-19: VM8000 InMail POP3 Setup

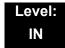

## **Description**

Use 47-19: VM8000 InMail POP3 Setup to set the InMail e-mail notification.

(Not supported in V1000)

| Item<br>No. | ltem        | Input Data          | Default    |
|-------------|-------------|---------------------|------------|
| 01          | Server Name | Up to 48 characters | No Setting |
| 02          | POP3 Port   | 0~65535             | 110        |
| 03          | Encryption  | 0 = No<br>1 = Yes   | 0          |
| 04          | User Name   | Up to 48 characters | No Setting |
| 05          | Password    | Up to 48 characters | No Setting |

#### **Conditions**

None

#### **Feature Cross Reference**

THIS PAGE INTENTIONALLY LEFT BLANK

2 - 552 Program 47 : InMail

# Program 50 : Common Channel Interoffice Signaling Service

50-01: CCIS System Setting

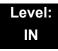

### **Description**

Use **Program 50-01 : CCIS System Setting** to set the availability of CCIS in the UNIVERGE SV8100. No other CCIS settings function if this program is disabled.

#### **Input Data**

| Item<br>No. | Item              | Input Data                | Default |
|-------------|-------------------|---------------------------|---------|
| 01          | CCIS Availability | 0 = Disable<br>1 = Enable | 0       |

**Conditions** 

None

#### **Feature Cross Reference**

None

**Program** 

**50** 

# Program 50 : Common Channel Interoffice Signaling Service 50-02 : Connecting System Settings

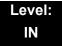

## **Description**

Use **Program 50-02 : Connecting System Settings** to define the settings for each CCIS Route ID.

#### **Input Data**

| 1 |               |                                                                          |
|---|---------------|--------------------------------------------------------------------------|
|   | CCIS Route ID | Route ID 1~8: CCIS via DTI<br>Route ID 9: CCIS via IAD/CD-PVAA (IP-CCIS) |

| Item<br>No. | ltem                                                      | Description                                                                                            | Input Data                                                 | Default |
|-------------|-----------------------------------------------------------|----------------------------------------------------------------------------------------------------|------------------------------------------------------------|---------|
| 01          | Port Number of Common<br>Signaling Channel (T1)           | Specify the Trunk port to send D-channel information. This program is available for using DTI package. | 0~200                                                      | 0       |
| 02          | Common Signaling<br>Channel Data Speed<br>Assignment (T1) | Assign the baud rate of Common Signaling Channel on DTI package.                                       | 0 = 64Kbps<br>1 = 56Kbps<br>2 = 48Kbps(1)<br>3 = 48Kbps(2) | 1       |
| 03          | Originating Point Code                                    | Assign the Point Code of own side.                                                                     | 0~16367                                                    | 0       |
| 04          | Destination Point Code (T1)                               | Assign the Point Code of destination side on the DTI link.                                             | 0~16367                                                    | 0       |
| 05          | Calling Name Indication (T1)                              | Calling name indication does not send to destination party if switch is turned to Disable.             | 0 = Disable<br>1 = Enable                                  | 1       |
| 06          | Channel Number on the CCH package Assignment              | 0: No setting 1: Channel number on the CCH Package                                                     | 0-4                                                        | 0       |

#### **Conditions**

If 56K K-CCIS is used, 24 Multi-Frame (ESF) must be assigned in Program 10-03-02.

o DPC must be what the OPC is on the opposite side of the link.

## **Feature Cross Reference**

# Program 50 : Common Channel Interoffice Signaling Service 50-03 : CCIS Destination System Settings

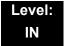

### **Description**

Use **Program 50-03 : CCIS Destination System Settings** to assign information of remote systems in a CCIS Network.

#### **Input Data**

| CCIS System ID | 1~255 |
|----------------|-------|

| Item<br>No. | ltem                       | Description                                                                                                    | Input Data                                                          | Default |
|-------------|----------------------------|----------------------------------------------------------------------------------------------------|---------------------------------------------------------------------|---------|
| 01          | Destination Point<br>Code  | Define the Point Code at the Destination Party.                                                                                                    | 0~16367                                                             | 0       |
| 02          | CCIS Route ID<br>(T1 only) | Select the CCIS Route ID defined in Program 14-13 when the user tries to access the system in a CCIS network.                                                                                                    | 0~8 (CCIS Route IDs 5~8 are for future use and should not be used.) | 0       |
| 03          | IP Address<br>(IP only)    | Assign the IP Address to a CCIS System ID.                                                                                                    | xxx.xxx.xxx<br>(xxx = 0~255)                                        | 0.0.0.0 |
| 04          | Point Code<br>Availability | Define if the system associated with Destination Code can be Reached (1) or Not Reach (0). If set to 0 (Disable), when using the IP-CCIS that system will not be able to be called until it is set to 1 (Enable). | 0:Disable<br>1:Enable                                               | 1       |

#### **Conditions**

None

### **Feature Cross Reference**

# Program 50 : Common Channel Interoffice Signaling Service 50-04 : CCIS Office Code Assignment

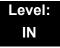

### **Description**

Use **Program 50-04 : CCIS Office Code Assignment** to define the Office Code when the CCIS Network is constructed with an Open Numbering Plan.

#### **Input Data**

| Item<br>No. | ltem             | Input Data                   | Default    |
|-------------|------------------|------------------------------|------------|
| 01          | CCIS Office Code | xxxx (up to four digits) 0~9 | No Setting |

#### **Conditions**

This program is used only in an Open Numbering Plan network. This should include the Trunk Access Code and Office Code number.

#### **Feature Cross Reference**

# Program 50 : Common Channel Interoffice Signaling Service 50-05 : CCIS Maximum Call Forwarding Hop Counter

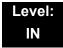

### **Description**

Use **Program 50-05**: **CCIS Maximum Call Forwarding Hop Counter** to define the maximum hop counter of call forwarding.

#### **Input Data**

| Item                | Input Data | Default |
|---------------------|------------|---------|
| Maximum Hop Counter | 1~7        | 5       |

**Conditions** 

None

### **Feature Cross Reference**

# Program 50 : Common Channel Interoffice Signaling Service 50-06 : CCIS Feature Availability

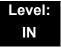

### **Description**

Use **Program 50-06 : CCIS Feature Availability** to define the availability of CCIS features.

#### **Input Data**

| Item<br>No. | Item                                                              | Input Data                         | Default | Description                                                                                                    |
|-------------|-------------------------------------------------------------------|------------------------------------|---------|----------------------------------------------------------------------------------------------------|
| 01          | Link Reconnect                                                    | 0 = Not available<br>1 = Available | 1       | If this data is set to 0,<br>Link Reconnect does<br>not run.                                                      |
| 02          | Centralized Day/Night<br>Switching (for message<br>receiver side) | 0 = Disable<br>1 = Enable          | 1       | If this data is turned to 0, Day/Night mode is not changed even if system receives Switching message from center. |

#### **Conditions**

None

## **Feature Cross Reference**

## Program 50 : Common Channel Interoffice Signaling Service 50-07 : CCIS Centralized Billing Center Office

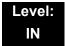

### **Description**

Use **Program 50-07 : CCIS Centralized Billing Center Office** to define the Point Code and CCIS Route ID for the Billing Center Office.

#### **Input Data**

| Item<br>No. | ltem                   | Input Data                           | Default | Description                                                   |
|-------------|------------------------|--------------------------------------|---------|---------------------------------------------------------------|
| 01          | Destination Point Code | 0~16367                              | 0       | Define the Point Code of Billing Center Office.               |
| 02          | CCIS Route ID          | 0~8                                  | 0       | Define the CCIS<br>Route ID to send<br>Billing Center Office. |
| 03          | Billing Message Format | 0: Normal Format<br>1: Expand Format | 0       |                                                               |

**Conditions** 

None

**Feature Cross Reference** 

# Program 50 : Common Channel Interoffice Signaling Service 50-08 : CCIS Centralized BLF Sending Group Assignment

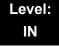

### **Description**

Use **Program 50-08 : CCIS Centralized BLF Sending Group Assignment** to define the destination of BLF for the sending system. Eight sending systems can be registered in this program.

#### **Input Data**

| BLF Sending Group | 1~8 |
|-------------------|-----|
|                   |     |

| Item<br>No. | Item                   | Input Data | Default | Description                                             |
|-------------|------------------------|------------|---------|---------------------------------------------------------|
| 01          | Destination Point Code | 0~16367    | 0       | Define the Point Code of Billing Center Office.         |
| 02          | CCIS Route ID          | 0~8        | 0       | Define the CCIS Route ID to send Billing Center Office. |

#### **Conditions**

None

### **Feature Cross Reference**

## **Program 50 : Common Channel Interoffice Signaling Service** 50-09 : CCIS Centralized BLF Sending Extension Number Assignment

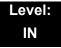

## **Description**

Use **Program 50-09 : CCIS Centralized BLF Sending Extension Number Assignment** to define the extension number for sending BLF messages. One extension number can have a sending switch for each sending group, which is defined in Program 50-08.

#### **Input Data**

| Entry | 1~120 |
|-------|-------|

| Item<br>No. | Item                    | Input Data                          | Default       | Description                                                                                              |
|-------------|-------------------------|-------------------------------------|---------------|----------------------------------------------------------------------------------------------------|
| 01          | Extension Number        | xxxxxxxx<br>(up to eight<br>digits) | No<br>Setting | Extension number. BLF message is indicated when the status of the specified extension number is changed. |
| 02          | Send to Sending Group 1 | 0 = Disable<br>1 = Enable           | 0             | Enable (0) or Disable (1)<br>the ability to send the BLF<br>to Send Group 1 assigned<br>in PRG 50-08-XX. |
| 03          | Send to Sending Group 2 | 0 = Disable<br>1 = Enable           | 0             | Enable (0) or Disable (1) the ability to send the BLF to Send Group 2 assigned in PRG 50-08-XX.          |
| 04          | Send to Sending Group 3 | 0 = Disable<br>1 = Enable           | 0             | Enable (0) or Disable (1) the ability to send the BLF to Send Group 3 assigned in PRG 50-08-XX.          |
| 05          | Send to Sending Group 4 | 0 = Disable<br>1 = Enable           | 0             | Enable (0) or Disable (1)<br>the ability to send the BLF<br>to Send Group 4 assigned<br>in PRG 50-08-XX. |
| 06          | Send to Sending Group 5 | 0 = Disable<br>1 = Enable           | 0             | Enable (0) or Disable (1) the ability to send the BLF to Send Group 5 assigned in PRG 50-08-XX.          |

| Item<br>No. | Item                    | Input Data                | Default | Description                                                                                     |
|-------------|-------------------------|---------------------------|---------|-------------------------------------------------------------------------------------------------|
| 07          | Send to Sending Group 6 | 0 = Disable<br>1 = Enable | 0       | Enable (0) or Disable (1) the ability to send the BLF to Send Group 6 assigned in PRG 50-08-XX. |
| 08          | Send to Sending Group 7 | 0 = Disable<br>1 = Enable | 0       | Enable (0) or Disable (1) the ability to send the BLF to Send Group 7 assigned in PRG 50-08-XX. |
| 09          | Send to Sending Group 8 | 0 = Disable<br>1 = Enable | 0       | Enable (0) or Disable (1) the ability to send the BLF to Send Group 8 assigned in PRG 50-08-XX. |

#### **Conditions**

None

## **Feature Cross Reference**

# Program 50 : Common Channel Interoffice Signaling Service 50-10 : CCIS Centralized BLF Interval Time Assignment

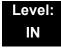

### **Description**

Use **Program 50-10 : CCIS Centralized BLF Interval Time Assignment** to define the time to send BLF messages.

#### **Input Data**

| Item<br>No. | Item                                                         | Input Data                                                         | Default |
|-------------|--------------------------------------------------------------|--------------------------------------------------------------------|---------|
| 01          | Type of Interval Time  Define the time to send BLF messages. | 0 = 4 seconds<br>1 = 8 seconds<br>2 = 12 seconds<br>3 = 16 seconds | 0       |

**Conditions** 

None

**Feature Cross Reference** 

## **Program 50: Common Channel Interoffice Signaling Service**

50-11: CCIS Centralized Day/Night Switching Sending Group Assignment

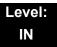

## **Description**

Use Program 50-11: CCIS Centralized Day/Night Switching Sending Group Assignment to define Point Code and CCIS Route ID for sending Day/Night Switching message.

#### **Input Data**

| Day/Night Mode Sending Group | 1~16 |
|------------------------------|------|
|------------------------------|------|

#### **Input Data**

| Item<br>No. | Item                   | Input Data | Default | Description                                                                        |
|-------------|------------------------|------------|---------|------------------------------------------------------------------------------------|
| 01          | Destination Point Code | 0~16367    | 0       | Define the Point Code for Day/Night Switching.                                     |
| 02          | CCIS Route ID          | 0~8        | 0       | Define the CCIS<br>Route ID to send Day/<br>Night Switching<br>messages. (T1 only) |

#### **Conditions**

None

### **Feature Cross Reference**

## Program 50: Common Channel Interoffice Signaling Service 50-12: CCIS Centralized Day/Night Mode to System Mode Assignment

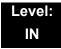

## **Description**

Use Program 50-12: CCIS Centralized Day/Night Mode to System Mode Assignment to define corresponding night mode to switch to when Day/Night mode switching message arrives.

#### **Input Data**

| Item<br>No. | ltem       | Input Data | Default |
|-------------|------------|------------|---------|
| 01          | Day Mode   | 1~8        | 1       |
| 02          | Night Mode | 1~8        | 2       |

**Conditions** 

None

**Feature Cross Reference** 

# Program 50: Common Channel Interoffice Signaling Service 50-13: CCIS Centralized Response Timeout Assignment

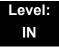

### **Description**

Use **Program 50-13**: **CCIS Centralized Response Timeout Assignment** to define the response timeout value.

#### **Input Data**

| Item<br>No. | ltem               | Input Data | Default |
|-------------|--------------------|------------|---------|
| 01          | IAI Response Timer | 0~99       | 30      |

**Conditions** 

None

**Feature Cross Reference** 

# Program 50 : Common Channel Interoffice Signaling Service 50-14 : CCIS Intercom Digits for Caller ID Call Return

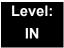

### **Description**

Use **Program 50-14 : CCIS Intercom Digits for Caller ID Call Return** to eliminate the 9 on Caller ID redial except for 7- and 8-digit extensions.

#### **Input Data**

| Item<br>No. | ltem                                           | Input Data                | Default |
|-------------|------------------------------------------------|---------------------------|---------|
| 01          | CCIS Intercom Digits for Caller ID Call Return | 0~24 (0 = Ignore setting) | 0       |

#### **Conditions**

None

#### **Feature Cross Reference**

## **Program 50: Common Channel Interoffice Signaling Service** 50-15: CCIS over IP Basic Information Setting

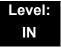

### **Description**

Use Program 50-15: CCIS over IP Basic Information Setting to set the basic parameters for CCIS over IP.

#### **Input Data**

| Item<br>No. | Item                           | Input Data                                          | Default |
|-------------|--------------------------------|-----------------------------------------------------|---------|
| 01          | Connection Method              | 0 = Peer to Peer disable<br>1 = Peer to Peer enable | 1       |
| 02          | TCP Server Port Number         | 0~65535                                             | 57000   |
| 03          | TCP Client Base Port<br>Number | 0~65535                                             | 59000   |

**Conditions** 

None

**Feature Cross Reference** 

THIS PAGE INTENTIONALLY LEFT BLANK

# Program 51: NetLink Service 51-01: NetLink System Property Setting

Level: IN

## **Description**

Use **Program 51-01 : NetLink System Property Setting** to define the parameters of the NetLink feature.

- Each system must be set with its own information.
- . When the NetLink System ID is changed (Item 01), the system must be reset.

#### **Input Data**

| Item<br>No. | Item                                                                                                    | Input Data                 | Default |
|-------------|----------------------------------------------------------------------------------------------------|----------------------------|---------|
| 01          | NetLink System ID  This is the ID of each NetLink system. Setting should insure that no overlap occurs between nodes.                                                                                                    | 0~50<br>(0 = No operation) | 0       |
| 02          | Primary Candidate Order  When the Primary system is turned off or disconnect from network, this value is used to select a new Primary system. Smaller number is higher priority.  If this value is the same number, the System ID (PRG 51-01-01) is referred, and the system which has the smaller number is selected as Primary system.             | 1~50                       | 30      |
| 03          | Secondary System Flag  0: NetLink is dynamically established based on Node List in PRG 51-03-01.  Primary System will be selected in the order which the system wakes up.  1: The system will connect with Top Priority Primary System.  If Top Priority Primary System was not found, the system will search Primary System like this setting is 0. | 0 = Disable<br>1 = Enable  | 0       |

**Program** 

51

Programming Manual 2 - 571

#### Conditions

None

## **Feature Cross Reference**

# Program 51 : NetLink Service 51-02 : NetLink System Individual Setting

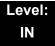

### **Description**

Use **Program 51-02 : NetLink System Individual Setting** to set system data for each NetLink system.

Program 51-02-03 is not used in US, but is used in other countries.

#### **Input Data**

| System ID | 1~50 |
|-----------|------|
|           |      |

| Item<br>No. | ltem                                                                                                    | Input Data                           | Default        |
|-------------|----------------------------------------------------------------------------------------------------|--------------------------------------|----------------|
| 01          | System Name                                                                                                    | Up to 20 characters.                 | blank          |
|             | This is the name given to each system.                                                                                               |                                      |                |
| 02          | Time Zone (Hour)                                                                                                    | 0~24                                 | 12             |
|             | Determines the time offset from the Primary system.<br>(0 = -12, 1 = -11, 2 = -10 12 = 0<br>13 = +1, 14 = +2, 24 = +12)              |                                      |                |
|             | This setting affects Time Display on MLT (see 51-13-02).                                                                             |                                      |                |
| 03          | Time Zone (Minute)                                                                                                    | 0~120                                | 60             |
|             | Determines the time offset from the Primary system.                                                                                  |                                      |                |
|             | (0 = -60, 1 = -59, 2 = -58 120 = +60)                                                                                                |                                      |                |
|             | This setting affects Time Display on MLT (see 51-13-02).                                                                             |                                      |                |
|             | This PRG is not used in the US, but is used in other countries.                                                                      |                                      |                |
| 04          | Authenticate System MAC Address                                                                                                    | 00-00-00-00-00-00~<br>FF-FF-FF-FF-FF | 00-00-00-00-00 |
|             | To use this function, set PRG 51-13-03 to 1 (enable), NetLink systems will reject the connection from unauthenticated system access. |                                      |                |

#### Conditions

None

## **Feature Cross Reference**

## Program 51 : NetLink Service 51-03 : NetLink Internet Protocol Address List Setting

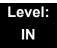

### **Description**

Use **Program 51-03**: **NetLink Internet Protocol Address List Setting** to set the IP address of the NetLink system.

#### **Input Data**

| List ID | 1~50 |
|---------|------|

| Item<br>No. | ltem                                                                                                    | Input Data                                                                              | Default |
|-------------|----------------------------------------------------------------------------------------------------|-----------------------------------------------------------------------------------------|---------|
| 01          | Internet Protocol Address List  The system seeks the Primary system based on this list.  When there is no Primary system yet, or Fail Over occurs, Node List is referred to establish new link. This setting is necessary when PRG 51-01-03 is 0, or PRG 51-05-02 is other than 0.  Once the system connects to the Primary System, this setting is updated by the Primary system when PRG 51-13-01 is On. So, enter IP address of the systems which may become Primary at least. | 0.0.0.0 ~ 126.255.255.254<br>128.0.0.1 ~ 191.255.255.254<br>192.0.0.1 ~ 223.255.255.254 | 0.0.0.0 |

#### **Conditions**

- o The system seeks Primary system based on this list.
- When there is no Primary System yet, or Fail Over occurs, Node List is referred to establish new link.
- This setting is necessary when PRG 51-01-03 is 0, or PRG 51-05-02 is other than 0. Once the system connects to the Primary System, this setting is updated by the Primary system when PRG 51-13-01 is on. So, enter IP address of the systems which may become Primary at least.

#### **Feature Cross Reference**

## **Program 51: NetLink Service**

## 51-04 : IP Address Setting of Top Priority Primary System of NetLink

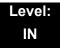

2 - 576

## **Description**

Use Program 51-04: IP Address Setting of Top Priority Primary System of **NetLink** to set the IP address of the new Primary System.

#### **Input Data**

| List ID | 1~50 |
|---------|------|

| Item<br>No. | ltem                                                     | Input Data                                               | Default |
|-------------|----------------------------------------------------------|----------------------------------------------------------|---------|
| 01          | Internet Protocol Address of Top Priority Primary        | 0.0.0.0 ~ 126.255.255.254<br>128.0.0.1 ~ 191.255.255.254 | 0.0.0.0 |
|             | Enter the IP address of the Top Priority Primary System. | 192.0.0.1 ~ 223.255.255.254                              |         |
|             | To use this feature, set PRG 51-06-01 to 1(On).          |                                                          |         |

#### **Conditions**

None

### **Feature Cross Reference**

None

Program 51 : NetLink Service

# Program 51 : NetLink Service 51-05 : NetLink Timer Settings

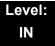

## **Description**

Use **Program 51-05 : NetLink Timer Settings** to set the various timers within the NetLink system.

| Item<br>No. | ltem                                                                                                    | Input Data     | Default |
|-------------|----------------------------------------------------------------------------------------------------|----------------|---------|
| 01          | Keep Alive Sending Interval                                                                                                    | 1~3600         | 5       |
|             | This is the Keep Alive timer sending interval from the Secondary system to confirm communication with the Primary system.                                                          |                |         |
| 02          | Keep Alive Response Waiting Time                                                                                                    | 0, 5~10800     | 0       |
|             | This is the time interval the Secondary system waits for a response from the Primary system before cutting off communication.                                                      | (0 = infinity) |         |
| 03          | Primary Search Packet Sending Interval                                                                                                    | 1~3600         | 5       |
|             | While searching the Primary system, the system sends a packet at this interval.                                                                                                    |                |         |
| 04          | Primary Search Time Maximum Value                                                                                                    | 5~10800        | 20      |
|             | Total time of Primary system seek time.                                                                                                    |                |         |
| 05          | Top Priority Primary Detection Packet<br>Sending Interval                                                                                                    | 1~3600         | 10      |
|             | When current Primary system is not Top Priority Primary System, the system sends packet to check if Top Priority System exists.                                                    |                |         |
| 06          | Primary Compulsion Specification Trial Maximum Time                                                                                                    | 1~10800        | 30      |
|             | When the forced change Primary command is executed, the system will search the new Primary system for this amount of time.                                                         |                |         |
| 07          | Socket Refresh Time                                                                                                    | 20~3600        | 40      |
|             | For some reason, the IP connection may become unstable. Then keep-alive function does not work. To avoid this, if there is no data traffic for this time, the socket is refreshed. |                |         |

#### Conditions

None

## **Feature Cross Reference**

# Program 51: NetLink Service 51-06: NetLink Primary Automatic Integration Setting

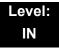

### **Description**

Use **Program 51-06**: **NetLink Primary Automatic Integration Settings** to set the automatic integration of the Primary system.

### **Input Data**

| Item<br>No. | Item                                                                                                    | Input Data                                                     | Default |
|-------------|----------------------------------------------------------------------------------------------------|----------------------------------------------------------------|---------|
| 01          | Primary Integration Right or Wrong  When LAN cable was divided, multiple Primary systems may appear. If the LAN connection is recovered, multiple Net-Links exist in the network. When this option is enabling, NetLink will be composed around Top priority Primary System. | 0 = Off<br>1 = On                                              | 0       |
| 02          | Package Reset Timing Option  When Primary System Automatic Integration is done, all packages of secondary systems will reset. This option can select the timing of package reset.                                                                                            | 0 = Reset when all packages are in idle condition. 1 = Anytime | 0       |

#### **Conditions**

None

# **Feature Cross Reference**

# Program 51: NetLink Service 51-07: NetLink Primary Compulsion Specification Setting

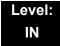

### **Description**

Use Program 51-07: NetLink Primary Compulsion Specification Setting to set compulsion specification of the Primary system.

### **Input Data**

| Item<br>No. | ltem                                                                                                    | Input Data                | Default |
|-------------|----------------------------------------------------------------------------------------------------|---------------------------|---------|
| 01          | Forced Change Primary System Enabling Set this item whether the Forced Change Primary is available or not.                                                                                                    | 0 = Disable<br>1 = Enable | 0       |
| 02          | Package Reset Timing Option  When Forced Change Primary System is done, all packages will reset. This option can select the timing of package reset.  0 = Reset when all packages are in idle condition, otherwise reject Primary System Integration.  1 = Anytime | 0 = On<br>1 = Off         | 0       |

### **Conditions**

None

### **Feature Cross Reference**

None

Program 51 : NetLink Service

Program 51 : NetLink Service 51-08 : Primary NetLink Setting

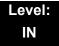

### **Description**

Use **Program 51-08 : Primary NetLink Setting** to set the IP address and system ID of the compulsory specification of the Primary system.

(This program is available only via telephone programming and not through PC Programming).

### **Input Data**

| Item<br>No. | ltem                                                                                                    | Input Data                                                                              | Default       |
|-------------|----------------------------------------------------------------------------------------------------|-----------------------------------------------------------------------------------------|---------------|
| 01          | IP Address of New Primary System  Enter target IP address for New Primary system.  When the Forced Change Primary system is done, this setting will be erased. | 0.0.0.0 ~ 126.255.255.254<br>128.0.0.1 ~ 191.255.255.254<br>192.0.0.1 ~ 223.255.255.254 | 0.0.0.0       |
| 02          | System ID of New Primary System  When set to 0, top priority Primary system is assumed to be the new Primary system.                                           | 0~50                                                                                    | No<br>setting |

#### **Conditions**

None

### **Feature Cross Reference**

# Program 51 : NetLink Service 51-09 : NetLink Communication Port Settings

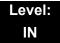

# **Description**

Use **Program 51-09 : NetLink Communication Port Settings** to set the various communication ports used on the system.

### **Input Data**

| Item<br>No. | ltem                                                                                                    | Input Data | Default |
|-------------|----------------------------------------------------------------------------------------------------|------------|---------|
| 01          | Primary Waiting Port  Sets the communication port that the Primary system uses to communicate with the Secondary system.         | 0~65535    | 58000   |
| 02          | Communication Waiting Port                                                                                                    | 0~65535    | 58001   |
|             | Port used to communicate between nodes. It is always opened by all nodes.                                                        |            |         |
| 03          | Secondary Communication Port                                                                                                    | 0~65535    | 0       |
|             | Secondary system communicates with Primary system at this port number. If 0 is specified, temporary port is selected by dynamic. |            |         |
| 04          | Primary Search Port                                                                                                    | 0~65535    | 0       |
|             | When Fail-Over occurred, each system communicates with other system at this port number.                                         |            |         |
|             | If 0 is set, temporary port is selected by dynamic.                                                                              |            |         |
|             | If 0 is not specified, the number and continuous maximum 50 number is used.                                                      |            |         |
|             | (Ex. 5000 is specified 5001, 50025049 will be used).                                                                             |            |         |
| 05          | Primary Detection Port                                                                                                    | 0~65535    | 0       |
|             | Enter port number to seek the Top Priority Primary system.                                                                       |            |         |
|             | If 0 is specified, temporary port is selected by dynamic.                                                                        |            |         |
| 06          | Database Replication Communication Listening Port                                                                                | 0~65535    | 58002   |
|             | This port is used to replicate database.                                                                                         |            |         |

Program 51: NetLink Service

# Input Data

| Item<br>No. | Item                                                                                                | Input Data | Default |
|-------------|----------------------------------------------------------------------------------------------------|------------|---------|
| 07          | Database Replication Primary Detection Port                                                         | 0~65535    | 0       |
|             | This port is used to replicate database.  If 0 is specified, temporary port is selected by dynamic. |            |         |

### **Conditions**

None

# **Feature Cross Reference**

Program 51 : NetLink Service 51-10 : Virtual Slot Setting

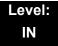

# **Description**

Use **Program 51-10: Virtual Slot Setting** to view the number of Virtual slots that are remaining in a NetLink network. There can be up to 240 virtual slots available in NetLink.

### **Input Data**

| Item<br>No. | ltem                                                                                         | Input Data | Default |
|-------------|----------------------------------------------------------------------------------------------|------------|---------|
| 01          | Number of Available Virtual Slots                                                            |            |         |
|             | 240 slots can be controlled in NetLink. This command can check how many slots are available. |            |         |

#### **Conditions**

o This Program is "Read Only."

### **Feature Cross Reference**

None

Program 51: NetLink Service

# Program 51 : NetLink Service 51-11 : NetLink System Information

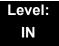

# **Description**

Use **Program 51-11: NetLink System Information** to reference information about other systems in the NetLink network.

### **Input Data**

| System ID | 1~50 |
|-----------|------|

| Item<br>No. | Item                   | Input Data          | Default        |
|-------------|------------------------|---------------------|----------------|
| 01          | System Name            | For reference only. | blank          |
| 02          | Connected State        | For reference only. | 0              |
| 03          | IP Address             | For reference only. | 000.000.000    |
| 04          | MAC Address            | For reference only. | 00:00:00:00:00 |
| 05          | Primary Priority Level | For reference only. | 0              |
| 06          | Main Software Version  | For reference only. | XX.XX          |

### Conditions

o This Program is "Read Only."

### **Feature Cross Reference**

# Program 51 : NetLink Service 51-12 : Primary System Information

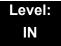

# **Description**

Use **Program 51-12: Primary System Information** to reference information about the Primary System in the NetLink network.

### **Input Data**

| Item<br>No. | Item                   | Input Data          | Default        |
|-------------|------------------------|---------------------|----------------|
| 01          | System ID              | For reference only. | 0              |
| 02          | System Name            | For reference only. | blank          |
| 03          | IP Address             | For reference only. | 000.000.000    |
| 04          | MAC Address            | For reference only. | 00:00:00:00:00 |
| 05          | Primary Priority Level | For reference only. | 0              |
| 06          | Main Software Version  | For reference only. | XX.XX          |

### **Conditions**

o This Program is "Read Only."

### **Feature Cross Reference**

None

Program 51 : NetLink Service

**Program 51: NetLink Service** 

51-13: NetLink Options

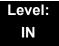

# **Description**

Use **Program 51-13: NetLink Options** to enable automatic IP address List Operation updates, time zone information, and MAC address authorization.

### **Input Data**

| Item<br>No. | Item                                                                                                    | Input Data                           | Default |
|-------------|----------------------------------------------------------------------------------------------------|--------------------------------------|---------|
| 01          | Automatic IP Address List Operation Update When set to 1 (On), the list in PRG 51-03-01 is automatically updated.                                                                                                    | 0 = Disable (Off)<br>1 = Enable (On) | 1       |
| 02          | Time Zone Option  When set to 0, the following features are affected: Clock Display, Incoming/Outgoing History List.  When set to 1, the following features are affected: VRS Time Announce, Date and Time Setting Service Code, Alarm Clock setting, and Hotel mode wake-up call. | 0 = Disable (Off)<br>1 = Enable (On) | 0       |
| 03          | MAC Address Authorization Enable Refers to PRG 51-02-04 for setting MAC address.                                                                                                    | 0 = Disable (Off)<br>1 = Enable (On) | 0       |

### **Conditions**

None

### **Feature Cross Reference**

# Program 51 : NetLink Service 51-14 : NetLink System Control

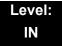

# **Description**

Use **Program 51-14: NetLink System Control** to delete system and slot information.

(This program is available only via telephone programming and not through PC Programming).

### **Input Data**

| System ID | 1~50 |
|-----------|------|

| Menu Number | 1 = System information deletion |
|-------------|---------------------------------|
|             | 7                               |

| Item<br>No. | ltem                                                                                                    | Input Data | Default |
|-------------|----------------------------------------------------------------------------------------------------|------------|---------|
| 01          | Delete System Information                                                                                    | 1~50       | 1       |
|             | This command is used to delete system information and the slot information. The system must be disconnected. |            |         |

#### **Conditions**

None

### **Feature Cross Reference**

None

Program 51: NetLink Service

# Program 51: NetLink Service 51-15: Demonstration Setting

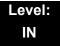

### **Description**

Use **Program 51-15: Demonstration Setting** to automatically set the minimum setting values in NetLink. A system reset occurs after this command is executed.

(This program is available only via telephone programming and not through PC Programming).

#### **Input Data**

| Menu Number | 1 = Primary automatic setting                 |
|-------------|-----------------------------------------------|
|             | 2 = Secondary 1 - automatic operation setting |
|             | 3 = Secondary 2 - automatic operation setting |
|             | 4 = Secondary 3 - automatic operation setting |

#### **Conditions**

None

### **Feature Cross Reference**

# Program 51 : NetLink Service 51-16 : NetLink System Data Replication Mode Setting

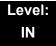

# **Description**

Use **Program 51-16: NetLink System Data Replication Mode Setting** to set the system data replication between the Primary and Secondary systems.

### **Input Data**

| Item<br>No. | ltem                                                                                                    | Input Data                                                | Default  |
|-------------|----------------------------------------------------------------------------------------------------|-----------------------------------------------------------|----------|
| 01          | System Data Replication Mode  Sets the synchronous mode of the system data. When set to 1 (Setting Time Mode), the systems are synchronized at the time set in Item 02 below.  When set to 2 (Interval Mode), the systems are synchronized at regular time intervals set in Item 03 below. | 0 = Disable<br>1 = Setting Time Mode<br>2 = Interval Mode | 0        |
| 02          | System Data Replication Time Setting Sets the time of day that both systems synchronize database (when Item 01 is set to 1.)                                                                                                    | 0000~2359                                                 | 0200     |
| 03          | System Data Replication Interval Setting  Sets the time interval that both systems synchronize database (when Item 01 is set to 2).                                                                                                    | 15~1440 (minutes)                                         | 30 (min) |
|             |                                                                                                    | Month: 0~12                                               | -        |
| 04          | Replication Time Stamp                                                                                                    | Day: 0~31                                                 | -        |
| 04          | Show next replication time. (Read-Only)                                                                                                    | Hour: 00~23                                               | _        |
|             |                                                                                                    | Minute: 00~59                                             | _        |
| 05          | System Data Replication Wait Time  This sets the wait time until replication starts when NetLink is created.                                                                                                    | 1~86400 (seconds)                                         | 180 sec  |
| 06          | System Data Replication Interval  This program sets an interval time to start replication to the next node after replication to one node is completed.                                                                                                    | 0~86400 (seconds)                                         | 1 sec    |

Program 51: NetLink Service

### Conditions

None

# **Feature Cross Reference**

THIS PAGE INTENTIONALLY LEFT BLANK

# Program 80 : Basic Hardware Setup for System 80-01 : Service Tone Setup

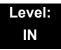

# **Description**

Use **Program 80-01 : Service Tone Setup** to define up to 64 Service Tones. Each service tone is defined by the combination of 32 Basic Tones.

#### **Input Data**

Service Tone Number 01~64

| Item<br>No. | ltem         | Input Data                |  |  |  |  |
|-------------|--------------|---------------------------|--|--|--|--|
| 01          | Repeat Count | 0~255 (0 = until On-Hook) |  |  |  |  |

Unit Number 1~8

| Item<br>No. | ltem                  | Input Data                                      |
|-------------|-----------------------|-------------------------------------------------|
| 02          | Basic Tone Number     | 1~33<br>(0 = No Tone)<br>(33=Default Time Slot) |
| 03          | <b>Duration Count</b> | 1~255 (100~25500ms)                             |
| 04          | Gain Level (dB)       | 1~63 (-15.5 ~ +15.5)                            |

**Program** 

80

**Programming Manual** 

Table 2-14 Basic Tones

| Basic<br>Tone No. | Frequency (Hz) | Level<br>(dB) |
|-------------------|----------------|---------------|
| 01                | 420            | - 13          |
| 02                | 520            | -13           |
| 03                | 580            | -13           |
| 04                | 660            | -13           |
| 05                | 700            | -13           |
| 06                | 800            | -13           |
| 07                | 880            | -13           |
| 80                | 1050           | -13           |
| 09                | 430            | -13           |
| 10                | 440 / 480      | -13 / -13     |
| 11                | 480 / 620      | -13 / -13     |
| 12                | 440            | -16           |
| 13                | Reserve        | -             |
| 14                | 520 / 650      | -19 / -13     |
| 15                | 650 / 780      | -19 / -13     |
| 16                | 780 / 1040     | -19 / -13     |

| Basic<br>Tone No. | Frequency (Hz)               | Level (dB) |
|-------------------|------------------------------|------------|
| 17                | 520 / 650                    | -13 / -19  |
| 18                | 650 / 780                    | -13 / -19  |
| 19                | 780 / 1040                   | -13 / -19  |
| 20                | 1040                         | -13        |
| 21                | 450                          | -13        |
| 22                | 950                          | -13        |
| 23                | 1080                         | -13        |
| 24                | 400/450                      | -13/-13    |
| 25                | 400                          | -13        |
| 26                | 350 / 440                    | -13/-13    |
| 27                | 420 (Amplitude<br>Modulated) | -13        |
| 28                | Reserve                      | -          |
| 29                | Reserve                      | -          |
| 30                | Reserve                      | -          |
| 31                | Reserve                      | -          |
| 32                | Reserve                      | -          |

### Default

| Service<br>Tone<br>No. | Service tone Name                                 | Repeat<br>count | Unit<br>count | Basic<br>Tone<br>No. | Duration          | Gain Level<br>(dB)                           |
|------------------------|---------------------------------------------------|-----------------|---------------|----------------------|-------------------|----------------------------------------------|
| 1                      | No tone                                           | 0               | 1             | 0                    | 10                | 32 (0dB)                                     |
| 2                      | Internal Dial Tone                                | 0               | 1             | 1                    | 10                | 42 (+5dB)                                    |
| 3                      | Stutter Dial Tone<br>(Special Dial Tone)          | 0               | 1             | 24                   | 10                | 35 (+1.5dB)                                  |
| 4                      | Internal Recall Dial Tone<br>(Transfer Dial Tone) | 0               | 1             | 24                   | 10                | 35 (+1.5dB)                                  |
| 5                      | Trunk Dial Tone                                   | 0               | 4             | 21<br>0<br>21<br>0   | 6<br>10<br>2<br>2 | 45 (0dB)<br>45 (0dB)<br>45 (0dB)<br>45 (0dB) |

| Service<br>Tone<br>No. | Service tone Name                                                      | Repeat count | Unit<br>count | Basic<br>Tone<br>No.                 | Duration                                   | Gain Level<br>(dB)                                                                                                   |
|------------------------|------------------------------------------------------------------------|--------------|---------------|--------------------------------------|--------------------------------------------|----------------------------------------------------------------------------------------------------|
| 6                      | Internal Busy Tone<br>(Busy Tone)                                      | 0            | 2             | 1<br>0                               | 5<br>5                                     | 42 (+5dB)<br>42 (+5dB)                                                                                               |
| 7                      | DND Busy Tone                                                          | 0            | 2             | 1 0                                  | 2<br>2                                     | 42 (+5dB)<br>42 (+5dB)                                                                                               |
| 8                      | B-busy Tone                                                            | 0            | 2             | 1<br>0                               | 5<br>5                                     | 42 (+5dB)<br>42 (+5dB)                                                                                               |
| 9                      | Internal Reorder Tone<br>(Congestion Tone)                             | 0            | 2             | 1<br>0                               | 2<br>2                                     | 42 (+5dB)<br>42 (+5dB)                                                                                               |
| 10                     | Internal Interrupt Tone<br>(Warning Tone)                              | 0            | 2             | 1<br>0                               | 2<br>2                                     | 42 (+5dB)<br>42 (+5dB)                                                                                               |
| 11                     | Internal Confirmation Tone<br>(Confirmation Tone)                      | 1            | 2             | 0<br>1                               | 5<br>1                                     | 42 (+5dB)<br>42 (+5dB)                                                                                               |
| 12                     | Internal Hold Tone                                                     | 0            | 0             | 0                                    | 0                                          | 32 (0dB)                                                                                                    |
| 13                     | External Hold Tone                                                     | 0            | 0             | 0                                    | 0                                          | 32 (0dB)                                                                                                    |
| 14                     | Internal Ring-back Tone<br>(Internal Audible Ring)<br>(Ring Back Tone) | 0            | 2             | 1 0                                  | 10<br>40                                   | 42 (+5dB)<br>42 (+5dB)                                                                                               |
| 15                     | Override Tone                                                          | 1            | 2             | 0<br>1                               | 1                                          | 42 (+5dB)<br>42 (+5dB)                                                                                               |
| 16                     | Lock-out Tone                                                          | 0            | 2             | 23<br>0                              | 2<br>2                                     | 32 (0dB)<br>32 (0dB)                                                                                                 |
| 17                     | Clock alarm tone                                                       | 0            | 8             | 1<br>0<br>1<br>0<br>1<br>0<br>1<br>0 | 1<br>1<br>1<br>1<br>1<br>1<br>1<br>1<br>13 | 39 (+3.5dB)<br>39 (+3.5dB)<br>39 (+3.5dB)<br>39 (+3.5dB)<br>39 (+3.5dB)<br>39 (+3.5dB)<br>39 (+3.5dB)<br>39 (+3.5dB) |
| 18                     | ВСМ                                                                    | 0            | 0             | 0                                    | 0                                          | 32 (0dB)                                                                                                    |
| 19                     | Doorphone chime 1                                                      | 3            | 6             | 4<br>4<br>2<br>2<br>2<br>2<br>0      | 2<br>2<br>3<br>4<br>6<br>5                 | 38 (+3dB)<br>26 (-3dB)<br>38 (+3dB)<br>26 (-3dB)<br>14 (-9dB)<br>32 (0dB)                                            |
| 20                     | Doorphone chime 2                                                      | 3            | 6             | 7<br>7<br>5<br>5<br>5<br>0           | 2<br>2<br>3<br>4<br>6<br>5                 | 38 (+3dB)<br>26 (-3dB)<br>38 (+3dB)<br>26 (-3dB)<br>14 (-9dB)<br>32 (0dB)                                            |

| Service<br>Tone<br>No. | Service tone Name    | Repeat<br>count | Unit<br>count | Basic<br>Tone<br>No.       | Duration                   | Gain Level<br>(dB)                                                        |
|------------------------|----------------------|-----------------|---------------|----------------------------|----------------------------|---------------------------------------------------------------------------|
| 21                     | Doorphone chime 3    | 3               | 6             | 8<br>8<br>6<br>6<br>6      | 2<br>2<br>3<br>4<br>6<br>5 | 38 (+3dB)<br>26 (-3dB)<br>38 (+3dB)<br>26 (-3dB)<br>14 (-9dB)<br>32 (0dB) |
| 22                     | Doorphone chime 4    | 3               | 6             | 4<br>4<br>2<br>2<br>2<br>0 | 1<br>1<br>2<br>2<br>3<br>2 | 38 (+3dB)<br>26 (-3dB)<br>38 (+3dB)<br>26 (-3dB)<br>14 (-9dB)<br>32 (0dB) |
| 23                     | Doorphone chime 5    | 3               | 6             | 7<br>7<br>5<br>5<br>5<br>0 | 1<br>1<br>2<br>2<br>3<br>2 | 38 (+3dB)<br>26 (-3dB)<br>38 (+3dB)<br>26 (-3dB)<br>14 (-9dB)<br>32 (0dB) |
| 24                     | Doorphone chime 6    | 3               | 6             | 8<br>8<br>6<br>6<br>6      | 1<br>1<br>2<br>2<br>3<br>2 | 38 (+3dB)<br>26 (-3dB)<br>38 (+3dB)<br>26 (-3dB)<br>14 (-9dB)<br>32 (0dB) |
| 25                     | Service Set Tone     | 1               | 2             | 0<br>1                     | 1                          | 42 (+5dB)<br>42 (+5dB)                                                    |
| 26                     | Service Clear Tone   | 1               | 2             | 0<br>1                     | 1                          | 42 (+5dB)<br>42 (+5dB)                                                    |
| 27                     | Talk-Back Tone       | 2               | 2             | 0<br>1                     | 1                          | 42 (+5dB)<br>42 (+5dB)                                                    |
| 28                     | Speaker Monitor Tone | 1               | 2             | 0<br>1                     | 1                          | 42 (+5dB)<br>42 (+5dB)                                                    |
| 29                     | Door Relay Tone      | 1               | 2             | 0<br>1                     | 1                          | 42 (+5dB)<br>42 (+5dB)                                                    |
| 30                     | Doorphone Call Tone  | 1               | 2             | 0<br>1                     | 1                          | 42 (+5dB)<br>42 (+5dB)                                                    |
| 31                     | Paging Tone          | 2               | 2             | 0<br>1                     | 1<br>1                     | 42 (+5dB)<br>42 (+5dB)                                                    |
| 32                     | Splash Tone 1        | 1               | 2             | 0<br>23                    | 1                          | 32 (0dB)<br>32 (0dB)                                                      |
| 33                     | Splash Tone 2        | 2               | 2             | 0<br>23                    | 1                          | 32 (0dB)<br>32 (0dB)                                                      |
| 34                     | Splash Tone 3        | 3               | 2             | 0<br>23                    | 1                          | 32 (0dB)<br>32 (0dB)                                                      |
| 35                     | 1 Sec Signal Tone    | 1               | 2             | 0<br>22                    | 1<br>1                     | 32 (0dB)<br>32 (0dB)                                                      |

| Service<br>Tone<br>No. | Service tone Name                                           | Repeat<br>count | Unit<br>count | Basic<br>Tone<br>No. | Duration          | Gain Level<br>(dB)                                       |
|------------------------|-------------------------------------------------------------|-----------------|---------------|----------------------|-------------------|----------------------------------------------------------|
| 36                     | External audible ring tone                                  | 0               | 2             | 1<br>0               | 10<br>40          | 42 (+5dB)<br>42 (+5dB)                                   |
| 37                     | External reorder tone                                       | 0               | 2             | 1<br>0               | 2<br>2            | 42 (+5dB)<br>42 (+5dB)                                   |
| 38                     | External busy tone                                          | 0               | 2             | 1<br>0               | 5<br>5            | 42 (+5dB)<br>42 (+5dB)                                   |
| 39                     | Special audible ring-busy tone                              | 0               | 4             | 24<br>0<br>24<br>0   | 2<br>2<br>2<br>20 | 35 (+1.5dB)<br>35 (+1.5dB)<br>35 (+1.5dB)<br>35 (+1.5dB) |
| 40                     | Internal Call Waiting Tone<br>(Transfer, Call Waiting Tone) | 1               | 2             | 22<br>0              | 1                 | 32 (0dB)<br>32 (0dB)                                     |
| 41                     | Intrusion tone                                              | 1               | 2             | 22<br>0              | 8<br>8            | 32 (0dB)<br>32 (0dB)                                     |
| 42                     | Conference tone                                             | 1               | 2             | 22<br>0              | 8<br>8            | 32 (0dB)<br>32 (0dB)                                     |
| 43                     | Intrusion tone 2                                            | 0               | 0             | 0                    | 0                 | 32 (0dB)                                                 |
| 44                     | External Dial Tone<br>(DUD,DISA Dial Tone)                  | 0               | 4             | 21<br>0<br>21<br>0   | 6<br>10<br>2<br>2 | 45 (-3dB)<br>45 (-3dB)<br>45 (-3dB)<br>45 (-3dB)         |
| 45                     | External Ring Back Tone<br>(Ring Tone DDI)                  | 0               | 2             | 1<br>0               | 10<br>40          | 42 (+5dB)<br>42 (+5dB)                                   |
| 46                     | External Busy Tone<br>(Busy Tone DDI)                       | 0               | 2             | 1<br>0               | 5<br>5            | 42 (+5dB)<br>42 (+5dB)                                   |
| 47                     | Number unobtainable tone                                    | 0               | 2             | 1<br>0               | 2<br>2            | 42 (+5dB)<br>42 (+5dB)                                   |
| 48                     | VM message indication tone                                  | 0               | 2             | 1<br>0               | 2 2               | 42 (+5dB)<br>42 (+5dB)                                   |
| 49                     | Not Used                                                    | 0               | 0             | 0                    | 0                 | 32 (0dB)                                                 |
| 50                     | External special audible ring tone                          | 0               | 2             | 1<br>0               | 10<br>40          | 42 (0dB)<br>42 (0dB)                                     |
| 51                     | External intercept tone                                     | 0               | 1             | 22                   | 10                | 32 (0dB)                                                 |
| 52                     | External call waiting tone                                  | 1               | 2             | 1<br>0               | 3<br>3            | 42 (+5dB)<br>42 (+5dB)                                   |
| 53                     | External executive override tone                            | 1               | 2             | 1 0                  | 10<br>10          | 42 (+5dB)<br>42 (+5dB)                                   |
| 54                     | Not Used                                                    | 0               | 0             | 0                    | 0                 | 32 (0dB)                                                 |
| 55                     | Generate tone for TAPI2.1                                   | 0               | 1             | 22                   | 10                | 32 (0dB)                                                 |

| Service<br>Tone<br>No. | Service tone Name                 | Repeat<br>count | Unit<br>count | Basic<br>Tone<br>No.                   | Duration                                       | Gain Level<br>(dB)                                                                               |
|------------------------|-----------------------------------|-----------------|---------------|----------------------------------------|------------------------------------------------|--------------------------------------------------------------------------------------------------|
| 56                     | Warning Beep Tone Signaling       | 1               | 1             | 22<br>0                                | 8<br>8                                         | 32 (0dB)<br>32 (0dB)                                                                             |
| 57                     | Headset Ear Piece Ringing<br>Tone | 0               | 4             | 24<br>0<br>24<br>0                     | 2<br>2<br>2<br>20                              | 35 (+1.5dB)<br>35 (+1.5dB)<br>35 (+1.5dB)<br>35 (+1.5dB)                                         |
| 58                     | Opening Chime tone                | 1               | 8             | 2<br>2<br>14<br>14<br>15<br>15<br>16   | 2<br>2<br>2<br>2<br>2<br>2<br>2<br>2<br>6<br>4 | 32 (0dB)<br>26 (-3dB)<br>32 (0dB)<br>26 (-3dB)<br>32 (0dB)<br>26 (-3dB)<br>32 (0dB)<br>26 (-3dB) |
| 59                     | Ending Chime tone                 | 1               | 8             | 20<br>20<br>19<br>19<br>18<br>18<br>17 | 2<br>2<br>2<br>2<br>2<br>2<br>2<br>2<br>6<br>4 | 32 (0dB)<br>26 (-3dB)<br>32 (0dB)<br>26 (-3dB)<br>32 (0dB)<br>26 (-3dB)<br>32 (0dB)<br>26 (-3dB) |
| 60                     | Splash tone 1(Mute)               | 0               | 2             | 0<br>1                                 | 1                                              | 42 (+5dB)<br>42 (+5dB)                                                                           |
| 61                     | Splash tone 2(Mute)               | 1               | 2             | 0<br>1                                 | 1<br>1                                         | 42 (+5dB)<br>42 (+5dB)                                                                           |
| 62                     | Splash tone 3(Mute)               | 3               | 2             | 0<br>1                                 | 1<br>1                                         | 42 (+5dB)<br>42 (+5dB)                                                                           |
| 63                     | EXT SPK Ring-back Tone            | 0               | 2             | 24<br>0                                | 10<br>40                                       | 35 (+1.5dB)<br>35 (+1.5dB)                                                                       |
| 64                     | Special Hold Tone                 | 0               | 4             | 24<br>0<br>24<br>0                     | 2<br>2<br>2<br>20                              | 35 (+1.5dB)<br>35 (+1.5dB)<br>35 (+1.5dB)<br>35 (+1.5dB)                                         |

### Conditions

o The system must be reset for any changes to these items to take affect.

# **Feature Cross Reference**

Selectable Ring Tones

# Program 80 : Basic Hardware Setup for System 80-03 : DTMF Tone Receiver Setup

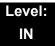

# **Description**

Use **Program 80-03 : DTMF Tone Receiver Setup** to define the various levels and timers for the DTMF Tone Receiver.

DTMF Tone Receiver Type:

- o 1 = DTMF Receiver for Extension
- o 2 = DTMF Receiver for Analog Trunk
- o 3 = DTMF Receiver for Digital Trunk
- o 4, 5 = Reserved

#### **Input Data**

| DTMF Tone Receiver Type No. | 1 = DTMF Receiver for Extension 2 = DTMF Receiver for Analog Trunk 3 = DTMF Receiver for Digital Trunk 4 = Reserved |
|-----------------------------|----------------------------------------------------------------------------------------------------|
|                             | 5 = Reserved                                                                                                    |

| Item<br>No | Item                                                                                                    | Input Data                                                                                                    |  |
|------------|----------------------------------------------------------------------------------------------------|----------------------------------------------------------------------------------------------------|--|
| 01         | Detect Level                                                                                                    | 0 = 0dBm ~ -25dBm<br>1 = -5dBm ~ -30dBm<br>2 = -10dBm ~ -35dBm<br>3 = -15dBm ~ -40dBm<br>4 = -20dBm ~ -45dBm<br>5 = -25dBm ~ -50dBm<br>6 = -30dBm ~ -55dBm |  |
| 02         | Start Delay Time                                                                                                    | 0~255 (0.25ms ~ 64ms)                                                                                                    |  |
| 03         | Min. Detect Level  0~15  DTMF Tone 1 : -15dBm(0) to -30dBm(15)  DTMF Tone 2 : -20dBm(0) to -40dBm(15)  DTMF Tone 3 : -25dBm(0) to -40dBm(15)  DTMF Tone 4 : -30dBm(0) to -45dBm(15)  DTMF Tone 5 : -35dBm(0) to -50dBm(15) |                                                                                                    |  |

| Item<br>No | Item                 | Input Data                                                                                                    |  |
|------------|----------------------|----------------------------------------------------------------------------------------------------|--|
| 04         | Max. Detect Level    | 0~15 DTMF Tone 1 : -5dBm(0) to -20dBm(15) DTMF Tone 2 : -10dBm(0) to -25dBm(15) DTMF Tone 3 : -15dBm(0) to -30dBm(15) DTMF Tone 4 : -20dBm(0) to -35dBm(15) DTMF Tone 5 : -25dBm(0) to -40dBm(15) |  |
| 05         | Forward Twist Level  | 0~9 (1dB ~ 10dB)                                                                                                    |  |
| 06         | Backward Twist Level | 0~9 (1dB ~ 10dB)                                                                                                    |  |
| 07         | ON Detect Time       | 1~255 (15+ 15ms ~ 3825ms)                                                                                                    |  |
| 08         | OFF Detect Time      | 1-255 (15+ 15ms ~ 3825ms)                                                                                                    |  |

### Default

| Item<br>No | Item                 | Type 1      | Type 2      | Type 3      | Type 4      | Type 5      |
|------------|----------------------|-------------|-------------|-------------|-------------|-------------|
| 01         | Detect Level         | 0           | 0           | 0           | 0           | 0           |
| 02         | Start delay time     | 0           | 0           | 0           | 0           | 0           |
| 03         | Min. detect level    | 10 (-20dBm) | 15 (-25dBm) | 10 (-20dBm) | 10 (-20dBm) | 10 (-20dBm) |
| 04         | Max. detect level    | 2 (-2dBm)   | 2 (-2dBm)   | 2 (-2dBm)   | 2 (-2dBm)   | 2 (-2dBm)   |
| 05         | Forward twist level  | 5 (6dBm)    | 5 (6dBm)    | 5 (6dBm)    | 5 (6dBm)    | 5 (6dBm)    |
| 06         | Backward twist level | 0 (1dBm)    | 0 (1dBm)    | 0 (1dBm)    | 0 (1dBm)    | 0 (1dBm)    |
| 07         | ON detect time       | 1 (30ms)    | 1 (30ms)    | 1 (30ms)    | 1 (30ms)    | 1 (30ms)    |
| 08         | OFF detect time      | 1 (30ms)    | 1 (30ms)    | 1 (30ms)    | 1 (30ms)    | 1 (30ms)    |

### Conditions

None

# **Feature Cross Reference**

# Program 80 : Basic Hardware Setup for System 80-04 : Call Progress Tone Detector Setup

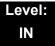

# **Description**

Use **Program 80-04 : Call Progress Tone Detector Setup** to define the various levels and timers for the Call Progress Tone Detector.

### Tone Detector Type:

- o 1 = Dial Tone for Trunk
- o 2 = Busy Tone for Trunk
- o 3 = Ring Back Tone for Trunk
- o 4, 5 = Reserved

#### **Input Data**

| Tone Detector Type Number | 1 = Dial Tone for Trunk 2 = Busy Tone for Trunk 3 = Ring Back Tone for Trunk |
|---------------------------|------------------------------------------------------------------------------|
|                           | 4 = Reserved<br>5 = Reserved                                                 |

| Item No | Item                 | Input Data                                                                                                    |
|---------|----------------------|----------------------------------------------------------------------------------------------------|
| 01      | Detection Level      | 0 = 0dBm ~ -25dBm<br>1 = -5dBm ~ -30dBm<br>2 = -10dBm ~ -35dBm<br>3 = -15dBm ~ -40dBm<br>4 = -20dBm ~ -45dBm<br>5 = -25dBm ~ -50dBm<br>6 = -30dBm ~ -55dBm                                               |
| 02      | Min. Detection Level | 0~15 0 = -10dBm(0) to -25dBm(15) 1 = -15dBm(0) to -30dBm(15) 2 = -20dBm(0) to -35dBm(15) 3 = -25dBm(0) to -40dBm(15) 4 = -30dBm(0) to -45dBm(15) 5 = -35dBm(0) to -50dBm(15) 6 = -40dBm(0) to -55dBm(15) |
| 03      | S/N Ratio            | 0~4 (0dB ~ -20dB)                                                                                                    |

| Item No | Item             | Input Data                                                                                                    |
|---------|------------------|----------------------------------------------------------------------------------------------------|
| 04      | No Tone Time     | 0~255 (30+30~7680ms)<br>(0 =not detect)<br>1~255 = 60~7680ms.<br>The formula is 30+30N.<br>When set to N=1, it means 30+30*1=60<br>When set to N=255, it means 30+30*255=7680 |
| 05      | Pulse Count      | 1~255                                                                                                    |
| 06      | ON Minimum Time  | 1~255 (30+30~7680ms)                                                                                                    |
| 07      | ON Maximum Time  | 0~255 (30+30~7680ms)                                                                                                    |
| 08      | OFF Minimum Time | 1~255 (30+30~7680ms)                                                                                                    |
| 09      | OFF Maximum Time | 0~255 (30+30~7680ms)                                                                                                    |
| 12      | Frequency No. 1  | 1~8 (Frequency Table No. set by 80-07)                                                                                                    |
| 13      | Frequency No. 2  | 1~8 (Frequency Table No. set by 80-07)                                                                                                    |
| 14      | Twist Level      | 0-10 (1dB - 10dB)                                                                                                    |

### Default

| Item | Name                 | Type 1 (DT)  | Type 2 (BT)  | Type 3 (RBT)   | Type 4 | Type 5 |
|------|----------------------|--------------|--------------|----------------|--------|--------|
| 1    | Detect Level         | 0 (-25dBm)   | 0 (-25dBm)   | 0 (-25dBm)     | 0      | 0      |
| 2    | Min. detect<br>level | 15 (-25dBm)  | 15 (-25dBm)  | 15 (-25dBm)    | 0      | 0      |
| 3    | S/N ratio            | 4 (-20dB)    | 4 (-20dB)    | 4 (-20dB)      | 0      | 0      |
| 4    | No tone time         | 132 (3990ms) | 132 (3990ms) | 132 (3990ms)   | 0      | 0      |
| 5    | Pulse Count          | 1            | 1            | 1              | 0      | 0      |
| 6    | ON min. time         | 63 (1920ms)  | 12(390ms)    | 25 (780ms)     | 0      | 0      |
| 7    | ON max. time         | 0            | 20(630ms)    | 40<br>(1230ms) | 0      | 0      |
| 8    | OFF min. time        | 1 (60ms)     | 12(390ms)    | 52 (1590ms)    | 0      | 0      |
| 9    | OFF max. time        | 1 (60ms)     | 20(630ms)    | 80 (2430ms)    | 0      | 0      |
| 12   | Frequency No<br>1    | 1            | 1            | 1              | 0      | 0      |
| 13   | Frequency No 2       | 0            | 0            | 0              | 0      | 0      |
| 14   | Twist Level          | 0            | 0            | 0              | 0      | 0      |

### Conditions

None

# **Feature Cross Reference**

# **Program 80: Basic Hardware Setup for System**

80-05 : Date Format for SMDR and System

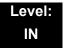

# **Description**

Use **Program 80-05**: **Date Format for SMDR and System** to define the date format when printing out the SMDR, alarm report, and system information report.

### **Input Data**

| Item<br>No. | Item        | Input Data                                                                                                    | Default |
|-------------|-------------|----------------------------------------------------------------------------------------------------|---------|
| 01          | Date Format | 0 = American Format<br>(Month / Day / Year)<br>1 = Japanese Format<br>(Year / Month / Day)<br>2 = European Format<br>(Day / Month / Year) | 2       |

**Conditions** 

None

**Feature Cross Reference** 

# Program 80 : Basic Hardware Setup for System 80-06 : Reference Impedance Setup

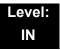

# **Description**

Use Program **80-06: Reference Impedance Setup** to define the change of Reference Impedance (600 W or complex) in LCA PKG and COT PKG

### **Input Data**

| Item<br>No. | ltem                         | Input Data               | Default |
|-------------|------------------------------|--------------------------|---------|
| 01          | Reference Impedance<br>Setup | 0 = 600 W<br>1 = Complex | 1       |

**Conditions** 

None

**Feature Cross Reference** 

# Program 80: Basic Hardware Setup for System 80-07: Call Progress Tone Detector Frequency Setup

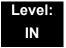

# **Description**

Use **Program 80-07 : Call Progress Tone Detector Frequency Setup** to set the frequency of the detection tone set with Program 80-04-12 and Program 80-04-13.

### **Input Data**

| Frequency Table No. | Input Data                                   | Default     |
|---------------------|----------------------------------------------|-------------|
| 1                   |                                              | 40 (400 Hz) |
| 2                   |                                              | 0           |
| 3                   |                                              | 0           |
| 4                   | 0, 10~255<br>(100~2550 Hz)<br>(0 = Not used) | 0           |
| 5                   |                                              | 0           |
| 6                   |                                              | 0           |
| 7                   |                                              | 0           |
| 8                   |                                              | 0           |

#### **Conditions**

None

### **Feature Cross Reference**

# Program 80 : Basic Hardware Setup for System 80-09 : Short Ring Setup

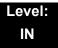

### **Description**

Use **Program 80-09 : Short Ring Setup** to define the short ring tone for SV8100 multiline terminals.

### **Input Data**

| Short Ring Number | 01~32 |
|-------------------|-------|

| Item<br>No. | ltem        | Description                             | Default                |
|-------------|-------------|-----------------------------------------|------------------------|
| 01          | Frequency 1 | Refer to Table 2-15 Frequency 1/2 Table | 00 = No Setting, 01~15 |
| 02          | Frequency 2 | Refer to Table 2-15 Frequency 1/2 Table | 00 = No Setting, 01~15 |
| 03          | Ring Cycle  | Refer to Table 2-16 Ring Cycle Table    | 00 = No Setting, 01~14 |

When a single tone is sent, Frequency 1/2 is set to the same value.

Table 2-15 Frequency 1/2 Table

| Data | Frequency (Hz) |
|------|----------------|
| 01   | 392            |
| 02   | 440            |
| 03   | 494            |
| 04   | 523            |
| 05   | 587            |
| 06   | 659            |
| 07   | 698            |
| 08   | 784            |
| 09   | 880            |
| 10   | 988            |
| 11   | 1046           |

Table 2-15 Frequency 1/2 Table (Continued)

| Data | Frequency (Hz) |  |
|------|----------------|--|
| 12   | 1175           |  |
| 13   | 1318           |  |
| 14   | 1397           |  |
| 15   | 1568           |  |

Table 2-16 Ring Cycle Table

| Data | Ring Cycle (ms)                                                |
|------|----------------------------------------------------------------|
| 01   | 125(On)/Off                                                    |
| 02   | 125(On)/125(Off)/125(On)/Off                                   |
| 03   | 125(On)/125(Off)/125(On)/125(Off)/125(On)/Off                  |
| 04   | 125(On)/125(Off)/125(On)/125(Off)/125(On)/125(Off)/125(On)/Off |
| 05   | 250(On)/Off                                                    |
| 06   | 250(On)/250(Off)/250(On)/Off                                   |
| 07   | 250(On)/250(Off)/250(On)/250(Off)/250(On)/Off                  |
| 08   | 250(On)/250(Off)/250(On)/250(Off)/250(On)/250(Off)/250(On)/Off |
| 09   | 325(On)/Off                                                    |
| 10   | 325(On)/325(Off)/325(On)/Off                                   |
| 11   | 325(On)/325(Off)/325(On)/325(Off)/325(On)/Off                  |
| 12   | 500(On)/Off                                                    |
| 13   | 500(On)/500(Off)/500(On)/Off                                   |
| 14   | 1000(On)/Off                                                   |

**Table 2-17 Default Table** 

| Short Ring<br>No. | Short Tone Name                       | Frequency 1 | Frequency 2 | Ring Cycle |
|-------------------|---------------------------------------|-------------|-------------|------------|
| 1                 | Confirmation Tone                     | 8           | 8           | 1          |
| 2                 | Error Tone                            | 8           | 8           | 14         |
| 3                 | Alarm Tone for long conversation call | 4           | 4           | 14         |
| 4                 | Not defined                           | 0           | 0           | 0          |
| :                 | :                                     | :           | :           | :          |
| 32                | Not defined                           | 0           | 0           | 0          |

### Conditions

None

# **Feature Cross Reference**

THIS PAGE INTENTIONALLY LEFT BLANK

# Program 81: Basic Hardware Setup for Trunk 81-01: COT Initial Data Setup

Level: IN

# **Description**

Use **Program 81-01 : COT Initial Data Setup** to define the various basic data parameters for the COT Unit.

#### **Input Data**

| Item<br>No. | Item                                  | Input Data             | Default       |
|-------------|---------------------------------------|------------------------|---------------|
| 01          | PCM Encoding Method<br>Specification  | 0 = u-law<br>1 = A-law | 1 (A-law)     |
| 02          | Loop Current Detection Time           | 1~255<br>(8~2040ms)    | 75<br>(600ms) |
| 03          | Clear Signal (Open Loop)              | 1~255                  | 38            |
|             | Detection Time                        | (8~2040ms)             | (304ms)       |
| 04          | Ringing Signal Detection Minimum Time | 1~255<br>(8~2040ms)    | 13<br>(104ms) |
| 05          | Single Ringing Detection Minimum Time | 0~255<br>(0,8~2040ms)  | 82<br>(656ms) |
| 06          | Double Ringing Detection              | 0~255                  | 13            |
|             | Minimum Off Time                      | (0,8~2040ms)           | (104ms)       |
| 07          | Double Ringing Detection              | 0~255                  | 50            |
|             | Maximum Off Time                      | (0,8~2040ms)           | (400ms)       |
| 80          | Ringing Signal not Detection          | 1~255                  | 88            |
|             | Minimum                               | (8~2040ms)             | (704ms)       |
| 09          | Time Ringing Signal Stop              | 1~255                  | 63            |
|             | Detection Time                        | (64~16320ms)           | (4032ms)      |
| 10          | Continuous Ringing Minimum            | 0~255                  | 38            |
|             | Time                                  | (0,8~2040ms)           | (304ms)       |
| 11          | Continuous Ringing Maximum            | 0-255                  | 88            |
|             | Time                                  | (0,8~2040ms)           | (704ms)       |
| 12          | Caller ID Detection Time              | 0~255<br>(0~16320ms)   | 0<br>(0ms)    |

**Program** 

81

Programming Manual 2 - 611

# Input Data

| Item<br>No. | Item                                   | Input Data            | Default         |
|-------------|----------------------------------------|-----------------------|-----------------|
| 13          | Grounding Time                         | 1~255<br>(16~4080ms)  | 9<br>(144ms)    |
| 14          | Hook Flash 1 Time                      | 1~255<br>(16~4080ms)  | 50<br>(800ms)   |
| 15          | Hook Flash 2 Time                      | 1~255<br>(16~4080ms)  | 156<br>(2496ms) |
| 16          | Pause Time                             | 1~255<br>(64~16320ms) | 47<br>(3008ms)  |
| 17          | PFT Idle Detection Time                | 1~255<br>(64~16320ms) | 47<br>(3008ms)  |
| 18          | Grounding Start Time                   | 1~255<br>(8~2040ms)   | 6<br>(48ms)     |
| 19          | Grounding Start Give Up Time           | 1~255<br>(64~16320ms) | 47<br>(3008ms)  |
| 20          | Loop Reverse Detect Minimum<br>Time    | 1~255<br>(8~2040ms)   | 13<br>(104ms)   |
| 21          | Loop Reverse Detect Maximum<br>Time    | 1~255<br>(8~2040ms)   | 107<br>(856ms)  |
| 22          | Loop Disconnect Detect Minimum<br>Time | 1~255<br>(8~2040ms)   | 63<br>(504ms)   |
| 23          | Loop Disconnect Detect Maximum Time    | 1~255<br>(8~2040ms)   | 87<br>(696ms)   |
| 24          | On Hook Normal Detect Time             | 1~255<br>(8~2040ms)   | 3<br>(24ms)     |
| 25          | On Hook Reverse Detect Time            | 1~255<br>(8~2040ms)   | 2<br>(16ms)     |
| 26          | On Hook Disconnect Detect Time         | 1~255<br>(16~4080ms)  | 188<br>(3008ms) |
| 27          | Dial Pulse Break Time (10pps)          | 1~255<br>(8~2040ms)   | 8<br>(64ms)     |
| 28          | Dial Pulse Make Time (10pps)           | 1~255<br>(8~2040ms)   | 4<br>(32ms)     |
| 29          | DP Inter-digit Time (10pps)            | 1~255<br>(32~8160ms)  | 19<br>(608ms)   |
| 30          | Dial Pulse Break Time (20pps)          | 1~255<br>(8~2040ms)   | 4<br>(32ms)     |
| 31          | Dial Pulse Make Time (20pps)           | 1~255<br>(8~2040ms)   | 2<br>(16ms)     |

### **Input Data**

| Item<br>No. | Item                                 | Input Data           | Default        |
|-------------|--------------------------------------|----------------------|----------------|
| 32          | DP Inter-digit Time (20pps)          | 1~255<br>(32~8160ms) | 16<br>(512ms)  |
| 33          | Charging pulse minimum duration time | 1-255<br>(8-2040mS)  | 9<br>(72ms)    |
| 34          | Charging pulse minimum period time   | 1-255<br>(8-2040mS)  | 29<br>(232ms)  |
| 35          | Charging pulse minimum interval time | 1-255<br>(8-2040mS)  | 6<br>(48ms)    |
| 36          | Long Ringing Detection Minimum Time  | 1~255<br>(16~4080ms) | 75<br>(1200ms) |

### Conditions

None

# **Feature Cross Reference**

# Program 81: Basic Hardware Setup for Trunk 81-02: DIOPU Initial Data Setup

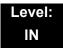

# **Description**

Use **Program 81-02 : DIOPU Initial Data Setup** to define the various basic timers for the DID Unit.

#### **Input Data**

| Item | Name                                    | Input Data             | Default        |
|------|-----------------------------------------|------------------------|----------------|
| 01   | PCM Method Type                         | 0 = u-law<br>1= A-law  | 1 (A-law)      |
| 02   | Answer Signal Time                      | 1~255<br>(10~2550ms)   | 6<br>(60ms)    |
| 03   | Clear Signal (Open Loop) Detection Time | 1~255<br>(100~25500ms) | 7<br>(700ms)   |
| 04   | Ringing Signal Detection Minimum Time   | 1~255<br>(10~2550ms)   | 10<br>(100ms)  |
| 05   | Hook Flash Time                         | 1~255<br>(8~2040ms)    | 25<br>(200ms)  |
| 06   | Pause Time                              | 1~255<br>(32~8160ms)   | 94<br>(3008ms) |
| 07   | WINK/DELAY Duration Time                | 1~255<br>(10~2550ms)   | 20<br>(200ms)  |
| 08   | Incoming-WINK/DELAY Send Time           | 1~255<br>(100~25500ms) | 3<br>(300ms)   |
| 09   | Seizure-WINK/DELAY Receive Max. Time    | 1~255<br>(100~25500ms) | 48<br>(4800ms) |
| 10   | Receive WINK/DELAY Duration Min. Time   | 1~255<br>(10~2550ms)   | 13<br>(130ms)  |
| 11   | Receive WINK/DELAY Duration Max. Time   | 1~255<br>(10~2550ms)   | 31<br>(310ms)  |
| 12   | Receive DP Make Minimum Time            | 1~255<br>(2~510ms)     | 5<br>(10ms)    |
| 13   | Receive DP Make Maximum Time            | 1~255<br>(2~510ms)     | 50<br>(100ms)  |

## Input Data

| Item | Name                          | Input Data              | Default        |
|------|-------------------------------|-------------------------|----------------|
| 14   | Receive DP Break Minimum Time | 1~255<br>(2~510ms)      | 5<br>(10ms)    |
| 15   | Receive DP Break Maximum Time | 1~255<br>(2~510ms)      | 50<br>(100ms)  |
| 16   | Receive DP Inter-Digit Time   | 1~255<br>(32~8160ms)    | 6<br>(192ms)   |
| 17   | Loop Off Guard Time           | 0~25<br>(0,100~25500ms) | 20<br>(2000ms) |
| 18   | DP Break Time (10pps)         | 1~255<br>(4~1020ms)     | 16<br>(64ms)   |
| 19   | DP Make Time (10pps)          | 1~255<br>(4~1020ms)     | 8<br>(32ms)    |
| 20   | DP Inter-Digit Time (10pps)   | 1~255<br>(16~4080ms)    | 38<br>(608ms)  |
| 21   | DP Break Time (20pps)         | 1~255<br>(4~1020ms)     | 8<br>(32ms)    |
| 22   | DP Make Time (20pps)          | 1~255<br>(4~1020ms)     | 4<br>(16ms)    |
| 23   | DP Inter-Digit Time (20pps)   | 1~255<br>(16~4080ms)    | 29<br>(464ms)  |

#### Conditions

None

## **Feature Cross Reference**

## Program 81: Basic Hardware Setup for Trunk 81-03: ODT Initial Data Setup

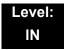

## **Description**

Use **Program 81-03 : ODT Initial Data Setup** to define the various basic timers for the E&M Tie Line Unit.

| Item | Name                                    | Input Data             | Default        |
|------|-----------------------------------------|------------------------|----------------|
| 01   | PCM Method Type                         | 0 = u-law<br>1= A-law  | 1 (A-law)      |
| 02   | Answer Signal Time                      | 1~255<br>(10~2550ms)   | 6<br>(60ms)    |
| 03   | Clear Signal (Open Loop) Detection Time | 1~255<br>(100~25500ms) | 7<br>(700ms)   |
| 04   | Ringing Signal Detection Minimum Time   | 1~255<br>(10~2550ms)   | 10<br>(100ms)  |
| 05   | Ringing Signal Stop Detection Time      | 1~255<br>(100~25500ms) | 7<br>(700ms)   |
| 06   | Hook Flash Time                         | 1~255<br>(10~2040ms)   | 20<br>(200ms)  |
| 07   | Pause Time                              | 1~255<br>(60~15300ms)  | 50<br>(3000ms) |
| 08   | WINK/DELAY Duration Time                | 1~255<br>(10~2550ms)   | 20<br>(200ms)  |
| 09   | Incoming-WINK/DELAY Send Time           | 1~255<br>(100~25500ms) | 3<br>(300ms)   |
| 10   | Seizure-WINK/DELAY Receive Max. Time    | 1~255<br>(100~25500ms) | 48<br>(4800ms) |
| 11   | Receive WINK/DELAY Duration Min. Time   | 1~255<br>(10~2550ms)   | 13<br>(130ms)  |
| 12   | Receive WINK/DELAY Duration Max. Time   | 1~255<br>(10~2550ms)   | 31<br>(310ms)  |
| 13   | Receive DP Make Minimum Time            | 1~255<br>(2~510ms)     | 5<br>(10ms)    |

## Input Data

| Item | Name                                | Input Data               | Default        |
|------|-------------------------------------|--------------------------|----------------|
| 14   | Receive DP Make Maximum Time        | 1~255<br>(2~510ms)       | 50<br>(100ms)  |
| 15   | Receive DP Break Minimum Time       | 1~255<br>(2~510ms)       | 5<br>(10ms)    |
| 16   | Receive DP Break Maximum Time       | 1~255<br>(2~510ms)       | 50<br>(100ms)  |
| 17   | Pause Time after WINK/DELAY Receive | 1~255<br>(8~2040ms)      | 13<br>(104ms)  |
| 18   | Loop Off Guard Time                 | 0~255<br>(0,100~25500ms) | 20<br>(2000ms) |
| 19   | DP Break Time (10pps)               | 1~255<br>(2~512ms)       | 32<br>(64ms)   |
| 20   | DP Make Time (10pps)                | 1~255<br>(2~512ms)       | 16<br>(32ms)   |
| 21   | DP Inter-digit Time (10pps)         | 1~255<br>(32~8160ms)     | 19<br>(608ms)  |
| 22   | DP Break Time (20pps)               | 1~255<br>(2~510ms)       | 16<br>(32ms)   |
| 23   | DP Make Time (20pps)                | 1~255<br>(2~510ms)       | 8<br>(16ms)    |
| 24   | DP Inter-digit Time (20pps)         | 1~255<br>(32~8160ms)     | 16<br>(512ms)  |

#### Conditions

None

## **Feature Cross Reference**

# Program 81: Basic Hardware Setup for Trunk 81-06: ISDN BRI & PRI Layer 3 (T-Point) Timer Setup

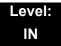

## **Description**

Use **Program 81-06**: **ISDN BRI & PRI Layer 3 (T-Point) Timer Setup** to define the various basic timers for layer 3 of ISDN BRI/PRI (defined in Program 10-03-04).

| Layer 3 Timer Type Number | 1~5 |
|---------------------------|-----|
|                           |     |

| Item<br>No.                                                                                                    | Item                                                                                                    | Description                                                                                                    | Input Data      | Default   |
|----------------------------------------------------------------------------------------------------|----------------------------------------------------------------------------------------------------|----------------------------------------------------------------------------------------------------|-----------------|-----------|
| 01                                                                                                    | T301                                                                                                    | Specifies the timer value in 1/100ths of a second of the timer to be started when the ALERT message is received.                                            | 0,180~254 (sec) | 180 (sec) |
| 02                                                                                                    | 2 T302 Specifies the timer value in 1/100ths of a second of the timer to be started when the SETUP ACK is sent. Timer is also restarted when INFO is received. |                                                                                                    | 1~254 (sec)     | 15 (sec)  |
| 03                                                                                                    | T303 Specifies the timer value in 1/100ths of a second of the timer to be started when SETUP is sent.                                                          |                                                                                                    | 4 (sec)         |           |
| 04                                                                                                    | T304                                                                                                    | Specifies the timer value in 1/100ths of a second of the timer to be started when the SETUP ACK is received. Timer is also restarted when INFO is received. | 0~254 (sec).    | 30 (sec)  |
| O5 T305 Specifies the timer value in 1/100ths of a second of the timer to be started when DISC without progress No. 8 is sent.                                                       |                                                                                                    | 1~254 (sec)                                                                                                    | 30 (sec)        |           |
| O6 T306 Specifies the timer value in 1/100ths of a second of the timer to be started when DISC with progress indicator No. 8 is sent. This timer is valid for Network side use only. |                                                                                                    | 0~254 (sec)                                                                                                    | 30 (sec)        |           |
| 07                                                                                                    | T307                                                                                                    | Specifies the timer value in 1/100ths of a second of the timer to be started when SUSPEND ACK is sent. This timer is valid for Network side use only.       | 1~254 (sec)     | 180 (sec) |

| Item<br>No.                                                                                                    | Item                                                                                                    | Description                                                                                                    | Input Data         | Default   |
|----------------------------------------------------------------------------------------------------|----------------------------------------------------------------------------------------------------|----------------------------------------------------------------------------------------------------|--------------------|-----------|
| 08                                                                                                    | T308                                                                                                    | Specifies the timer value in 1/100ths of a second of the timer to be started when REL is sent.                                                                                                    | 1~254 (sec)        | 4 (sec)   |
| 09                                                                                                    | T309                                                                                                    | Specifies the timer value in 1/100ths of a second upon data link disconnection.                                                                                                    | 1-254 (sec)        | 90 (sec)  |
| 10                                                                                                    | T310                                                                                                    | Specifies the timer value in 1/100ths of a second of the timer to be started when CALL PROC is sent.                                                                                                  | 0~180 (sec)        | 180 (sec) |
| 11                                                                                                    | T312                                                                                                    | Specifies the timer value in 1/100ths of a second of the timer to be started when SETUP is sent or re-sent on broadcast data link. This timer is only valid for Network side use only.                | 1~254 (sec)        | 6 (sec)   |
| 12                                                                                                    | T313                                                                                                    | Specifies the timer value in 1/100ths of a second of the timer to be started when connection request is sent.  Valid range 1 ~ 4 seconds in 1 second increments. Value of 0 indicates timer not used. | 1~254 (sec)        | 4 (sec)   |
| 13                                                                                                    | T314                                                                                                    | Specifies the timer value in 1/100ths of a second of the timer to be started when message segment is received.                                                                                        |                    | 4 (sec)   |
| 14                                                                                                    | T316                                                                                                    | Specifies the timer value in 1/100ths of a second of the timer to be started when RESTART is sent.                                                                                                    | (T317+1)~254 (sec) | 120 (sec) |
| 15                                                                                                    | 15 T317 Specifies the timer value in 1/100ths of a second of the timer to be started when RESTART is received. |                                                                                                    | 1~(T316-1)         | 60 (sec)  |
| 16 T318 Specifies the timer value in 1/100ths of a second of the timer to be started when RES is sent. This timer is valid for user side use only. |                                                                                                    | 1~254 (sec)                                                                                                    | 4 (sec)            |           |
| 17                                                                                                    | T319                                                                                                    | Specifies the timer value in 1/100ths of a second of the timer to be started when SUSPEND is sent. This timer is valid for user side use only.                                                        | 1~254 (sec)        | 4 (sec)   |
| 18                                                                                                    | T320                                                                                                    | Specifies the timer value in 1/100ths of a second when B-channel access: connection is received, or D-channel access: DL-ESTABLISH confirmation or indication is received.                            | 1~254 (sec)        | 30 (sec)  |
| 19                                                                                                    | T321                                                                                                    | Specifies the timer value in 1/100ths of a second of the timer to be started when STATUS ENQ is received.                                                                                             |                    | 30 (sec)  |
| 20                                                                                                    | T322                                                                                                    | Specifies the timer value in 1/100ths of a second upon D-channel failure.                                                                                                    | 1~254 (sec)        | 4 (sec)   |

#### Conditions

None

## **Feature Cross Reference**

o ISDN Compatibility

## Program 81: Basic Hardware Setup for Trunk 81-07: CODEC Filter Setup for Analog Trunk Port

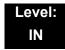

## **Description**

Use **Program 81-07 : CODEC Filter Setup for Analog Trunk Port** to define the CODEC (QSLAC) Filter for each analog trunk port.

#### **Input Data**

| Trunk Number | 1~200 |
|--------------|-------|

| CODEC Filter Type                                                     | Default |
|-----------------------------------------------------------------------|---------|
| 0 = No filter<br>1 = Type 1<br>2 = Type 2<br>3 = Type 3<br>4 = Type 4 | 2       |

#### **Conditions**

None

#### **Feature Cross Reference**

## Program 81: Basic Hardware Setup for Trunk 81-08: T1 Trunk Timer Setup

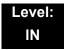

## **Description**

Use **Program 81-08 : T1 Trunk Timer Setup** to define the basic timer setting of each T1 Trunk type.

| Item | Name                                    | Input Data                 | Default    |
|------|-----------------------------------------|----------------------------|------------|
| 01   | Answer Signal Detection Time (Loop)     | 1~250<br>(4ms ~ 1000ms)    | 15<br>60ms |
| 02   | Answer Signal Detection Time (Ground)   | 1~250<br>(4ms ~ 1000ms)    | 15<br>60ms |
| 03   | Answer Signal Detection Time (DID)      | 1~250<br>(4ms ~ 1000ms)    | 15<br>60ms |
| 04   | Answer Signal Detection Time (E&M)      | 1~250<br>(4ms ~ 1000ms)    | 15<br>60ms |
| 05   | Answer Signal Detection Time (OPX)      | 1~250<br>(4ms ~ 1000ms)    | 15<br>60ms |
| 06   | Clear Signal Detection Time (Loop)      | 1~255<br>(100ms ~ 25500ms) | 6<br>600ms |
| 07   | Clear Signal Detection Time<br>(Ground) | 1~255<br>(100ms ~ 25500ms) | 6<br>600ms |
| 08   | Clear Signal Detection Time (DID)       | 1~255<br>(100ms ~ 25500ms) | 6<br>600ms |
| 09   | Clear Signal Detection Time (E&M)       | 1~255<br>(100ms ~ 25500ms) | 6<br>600ms |
| 10   | Clear Signal Detection Time (OPX)       | 1~255<br>(100ms ~ 25500ms) | 6<br>600ms |
| 11   | Ringing Signal Detection Time (Loop)    | 1~250<br>(8ms ~ 2000ms)    | 10<br>80ms |
| 12   | Ringing Signal Detection Time (Ground)  | 1~250<br>(8ms ~ 2000ms)    | 10<br>80ms |
| 13   | Ringing Signal Detection Time (DID)     | 1~250<br>(8ms ~ 2000ms)    | 10<br>80ms |

| Item                             | Name                                                                                                    | Input Data                                                                                                    | Default                                            |
|----------------------------------|----------------------------------------------------------------------------------------------------|----------------------------------------------------------------------------------------------------|----------------------------------------------------|
| 14                               | Ringing Signal Detection Time (E&M)                                                                                                    | 1~250<br>(8ms ~ 2000ms)                                                                                                    | 10<br>80ms                                         |
| 15                               | Ringing Signal Detection Time (OPX)                                                                                                    | 1~250<br>(8ms ~ 2000ms)                                                                                                    | 10<br>80ms                                         |
| 16                               | Ringing Signal Stop Detection<br>Time (Loop)                                                                                                    | 1~255<br>(100ms ~ 25500ms)                                                                                                    | 50<br>5000ms                                       |
| 17                               | Ringing Signal Stop Detection Time (Ground)                                                                                                    | 1~255<br>(100ms ~ 25500ms)                                                                                                    | 50<br>5000ms                                       |
| 18                               | Ringing Signal Stop Detection<br>Time (DID)                                                                                                    | 1~255<br>(100ms ~ 25500ms)                                                                                                    | 50<br>5000ms                                       |
| 19                               | Ringing Signal Stop Detection Time (E&M)                                                                                                    | 1~255<br>(100ms ~ 25500ms)                                                                                                    | 50<br>5000ms                                       |
| 20                               | Ringing Signal Stop Detection Time (OPX)                                                                                                    | 1~255<br>(100ms ~ 25500ms)                                                                                                    | 50<br>5000ms                                       |
| 21                               | Loop Current Detection Time (Loop)                                                                                                    | 1~250<br>(4ms ~ 1000ms)                                                                                                    | 40<br>160ms                                        |
| 22                               | Loop Current Detection Time (Ground)                                                                                                    | 1~250<br>(4ms ~ 1000ms)                                                                                                    | 40<br>160ms                                        |
| 23                               | Loop Current Detection Time (DID)                                                                                                    | 1~250<br>(4ms ~ 1000ms)                                                                                                    | 40<br>160ms                                        |
| 24                               | Loop Current Detection Time (E&M)                                                                                                    | 1~250<br>(4ms ~ 1000ms)                                                                                                    | 40<br>160ms                                        |
| 25                               | Loop Current Detection Time (OPX)                                                                                                    | 1~250<br>(4ms ~ 1000ms)                                                                                                    | 40<br>160ms                                        |
| 26                               | DP Break Send Time (ALL)                                                                                                    | 1~250<br>(4ms ~ 1000ms)                                                                                                    | 15<br>60ms                                         |
| 27                               | DP Make Send Time (ALL)                                                                                                    | 1~250<br>(4ms ~ 1000ms)                                                                                                    | 10<br>40ms                                         |
| 28                               | DP InterDigit Send Time (ALL)                                                                                                    | 1~255<br>(100ms ~ 25500ms)                                                                                                    | 7<br>700ms                                         |
| 29                               | HookFlash Send Time (Loop)                                                                                                    | 1~255<br>(100ms ~ 25500ms)                                                                                                    | 5<br>500ms                                         |
| 30                               | HookFlash Send Time (Ground)                                                                                                    | 1~255<br>(100ms ~ 25500ms )                                                                                                    | 5<br>500ms                                         |
| 31                               | HookFlash Send Time (DID)                                                                                                    | 1~255<br>(100ms ~ 25500ms )                                                                                                    | 5<br>500ms                                         |
| 32                               | HookFlash Send Time (E&M)                                                                                                    | 1~255<br>(100ms ~ 25500ms )                                                                                                    | 5<br>500ms                                         |
| 26<br>27<br>28<br>29<br>30<br>31 | DP Break Send Time (ALL)  DP Make Send Time (ALL)  DP InterDigit Send Time (ALL)  HookFlash Send Time (Loop)  HookFlash Send Time (Ground)  HookFlash Send Time (DID) | (4ms ~ 1000ms)  1~250 (4ms ~ 1000ms)  1~250 (4ms ~ 1000ms)  1~255 (100ms ~ 25500ms)  1~255 (100ms ~ 25500ms)  1~255 (100ms ~ 25500ms)  1~255 (100ms ~ 25500ms)  1~255 (100ms ~ 25500ms) | 160ms  15 60ms  10 40ms  7 700ms  5 500ms  5 500ms |

| Item | Name                                          | Input Data                 | Default      |
|------|-----------------------------------------------|----------------------------|--------------|
| 33   | HookFlash Send Time (OPX)                     | 1~255<br>(100ms ~ 25500ms) | 5<br>500ms   |
| 34   | Pause Send Time (ALL)                         | 1~255<br>(1sec ~ 255sec)   | 3<br>3sec    |
| 35   | Wink Send Duration Time (DID)                 | 1~250<br>(8ms ~ 2000ms)    | 25<br>200ms  |
| 36   | Delay Send Duration Time (DID)                | 1~250<br>(8ms ~ 2000ms)    | 25<br>200ms  |
| 37   | Incoming-Wink Send Time (DID)                 | 1~255<br>(100ms ~ 25500ms) | 3<br>300ms   |
| 38   | Wink Send Duration Time (E&M)                 | 1~250<br>(8ms ~ 2000ms)    | 25<br>200ms  |
| 39   | Delay Send Duration Time (E&M)                | 1~250<br>(8ms ~ 2000ms)    | 25<br>200ms  |
| 40   | Incoming-Wink Send Time (E&M)                 | 1~255<br>(100ms ~ 25500ms) | 3<br>300ms   |
| 41   | Seizure-WINK/DELAY Receive<br>Max. Time (DID) | 1~255<br>(100ms ~ 25500ms) | 48<br>4800ms |
| 42   | Receive Wink Duration Min.<br>Time (DID)      | 1~250<br>(8ms ~ 2000ms)    | 12<br>96ms   |
| 43   | Receive Wink Duration Max.<br>Time (DID)      | 1~250<br>(8ms ~ 2000ms)    | 45<br>360ms  |
| 44   | Seizure-WINK/DELAY Receive<br>Max. Time (E&M) | 1~255<br>(100ms ~ 25500ms) | 48<br>4800ms |
| 45   | Receive Wink Duration Min.<br>Time (E&M)      | 1~250<br>(8ms ~ 2000ms)    | 12<br>96ms   |
| 46   | Receive Wink Duration Max.<br>Time (E&M)      | 1~250<br>(8ms ~ 2000ms)    | 45<br>360ms  |
| 47   | Receive DP Make Min. Time (ALL)               | 1~250<br>(4ms ~ 1000ms)    | 3<br>12ms    |
| 48   | Receive DP Make Max. Time (ALL)               | 1~250<br>(4ms ~ 1000ms)    | 19<br>76ms   |
| 49   | Receive DP Break Min. Time (ALL)              | 1~250<br>(4ms ~ 1000ms)    | 3<br>12ms    |
| 50   | Receive DP Break Max. Time ALL)               | 1~250<br>(4ms ~ 1000ms)    | 25<br>100ms  |
| 51   | Receive DP InterDigit Min. Time (ALL)         | 1~250<br>(4ms ~ 1000ms)    | 125<br>500ms |

| Item | Name                                          | Input Data                 | Default      |
|------|-----------------------------------------------|----------------------------|--------------|
| 52   | Receive HookFlash Duration<br>Min. Time (E&M) | 1~255<br>(100ms ~ 25500ms) | 3<br>300ms   |
| 53   | Receive HookFlash Duration<br>Max. Time (E&M) | 1~255<br>(100ms ~ 25500ms) | 6<br>600ms   |
| 54   | Receive HookFlash Duration<br>Min. Time (OPX) | 1~255<br>(100ms ~ 25500ms) | 3<br>300ms   |
| 55   | Receive HookFlash Duration<br>Max. Time (OPX) | 1~255<br>(100ms ~ 25500ms) | 6<br>600ms   |
| 56   | Loop Off Guard Time (Loop)                    | 1~255<br>(100ms ~ 25500ms) | 20<br>2000ms |
| 57   | Loop Off Guard Time (Ground)                  | 1~255<br>(100ms ~ 25500ms) | 20<br>2000ms |
| 58   | Loop Off Guard Time (DID)                     | 1~255<br>(100ms ~ 25500ms) | 20<br>2000ms |
| 59   | Loop Off Guard Time (E&M)                     | 1~255<br>(100ms ~ 25500ms) | 20<br>2000ms |
| 60   | Loop Off Guard Time (OPX)                     | 1~255<br>(100ms ~ 25500ms) | 20<br>2000ms |
| 61   | Double Ringing Send Time 1 (OPX)              | 1~255<br>(100ms ~ 25500ms) | 5<br>500ms   |
| 62   | Double Between Ringing Send<br>Time 1 (OPX)   | 1~255<br>(100ms ~ 25500ms) | 5<br>500ms   |
| 63   | Double Ringing Send Time 2 (OPX)              | 1~255<br>(100ms ~ 25500ms) | 25<br>2500ms |
| 64   | Double Between Ringing Send<br>Time 2 (OPX)   | 1~255<br>(100ms ~ 25500ms) | 30<br>3000ms |
| 65   | Single Ringing Send Time (OPX)                | 1~255<br>(100ms ~ 25500ms) | 10<br>1000ms |
| 66   | Receive DP Make Max. Time (ALL)               | 1~255<br>(100ms ~ 25500ms) | 9<br>900ms   |
| 67   | Receive DP Break Min. Time (ALL)              | 1~255<br>(100ms ~ 25500ms) | 9<br>900ms   |
| 68   | Receive DP Break Max. Time<br>ALL)            | 1~255<br>(100ms ~ 25500ms) | 9<br>900ms   |
| 69   | Single Between Ringing Send<br>Time (OPX)     | 1~255<br>(100ms ~ 25500ms) | 9<br>900ms   |
| 70   | Guard Time 1 (Loop)                           | 1~255<br>(100ms ~ 25500ms) | 9<br>900ms   |
|      |                                               |                            |              |

| Item | Name                             | Input Data                 | Default      |
|------|----------------------------------|----------------------------|--------------|
| 71   | Guard Time 1 (Ground)            | 1~255<br>(100ms ~ 25500ms) | 9<br>900ms   |
| 72   | Guard Time 1 (DID)               | 1~250<br>(4ms ~ 1000ms)    | 3<br>12ms    |
| 73   | Guard Time 1 (E&M)               | 1~255<br>(100ms ~ 25500ms) | 20<br>2000ms |
| 74   | Guard Time 1 (OPX)               | 1~255<br>(100ms ~ 25500ms) | 40<br>4000ms |
| 75   | Guard Time 2 (ALL)               | 1~250<br>(4ms ~ 1000ms)    | 6<br>600ms   |
| 76   | Dial Sending Complete Time (ALL) | 1~255<br>(100ms ~ 25500ms) | 6<br>600ms   |
| 77   | ON-HOOK bit Send Time (ALL)      | 1~255<br>(100ms ~ 25500ms) | 6<br>600ms   |
| 78   | Open Loop Time (Loop)            | 1~255<br>(100ms ~ 25500ms) | 6<br>600ms   |
| 79   | Open Loop Time (Ground)          | 1~255<br>(100ms ~ 25500ms) | 6<br>600ms   |
| 80   | Open Loop Time (DID)             | 1~250<br>(4ms ~ 1000ms)    | 13<br>52ms   |
| 81   | Open Loop Time (E&M)             | 1~250<br>(4ms ~ 1000ms)    | 13<br>52ms   |
| 82   | Open Loop Time (OPX)             | 1~250<br>(4ms ~ 1000ms)    | 13<br>52ms   |

### Conditions

None

## **Feature Cross Reference**

## Program 81: Basic Hardware Setup for Trunk 81-09: COT CODEC (QSLAC) Filter Setting

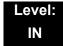

## **Description**

Use **Program 81-09 : COT CODEC (QSLAC) Filter Setting** to define the filter setting data (when Program 81-07 is set to 4).

| Item | Name                     | Input Data | Default |
|------|--------------------------|------------|---------|
| 01   | B1 Filter Setup(1)       | 0~255      | 42      |
| 02   | B1 Filter Setup(2)       | 0~255      | 90      |
| 03   | B1 Filter Setup(3)       | 0~255      | 162     |
| 04   | B1 Filter Setup(4)       | 0~255      | 42      |
| 05   | B1 Filter Setup(5)       | 0~255      | 18      |
| 06   | B1 Filter Setup(6)       | 0~255      | 178     |
| 07   | B1 Filter Setup(7)       | 0~255      | 220     |
| 08   | B1 Filter Setup(8)       | 0~255      | 55      |
| 09   | B1 Filter Setup(9)       | 0~255      | 163     |
| 10   | B1 Filter Setup(10)      | 0~255      | 42      |
| 11   | B1 Filter Setup(11)      | 0~255      | 51      |
| 12   | B1 Filter Setup(12)      | 0~255      | 36      |
| 13   | B1 Filter Setup(13)      | 0~255      | 210     |
| 14   | B1 Filter Setup(14)      | 0~255      | 64      |
| 15   | B2 Filter Setup(1)       | 0~255      | 52      |
| 16   | B2 Filter Setup(2)       | 0~255      | 176     |
| 17   | AISN and Analog Gains    | 0-255      | 0       |
| 18   | Z Filter Coefficients(1) | 0-255      | 34      |
| 19   | Z Filter Coefficients(2) | 0-255      | 172     |
| 20   | Z Filter Coefficients(3) | 0-255      | 178     |
| 21   | Z Filter Coefficients(4) | 0-255      | 164     |

| Item | Name                      | Input Data | Default |
|------|---------------------------|------------|---------|
| 22   | Z Filter Coefficients(5)  | 0-255      | 202     |
| 23   | Z Filter Coefficients(6)  | 0-255      | 181     |
| 24   | Z Filter Coefficients(7)  | 0-255      | 170     |
| 25   | Z Filter Coefficients(8)  | 0-255      | 78      |
| 26   | Z Filter Coefficients(9)  | 0-255      | 51      |
| 27   | Z Filter Coefficients(10) | 0-255      | 78      |
| 28   | Z Filter Coefficients(11) | 0-255      | 171     |
| 29   | Z Filter Coefficients(12) | 0-255      | 162     |
| 30   | Z Filter Coefficients(13) | 0-255      | 182     |
| 31   | Z Filter Coefficients(14) | 0-255      | 159     |
| 32   | Z Filter Coefficients(15) | 0-255      | 1       |
| 33   | R Filter Coefficients(1)  | 0-255      | 179     |
| 34   | R Filter Coefficients(2)  | 0-255      | 208     |
| 35   | R Filter Coefficients(3)  | 0-255      | 227     |
| 36   | R Filter Coefficients(4)  | 0-255      | 32      |
| 37   | R Filter Coefficients(5)  | 0-255      | 171     |
| 38   | R Filter Coefficients(6)  | 0-255      | 169     |
| 39   | R Filter Coefficients(7)  | 0-255      | 60      |
| 40   | R Filter Coefficients(8)  | 0-255      | 37      |
| 41   | R Filter Coefficients(9)  | 0-255      | 179     |
| 42   | R Filter Coefficients(10) | 0-255      | 162     |
| 43   | R Filter Coefficients(11) | 0-255      | 179     |
| 44   | R Filter Coefficients(12) | 0-255      | 43      |
| 45   | R Filter Coefficients(13) | 0-255      | 167     |
| 46   | R Filter Coefficients(14) | 0-255      | 180     |
| 47   | X Filter Coefficients(1)  | 0-255      | 202     |
| 48   | X Filter Coefficients(2)  | 0-255      | 48      |
| 49   | X Filter Coefficients(3)  | 0-255      | 170     |
| 50   | X Filter Coefficients(4)  | 0-255      | 171     |
| 51   | X Filter Coefficients(5)  | 0-255      | 42      |
| 52   | X Filter Coefficients(6)  | 0-255      | 45      |

| Item | Name                      | Input Data | Default |
|------|---------------------------|------------|---------|
| 53   | X Filter Coefficients(7)  | 0-255      | 170     |
| 54   | X Filter Coefficients(8)  | 0-255      | 164     |
| 55   | X Filter Coefficients(9)  | 0-255      | 74      |
| 56   | X Filter Coefficients(10) | 0-255      | 159     |
| 57   | X Filter Coefficients(11) | 0-255      | 61      |
| 58   | X Filter Coefficients(12) | 0-255      | 79      |
| 59   | GR Filter Coefficients(1) | 0-255      | 171     |
| 60   | GR Filter Coefficients(2) | 0-255      | 65      |
| 61   | GX Filter Coefficients(1) | 0-255      | 194     |
| 62   | GX Filter Coefficients(2) | 0-255      | 224     |

### Conditions

o This is used if Program 81-07 is set to 4 (Specified data).

## **Feature Cross Reference**

THIS PAGE INTENTIONALLY LEFT BLANK

## Program 82 : Basic Hardware Setup for Extension 82-01 : Incoming Ring Tone

Level: IN

### **Description**

Use Program 82-01: Incoming Ring Tone to set the incoming ring tones, which are the tones a user hears when a call rings an extension. These tones are grouped into four ring tone Ranges (1~4), also called patterns, that consist of a combination of frequencies. (You assign a specific Range to trunks in Program 22-03 and to extensions in Program 15-02.) Within each Range there are three frequency Types: High, Middle and Low. (Service Code 720 allows users to choose the Type for their incoming calls.) Each Type in turn consists of two frequencies and the modulation played simultaneously to make up the tone. These frequencies are determined by their Frequency Number selected in Items 1 and 2 (see below). In this program, you assign the two Frequency Numbers and Modulation for each Type, for each of the four Ranges. The chart below shows the default Frequency Numbers for each Type in each Range.

**Input Data** 

| Incoming Ringing Tone Number | 1 = Pattern 1 (Trunk Incoming) 2 = Pattern 2 (Trunk Incoming) 3 = Pattern 3 (Trunk Incoming) 4 = Pattern 4 (Trunk Incoming) 5 = Intercom Incoming Pattern 6 = Alarm Sensor Tone Pattern |
|------------------------------|----------------------------------------------------------------------------------------------------|
|------------------------------|----------------------------------------------------------------------------------------------------|

| Ringing Tone Type Number | 1 = High<br>2 = Mid |
|--------------------------|---------------------|
|                          | 3 = Low             |

| Item<br>No. | ltem        | Input Data |  |
|-------------|-------------|------------|--|
| 01          | Frequency 1 | 1 = 520Hz  |  |
|             | F           | 2 = 540Hz  |  |
| 02          | Frequency 2 | 3 = 660Hz  |  |
|             |             | 4 = 760Hz  |  |
|             |             | 5 = 1100Hz |  |
|             |             | 6 = 1400Hz |  |
|             |             | 7 = 2000Hz |  |

**Program** 

82

Programming Manual 2 - 631

| Item<br>No. | Item       | Input Data |                   |  |
|-------------|------------|------------|-------------------|--|
| 03          | Modulation | 0          | = No Modulation   |  |
|             |            | 1          | = 8Hz Modulation  |  |
|             |            | 2          | = 16Hz Modulation |  |
|             |            | 3          | = Envelope        |  |

#### **Default**

| Incoming Ringing Tone<br>Number        | Tone<br>Type       | Frequency 1<br>(Hz)  | Frequency 2<br>(Hz) | Modulation                                            |
|----------------------------------------|--------------------|----------------------|---------------------|-------------------------------------------------------|
| Pattern 1<br>(Trunk Incoming)          | High<br>Mid<br>Low | 1100<br>660<br>520   | 1400<br>760<br>660  | 16Hz Modulation<br>16Hz Modulation<br>16Hz Modulation |
| Pattern 2<br>(Trunk Incoming)          | High<br>Mid<br>Low | 1100<br>660<br>520   | 1400<br>760<br>660  | 8Hz Modulation<br>8Hz Modulation<br>8Hz Modulation    |
| Pattern 3<br>(Trunk Incoming)          | High<br>Mid<br>Low | 2000<br>1400<br>1100 | 760<br>660<br>540   | 16Hz Modulation<br>16Hz Modulation<br>16Hz Modulation |
| Pattern 4<br>(Trunk Incoming)          | High<br>Mid<br>Low | 2000<br>1400<br>1100 | 760<br>660<br>540   | 8Hz Modulation<br>8Hz Modulation<br>8Hz Modulation    |
| Pattern 5<br>Intercom Incoming Pattern | High<br>Mid<br>Low | 1100<br>660<br>520   | 1400<br>760<br>660  | 8Hz Modulation<br>8Hz Modulation<br>8Hz Modulation    |
| Pattern 6<br>Alarm Sensor Pattern      | High<br>Mid<br>Low | 760<br>760<br>760    | 760<br>760<br>760   | No Modulation<br>No Modulation<br>No Modulation       |

#### **Conditions**

None

## **Feature Cross Reference**

Distinctive Ringing Tones and Flash Patterns

Selectable Ring Tones

# Program 82: Basic Hardware Setup for Extension 82-03: DSS Console LED Pattern Setup

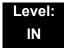

## **Description**

Use **Program 82-03 : DSS Console LED Pattern Setup** to define the LED patterns for special functions on a DSS console.

**Input Data** 

| Item No. | Item               | Input Data | Default |
|----------|--------------------|------------|---------|
| 01       | ACD Log In         | 0~7        | 1       |
| 02       | ACD Log Out        | 0~7        | 4       |
| 03       | ACD Emergency Call | 0~7        | 3       |

| LED Pattern | 0 : [OFF]                      |
|-------------|--------------------------------|
| On<br>Off   |                                |
| LED Pattern | 1 : [FL: On(500ms)/Off(500ms)] |
| On<br>Off   |                                |
| LED Pattern | 2 : [WK: On(250ms)/Off(250ms)] |
| On<br>Off   |                                |
| LED Pattern | 3 : [RW: On(125ms)/Off(125ms)] |
| On<br>Off   |                                |

**Programming Manual** 

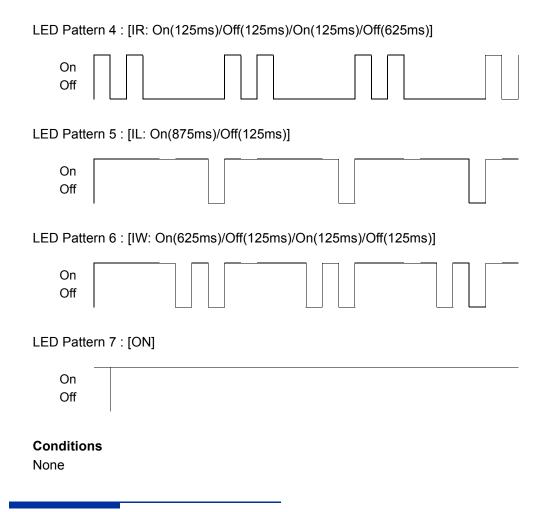

## **Feature Cross Reference**

o Direct Station Selection (DSS)

## Program 82: Basic Hardware Setup for Extension 82-04: LCA Initial Data Setup

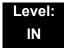

## **Description**

Use Program 82-04: LCA Initial Data Setup to set the basic data of the LCA.

| Item No. | Item                                         | Input Data                       | Default      |
|----------|----------------------------------------------|----------------------------------|--------------|
| 01       | Companding Method Type                       | 0 = u-law<br>1 = A-law           | 1            |
| 02       | Ringing Frequency                            | 0 = 25Hz<br>1 = 20Hz<br>2 = 16Hz | 0 (25Hz)     |
| 03       | Minimum Break Time                           | 1~255 (5ms~1275ms)               | 2 (10ms)     |
| 04       | Maximum Break Time                           | 1~255 (5ms~1275ms)               | 20(100ms)    |
| 05       | Minimum Make Time                            | 1~255 (5ms~1275ms)               | 2 (10ms)     |
| 06       | Maximum Make Time                            | 1~255 (5ms~1275ms)               | 20 (100ms)   |
| 07       | Minimum Hook Flash Time                      | 1~255 (5ms~1275ms)               | 21 (105ms)   |
| 08       | Maximum Hook Flash Time                      | 1~255 (5ms~1275ms)               | 200 (1000ms) |
| 09       | Minimum Ground Flash Time                    | 1~255 (5ms~1275ms)               | 21 (105ms)   |
| 10       | Minimum Off-Hook Time                        | 1~255 (5ms~1275ms)               | 21 (105ms)   |
| 11       | No Detection Time after Off-Hook             | 1~255 (5ms~1275ms)               | 60 (300ms)   |
| 12       | No Detection Time after Pulse Dial Detection | 1~255 (5ms~1275ms)               | 70 (350ms)   |
| 13       | Loop Disconnect Time, Reversal Time          | 1~255 (10ms~2550ms)              | 60 (600ms)   |
| 14       | Ring, Message Wait Period Time               | 1~255 (5ms~1275ms)               | 150 (750ms)  |

#### Conditions

None

## **Feature Cross Reference**

## Program 82: Basic Hardware Setup for Extension 82-07: CODEC Filter Setup for Analog Station Port

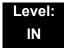

## **Description**

Use Program 82-07: CODEC Filter Setup for Analog Station Port to set the filter value of the CODEC (QSLAC) filter of each analog port.

#### **Input Data**

| Station Port Number | 1~ 384 |
|---------------------|--------|

| CODEC Filter Type                                                     | Default |
|-----------------------------------------------------------------------|---------|
| 0 = No filter<br>1 = Type 1<br>2 = Type 2<br>3 = Type 3<br>4 = Type 4 | 2       |

#### **Conditions**

None

#### **Feature Cross Reference**

o Direct Station Selection (DSS)

## Program 82: Basic Hardware Setup for Extension 82-09: LCA CODEC Filter Data Setup

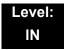

## **Description**

Use **Program 82-09 : LCA CODEC Filter Data Setup** to define the filter setting data (when Program 82-07 is set to 4).

| Item | Name                     | Input Data | Default |
|------|--------------------------|------------|---------|
| 01   | B1 Filter Setup(1)       | 0~255      | 58      |
| 02   | B1 Filter Setup(2)       | 0~255      | 242     |
| 03   | B1 Filter Setup(3)       | 0~255      | 191     |
| 04   | B1 Filter Setup(4)       | 0~255      | 44      |
| 05   | B1 Filter Setup(5)       | 0~255      | 90      |
| 06   | B1 Filter Setup(6)       | 0~255      | 165     |
| 07   | B1 Filter Setup(7)       | 0~255      | 168     |
| 08   | B1 Filter Setup(8)       | 0~255      | 123     |
| 09   | B1 Filter Setup(9)       | 0~255      | 159     |
| 10   | B1 Filter Setup(10)      | 0~255      | 185     |
| 11   | B1 Filter Setup(11)      | 0~255      | 246     |
| 12   | B1 Filter Setup(12)      | 0~255      | 159     |
| 13   | B1 Filter Setup(13)      | 0~255      | 201     |
| 14   | B1 Filter Setup(14)      | 0~255      | 240     |
| 15   | B2 Filter Setup(1)       | 0~255      | 221     |
| 16   | B2 Filter Setup(2)       | 0~255      | 1       |
| 17   | AISN and Analog Gains    | 0-255      | 21      |
| 18   | Z Filter Coefficients(1) | 0-255      | 163     |
| 19   | Z Filter Coefficients(2) | 0-255      | 201     |
| 20   | Z Filter Coefficients(3) | 0-255      | 36      |
| 21   | Z Filter Coefficients(4) | 0-255      | 163     |

| Item | Name                      | Input Data | Default |
|------|---------------------------|------------|---------|
| 22   | Z Filter Coefficients(5)  | 0-255      | 59      |
| 23   | Z Filter Coefficients(6)  | 0-255      | 194     |
| 24   | Z Filter Coefficients(7)  | 0-255      | 196     |
| 25   | Z Filter Coefficients(8)  | 0-255      | 195     |
| 26   | Z Filter Coefficients(9)  | 0-255      | 170     |
| 27   | Z Filter Coefficients(10) | 0-255      | 43      |
| 28   | Z Filter Coefficients(11) | 0-255      | 38      |
| 29   | Z Filter Coefficients(12) | 0-255      | 193     |
| 30   | Z Filter Coefficients(13) | 0-255      | 163     |
| 31   | Z Filter Coefficients(14) | 0-255      | 188     |
| 32   | Z Filter Coefficients(15) | 0-255      | 1       |
| 33   | R Filter Coefficients(1)  | 0-255      | 46      |
| 34   | R Filter Coefficients(2)  | 0-255      | 1       |
| 35   | R Filter Coefficients(3)  | 0-255      | 1       |
| 36   | R Filter Coefficients(4)  | 0-255      | 17      |
| 37   | R Filter Coefficients(5)  | 0-255      | 1       |
| 38   | R Filter Coefficients(6)  | 0-255      | 144     |
| 39   | R Filter Coefficients(7)  | 0-255      | 1       |
| 40   | R Filter Coefficients(8)  | 0-255      | 144     |
| 41   | R Filter Coefficients(9)  | 0-255      | 1       |
| 42   | R Filter Coefficients(10) | 0-255      | 144     |
| 43   | R Filter Coefficients(11) | 0-255      | 1       |
| 44   | R Filter Coefficients(12) | 0-255      | 144     |
| 45   | R Filter Coefficients(13) | 0-255      | 1       |
| 46   | R Filter Coefficients(14) | 0-255      | 144     |
| 47   | X Filter Coefficients(1)  | 0-255      | 37      |
| 48   | X Filter Coefficients(2)  | 0-255      | 64      |
| 49   | X Filter Coefficients(3)  | 0-255      | 83      |
| 50   | X Filter Coefficients(4)  | 0-255      | 171     |
| 51   | X Filter Coefficients(5)  | 0-255      | 42      |

### Input Data

| Item | Name                      | Input Data | Default |
|------|---------------------------|------------|---------|
| 52   | X Filter Coefficients(6)  | 0-255      | 135     |
| 53   | X Filter Coefficients(7)  | 0-255      | 35      |
| 54   | X Filter Coefficients(8)  | 0-255      | 52      |
| 55   | X Filter Coefficients(9)  | 0-255      | 71      |
| 56   | X Filter Coefficients(10) | 0-255      | 172     |
| 57   | X Filter Coefficients(11) | 0-255      | 43      |
| 58   | X Filter Coefficients(12) | 0-255      | 197     |
| 59   | GR Filter Coefficients(1) | 0-255      | 66      |
| 60   | GR Filter Coefficients(2) | 0-255      | 97      |
| 61   | GX Filter Coefficients(1) | 0-255      | 162     |
| 62   | GX Filter Coefficients(2) | 0-255      | 176     |

#### **Conditions**

o This is used if Program 82-07 is set to 4 (Specified data).

## **Feature Cross Reference**

## **Program 82: Basic Hardware Setup for Extension**

82-14 : Handset/Headset Gain Setup for Multi Line Telephone

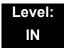

## **Description**

Use **Program 82-14: Handset/Headset Gain Setup for Multi Line Telephone** to define the Handset/Headset Gain Level for Multi Line Telephone.

#### **Input Data**

| Extension Number  | Up to 8 digits |
|-------------------|----------------|
| Extension (tamber | op to o algito |

| Item No. | ltem                                | Input Data                                               | Default |
|----------|-------------------------------------|----------------------------------------------------------|---------|
| 01       | Handset/Headset Transmit Gain level | 0 = Fixed (6: +6.5dB)<br>1-32 = LR value:<br>-3.5+58.5dB | 0       |
| 02       | Handset/Headset Receive Gain level  | 0 = Fixed (15: +4.0dB)<br>1-32 = LR value:<br>-24+38.0dB | 0       |

#### **Conditions**

None

#### **Feature Cross Reference**

THIS PAGE INTENTIONALLY LEFT BLANK

## **Program 84 : Hardware Setup for VolP**

84-01: H.323 Trunk Basic Information Setup

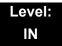

## **Description**

Use **Program 84-01: H.323 Trunk Basic Information Setup** to set the basic information of the H.323 Trunk.

#### **Input Data**

| Item<br>No. | ltem                          | Input Data                                                                  | Default |
|-------------|-------------------------------|-----------------------------------------------------------------------------|---------|
| 02          | Number of G.711 audio frames  | 1~4                                                                         | 3       |
| 03          | G.711 VAD mode                | 0 = Disable<br>1 = Enable                                                   | 0       |
| 04          | G.711 Type                    | 0 = A-law<br>1 = u-law                                                      | 0       |
| 05          | Number of G.729 audio frames  | 1~6<br>1 = 10ms<br>2 = 20ms<br>3 = 30ms<br>4 = 40ms<br>5 = 50ms<br>6 = 60ms | 3       |
| 06          | G.729 VAD mode                | 0 = Disable<br>1 = Enable                                                   | 0       |
| 07          | G.729 Jitter Buffer( min)     | 0~270ms                                                                     | 30      |
| 08          | G.729 Jitter Buffer (average) | 0~270ms                                                                     | 60      |
| 09          | G.729 Jitter Buffer (max)     | 0~270ms                                                                     | 120     |
| 11          | Number of G.723 audio frames  | 1~2                                                                         | 1       |
| 12          | G.723 VAD mode                | 0 = Disable<br>1 = Enable                                                   | 0       |
| 13          | Not Used                      |                                                                             |         |

**Program** 

84

Programming Manual 2 - 643

| Item<br>No. | ltem                                                      | Input Data                                                                                                    | Default |
|-------------|-----------------------------------------------------------|----------------------------------------------------------------------------------------------------|---------|
| 15          | Jitter Buffer Mode                                        | 1 = Fixed<br>2 = Self adjusting (silence period)<br>3 = Self adjusting                                                                                            | 3       |
| 16          | G.711 Jitter Buffer( min)                                 | 0~160                                                                                                    | 30      |
| 17          | G.711 Jitter Buffer (average)                             | 0~160                                                                                                    | 60      |
| 18          | G.711 Jitter Buffer (max)                                 | 0~160                                                                                                    | 120     |
| 19          | G.723 Jitter Buffer( min)                                 | 0~270                                                                                                    | 30      |
| 20          | G.723 Jitter Buffer (average)                             | 0~270                                                                                                    | 60      |
| 21          | G.723 Jitter Buffer (max)                                 | 0~270                                                                                                    | 120     |
| 22          | VAD Threshold                                             | 0~30 (-19db~ +10db and self<br>adjustment)<br>0 = Self adjustment<br>1 = -19db (-49dbm)<br>:<br>20 = 0db (-30dbm)<br>:<br>29 = 9db (-21dbm)<br>30 = 10db (-20dbm) | 20      |
| 23          | Idle Noise Level                                          | -5000dbm ~ -7000dbm                                                                                                    | 7000    |
| 24          | Echo Canceller Mode                                       | Canceller Mode 0 = Disable 1 = Enable                                                                                                    |         |
| 25          | Signal Limiter                                            | 1 = Mode 0<br>2 = Mode 1<br>3 = Mode 2<br>4 = Mode 3<br>5 = Mode 4<br>6 = Mode 5                                                                                  | 6       |
| 26          | Echo Canceller NLP Mode                                   | 0 = 2 wire and 4 wire<br>1 = 2 wire only                                                                                                    | 1       |
| 28          | Echo Canceller NLP Noise<br>Setting                       | 0 = Automatic level adjustment<br>1 = Fixed level                                                                                                    | 0       |
| 30          | TX Gain                                                   | 0~40 (-20dbm~ +20dbm)                                                                                                    | 20      |
| 31          | RX Gain                                                   | 0~40 (-20dbm~ +20dbm)                                                                                                    | 20      |
| 33          | Priority CODEC setting Priority of voice encoding method. | 0~3<br>0 = G.711<br>1 = G.723<br>2 = G.729<br>3 = G.722                                                                                                    | 0       |

| Item<br>No. | ltem                                                           | Input Data                                                                                                    | Default |
|-------------|----------------------------------------------------------------|----------------------------------------------------------------------------------------------------|---------|
| 34          | Not Used                                                       |                                                                                                    |         |
| 35          | Not Used                                                       |                                                                                                    |         |
| 36          | The Maximum FAX<br>Transmission Rate                           | 0 = V.27ter, 2400bps<br>1 = V.27ter, 4800bps<br>2 = V.29, 7200bps<br>3 = V.29, 9600bps<br>4 = V.17, 12000bps<br>5 = V.17, 14400bps    | 5       |
| 37          | FAX FIFO Considering Delay<br>Time                             | 0~600ms                                                                                                    | 300     |
| 38          | Size of FAX Packet                                             | 20~48 bytes                                                                                                    | 20      |
| 39          | FAX Modem Transmission<br>Level                                | 0~13 (0dBm ~ -13dBm)                                                                                                    | 9       |
| 40          | FAX Modem Carrier Signal<br>Detection Threshold                | 0 = -26dBm<br>1 = -33dBm<br>2 = -43dBm                                                                                                | 1       |
| 41          | FAX Communication no<br>Communication Time-Out                 | 10~32000 seconds                                                                                                    | 30      |
| 43          | High-speed Signal Data (fax picture signal) Packet Length      | 1 = 10ms<br>2 = 20ms<br>3 = 30ms<br>4 = 40ms                                                                                          | 4       |
| 44          | Low-speed Signal Data (FAX Procedure Signal)                   | 0~5                                                                                                    | 0       |
| 45          | High-speed Signal Data (FAX Procedure Signal)                  | 0~2                                                                                                    | 0       |
| 46          | TCF Operation Setting                                          | 1 = Training signal (TCF) of the fax is locally generated and checked. 2 = Training signal (TCF) of the fax is sent over the network. | 1       |
| 47          | The Maximum, Low-speed<br>Signal Data (Size of Packet)         | 1~65535 bytes                                                                                                    | 1       |
| 48          | Network Transmission Time-<br>out                              | 10~32000 seconds                                                                                                    | 150     |
| 49          | Eflag Beginning Timer                                          | 0~65535                                                                                                    | 2600    |
| 50          | Eflag Stop Timer                                               | 0~65535                                                                                                    | 2300    |
| 51          | The Former Line Substitution of Scanning Line (FAX Relay item) | 0 = Disable<br>1 = Enable                                                                                                    | 1       |

### **Input Data**

| Item<br>No. | Item                                                                | Input Data                                          | Default |
|-------------|---------------------------------------------------------------------|-----------------------------------------------------|---------|
| 52          | Eflag Setting at Head DIS (FAX Relay item)                          |                                                     | 1       |
| 53          | TFOP Protocol<br>(FAX Relay item)                                   | 0 = Disable                                         | 1       |
| 54          | NSF Superscription<br>(FAX Relay item)                              | 1 = Enable                                          | 0       |
| 55          | ECM (Error Correction Mode)                                         |                                                     | 1       |
| 56          | Enable Modified Read Code                                           |                                                     | 1       |
| 57          | NSF Country Code Setting                                            | 0.05525                                             | 0       |
| 58          | NSF Vendor Code Setting                                             | 0~65535                                             | 0       |
| 59          | FAX Relay Function                                                  | 0 = Disable<br>1 = Enable<br>2 = Each port mode     | 0       |
| 60          | Not Used                                                            |                                                     |         |
| 61          | Auto Gain Control                                                   | 0~5                                                 | 0       |
| 62          | DTMF Relay Mode  Set up information of VoIP is set by PRG 84-06-10. | 0 = VoIP<br>1 = RFC2833<br>2 = H.245<br>3 = Disable | 0       |
| 63          | Number of G.722 audio frames                                        | 1~4<br>1 = 10ms<br>2 = 20ms<br>3 = 30ms<br>4 = 40ms | 3       |
| 64          | G.722 Voice Activity Detection<br>Mode                              | 0 = Disable<br>1 = Enable                           | 0       |
| 65          | G.722 Jitter Buffer (min)                                           | 0~160ms                                             | 30      |
| 66          | G.722 Jitter Buffer (average)                                       | 0~160ms                                             | 60      |
| 67          | G.722 Jitter Buffer (max)                                           | 0~160ms                                             | 120     |

#### Conditions

None

## **Feature Cross Reference**

Voice Over Internet Protocol (VoIP)

# Program 84: Hardware Setup for VoIP 84-02: H.225 and H.245 Information Basic Setup

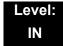

## **Description**

Use **Program 84-02 : H.225 and H.245 Information Basic Setup** to define the basic setup information of H.225 and H.245.

| Item<br>No. | Item                                         | Input Data | Default |
|-------------|----------------------------------------------|------------|---------|
| 01          | H.225                                        | 0~255sec   | 180     |
| 02          | H.225 Setup Acknowledge Timer                | 0~255sec   | 9       |
| 03          | H.225 Setup Timer                            | 0~255sec   | 4       |
| 04          | H.225 Info Ack Timer                         | 0~255sec   | 9       |
| 05          | H.225 Call Proceeding Timer                  | 0~255sec   | 10      |
| 07          | H.245 Master Slave Determination Timer       | 0~255sec   | 5       |
| 08          | H.245 Master Slave Determination Retry Count | 0~255sec   | 3       |
| 09          | H.245 Capability Exchange Timer              | 0~255sec   | 5       |
| 10          | H.245 Logical Channel Establishment Timer    | 0~255sec   | 50      |
| 11          | H.245 Mode Request Procedures Timer          | 0~255sec   | 50      |
| 12          | H.245 Close Logical Channel Timer            | 0~255sec   | 50      |
| 13          | H.245 Round Trip Delay Timer                 | 0~255sec   | 50      |
| 14          | H.245 Maintenance Loop                       | 0~255sec   | 50      |
| 15          | RAS GRQ Timer                                | 0~255sec   | 5       |
| 16          | GRQ Retry Count                              | 0~255      | 2       |
| 17          | RAS RRQ Timer                                | 0~255sec   | 5       |
| 18          | RRQ Retry Count                              | 0~255      | 3       |
| 19          | RAS URQ Timer                                | 0~255sec   | 3       |
| 20          | URQ Retry Count                              | 0~255      | 1       |
| 21          | RAS ARQ Timer                                | 0~255sec   | 5       |

#### **Input Data**

| Item<br>No. | Item                       | Input Data                        | Default |
|-------------|----------------------------|-----------------------------------|---------|
| 22          | ARQ Retry Count            | 0~255                             | 2       |
| 23          | RAS BRQ Timer              | 0~255sec                          | 5       |
| 24          | BRQ Retry Count            | 0~255                             | 2       |
| 25          | RAS IRR Timer              | 0~255sec                          | 5       |
| 26          | IRR Retry Count            | 0~255                             | 2       |
| 27          | RAS DRQ Timer              | 0~255sec                          | 8       |
| 28          | DRQ Retry Count            | 0~255                             | 2       |
| 29          | RAS LRQ Timer              | 0~255sec                          | 5       |
| 30          | LRQ Retry Count            | 0~255                             | 2       |
| 31          | RAS RAI Timer              | 0~255sec                          | 3       |
| 32          | RAI Retry Count            | 0~255                             | 2       |
| 33          | Call Signaling Port Number | 0~65535:<br>0~1719,<br>1721~65535 | 1730    |
| 35          | Fast Start Mode            | 0 = Disable<br>1 = Enable0        | 1       |
| 36          | RAS Unicast Port Number    | 0~65535                           | 20001   |
| 37          | Terminal Type setting      | 0~255                             | 60      |

#### Conditions

None

## **Feature Cross Reference**

o Voice Over Internet Protocol (VoIP)

# Program 84: Hardware Setup for VoIP 84-03: IP Phone Information Basic Setup

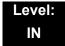

## **Description**

Use **Program 84-03 : IP Phone Information Basic Setup** to define the details of DtermIP.

| Item<br>No. | ltem                                                                              | Input Data                                                                                                    | Default |
|-------------|-----------------------------------------------------------------------------------|----------------------------------------------------------------------------------------------------|---------|
| 01          | NGT Signal Receive Port Number  Define the receiving port for IP control protocol | 0-65535                                                                                                    | 3458    |
| 02          | DRS Port Number  Define the port number for the Device Registeration Server.      | 0-65535                                                                                                    | 3456    |
| 06          | Area Number                                                                       | 0 = Japan 1 = USA 2 = Australia 3 = EU 4 = Asia 5 = Other Country 6 = Germany 7 = Italy 8 = Netherlands 9 = Austria 10 = Belgium 11 = Spain 12 = Sweden 13 = UK 14 = Denmark 15 = Greece 16 = Switzerland 17 = RSA 18 = New Zealand | 3       |
| 07          | Type of Service Mode Set the type of service (ToS) mode.                          | 1: Invalid<br>2: IP Precedence<br>3: Diffserve                                                                                                    | 1       |

### **Input Data**

| Item<br>No. | ltem                                                                                    | Input Data                                          | Default |
|-------------|-----------------------------------------------------------------------------------------|-----------------------------------------------------|---------|
| 08          | Type of service This data will be sent to NGT Terminal when NGT Terminal is registered. | 0x00-0xff<br>(use line keys 1-6<br>for letters A-F) | CO      |
| 09          | Start Port This entry indicates the starting port number for IP terminals.              | 1-512                                               | 1       |

#### **Conditions**

None

## **Feature Cross Reference**

Voice Over Internet Protocol (VoIP)

# **Program 84: Hardware Setup for VolP**

84-07: Firmware Download Setup

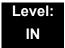

## **Description**

Use **Program 84-07 : Firmware Download Setup** to configure the settings related to Central Firmware Download for IP Phones.

#### **Input Data**

| Item<br>No. | Item                   | Input Data                                                                       | Default |
|-------------|------------------------|----------------------------------------------------------------------------------|---------|
| 01          | Server Mode            | 0 = TFTP<br>1 = FTP                                                              | 0       |
| 02          | File Server IP Address | 0.0.0.0~126.255.255.254<br>128.0.0.1~191.255255.254<br>192.0.1.1~223.255.254.254 | 0.0.0.0 |
| 03          | Login Name             | Up to 20 Characters                                                              | None    |
| 04          | Password               | Up to 20 Characters                                                              | None    |

#### **Conditions**

None

### **Feature Cross Reference**

# Program 84: Hardware Setup for VoIP 84-08: Firmware Name Setup

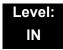

## **Description**

Use **Program 84-08 : Firmware Name Setup** to set up the directory and filename for the firmware that is downloaded to IP phones.

#### **Input Data**

| Terminal Type | 1 = IP Terminal |
|---------------|-----------------|
|               | 2 = IP Adapter  |

#### **Input Data**

| Item<br>No. | ltem               | Input Data          | Default |
|-------------|--------------------|---------------------|---------|
| 01          | Firmware Directory | Up to 64 Characters | None    |
| 02          | Firmware File Name | Up to 30 Characters | None    |

#### **Conditions**

None

### **Feature Cross Reference**

# Program 84: Hardware Setup for VoIP 84-09: VLAN Setup

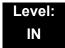

## **Description**

Use Program 84-09: VLAN Setup to set up the VLAN data.

#### **Input Data**

| Item<br>No. | Item                     | Input Data                           | Default |
|-------------|--------------------------|--------------------------------------|---------|
| 01          | VLAN<br>(Future Use)     | 0 = Disable (Off)<br>1 = Enable (On) | 0       |
| 02          | VLAN ID<br>(Future Use)  | 1~4094                               | 0       |
| 03          | Priority<br>(Future Use) | 0~7                                  | 0       |

#### **Conditions**

 $_{\mbox{\scriptsize m}}$   $\,$  System programming must be exited before these program options take affect.

### **Feature Cross Reference**

o Voice Over Internet Protocol (VoIP)

# Program 84: Hardware Setup for VoIP 84-10: ToS Setup

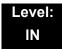

## **Description**

Use **Program 84-10 : ToS Setup** to set up the Type of Service data.

| Protocol Type | 1 = DRS           |
|---------------|-------------------|
|               | 2 = Protims       |
|               | 3 = Voice Control |
|               | 4 = H.323         |
|               | 5 = RTP/RTCP      |
|               | 6 = SIP           |
|               | 7 = CCISoIP       |
|               | 8 = DT700 MLT     |
|               | 9 = SIP Trunk     |
|               | 10 = NetLink      |

| Item<br>No. | Item                                                        | Input Data                                                 | Default | Description                                                                                               |
|-------------|-------------------------------------------------------------|------------------------------------------------------------|---------|----------------------------------------------------------------------------------------------------|
| 01          | ToS Mode                                                    | 0 = Disable (Invalid)<br>1 = IP Precedence<br>2 = Diffserv | 0       | When Input Data is set to 1, Item No. 07 is invalid. When Data is set to 2, Item No. 02 ~ 06 are invalid. |
| 02          | Priority, IP Precedence                                     | 0~7<br>0 = Low<br>7 = High                                 | 0       | 1 = Router queuing priority                                                                               |
| 03          | Low Delay                                                   | 0~1<br>0 = Normal Delay, Low<br>Delay                      | 0       | 1 = Optimize for low delay routing                                                                        |
| 04          | Wideband<br>(Throughout)                                    | 0~1<br>0 = Normal Throughput<br>1 = High Throughput        | 0       | 1 = Optimize for high bandwidth routing                                                                   |
| 05          | High Reliability                                            | 0~1<br>0 = Normal Reliability<br>1 = Low Reliability       | 0       | 1 = Optimize for reliability routing                                                                      |
| 07          | Priority (D.S.C.P<br>Differentiated Services<br>Code Point) | 0~63                                                       | 0       | DSCP (Differentiated<br>Services Code Point)                                                              |

#### Conditions

m The system must be reset for these program options to take affect.

## **Feature Cross Reference**

o Voice Over Internet Protocol (VoIP)

# Program 84: Hardware Setup for VoIP 84-11: Dterm ® IP CODEC Information Basic Setup

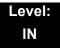

## **Description**

Use Program 84-11 :  $D^{term}$  IP CODEC Information Basic Setup to set voice (RTP packet) encoding parameters.

| Туре | 1 = Type 1<br>2 = Type 2<br>3 = Type 3<br>4 = Type 4 |
|------|------------------------------------------------------|
|      | 5 = Type 5                                           |

| Item<br>No. | Item                                                                                                    | Input Data                                       | Default |
|-------------|----------------------------------------------------------------------------------------------------|--------------------------------------------------|---------|
| 01          | Number of G.711 Audio Frame  Maximum number of G711 Audio Frames. When the voice is encoded using the PCM (Pulse Code Modulation) method, a unit is a frame of 10ms.                                                                                                    | 1 = 10 ms<br>2 = 20 ms<br>3 = 30 ms<br>4 = 40 ms | 3       |
| 02          | G.711 Silence Detection (VAD) Mode Select whether to compress silence with G.711. When there is silence, the RTP packet is not sent.                                                                                                    | 0 = Disable<br>1 = Enable                        | 0       |
| 03          | G.711 Type Set the type of G.711.                                                                                                    | 0 = A-law<br>1 = μ-law                           | 0       |
| 04          | G.711 Jitter Buffer - Minimum  Set the minimum value of the G.711 Jitter Buffer.  Moreover, this option is adjusted with the SV8100 as it is used by both IP terminals and the IPLA and the range of the adjustment of Jitter for the IP terminal is narrower and transmitted to the IP terminal. The range of IP terminal is 10-300 (10). | 0-160 ms                                         | 30      |

| Item<br>No. | Item                                                                                                    | Input Data                                                           | Default |
|-------------|----------------------------------------------------------------------------------------------------|----------------------------------------------------------------------|---------|
| 05          | G.711 Jitter Buffer - Standard  Set the average value of the G.711 Jitter Buffer.  Moreover, this option is adjusted with the SV8100 as it is used by both IP terminals and the IPLA and the range of the adjustment of Jitter for the IP terminal is narrower and transmitted to the IP terminal. The range of IP terminal is 10-300 (10).                                                                                                    | 0-160 ms                                                             | 60      |
| 06          | G.711 Jitter Buffer - Maximum  Set the maximum value of the G.711  Jitter Buffer.  Moreover, this option is adjusted with the SV8100 as it is used by both IP terminals and the IPLA and the range of the adjustment of Jitter for the IP terminal is narrower and transmitted to the IP terminal. The range of IP terminal is 10-300 (10).                                                                                                    | 0-160 ms                                                             | 120     |
| 07          | G.729 Audio Frame  Maximum number of G729 Audio Frames. G.729 assumes the audio signal made by a specimen by 8kHz and the frame of 10ms is assumed to be a unit to 8kbps by the encoding compressed method.                                                                                                    | 1 = 10ms<br>2 = 20ms<br>3 = 30ms<br>4 = 40ms<br>5 = 50ms<br>6 = 60ms | 3       |
| 08          | G.729 Silence Compression (VAD) Mode  Select whether to compress silence with G.729. When there is silence, the RTP packet is not sent.                                                                                                    | 0 = Disable<br>1 = Enable                                            | 0       |
| 09          | G.729 Jitter Buffer - Minimum  Set the minimum value of the Jitter Buffer of G.729 is set. Jitter is the variation in the time between packets arriving and the buffer allows this variation to be absorbed.  Moreover, this option is adjusted with the SV8100 as it is used by both IP terminals and the IPLA and the range of the adjustment of Jitter for the IP terminal is narrower and transmitted to the IP terminal. The range of IP terminal is 10-300 (10). | 0-270 ms                                                             | 30      |

| Item<br>No. | Item                                                                                                    | Input Data                 | Default |
|-------------|----------------------------------------------------------------------------------------------------|----------------------------|---------|
| 10          | G.729 Jitter Buffer - Standard  Set the average G.729 Jitter Buffer.  Moreover, this option is adjusted with the SV8100 as it is used by both IP terminals and the IPLA and the range of the adjustment of Jitter for the IP terminal is                                                                                                    | 0-270 ms                   | 60      |
|             | narrower and transmitted to the IP terminal. The range of IP terminal is 10-300 (10).                                                                                                    |                            |         |
| 11          | G.729 Jitter Buffer - Maximum  Set the maximum G.729 Jitter Buffer.  Moreover, this option is adjusted with the SV8100 as it is used by both IP terminals and the IPLA and the range of the adjustment of Jitter for the IP terminal is narrower and transmitted to the IP terminal. The range of IP terminal is 10-300 (10).               | 0-270 ms                   | 120     |
| 12          | Number of G.723 Audio Frame  Maximum number of the G.723 Audio Frame (corresponds to 5.3kbps ACELP method).                                                                                                    | 1 = 30 msec<br>2 = 60 msec | 1       |
| 13          | G.723 Silence Compression (VAD) Mode  If enabled, RTP packets are not sent for the compressed silence.                                                                                                    | 0 = Disable<br>1 = Enable  | 0       |
| 14          | G.723 Jitter Buffer - Minimum  Set the minimum value of the G.723 Jitter Buffer.  Moreover, this option is adjusted with the SV8100 as it is used by both IP terminals and the IPLA and the range of the adjustment of Jitter for the IP terminal is narrower and transmitted to the IP terminal. The range of IP terminal is 10-300 (10).  | 0-270 ms                   | 30      |
| 15          | G.723 Jitter Buffer - Standard  Set the average value of the G.723 Jitter Buffer.  Moreover, this option is adjusted with the SV8100 as it is used by both IP terminals and the IPLA and the range of the adjustment of Jitter for the IP terminal is narrower and transmitted to the IP terminal. The range of IP terminal is 10-300 (10). | 0-270 ms                   | 60      |

| Item<br>No. | ltem                                                                                                    | Input Data                                                                                                    | Default |
|-------------|----------------------------------------------------------------------------------------------------|----------------------------------------------------------------------------------------------------|---------|
| 16          | G.723 Jitter Buffer - Maximum  Set the maximum value of the G.723  Jitter Buffer.  Moreover, this option is adjusted with the SV8100 as it is used by both IP terminals and the IPLA and the range of the adjustment of Jitter for the IP terminal is narrower and transmitted to the IP terminal. The range of IP terminal is 10-300 (10). | 0-270 ms                                                                                                    | 120     |
| 17          | Jitter Buffer Mode  Set the mode of the Jitter Buffer.  1 = Size set to the fixed (standard) amount for the codec.  2 = The minimum/maximum range for the codec is used.  3 = The minimum/maximum range for the codec is used and adjusts at any time, regardless of silence.                                                               | 1 = static 2 = adaptive during silence 3 = adaptive immediately                                                                          | 3       |
| 18          | Silence Compression (VAD) Threshold Set the voice level judged to be silence. Voice level compression -3dB of the standard level is determined to be silence. Change value based .30dB This entry is ignored if silence compression is disabled in 84-01-03 with G.711, or 84-01-06 with G.729. (VAD=Voice Activity Detection)              | 0-30 (self-adjustment and -19db ~ +10db) 0 = self-adjustment 1:-19db (-49dbm) : 20 = 0db (-30dbm) : 29 = 9dbm (-21dbm) 30:10dbm (-20dbm) | 20      |
| 19          | Idle Noise Level Set the noise level which is generated when silent.                                                                                                    | 5000-7000<br>(-5000 ~ -7000dbm)<br>5000 = -5000dbm<br>:<br>7000 = -7000dbm                                                               | 7000    |
| 20          | Echo Canceller Mode  Determine whether or not to use Echo canceller.                                                                                                    | 0 = Disable<br>1 = Enable                                                                                                    | 1       |
| 21          | Signal Limiter Set the Signal Limiter Mode.                                                                                                    | 1 = Mode0<br>2 = Mode1<br>3 = Mode2<br>4 = Mode3<br>5 = Mode4<br>6 = Mode5                                                               | 6       |

| Item<br>No. | Item                                                                                                    | Input Data                                                                                           | Default       |
|-------------|----------------------------------------------------------------------------------------------------|----------------------------------------------------------------------------------------------------|---------------|
| 22          | Echo Canceller NLP Mode  Non-linear processing mode. Enable this option to decrease the low level echo. When NLP is enabled, the voice with low level is replaced with NLP noise. As a result, a low echo of the level is usually removed compared with the conversation level. | 0 = 2 wire & 4 wire<br>1 = 2 wire only                                                               | 1             |
| 23          | Not Used                                                                                                    |                                                                                                    |               |
| 24          | Echo Canceller NLP Noise Setting Becomes invalid item if 84-11-22 is set to Disabled. Set the noise level adjusting method added with NLP. When "0" is set, the level is self-adjusted - when "1" is set, Program 84-11-23 is used.                                             | 0 = adaptive<br>1 = fixed                                                                            | 0             |
| 25          | Not Used                                                                                                    |                                                                                                    |               |
| 26          | TX (Transmit) Gain  Define the setting to amplify and to attenuate the size of the transmission voice. The gain given when the voice packet is sent from the VOIPDB is set.                                                                                                    | 0-40 (-20 ~ +20)<br>0 = -20 dbm<br>1 = -19 dbm<br>:<br>20 = 0 dbm<br>:<br>39 = 19 dbm<br>40 = 20 dbm | 20<br>(0 dbm) |
| 27          | RX (Receive) Gain  Define the setting to amplify and to attenuate the size of the received voice. The gain given when the voice packet is received from the VOIPDB is set.                                                                                                    | 0-40 (-20 ~ +20)<br>0 = -20 dbm<br>1 = -19 dbm<br>:<br>20 = 0 dbm<br>:<br>39 = 19 dbm<br>40 = 20 dbm | 20<br>(0 dbm) |
| 28          | Priority Codec Setting The option selected here determines what other codec options are applied by priority.                                                                                                    | 0 = G711 PT<br>1 = G723 PT<br>2 = G729 PT                                                            | 0             |
| 30          | Echo Auto Gain Control                                                                                                    | 0 - 5                                                                                                | 0             |

#### Conditions

None

# **Feature Cross Reference**

o Voice Over Internet Protocol (VoIP)

# **Program 84: Hardware Setup for VolP**84-12: Networking CODEC Information Basic Setup

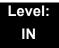

## **Description**

Use **Program 84-12: Networking CODEC Information Basic Setup** to define the CODEC Information for Networking.

| Item<br>No. | ltem                                                                                                    | Input Data                                       | Default |
|-------------|----------------------------------------------------------------------------------------------------|--------------------------------------------------|---------|
| 01          | Number of G.711 Audio Frame  Maximum number of G711 Audio Frames. When the voice is encoded using the PCM (Pulse Code Modulation) method, a unit is a frame of 10ms.                                        | 1 = 10 ms<br>2 = 20 ms<br>3 = 30 ms<br>4 = 40 ms | 3       |
| 02          | G.711 Silence Detection (VAD) Mode  Select whether to compress silence with G.711. When there is silence, the RTP packet is not sent.                                                                       | 0 = Disable<br>1 = Enable                        | 0       |
| 03          | G.711 Type Set the type of G.711.                                                                                                    | 0 = A-law<br>1 = μ-law                           | 0       |
| 04          | G.711 Jitter Buffer - Minimum  Set the minimum value of the G.711 Jitter Buffer.                                                                                                    | 0~160 ms                                         | 30      |
| 05          | G.711 Jitter Buffer - Standard Set the average value of the G.711 Jitter Buffer.                                                                                                    | 0~160 ms                                         | 60      |
| 06          | G.711 Jitter Buffer - Maximum  Set the maximum value of the G.711 Jitter Buffer.                                                                                                    | 0~160 ms                                         | 120     |
| 07          | G.729 Audio Frame  Maximum number of G729 Audio Frames. G.729 assumes the audio signal made by a specimen by 8kHz and the frame of 10ms is assumed to be a unit to 8kbps by the encoding compressed method. | 1-6<br>(1 = 10ms, 2 = 20ms, etc.)                | 3       |

| Item<br>No. | ltem                                                                                                    | Input Data                                                      | Default |
|-------------|----------------------------------------------------------------------------------------------------|-----------------------------------------------------------------|---------|
| 08          | G.729 Silence Compression<br>(VAD) Mode  Select whether to compress silence<br>with G.729. When there is silence,<br>the RTP packet is not sent.                                                                                                    | 0 = Disable<br>1 = Enable                                       | 0       |
| 09          | G.729 Jitter Buffer - Minimum  Set the minimum value of the Jitter Buffer of G.729 is set. Jitter is the variation in the time between packets arriving and the buffer allows this variation to be absorbed.                                                       | 0-270 ms                                                        | 30      |
| 10          | G.729 Jitter Buffer - Standard Set the average G.729 Jitter Buffer.                                                                                                    | 0-270 ms                                                        | 60      |
| 11          | G.729 Jitter Buffer - Maximum  Set the maximum G.729 Jitter Buffer.                                                                                                    | 0-270 ms                                                        | 120     |
| 12          | Number of G.723 Audio Frame  Maximum number of the G.723  Audio Frame.                                                                                                    | 1 = 30 msec<br>2 = 60 msec                                      | 1       |
| 13          | G.723 Silence Compression<br>(VAD) Mode  If enabled, RTP packets are not sent for the compressed silence.                                                                                                    | 0 = Disable<br>1 = Enable                                       | 0       |
| 14          | G.723 Jitter Buffer - Minimum  Set the minimum value of the G.723 Jitter Buffer.                                                                                                    | 0~270 ms                                                        | 30      |
| 15          | G.723 Jitter Buffer - Standard Set the average value of the G.723 Jitter Buffer.                                                                                                    | 0~270 ms                                                        | 60      |
| 16          | G.723 Jitter Buffer - Maximum  Set the maximum value of the G.723 Jitter Buffer.                                                                                                    | 0~270 ms                                                        | 120     |
| 17          | Jitter Buffer Mode  Set the mode of the Jitter Buffer.  1 = Size set to the fixed amount for the codec.  2 = The minimum/maximum range for the codec is used.  3 = The minimum/maximum range for the codec is used and adjusts at any time, regardless of silence. | 1 = static 2 = adaptive during silence 3 = adaptive immediately | 3       |

| Item<br>No. | ltem                                                                                                    | Input Data                                                                                                    | Default |
|-------------|----------------------------------------------------------------------------------------------------|----------------------------------------------------------------------------------------------------|---------|
| 18          | Silence Compression (VAD) Threshold Set the voice level judged to be silence. Change value based .30 This entry is ignored if silence compression is disabled in 84-01-03 with G.711, or 84-01-06 with G.729.                                                                     | 0-30 (self-adjustment and -19db ~ +10db) 0 = self-adjustment 1:-19db (-49dbm) : 20 = 0db (-30dbm) : 29 = 9dbm (-21dbm) 30:10dbm (-20dbm) | 20      |
| 19          | Idle Noise Level Set the noise level which is generated when silent.                                                                                                    | 5000-7000<br>(-5000 ~ -7000dbm)<br>5000 = -5000dbm<br>:<br>7000 = -7000dbm                                                               | 7000    |
| 20          | Echo Canceller Mode  Determine whether or not to use Echo canceller.                                                                                                    | 0 = Disable<br>1 = Enable                                                                                                    | 1       |
| 21          | Signal limiter Set the Signal Limiter Mode.                                                                                                    | 1 = Mode0<br>2 = Mode1<br>3 = Mode2<br>4 = Mode3<br>5 = Mode4<br>6 = Mode5                                                               | 6       |
| 22          | Echo Canceller NLP Mode  Non-linear processing mode.  Enable this option to decrease the low level echo. When NLP is enabled, the voice with low level is replaceed with NLP noise. As a result, a low echo of the level is usually removed compared with the conversation level. | 0 = 2 wire & 4 wire<br>1 = 2 wire only                                                                                                   | 1       |
| 23          | Not Used                                                                                                    |                                                                                                    |         |
| 24          | Echo Canceller NLP Noise Setting  Becomes invalid item if 84-12-22 is set to Disabled. Set the noise level adjusting method added with NLP. When "0" is set, the level is selfadjusted - when "1" is set, Program 84-13-23 is used.                                               | 0 = adaptive<br>1 = fixed                                                                                                    | 0       |
| 25          | - Not Used -                                                                                                    | -                                                                                                    | -       |

| Item<br>No. | ltem                                                                                                    | Input Data                                                                                           | Default    |
|-------------|----------------------------------------------------------------------------------------------------|----------------------------------------------------------------------------------------------------|------------|
| 26          | TX (Transmit) Gain  Define the setting to amplify and to attenuate the size of the transmission voice. The gain given when the voice packet is sent from the VOIPDB is set.                                    | 0-40 (-20 ~ +20)<br>0 = -20 dbm<br>1 = -19 dbm<br>:<br>20 = 0 dbm<br>:<br>39 = 19 dbm<br>40 = 20 dbm | 20 (0 dbm) |
| 27          | RX (Receive) Gain  Define the setting to amplify and to attenuate the size of the received voice. The gain given when the voice packet is received from the VOIPDB is set.                                     | 0-40 (-20~+20)<br>0 = -20 dbm<br>1 = -19 dbm<br>:<br>20 = 0 dbm<br>:<br>39 = 19 dbm<br>40 = 20 dbm   | 20 (0 dbm) |
| 28          | Priority Codec Setting The option selected here determines what other codec options are applied by priority.                                                                                                   | 0 = G711 PT<br>1 = G723 PT<br>2 = G729 PT<br>3 = G.722 PT                                            | 0          |
| 30          | EchoAuto Gain Control  Define the Auto Gain Control.                                                                                                    | 0 - 5                                                                                                | 0          |
| 31          | DTMF Relay Mode  The initial setup information for the VOIPU is set in Program 84-27-02. If this option is set to either 0 or 1, priority is given.                                                            | 0 = Disable<br>1 = RFC2833<br>2 = VoIPU                                                              | 2          |
| 32          | FAX Relay Mode  Select "2" for FAX Relay to SLT (Program 15-03-03:special), Trunk and NetLink. Refer to Program 84-01-36 through 84-01-58 for FAX Relay options.                                               | 0 = Disable<br>1 = Enable<br>2 = Each Port Mode                                                      | 0          |
| 33          | G.722 Audio Frame  Maximum number of G.722 Audio Frames. G.722 assumes the audio signal made by a specimen by 16kHz and the frame of 10ms is assumed to be a unit to 64kbps by the encoding compressed method. | 1 = 10 ms<br>2 = 20 ms<br>3 = 30 ms<br>4 = 40 ms                                                     | 3          |

## Input Data

| Item<br>No. | ltem                                                                                                    | Input Data                | Default |
|-------------|----------------------------------------------------------------------------------------------------|---------------------------|---------|
| 34          | G.722 Silence Compression<br>Mode<br>Select whether to compress silence<br>with G.722. When there is silence,<br>the RTP packet is not sent.                                                                 | 0 = Disable<br>1 = Enable | 0       |
| 35          | G.722 Jitter Buffer - Minimum  Set the minimum value of the Jitter Buffer of G.722 is set. Jitter is the variation in the time between packets arriving and the buffer allows this variation to be absorbed. | 0-160 ms                  | 30      |
| 36          | G.722 Jitter Buffer - Standard Set the average G.722 Jitter Buffer.                                                                                                    | 0-160 ms                  | 60      |
| 37          | G.722 Jitter Buffer - Maximum Set the maximum G.722 Jitter Buffer.                                                                                                    | 0-160 ms                  | 120     |

#### Conditions

None

## **Feature Cross Reference**

Voice Over Internet Protocol (VoIP)

# Program 84: Hardware Setup for VoIP 84-13: SIP Trunk CODEC Information Basic Setup

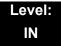

## **Description**

Use **Program 84-13 : SIP Trunk CODEC Information Basic Setup** to set up the basic CODEC options for SIP trunks.

| Item<br>No. | ltem                                                                                                    | Input Data                                       | Default |
|-------------|----------------------------------------------------------------------------------------------------|--------------------------------------------------|---------|
| 01          | Number of G.711 Audio Frame  Maximum number of G711 Audio Frames. When the voice is encoded using the PCM (Pulse Code Modulation) method, a unit is a frame of 10ms.                                        | 1 = 10 ms<br>2 = 20 ms<br>3 = 30 ms<br>4 = 40 ms | 2       |
| 02          | G.711 Silence Detection (VAD) Mode  Select whether to compress silence with G.711. When there is silence, the RTP packet is not sent.                                                                       | 0 = Disable<br>1 = Enable                        | 0       |
| 03          | G.711 Type Set the type of G.711.                                                                                                    | 0 = A-law<br>1 = μ-law                           | 0       |
| 04          | G.711 Jitter Buffer - Minimum  Set the minimum value of the G.711 Jitter Buffer.                                                                                                    | 0~160 ms                                         | 20      |
| 05          | G.711 Jitter Buffer - Standard  Set the average value of the G.711  Jitter Buffer.                                                                                                    | 0~160 ms                                         | 40      |
| 06          | G.711 Jitter Buffer - Maximum  Set the maximum value of the G.711 Jitter Buffer.                                                                                                    | 0~160 ms                                         | 80      |
| 07          | G.729 Audio Frame  Maximum number of G729 Audio Frames. G.729 assumes the audio signal made by a specimen by 8kHz and the frame of 10ms is assumed to be a unit to 8kbps by the encoding compressed method. | 1-6<br>(1 = 10ms, 2 = 20ms, etc.)                | 2       |

| Item<br>No. | ltem                                                                                                    | Input Data                                                      | Default |
|-------------|----------------------------------------------------------------------------------------------------|-----------------------------------------------------------------|---------|
| 08          | G.729 Silence Compression (VAD) Mode  Select whether to compress silence with G.729. When there is silence, the RTP packet is not sent.                                                                                                    | 0 = Disable<br>1 = Enable                                       | 0       |
| 09          | G.729 Jitter Buffer - Minimum  Set the minimum value of the Jitter Buffer of G.729 is set. Jitter is the variation in the time between packets arriving and the buffer allows this variation to be absorbed.                                                       | 0-270 ms                                                        | 20      |
| 10          | <b>G.729 Jitter Buffer - Standard</b> Set the average G.729 Jitter Buffer.                                                                                                    | 0-270 ms                                                        | 40      |
| 11          | G.729 Jitter Buffer - Maximum Set the maximum G.729 Jitter Buffer.                                                                                                    | 0-270 ms                                                        | 80      |
| 12          | Number of G.723 Audio Frame  Maximum number of the G.723  Audio Frame.                                                                                                    | 1 = 30 msec<br>2 = 60 msec                                      | 1       |
| 13          | G.723 Silence Compression<br>(VAD) Mode<br>If enabled, RTP packets are not<br>sent for the compressed silence.                                                                                                    | 0 = Disable<br>1 = Enable                                       | 0       |
| 14          | G.723 Jitter Buffer - Minimum  Set the minimum value of the G.723 Jitter Buffer.                                                                                                    | 0~270 ms                                                        | 30      |
| 15          | G.723 Jitter Buffer - Standard Set the average value of the G.723 Jitter Buffer.                                                                                                    | 0~270 ms                                                        | 60      |
| 16          | G.723 Jitter Buffer - Maximum Set the maximum value of the G.723 Jitter Buffer.                                                                                                    | 0~270 ms                                                        | 120     |
| 17          | Jitter Buffer Mode  Set the mode of the Jitter Buffer.  1 = Size set to the fixed amount for the codec.  2 = The minimum/maximum range for the codec is used.  3 = The minimum/maximum range for the codec is used and adjusts at any time, regardless of silence. | 1 = static 2 = adaptive during silence 3 = adaptive immediately | 3       |

| Item<br>No. | Item                                                                                                    | Input Data                                                                                                    | Default |
|-------------|----------------------------------------------------------------------------------------------------|----------------------------------------------------------------------------------------------------|---------|
| 18          | Silence Compression (VAD) Threshold Set the voice level judged to be silence. Change value based .30 This entry is ignored if silence compression is disabled in 84-01-03 with G.711, or 84-01-06 with G.729.                                                                    | 0-30 (self-adjustment and -19db ~ +10db) 0 = self-adjustment 1:-19db (-49dbm) : 20 = 0db (-30dbm) : 29 = 9dbm (-21dbm) 30:10dbm (-20dbm) | 20      |
| 19          | Idle Noise Level Set the noise level which is generated when silent.                                                                                                    | 5000-7000<br>(-5000 ~ -7000dbm)<br>5000 = -5000dbm<br>:<br>7000 = -7000dbm                                                               | 7000    |
| 20          | Echo Canceller Mode  Determine whether or not to use Echo canceller.                                                                                                    | 0 = Disable<br>1 = Enable                                                                                                    | 1       |
| 21          | Signal limiter Set the Signal Limiter Mode.                                                                                                    | 1 = Mode0<br>2 = Mode1<br>3 = Mode2<br>4 = Mode3<br>5 = Mode4<br>6 = Mode5                                                               | 6       |
| 22          | Echo Canceller NLP Mode  Non-linear processing mode.  Enable this option to decrease the low level echo. When NLP is enabled, the voice with low level is replaced with NLP noise. As a result, a low echo of the level is usually removed compared with the conversation level. | 0 = 2 wire & 4 wire<br>1 = 2 wire only                                                                                                   | 1       |
| 23          | Not Used                                                                                                    |                                                                                                    |         |
| 24          | Echo Canceller NLP Noise Setting  Becomes invalid item if 84-12-22 is set to Disabled. Set the noise level adjusting method added with NLP. When "0" is set, the level is selfadjusted - when "1" is set, Program 84-13-23 is used.                                              | 0 = adaptive<br>1 = fixed                                                                                                    | 0       |
| 25          | - Not Used -                                                                                                    | -                                                                                                    | -       |

| Item<br>No. | ltem                                                                                                    | Input Data                                                                                           | Default    |
|-------------|----------------------------------------------------------------------------------------------------|----------------------------------------------------------------------------------------------------|------------|
| 26          | TX (Transmit) Gain  Define the setting to amplify and to attenuate the size of the transmission voice. The gain given when the voice packet is sent from the VOIPDB is set.                                    | 0-40 (-20 ~ +20)<br>0 = -20 dbm<br>1 = -19 dbm<br>:<br>20 = 0 dbm<br>:<br>39 = 19 dbm<br>40 = 20 dbm | 20 (0 dbm) |
| 27          | RX (Receive) Gain  Define the setting to amplify and to attenuate the size of the received voice. The gain given when the voice packet is received from the VOIPDB is set.                                     | 0-40 (-20~+20)<br>0 = -20 dbm<br>1 = -19 dbm<br>:<br>20 = 0 dbm<br>:<br>39 = 19 dbm<br>40 = 20 dbm   | 20 (0 dbm) |
| 28          | Priority Codec Setting  The option selected here determines what other codec options are applied by priority.                                                                                                  | 0 = G711 PT<br>1 = G723 PT<br>2 = G729 PT<br>3 = G.722 PT<br>4 = G.726 PT<br>5 = iLBC PT             | 0          |
| 30          | EchoAuto Gain Control Define the Auto Gain Control.                                                                                                    | 0 - 5                                                                                                | 0          |
| 31          | DTMF Payload Number Define the DTMF Payload Number.                                                                                                    | 96-127                                                                                               | 110        |
| 32          | DTMF Relay Mode  Determine the DTMF setup.                                                                                                    | 0 = Disable<br>1 = RFC2833                                                                           | 0          |
| 33          | G.722 Audio Frame  Maximum number of G.722 Audio Frames. G.722 assumes the audio signal made by a specimen by 16kHz and the frame of 10ms is assumed to be a unit to 64kbps by the encoding compressed method. | 1 = 10 ms<br>2 = 20 ms<br>3 = 30 ms<br>4 = 40 ms                                                     | 3          |
| 34          | G.722 Silence Compression Mode  Select whether to compress silence with G.722. When there is silence, the RTP packet is not sent.                                                                              | 0 = Disable<br>1 = Enable                                                                            | 0          |

| Item<br>No. | ltem                                                                                                    | Input Data                                       | Default |
|-------------|----------------------------------------------------------------------------------------------------|--------------------------------------------------|---------|
| 35          | G.722 Jitter Buffer - Minimum  Set the minimum value of the Jitter Buffer of G.722 is set. Jitter is the variation in the time between packets arriving and the buffer allows this variation to be absorbed.   | 0-160 ms                                         | 30      |
| 36          | <b>G.722 Jitter Buffer - Standard</b> Set the average G.722 Jitter Buffer.                                                                                                    | 0-160 ms                                         | 60      |
| 37          | G.722 Jitter Buffer - Maximum Set the maximum G.722 Jitter Buffer.                                                                                                    | 0-160 ms                                         | 20      |
| 38          | G.726 Audio Frame  Maximum number of G.726 Audio Frames. G.726 assumes the audio signal made by a specimen by 16kHz and the frame of 10ms is assumed to be a unit to 32kbps by the encoding compressed method. | 1 = 10 ms<br>2 = 20 ms<br>3 = 30 ms<br>4 = 40 ms | 3       |
| 39          | G.726 Silence Compression Mode Select whether to compress silence with G.726. When there is silence, the RTP packet is not sent.                                                                               | 0 = Disable<br>1 = Enable                        | 0       |
| 40          | G.726 Jitter Buffer - Minimum  Set the minimum value of the Jitter Buffer of G.726 is set. Jitter is the variation in the time between packets arriving and the buffer allows this variation to be absorbed.   | 0-160 ms                                         | 30      |
| 41          | G.726 Jitter Buffer - Standard<br>Set the average G.726 Jitter Buffer.                                                                                                    | 0-160 ms                                         | 60      |
| 42          | G.726 Jitter Buffer - Maximum Set the maximum G.726 Jitter Buffer.                                                                                                    | 0-160 ms                                         | 120     |
| 43          | iLBC Audio Frame  Maximum number of iLBC Audio Frames. iLBC assumes the frame of 10ms is a unit.                                                                                                    | 2 = 20 ms<br>3 = 30 ms<br>4 = 40 ms              | 3       |
| 44          | iLBC Silence Compression Mode<br>Select whether to compress silence<br>with iLBC. When there is silence,<br>the RTP packet is not sent.                                                                        | 0 = Disable<br>1 = Enable                        | 0       |

## Input Data

| Item<br>No. | ltem                                                                                                    | Input Data | Default |
|-------------|----------------------------------------------------------------------------------------------------|------------|---------|
| 45          | iLBC Jitter Buffer - Minimum                                                                                                    | 0-160 ms   | 30      |
|             | Set the minimum value of the Jitter Buffer of iLBC is set. Jitter is the variation in the time between packets arriving and the buffer allows this variation to be absorbed. |            |         |
| 46          | iLBC Jitter Buffer - Standard                                                                                                    | 0-160 ms   | 60      |
|             | Set the average iLBC Jitter Buffer.                                                                                                    |            |         |
| 47          | iLBC Jitter Buffer - Maximum                                                                                                    | 0-160 ms   | 120     |
|             | Set the maximum iLBC Jitter Buffer.                                                                                                    |            |         |
| 48          | ILBC Payload Number                                                                                                    | 96-127     | 98      |
|             | The payload number of iLBC is set.<br>However, the same number as<br>Item 31 cannot be set.                                                                                  |            |         |

#### Conditions

None

## **Feature Cross Reference**

# Program 84: Hardware Setup for VoIP 84-14: SIP Trunk Basic Information Setup

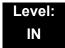

## **Description**

Use **Program 84-14 : SIP Trunk Basic Information Setup** to define the basic setup for SIP trunks.

| Item<br>No. | ltem                                                                  | Input Data                       | Default    |
|-------------|-----------------------------------------------------------------------|----------------------------------|------------|
| 01          | INVITE ReTx Count                                                     |                                  | 7          |
|             | Specifies the number of times the INVITE message is sent.             |                                  |            |
| 02          | Request ReTx Count                                                    |                                  | 11         |
|             | Specifies the number of times Request message except INVITE are sent. | 0~255                            |            |
| 03          | Response ReTx Count                                                   |                                  | 7          |
|             | Specifies the number of times the Response message is sent.           |                                  |            |
| 04          | Request ReTx Start<br>Time                                            | 0~65535                          | 5(500ms)   |
| 05          | Request Maximum<br>ReTx Interval                                      | (0ms~6553.5sec.)                 | 40(4000ms) |
| 06          | SIP Trunk Port Number                                                 | 1~65535                          | 5060       |
| 07          | Session Timer Value                                                   | 1~65535                          | 0          |
| 08          | Minimum Session<br>Timer Value                                        | 1~65535                          | 1800       |
| 09          | Called Party<br>Information                                           | 0 = Request URI<br>1 = To Header | 0          |
| 10          | URL Type                                                              | 0 = SIP-URL<br>1 = TEL-URL       | 0          |

#### Conditions

None

# **Feature Cross Reference**

# Program 84: Hardware Setup for VoIP 84-15: H.323/SIP Phone Keep Alive Setup

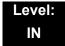

### **Description**

Use **Program 84-15**: **H.323/SIP Phone Keep Alive Setup** to set the Keep Alive Configuration of the H.323/SIP phone.

#### **Input Data**

| Item<br>No. | ltem                                                                                                    | Input Data                | Default |
|-------------|----------------------------------------------------------------------------------------------------|---------------------------|---------|
| 01          | Registration Information Automatic Deletion When set to 1 (Enable), the registration information is automatically deleted (for H.323). | 0 = Disable<br>1 = Enable | 0       |
| 02          | Keep Alive Message Interval  Time interval that system sends a Ping to the terminal.                                                   | 1~10 minutes              | 1       |
| 03          | Keep Alive Message Timeout  Time that system waits for a Ping response from the terminal.                                              | 1~10 seconds              | 5       |
| 04          | Keep Alive Timeout  How many times the system waits for a non response before determining the terminal is down.                        | 1~5 times                 | 3       |

#### **Conditions**

None

### **Feature Cross Reference**

# Program 84: Hardware Setup for VoIP 84-16: VoIP Limiter Control Gain Setup

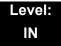

## **Description**

Use **Program 84-16: VoIP Limiter Control Gain** to set the Limiter Control Gain configuration of VoIP.

#### **Input Data**

| Item<br>No. | ltem                                                                                                    | Input Data                                                                | Default      |
|-------------|----------------------------------------------------------------------------------------------------|---------------------------------------------------------------------------|--------------|
| 01          | RX Limiter Control Gain  Gain setting to control limiter in the direction of IP → PCM.  This option adds gain to the voice input from the LAN and removes it from the voice output to highway.     | 0~30 (-15dbm ~ +15dbm)<br>0 = -15dbm<br>1 = -14dbm<br>:<br>15 = 0dbm<br>: | 15<br>(0dbm) |
| 02          | TX Limiter Control Gain  Gain setting to control limiter in the direction of PCM → IP.  This option adds the gain to the voice input from highway and removes it from the voice output to the LAN. | 29 = 14dbm<br>30 = 15dbm                                                  | 15<br>(0dbm) |
| 03          | RX Limiter Control Gain (CD-4COTB)  This option controls the limiter gain for a COIU call in the IP to PCM direction.                                                                              |                                                                           | 15<br>(0dbm) |
| 04          | TX Limiter Control Gain (CD-4COTB)  This option controls the limiter gain for a COIU call in the PCM to IP direction.                                                                              |                                                                           | 15<br>(0dbm) |

#### **Conditions**

None

#### **Feature Cross Reference**

o Voice Over Internet Protocol (VoIP)

# Program 84: Hardware Setup for VoIP 84-17: IPL Echo Canceller Control Setup (IN Level)

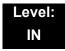

## **Description**

Use **Program 84-17: IPL Echo Canceller Control Setup** to configure echo cancellation.

#### **Input Data**

| _    | 1 . =                          |  |
|------|--------------------------------|--|
| Туре | 4~5                            |  |
|      | (Type 1, 2 and 3 are not used) |  |
|      | Type 4 = Analog trunks         |  |
|      | Type 5 = Digital/MEGACO trunks |  |

| Item<br>No. | Item                             | Input Data                                               | Default                  |
|-------------|----------------------------------|----------------------------------------------------------|--------------------------|
| 01          | Echo Canceller Mode              | 0 = Disable<br>1 = Enable                                | Type 4 = 1<br>Type 5 = 1 |
| 02          | Echo Canceller Tail Size         | 1 = 8ms<br>2 = 16ms<br>3 = 32ms<br>4 = 64ms<br>5 = 128ms | Type 4 = 5<br>Type 5 = 1 |
| 03          | Echo Canceller NLP Mode          | 0 = Disable<br>1 = Enable                                | Type 4 = 1<br>Type 5 = 0 |
| 04          | Echo Canceller NLP Noise Setting | 0 = Adaptive<br>1 = Fixed                                | 0                        |
| 05          | Echo Canceller NLP Noise Level   | 40~70<br>(-40dbm~ -70dbm)                                | 60                       |

#### **Conditions**

None

#### **Feature Cross Reference**

# Program 84: Hardware Setup for VoIP 84-19: SIP Extension CODEC Information Basic Setup

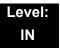

## **Description**

Use **Program 84-19**: **SIP Extension CODEC Information Basic Setup** to define the CODEC information for the SIP extensions.

| Item<br>No. | Item                                                                                                    | Input Data                                       | Default |
|-------------|----------------------------------------------------------------------------------------------------|--------------------------------------------------|---------|
| 01          | Number of G.711 Audio Frame  Maximum number of G711 Audio Frames. When the voice is encoded using the PCM (Pulse Code Modulation) method, a unit is a frame of 10ms.                                        | 1 = 10 ms<br>2 = 20 ms<br>3 = 30 ms<br>4 = 40 ms | 2       |
| 02          | G.711 Silence Detection (VAD) Mode  Select whether to compress silence with G.711. When there is silence, the RTP packet is not sent.                                                                       | 0 = Disable<br>1 = Enable                        | 0       |
| 03          | G.711 Type Set the type of G.711.                                                                                                    | 0 = A-law<br>1 = μ-law                           | 0       |
| 04          | G.711 Jitter Buffer - Minimum  Set the minimum value of the G.711  Jitter Buffer.                                                                                                    | 0~160 ms                                         | 20      |
| 05          | G.711 Jitter Buffer - Standard Set the average value of the G.711 Jitter Buffer.                                                                                                    | 0~160 ms                                         | 40      |
| 06          | G.711 Jitter Buffer - Maximum  Set the maximum value of the G.711  Jitter Buffer.                                                                                                    | 0~160 ms                                         | 80      |
| 07          | G.729 Audio Frame  Maximum number of G729 Audio Frames. G.729 assumes the audio signal made by a specimen by 8kHz and the frame of 10ms is assumed to be a unit to 8kbps by the encoding compressed method. | 1-6<br>(1 = 10ms,<br>2 = 20ms, etc.)             | 2       |

| Item<br>No. | Item                                                                                                    | Input Data                                                      | Default |
|-------------|----------------------------------------------------------------------------------------------------|-----------------------------------------------------------------|---------|
| 08          | G.729 Silence Compression (VAD) Mode Select whether to compress silence with G.729. When there is silence, the RTP packet is not sent.                                                                                                    | 0 = Disable<br>1 = Enable                                       | 0       |
| 09          | G.729 Jitter Buffer - Minimum  Set the minimum value of the Jitter Buffer of G.729 is set. Jitter is the variation in the time between packets arriving and the buffer allows this variation to be absorbed.                                                      | 0-270 ms                                                        | 20      |
| 10          | <b>G.729 Jitter Buffer - Standard</b> Set the average G.729 Jitter Buffer.                                                                                                    | 0-270 ms                                                        | 40      |
| 11          | G.729 Jitter Buffer - Maximum Set the maximum G.729 Jitter Buffer.                                                                                                    | 0-270 ms                                                        | 80      |
| 12          | Number of G.723 Audio Frame  Maximum number of the G.723 Audio Frame.                                                                                                    | 1 = 30 msec<br>2 = 60 msec                                      | 1       |
| 13          | G.723 Silence Compression (VAD) Mode If enabled, RTP packets are not sent for the compressed silence.                                                                                                    | 0 = Disable<br>1 = Enable                                       | 0       |
| 14          | G.723 Jitter Buffer - Minimum  Set the minimum value of the G.723  Jitter Buffer.                                                                                                    | 0~270 ms                                                        | 30      |
| 15          | G.723 Jitter Buffer - Standard Set the average value of the G.723 Jitter Buffer.                                                                                                    | 0~270 ms                                                        | 60      |
| 16          | G.723 Jitter Buffer - Maximum  Set the maximum value of the G.723  Jitter Buffer.                                                                                                    | 0~270 ms                                                        | 120     |
| 17          | Jitter Buffer Mode  Set the mode of the Jitter Buffer.  1 = Size set to the fixed amount for the codec.  2 = The minimum/maximum range for the codec is used.  3 = The minimum/maximum range for the codec is used and adjust at any time, regardless of silence. | 1 = static 2 = adaptive during silence 3 = adaptive immediately | 3       |

| Item<br>No. | Item                                                                                                    | Input Data                                                                                                    | Default |
|-------------|----------------------------------------------------------------------------------------------------|----------------------------------------------------------------------------------------------------|---------|
| 18          | Silence Compression (VAD) Threshold Set the voice level judged to be silence. Change value based .30 This entry is ignored if silence compression is disabled in 84-01-03 with G.711, or 84-01-06 with G.729.                                                                   | 0-30 (self-adjustment and -19db ~ +10db) 0 = self-adjustment 1:-19db (-49dbm) : 20 = 0db (-30dbm) : 29 = 9dbm (-21dbm) 30:10dbm (-20dbm) | 20      |
| 19          | Idle Noise Level Set the noise level which is generated when silent.                                                                                                    | 5000-7000<br>(-5000 ~ -7000dbm)<br>5000 = -5000dbm<br>:<br>7000 = -7000dbm                                                               | 7000    |
| 20          | Echo Canceller Mode  Determine whether or not to use Echo canceller.                                                                                                    | 0 = Disable<br>1 = Enable                                                                                                    | 1       |
| 21          | Signal Limiter Set the Singnal Limiter Mode.                                                                                                    | 1 = Mode0<br>2 = Mode1<br>3 = Mode2<br>4 = Mode3<br>5 = Mode4<br>6 = Mode5                                                               | 6       |
| 22          | Echo Canceller NLP Mode  Non-linear processing mode. Enable this option to decrease the low level echo. When NLP is enabled, the voice with low level is replaced with NLP noise. As a result, a low echo of the level is usually removed compared with the conversation level. | 0 = 2 wire & 4 wire<br>1 = 2 wire only                                                                                                   | 1       |
| 23          | Not Used                                                                                                    |                                                                                                    |         |
| 24          | Echo Canceller NLP Noise Setting Becomes invalid item if 84-12-22 is set to Disabled. Set the noise level adjusting method added with NLP. When "0" is set, the level is selfadjusted - when "1" is set, Program 84-19-23 is used.                                              | 0 = adaptive<br>1 = fixed                                                                                                    | 0       |
| 25          | Not Used                                                                                                    |                                                                                                    |         |

| Item<br>No. | ltem                                                                                                    | Input Data                                                                                           | Default   |
|-------------|----------------------------------------------------------------------------------------------------|----------------------------------------------------------------------------------------------------|-----------|
| 26          | TX (Transmit) Gain  Define the setting to amplify and to attenuate the size of the transmission voice. The gain given when the voice packet is sent from the VOIPDB is set.                                    | 0-40 (-20 ~ +20)<br>0 = -20 dbm<br>1 = -19 dbm<br>:<br>20 = 0 dbm<br>:<br>39 = 19 dbm<br>40 = 20 dbm | 20 (0dbm) |
| 27          | RX (Receive) Gain  Define the setting to amplify and to attenuate the size of the received voice. The gain given when the voice packet is received from the VOIPDB is set.                                     | 0-40 (-20~+20)<br>0 = -20 dbm<br>1 = -19 dbm<br>:<br>20 = 0 dbm<br>:<br>39 = 19 dbm<br>40 = 20 dbm   | 20 (0dbm) |
| 28          | Priority Codec Setting  The option selected here determines what other codec options are applied by priority.                                                                                                  | 0 = G711 PT<br>1 = G723 PT<br>2 = G729 PT<br>3 = G.722<br>4 = G.726<br>5 = iLBC                      | 0         |
| 29          | Not Used                                                                                                    |                                                                                                    |           |
| 30          | EchoAuto Gain Control  Define the Auto Gain Control.                                                                                                    | 0 - 5                                                                                                | 0         |
| 31          | DTMF Payload Number Define the DTMF Payload Number.                                                                                                    | 96-127                                                                                               | 96        |
| 32          | DTMF Relay Mode  Determine the DTMF setup used between the SIP extensions. It is effective when a terminal call is made through the VOIPDB.                                                                    | 0 = Disable<br>1 = RFC2833                                                                           | 0         |
| 33          | G.722 Audio Frame  Maximum number of G.722 Audio Frames. G.722 assumes the audio signal made by a specimen by 16kHz and the frame of 10ms is assumed to be a unit to 64kbps by the encoding compressed method. | 1 = 10ms<br>2 = 20ms<br>3 = 30ms<br>4 = 40ms                                                         | 3         |
| 34          | G.722 Silence Compression Mode Select whether to compress silence with G.722. When there is silence, the RTP packet is not sent.                                                                               | 0 = Disable<br>1 = Enable                                                                            | 0         |

| Item<br>No. | ltem                                                                                                    | Input Data                          | Default |
|-------------|----------------------------------------------------------------------------------------------------|-------------------------------------|---------|
| 35          | G.722 Jitter Buffer - Minimum                                                                                                    | 0-160 ms                            | 30      |
|             | Set the minimum value of the Jitter Buffer of G.722 is set. Jitter is the variation in the time between packets arriving and the buffer allows this variation to be absorbed.               |                                     |         |
| 36          | G.722 Jitter Buffer - Standard                                                                                                    | 0-160 ms                            | 60      |
|             | Set the average G.722 Jitter Buffer.                                                                                                    |                                     |         |
| 37          | <b>G.722 Jitter Buffer - Maximum</b> Set the maximum G.722 Jitter Buffer.                                                                                                    | 0-160 ms                            | 120     |
| 38          | G.726 Audio Frame                                                                                                    | 1 = 10 ms                           | 3       |
|             | Maximum number of G.726 Audio Frames. G.726 assumes the audio signal made by a specimen by 16kHz and the frame of 10ms is assumed to be a unit to 32kbps by the encoding compressed method. | 2 = 20 ms<br>3 = 30 ms<br>4 = 40 ms |         |
| 39          | G.726 Silence Compression (VAD) Mode                                                                                                    | 0 = Disable                         | 0       |
|             | Select whether to compress silence with G.726. When there is silence, the RTP packet is not sent.                                                                                           | 1 = Enable                          |         |
| 40          | G.726 Jitter Buffer - Minimum                                                                                                    | 0-160 ms                            | 30      |
|             | Set the minimum value of the Jitter Buffer of G.726 is set. Jitter is the variation in the time between packets arriving and the buffer allows this variation to be absorbed.               |                                     |         |
| 41          | G.726 Jitter Buffer - Standard                                                                                                    | 0-160 ms                            | 60      |
|             | Set the average G.726 Jitter Buffer.                                                                                                    |                                     |         |
| 42          | G.726 Jitter Buffer - Maximum Set the maximum G.726 Jitter Buffer.                                                                                                    | 0-160 ms                            | 120     |
| 43          | iLBC Audio Frame                                                                                                    | 2 = 20 ms                           | 3       |
|             | Maximum number of iLBC Audio<br>Frames. iLBC assumes the frame of<br>10ms is a unit.                                                                                                    | 3 = 30 ms<br>4 = 40 ms              |         |
| 44          | iLBC Silence Compression Mode                                                                                                    | 0 = Disable                         | 0       |
|             | Select whether to compress silence with iLBC. When there is silence, the RTP packet is not sent.                                                                                            | 1 = Enable                          |         |

### **Input Data**

| Item<br>No. | ltem                                                                                                    | Input Data | Default |
|-------------|----------------------------------------------------------------------------------------------------|------------|---------|
| 45          | iLBC Jitter Buffer - Minimum  Set the minimum value of the Jitter Buffer of iLBC is set. Jitter is the variation in the time between packets arriving and the buffer allows this variation to be absorbed. | 0-160 ms   | 30      |
| 46          | iLBC Jitter Buffer - Standard Set the average iLBC Jitter Buffer.                                                                                                    | 0-160 ms   | 60      |
| 47          | iLBC Jitter Buffer - Maximum Set the maximum iLBC Jitter Buffer.                                                                                                    | 0-160 ms   | 120     |
| 48          | ILBC payload number The payload number of iLBC is set. However, the same number as Item31 cannot be set.                                                                                                   | 96-127     | 98      |

#### Conditions

o These commands are for SIP analog extensions.

## **Feature Cross Reference**

# Program 84: Hardware Setup for VoIP 84-20: SIP Extension Basic Information Setup

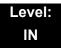

## **Description**

Use **Program 84-20 : SIP Extension Basic Information Setup** to set up proxy information, session timers, called party information and expire value of invite.

#### **Input Data**

| Item<br>No. | Item                                                                                                    | Input Data                       | Default |
|-------------|----------------------------------------------------------------------------------------------------|----------------------------------|---------|
| 01          | Registrar/Proxy Port                                                                                              | 1~65535                          | 5070    |
| 02          | Session Timer Value                                                                                               | 0~65535                          | 180s    |
| 03          | Minimum Session Timer<br>Value                                                                                    | 0~65535                          | 180s    |
| 04          | Called Party Info                                                                                                 | 0 = Request URI<br>1 = To Header | 0       |
| 05          | Expire Value of Invite  Arrival of a message is ended when this time expires and there is no cut from the caller. | 0~256 (seconds)                  | 180s    |
| 06          | Expire Value of Invite (send)  The expiration time is set for the Invite message.                                 | 1~3600 (seconds)                 | 180s    |

#### **Conditions**

m These commands are for SIP analog extensions.

#### **Feature Cross Reference**

# Program 84: Hardware Setup for VoIP 84-21: CCIS over IP CODEC Information Basic Setup

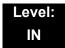

## **Description**

Use **Program 84-21 : CCIS over IP CODEC Information Basic Setup** to set the codec parameters of the PZ-32IPLA, PZ-64IPLA, and PZ-128IPLA.

| Item<br>No. | Item                                | Input Data                                                                  | Default |
|-------------|-------------------------------------|-----------------------------------------------------------------------------|---------|
| 01          | Number of G.711 Audio Frames        | 1~4<br>1 = 10ms<br>2 = 20ms<br>3 = 30ms<br>4 = 40ms                         | 3       |
| 02          | G.711 Type                          | 0 = A-law<br>1 = u-law                                                      | 0       |
| 03          | G.711 Voice Activity Detection Mode | 0 = Disable<br>1 = Enable                                                   | 0       |
| 04          | G.711 Jitter Buffer Min             | 0~160ms                                                                     | 30      |
| 05          | G711 Jitter Buffer Average          | 0~160ms                                                                     | 60      |
| 06          | G.711 Jitter Buffer Max             | 0~160ms                                                                     | 120     |
| 07          | G.729 Audio Frame Number            | 1~6<br>1 = 10ms<br>2 = 20ms<br>3 = 30ms<br>4 = 40ms<br>5 = 50ms<br>6 = 60ms | 3       |
| 08          | G.729 Voice Activity Detection Mode | 0 = Disable<br>1 = Enable                                                   | 0       |
| 09          | G729 Jitter Buffer Min              | 0~270ms                                                                     | 30      |
| 10          | G729 Jitter Buffer Average          | 0~270ms                                                                     | 60      |
| 11          | G729 Jitter Buffer Max              | 0~270ms                                                                     | 120     |

| Item<br>No. | Item                                | Input Data                                                                                                   | Default |
|-------------|-------------------------------------|----------------------------------------------------------------------------------------------------|---------|
| 12          | G.723 Audio Frame Number            | 1 = 30ms<br>2 = 60ms                                                                                         | 1       |
| 13          | G.723 Voice Activity Detection Mode | 0 = Disable<br>1 = Enable                                                                                    | 0       |
| 14          | G723 Jitter Buffer Min              | 0~270ms                                                                                                    | 30      |
| 15          | G723 Jitter Buffer Average          | 0~270ms                                                                                                    | 60      |
| 16          | G.723 Jitter Buffer Max             | 0~270ms                                                                                                    | 120     |
| 17          | TX Gain                             | 0~40 (-20dbm ~ +20dbm)<br>0 = -20 dbm<br>1 = -19 dbm<br>:<br>20 = 0 dbm<br>:<br>39 = +19 dbm<br>40 = +20 dbm | 20      |
| 18          | RX Gain                             | 0~40 (-20dbm ~ +20dbm) 0 = -20 dbm 1 = -19 dbm : 20 = 0 dbm : 39 = +19 dbm 40 = +20 dbm                      | 20      |
| 19          | 1st Priority of Audio Capability    | 0 = G.711 PT<br>1 = G.723 PT<br>2 = G.729 PT<br>3 = G.722<br>4 = G.726<br>5 = Not Used                       | 0       |
| 20          | 2nd Priority of Audio Capability    | 0 = G.711 PT<br>1 = G.723 PT<br>2 = G.729 PT<br>3 = G.722 PT<br>4 = G.726 PT<br>5 = Not Used                 | 1       |
| 21          | DTMF Relay Mode                     | 0 = Disable<br>1 = Inbound (RFC2833)<br>2 = Outbound (H.245)                                                 | 0       |
| 22          | Jitter Buffer Mode                  | 1 = Static<br>2 = Silence<br>3 = Immediate                                                                   | 3       |

| Item<br>No. | Item                                | Input Data                                                                                                    | Default |
|-------------|-------------------------------------|----------------------------------------------------------------------------------------------------|---------|
| 23          | Voice Activity Detection Threshold  | 0 = Self adjustment<br>1 = -19dbm (-49dbm)<br>:<br>20 = 0dbm (-30dbm)<br>:<br>29 = +9dbm (-21dbm)<br>30 = +10dbm (-20dbm) | 20      |
| 24          | Echo Canceller Mode                 | 0 = Disable<br>1 = Enable                                                                                                 | 1       |
| 25          | NLP Echo Canceller Mode             | 0 = Disable<br>1 = Enable                                                                                                 | 1       |
| 26          | UDP Checksum Mode                   | 0 = Disable<br>1 = Enable                                                                                                 | 1       |
| 27          | G.722 Audio Frame Number            | 1~4<br>1 = 10ms<br>2 = 20ms<br>3 = 30ms<br>4 = 40ms                                                                       | 3       |
| 28          | G.722 Voice Activity Detection Mode | 0 = Disabled<br>1 = Enabled                                                                                               | 0       |
| 29          | G.722 Jitter Buffer (min)           | 0~160ms                                                                                                    | 30      |
| 30          | G.722 Jitter Buffer (Average)       | 0~160ms                                                                                                    | 60      |
| 31          | G.722 Jitter Buffer (max)           | 0~160ms                                                                                                    | 120     |
| 32          | G.726 Audio Frame Number            | 1~4<br>1 = 10ms<br>2 = 20ms<br>3 = 30ms<br>4 = 40ms                                                                       | 3       |
| 33          | G.726 Voice Activity Detection Mode | 0 = Disabled<br>1 = Enabled                                                                                               | 0       |
| 34          | G.726 Jitter Buffer (min)           | 0~160ms                                                                                                    | 30      |
| 35          | G.726 Jitter Buffer (Average)       | 0~160ms                                                                                                    | 60      |
| 36          | G.726 Jitter Buffer (max)           | 0~160ms                                                                                                    | 120     |
| 37          | Not Used                            | 1                                                                                                    | 1       |
| 38          | Not Used                            |                                                                                                    |         |
| 39          | Not Used                            |                                                                                                    |         |

## **Input Data**

| Item<br>No. | Item           | Input Data                                                          | Default |
|-------------|----------------|---------------------------------------------------------------------|---------|
| 40          | Not Used       |                                                                     |         |
| 41          | Not Used       |                                                                     |         |
| 42          | FAX Relay Mode | 0 = Disable<br>1 = Enable<br>2 = Each Port Mode (each<br>extension) | 0       |

#### **Conditions**

None

## **Feature Cross Reference**

o Voice Over Internet Protocol (VoIP)

# Program 84: Hardware Setup for VoIP 84-22: DT700 Multiline Logon Information Setup

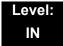

## **Description**

Use **Program 84-22 : DT700 Multiline Logon Information Setup** to set the DT700 Multiline logon information.

#### **Input Data**

| Personal ID Index | 1~512 |
|-------------------|-------|

#### **Input Data**

| Item<br>No. | Item                                                                                  | Input Data          | Default    |
|-------------|---------------------------------------------------------------------------------------|---------------------|------------|
| 01          | User ID Input the User ID when using manual or auto registration (10-46-01).          | Up to 32 characters | No Setting |
| 02          | Password Input the Password when using manual or auto registration (10-46-01).        | Up to 16 characters | No Setting |
| 03          | User ID Omission Input the Personal ID from terminal automatically when log on again. | 0 = Off<br>1 = On   | 0          |
| 04          | Log Off Input the Personal ID from terminal automatically when log on again.          | 0 = Off<br>1 = On   | 1          |
| 05          | Nick Name Input the Personal ID from terminal automatically when log on again.        | Up to 32 characters | No Setting |

#### **Conditions**

None

## **Feature Cross Reference**

Voice Over Internet Protocol (VoIP)

# Program 84: Hardware Setup for VoIP 84-23: DT700 Multiline Basic Information Setup

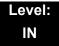

## **Description**

Use **Program 84-23 : DT700 Multiline Basic Information Setup** to set the basic information for the DT700 Multiline Terminal.

| Item<br>No. | ltem                                                                                                    | Input Data              | Default |
|-------------|----------------------------------------------------------------------------------------------------|-------------------------|---------|
| 01          | Registration Expire Timer  The Expires value of the REGISTER message which received from DT700 terminal is out of range or when the Expire value is not set up, in case it assigns the effective time to the DT700 terminal. The timer for supervising whether DT700 terminal is connected or not. | 60~65535 (sec)          | 180     |
| 02          | Subscribe Expire Timer  The subscribe Expire timer to transmit and receive the terminal operation instructions between the Main Device and DT700 terminal.                                                                                                    | 60~65535 (sec)          | 3600    |
| 03          | Session Expire Timer  Set effective time for supervising the Voice Path.                                                                                                    | 60~65535 (sec)          | 180     |
| 04          | Minimum Session Expire Timer  Set minimum value of effective time for supervising the Voice Path.                                                                                                    | 60~65535 (sec)          | 180     |
| 05          | Invite Expire Timer  Set effective time for Incoming/Outgoing call when the Expire value is not set in the INVITE message received from DT700 terminal.                                                                                                    | 0~65535 (sec)           | 180     |
| 06          | Signal Type of Service Set Type of Service value which applied to send SIP Message Packet from DT700 terminal to Main Device.                                                                                                    | 0x00~0xFF<br>(0~9, A~F) | 00      |
| 07          | Error Display Timer                                                                                                    | 0~65535 (sec)           | 0       |

## Input Data

| Item<br>No. | Item                                                                                                    | Input Data                                      | Default    |
|-------------|----------------------------------------------------------------------------------------------------|-------------------------------------------------|------------|
| 08          | Digest Authorization Registration Expire Timer                                                                              | 0~4294967295 (sec)                              | 0          |
| 10          | Number of Password Retries Input the number of times an incorrect password can be entered when the security key is pressed. | 0~255                                           | 0          |
| 11          | Password Lock Time                                                                                                    | 0~120                                           | 0          |
| 12          | Reference Number                                                                                                    | Up to 32 digits<br>(0~9, Q, <b>#</b> , P, R, @) | No Setting |
| 13          | Media Type of Service                                                                                                    | 0x00~0xFF<br>(0~9, A~F)                         | 00         |
| 14          | Refer Expire Timer                                                                                                    | 0~65535 (sec)                                   | 60         |

## Conditions

None

## **Feature Cross Reference**

o Voice Over Internet Protocol (VoIP)

# Program 84: Hardware Setup for VoIP 84-24: DT700 Multiline CODEC Basic Information Setup

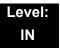

## **Description**

Use **Program 84-24: DT700 Multiline CODEC Basic Information Setup** to set the codec of each type of DT700 Multiline Telephone.

| Туре | 1 = Type 1<br>2 = Type 2<br>3 = Type 3<br>4 = Type 4<br>5 = Type 5 |
|------|--------------------------------------------------------------------|
|      | 5 = Type 5                                                         |

| Item<br>No. | ltem                                                                                                    | Input Data                                       | Default |
|-------------|----------------------------------------------------------------------------------------------------|--------------------------------------------------|---------|
| 01          | Number of G.711 Audio Frame  Maximum number of G711 Audio Frames.  When the voice is encoded using the PCM (Pulse Code Modulation) method, a unit is a frame of 10ms. | 1 = 10 ms<br>2 = 20 ms<br>3 = 30 ms<br>4 = 40 ms | 2       |
| 02          | G.711 Silence Detection (VAD) Mode Select whether to compress silence with G.711. When there is silence, the RTP packet is not sent.                                  | 0 = Disable<br>1 = Enable                        | 0       |
| 03          | G.711 Type Set the type of G.711.                                                                                                    | 0 = A-law<br>1 = μ-law                           | 0       |
| 04          | G.711 Jitter Buffer - Minimum  Set the minimum value of the G.711 Jitter Buffer.                                                                                      | 0~160 ms                                         | 20      |
| 05          | G.711 Jitter Buffer - Standard Set the average value of the G.711 Jitter Buffer.                                                                                      | 0~160 ms                                         | 40      |
| 06          | G.711 Jitter Buffer - Maximum  Set the maximum value of the G.711 Jitter Buffer.                                                                                      | 0~160 ms                                         | 80      |

| Item<br>No. | Item                                                                                                    | Input Data                                                      | Default |
|-------------|----------------------------------------------------------------------------------------------------|-----------------------------------------------------------------|---------|
| 07          | G.729 Audio Frame  Maximum number of G729 Audio Frames. G.729 assumes the audio signal made by a specimen by 8kHz and the frame of 10ms is assumed to be a unit to 8kbps by the encoding compressed method.                                                       | 1-4<br>(1 = 10ms,<br>2 = 20ms, etc.)                            | 2       |
| 08          | G.729 Silence Compression (VAD) Mode Select whether to compress silence with G.729. When there is silence, the RTP packet is not sent.                                                                                                    | 0 = Disable<br>1 = Enable                                       | 0       |
| 09          | G.729 Jitter Buffer - Minimum  Set the minimum value of the Jitter Buffer of G.729 is set. Jitter is the variation in the time between packets arriving and the buffer allows this variation to be absorbed.                                                      | 0-270 ms                                                        | 20      |
| 10          | G.729 Jitter Buffer - Standard Set the average G.729 Jitter Buffer.                                                                                                    | 0-270 ms                                                        | 40      |
| 11          | G.729 Jitter Buffer - Maximum Set the maximum G.729 Jitter Buffer.                                                                                                    | 0-270 ms                                                        | 80      |
| 12          | Not Used                                                                                                    |                                                                 |         |
| 13          | Not Used                                                                                                    |                                                                 |         |
| 14          | Not Used                                                                                                    |                                                                 |         |
| 15          | Not Used                                                                                                    |                                                                 |         |
| 16          | Not Used                                                                                                    |                                                                 |         |
| 17          | Jitter Buffer Mode  Set the mode of the Jitter Buffer.  1 = Size set to the fixed amount for the codec.  2 = The minimum/maximum range for the codec is used.  3 = The minimum/maximum range for the codec is used and adjust at any time, regardless of silence. | 1 = static 2 = adaptive during silence 3 = adaptive immediately | 3       |

| Item<br>No. | ltem                                                                                                    | Input Data                                                                                                    | Default |
|-------------|----------------------------------------------------------------------------------------------------|----------------------------------------------------------------------------------------------------|---------|
| 18          | Silence Compression (VAD) Threshold Set the voice level judged to be silence. Change value based .30 This entry is ignored if silence compression is disabled in 84-01-03 with G.711, or 84-01-06 with G.729.                                                                   | 0-30 (self-adjustment and -19db ~ +10db) 0 = self-adjustment 1:-19db (-49dbm) : 20 = 0db (-30dbm) : 29 = 9dbm (-21dbm) 30:10dbm (-20dbm) | 20      |
| 19          | Idle Noise Level Set the noise level which is generated when silent.                                                                                                    | 5000-7000<br>(-5000 ~ -7000dbm)<br>5000 = -5000dbm<br>:<br>7000 = -7000dbm                                                               | 7000    |
| 20          | Echo Canceller Mode  Determine whether or not to use Echo canceller.                                                                                                    | 0 = Disable<br>1 = Enable                                                                                                    | 1       |
| 21          | Signal Limiter Set the Sugnal Limiter Mode.                                                                                                    | 1 = Mode0<br>2 = Mode1<br>3 = Mode2<br>4 = Mode3<br>5 = Mode4<br>6 = Mode5                                                               | 6       |
| 22          | Echo Canceller NLP Mode  Non-linear processing mode. Enable this option to decrease the low level echo. When NLP is enabled, the voice with low level is replaced with NLP noise. As a result, a low echo of the level is usually removed compared with the conversation level. | 0 = 2 wire & 4 wire<br>1 = 2 wire only                                                                                                   | 1       |
| 23          | Not Used                                                                                                    |                                                                                                    |         |
| 24          | Echo Canceller NLP Noise Setting  Becomes invalid item if 84-24-22 is set to Disabled.  Set the noise level adjusting method added with NLP.  When "0" is set, the level is self-adjusted - when "1" is set, Program 84-24-22 is used.                                          | 0 = adaptive<br>1 = fixed                                                                                                    | 0       |
| 25          | Not Used                                                                                                    |                                                                                                    |         |

| Item<br>No. | Item                                                                                                    | Input Data                                                                                           | Default   |
|-------------|----------------------------------------------------------------------------------------------------|----------------------------------------------------------------------------------------------------|-----------|
| 26          | TX (Transmit) Gain  Define the setting to amplify and to attenuate the size of the transmission voice. The gain given when the voice packet is sent from the VOIPDB is set.                                    | 0-40 (-20 ~ +20)<br>0 = -20 dbm<br>1 = -19 dbm<br>:<br>20 = 0 dbm<br>:<br>39 = 19 dbm<br>40 = 20 dbm | 20 (0dbm) |
| 27          | RX (Receive) Gain  Define the setting to amplify and to attenuate the size of the received voice. The gain given when the voice packet is received from the VOIPDB is set.                                     | 0-40 (-20 ~ +20)<br>0 = -20 dbm<br>1 = -19 dbm<br>:<br>20 = 0 dbm<br>:<br>39 = 19 dbm<br>40 = 20 dbm | 20 (0dbm) |
| 28          | Priority Codec Setting The option selected here determines what other codec options are applied by priority.                                                                                                   | 0 = G711 PT<br>1 = Not Used<br>2 = G729 PT<br>3 = G.722 PT                                           | 0         |
| 30          | EchoAuto Gain Control Define the Auto Gain Control.                                                                                                    | 0 - 5                                                                                                | 0         |
| 31          | Not Used                                                                                                    |                                                                                                    |           |
| 32          | G.722 Audio Frame  Maximum number of G.722 Audio Frames. G.722 assumes the audio signal made by a specimen by 16kHz and the frame of 10ms is assumed to be a unit to 64kbps by the encoding compressed method. | 1 = 10 ms<br>2 = 20 ms<br>3 = 30 ms<br>4 = 40 ms                                                     | 3         |
| 33          | G.722 Silence Compression Mode  Select whether to compress silence with G.722. When there is silence, the RTP packet is not sent.                                                                              | 0 = Disable<br>1 = Enable                                                                            | 0         |
| 34          | G.722 Jitter Buffer - Minimum  Set the minimum value of the Jitter Buffer of G.722 is set. Jitter is the variation in the time between packets arriving and the buffer allows this variation to be absorbed.   | 0-160 ms                                                                                             | 30        |
| 35          | G.722 Jitter Buffer - Standard Set the average G.722 Jitter Buffer.                                                                                                    | 0-160 ms                                                                                             | 60        |
| 36          | G.722 Jitter Buffer - Maximum Set the maximum G.722 Jitter Buffer.                                                                                                    | 0-160 ms                                                                                             | 120       |

### Conditions

None

## **Feature Cross Reference**

o Voice Over Internet Protocol (VoIP)

# Program 84: Hardware Setup for VoIP 84-25: NetLink CODEC Information Basic Setup

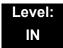

## **Description**

Use **Program 84-25 : NetLink CODEC Information Basic Setup** to set the CODEC with NetLink.

| Item<br>No. | Item                                | Input Data                                                                  | Default |
|-------------|-------------------------------------|-----------------------------------------------------------------------------|---------|
| 01          | Number of G.711 Audio Frames        | 1~4<br>1 = 10ms<br>2 = 20ms<br>3 = 30ms<br>4 = 40ms                         | 3       |
| 02          | G.711 Voice Activity Detection Mode | 0 = Disable<br>1 = Enable                                                   | 0       |
| 03          | G.711 Type                          | 0 = A-law<br>1 = u-law                                                      | 0       |
| 04          | G.711 Jitter Buffer Min             | 0~160ms                                                                     | 30      |
| 05          | G.711 Jitter Buffer Average         | 0~160ms                                                                     | 60      |
| 06          | G.711 Jitter Buffer Max             | 0~160ms                                                                     | 120     |
| 07          | Number of G.729 Audio Frames        | 1~6<br>1 = 10ms<br>2 = 20ms<br>3 = 30ms<br>4 = 40ms<br>5 = 50ms<br>6 = 60ms | 3       |
| 08          | G.729 Voice Activity Detection Mode | 0 = Disable<br>1 = Enable                                                   | 0       |
| 09          | G729 Jitter Buffer Min              | 0~270ms                                                                     | 30      |
| 10          | G729 Jitter Buffer Average          | 0~270ms                                                                     | 60      |
| 11          | G729 Jitter Buffer Max              | 0~270ms                                                                     | 120     |

| Item<br>No. | Item                                | Input Data                                                                                                    | Default |
|-------------|-------------------------------------|----------------------------------------------------------------------------------------------------|---------|
| 12          | Number of G.723 Audio Frames        | 1~2<br>1 = 30ms<br>2 = 60ms                                                                                           | 1       |
| 13          | G.723 Voice Activity Detection Mode | 0 = Disable<br>1 = Enable                                                                                             | 0       |
| 14          | G.723 Jitter Buffer Min             | 0~270ms                                                                                                    | 30      |
| 15          | G.723 Jitter Buffer Average         | 0~270ms                                                                                                    | 60      |
| 16          | G.723 Jitter Buffer Max             | 0~270ms                                                                                                    | 120     |
| 17          | Jitter Buffer Mode                  | 1 = Static 2 = Adaptive during silence 3 = Adaptive immediate                                                         | 3       |
| 18          | Voice Activity Detection Threshold  | 0~30 (-19db~ +10db) 0 = Self adjustment 1 = -19db (-49dbm) : 20 = 0db (-30dbm) : 29 = 9db (-21dbm) 30 = 10db (-20dbm) | 20      |
| 19          | Idle Noise Level                    | 5000~7000<br>(-5000dbm~ -7000dbm)                                                                                     | 7000    |
| 20          | Echo Canceller Mode                 | 0 = Disable<br>1 = Enable                                                                                             | 1       |
| 21          | Signal Limiter                      | 1 = Mode0<br>2 = Mode1<br>3 = Mode2<br>4 = Mode3<br>5 = Mode4<br>6 = Mode5                                            | 6       |
| 22          | Echo Canceller NLP Mode             | 0 = 2 wire & 4 wire<br>1 = 2 wire only                                                                                | 1       |
| 24          | Echo Canceller CNG Configuration    | 0 = Adaptive<br>1 = Fixed                                                                                             | 0       |

| Item<br>No. | ltem                                | Input Data                                                                                          | Default |
|-------------|-------------------------------------|----------------------------------------------------------------------------------------------------|---------|
| 26          | TX Gain                             | 0~40 (-14dbm~+14dbm)<br>0 = -20dbm<br>1 = -19dbm<br>:<br>20 = 0dbm<br>:<br>39 = 19dbm<br>40 = 20dbm | 20      |
| 27          | RX Gain                             | 0~40 (-14dbm~+14dbm) 0 = -20dbm 1 = -19dbm : 20 = 0dbm : 39 = 19dbm 40 = 20dbm                      | 20      |
| 28          | Audio Capability Priority           | 0~3<br>0 = G.711_PT<br>1 = G.723_PT<br>2 = G.729_PT<br>3 = G.722_PT<br>4 = G.726<br>5 = iLBC        | 0       |
| 29          | Not Used                            |                                                                                                    |         |
| 30          | Auto Gain Control                   | 0~5                                                                                                 | 0       |
| 31          | DTMF Relay Mode                     | 0 = Disable<br>1 = RFC2833                                                                          | 0       |
| 32          | Fax Relay Mode                      | 0 = Disable<br>1 = Enable<br>2 = Each port mode                                                     | 0       |
| 33          | Number of G.722 Audio Frames        | 1~4<br>1 = 10ms<br>2 = 20ms<br>3 = 30ms<br>4 = 40ms                                                 | 3       |
| 34          | G.722 Voice Activity Detection Mode | 0 = Disabled<br>1 = Enabled                                                                         | 0       |
| 35          | G.722 Jitter Buffer (min)           | 0~160ms                                                                                             | 30      |
| 36          | G.722 Jitter Buffer (Average)       | 0~160ms                                                                                             | 60      |
| 37          | G.722 Jitter Buffer (max)           | 0~160ms                                                                                             | 120     |

## **Input Data**

| Item<br>No. | Item                                | Input Data                                          | Default |
|-------------|-------------------------------------|-----------------------------------------------------|---------|
| 38          | Number of G.726 Audio Frames        | 1~4<br>1 = 10ms<br>2 = 20ms<br>3 = 30ms<br>4 = 40ms | 3       |
| 39          | G.726 Voice Activity Detection Mode | 0 = Disabled<br>1 = Enabled                         | 0       |
| 40          | G.726 Jitter Buffer (min)           | 0~160ms                                             | 30      |
| 41          | G.726 Jitter Buffer (Average)       | 0~160ms                                             | 60      |
| 42          | G.726 Jitter Buffer (max)           | 0~160ms                                             | 120     |
| 43          | Not Used                            |                                                     | •       |
| 44          | Not Used                            |                                                     |         |
| 45          | Not Used                            |                                                     |         |
| 46          | Not Used                            |                                                     |         |
| 47          | Not Used                            |                                                     |         |
| 48          | Not Used                            |                                                     |         |

### **Conditions**

None

## **Feature Cross Reference**

Voice Over Internet Protocol (VoIP)

# Program 84: Hardware Setup for VoIP 84-26: IPL Basic Setup

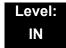

## **Description**

Use Program 84-26: IPL Basic Setup to set the IP address of IPL and the port.

#### Index 1

| Slot Number | 1 |
|-------------|---|

| VoIP GW Number | 01~08 |
|----------------|-------|
|----------------|-------|

| Item<br>No. | Item                                     | Input Data  | Default                                                                                                    |
|-------------|------------------------------------------|-------------|----------------------------------------------------------------------------------------------------|
| 01          | IP Address                               | xxx.xxx.xxx | Slot 1 = 172.16.0.20<br>:<br>Slot 4 = 172.16.0.44<br>VoIP GW Number 1~8:<br>172.16.0.20~172.16.16.0.27                                                       |
| 02          | RTP Port Number                          | 0~65534     | VoIP GW1 = 10020<br>VoIP GW2 = 10052<br>VoIP GW3 = 10084<br>VoIP GW4 = 10116<br>VoIP GW5 = 10148<br>VoIP GW6 = 10180<br>VoIP GW7 = 10212<br>VoIP GW8 = 10244 |
| 03          | RTCP Port Number<br>(RTP Port Number +1) | 0~65534     | VoIP GW1 = 10021<br>VoIP GW2 = 10053<br>VoIP GW3 = 10085<br>VoIP GW4 = 10117<br>VoIP GW5 = 10149<br>VoIP GW6 = 10181<br>VoIP GW7 = 10213<br>VoIP GW8 = 10245 |

### Conditions

None

## **Feature Cross Reference**

o Voice Over Internet Protocol (VoIP)

# Program 84: Hardware Setup for VoIP 84-27: IPL Basic Setup

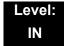

## **Description**

Use **Program 84-27 : IPL Basic Setup** to set the DTMF Relay and the SRTP mode of the IPL.

#### Index 1

| Slot Number | 1 |
|-------------|---|

| Item<br>No. | ltem                                                                                                    | Input Data                                                                                                    | Default |
|-------------|----------------------------------------------------------------------------------------------------|----------------------------------------------------------------------------------------------------|---------|
| 01          | DTMF Relay Setup                                                                                                  | 0 = DTMF Relay disabled 1 = In-Band DTMF Relay – Do not report to host processor 2 = Out of Band Relay – Do not pass tones as voice | 2       |
| 02          | Setup CODEC Mode                                                                                                  | 0 = Default                                                                                                    | 0       |
|             | Default means the system uses another CODEC except G.723.                                                         | 1 = Mode 1 (G.723)                                                                                                    |         |
|             | Mode 1 means the system uses all CODECs, but the limitation of the total number of available DSP will be applied. |                                                                                                    |         |
| 03          | SRTP Mode Setup                                                                                                   | 0 = Disable<br>1 = Enable                                                                                                    | 0       |
| 04          | SRTP Mode Select                                                                                                  | 0 = Mode1                                                                                                    | 0       |
| 06          | H.245 Port Number                                                                                                 | 0~65535                                                                                                    | 10100   |
| 07          | Preparation Completion Response<br>Port Number                                                                    | 0~65535                                                                                                    | 4000    |

### Conditions

None

## **Feature Cross Reference**

o Voice Over Internet Protocol (VoIP)

# Program 84: Hardware Setup for VoIP 84-28: DT700 Multiline Firmware Name Setup

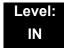

## **Description**

Use **Program 84-28 : DT700 Multiline Firmware Name Setup** to set the firmware name to download for the IP Phone.

#### Index 1

| 3 - 11L-320C-1 | Terminal Type | 1 = ITL-**E-1D/IP-*E-1<br>2 = ITL-**D-1D/ITL-12BT-1D/ITL-12PA-1D<br>3 = ITL-320C-1 |
|----------------|---------------|------------------------------------------------------------------------------------|
|----------------|---------------|------------------------------------------------------------------------------------|

#### **Input Data**

| Item<br>No. | ltem               | Input Data            | Default    |
|-------------|--------------------|-----------------------|------------|
| 01          | Firmware Directory | Maximum 64 characters | No Setting |
| 02          | Firmware File Name | Maximum 30 characters | No Setting |

#### **Conditions**

None

## **Feature Cross Reference**

o Voice Over Internet Protocol (VoIP)

# Program 84: Hardware Setup for VoIP 84-29: SIP-MLT CODEC Information Fixed Mode Setup

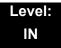

## **Description**

Use **Program 84-29 : SIP-MLT CODEC Information Fixed Mode Setup** to set the CODEC data of the SIP-MLT when it uses Multicast.

#### Index 1

| Туре | 1 = Type 1 (Multicast) 2 = Type 2 (reserved)   |
|------|------------------------------------------------|
|      | 3 = Type 3 (reserved)                          |
|      | 4 = Type 4 (reserved)<br>5 = Type 5 (reserved) |

### **Input Data**

| Item<br>No. | Item                   | Input Data                                                                  | Default |
|-------------|------------------------|-----------------------------------------------------------------------------|---------|
| 01          | Audio Capability       | 1 = G.711 A-law<br>2 = G.711 u-law<br>3 = G.729<br>4 = G.723<br>5 = G.722   | 1       |
| 02          | Number of Audio Frames | 1~6<br>1 = 10ms<br>2 = 20ms<br>3 = 30ms<br>4 = 40ms<br>5 = 50ms<br>6 = 60ms | 2       |

#### **Conditions**

None

### **Feature Cross Reference**

# Program 90 : Maintenance Program 90-01 : Installation Date

Level: IN

## **Description**

Use **Program 90-01 : Installation Date** to define the installation date of the system.

#### **Input Data**

| Item<br>No. | Item  | Input Data | Default         |
|-------------|-------|------------|-----------------|
| 01          | Year  | 00~99      | 00 (No Setting) |
| 02          | Month | 01~12      | 00 (No Setting) |
| 03          | Day   | 01~31      | 00 (No Setting) |

**Conditions** 

None

## **Feature Cross Reference**

None

**Program** 

90

## **Program 90 : Maintenance Program** *90-02 : Programming Password Setup*

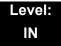

## **Description**

Use **Program 90-02**: **Programming Password Setup** to set the system passwords. For password entry, the system allows eight users to be defined. Each user can have a:

- o Unique alphanumeric name (up to 10 alphanumeric characters)
- o Password entry of up to eight digits (using 0~9, # and Q)
- Password level

The IN level password is used by the System Installer for system programming. The SA or SB level password cannot access the IN level programs. The reverse type (white on black) just beneath the Description heading is the program access level. You can only use the program if your access level meets or exceeds the level the program requires. (SA level password can access to SA or SB programs, and SB level password can access to SB programs only.)

#### **CAUTION**

Before changing your numbering plan, use the PC Programming or WebPro Programming to make a backup copy of your system data.

| User Number | 1~8 |
|-------------|-----|
|             | l l |

| Item<br>No. | ltem                                                                                                    | Input Data            |  |
|-------------|----------------------------------------------------------------------------------------------------|-----------------------|--|
| 01          | User Name                                                                                                    | Maximum 10 characters |  |
| 02          | Password                                                                                                    | Up to eight digits    |  |
| 03          | User Level 0 = Prohibited User 2 = IN (Installer Level) 3 = SA (System Administrator Level 1) 4 = SB (System Administrator Level 2) 5 = UA (User Programming Level 1) |                       |  |

### Default

| User<br>No. | User Name | Password | Level  | Level Description                                        |
|-------------|-----------|----------|--------|----------------------------------------------------------|
| 2           | tech      | 12345678 | 2 (IN) | Installer Level – Access to all IN level programs.       |
| 3           | ADMIN1    | 0000     | 3 (SA) | System Administrator Level 1 – Restricted Access         |
| 4           | ADMIN2    | 9999     | 4 (SB) | System Administrator Level 2 –<br>More Restricted Access |
| 5           | USER1     | 1111     | 5 (UA) | User Programming Level 1                                 |

### **Conditions**

o More than one extension can be in the programming mode.

## **Feature Cross Reference**

## Program 90 : Maintenance Program 90-03 : Save Data

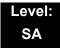

## **Description**

(This program is available only via telephone programming and not through PC Programming).

Use **Program 90-03 : Save Data** to save the programmed data on the USB Flash Drive. This program should be used after changing the programmed data.

#### **Input Data**

| Item<br>No. | ltem      | Input Data                                          |
|-------------|-----------|-----------------------------------------------------|
| 01          | Save Data | Dial 1 + press Transfer (Press Transfer to cancel.) |

#### **Conditions**

When reloading a customer database, the system must be reset (either using Program 90-08 or power down/power up) before all uploaded programming takes affect.

## **Feature Cross Reference**

## Program 90 : Maintenance Program 90-04 : Load Data

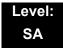

## **Description**

(This program is available only via telephone programming and not through PC Programming).

Use **Program 90-04**: **Load Data** to load the system data from the inserted USB Flash Drive to the SRAM and Flash ROM in the system.

#### **Input Data**

| Item<br>No. | Item      | Input Data                                         |
|-------------|-----------|----------------------------------------------------|
| 01          | Load Data | Dial 1+ press Transfer (Press Transfer to cancel.) |

#### **Conditions**

After uploading the programming, reset the system and wait a few minutes for the system to reset completely before accessing any line or special system feature. Otherwise, some unusual LED indications may be experienced.

### **Feature Cross Reference**

## **Program 90 : Maintenance Program** *90-05 : Slot Control*

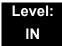

## **Description**

(This program is available only via telephone programming and not through PC Programming).

Use **Program 90-05**: **Slot Control** to reset or delete (uninstall) blades (slots 1~24).

Delete allows you to completely uninstall the blade. You should do this if you want to remove a blade and plug it into a different slot and still retain the port assignments. If a different type of interface blade is being installed in a slot previously used (e.g., changing from a LCA to an DLCA blade), the slot should be deleted (option 1) first before installing the new interface blade.

Reset allows you to send a reset code.

#### **Input Data**

| Menu Number | 1 = Delete         |
|-------------|--------------------|
|             | 2 = Reset          |
|             | 3 = Set Busy Out   |
|             | 4 = Reset Busy Out |

| Item<br>No. | Item         | Input Data         |
|-------------|--------------|--------------------|
| 01          | Slot Control | Slot Number (1~24) |

#### **Conditions**

- When you delete or reset a blade, you must first remove it from its slot then run Program 90-05. When reusing the slot for another blade, you must plug the blade in or reset the system before the system can use the slot again.
- When you delete or reset a blade, all related programming in Program 10-03-01 is set back to default.

#### **Feature Cross Reference**

## Program 90 : Maintenance Program 90-06 : Trunk Control

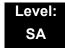

## **Description**

(This program is available only via telephone programming and not through PC Programming).

Use **Program 90-06 : Trunk Control** for trunk maintenance. Busy Out lets you block a blade from placing outgoing calls (just like placing the blade switch down). Once busied out, none of the ports on the blade can be used for new calls. Existing calls, however, are not torn down.

#### **Input Data**

| Menu Number | 0 = Set Busy Out          |
|-------------|---------------------------|
|             | 1 = Reset Busy Out (idle) |

| Item<br>No. | Item          | Input Data                 |
|-------------|---------------|----------------------------|
| 01          | Trunk Control | Trunk Port Number: 001~200 |

#### **Conditions**

None

#### **Feature Cross Reference**

## **Program 90 : Maintenance Program** *90-07 : Station Control*

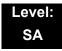

## **Description**

(This program is available only via telephone programming and not through PC Programming).

Use Program 90-07: Station Control for extension maintenance.

#### **Input Data**

| Menu Number | 1 = Hardware Reset |
|-------------|--------------------|
| Menu Number | 2 = Software Reset |
|             |                    |

| Item<br>No. | ltem              | Input Data                            |
|-------------|-------------------|---------------------------------------|
| 01          | Extension Control | Extension Number (up to eight digits) |

#### **Conditions**

None

### **Feature Cross Reference**

## Program 90 : Maintenance Program 90-08 : System Reset

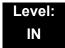

## **Description**

(This program is available only via telephone programming and not through PC Programming).

Use **Program 90-08 : System Reset** to perform a system reset.

#### **Input Data**

| Item<br>No. | Item         | Input Data                                             |
|-------------|--------------|--------------------------------------------------------|
| 01          | System Reset | Dial 1 + press Transfer (Press Transfer key to cancel) |

#### **Conditions**

 After restoring a customer database, the system must be reset using Program 90-08 or by powering down/powering up before all the restored programming takes affect.

## **Feature Cross Reference**

# **Program 90 : Maintenance Program** *90-09 : Automatic System Reset Time Setup*

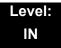

## **Description**

Use **Program 90-09 : Automatic System Reset Time Setup** to define the time for the system to automatically reset.

#### **Input Data**

| Item No. | Item   | Input Data                | Default |
|----------|--------|---------------------------|---------|
| 01       | Month  | 00~12 <sup>(Note 1)</sup> | 00      |
| 02       | Day    | 00~31 <sup>(Note 2)</sup> | 00      |
| 03       | Hour   | 00~23                     | 00      |
| 04       | Minute | 00~59                     | 00      |

Note 1 If the Month is set to 00 and Day is set, the system is automatically reset every month on the predefined day.

Note 2 If the Day is set to 00 and the Time (Hour and Minute) is set, the system automatically resets every day at the predefined time.

#### **Conditions**

None

## **Feature Cross Reference**

## **Program 90 : Maintenance Program** *90-10 : System Alarm Setup*

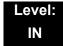

## **Description**

Use **Program 90-10: System Alarm Setup** to assign a status to system alarms. You can designate an alarm as Major or Minor. This program also assigns whether or not the alarm is displayed to a multiline terminal and whether or not the alarm information is reported to the pre-defined destination.

#### **Input Data**

| Alarm Number     | 001~100 |
|------------------|---------|
| Alaitti Nuttibei | 001 100 |

| Item<br>No. | Item       | Input Data                                            |
|-------------|------------|-------------------------------------------------------|
| 01          | Alarm Type | 0 = Not Set<br>1 = Major Alarm<br>2 = Minor Alarm     |
| 02          | Report     | 0 = Not Report (No autodial)<br>1 = Report (autodial) |

#### **Table 2-18 Description of Alarm**

| Alarm<br>No. | Туре | Report | Name                     | Content of Alarm                                                                                     | Cause                                                                                                    | Action                                                                                                    | Recovery                                              | Alarm<br>Status |
|--------------|------|--------|--------------------------|----------------------------------------------------------------------------------------------------|----------------------------------------------------------------------------------------------------|----------------------------------------------------------------------------------------------------|-------------------------------------------------------|-----------------|
| 1            | 2    | 0      | PKG Initialize<br>Error. | The PKG failed to initialize.     The PKG did not start normally.                                    | 1. PKG not inserted firmly. 2. PKG was removed, but not reinserted firmly. 3. Old PKG data still reported due to no initialization. | Insert PKG firmly.     Insert PKG firmly.     Delete slot information in PRG 90-05 and reinsert the PKG.                                                | Upon<br>initialization,<br>the PKG is<br>recognized.  | ERR<br>REC      |
| 2            | 2    | 0      | PKG Mount-<br>ing Error  | The unit did not step on a regular procedure and it was pulled out. Or, it is not normally inserted. | 1.The package is<br>half.<br>2.The package is<br>out of order.                                                                      | 1.Please insert the package firmly. 2.Please try again after initializing the system data once when LED doesn't blink normally. 3.Exchange of packages. | When the unit is reconfirmed, the error is recovered. | ERR<br>REC      |

Table 2-18 Description of Alarm (Continued)

| Alarm<br>No. | Туре | Report | Name                                                             | Content of Alarm                                                                                                    | Cause                                                                                                    | Action                                                                                                    | Recovery                                                                                                    | Alarm<br>Status |
|--------------|------|--------|------------------------------------------------------------------|----------------------------------------------------------------------------------------------------|----------------------------------------------------------------------------------------------------|----------------------------------------------------------------------------------------------------|----------------------------------------------------------------------------------------------------|-----------------|
| 3            | 2    | 0      | Communicati<br>on fault<br>between<br>CD-CP00 and<br>other PKGs. | The error occurred when communicating with the package. When the package is broken, it recognizes it as a communication fault. | 1.The unit is half. 2.The power- supply voltage of the system is outside ratings. 3.The equipment that generates the noise in the same power supply system as the power supply origin of the system is connected, and it malfunctions because of the power supply noise. 4.The equipment to which it is adjacent to of a main device, and has put out the radiation noise exists, and it malfunctions because of the radiation noise exists, and it malfunctions because of the radiation noise. 5.The chassis is not properly grounded. | 1.Please insert the unit firmly. 2.The power-supply voltage must use another power supply when is in the range of ratings or measuring with the voltmeter, and deviating from the rated range. 3.Please use the power supply besides the equipment with the possibility of the noise source. 4.Please separate as much as possible and use a main device from the equipment by which you seem may generate the radiation noise. 5.Please ground the chassis correctly. | When the unit is reconfirmed, the error is recovered.                                                                                                   | ERR<br>REC      |
| 4            | 2    | 0      | PKG S/W<br>Download<br>Error                                     | The unit program was not able to be downloaded normally. The unit was not able to be started normally.                         | The package software is not stored in the downloaded USB memory. The stored package software is illegal. Package information that had been installed before remains.                                                                                                    | Delete slot information that corresponds by PRG90-05-01 to delete package information that had been installed before. There is a possibility that the unit program is broken though an external factor of the noise etc. is thought. Please load into the USB memory and try again when you back up the unit program. Please inquire of the manufacturer when not restoring it.                                                                                        | Please exchange units, though it is likely to restore by mounting the unit again. When the unit program is normally downloaded, the error is recovered. | ERR<br>REC      |
| 5            | 1    | 0      | Cooling fan<br>error                                             | The cooling fan does not work normally.                                                                                        | The cooling fan has stopped working.  The cooling fan has come off.                                                                                                    | Confirm that the cooling fan is turning.  Verify the mounting of the cooling fan.                                                                                                    | Replace the cooling fan if it is defective.                                                                                                    |                 |

Table 2-18 Description of Alarm (Continued)

| Alarm<br>No. | Туре | Report | Name                        | Content of Alarm                                                   | Cause                                                                                                    | Action                                                                                                    | Recovery                                                       | Alarm<br>Status |
|--------------|------|--------|-----------------------------|--------------------------------------------------------------------|----------------------------------------------------------------------------------------------------|----------------------------------------------------------------------------------------------------|----------------------------------------------------------------|-----------------|
| 6            | 0    | 0      | Blocking                    | The link of terminals connected with the ESI package came off.     | Breakdown of terminal.     Faulty wiring and wiring determination.     External noise.     Breakdown of ESI package.                          | Confirm the terminal connected with same ESI. If they work normally, confirm the breakdown or the wiring for the terminal. Exchange the terminal that doesn't work and the working terminal, and confirm it's working. An external factor of the noise etc. is thought. Please reconfirm wiring and the installation, etc. Please inquire of the manufacturer when the problem occurs after it confirms it. | The error is recovered when reconnecting or exchanging it.     | ERR<br>REC      |
| 7            | 1    | 0      | Power failure               | The supply of the commercial power stopped.                        | The power cable came off. Power failure The power supply unit broke down.                                                                     | Confirm the power supply outlet when the commercial power has not stopped. Please inquire of the manufacturer when the problem occurs.                                                                                                    | When the commercial power is restored, the error is recovered. | ERR<br>REC      |
| 8            | 1    | 0      | RAM Backup<br>Battery Error | RAM backup battery on the CD-CP00 blade is unplugged or defective. |                                                                                                    | Check the battery connector. If it is connected correctly, replace the battery.                                                                                                    | The error is recovered once the battery is replaced.           | ERR<br>REC      |
| 9            | Res  | erved  |                             |                                                                    |                                                                                                    |                                                                                                    |                                                                |                 |
| 10           | 0    | 0      | ISDN Link<br>Error          | Layer1 link of ISDN lines came off.                                | Connected determination of main device and ISDN line     Breakdown of DSU     The setting of PRG10-03 is not corresponding to an actual line. | Confirm the data of PRG10-03. Reconfirm wiring and the installation of DSU. Please inquire of the manufacturer when the problem occurs after it confirms it.                                                                                                    | When the connection returns normally, the error is recover.    | ERR<br>REC      |
| 11           | 0    | 0      | CTI Link Error              | The link with the CTI server came off.                             | LAN cable defective.     Connected HUB broken.     The CTI server doesn't start normally.                                                     | Please reconfirm the CTI server, wiring, and the connection. Please inquire of the manufacturer when the problem occurs after it confirms it.                                                                                                    | When the connection returns normally, the error is recover.    | ERR<br>REC      |
| 12           | 0    | 0      | ACD MIS Link<br>Error       | The link with ACD MIS client PC came off.                          | LAN cable defective.     Connected HUB broken.     The CTI server doesn't start normally.                                                     | Please confirm ACD<br>MIS client PC and<br>connected part.<br>Please inquire of the<br>manufacturer when the<br>problem occurs after it<br>confirms it.                                                                                                    | When the connection returns normally, the error is recover.    | ERR<br>REC      |

Table 2-18 Description of Alarm (Continued)

| Alarm<br>No. | Туре | Report | Name                                | Content of Alarm                                                                                                    | Cause                                                                                                    | Action                                                                                                    | Recovery                                                                                                    | Alarm<br>Status   |
|--------------|------|--------|-------------------------------------|----------------------------------------------------------------------------------------------------|----------------------------------------------------------------------------------------------------|----------------------------------------------------------------------------------------------------|----------------------------------------------------------------------------------------------------|-------------------|
| 13           | 0    | 0      | Charge<br>Management<br>Link Error  | The link with the charge management device came off.                                                                                                    | Problem of wiring to connect main device with charge management device.     Problem of PC.                                                                | 1. It is confirmed that there is no problem in wiring to connect a main device with the charge management device. (Whether ping passes for LAN connection is confirmed.) 2. Restart the charge management software. 3. Reboot PC, and start the charge management software. | When the connection returns normally, the error is recover.                                                                       | ERR<br>REC        |
| 14           | 0    | 0      | LAN Link<br>Error                   | The link with LAN on CD-CP00 came off.                                                                                                    | LAN cable defective.     Connected HUB broken.     Defect of CD-CP00                                                                                      | Confirm the operation of LAN connector, LAN cable, and HUB again.                                                                                                    | When the connection returns normally, the error is recover.                                                                       | ERR<br>REC        |
| 15           | 0    | 0      | Network Keep<br>Alive               | The network connection has been cut.     Network Keep Alive restoration.     Response notification on network Keep Alive.                                                                                       | LAN cable is defective.  Net side trouble.  Packet block by firewall.  Repetition of IP address.                                                          | Confirm whether the defect is on the Network side. Confirm the settings of HUB and the router, etc.                                                                                                    | When the connection returns normally, the error is recovered.                                                                     | ERR<br>REC<br>WAR |
| 16           | 0    | 0      | SMDR Link                           |                                                                                                    |                                                                                                    |                                                                                                    |                                                                                                    |                   |
| 17~28        | Res  | erved  | 1                                   |                                                                                                    | 1                                                                                                    | ,                                                                                                    | 1                                                                                                    | •                 |
| 29           | 0    | 0      | Charge<br>Management<br>Buffer full | The temporary buffer for<br>the charge management in<br>main device was<br>overflowed, and a part of<br>unoutput charge data<br>disappeared because it<br>was not able to output the<br>charge management data. | 1. The charge data is printed and not deleted at the simple charge management. 2. The charge data is not output to PC for the charge management software. | 1. Please print and delete the charge data at the simple charge management. 2. Please connect the charge management software for the charge management software and output the charge data.                                                                                 | When the output is restarted, the error is recovered. However, the charge management data after the error occurs is not recorded. | ERR<br>REC        |
| 30           | 2    | 0      | SMDR Buffer<br>full                 | The temporary buffer for SMDR in main device was overflowed, and a part of unoutput SMDR data disappeared because it was not able to output SMDR data.                                                          | Problem of wiring to connect main device with PC.     Problem of PC.                                                                                      | Please confirm whether there is problem in wiring to connect a main device with PC.     Please execute the reactivation of PC.                                                                                                    | When the output is restarted, the error is recovered. However, the SMDR data after the error occurs is not recorded.              | ERR<br>REC        |
| 31~34        | Res  | erved  |                                     |                                                                                                    |                                                                                                    |                                                                                                    |                                                                                                    | •                 |

Table 2-18 Description of Alarm (Continued)

| Alarm<br>No. | Туре | Report | Name                          | Content of Alarm                                                                                                    | Cause                                                                                                    | Action                                                                                                    | Recovery                                                       | Alarm<br>Status |
|--------------|------|--------|-------------------------------|----------------------------------------------------------------------------------------------------|----------------------------------------------------------------------------------------------------|----------------------------------------------------------------------------------------------------|----------------------------------------------------------------|-----------------|
| 35           | 0    | 0      | CS Blocking                   | The link of the CSIU and CS came off.                                                                                                    | 1. Outgoing noise. 2. Method of setting up CS. 3. Wiring to connect CSIU unit with CS. 4. Hard defect of CS. 5. Hard defect of CSIU. | Please confirm the following matter when happening frequently when operating it.  1. Please confirm CS is normally connected.  2. Please confirm the wiring between CSIU-CS is normal.  3. Please exchange CS.  4. Please exchange CSIU. | The error is recovered when reconnecting or exchanging it.     | ERR<br>REC      |
| 36           | 0    | 0      | CS error<br>notification 1    | CS detected the problem occurring in the air synchronous signal between CS-CSIU, BBIC reset was executed, and it was restored automatically.                                                     | 1. Outgoing noise. 2. Method of setting up CS. 3. Wiring to connect CSIU unit with CS. 4. Hard defect of CS. 5. Hard defect of CSIU. | Please confirm the following matter when happening frequently when operating it.  1. Please confirm CS is normally connected.  2. Please confirm the wiring between CSIU-CS is normal.  3. Please exchange CS.  4. Please exchange CSIU. | This error has<br>been<br>recovered<br>when it is<br>notified. | ERR<br>REC      |
| 37           | 0    | 0      | CS<br>transmission<br>error.  | Because CS had not returned the response to the control signal from a main device longer than the fixed time, it was restored automatically specifying reset to concerned CS with a main device. | 1. Outgoing noise. 2. Method of setting up CS. 3. Wiring to connect CSIU unit with CS. 4. Hard defect of CS. 5. Hard defect of CSIU. | Please confirm the following matter when happening frequently when operating it.  1. Please confirm CS is normally connected.  2. Please confirm the wiring between CSIU-CS is normal.  3. Please exchange CS.  4. Please exchange CSIU. | This error has been recovered when it is notified.             | ERR<br>REC      |
| 38           | 0    | 0      | CSIU Dch<br>Error×            | It was restored automatically specifying reset to concerned CS with a main device because a main device had detected the control signal from a main device not normally reaching CS.             | 1. Outgoing noise. 2. Method of setting up CS. 3. Wiring to connect CSIU unit with CS. 4. Hard defect of CS. 5. Hard defect of CSIU. | Please confirm the following matter when happening frequently when operating it.  1. Please confirm CS is normally connected.  2. Please confirm the wiring between CSIU-CS is normal.  3. Please exchange CS.  4. Please exchange CSIU. | This error has<br>been<br>recovered<br>when it is<br>notified. | ERR<br>REC      |
| 39           | 0    | 0      | CSIU trans-<br>mission error. | This alarm is integrated into "Communication fault between the CD-CP00 and other PKG", and it is not used in SV8100.                                                                             |                                                                                                    |                                                                                                    |                                                                |                 |

Table 2-18 Description of Alarm (Continued)

| Alarm<br>No. | Туре | Report | Name                                                | Content of Alarm                                                                                                    | Cause                                                                                                    | Action                                                                                                    | Recovery                                                                                                    | Alarm<br>Status |
|--------------|------|--------|-----------------------------------------------------|----------------------------------------------------------------------------------------------------|----------------------------------------------------------------------------------------------------|----------------------------------------------------------------------------------------------------|----------------------------------------------------------------------------------------------------|-----------------|
| 40           | 0    | 0      | CS error noti-<br>fication 2.                       | CS detected the factor that the noise is generated between CS-PS, BBIC reset was executed, and it was restored automatically.                                                                                                   | 1. Outgoing noise. 2. Method of setting up CS. 3. Wiring to connect CSIU unit with CS. 4. Hard defect of CS. 5. Hard defect of CSIU. | Please confirm the following matter when happening frequently when operating it.  1. Please confirm CS is normally connected.  2. Please confirm the wiring between CSIU-CS is normal.  3. Please exchange CS.  4. Please exchange CSIU.                                                                                             | This error has been recovered when it is notified.                                                                                                | ERR<br>REC      |
| 41~49        | Res  | erved  |                                                     |                                                                                                    |                                                                                                    |                                                                                                    |                                                                                                    |                 |
| 50           | 1    | 0      | System Start<br>Notification                        | The system started.                                                                                                    | The system was started.                                                                                                    | No action needed.                                                                                                    |                                                                                                    |                 |
| 51           | 0    | 0      | System Data change                                  | CD-CP00 Upgrade is performed or Programming change is made.                                                                                                    |                                                                                                    | No action needed.                                                                                                    |                                                                                                    |                 |
| 52           | 0    | 0      | Reserved                                            |                                                                                                    |                                                                                                    |                                                                                                    |                                                                                                    |                 |
| 53           | 0    | 0      | Reserved                                            |                                                                                                    |                                                                                                    |                                                                                                    |                                                                                                    |                 |
| 54           | 2    | 0      | License<br>Management<br>Table Full                 | A new TCP/IP terminal and the DSP board were not able to be added to the application license management table.  • The license management table is registering full.                                                             | Maximum 512<br>license information<br>on the TCP/IP<br>terminal is<br>registered, and a<br>new terminal<br>cannot be<br>registered.  | Please delete license<br>information on an<br>unnecessary TCP/IP<br>terminal with PRG<br>90-44.                                                                                                    |                                                                                                    | WAR             |
| 55           | 2    | 0      | Regular<br>maintenance<br>exchange<br>notification. | The regular maintenance exchange day has passed.                                                                                                    | The regular maintenance exchange day that had been set with PRG 90-51 exceeded it.                                                   | Please do the maintenance exchanges of pertinent parts, and set the next regular maintenance exchange day with PRG 90-51.                                                                                                    | The excess on the regular maintenance exchange day is canceled by changing PRG 90-51 or when the function is invalidated, the error is recovered. | ERR<br>REC      |
| 56~59        | Res  | erved  |                                                     |                                                                                                    |                                                                                                    |                                                                                                    |                                                                                                    |                 |
| 60           | 2    | 0      | SIP<br>Registration<br>Error<br>Notification.       | 1.The registration of the SIP trunk to the SIP server failed.  2.The registration of the SIP trunk to the SIP server failed in the authentication.  3.There is no response from the SIP server to the SIP registration request. | The setting of the system data is wrong.  The setting of the router is wrong.  It is an error to the link of LAN.  Net side trouble. | 1.Reconfirm the following system data setting PRG 10-12, 10-28, 10-29, 10-30, and 10-36. 2.Confirm the setting of routers. 3.Confirm whether abnormality occurs on the net side. 4.Reconfirm the authentication system data setting. 5.Reconfirm wiring and the system data setting. Please inquire an uncertain point of the maker. | The error is recovered when normally connecting it.                                                                                               | ERR<br>REC      |

Table 2-18 Description of Alarm (Continued)

| Alarm<br>No. | Туре | Report | Name                               | Content of Alarm                                                                                                    | Cause                                                                                                    | Action                                                                                                    | Recovery                                                                                       | Alarm<br>Status |
|--------------|------|--------|------------------------------------|----------------------------------------------------------------------------------------------------|----------------------------------------------------------------------------------------------------|----------------------------------------------------------------------------------------------------|------------------------------------------------------------------------------------------------|-----------------|
| 61           | 0    | 0      | SIP extension trouble information. | It failed in the registration of the SIP extension terminal. The SIP extension terminal was not able to acquire DSP. • At Regist to SV8100 of the SIP extension terminal. • When you cannot acquire the DSP resource when it sends it.      | The registered port is used by other extension. The license is insufficient. DSP of VoIPDB was not able to be acquired. | Reconfirm wiring and the system data setting.  Confirm whether each equipment such as access points works normally. |                                                                                                | ERR<br>REC      |
| 62           | 0    | 0      | DtermIP trouble information.       | The error occurred by the DtermIP relation.  • When the error occurs while communicating with VoIPU or DtermIP.  • When it becomes impossible to do the communication between SV8100 and DtermIP  • When failing in the acquisition of DSP. | The packet loss occurred on the network or the wiring cutting occurred.  DSP of VoIP was not able to be acquired.       | Confirm whether each equipment such as wirings and HUB is normal.                                                   |                                                                                                | ERR<br>REC      |
| 63           | 0    | 0      | SIP-MLT<br>trouble<br>information. | The trouble occurred by the SIP-MLT relation.  • The DSP resource was not able to be acquired at incoming/outgoing.  • The negotiation with VoIPDB failed.                                                                                  | The packet loss occurred on the network or the wiring cutting occurred.  DSP of VoIP was not able to be acquired.       | Confirm whether each equipment such as wirings and HUB is normal.                                                   |                                                                                                | WAR             |
| 64           | 1    | 0      | VoIPDB LAN<br>Link Error.          | The link of LAN of VoIPDB came off.                                                                                                    | LAN cable is defective.     Connected HUB broke.     Defect in CD-CP00.                                                 | Confirm LAN connector and wiring.  Please inquire an uncertain point of the maker.                                  | When the connection returns normally, the error is recovered.                                  | ERR<br>REC      |
| 65           | 0    | 0      | VoIPDB<br>trouble<br>information.  | When DSP of VoIPDB notifies Error.                                                                                                    | • Defect of PZ-32IPLA.                                                                                                  | There is a defective possibility of hardware.  Please inquire an uncertain point of the maker.                      |                                                                                                | WAR             |
| 66           | 2    | 0      | SIP extension<br>License Error.    | More than the number of licenses to which the SIP extension terminal was turned on at REGISTER.                                                                                                    | • Lack of number of licenses.                                                                                           | Confirm the number of licenses of SIP extension terminals.  Please inquire an uncertain point of the maker.         | When the number of registration of SIP extension terminals falls below the number of licenses. | WAR             |
| 67~79        | Res  | erved  |                                    |                                                                                                    |                                                                                                    |                                                                                                    |                                                                                                |                 |
| 80           | 1    | 0      | NetLink start error.               | The error occurred when NetLink started.                                                                                                    | •Defect on<br>CD-CP00.                                                                                                  | There is a defective possibility of hardware. Please inquire of the maker.                                          |                                                                                                | ERR             |

Table 2-18 Description of Alarm (Continued)

| Alarm<br>No. | Туре | Report | Name                                           | Content of Alarm                                                                                                    | Cause                                                                                                    | Action                                                                                                    | Recovery | Alarm<br>Status |
|--------------|------|--------|------------------------------------------------|----------------------------------------------------------------------------------------------------|----------------------------------------------------------------------------------------------------|----------------------------------------------------------------------------------------------------|----------|-----------------|
| 81           | 2    | 0      | NetLink call<br>trouble<br>information.        | The trouble occurred by the NetLink relation.  • The DSP resource was not able to be acquired at incoming/outgoing.                                         | • DSP of<br>PZ-32IPLA was not<br>able to be acquired.                                                                               | Reconfirm wiring and the system data setting.  Please inquire an uncertain point of the maker.                          |          | WAR             |
| 82           | 2    | 0      | NetLink<br>Virtual Slot<br>accommod.<br>error. | The trouble occurred by virtual Slot relation.  • It exceeded it to the slot accommodation upper bound.  • It failed in making a virtual slot.              | It exceeds it to the<br>number of slot<br>accommodation in<br>the entire system of<br>NetLink.                                      | Confirm whether to exceed the slot number upper bound.  Please inquire an uncertain point of the maker.                 |          | WAR             |
| 83           | 2    | 0      | NetLink<br>Communicati<br>on Error.            | The communication error occurred by NetLink.  • The checksum error occurred.  • The index error occurred.                                                   | The setting of the router is wrong.  It is an error to the link of LAN.  Net side trouble.                                          | Reconfirm LAN connector and wiring.  Please inquire an uncertain point of the maker.                                    |          | WAR             |
| 84           | 2    | 0      | NetLink<br>License Error                       | The error related to the license occurred by NetLink.  The expiration date of the license approaches.  The license was nullified.                           | The expiration date of a temporary license approaches.     A temporary license was nullified.                                       | Confirm license information.  Please inquire an uncertain point of the maker.                                           |          | WAR             |
| 85           | 2    | 0      | NetLink node<br>connection<br>refusal.         | The connection of Secondary was refused in NetLink.  • SystemID overlaps.  • SystemID is illegal.  • The license is insufficient.  • It is memory shortage. | Repetition setting of SystemID.     SystemID is illegal.     The number of licenses is lack.     The system memory is insufficient. | Confirm the setting and license information on SystemID.  Please inquire an uncertain point of the maker.               |          | WAR             |
| 86           | 2    | 0      | Data base<br>replication<br>fail.              | Because the versions of DB is different, replication cannot be executed between Primary and Secondary.                                                      | The versions of<br>data bases<br>between Primary<br>and Secondary is<br>different.                                                  | Confirm the versions of data bases of Primary and Secondary by PC PRO.  Please inquire an uncertain point of the maker. |          | WAR             |
| 87           | 2    | 0      | Data base replication fail.                    | Because the error occurred in the communication between Primary and Secondary, replication cannot be executed.                                              | The link of LAN between Primary and Secondary was disconnected.                                                                     | Confirm the link of LAN between Primary and Secondary.                                                                  |          | WAR             |
| 88           | 2    | 0      | NetLink<br>phase shift.                        | Operation began as<br>Primary.                                                                                                    | Operation began as Primary.                                                                                                    | No action is necessary.                                                                                                 |          | INF             |
| 89           | 2    | 0      | NetLink<br>phase shift.                        | Operation began as Secondary.                                                                                                    | Operation began<br>as Secondary.                                                                                                    | No action is necessary.                                                                                                 |          | INF             |
| 90           | 2    | 0      | NetLink<br>phase shift.                        | It shifted to the node search mode.                                                                                                    | It shifted to the node search mode.                                                                                                 | No action is necessary.                                                                                                 |          | INF             |
| 91           | 2    | 0      | Primary auto-<br>integration.                  | Primary auto-integration function operated.                                                                                                    | Primary auto-<br>integration function<br>operated.                                                                                  | No action is necessary.                                                                                                 |          | INF             |

Table 2-18 Description of Alarm (Continued)

| Alarm<br>No. | Туре         | Report | Name                                    | Content of Alarm                                                                    | Cause                                                                                                    | Action                                                                                | Recovery | Alarm<br>Status |
|--------------|--------------|--------|-----------------------------------------|-------------------------------------------------------------------------------------|----------------------------------------------------------------------------------------------------|---------------------------------------------------------------------------------------|----------|-----------------|
| 92           | 2            | 0      | Primary<br>compulsion<br>specification. | The Primary compulsion specification function was executed.                         | The Primary<br>compulsion<br>specification<br>function was<br>executed.                                     | No action is necessary.                                                               |          | INF             |
| 93           | 2            | 0      | NetLink node connection detection.      | The connection of the node was detected with Primary of NetLink.                    | The connection of<br>the node was<br>detected with<br>Primary of NetLink.                                   | No action is necessary.                                                               |          | INF             |
| 94           | 2            | 0      | NetLink node secession detection.       | The secession of the node was detected with Primary of NetLink.                     | The secession of<br>the node was<br>detected with<br>Primary of NetLink.                                    | No action is necessary.                                                               |          | INF             |
| 95           | 2            | 0      | Data Base replication fail.             | Because Secondary is in programming mode, the replication of DB cannot be executed. | It is possible to be logging it in with Secondary in the Web Pro or the PC Pro as the cause.                | Log out from the programming mode with Secondary.                                     |          | WAR             |
| 96           | 1            | 0      | Data base<br>recovery fail.             | Error happened when DataBase recovery operation.  Backup/Restore                    | Lack of resource<br>Memory, protected<br>area, recovery data<br>file corruption<br>maybe reason of<br>this. | Delete unnecessary file<br>and keep open area to<br>restore, then operation<br>again. |          | WAR             |
| 97           | 2            | 0      | DB recovery operation start.            | Start Data base recovery operation.  Backup/Restore/Delete                          | Start Data base recovery operation.                                                                         | No action is necessary.                                                               |          | INF             |
| 98           | 2            | 0      | DB recovery operation finish.           | Finish DataBase recovery operation. Backup/Restore/Delete                           | Finish Data base recovery operation.                                                                        | No action is necessary.                                                               |          | INF             |
| 99           | 99 Reserved  |        |                                         |                                                                                     |                                                                                                    |                                                                                       |          |                 |
| 100          | 100 Reserved |        |                                         |                                                                                     |                                                                                                    |                                                                                       |          |                 |

**Conditions** 

None

**Feature Cross Reference** 

## Program 90 : Maintenance Program 90-11 : System Alarm Report

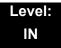

## **Description**

Use **Program 90-11 : System Alarm Report** to define the details of the system alarm report.

#### **Input Data**

| Item<br>No. | ltem                                                                                                    | Input Data                          | Default       |
|-------------|----------------------------------------------------------------------------------------------------|-------------------------------------|---------------|
| 02          | Report Method  When alarm reports are to be e-mailed, set this option to 1. E-mail address set in 90-11-08.                                                                    | 0 = No Report<br>1 = E-mail Address | 0             |
| 04          | Not Used                                                                                                    |                                     |               |
| 06          | SMTP Host Name  When alarm reports are to be e-mailed, set the SMTP name (ex: smtp.yourisp.com). Contact your ISP (internet service provider) for the correct entry if needed. | Up to 255 Characters                | No<br>Setting |
| 07          | SMTP Host Port Number  When alarm reports are to be e-mailed, set the SMTP host port number. Contact your ISP (internet service provider) for the correct entry if needed.     | 0~65535                             | 25            |
| 08          | To E-mail Address  When alarm reports are to be e-mailed, set this e-mail address to which the report should be sent.                                                          | Up to 255 Characters                | No<br>Setting |
| 09          | Reply Address  When alarm reports are to be e-mailed, set the e-mail address where replies should be e-mailed.                                                                 | Up to 255 Characters                | No<br>Setting |
| 10          | From Address  When alarm reports are to be e-mailed, set this e-mail address for the station sending the report.                                                               | Up to 255 Characters                | No<br>Setting |
| 11          | DNS Primary Address When alarm reports are to be e-mailed, set the DNS primary address.                                                                                        | 0.0.0.0~255.255.255.255             | 0.0.0.0       |

## Input Data

| Item<br>No. | ltem                                                                                                  | Input Data              | Default       |
|-------------|----------------------------------------------------------------------------------------------------|-------------------------|---------------|
| 12          | DNS Secondary Address  When alarm reports are to be e-mailed, set the DNS secondary address.          | 0.0.0.0~255.255.255.255 | 0.0.0.0       |
| 13          | Customer Name  When alarm reports are to be e-mailed, enter a name to identify the particular system. | Up to 255 Characters    | No<br>Setting |

### Conditions

None

## **Feature Cross Reference**

## Program 90 : Maintenance Program 90-12 : System Alarm Output

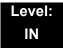

## **Description**

Use **Program 90-12**: **System Alarm Output** to set the options for the alarm report. This program has six separate menu options. Define the output port to be used as the output for system alarm report and set the system alarm options. The system can have up to 50 reports.

#### **Input Data**

| Item<br>No. | ltem                                                                                                    | Input Data                                                        | Default    |
|-------------|----------------------------------------------------------------------------------------------------|-------------------------------------------------------------------|------------|
| 01          | Output Port Type Indicate the type of connection used for the System Alarms. The baud rate for the COM port should be set in Program 10-21-02. | 0 = No Setting<br>1~3 = Reserved<br>4 = CTA/CTU<br>5 = USB Memory | 0          |
| 02          | CTA Output Destination Extension Number                                                                                                    | Up to eight digits                                                | No Setting |

**Conditions** 

None

**Feature Cross Reference** 

## **Program 90 : Maintenance Program** *90-13 : System Information Output*

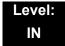

## **Description**

Use **Program 90-13**: **System Information Output** to define the output port to be used as the system information output. The baud rate for the COM port should be set in Program 10-21-02.

#### **Input Data**

| Item<br>No. | ltem                                                                                   | Input Data                                         | Default    |
|-------------|----------------------------------------------------------------------------------------|----------------------------------------------------|------------|
| 01          | Output Port Type Indicate the type of connection used to print the system information. | 0 = No Setting<br>4 = CTA/CTU<br>5 = USB           | 0          |
| 02          | CTA Output Destination Extension Number                                                | Up to eight digits                                 | No Setting |
| 04          | Output Destination System ID                                                           | 0~50                                               | 0          |
| 05          | Output Command                                                                         | Dial 1+ press Transfer (Press Transfer to cancel.) | -          |

#### **Conditions**

None

### **Feature Cross Reference**

## **Program 90 : Maintenance Program**

90-16: Main Software Information

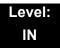

## **Description**

Use **Program 90-16 : Main Software Information** to display the main software information on the CD-CP00. Main software information can also be viewed outside of system programming by pressing **Feature** and the **3** key on any multiline terminal.

#### **Input Data**

| Item<br>No. | Item                  | Input Data           | Component                |
|-------------|-----------------------|----------------------|--------------------------|
| 01          | Version Number        | 01.00~99.99          | ASCII Code<br>(5 Bytes)  |
| 02          | Software Release Date | May 22 2002 17:53:46 | ASCII Code<br>(20 Bytes) |

#### **Conditions**

This Program is "Read Only."

### **Feature Cross Reference**

## **Program 90 : Maintenance Program** *90-17 : Firmware Information*

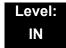

## **Description**

Use **Program 90-17 : Firmware Information** to display the firmware versions of the various system blades.

#### **Input Data**

| Item<br>No. | Item                     | Display Data            | Data Format       |
|-------------|--------------------------|-------------------------|-------------------|
| 01          | DSP Firmware Version No. | 00.00.00.00~15.15.15.15 | BCD Code (2 Byte) |

**Conditions** 

None

**Feature Cross Reference** 

## Program 90 : Maintenance Program 90-19 : Dial Block Release

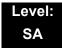

## **Description**

When the extension number is entered in **Program 90-19 : Dial Block Release**, the extension is released from the Dial Block restriction.

#### **Input Data**

| Extension Number | Up to eight digits |
|------------------|--------------------|

| Item<br>No. | ltem               | Input Data                                                      |
|-------------|--------------------|-----------------------------------------------------------------|
| 01          | Dial Block Release | [Release?] : Dial 1+ press Transfer (Press Transfer to cancel.) |

#### **Conditions**

None

### **Feature Cross Reference**

Code Restriction

## Program 90 : Maintenance Program 90-20 : Traffic Report Data Setup

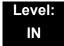

## **Description**

Use **Program 90-20 : Traffic Report Data Setup** to define the details of the traffic report.

#### **Input Data**

| Item<br>No. | Item                               | Input Data                                                                       | Default |
|-------------|------------------------------------|----------------------------------------------------------------------------------|---------|
| 01          | Call Traffic Output                | 0 = Not Measured<br>1 = Measure                                                  | 0       |
| 02          | Not Used                           |                                                                                  |         |
| 03          | All Line Busy Output               | 0 = Not Detected 1~256 (Report when the data reaches the defined value)          | 0       |
| 04          | DTMF Receiver Busy Output          | 0 = Not Detected 1~256 (Report when the data reaches the defined value)          | 0       |
| 05          | Dial Tone Detector Busy Output     | 0 = Not Detected 1~256 (Report when the data reaches the defined value)          | 0       |
| 06          | Caller ID Receiver Busy Output     | 0 = Not Detected 1~256 (Report when the data reaches the defined value)          | 0       |
| 07          | Voice Mail Channel All Busy Output | 0 = Not Detected 1~256 (Report when the data reaches the defined value)          | 0       |
| 08          | ACD Operator All Busy Output       | 0 = Not Detected<br>1~256<br>(Report when the data reaches the<br>defined value) | 0       |

## **Input Data**

| Item<br>No. | Item                              | Input Data                                                              | Default |
|-------------|-----------------------------------|-------------------------------------------------------------------------|---------|
| 09          | Attendant Channel All Busy Output | 0 = Not Detected 1~256 (Report when the data reaches the defined value) | 0       |
| 10          | Base Station All Busy Output      | 0 = Not Detected 1~256 (Report when the data reaches the defined value) | 0       |

### **Conditions**

None

## **Feature Cross Reference**

o Traffic Reports

## Program 90 : Maintenance Program 90-21 : Traffic Report Output

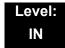

## **Description**

Use **Program 90-21 : Traffic Report Output** to define the output port to be used as the traffic report output.

#### **Input Data**

| Item No. | Item             | Input Data                | Default |
|----------|------------------|---------------------------|---------|
| 01       | Output Port Type | 0 = No Setting<br>3 = LAN | 0       |

#### **Conditions**

None

### **Feature Cross Reference**

Traffic Reports

## **Program 90 : Maintenance Program** *90-22 : Terminal Version information*

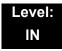

## **Description**

Use **Program 90-22 : Terminal Version Information** to determine the hardware and firmware versions. These are read-only commands and cannot be changed.

#### **Input Data**

| Item No. | ltem             | Input Data  | Default |
|----------|------------------|-------------|---------|
| 01       | Hardware Version | 00~FF       | 00      |
| 02       | Firmware Version | 00.00~FF.FF | 00.00   |

#### **Conditions**

None

### **Feature Cross Reference**

o None

## **Program 90 : Maintenance Program** *90-23 : Deleting Registration of IP Telephones*

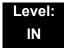

## **Description**

(This program is available only via telephone programming and not through PC Programming).

Use **Program 90-23 : Deleting Registration of IP Telephones** to delete the registered IP telephone from the system.

#### **Input Data**

| Extension Number | Up to eight digits |
|------------------|--------------------|
|                  |                    |

| Item<br>No. | Item                                                                                           | Input Data                          |
|-------------|------------------------------------------------------------------------------------------------|-------------------------------------|
| 01          | Delete IP Telephone                                                                            | [Delete?] : Dial 1 + press Transfer |
|             | This assignment removes the station number association with the MAC address of the IP station. | (Press <b>Transfer</b> to cancel.)  |

### **Conditions**

None

### **Feature Cross Reference**

o Voice Over Internet Protocol (VoIP)

# Program 90 : Maintenance Program 90-24 : System Alarm Report Notification Time Setup

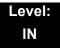

## **Description**

Use **Program 90-24 : System Alarm Report Notification Time Setup** to set the date and time for the alarm report to print.

#### **Input Data**

| Item<br>No. | Item   | Input Data | Default |
|-------------|--------|------------|---------|
| 01          | Month  | 00~12      | 00      |
| 02          | Day    | 00~31      | 00      |
| 03          | Hour   | 00~23      | 00      |
| 04          | Minute | 00~59      | 00      |

#### **Conditions**

None

## **Feature Cross Reference**

## Program 90 : Maintenance Program 90-25 : System Alarm Report CC Mail Setup

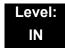

## **Description**

Use **Program 90-25 : System Alarm Report CC Mail Setup** to define the mail address to receive the system alarm report CC Mail setup.

#### **Input Data**

| CC Number | 1~5 |
|-----------|-----|

| Item<br>No. | ltem            | Input Data           | Default    |
|-------------|-----------------|----------------------|------------|
| 01          | CC Mail Address | Up to 255 Characters | No Setting |

#### **Conditions**

None

### **Feature Cross Reference**

## Program 90 : Maintenance Program 90-26 : Program Access Level Setup

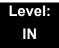

## **Description**

Use **Program 90-26**: **Program Access Level Setup** to define the password access level required to change a system program.

#### **Input Data**

| Program Numbers | 1001~9201 |
|-----------------|-----------|

| Item<br>No. | Item              | Input Data                                   | Default                                                                                                    |
|-------------|-------------------|----------------------------------------------|----------------------------------------------------------------------------------------------------|
| 01          | Maintenance Level | 2 = IN Level<br>3 = SA Level<br>4 = SB Level | Refer to the Level indication for each individual program (located in the upper left corner at the beginning of each program). |

#### **Conditions**

None

## **Feature Cross Reference**

## **Program 90 : Maintenance Program** *90-28 : User Programming Password Setup*

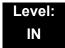

## **Description**

Use **Program 90-28 : User Programming Password Setup** to set the password used to enter the user programming mode.

#### **Input Data**

| Extension Numbers | Up to eight digits |
|-------------------|--------------------|

| Item<br>No. | Item     | Input Data        | Default |
|-------------|----------|-------------------|---------|
| 01          | Password | Fixed four digits | 1111    |

#### **Conditions**

None

### **Feature Cross Reference**

## **Program 90 : Maintenance Program** *90-31 : DIM Access over Ethernet*

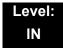

## **Description**

Use **Program 90-31: DIM Access over Ethernet** to enable DIM (Diagnostic Information Maintenance) access over the LAN, and to define the user name and password. DIM is a maintenance tool used by engineering to extract trace level information.

#### **Input Data**

| Item<br>No. | Item            | Input Data                      | Default     |
|-------------|-----------------|---------------------------------|-------------|
| 01          | Access Enabling | 0 = Disable<br>1 = Enable       | 0 (Disable) |
| 02          | Username        | 20 characters (alphanumeric)    | SV8100      |
| 03          | Password        | 20 characters<br>(alphanumeric) | 12345678    |

**Conditions** 

None

**Feature Cross Reference** 

## **Program 90 : Maintenance Program** *90-34 : Firmware Information*

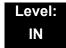

### **Description**

Use **Program 90-34: Firmware Information** to list the package type and firmware blades installed in the system.

#### **Input Data**

| Slot No. | 1~24 |
|----------|------|

| Item<br>No. | Item                    | Display Data |
|-------------|-------------------------|--------------|
| 01          | Pkg Name                | PKG Name     |
| 02          | Firmware Version Number | 00.00~0F.FF  |

#### **Conditions**

o These Programs are 'Read Only.'

### **Feature Cross Reference**

## **Program 90 : Maintenance Program** *90-35 : Wizard Programming Level Setup*

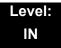

## **Description**

(This program is available only via telephone programming and not through PC Programming).

Use **Program 90-35**: **Wizard Programming Level Setup** to set the maintenance level for Wizard Programming.

#### **Input Data**

|--|

| Item<br>No. | Item              | Display Data                                                                            | Default |
|-------------|-------------------|-----------------------------------------------------------------------------------------|---------|
| 01          | Maintenance Level | 0 = All<br>3 = SB (System Administrator B)<br>4 = SA (System Administrator A)<br>5 = IN | 0       |

#### **Conditions**

None

### **Feature Cross Reference**

## Program 90 : Maintenance Program 90-36 : Firmware Update Time Setting

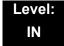

### **Description**

(This program is available only via telephone programming and not through PC Programming).

Use **Program 90-36**: **Firmware Update Time Setting** to define the data for the firmware update feature. This data is available to set for the WebPro/PC Programming FW update feature. A compact flash card must be inserted in the CD-CP00 for this feature.

The following firmware is available to update with this feature:

- o main.bin
- o Dspdbu.bin
- o dsp.bin

| Item<br>No. | Item                             | Input Data                      | Default | Description                                                                                                    |
|-------------|----------------------------------|---------------------------------|---------|----------------------------------------------------------------------------------------------------|
|             |                                  | Year: 0~99                      | 0       | This Program sets the time to                                                                                                    |
|             |                                  | Month: 0~12                     | 0       | update the firmware using a compact flash card. Time registration fails if an expired time is registered.                                                      |
| 01          | Firmware Update<br>Schedule Time | Day: 00~31                      | 0       |                                                                                                    |
|             |                                  | Hour: 00~23                     | 0       |                                                                                                    |
|             |                                  | Minute: 00~59                   | 0       |                                                                                                    |
| 02          | Update mode                      | 0 = Non Active<br>1 = Activated | 0       | This Program activates the Firmware Update feature. If this setting is 1, new firmware on the compact flash card updates according to the setting at 90-36-01. |

| Item<br>No. | Item          | Input Data          | Default       | Description                                                                                                    |
|-------------|---------------|---------------------|---------------|----------------------------------------------------------------------------------------------------|
| 03          | Update Report | 256 characters max. | No<br>Setting | This Program outputs a report when the update is executed and saves one copy on the system.  If a new update occurs, the new report overwrites the old report. Refer to the Sample Report shown. |

## Sample Report

| Result                                                    | Report Display                                               |
|-----------------------------------------------------------|--------------------------------------------------------------|
| Update Success Update is successful with the Update Time. |                                                              |
| Update Fail                                               | Update failed. Drive A (Compact Flash) was not available.    |
| Update Fail                                               | Update failed. The file, main.up, does not exist on drive A. |
| Update Fail                                               | Update failed. The scheduled time has expired.               |

### Conditions

None

## **Feature Cross Reference**

## Program 90 : Maintenance Program 90-38 : UserPro Data Level Setup

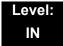

## **Description**

Use **Program 90-38**: **UserPro Data Level Setup** to enable or disable the following items which are available for the UserPro feature when logging on with the UA and UB modes. This option will allow (1) or deny (0) a user's access to the program. An extension's Class of Service settings will override program access to these options.

#### **Input Data**

| Item<br>No. | Item                       | Input Data                                                   |
|-------------|----------------------------|--------------------------------------------------------------|
| 01          | Virtual Loop Back<br>Reset | [Reset?]: Dial 1+ press Transfer (Press Transfer to cancel.) |

| Item<br>No. | Item                             | Program<br>(Reference<br>Only) | Data<br>Level | Input Data                  | Default     |
|-------------|----------------------------------|--------------------------------|---------------|-----------------------------|-------------|
| 1           | Time setting                     | 10-01<br>(11-10-03)            | UA            | 0 = Turn Off<br>1 = Turn On | 1 = Turn On |
| 2           | Change of music on hold tone     | 10-04<br>(11-10-02)            | UA            |                             | 1 = Turn On |
| 3           | Automatic Night Service Pattern  | 12-02                          | UA            |                             | 1 = Turn On |
| 4           | Weekly Night Service Switching   | 12-03                          | UA            |                             | 1 = Turn On |
| 5           | Text Data for Night Mode         | 12-07                          | UA            |                             | 1 = Turn On |
| 6           | Holiday Night Service Switching  | 12-04                          | UA            |                             | 1 = Turn On |
| 7           | DISA User ID Setup               | 25-08                          | UA            |                             | 1 = Turn On |
| 8           | Mail Box Setup                   | 40-02                          | UA            |                             | 1 = Turn On |
| 9           | Text Messages Setup              | 20-16                          | UA            |                             | 1 = Turn On |
| 10          | Incoming Ring Group Setup        | 22-04                          | UA            |                             | 1 = Turn On |
| 11          | Abbreviated Dial Number and Name | 11-10-04<br>13-04              | UA            |                             | 1 = Turn On |
| 12          | Night-mode switching Other Group | 11-10-12                       | UA            |                             | 1 = Turn On |

| Item<br>No. | ltem                                           | Program<br>(Reference<br>Only)   | Data<br>Level | Input Data   | Default     |
|-------------|------------------------------------------------|----------------------------------|---------------|--------------|-------------|
| 13          | DSS Key Assignment                             | 30-03                            | UA            | 0 = Turn Off | 1 = Turn On |
| 14          | Doorphone Ringing Assignment                   | 32-02                            | UA            | 1 = Turn On  | 1 = Turn On |
| 15          | Extension Numbering                            | 11-02                            | UA            |              | 1 = Turn On |
| 16          | Extension Name                                 | 15-01-01                         | UA/UB         |              | 1 = Turn On |
| 17          | Night-mode switching Own Group                 | 11-10-01                         | UA/UB         |              | 1 = Turn On |
| 18          | Call Forward-Immediate/No Answer<br>/Both Ring | 11-11-01<br>11-11-03<br>11-11-05 | UA/UB         |              | 1 = Turn On |
| 19          | Call Forward-Busy                              | 11-11-02                         | UA/UB         |              | 1 = Turn On |
| 20          | Trunk Incoming Ring Tone                       | 11-11-20<br>15-02-02             | UA/UB         |              | 1 = Turn On |
| 21          | Internal Incoming Ring Tone                    | 11-11-20<br>15-02-03             | UA/UB         |              | 1 = Turn On |
| 22          | Display Language Selection                     | 15-02-01                         | UA/UB         |              | 1 = Turn On |
| 23          | Toll Restriction Override Password             | 21-07                            | UA/UB         |              | 1 = Turn On |
| 24          | User Programming Password                      | 90-28                            | UA/UB         |              | 1 = Turn On |
| 25          | Programmable Function Key                      | 15-07                            | UA/UB         |              | 1 = Turn On |
| 26          | Virtual Extension Ring Assignment              | 15-09                            | UA/UB         |              | 1 = Turn On |
| 27          | One Touch Key Assignment                       | 15-14                            | UA/UB         |              | 1 = Turn On |
| 28          | Trunk Name                                     | 14-01-01                         | UA            |              | 1 = Turn On |
| 29          | Automatic Transfer per Trunk                   | 11-10-06<br>11-10-07             | UA            |              | 1 = Turn On |
| 30          | SPD Area No.                                   | 11-10-08<br>24-04                | UA            |              | 1 = Turn On |
| 31          | Telephone Data Copy                            | 92-01                            | UA            |              | 1 = Turn On |
| 32          | Dial in Name                                   | 22-11-03                         | UA            |              | 1 = Turn On |

### Conditions

None

## **Feature Cross Reference**

Maintenance UserPro

## Program 90 : Maintenance Program 90-39 : Virtual Loop Back Port Reset

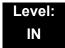

## **Description**

Use Program 90-39 : Virtual Loop Back Port Reset to reset to initial status.

(Not supported in V1000)

#### **Input Data**

| Item<br>No. | ltem                       | Input Data                                                   |
|-------------|----------------------------|--------------------------------------------------------------|
| 01          | Virtual Loop Back<br>Reset | [Reset?]: Dial 1+ press Transfer (Press Transfer to cancel.) |

**Conditions** 

None

**Feature Cross Reference** 

## **Program 90 : Maintenance Program** 90-41 : Server Setting to Update Terminal Local Data

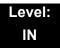

## **Description**

Use **Program 90-41: Server Setting to Update Terminal Local Data** to define the Primary DNS Server address, the Secondary DNS Server address and the Data Roaming Server address.

### **Input Data**

| Server Information | 1~13 |
|--------------------|------|

| Item<br>No. | ltem                | Input Data                                                             | Default |
|-------------|---------------------|------------------------------------------------------------------------|---------|
| 01          | Server Address Type | 0 = IPv4<br>1 = IPv6                                                   | 0       |
| 02          | Server Address      | IPv4 form (xxx.xxx.xxx.xxx) IPv6 form (xxxx : xxxx : xxxx: xxxx: xxxx) | 1       |
| 03          | Port Number         | 0~65535                                                                | 0       |

#### **Conditions**

None

### **Feature Cross Reference**

## Program 90 : Maintenance Program 90-42 : DT700 Multiline Terminal Version Information

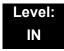

## **Description**

Use **Program 90-42 : DT700 Multiline Terminal Version Information** to set the hardware version and firmware version of the DT700 MLT Terminal.

#### **Input Data**

| Terminal Type | 1 = ITL-**E-1D/IP-*E-1                 |
|---------------|----------------------------------------|
|               | 2 = ITL-**D-1D/ITL-24BT-1D/ITL-24PA-1D |
|               | 3 = ITL-320C-1                         |

| Item<br>No. | ltem             | Input Data              | Default     |
|-------------|------------------|-------------------------|-------------|
| 01          | Software Version | 00.00.00.00~FF.FF.FF.FF | 00.00.00.00 |
| 02          | Hardware Version | 00.00.00.00~FF.FF.FF.FF | 00.00.00.00 |

#### **Conditions**

None

### **Feature Cross Reference**

# **Program 90 : Maintenance Program** *90-43 : Deleting Terminal License of DT700*

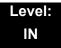

## **Description**

Use **Program 90-43 : Deleting Terminal License of DT700** to delete the terminal license information delivered to the DT700 terminal.

#### **Input Data**

| Extension Number | Up to eight digits |
|------------------|--------------------|

| Item<br>No. | ltem                       | Input Data                                                       |
|-------------|----------------------------|------------------------------------------------------------------|
| 01          | Delete Terminal<br>License | [Delete?]: Dial 1+ press Transfer<br>(Press Transfer to cancel.) |

#### **Conditions**

None

### **Feature Cross Reference**

# Program 90 : Maintenance Program 90-44 : Deleting Terminal License of TCP Interface

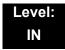

## **Description**

Use **Program 90-43 : Deleting Terminal License of TCP Interface** to delete the terminal license information delivered to the terminal with a TCP interface.

#### **Input Data**

| License Delete Code | 000~000~000      |
|---------------------|------------------|
|                     | _<br>999~999~999 |

| Item<br>No. | Item                       | Input Data                                                    |
|-------------|----------------------------|---------------------------------------------------------------|
| 01          | Delete Terminal<br>License | [Delete?]: Dial 1+ press Transfer (Press Transfer to cancel.) |

#### **Conditions**

None

### **Feature Cross Reference**

## **Program 90 : Maintenance Program**

## 90-45 : Temporary Password Change for Multiline Telephone

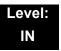

## **Description**

Use Program 90-45: Temporary Password Change for Multiline Telephone to change the Temporary Password that is set in the Encryption function.

#### **Input Data**

| Item<br>No. | Item                                 | Input Data                               | Default  |
|-------------|--------------------------------------|------------------------------------------|----------|
| 01          | Temporary Password<br>Change Request | 00.00.00.00~FF.FF.FF<br>Change? (Yes :1) | 00.00.00 |

#### **Conditions**

None

### **Feature Cross Reference**

# **Program 90 : Maintenance Program** 90-48 : Button Kit Information of Multiline Telephone

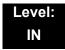

### **Description**

Use **Program 90-48**: **Button Kit Information of Multiline Telephone** to set the button kit information on a new telephone on the SV8100 system.

#### **Input Data**

| Extension Number | Eight digits (except virtual extension) |
|------------------|-----------------------------------------|

| Item<br>No. | ltem                                             | Input Data                                                                                                    |
|-------------|--------------------------------------------------|----------------------------------------------------------------------------------------------------|
| 01          | Button Kit Information of<br>Multiline Telephone | 0 = No Setting 1 = Not Used 2 = Type A with Cursor Key 3~9 = Not Used 10 = Type A without Cursor Key (Retrofit) 11~12 = Not Used |

#### **Conditions**

None

### **Feature Cross Reference**

# Program 90 : Maintenance Program 90-49 : Protection Mode Setup for Multiline Telephone

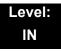

## **Description**

Use **Program 90-49 : Protection Mode Setup for Multiline Telephone** to set the protection mode of each multiline (IP) telephone.

#### **Input Data**

| II Extension Number |                    |
|---------------------|--------------------|
| Extension runner    | Up to eight digits |

| Item<br>No. | ltem                           | Input Data            | Default |
|-------------|--------------------------------|-----------------------|---------|
| 01          | Release Protection Mode        | Release? (Yes : 1)    | None    |
| 02          | Initialize Protection Password | Initialize? (Yes : 1) | None    |

#### **Conditions**

None

## **Feature Cross Reference**

# Program 90 : Maintenance Program 90-50 : System Alarm Display Setup

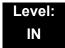

## **Description**

Use **Program 90-50 : System Alarm Display Setup** to set the system alarm report display.

#### **Input Data**

| 01~50 |
|-------|
|       |

| Item<br>No. | ltem                           | Input Data         | Default    |
|-------------|--------------------------------|--------------------|------------|
| 01          | System Alarm Display Telephone | Up to eight digits | No setting |

#### **Conditions**

None

### **Feature Cross Reference**

## **Program 90 : Maintenance Program** *90-51 : Alarm Setup for Maintenance Exchange*

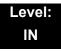

## **Description**

Use **Program 90-51: Alarm Setup for Maintenance Exchange** to set the day for the maintenance exchange of parts that need regular maintenance.

#### **Input Data**

| System ID | 0~50 |
|-----------|------|

| Index | 1~10 |
|-------|------|
|-------|------|

| Item<br>No. | ltem         | Input Data          | Default        |
|-------------|--------------|---------------------|----------------|
| 01          | Display Name | Up to 16 characters | Refer to table |
| 02          | Year         | 00~99               | 00             |
| 03          | Month        | 01~12               | 00             |
| 04          | Day          | 01~31               | 00             |

| Index | Default        |
|-------|----------------|
| 01    | Power battery  |
| 02    | Backup battery |
| 03    | Cooling fan    |
| 04~10 | No setting     |

#### Conditions

None

## **Feature Cross Reference**

## Program 90 : Maintenance Program 90-52 : System Alarm Save

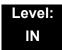

## **Description**

Use **Program 90-52 : System Alarm Save** for the system alarm output operation.

#### **Input Data**

| System ID of Source System | 0~50 |
|----------------------------|------|

| System ID of Destination System | 0~50 |
|---------------------------------|------|
|---------------------------------|------|

| Item<br>No. | ltem                   | Input Data           | Default |
|-------------|------------------------|----------------------|---------|
| 01          | Save All Alarm Reports | Print All? (1 = Yes) |         |
| 02          | Save New Alarm Reports | Print All? (1 = Yes) |         |

#### **Conditions**

None

### **Feature Cross Reference**

## **Program 90 : Maintenance Program**

90-53 : System Alarm Clear

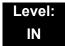

## **Description**

Use **Program 90-53 : System Alarm Clear** to clear the system alarm.

#### **Input Data**

| System ID | 0~50 |
|-----------|------|
|           |      |

| Item<br>No. | ltem                    | Input Data           | Default |
|-------------|-------------------------|----------------------|---------|
| 01          | Clear All Alarm Reports | All Clear? (1 = Yes) |         |

**Conditions** 

None

**Feature Cross Reference** 

## **Program 90 : Maintenance Program** *90-55 : Free License Select*

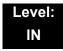

## **Description**

Use Program 90-55: Free License Select to validate the Free License.

(This program is available only via telephone programming and not through PC Programming).

#### **Input Data**

| Item<br>No. | Item               | Input Data            | Default |
|-------------|--------------------|-----------------------|---------|
| 01          | Start Free License | 0 = Stop<br>1 = Start |         |

**Conditions** 

None

**Feature Cross Reference** 

## Program 90 : Maintenance Program 90-56 : NTP Setup

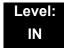

## **Description**

Use Program 90-56: NTP Setup to set the NTP.

#### **Input Data**

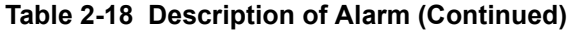

| Item<br>No. | Item            | Input Data                                                         | Default    |
|-------------|-----------------|--------------------------------------------------------------------|------------|
| 01          | NTP Synchronize | 0 = No<br>1 = Yes                                                  | 0          |
| 02          | Server Address  | IPv4 form:<br>xxx.xxx.xxx.xxx<br>IPv6 form:<br>xxxx.xxxx.xxxx.xxxx | No setting |

#### **Conditions**

None

### **Feature Cross Reference**

## Program 90 : Maintenance Program 90-57 : Backup Recovery Data

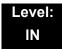

## **Description**

Use **Program 90-57: Backup Recovery Data** to backup the system data in the flash memory on the CD-CP00 and to make the recovery data.

#### **Input Data**

| Data ID | 1~5 |
|---------|-----|

| Item<br>No. | ltem                 | Input Data                                                    |
|-------------|----------------------|---------------------------------------------------------------|
| 01          | Backup Recovery Data | [Backup?]: Dial 1+ press Transfer (Press Transfer to cancel.) |

#### **Conditions**

None

## **Feature Cross Reference**

## Program 90 : Maintenance Program 90-58 : Restore Recovery Data

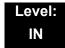

### **Description**

Use **Program 90-58 : Restore Recovery Data** to select the recovery data stored in the flash memory of the CD-CP00. After this command is executed, the system restarts automatically.

#### **Input Data**

| Data ID | 1~5 |
|---------|-----|

| Item<br>No. | ltem                  | Input Data                                                              |
|-------------|-----------------------|-------------------------------------------------------------------------|
| 01          | Restore Recovery Data | [Restore & Reset?] : Dial 1+ press Transfer (Press Transfer to cancel.) |

#### **Conditions**

None

### **Feature Cross Reference**

## **Program 90 : Maintenance Program** *90-59 : Delete Recovery Data*

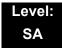

## **Description**

Use **Program 90-59 : Delete Recovery Data** to select and delete the recovery data stored in the flash memory of the CD-CP00.

#### **Input Data**

| Data ID | 4 5 |
|---------|-----|
| Data ID | 1~5 |

| Item<br>No. | ltem                 | Input Data                                                       |
|-------------|----------------------|------------------------------------------------------------------|
| 01          | Delete Recovery Data | [Delete?]: Dial 1+ press Transfer<br>(Press Transfer to cancel.) |

#### **Conditions**

None

## **Feature Cross Reference**

## **Program 90 : Maintenance Program** *90-60 : T1/ISDN Layer Status Information*

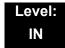

## **Description**

Use **Program 90-60 : T1/ISDN Layer Status Information** to display layer status information for T1/PRI/BRI/CD-CCTA packages.

#### **Input Data**

| System ID | 1~50 |
|-----------|------|
|           |      |

| Slot No. | 1~24 |
|----------|------|

| Item No. | Item        | Input Data                                                                        | Default |
|----------|-------------|-----------------------------------------------------------------------------------|---------|
| 01       | Link Status | <ul><li>- = No link</li><li>0 = Link</li><li>N/A = No card seen in slot</li></ul> | N/A     |

#### **Conditions**

o This Program is Read-Only.

#### **Feature Cross Reference**

## **Program 90 : Maintenance Program**

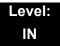

90-61 : Manual Slot Install

## **Description**

Use **Program 90-61: Manual Slot Install** to manually install any package. If another package is already assigned, the new package cannot be assigned.

#### **Input Data**

| System ID | 1~50 |
|-----------|------|
|           |      |

| Slot No. | 1~24 |
|----------|------|
|----------|------|

| Item No. | Item    | Input Data             | Default |
|----------|---------|------------------------|---------|
| 01       | Install | 0 = None<br>1 = Router | 0       |

#### **Conditions**

None

#### **Feature Cross Reference**

## Program 90 : Maintenance Program 90-63 : DT700 Control

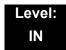

## **Description**

Use Program 90-63: DT700 Control to adjust settings of the DT700.

#### **Input Data**

| Item<br>No. | ltem           | Input Data | Default |
|-------------|----------------|------------|---------|
| 01          | Priority Timer | 0~255      | 80      |

**Conditions** 

None

**Feature Cross Reference** 

THIS PAGE INTENTIONALLY LEFT BLANK

## Program 92 : Copy Program 92-01 : Copy Program

Level: IN

## **Description**

(This program is available only via telephone programming and not through PC Programming).

Use **Program 92-01 : Copy Program** to copy the data for one program to another multiline terminal, port, group, or other number. Refer to the following charts to see which programs can be copied.

#### **Input Data**

| Program Number | XX-XX |
|----------------|-------|

| Item<br>No. | Item                                                                                                    | Input Data                                                                                                    |
|-------------|----------------------------------------------------------------------------------------------------|----------------------------------------------------------------------------------------------------|
|             | Source Number  Enter the extension, trunk, group or other number from which the data is to be copied.                                                                                                    | - In case of Trunk Base : Trunk Port Number 1~200 - In case of Trunk Group Base : Trunk Group Number 1~100 - In case of Extension Base : Extension Number (up to eight digits) - In case of Department Group Base : Department Group Number 1~64 - In case of DSS : DSS Console Number 1~32 |
| 01          | Destination Number (From)  Enter the first extension, trunk, group or other number to which the information is to be copied.                                                                                                    |                                                                                                    |
|             | Destination Number (To)  Enter the last extension, trunk, group or other number to which the information is to be copied. If the information is being copied only to one extension, trunk, group or other number, enter the information entered in the Destination Number (From) entry. |                                                                                                    |

**Program** 

92

Programming Manual 2 - 771

The Copy Program is applicable only for the following programs:

#### **Trunk Port Base**

| Program<br>No. | Program Name                                   | Note                                       |
|----------------|------------------------------------------------|--------------------------------------------|
| 14-01          | Trunk Basic Data Setup                         | Copy all data except Trunk Name (Item 01). |
| 14-02          | Analog Trunk Data Setup                        |                                            |
| 14-04          | Behind PBX Setup                               |                                            |
| 14-08          | Music on Hold Source for Trunks                |                                            |
| 14-09          | Conversation Recording Destination for Trunk   |                                            |
| 21-03          | Trunk Group Routing for Trunks                 |                                            |
| 21-12          | ISDN Calling Party Number Setup for Trunk      |                                            |
| 21-21          | Toll Restriction for Trunks                    |                                            |
| 21-22          | CO Message Waiting Indication                  |                                            |
| 22-02          | Incoming Service Type Setup                    |                                            |
| 22-03          | Trunk Ring Tone Setup                          |                                            |
| 22-05          | IRG Assignment for Normal Ring Trunk           |                                            |
| 22-08          | Second IRG Setup for Unanswered DIL / IRG      |                                            |
| 31-05          | Incoming Ring Tone Audible on External Speaker |                                            |

### **Trunk Group Base**

| Program<br>No. | Program Name                         | Note |
|----------------|--------------------------------------|------|
| 35-03          | SMDR Port Assignment for Trunk Group |      |

#### **Extension Base**

| Program<br>No. | Program Name                                           | Note                                           |
|----------------|--------------------------------------------------------|------------------------------------------------|
| 15-01          | Extension Basic Data Setup (include Virtual Extension) | Copy all data except extension name (item 01). |
| 15-02          | Multiline Telephone Basic Data Setup                   |                                                |
| 15-03          | Single Line Telephone Basic Data Setup                 |                                                |

| Program<br>No. | Program Name                                        | Note |
|----------------|-----------------------------------------------------|------|
| 15-06          | Trunk Access Map for Extension                      |      |
| 15-07          | Programmable Function Key                           |      |
| 15-08          | Incoming Virtual Extension Ring Tone Setup          |      |
| 15-09          | Virtual Extension Ring Assignment                   |      |
| 15-10          | Incoming Virtual Extension Ring Tone Order Setup    |      |
| 15-11          | Virtual Extension Delayed Ring Assignment           |      |
| 15-12          | Conversation Recording Destination for Extension    |      |
| 15-17          | CO Message Waiting Indication                       |      |
| 15-18          | Virtual Extension Key Enhancement Options           |      |
| 15-20          | LCD Line Key Name Assignment                        |      |
| 20-06          | Class of Service for Extension                      |      |
| 20-29          | Timer Class for Extension                           |      |
| 21-02          | Trunk Group Routing for Extensions                  |      |
| 21-04          | Toll Restriction Class for Extensions               |      |
| 21-11          | Hotline Assignment                                  |      |
| 23-02          | Call Pickup Groups                                  |      |
| 23-03          | Ringing Line Preference                             |      |
| 23-04          | Ringing Line Preference for Virtual Extensions      |      |
| 24-03          | Park Group Assignment                               |      |
| 31-02          | Internal Paging Group Assignment                    |      |
| 82-14          | Handset/Headset Gain Setup for Multi-Line Telephone |      |

### **Department Group Base**

| Program<br>No. | Program Name                                  | Note                                       |
|----------------|-----------------------------------------------|--------------------------------------------|
| 16-01          | Department (Extension) Group Basic Data Setup | Copy all data except Group Name (Item 01). |
| 35-04          | SMDR Port Assignment for Department Group     |                                            |

#### **DSS Console Base**

| Program<br>No. | Program Name               | Note |
|----------------|----------------------------|------|
| 30-01          | DSS Console Operation Mode |      |
| 30-03          | DSS Key Assignment         |      |

#### **Door Box Base**

| Program<br>No. | Program Name             | Note |
|----------------|--------------------------|------|
| 32-02          | Door Box Ring Assignment |      |

#### **Conditions**

Using this program to copy a multiline terminal Programmable Function Keys, copies all keys whether or not they exist on the terminal to which the programming is being copied. This may cause confusion when trying to define a key which is already defined but which does not exist on the terminal (displays as DUPLICATE DATA). It is recommend to either clear these non-existent keys or copy only from an extension which has the same or fewer number of keys than the extension to which the programming is being copied.

#### **Feature Cross Reference**

## Program 92 : Copy Program 92-02 : Delete All Extension Numbers

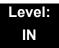

## **Description**

(This program is available only via telephone programming and not through PC Programming).

Use **Program 92-02 : Delete All Extension Numbers** to delete all extension numbers. However, the extension number of the first port is not deleted.

#### **Input Data**

| Extension No. Delete Yes: 1 | [Dial 1] + Transfer key (Only press Transfer |
|-----------------------------|----------------------------------------------|
|                             | key is canceled)                             |

#### **Conditions**

None

#### **Feature Cross Reference**

## Program 92 : Copy Program 92-03 : Copy Program by Port Number

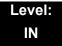

## **Description**

(This program is available only via telephone programming and not through PC Programming).

Use **Program 92-03 : Copy Program by Port Number** to copy extension and the data of each outside line.

#### **Input Data**

| Item<br>No. | Item                      | Input Data                                                                                                    |
|-------------|---------------------------|----------------------------------------------------------------------------------------------------|
| 01          | Source Number             | Enter the port number from which the data is to be copied.                                                                                                    |
| 02          | Destination Number (From) | Enter the first port number to which the information is to be copied.                                                                                                    |
| 03          | Destination Number (To)   | Enter the last port number to which the information is to be copied. If the information is only to be copied to one port, enter the information entered in the Destination Number (From) entry. |

#### **Conditions**

None

## **Feature Cross Reference**

None

Program 92 : Copy Program

## Program 92 : Copy Program 92-04 : Extension Data Swap

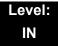

### **Description**

(This program is available only via telephone programming and not through PC Programming).

Use **Program 92-04: Extension Data Swap** to swap data between two extensions.

#### **Input Data**

| Item<br>No. | ltem                 | Input Data              |  |
|-------------|----------------------|-------------------------|--|
| 01          | 1st Extension Number | Up to eight characters  |  |
| 02          | 2nd Extension Number | Up to eight characters. |  |

The following table lists Programs that use the Extension Data Swap function.

| Program Number | Program Name                                     |
|----------------|--------------------------------------------------|
| 11-02          | Extension Numbering                              |
| 12-05          | Night Mode Group Assignment for Extensions       |
| 13-03          | Abbreviated Dial Group Assignment for Extensions |
| 13-06          | Station Abbreviated Dial Number and Name         |
| 15-01          | Extension Basic Data Setup                       |
| 15-02          | Multi-Line Telephone Basic Data Setup            |
| 15-03          | Single Line Telephone Basic Data Setup           |
| 15-06          | Trunk Access Map for Extension                   |
| 15-07          | Programmable Function Key                        |
| 15-08          | Incoming Virtual Extension Ring Tone Setup       |
| 15-09          | Virtual Extension Ring Assignment                |
| 15-10          | Incoming Virtual Extension Ring Tone Order Setup |
| 15-11          | Virtual Extension Delayed Ring Assignment        |

| Program Number | Program Name                                              |
|----------------|-----------------------------------------------------------|
| 15-12          | Conversation Recording Destination for Extension          |
| 15-13          | Loop Key Data                                             |
| 15-14          | Programming One-Touch Keys                                |
| 15-17          | CO-Message Waiting Indication                             |
| 15-18          | Virtual Extension Key Enhance Options                     |
| 15-19          | System Telephone book Setup for Extension                 |
| 15-20          | LCD Line Key Name Assignment                              |
| 16-02          | Department Group Assignment for Extensions                |
| 20-06          | Class of Service for Extension                            |
| 20-29          | Timer Class for Extensions                                |
| 21-02          | Trunk Group Routing for Extension                         |
| 21-04          | Toll Restriction Class for Extension                      |
| 21-07          | Toll Restriction Override Password Setup                  |
| 21-10          | Dial Block Restriction Class per Extensions               |
| 21-11          | Hotline Assignment                                        |
| 21-13          | ISDN Calling Party Number Setup for Extension             |
| 21-15          | Individual Trunk Group Routing for Extensions             |
| 21-18          | IP Trunk (H.323) Calling Party Number Setup for Extension |
| 21-19          | IP Trunk (SIP) Calling Party Number Setup for Extension   |
| 21-20          | SIP Trunk Call Discernment Setup for Extension            |
| 21-23          | Out Going Key Sized Virtual Extension Priority Setup      |
| 22-04          | Incoming Ring Group Setup                                 |
| 22-06          | Normal Incoming Ring Mode                                 |
| 23-02          | Call Pickup Group                                         |
| 23-03          | Ringing Line Preference                                   |
| 23-04          | Ringing Line Preference of Virtual Extension              |
| 24-03          | Park Hold Group Assignment                                |
| 24-06          | Fixed Call Forward                                        |
| 24-07          | Fixed Call Forward Off-Premise                            |
| 24-08          | Call Forward for Centrex                                  |

| Program Number | Program Name                                        |
|----------------|-----------------------------------------------------|
| 24-09          | Call Forward Split Settings                         |
| 26-04          | ARS Class of Service                                |
| 26-07          | LCR Cost Center Code Table                          |
| 31-02          | Internal Paging Group Assignment                    |
| 41-02          | ACD Agent Extension Assignment for ACD Group        |
| 41-17          | ACD Login Mode Setup                                |
| 42-02          | Hotel Extension Basic Data Setup                    |
| 43-33          | Print Table for Extension                           |
| 43-37          | Fixed Call Restrict Table Setup                     |
| 82-14          | Handset/Headset Gain Setup for Multi-Line Telephone |
| 90-28          | User Programming Programming Password Setup         |
| 92-05          | Data Swap Password of each Extension Setup          |

### Conditions

None

## **Feature Cross Reference**

# Program 92 : Copy Program 92-05 : Extension Data Swap Password

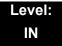

## **Description**

Use **Program 92-05**: **Extension Data Swap Password** to define the 4-digit password for each extension to allow Extension Data Swap.

#### **Input Data**

| Item<br>No. | Item                                                                              | Input Data              | Related<br>Programming |
|-------------|-----------------------------------------------------------------------------------|-------------------------|------------------------|
| 01          | Password                                                                          | Fixed four digits       | 11-15-12               |
|             | Password required on a per station basis when utilizing the station swap feature. | (No setting at default) |                        |

#### **Conditions**

None

### **Feature Cross Reference**

None

Program 92 : Copy Program

## **Program 92 : Copy Program** *92-06 : Fill Command*

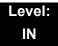

## **Description**

Use **Program 92-06 : Fill Command** to allocate the data of each extension number of each extension group or each table.

#### **Input Data**

| Program Number XX-XX |
|----------------------|
|----------------------|

| Item<br>No. | ltem                      | Input Data                                                                                                    |
|-------------|---------------------------|----------------------------------------------------------------------------------------------------|
| 01          | Source Number             | Each extension port = 1~512 (PGM 11-02)                                                                                                    |
| 02          | Destination Number (From) | Each virtual extension port = 1~256 (PGM 11-04) Each ACI port number = 1~96 (PGM 11-06) Each extension group = 1~64 (PGM 11-07) Each ACI group = 1~64 (PGM 11-08) Each ACD group = 1~64 (PGM 11-17) |
| 03          | Destination Number (To)   |                                                                                                    |

The following table lists Programs that use the Fill Command function.

| Program Number | Program Name                              |
|----------------|-------------------------------------------|
| 11-02          | Extension Numbering                       |
| 11-04          | Virtual Extension Numbering               |
| 11-06          | ACI Extension Numbering                   |
| 11-07          | Extension (Department) Group Pilot Number |
| 11-08          | ACI Group Pilot Number                    |
| 11-17          | ACD Group Pilot Number                    |

#### Conditions

None

## **Feature Cross Reference**

## **Program 92 : Copy Program** *92-07 : Delete Command*

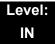

## **Description**

Use **Program 92-07 : Delete Command** to delete the data of each extension number of each extension group or each table.

#### **Input Data**

| Program Number | XX-XX |
|----------------|-------|

| Item<br>No. | Item                      | Input Data                                                                                                  |
|-------------|---------------------------|----------------------------------------------------------------------------------------------------|
| 01          | Destination Number (From) | Each extension port = 1~512 (PGM 11-02)                                                                     |
| 02          | Destination Number (To)   | Each virtual extension port = 1~256 (PGM 11-04) Each ACI port number = 1~96 (PGM 11-06)                     |
|             |                           | Each extension group = 1~64 (PGM 11-07) Each ACI group = 1~64 (PGM 11-08) Each ACD group = 1~64 (PGM 11-17) |

The following table lists Programs that use the Delete Command function.

| Program Number | Program Name                              |
|----------------|-------------------------------------------|
| 11-02          | Extension Numbering                       |
| 11-04          | Virtual Extension Numbering               |
| 11-06          | ACI Extension Numbering                   |
| 11-07          | Extension (Department) Group Pilot Number |
| 11-08          | ACI Group Pilot Number                    |
| 11-17          | ACD Group Pilot Number                    |

#### Conditions

None

## **Feature Cross Reference**

THIS PAGE INTENTIONALLY LEFT BLANK

# UNIVERGE SV8100 PROGRAMMING MANUAL